## *MENU*

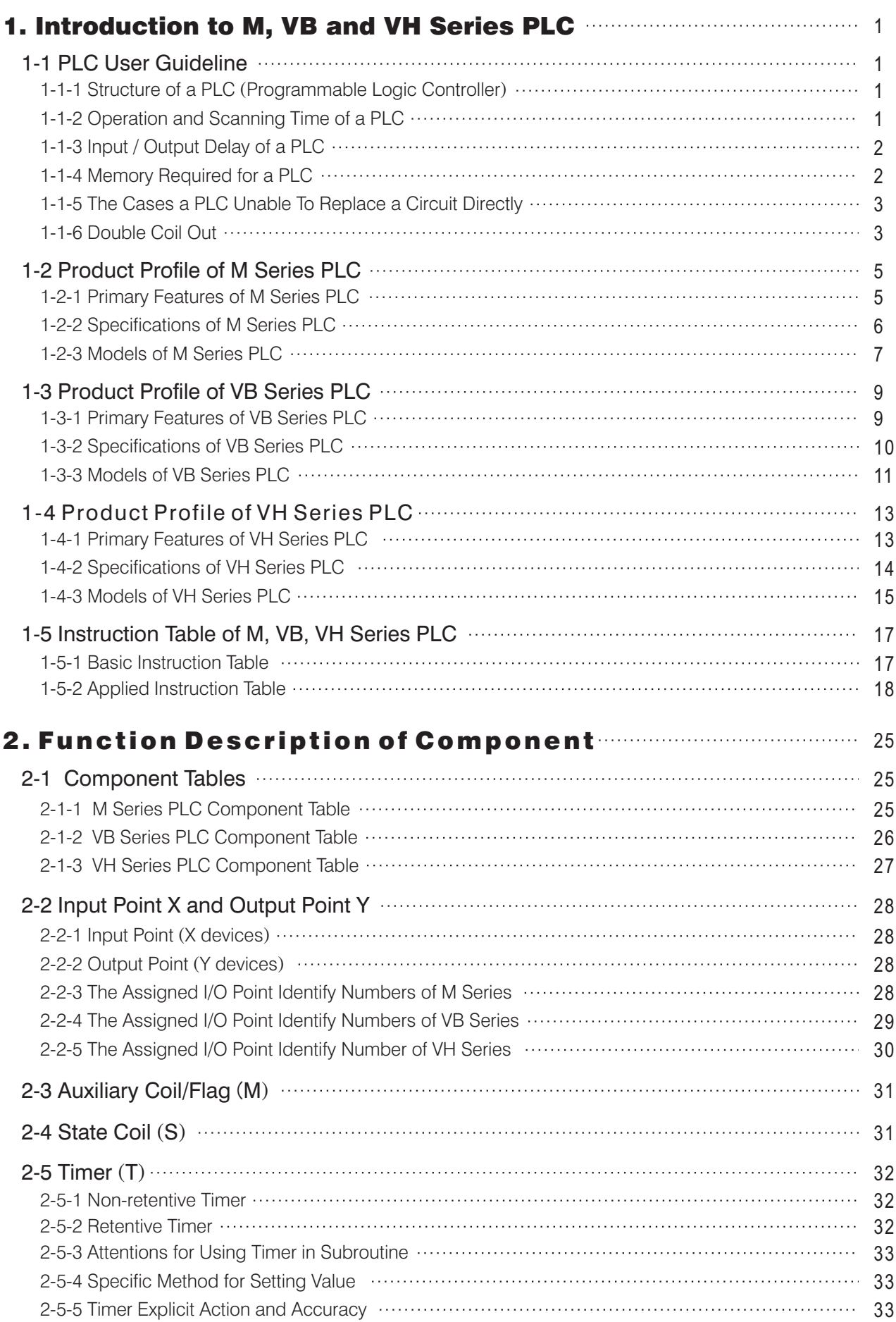

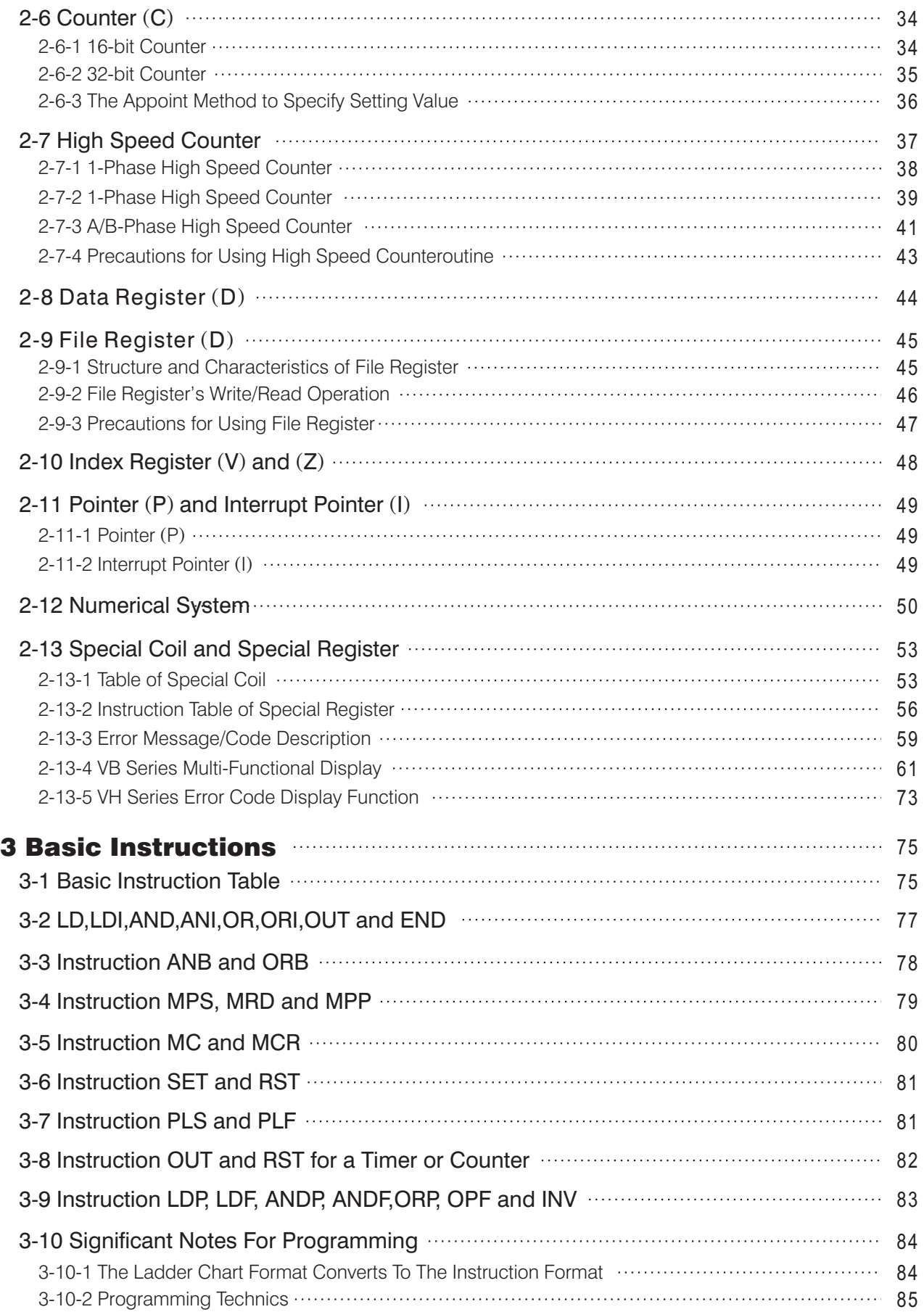

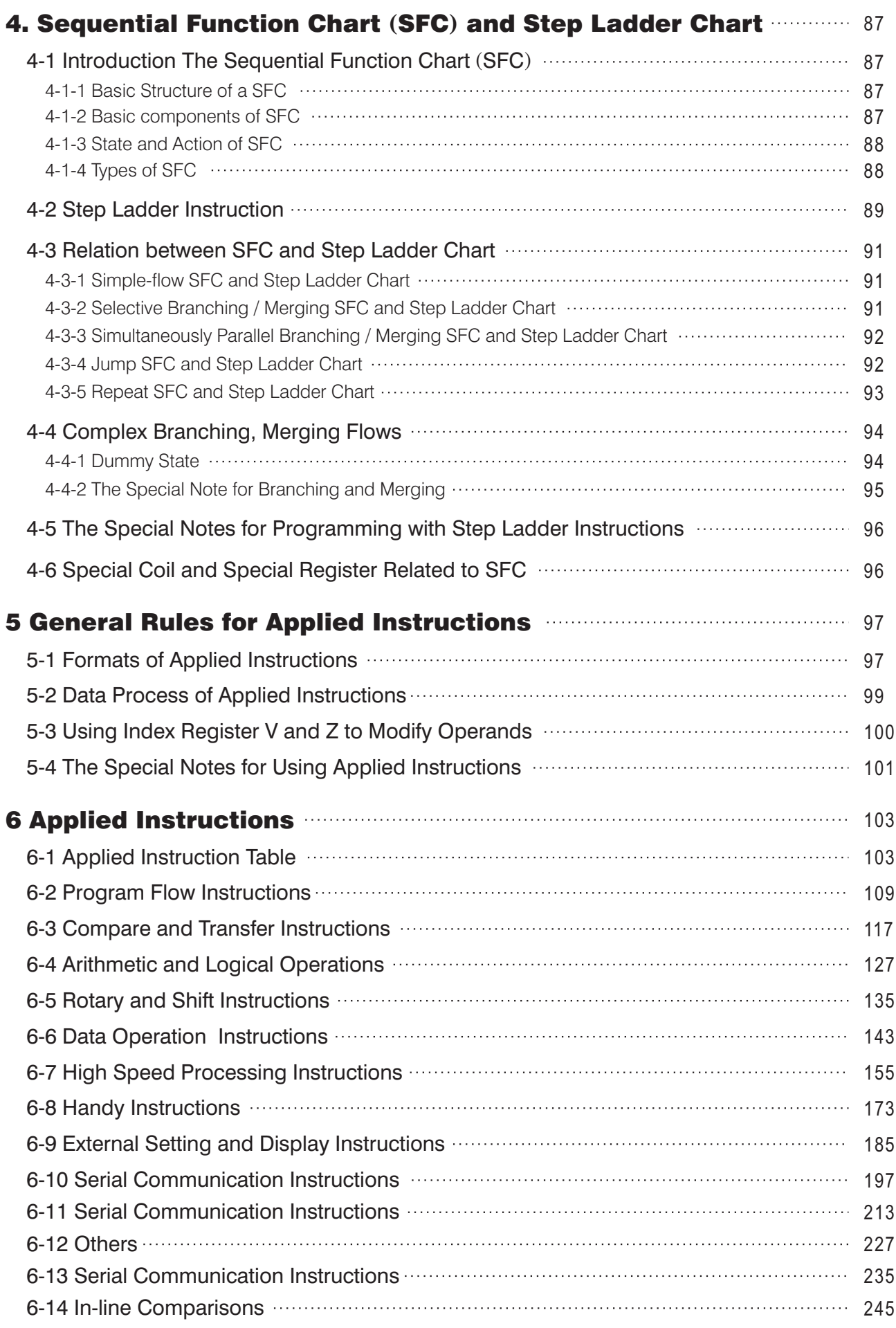

# *APPENDIX*

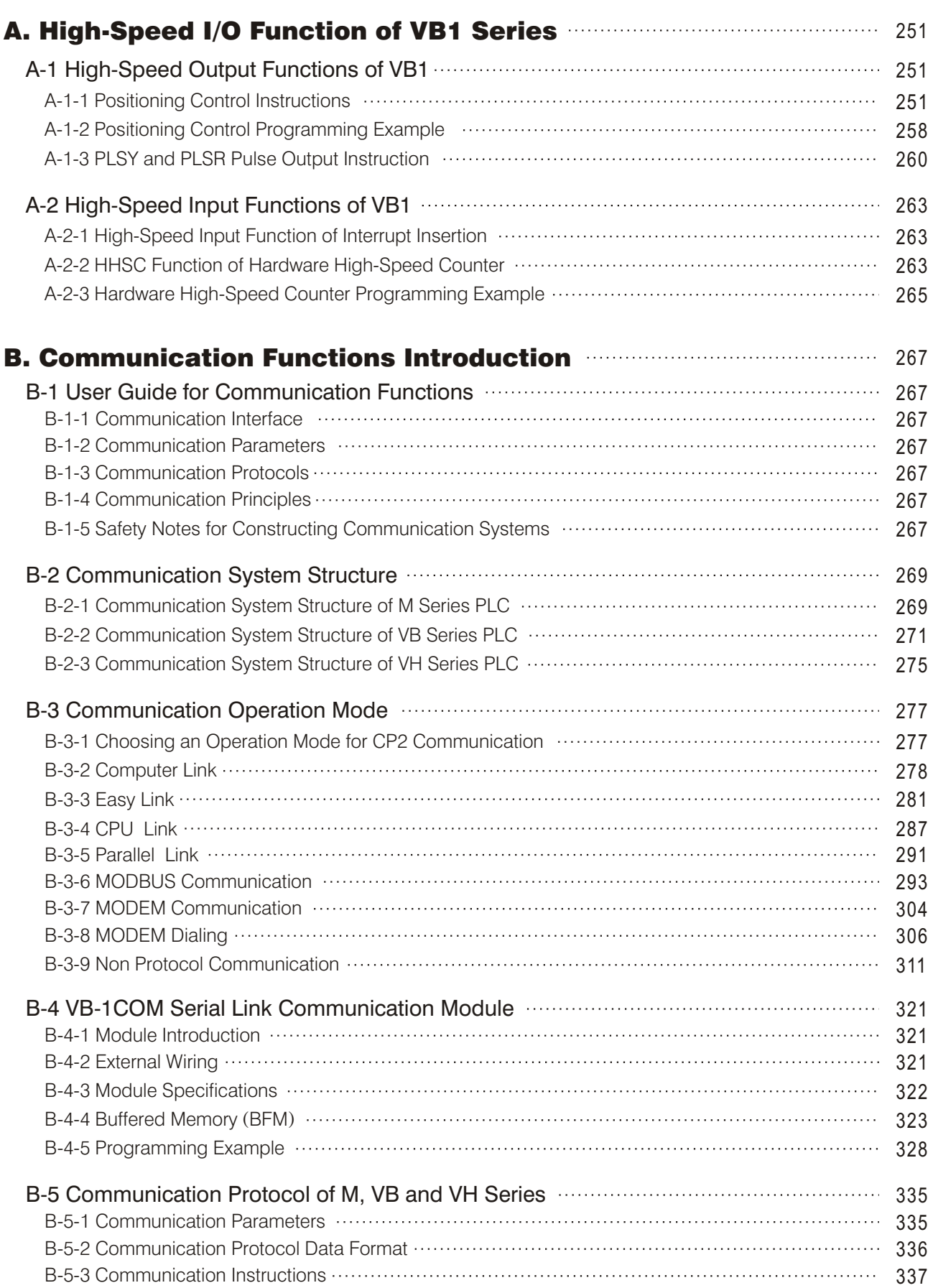

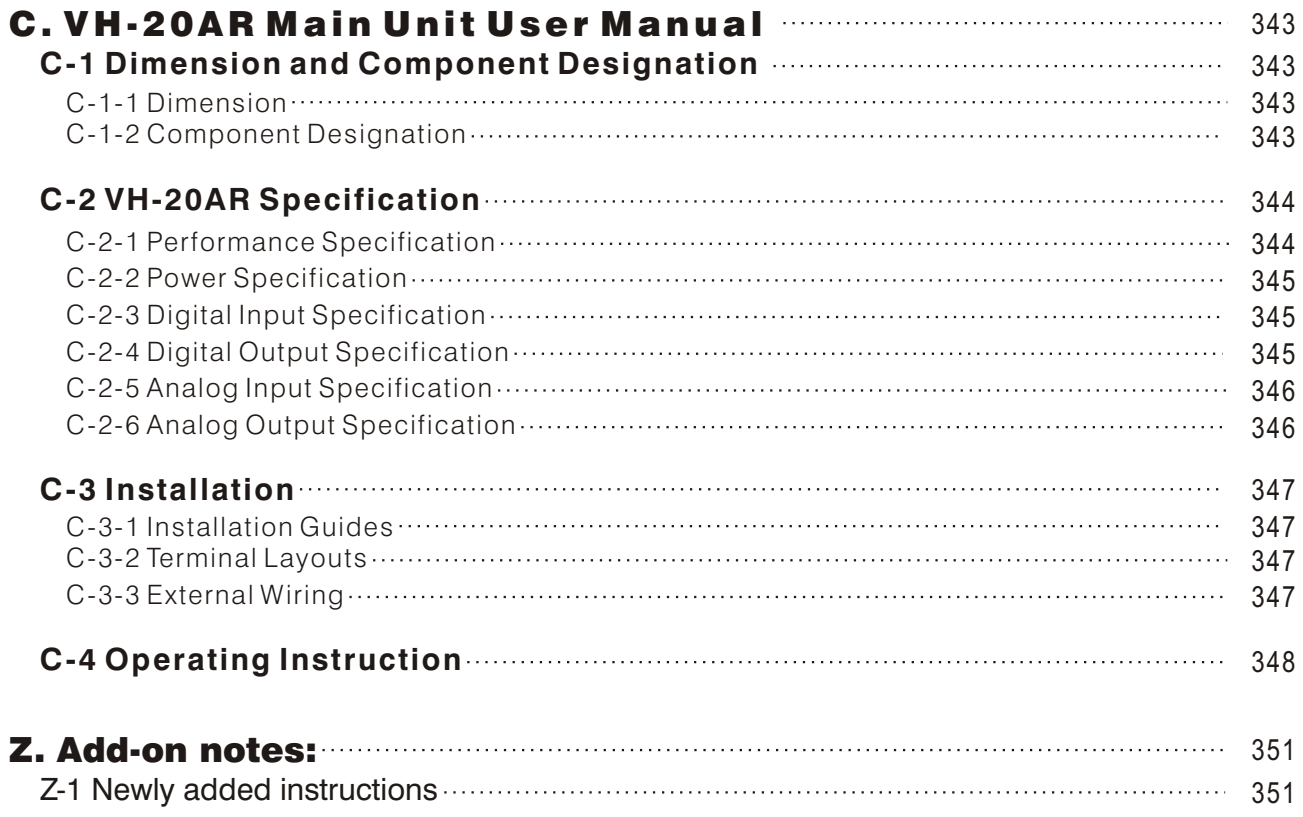

### 1. Introduction to M, VB and VH Series PLC

### **1-1 PLC User Guideline**

**1 -1 -1 Struc ture of a PLC (Programmable Logic Controller)**

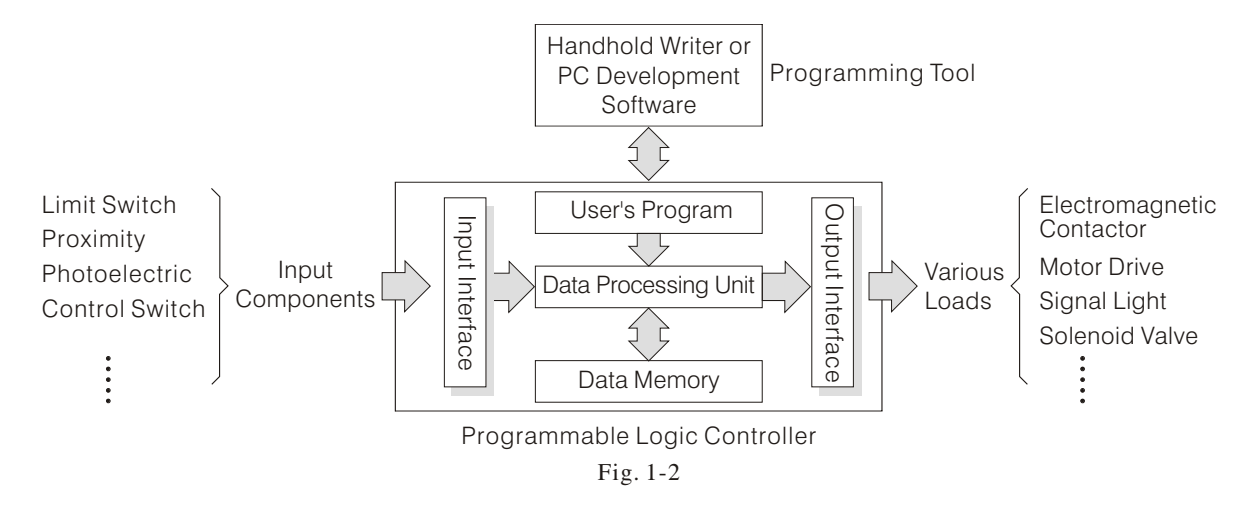

#### **1 -1 -2 Opera tion and Scanning Time of a PLC**

The PLC operates in the Data Central Processing Unit. The operation is processed as follows:

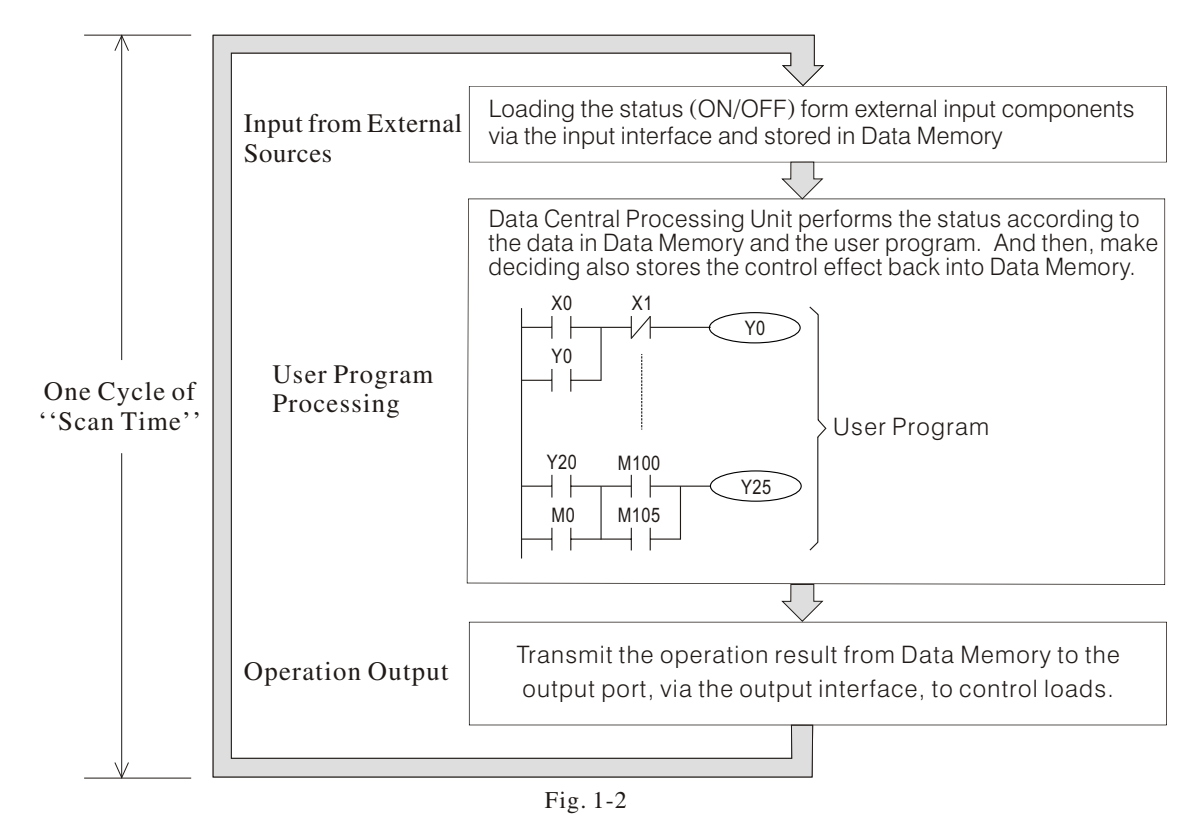

The PLC achieves to simulation the conventional relay switchboard by using the Microcomputer technology. The Microcomputer scans all I/O status and user program to calculate the control results, and the outcome will follow the user desires. The brief process is shown as in Fig. 1-2. One cycle of "Scan Time" including spend time to handle: ( ① loading the input status from resources, 2 to process the user program, 3 the operation result output.) An important concept about the "Scan Time" is the most significant difference between a PLC and a conventional relay switchboard, and it is a critical concept that we need to understand.

#### **1-1-3 Input / Output Delay of a PLC**

• Input Delay of a PLC

The environment of a PLC is always full of interference and noise. For protected a PLC and filtering input noise, the PLC usually uses Photo-couplers at its input ends to isolate the noise, and also adds a noise filtering circuit on the input circuit. That will cause an approximately 10 ms input signal delay. And if the input signals including some excessively narrow-short-signal-waves, that may cause those signals transmit to the PLC internal operating circuit incorrectly.

Output Delay of a PLC

The PLC conveyed operation result usually through relays or transistors to loadings. There will be a 10 ms mechanic delay for relays or below a 1 ms delay for transistors.

A PLC can't capture the swiftly changing input signal The PLC input signal (ON or OFF) duration time must be longer than a cycle of Scan Time; Otherwise

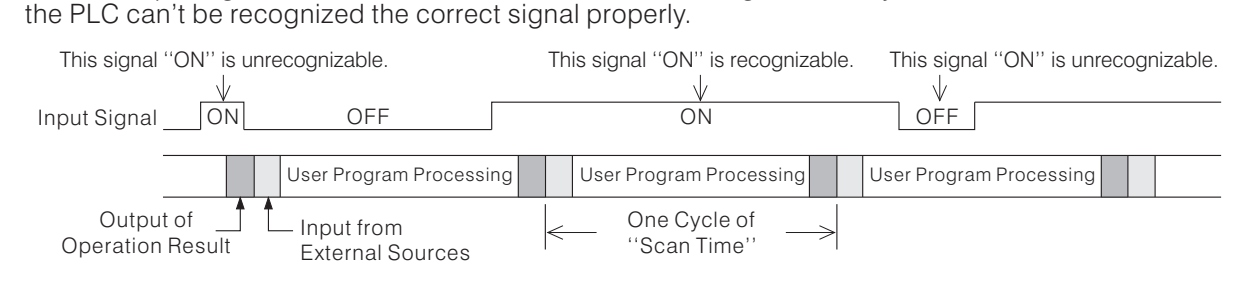

#### **1-1-4 Memory Required for a PLC**

As a result of the PLC user'S program and some data must be kept, saved and updated anytime. To prevent the PLC program and data will not lost by a power failure, there are two types of data storage protect below:

- ① Using SRAM Static Random Access Memory plus a Lithium battery as the data storage for protect ( ) the program and data in case of power failures. Due to Limited battery life span, the battery should be changed regularly. Otherwise, the program and data will disappear after the battery out. If there is short of professionally maintenance, using SRAM is not a solution.
- ② Using Non-Volatile Memory as the data storage for protect the program and data in case of power failures. EEPROM (Electrically Erasable Programmable Read-Only Memory) and Flash ROM are two popular types of the Non-Volatile Memory. This technique using some peculiar components to keep and preserve the data more than 10 years, which is the most stable solution for a machine is lack of care.

#### **1-1-5 The Cases a PLC Unable To Replace a Circuit Directly**

Some conventional relay switchboard circuits cannot replace by PLC Ladder Circuits directly. At the left side diagrams below are Ladder Circuits for switchboard and at the right side are alternatives for PLC.

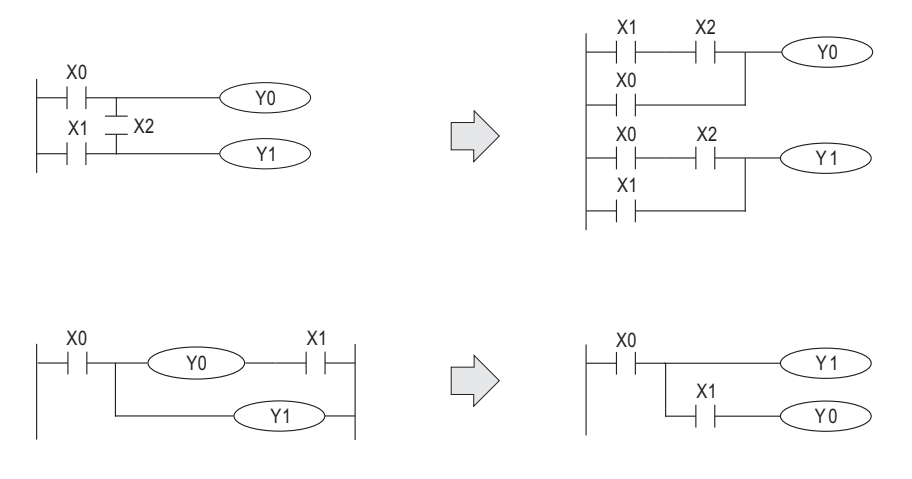

#### **1-1-6 Double Coil Out**

Please pay attention to the characteristics of PLC:

- $\odot$  PLC executes the program by orderly scanning (from top to bottom, from left to right).
- ② During the program execution, data running and changing only in the memory. The output of the operation result is only performed at the end of all execution.

The diagram shows below, the coil "Y0" has been set as OUTPUT twice, which is called "Double Coil". In the PLC program, "X1" is the only useful ( "X0" is useless) input status for control the output coil "Y0".

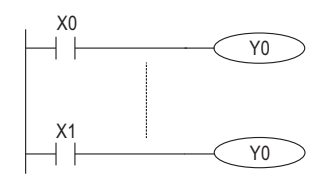

Recommendations for solving Double Coil:

- Put output commands after execution and parallel all relative status
- Using SET, RST instructions
- Using CJ instruction
- Using SFC (Signal Function Chart).

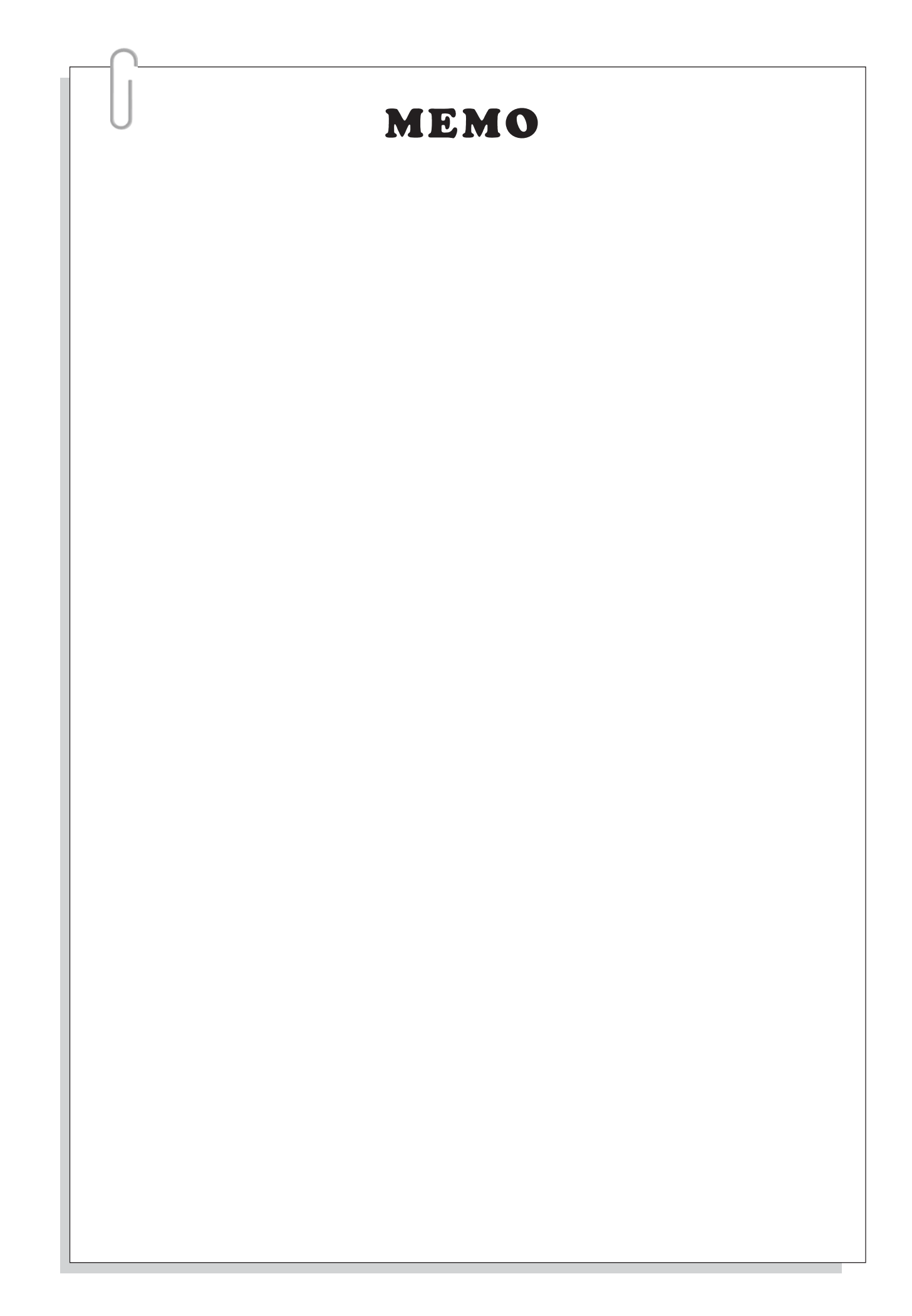

### **1-2 Product Profile of M Series PLC**

### **1-2-1 Primary Features of M Series PLC**

- ◆ Efficient Wiring, Saves Labor And Cost
	- M Series PLC provides the convenient connector I/O method, which will save labor and avoid errors to reduce expense.
- ◆ Easy Maintenance Modular Structure
	- Modular structural of M series with the wired I/O connector and conveniently dissociable base, easy for machine maintenance.
- ◆ Flexible modular structure, available extends to 1024 points
	- Flexible I/O modular combination easily suited to even the most complicated applications. The M series is the most competitive ability product in this class.

#### ◆ Complete System Function

- Built-in Flash ROM program memory (8K Steps), no back-up battery required.
- Main programs, component annotations and program annotations can be completely loaded to the PLC, which is a very useful tool for system maintenance.
- The password protection function can be used. It protects the copyright of the program and limited people to change the program.
- Available install a Real Time Clock unit for time dependent applications.

#### ◆ Fully Communication Function

- When the main unit (CPU) using the RS-232 communication port, data can be transferred between the PLC and computer, HMI or SCADA, also available through a MODEM to remote control, edit program or data observe.
- Multiplex communication cards and expansion modules provide RS-232 and RS-485 interfaces.
- Support Computer Link, CPU Link, Parallel Link, Easy Link, MODBUS, MODEM and Non Protocol commutations, to satisfy diversified commutation demands.

#### ◆ Plentiful Instructions

- The applied instructions include: program flow, compare, move, arithmetic operation, logical operation, shift, rotation, high-speed processing and handy instructions, etc.
- Extensive instruction set provides 16 Index Registers, which features more flexible program editing.
- ◆ Data Bank Provide Large Data Storage
- ◆ High-Speed Pulse Output
	- The CPU unit equipped two of maximum 20 kHz high-speed pulse outputs, could drive stepping motor or servomotor.
- ◆ Interrupt Input and High-Speed Counter
	- The CPU unit equipped 6 high-speed input points (X0  $\sim$  X5), could be use for the interrupt inputs or high-speed counters.
- ◆ Flexible Modular Structure With Multitudinous Models and Modules. Compact and Ingenious Design, Saves Assembling Space
- ◆ Advanced Windows® Based Software: Ladder Master
	- User-friendly interface, and multi-lingual support (English, Traditional Chinese and Simple Chinese.) Function complete, easy to learn, easy to use.
- ◆ Advanced PDA Palm® OS Based Screen Creation Software: NeoTouch

Inaugurate a New Fashion.

### **1 -2 -2 Specifica tions of M Series PLC**

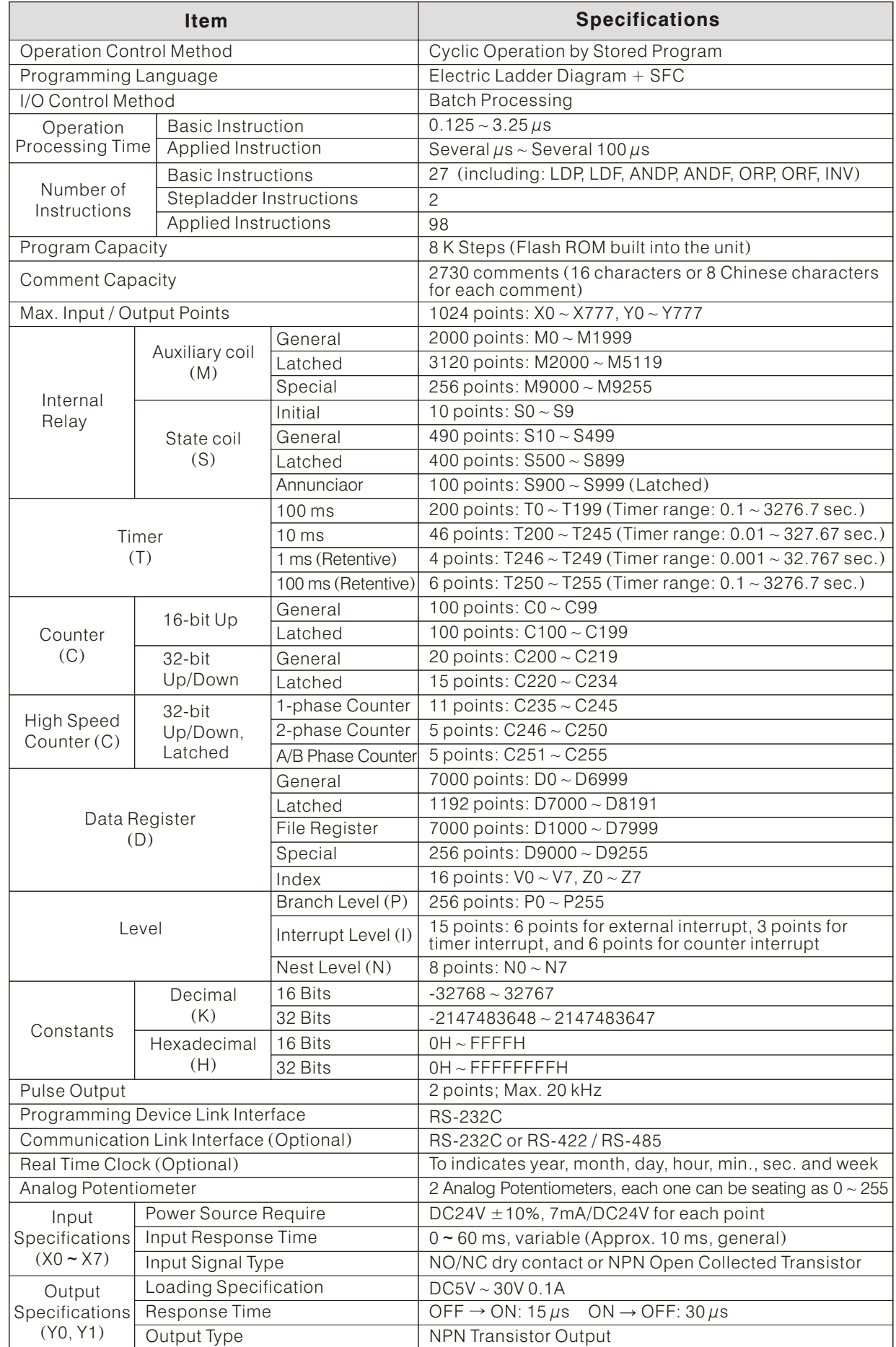

#### **1 -2 -3 Models of M Series PLC**

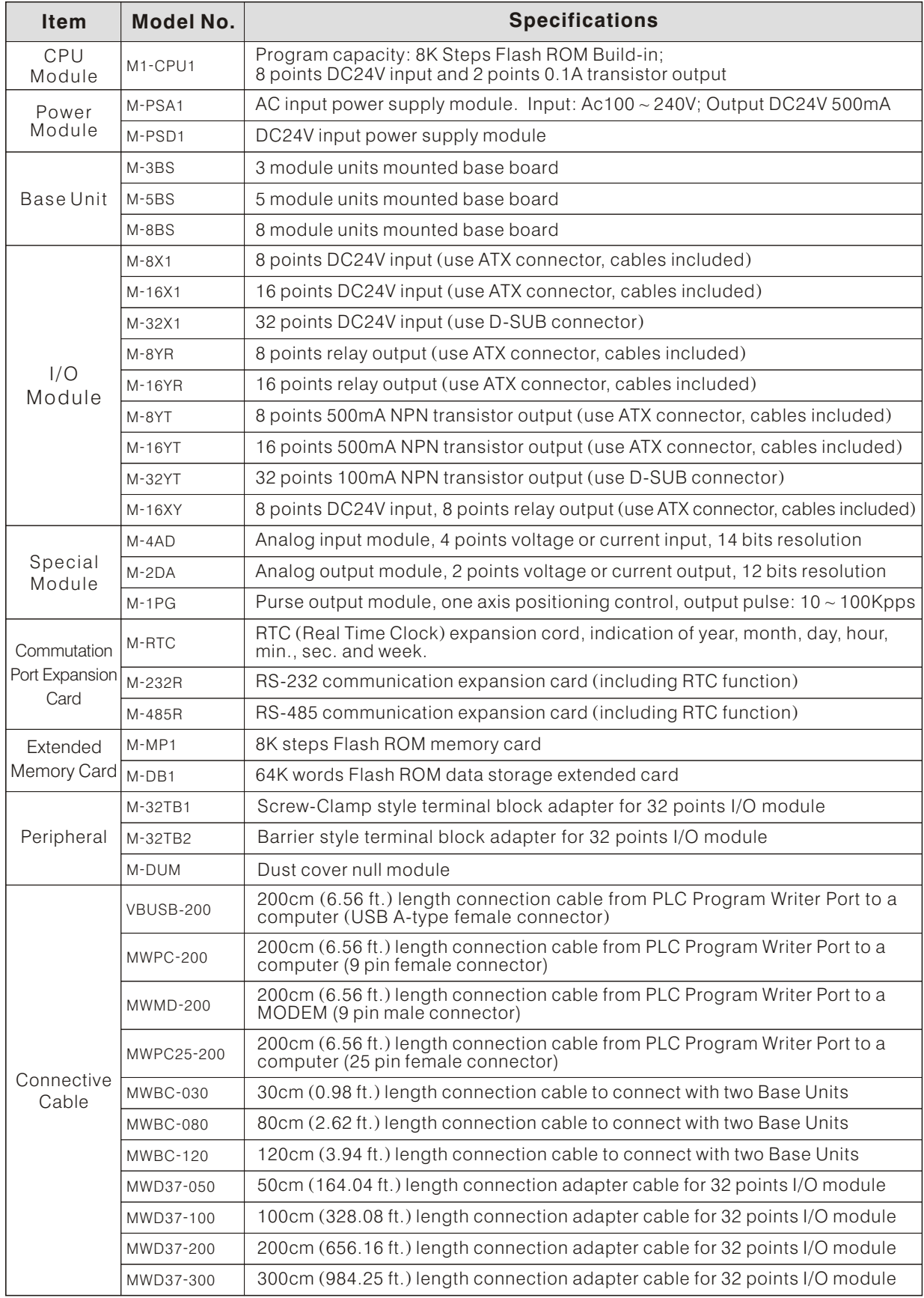

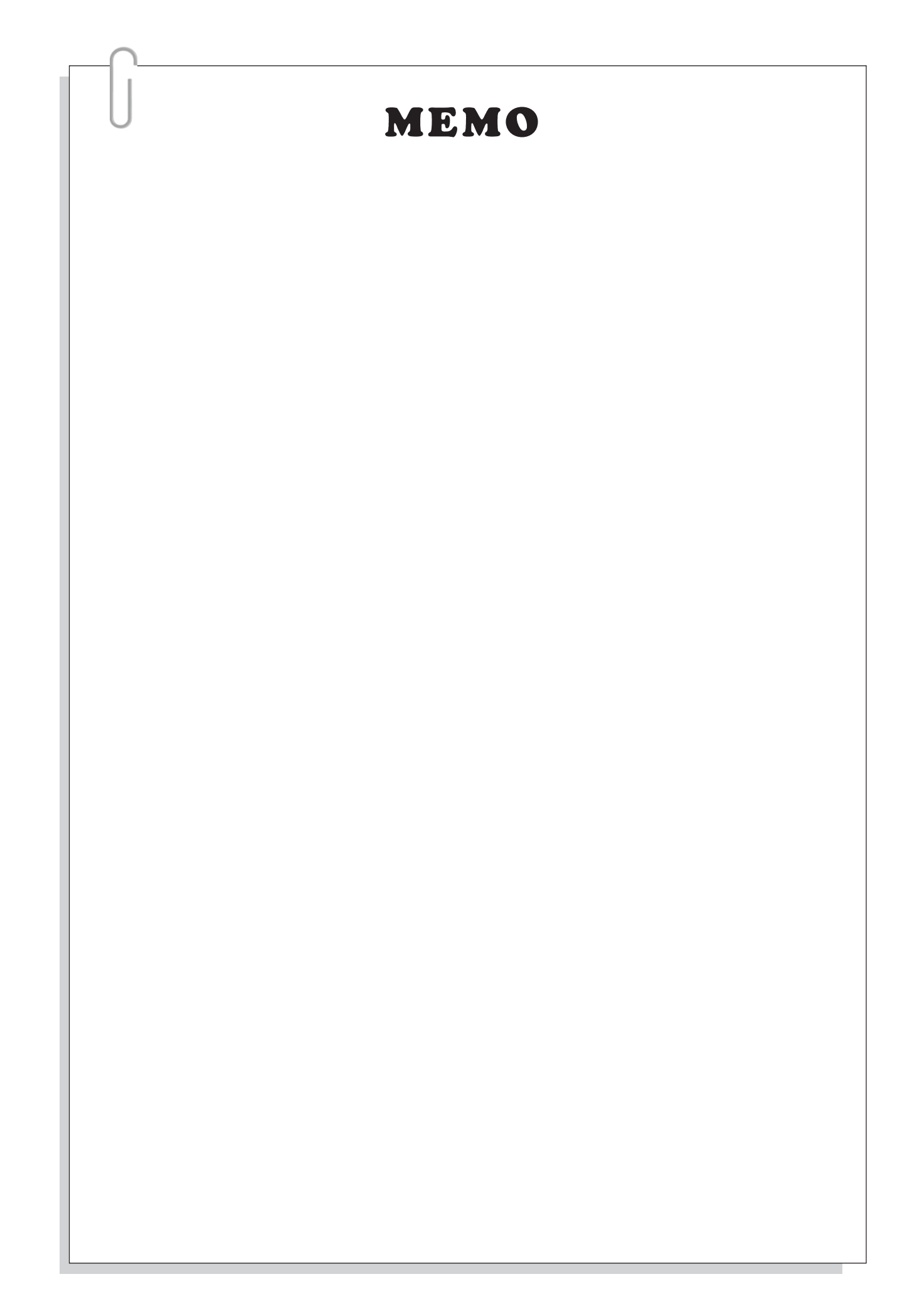

### **1-3 Product Profile of VB Series PLC**

#### **1-3-1 Primary Features of VB Series PLC**

- ◆ The Innocative Multi-Functional Display, Promotion Additional Value
- ◆ Complete System Function
	- Built-in 16K (VB2, VB1) / 8K (VB0) Steps Flash ROM memory, no back-up battery required.
	- The user program, component annotations and program annotations can be completely loaded to the PLC, which is a very useful tool for system maintenance.
	- Provide password setting and prohibited upload functions, protect the copyright of PLC program.
	- Available to install a Real Time Clock unit for time dependent applications.
	- The Main Unit build-in a Multi-Function Display, display information and easy to recognize.
	- Plenty of instructions, including: floating point calculations, PID and comparison instructions, etc.

#### ◆ Plenty Communication Function

- When the Main Unit using the RS-232 communication port, data can be transferred between the PLC and a computer, HMI, or SCADA, also available through a MODEM to remote control, edit program and data observe.
- Various RS-232 / 485 / 422 communication cards / modules, a system could expand to 19 ports.
- The VB series PLC provides communication and link functions, ex: the Computer Link, CPU Link, Parallel Link, Easy Link, MODBUS (Master/Slave), MODEM and Non Protocol communications. The VB satisfy the most demanding communication applications.
- Provides the MODBUS (Master/Slave) communication mode, which promotes its communication capability to other peripherals (ex. Inverters or Temperature controllers).
- The Ethernet communication module provides to connect PLC through the network.
- Via the Bluetooth wireless adapter, connecting to a PC could get rid of the constraint of cable.

#### ◆ Numerous Models, to Satisfy Vast Control Demand

- For a different demand the Main Unit has many kind of models 14  $\scriptstyle\mathtt{\sim}$  32 I/O points can select, satisfy diversified demand.
- $\bullet$  The Expansion Module has  $4X/4Y \sim 16X/16Y$  points to choose, satisfy diversified expansion.
- Provide several I/O connecting types (barrier terminal, IDC or ATX connector)
- Power input provide  $AC85 \sim 264V$  or DC24V power supply.
- Provide relay, NPN transistor or PNP transistor output.
- The input type use Sinking/Sourcing selectable mode design.
- ◆ Diversified Special Modules, Supported Diversify Application
	- The VB series provide special modules include: analog input modules, analog output modules, temperature sensor input modules, purse output positioning controller modules, high-speed counter module, valve control module and communications module etc.

#### ◆ Data Bank Provide Large Data Storage

#### ◆ High-Speed Pulse Output

- The VB1 Main Unit equipped four point high-speed pulse outputs Y0,Y1 up to 20 KHz; Y2,Y3 up ( to 200KHz), could drive stepping motors or servomotors. Also, the VB1 provides some particular procession control instructions, which can procure a smooth position control easily.
- The VB0/VB2 Main Unit equipped two of maximum 7 KHz high-speed pulse outputs, could drive stepping motors or servomotors.

#### ◆ Interrupt Input and High-Speed Counter

- The VB1 series Main Unit equipped 2 hardware high-speed counters, each one can catch a 200KHz signal  $(1, 2$  or A/B phase).
- The VB series Main Unit equipped 6 high-speed input points (X0  $\scriptstyle\mathtt{\sim}$  X5), could be use for the interrupt inputs or high-speed counters.

#### ◆ Advanced Windows® Based Software: Ladder Master

User-friendly interface, function complete, easy to learn, easy to use.

#### ◆ The World's Forerunner of Mobile Editor : PLCmate

- The PLCmate mobile editor could install in an intelligent cellular phone to edit the PLC program.
- Could up/down load and edit PLC program; also the PLC system setting and monitor are available.
- By the Bluetooth or wireless networking to connect with the PLC, escape the limit of cables.

### **1-3-2 Specifications of VB Series PLC**

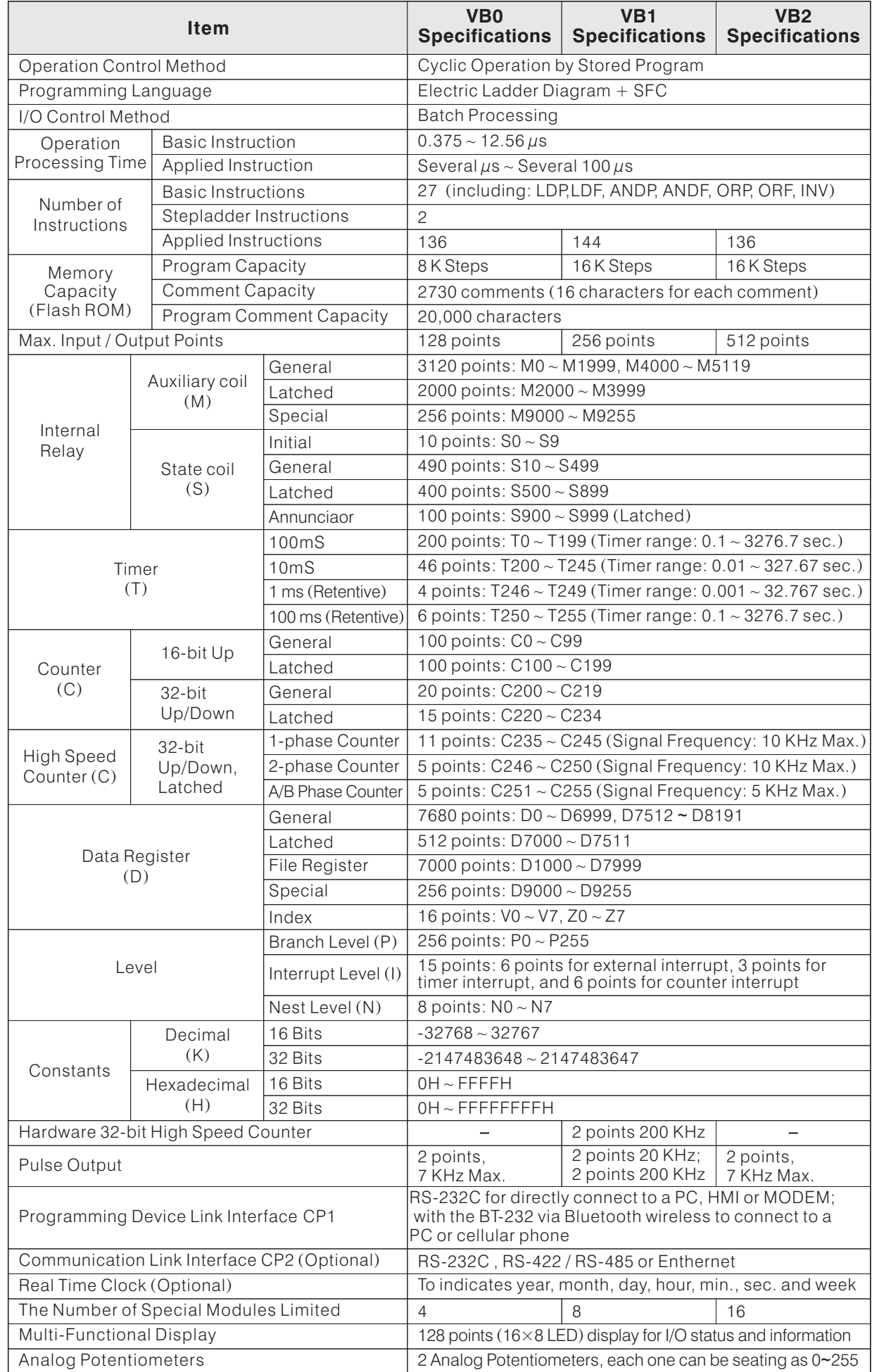

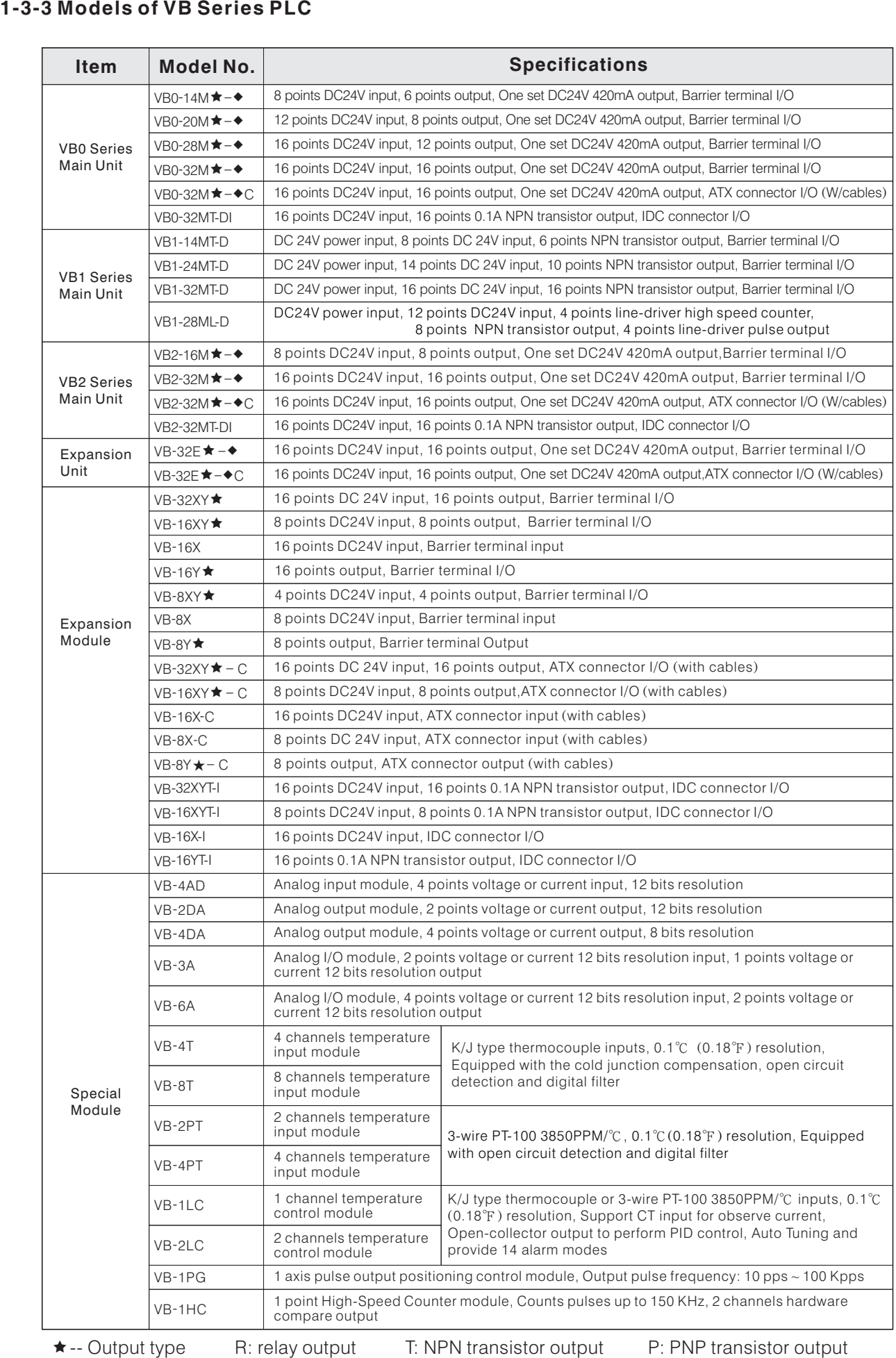

• -- Power type A: AC 100V ~ 240V  $(-15\% / +10\%)$  D: DC24V  $(-15\% / +20\%)$ 

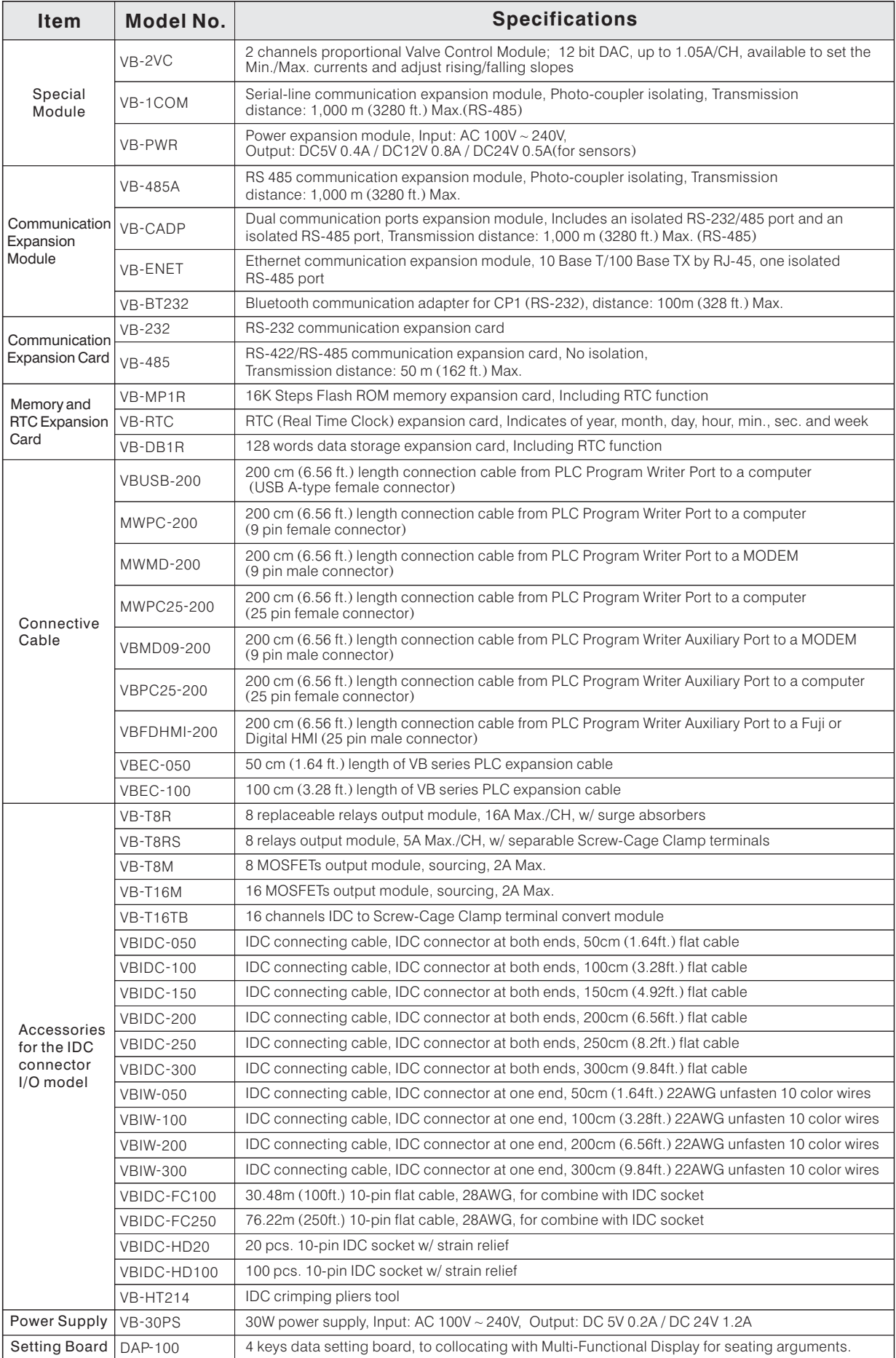

### **1-4 Product Profile of VH Series PLC**

#### **1-4-1 Primary Features of VH Series PLC**

- ◆ Error Code Display Function \*
	- The LCD display screen on the Main Unit, which is not only for displaying the I/O status, but also hasa 109 error code (01 ~ 99 or E0 ~ E9) display function. This very useful function will promote the machine system maintenance effecting.

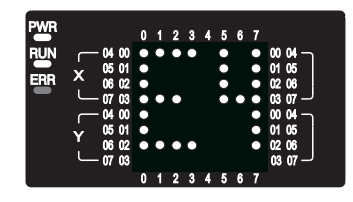

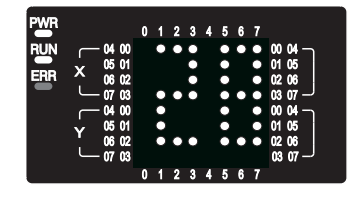

#### ◆ Interrupt Input and High Speed Counter Function

The Main Unit contains 6 rapid points (X0  $\sim$  X5) can be used as the external interrupt input terminal and high speed counter input terminal. It can be connected up to 6 single-phase high-speed counter input signals or 2 AB-phase rotation encoders.

#### ◆ Complete System Function

- Built-in 4K Steps Flash ROM memory, no back-up battery required.
- The user program, component annotations and program annotations can be completely loaded to the PLC, which is a very useful tool for system maintenance.
- Plenty of instructions, including (rise/fall) pulse and in-line comparison instructions made smoothly program editing.
- Provide password setting and prohibited upload functions, protect the copyright of PLC program.
- The password protection function can be used. It protects the copyright of the program and limited people to change the program.
- AC unit has a wide range switching power supply, its operational voltage is from 85 to 264V.
- Two Analog Rotary Potentiometers provide number values (0  $\sim$  255) which can be used for data input (i.e. changing timer settings).

#### ◆ Flexible Modular Structure With Multitudinous Models and Modules

- The Main Unit provided 10  $\sim$  60 I/O points for various needs.
- The I/O expansion modules provided from 4X/4Y to 16X/16Y, fully support expansion feature needs. \*
- Provide two I/O connecting types (barrier terminal or IDC connector).

#### ◆ Plenty Communication Function

- When the Main Unit using RS-232 communication port (CP1), data can be transferred between the PLC and the computer, HMI, or SCADA, also available through a MODEM to remote control, edit program and data observe.
- Various RS-232 / RS-485 / RS-422 communication cards and modules, a system could have 3 communication ports ( $CP1 \sim CP3$ ).
- The VH series PLC through the Computer Link (protocol for VH, VB and the M series) or MODBUS slave communication protocol to connect with a computer, HMI or SCADA become a local area network monitor.
- The VH series PLC has the MODBUS (Master/Slave) communication function, which can be used for connect with any MODBUS peripherals to access data.
- The Ethernet communication module provides to connect PLC through the network.
- Via the Bluetooth wireless adapter, connecting to a PC could get rid of the constraint of cable.

#### ◆ Advanced Windows<sup>®</sup> Based Software: Ladder Master

User-friendly interface, function complete, easy to learn, easy to use.

#### ◆ The World's Forerunner of Mobile Editor : PLCmate

- The PLCmate mobile editor could install in an intelligent cellular phone to edit the PLC program.
- Could up/down load and edit PLC program; also the PLC system setting and monitorare available.
- By the Bluetooth or wireless networking to connect with the PLC, escape the limit of cables.

### **1-4-2 Specifications of VH Series PLC**

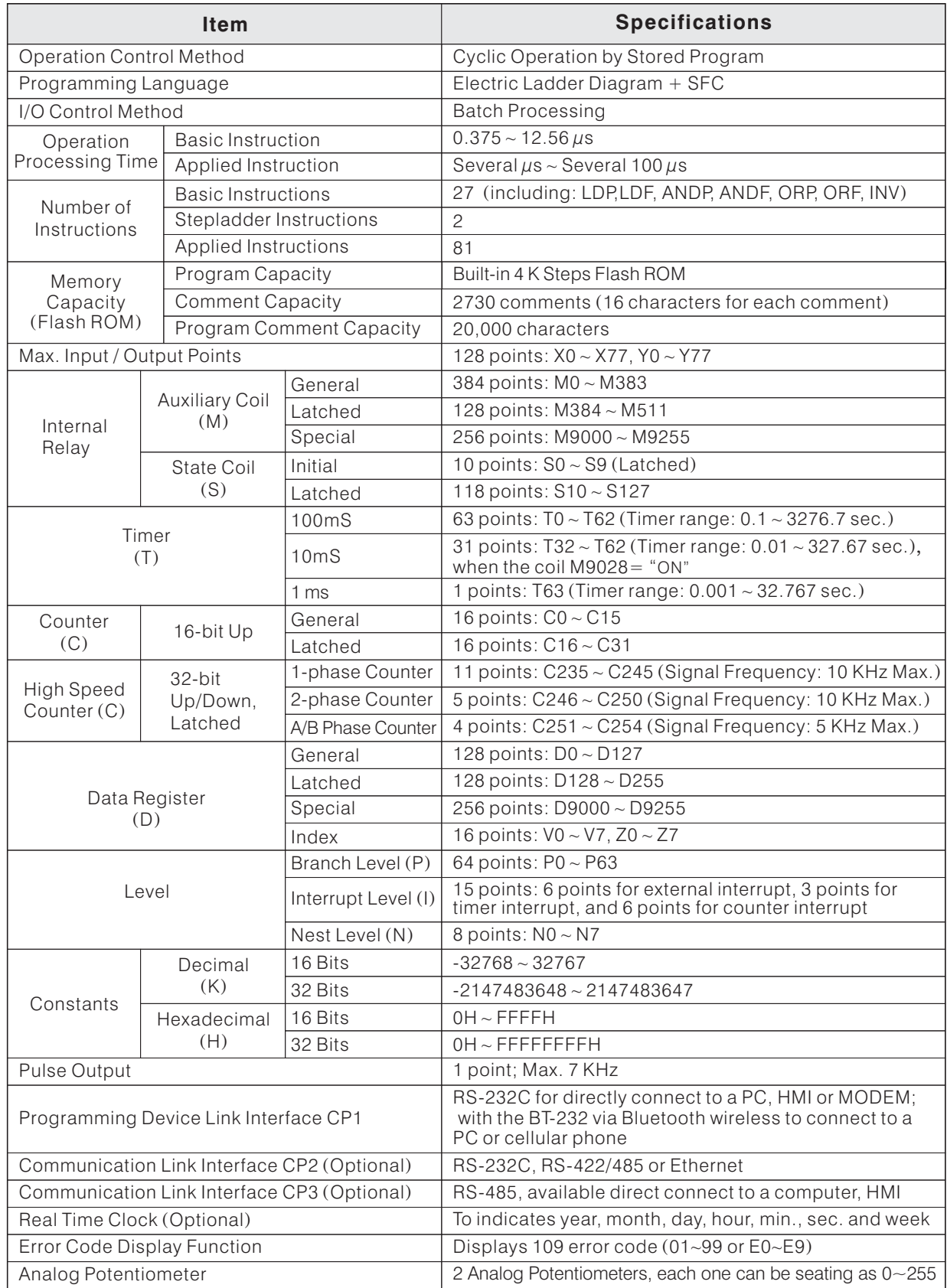

### **1-4-3 Models of VH Series PLC**

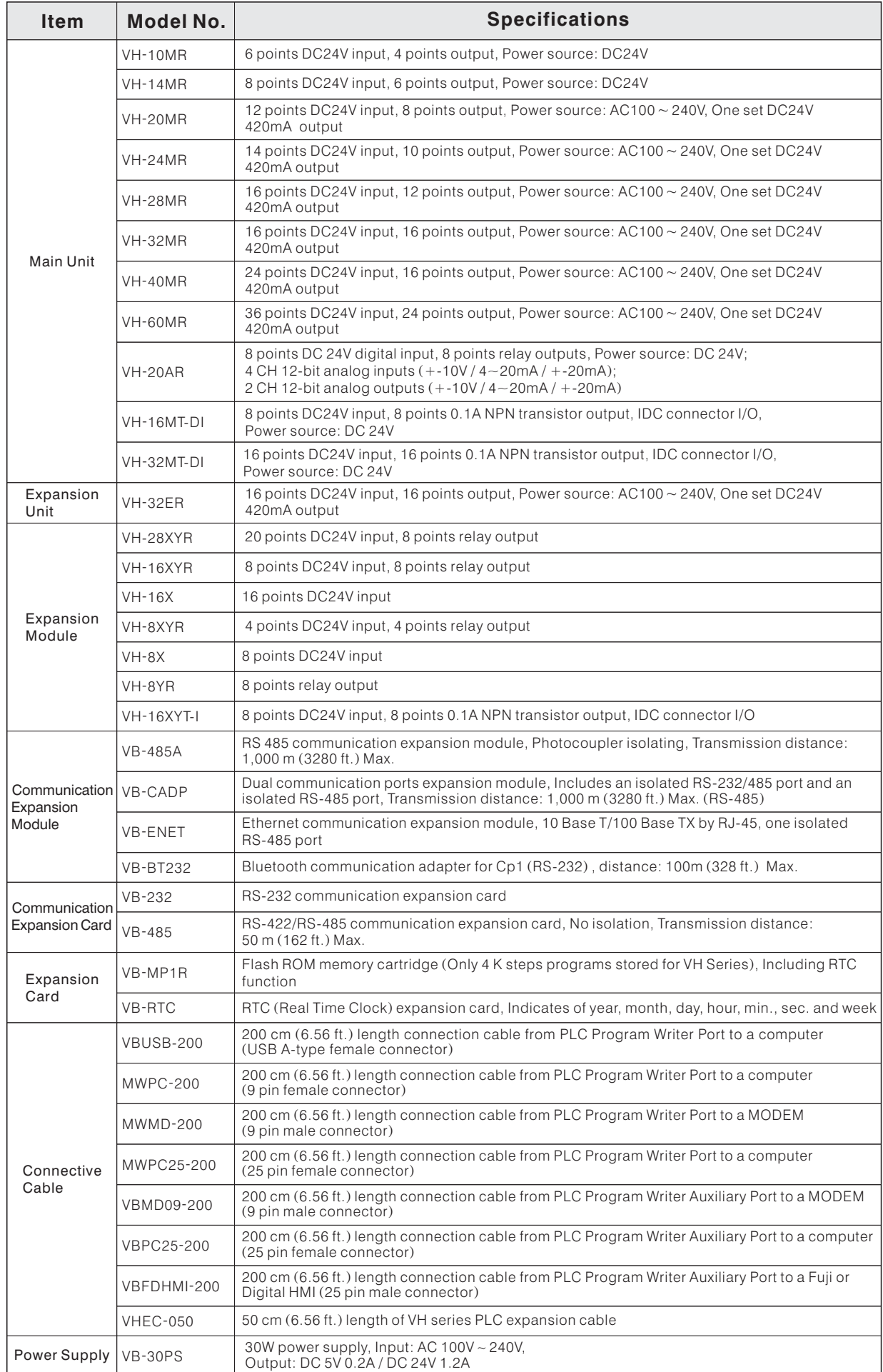

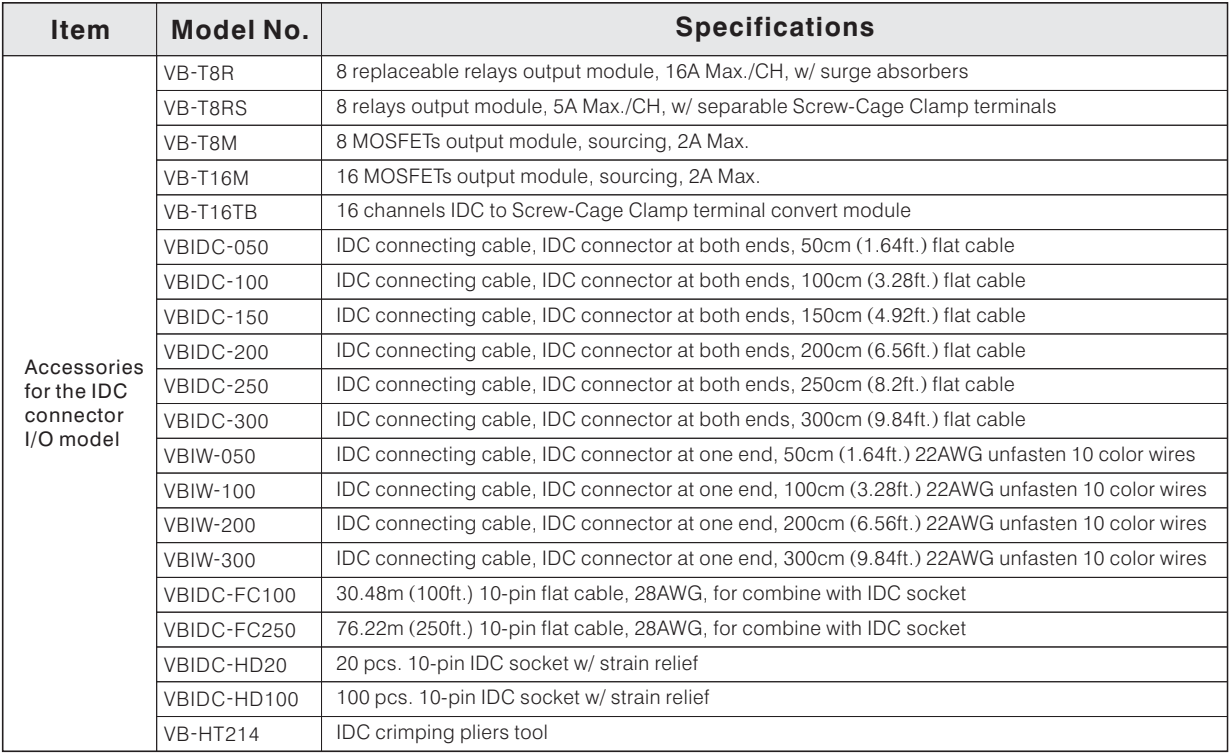

### **1-5 Instruction Table of M, VB, VH Series PLC 1-5-1 Basic Instruction Table**

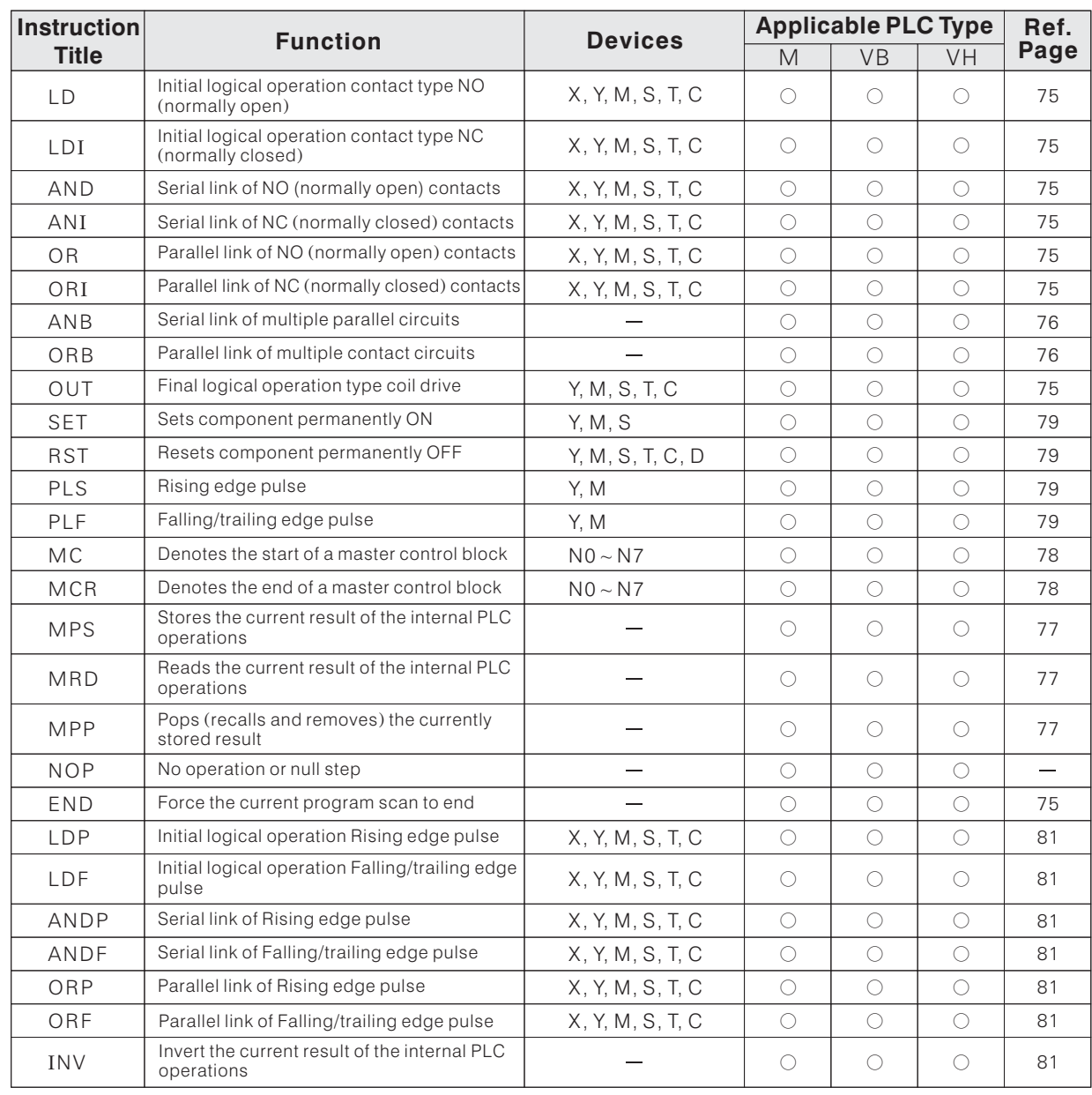

### **Step Ladder Instruction Table**

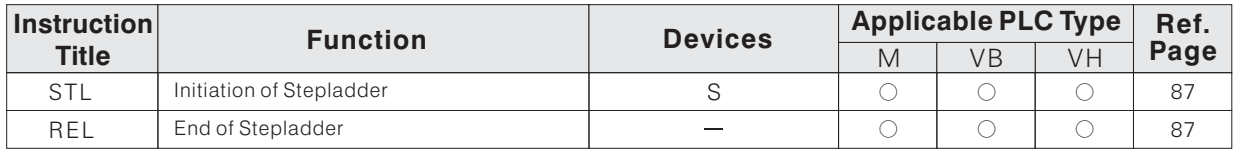

### **1-5-2 Applied Instruction Table**

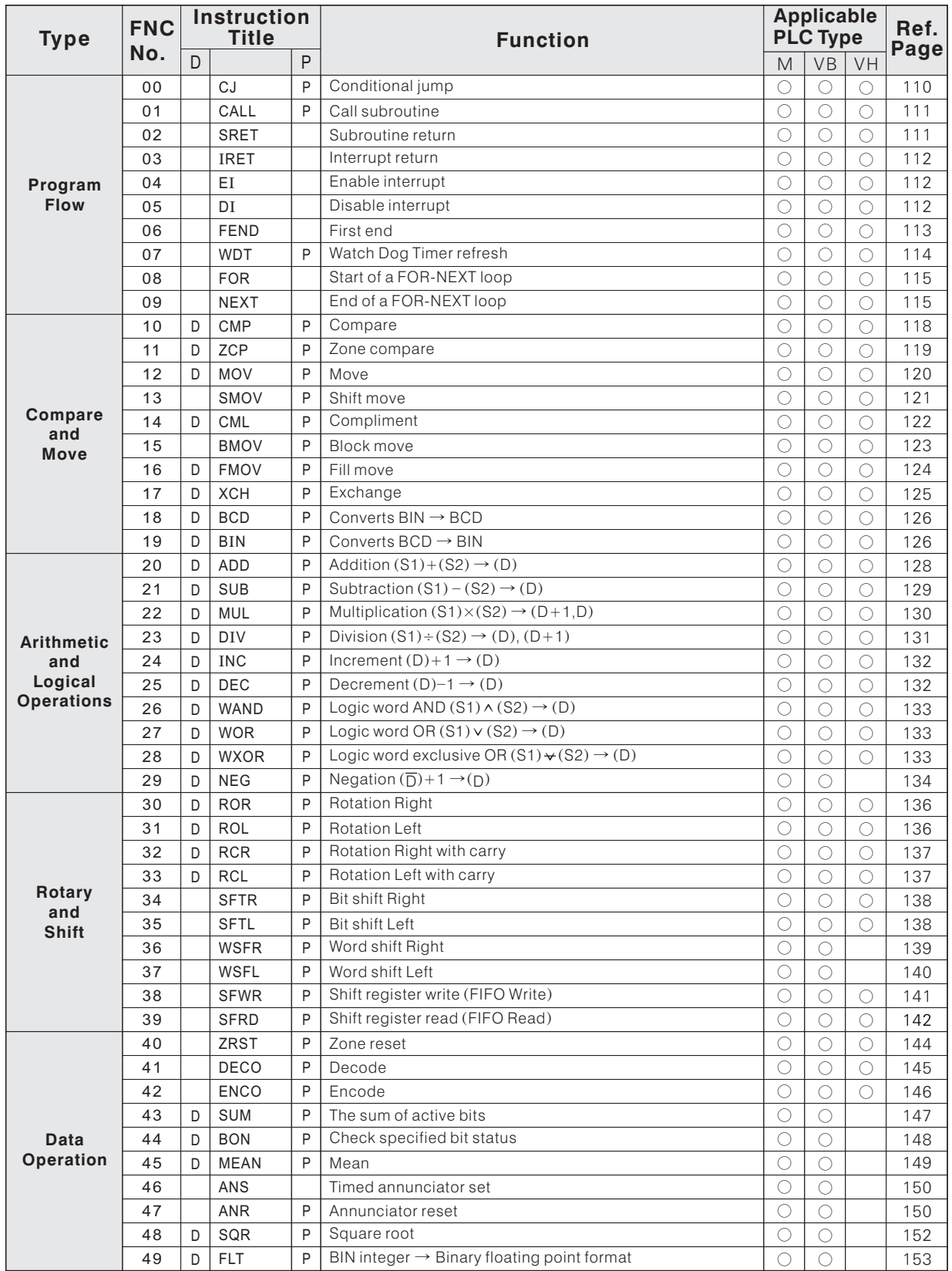

 $*$  D ~ A 32 bit mode instruction option.

 $*$  P ~ Pulse (signal) operation option.

 $* \circ \sim$  The applicable PLC type

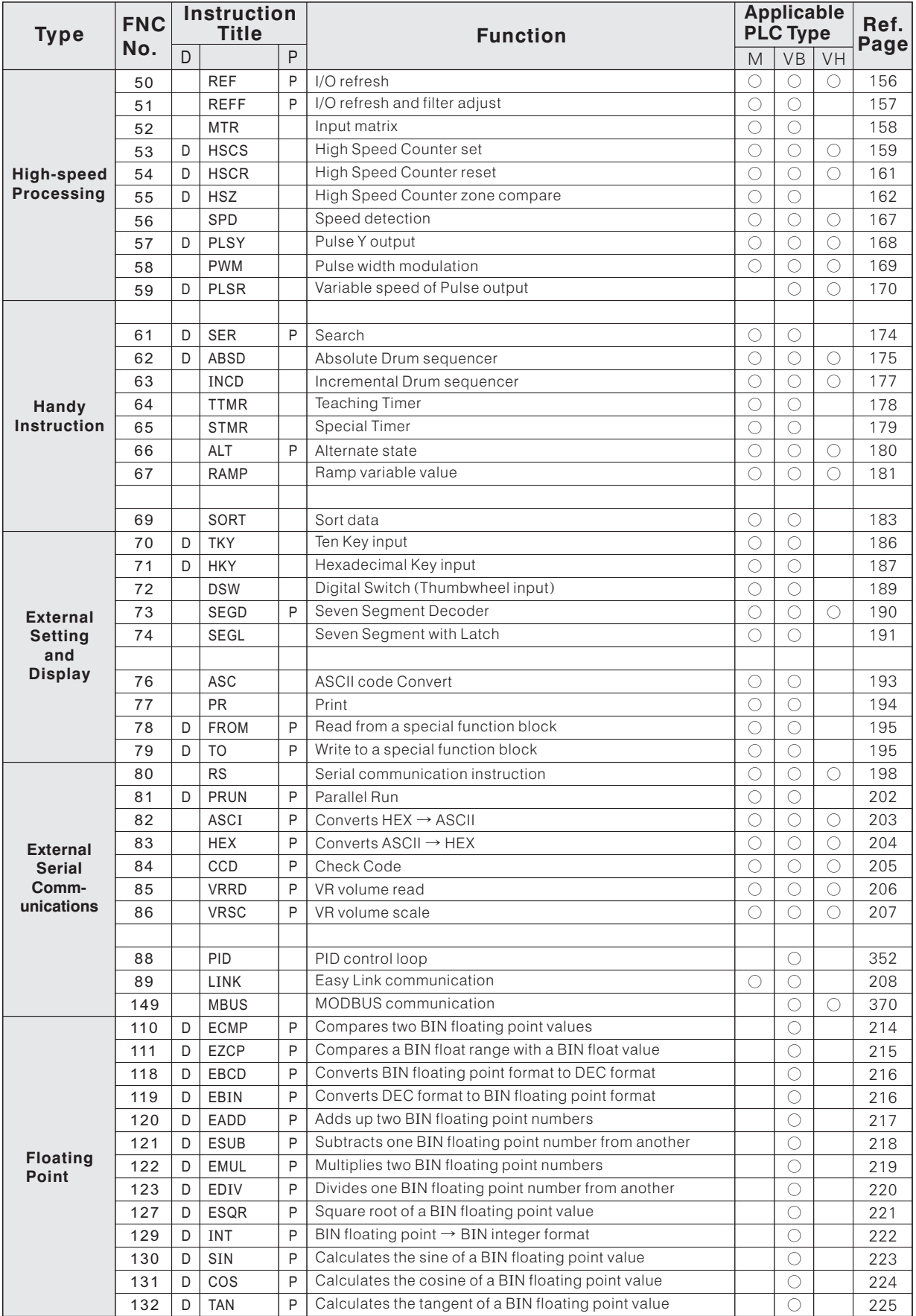

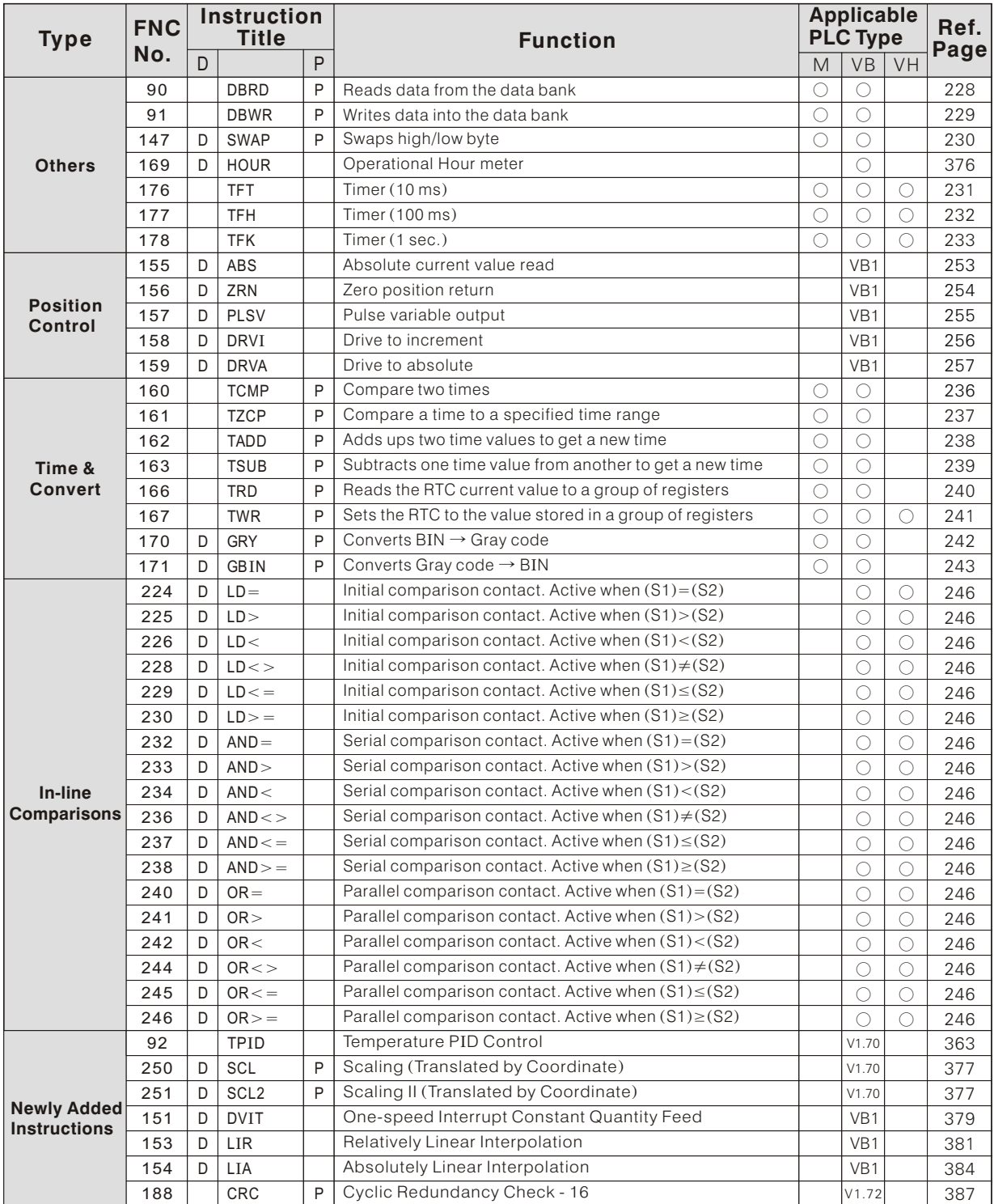

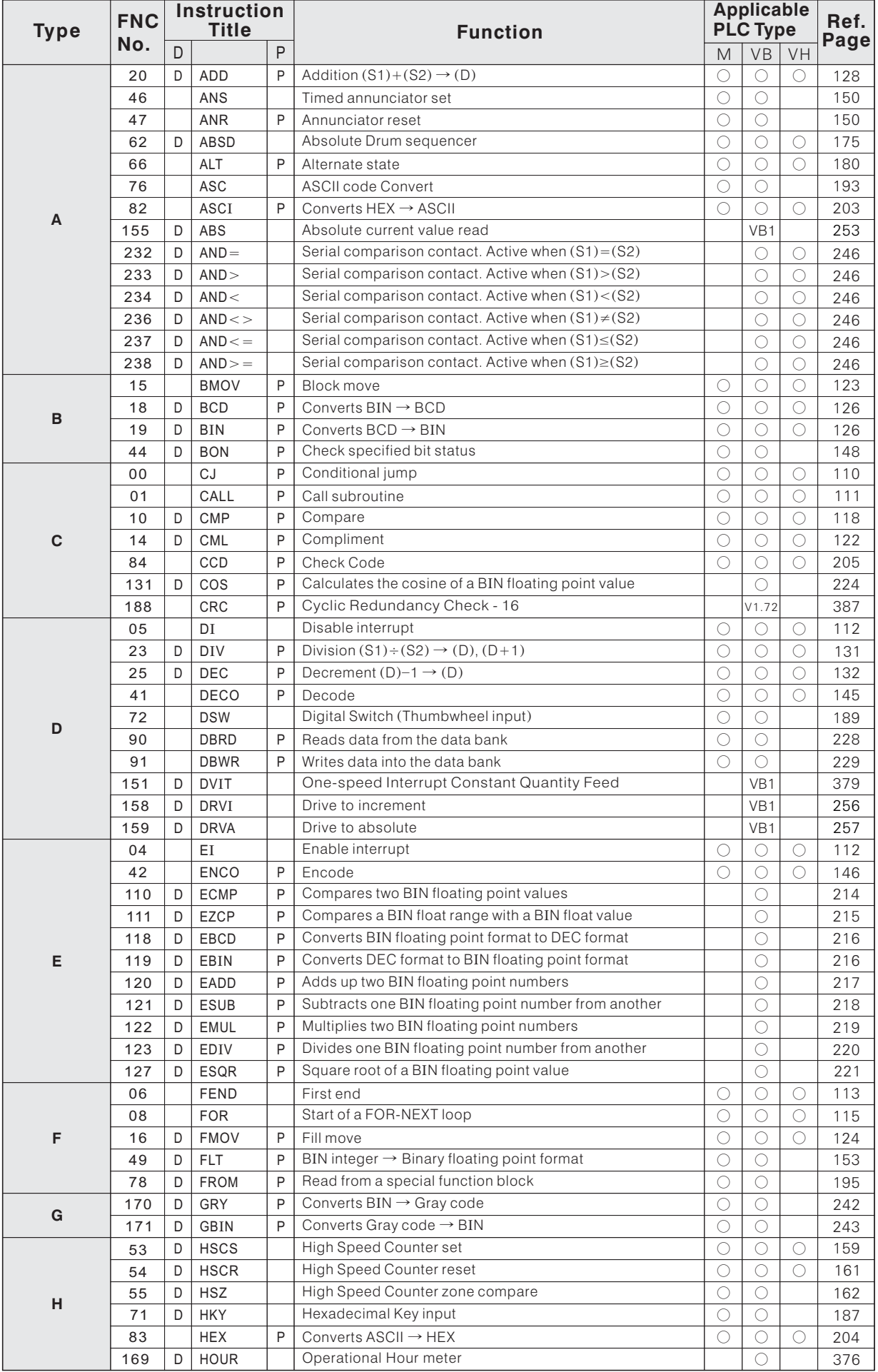

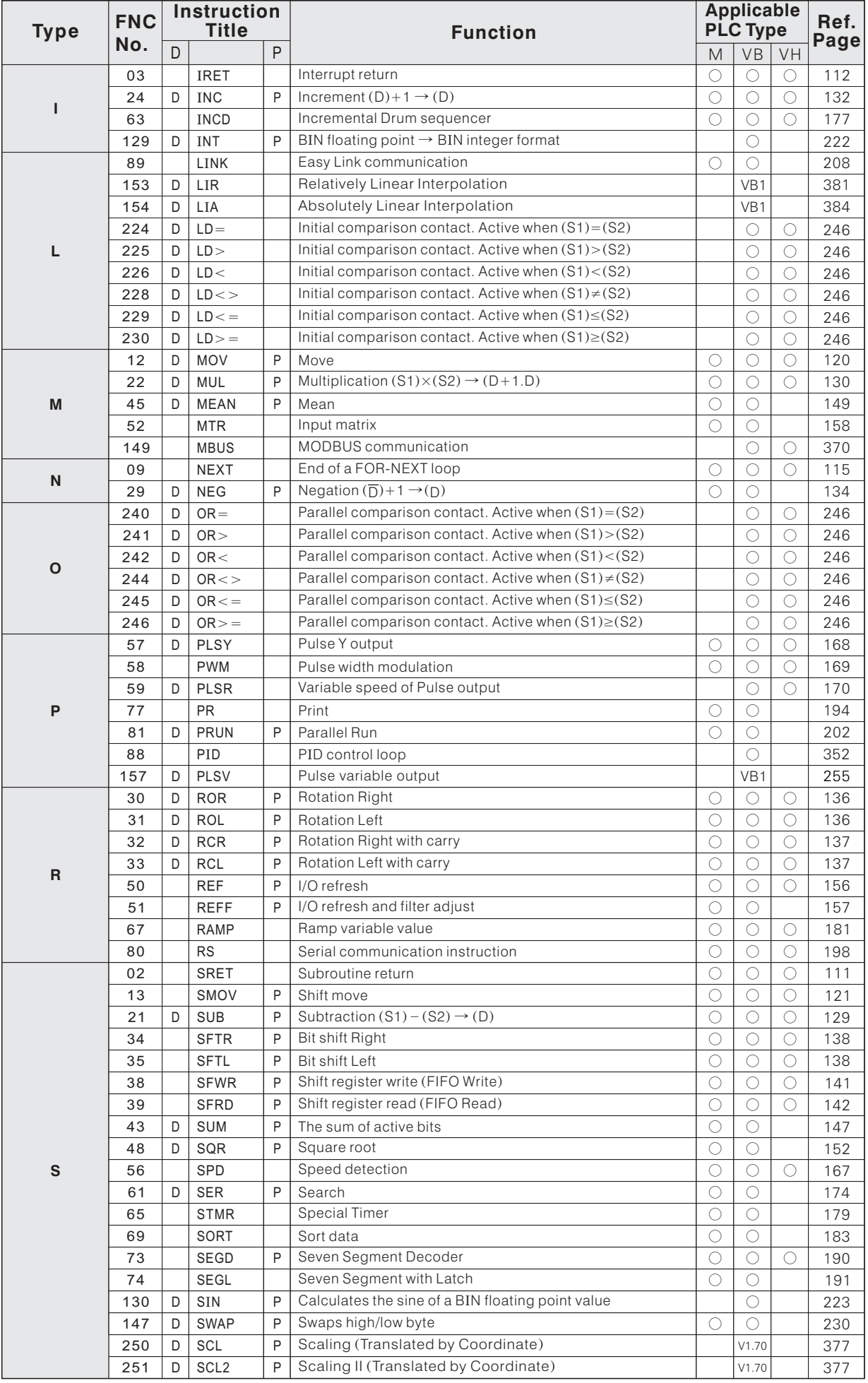

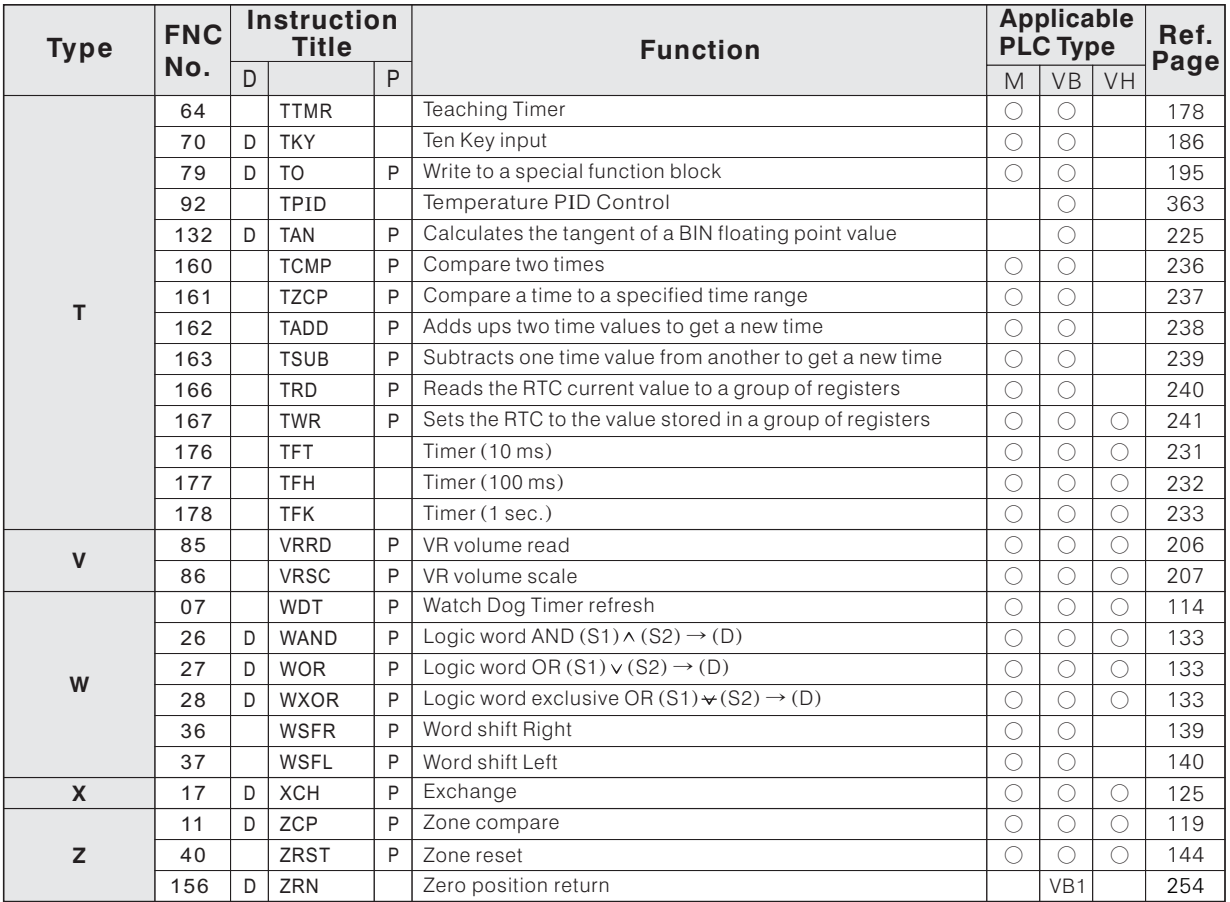

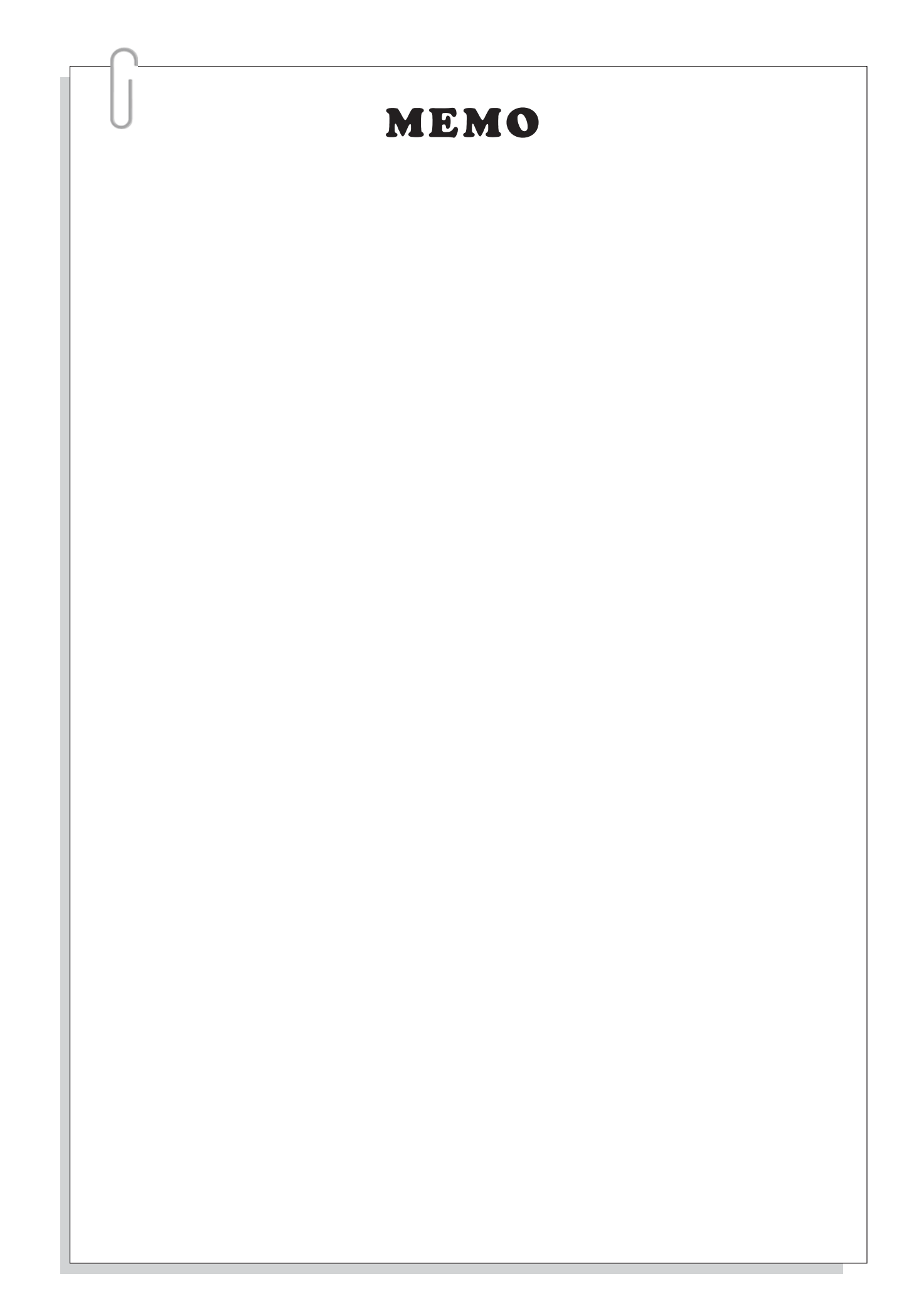

## 2. Function Description of Component

### **2-1 Component Tables**

### **2-1-1 M Series PLC Component Table**

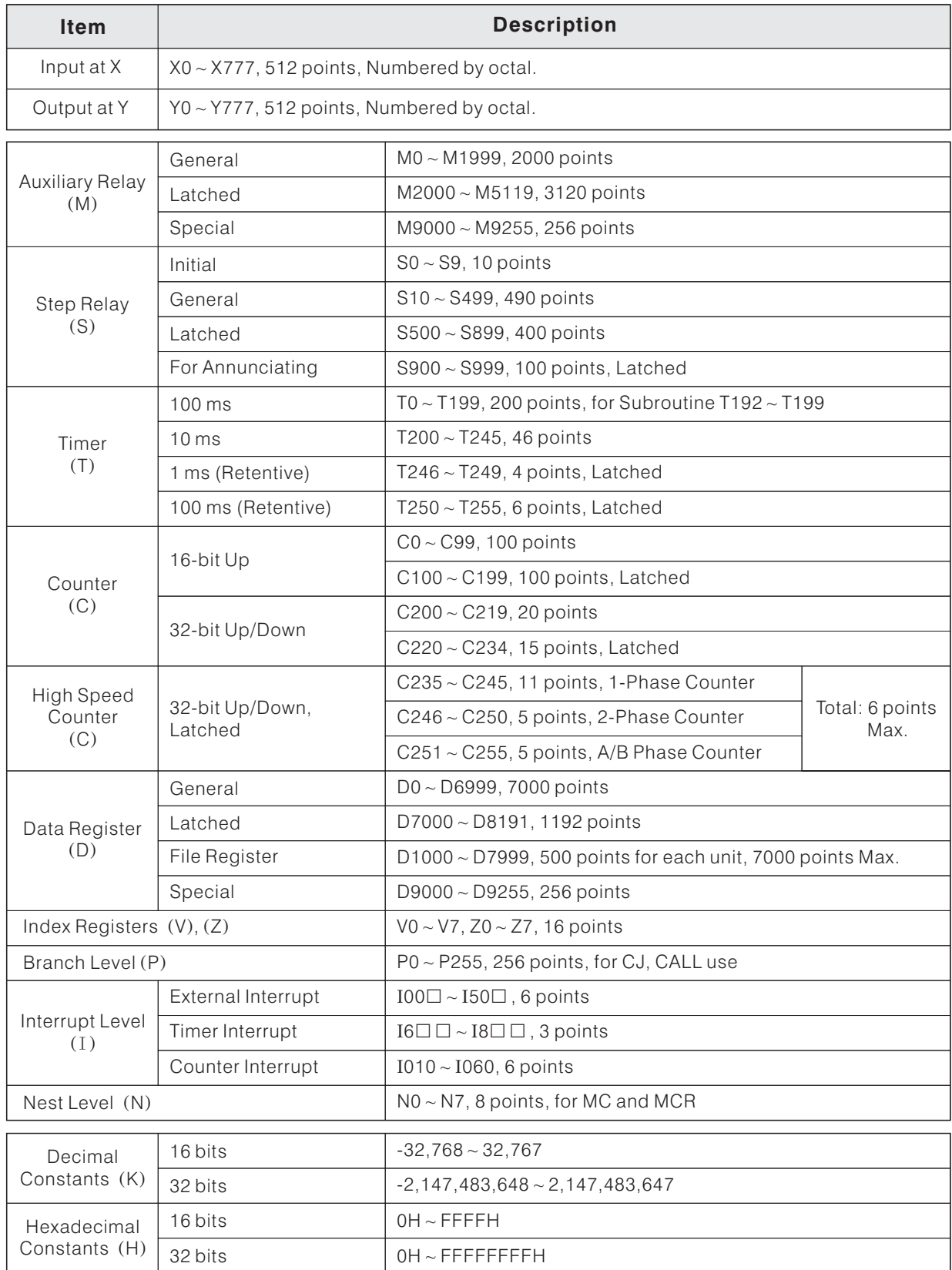

### **2-1-2 VB Series PLC Component Table**

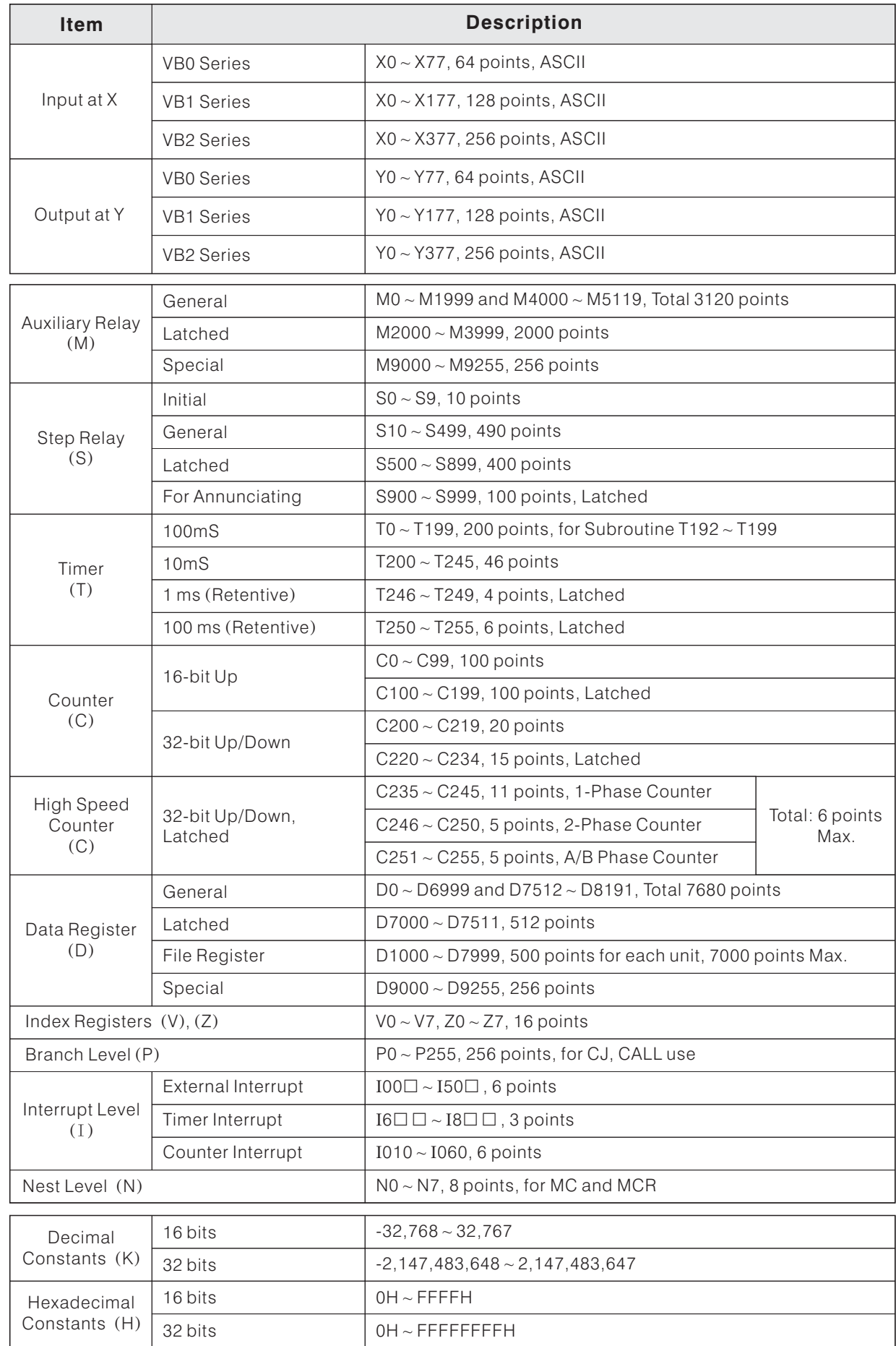

### **2-1-3 VH Series PLC Component Table**

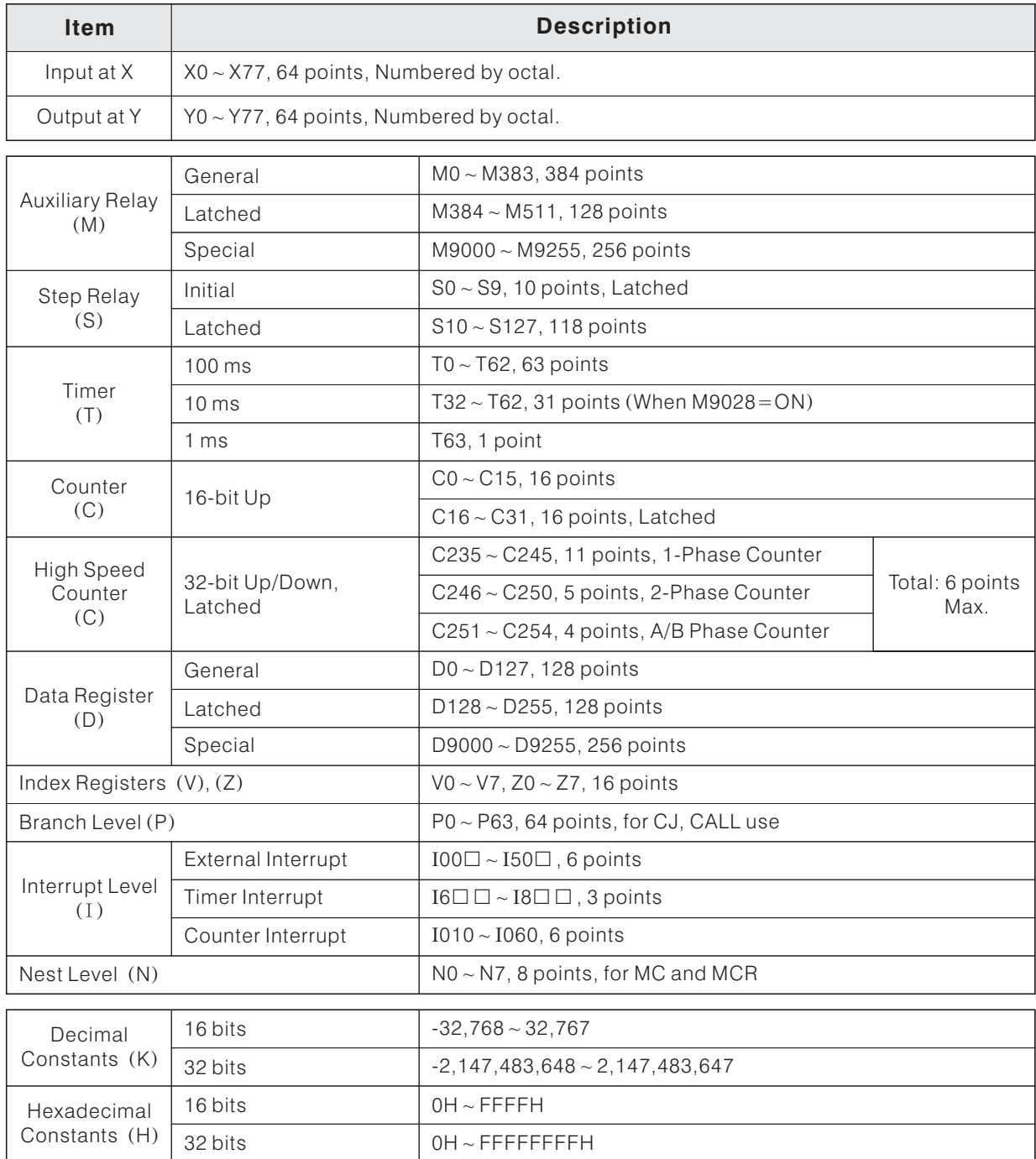

### **2-2 Input Point X and Output Point Y**

#### **2-2-1 Input Point (X devices)**

A PLC via Input Points to read the external status (switches or detectors ON/OFF signals) for the PLC operation.

#### **2-2-2 Output Point Y devices ( )**

The coil of Output Points may direct drives external appliance. Via Output Relays or Transistors transmit the PLC operation result to the external devices. These contacts of coils are available set as either "normally open"(NO) or "normally closed"(NC) configuration, which handle various loads (Ex: motors, electromagnetic valves, and electromagnetic contactor .... etc.) to execute the control actions.

#### **2-2-3 The Assigned I/O Point Identify Numbers of M Series**

- The assigned identify numbers of Input Points use the ASCII codes, there will be 512 points available maximally. The ranges are:  $X0 \sim X7$ ,  $X10 \sim X17$ , .......,  $X770 \sim X777$
- The assigned identify numbers of Output Points use the ASCII codes, there will be 512 points available maximally. The ranges are:  $Y0 \sim Y7$ ,  $Y10 \sim Y17$ , ........,  $Y770 \sim Y777$
- The CPU module (M1-CPU1) will takes 16 input points and 16 output points; the X/Y assigned identify numbers are described as below:

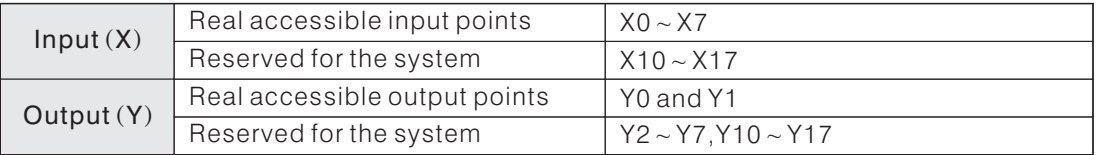

The X/Y assigned identify numbers of I/O module are arrange in order from left to right, start by the nearest CPU module. Here are the example diagrams below: Ex1:

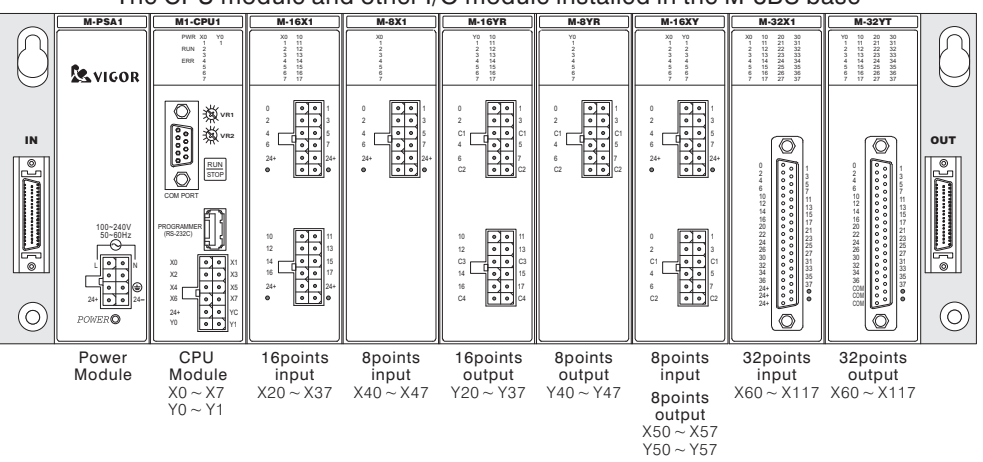

The CPU module and other I/O module installed in the M-8BS base

#### Ex2:

The CPU module and other I/O module installed in a M-5BS base

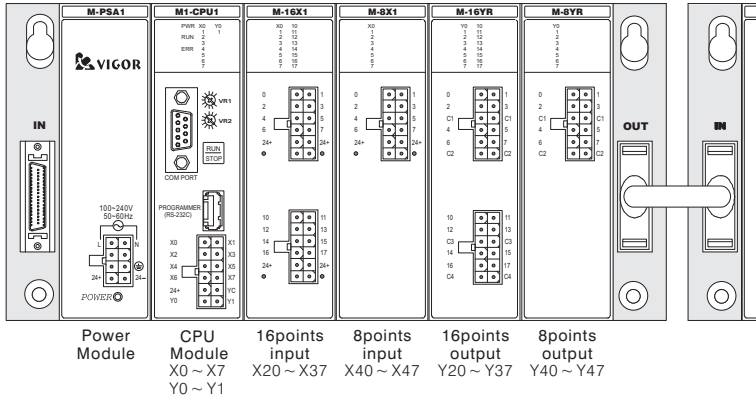

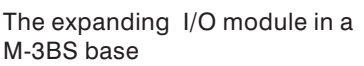

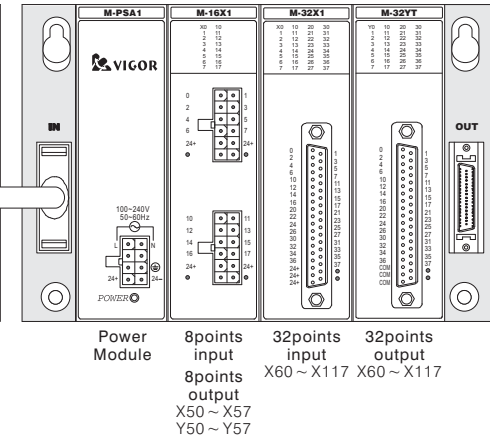

#### **2-2-4 The Assigned I/O Point Identify Numbers of VB Series**

The assigned identify numbers of Input/Output Points use the octal number code.

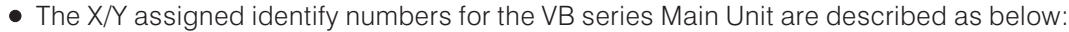

| Models                | VB0-14M                      | <b>VB0-20M</b>               | <b>VB0-28M</b>                              | <b>VB0-32M</b>                                | VB1-14M                      | <b>VB1-24M</b>                            | <b>VB1-32M</b>                   | <b>VB2-16M</b>                 | VB2-32M                         |
|-----------------------|------------------------------|------------------------------|---------------------------------------------|-----------------------------------------------|------------------------------|-------------------------------------------|----------------------------------|--------------------------------|---------------------------------|
| Input(X)              | $X0 \sim X7$<br>(8 points)   |                              | $(12 \text{ points})$ $(16 \text{ points})$ | - X0∼X13   X0∼X17   X0∼X17  <br>$(16$ points) | $X0 \sim X7$<br>$(8$ points) | $\vert$ XO ~ X15 $\vert$<br>$(14$ points) | $X0 \sim X17$  <br>$(16$ points) | $X0 \sim X7$<br>(8 points)     | $X0 \sim X17$<br>$(16$ points)  |
| $\vdash$ Output $(Y)$ | $Y_0 \sim Y_5$<br>(6 points) | $Y0 \sim Y7$<br>$(8$ points) | $Y_0 \sim Y_13$<br>$(12$ points)            | $Y_0 \sim Y_1$<br>$(16$ points)               | $Y_0 \sim Y_5$<br>(6 points) | $Y_0 \sim Y_11$<br>$(10 \text{ points})$  | $Y_0 \sim Y_1$<br>$(16$ points)  | $Y \cap \sim Y7$<br>(8 points) | $Y_0 \sim Y_1$<br>$(16$ points) |

• The X/Y assigned identify numbers diagram and descriptions for VB series Expansion Units:

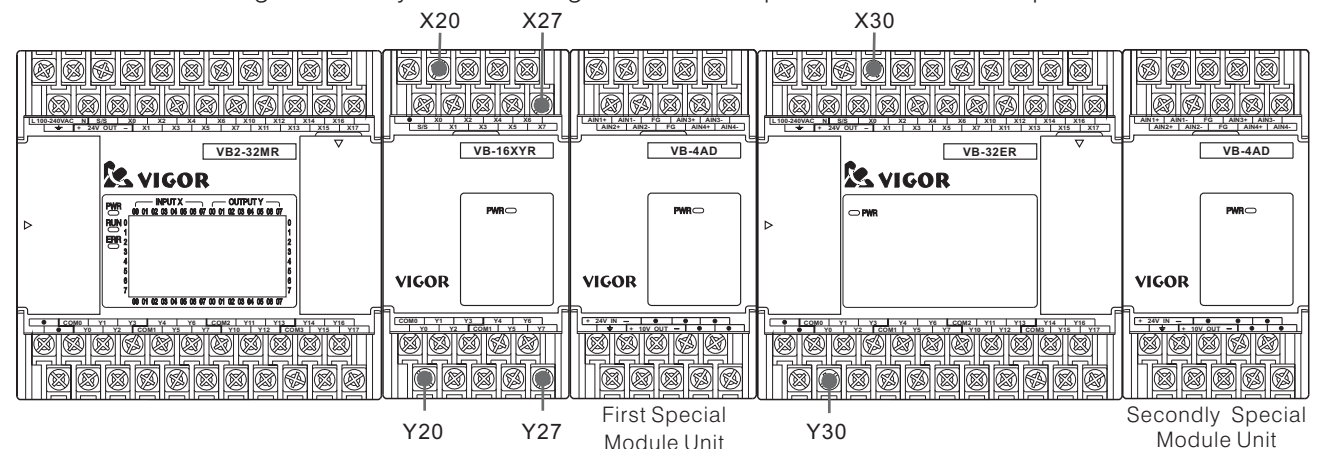

- The X/Y assigned identify numbers for the VB series Main Unit are X0 ~ X17/Y0 ~ Y17 without exception. So, the first Expansion Module assigned I/O identify numbers will start at X20/Y20.
- The X/Y assigned identify numbers for the VB series Special Modules are K1  $\sim$  K16, and they would not occupy any I/O port.
- The modules using BFM (Buffer Memory see P.196) to communicate with the Main Unit, which defined as Special Modules. The VB-PWR is a power extend module, it would not occupy the Special Module assigned identify numbers.
- The VB-8XY Expansion Module would occupy 8 input points and 8 output points.
- The maximum Input/Output points: VB0 series  $128$  points X0  $\sim$  X77, Y0  $\sim$  Y77

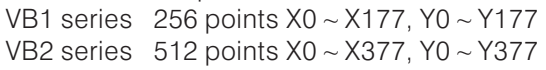

The maximum available Special Modules: VB0 series 4 Special Modules Max.

VB1 series 8 Special Modules Max.

VB2 series 16 Special Modules Max.

- A Main Unit to use its I/O Expansion Slot connected with Expansion Units, Expansion Modules and Special Modules is available up to 31 units. (The VB1-14MT-D has no I/O Expansion Slot)
- The statement about expand:

The VB series PLC Main Unit and Expansion Unit included a power supply unit, but the Expansion Module and Special Module does not have a power unit, those module needs a power source to get power (for example from a Main Unit, Expansion Unit or VB-PWR Power Expansion Unit).

The statement of available modules amount with a Main Unit, Expansion Unit or VB-PWR Power Expansion Unit:

Two important connecting limits from a Main Unit to Expansion Modules:

- (1) [(The amount of Expansion Modules) + (The amount of Special Modules) $\times 2$ ]  $\leq 4$
- (2) All equipments using power form the Main Unit (including itself & Modules), the output points [(The amount of "ON" status relays  $\times$  6) + (The amount of "ON" status transistors)]  $\leq$  192

Two important connecting limits from an Expansion Unit to Expansion Modules:

- (1) I (The amount of Expansion Modules) + (The amount of Special Modules) $\times$ 2]  $\le$  12
- (2) All equipments using power form the Unit (including itself & Modules), the output points [(The amount of "ON" status relays $\times$ 6)+(The amount of "ON" status transistors) ]  $\leq$  192

Two important connecting limits from a VB-PWR Power Expansion Unit to Expansion Modules: (1) [(The amount of Expansion Modules)+(The amount of Special Modules) $\times$ 2]  $\le$ 12

(2) All equipments using power form the VB-PWR Power Expansion Unit, the output points [(The amount of "ON" status relays $\times$ 6)+ (The amount of "ON" status transistors)] $\leq$ 288

#### **2-2-5 The Assigned I/O Point Identify Number of VH Series**

- The assigned identify numbers of Input/Output Points use the octal number code.
- The X/Y assigned identify numbers for the VH series Main Unit are described as below:

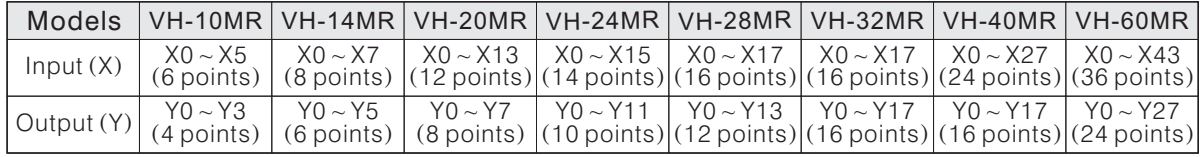

The VH-40MR is composed of a VH-32MR Main Unit and a VH-8X Expand Module.

- The VH-60MR is composed of a VH-32MR Main Unit and a VH-28XYR Expand Module.
- The X/Y assigned identify numbers diagram and descriptions for VH series Expansion Units:

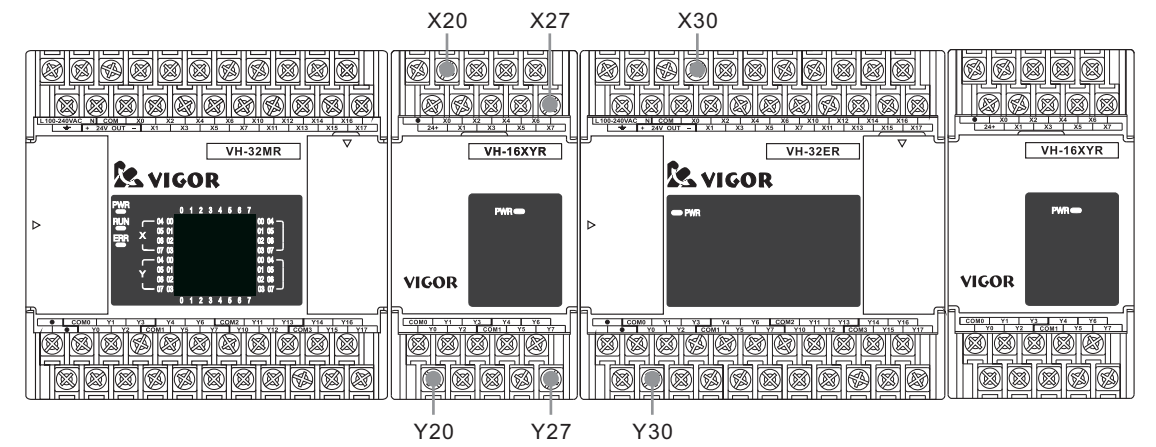

- The VH-10MR, VH-14MR and VH-16MT-DI Main Unit are not available to use expand functions.
- The VH-20MR, VH-24MR, VH-28MR, VH-32MR and VH-20AR Main Unit occupied I/O identify numbers are X0  $\sim$  X17/Y0  $\sim$  Y17. So, the first Expansion Module assigned I/O identify numbers will start at X20/Y20.
- The VH-40MR Main Unit occupied I/O identify numbers are  $X0 \sim X27/Y0 \sim Y17$ .
- The VH-60MR Main Unit occupied I/O identify numbers are  $X0 \sim X47/Y0 \sim Y27$ .
- The VH-8XYR Expansion Module would occupy 8 input points and 8 output points.
- The VB-28XYR Expansion Module would occupy 24 input points and 8 output points.
- The maximum Input/Output points: 64 input points,  $X0 \sim X77$

64 output points, Y0  $\sim$  Y77

• The statement about I/O expand:

The VH series PLC Main Unit and Expansion Unit included a power supply unit, but the Expansion Module does not have a power unit, those modules need a power source to get power from a ( Main Unit or Expansion Unit).

Two important connecting limits from a Main Unit or Expansion Unit to Expansion Modules:

(1) The amount of Expansion Modules  $\leq 6$ 

(2) All equipments using the power form the power source unit (including the power source unit itself and Expansion Modules), the amount of "ON" status relays  $\leqslant$  32

### **2-3 Auxiliary Coil/Flag (M)**

The PLC includes considerable internal Auxiliary Coils/Flags (M), the function of Auxiliary Coil/Flag (M) is a status (ON/OFF) storage, which provided data for the processing demand. The method of operate the Auxiliary Coils/Flags (M) is the same way to operate the Output Coils (Y), but the contact of Auxiliary Coil/Flag (M) can not directly drive an external load. The assigned Auxiliary Coil/Flag (M) identify number uses a decimal number and there are three functions to make the differentiation, the functions are list below :

(1) General Stable Auxiliary Coil/Flag

During the PLC operation (the power is "ON") the General Stable Auxiliary Coils will storage status, but all data in the coils will disappear when turn off the power or a power failure occurs. After the power retrieved, all data will be reset as initial status (OFF) in the coils.

(2) Latched Auxiliary Coil/Flag

During the PLC operation the Latched Auxiliary Coils will storage status, and all data in the coils will not disappear when turn off the power or a power failure occurs. After the power retrieved, the coils still kept the data as the moment before power failure occurs. Using a new status to overwrite the old status is the only way to change status in a Latched Auxiliary Coil.

(3) Special Diagnostic Auxiliary Coil/Flag

Every single Special Diagnostic Auxiliary Coil has its special function. Some of the assigned Special Diagnostic Auxiliary Coil only has a contact but without a output coil which is used the same identified number, it can not drive the coil in a program. Do not use any indefinite Special Diagnostic Auxiliary Coil. As regards the detail of the Special Diagnostic Auxiliary Coil, please refer to Section 2-13 "Special Coil and Special Register".

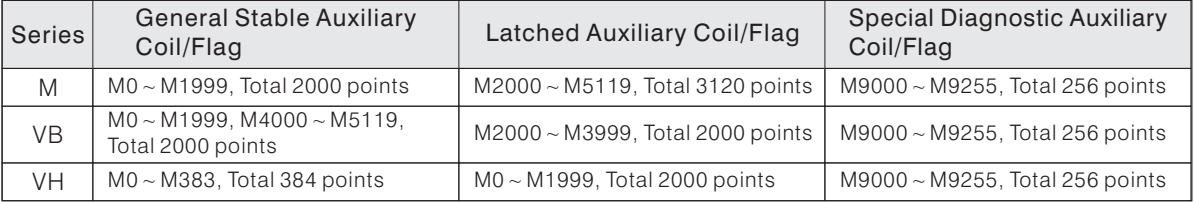

#### **2-4 State Coil S( )**

The State Coil (S) is the basic component of the STL (STep Ladder chart). The assigned State Coil (S) identify number uses a decimal number and there are four functions to make the differentiation, the functions are list below :

(1) Initial State Coil

The Initial State Coil is used for initiation of a SFC (Sequential Function Chart).

( ) 2 General Stable State Coil

It is the State Coils used in a SFC for the general purpose. During the PLC operation, all data in the coils will be returned to invalidity when turn off the power or a power failure occurs.

(3) Latched State Coils

When a power failure occurs during the PLC operation, all data in the Latched State Coils will be retained.

(4) Annunciator Flags

The Annunciator Flags feature Latched function,driving the instruction ANS (FNC 46) as the contact for an annunciator, which is used to record relevant alert messages so that troubleshooting can be performed.

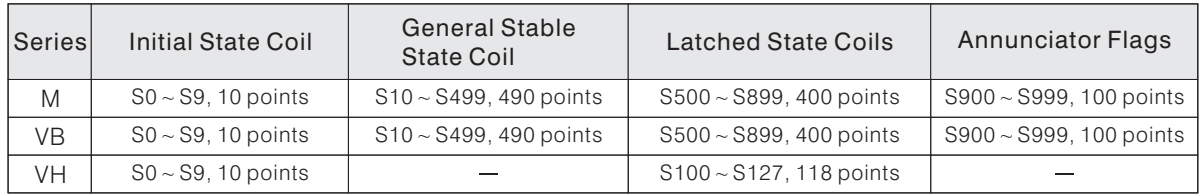
# **2-5 Timer T( )**

- The timers count the time by counting clock pulses. When the Current value  $=$  Setting value (the value designated to a Timer), the Timer contact will be activated (ON).
- $\bullet$  To set the real Setting value of a Timer = Timer resolution  $\times$  Designated number
- Timers can be set either directly by using the constant (K) to specify the maximum duration or indirectly by using the data stored in a Data Register (D). (Excluding the Special Data Registers  $D9000 \sim D9255$

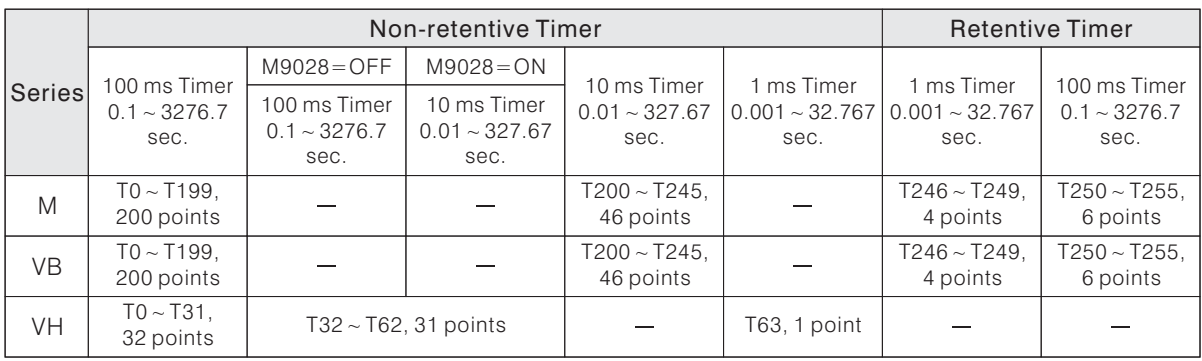

### **2-5-1 Non-retentive Timer**

T0

K<sub>100</sub>

T0 Y0

- When input contact X0 = "ON", the Current value of Timer T0 starts to count clock pulses (by 100ms), if the value reaches the Setting value K100 (10 sec.), the T0 contact will activated (ON).
	- $\bullet$  When input contact X0 = "OFF" or the power failure, the Current value of Timer will return to "0" and the contact will become "OFF".

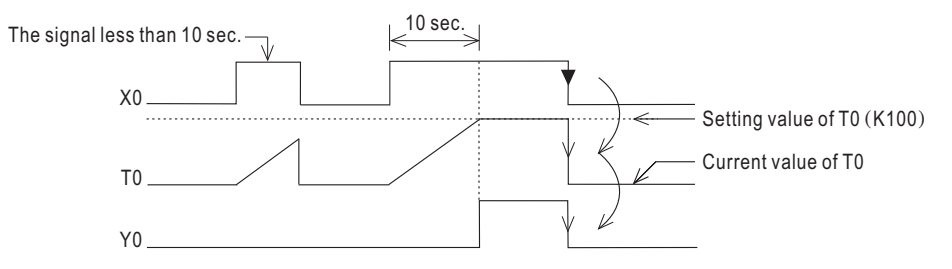

### **2-5-2 Retentive Timer**

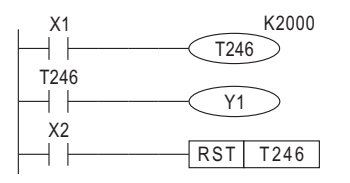

- When input contact  $X1 = "ON"$ , the Current value of Timer T246 starts to count clock pulses (by 1ms), if the Current value reaches the Setting value K2000 (2 sec.), the contact will activated (ON).
- During the counting time, T246 will stop counting if input contact X1 becomes "OFF" or PLC power failure. The current value will not be changed until the time when power reverted and input X1 received "ON" signal. When T246 resumes counting, the Current value will be retentively increased until Current value = Setting value K2000 (2 sec), and then the contact will become "ON".
- When input contact  $X2 = ON$ , the Current value of T246 will reset to "0" and the contact will become "OFF".

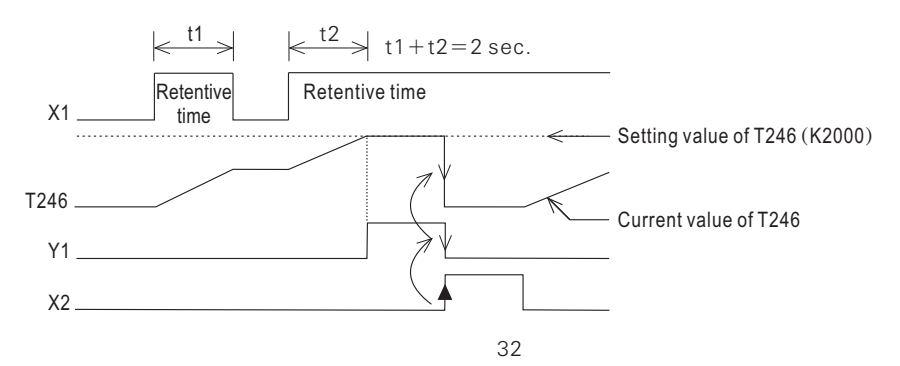

## **2-5-3 Attentions for Using Timer in Subroutine**

For subroutines or inserted interruption subroutines, please use Timer T192 ~ T199. The timing action is updated once at the point when an "END" instruction is executed. The output contact is activated when a coil instruction or an "END" instruction is processed once the timers Current value has reached the Setting (maximum duration) value.

## **2-5-4 Specific Method for Setting Value**

• Direct setting by a constant K

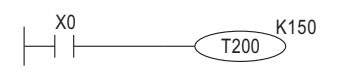

- T200 is a timer using a 10ms as the time unit resolution.
- If the Setting parameter = K150, then 10ms  $\times$  150 = 1500ms  $= 1.5$  sec. , so the Timer T200  $= 1.5$  sec.
- Direct setting by a constant K

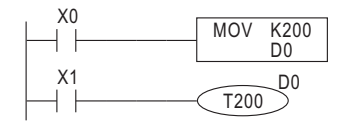

- T200 is a timer using a 10ms as the time unit resolution.
- $\bullet$  T200 = 2 sec. if D0 = 200.
- $\bullet$  T200 = 10 sec if D0 = 1000
- Counted time of T200 can be modified by changing the value of D0.

## **2-5-5 Timer Explicit Action and Accuracy**

The action procedures of a timer (except the M, VB series T245  $\sim$  T249 and VH series T63) is shown below:

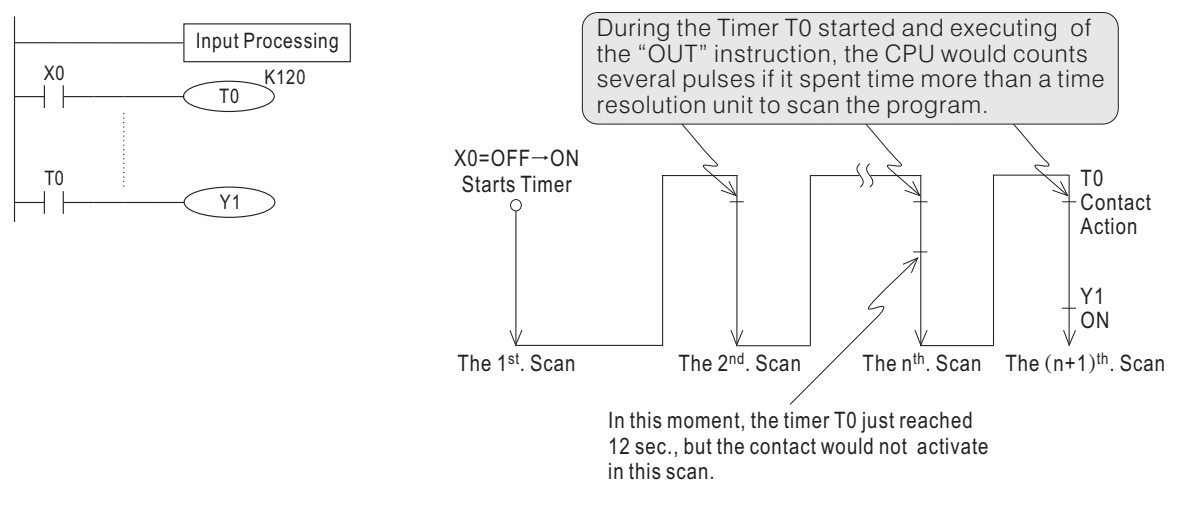

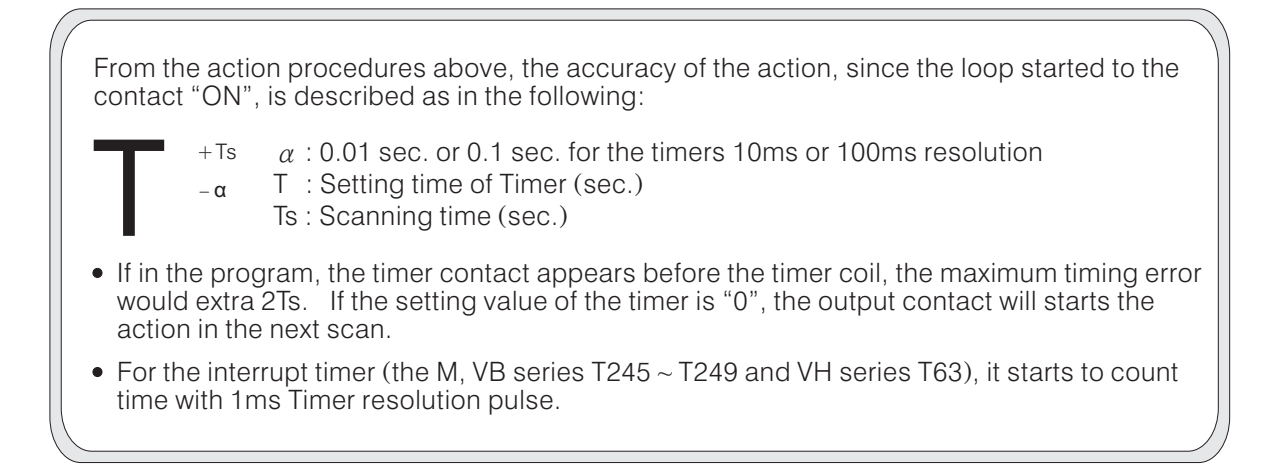

# **2-6 Counter C( )**

- When the pulse input signal in a counter turned from "OFF" to "ON", the Current value of the counter will increases (+1 in a up count) / decreases (-1 in a down count) each time. If the Current value  $=$ Setting value, the output contact is activated and the coil turned "ON".
- Counters can be set either directly by using the constant  $(K)$  or indirectly by using the data stored in a Data Register (D). (Excluding the Special Data Registers D9000  $\sim$  D9255)
- The characteristics of 16-bit and 32-bit Counters are displayed in the following table.

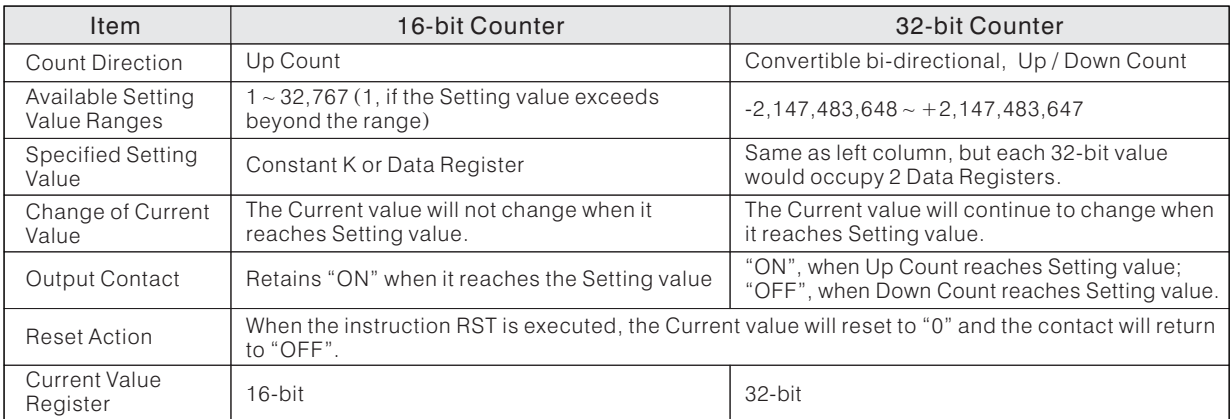

### The assigned Counter identify numbers:

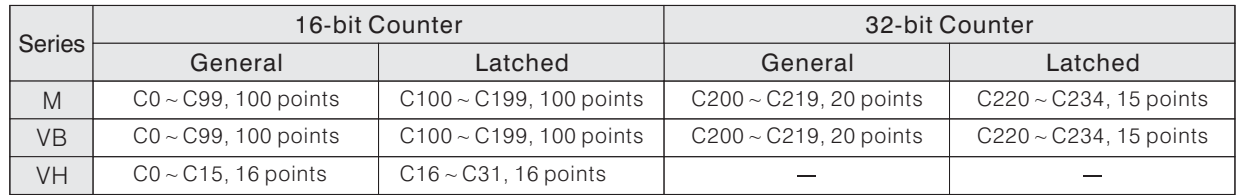

### **2-6-1 16-bit Counter**

When the PLC power failed, the Current value in General Counters will be reset. But, the Latched Counters are able to retain the Current value, even after the PLC has been power failure, and the Current value will be accumulated right after the power is retrieved.

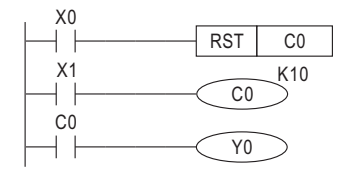

- If the input contact X1 turns OFF  $\rightarrow$  ON once, the Current value of Counter C0 will increase "1". The value of Counter C0 is depend on input Counter Signal X1, the output contact C0 is activated (OFF  $\rightarrow$  ON) when the Current value = 10. After this, the Current value remains unchanged  $(=10)$ .
- If the input contact  $X0 = "ON"$ , the instruction "RST" will executes, the Current value of C0 will reset to "0", and the contact will turn "OFF".

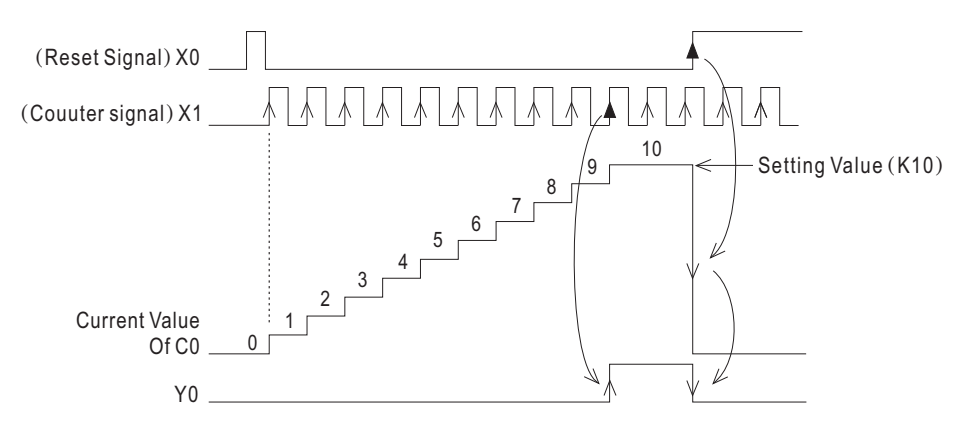

- $\bullet$  The Counter's Setting value can using a Constant (K) or a Data Register (D).
- When the instruction "MOV" is used to transfer a value, which is greater than the counter Setting value, to the Current value Register. Until the input signal turning "ON", therefore the contact turns "ON" and the Counter's Current value would rewrites as the Setting value.

### **2-6-2 32-bit Counter**

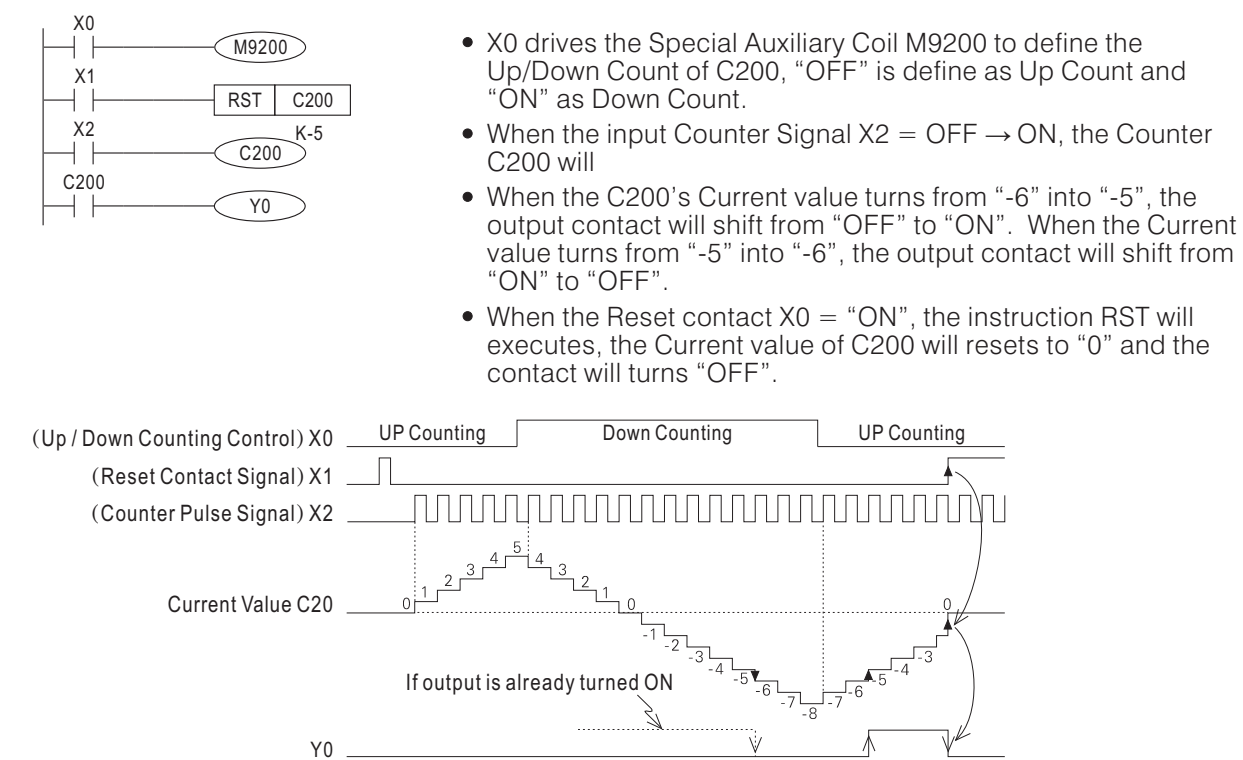

- $\bullet$  Because the range of a 32-bit Counter value is between -2,147,483,647 to  $+2.147.483.647$ , if a counter counts beyond +2,147,483,647 the Current value will automatically change to -2,147,483,647. Similarly, counting below -2,147,483,647 will result in the current value in the Current value changing to  $+2.147,483.647$ . This type of counting technique is typical for "ring" counters".
- The Latched Counter is able to retain the Current value and contact status, even after the PLC has been power failure.
- A 32-bit Counter can be used as a 32-bit Data Register.
- When the instruction "DMOV" is used to transfer a value, which is greater than the counter Setting value, to the Current value Register. The next input pulse signal will be counted to Current value but the contact status will not be changes.
- The 32-bit UP/Down Counters C200  $\sim$  C234 are using the Special Auxiliary Coils M9200  $\sim$  M9234 to define as the Up/Down Count. The C200 is using M9200 to determine the direction as a Up/Down count, the C201 is using M9201,.... and so forth. Where if the Special Auxiliary Coil for the Counter is turned "ON", the counter will be a Down counter; conversely, "OFF" for the Up counting.
- Counters can be set using either constants  $(K)$  or the data stored in Data Registers (D), and the value can be either positive or negative integer numbers. If using Data Registers, each 32-bit value would occupy 2 contiguous Data Registers.

## **2-6-3 The Appoint Method to Specify Setting Value**

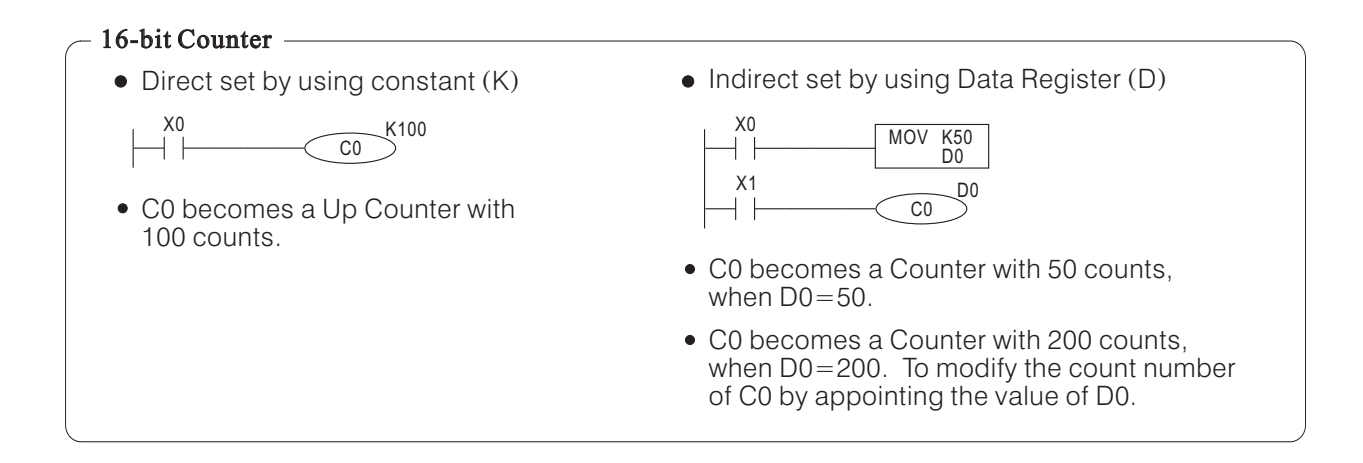

#### 32-bit Counter -

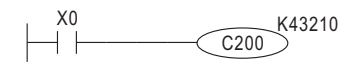

- C200 becomes a UP/Down counter, and the Setting value is K43,210.
- Direct set by using constant  $(K)$  Indirect set by using Data Register  $(D)$

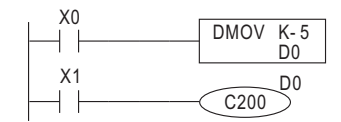

- Using the D1 and D0 to compose a 32-bit Register (D1 is for Up 16-bit; D0 is for Down 16-bit). When the value same as K-5, the C200 becomes a Up/Down Counter and the setting value is (-5).
- To modify the count number of C200 by appointing the value of D1 and D0.

# **2-7 High Speed Counter**

There are 8 input points (X0  $\sim$  X7) in the M series CPU module and VB, VH Series Main Unit. These 8 points have high speed input function such as High Speed Counter, External Interrupt Insertion and Speed Detection. If X0  $\sim$  X7 are not applied to high speed input, they still can be used as common input points.

High Speed Counter receives high speed pulse inputs, it operates by the principle of inset interrupts to perform the purpose of high speed counting. All of the High Speed Counters are 32-bit Up/Down count devices, which provide latched function and can classified into 3 type of counters. The characteristics are shown as in the table below:

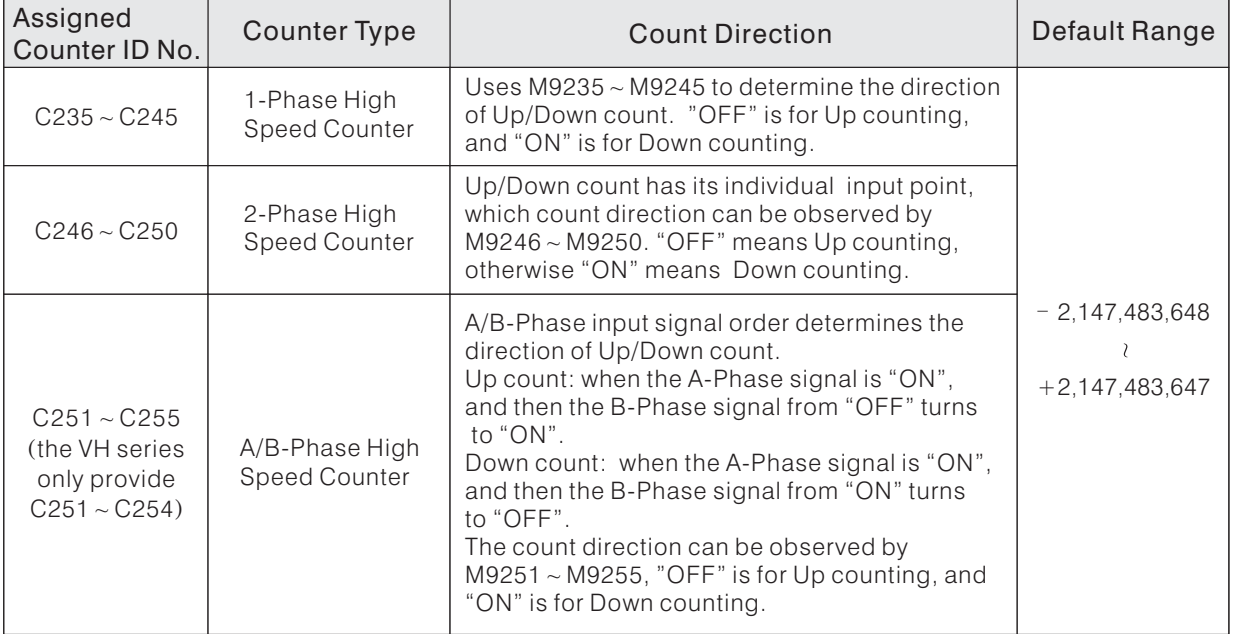

The following table lists the corresponding relationship between each high speed counter and X0  $\scriptstyle\mathtt{\sim}$  X7 input points.

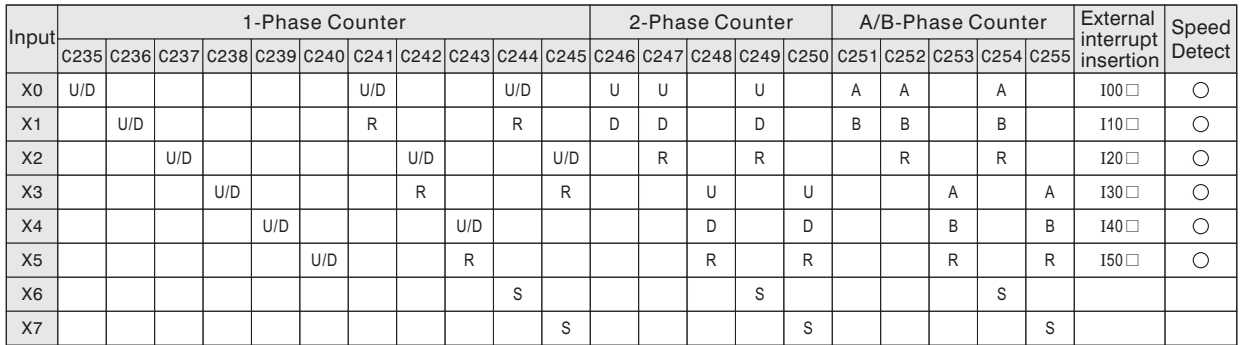

U: Up Counter Input; D: Down Counter input; A: A-Phase Counter Input; B: B-Phase Counter Input ; U/D: Up / Down Count Input; R: Reset Counter Input; S: Start-up Counter Input

- In the table, C235 will occupies X0 input point, so if C235 is used, then other High-Speed Counters are driven by X0 (as listed in the table: C241, C244, C246, C247, C249, C251, C252 and C254) can not be used. And also, because the input X0 is occupied, the interrupt insertion and speed detection corresponding for X0 are useless .
- Since there is only X0 ~ X7 8 points high speed input, when some of the input points among X0 ~ X7 are occupied, other corresponding high-speed input functions can not repeated using same input point. Users must plan the system cautiously and operate the input points of X0  $\sim$  X7 properly.
- The brief instruction in this page is only presented for High-Speed Counter. The actual planning should be referred to all functions of related high speed input point  $X0 \sim X7$  and be considered altogether lest interference should occur.

## **2-7-1 1-Phase High Speed Counter**

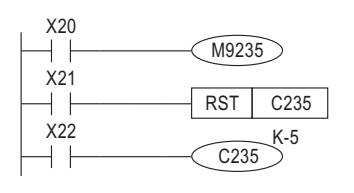

- X20 drives the special coil M9235 to determine the direction of Up/Down count to C235.
- When X22= "ON", C235 is activation. From the previous counter table, the corresponding counted input for C235 is X0. Therefor C235 counts signal from X0 input point.
- When contact X21 = "ON", the instruction RST will be executed, the current value of C235 will be reset to "0", and the output contact will turn "OFF".
- C235 ~ C240 are 1-phase high speed counters featuring Software Startup Control and Software Return Control.

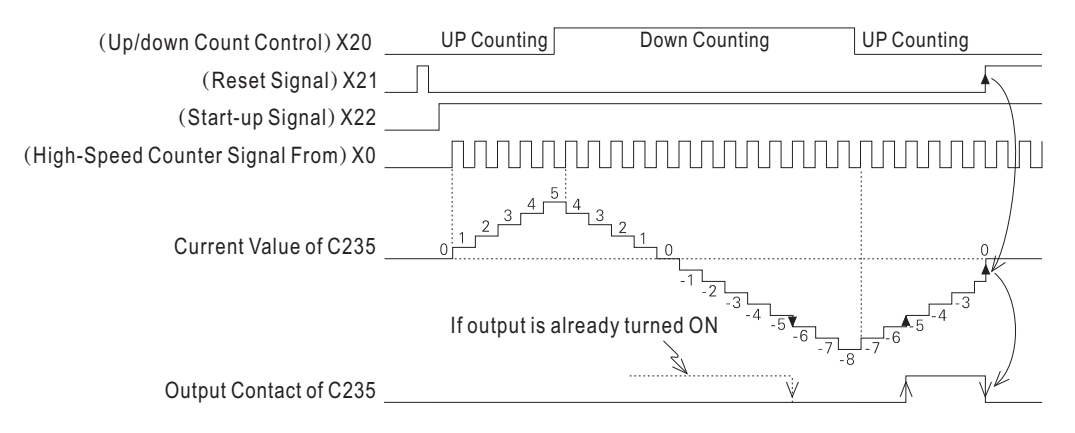

- When Start-up Signal X22="ON" and Pulse enters from X0 input point, the current value of C235 will be computed its Up/Down count.
- When the current value of the counter from -6 increased to -5 , the output contact will turn from "OFF" into "ON"; when the current value of the counter from -5 decreased to -6, the output contact will turn from "ON" into "OFF".
- $\bullet$  If a counter counts beyond  $+2,147,483,647$  the Current value will automatically change to -2,147,483,647. Similarly, counting below -2,147,483,647 will result in the current value in the Current value changing to +2,147,483,647. This type of counting technique is typical for "ring counters"
- When contact X21="ON", the instruction RST will be executed, the current value of C235 will be reset to "0", and the output contact will turn "OFF".
- The 1-Phase High Speed Counter C235  $\sim$  C245 uses M9235  $\sim$  M9245 to determine the direction of Up/Down count. "OFF" is for Up counting, and "ON" is for Down counting.

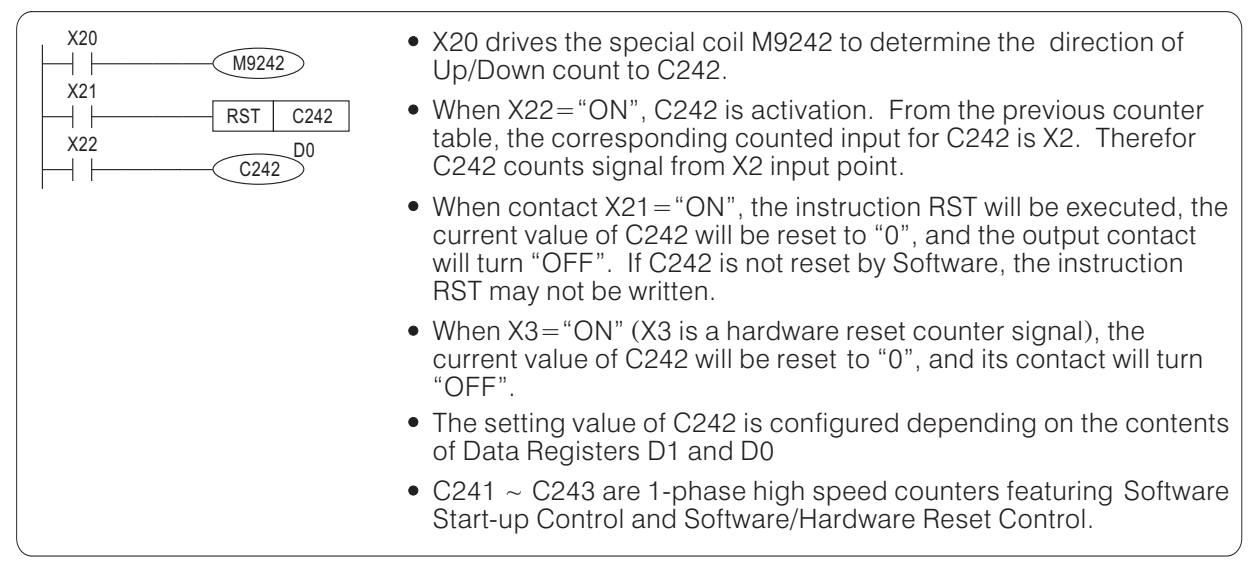

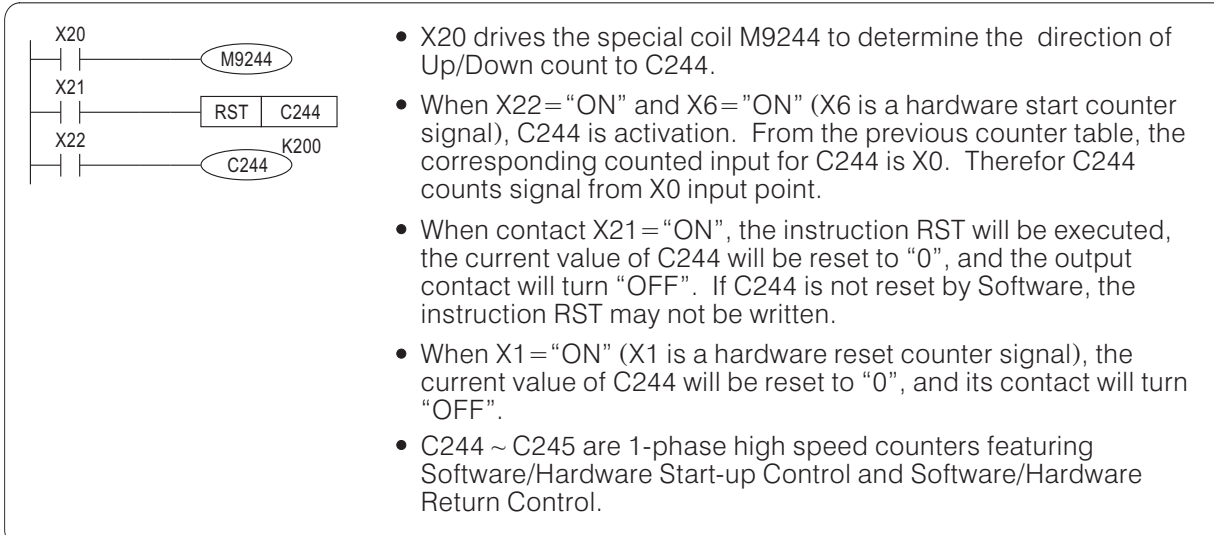

## **2-7-2 1-Phase High Speed Counter**

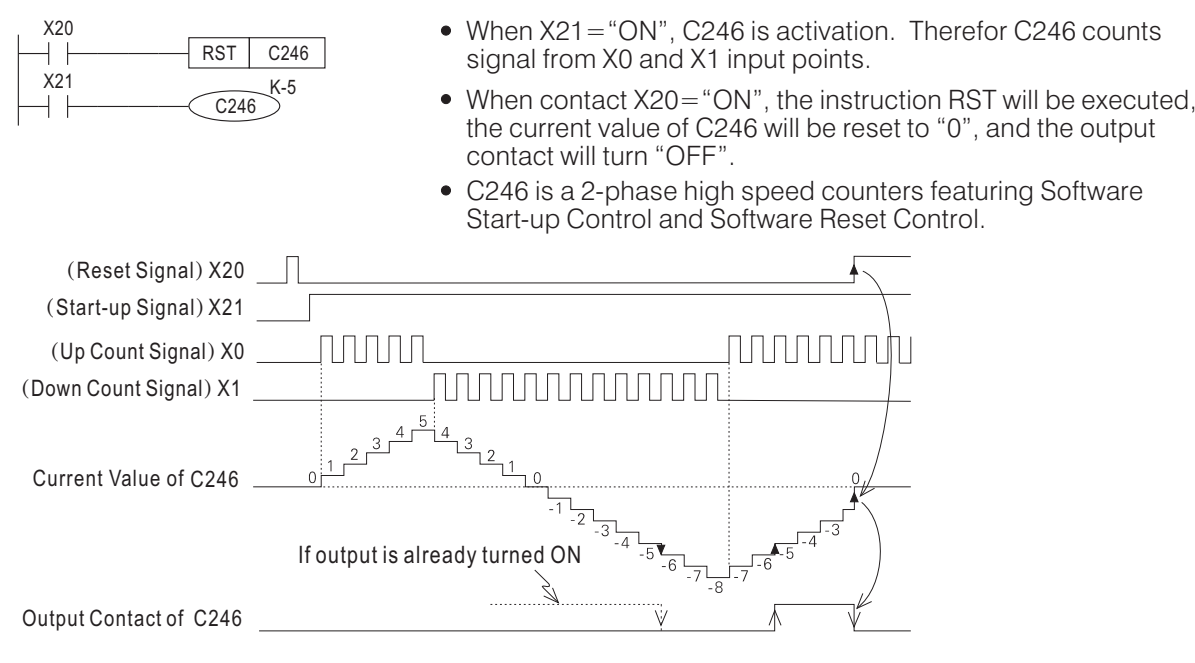

- When Start-up Signal X21= "ON" and Pulse signal enters from X0 or X1 input point, the current value of C246 will be computed its Up/Down count. When X0= "OFF"  $\rightarrow$  "ON", the current value of C246 will increase "1". When X1= "OFF"  $\rightarrow$  "ON", the current value of C246 will decrease "1".
- When the current value of the counter from -6 increased to -5 , the output contact will turn from "OFF" into "ON"; when the current value of the counter from -5 decreased to -6, the output contact will turn from "ON" into "OFF". " "ON" into "
- $\bullet$  If a counter counts beyond  $+2.147.483.647$  the Current value will automatically change to -2,147,483,647. Similarly, counting below -2,147,483,647 will result in the current value in the Current value changing to  $+2,147,483,647$ . This type of counting technique is typical for "ring counters".
- The 2-Phase High Speed Counter C246  $\sim$  C250 uses M9246  $\sim$  M9250 to monitor the Up/Down count direction. "OFF" is Up counting, and "ON" is Down counting.

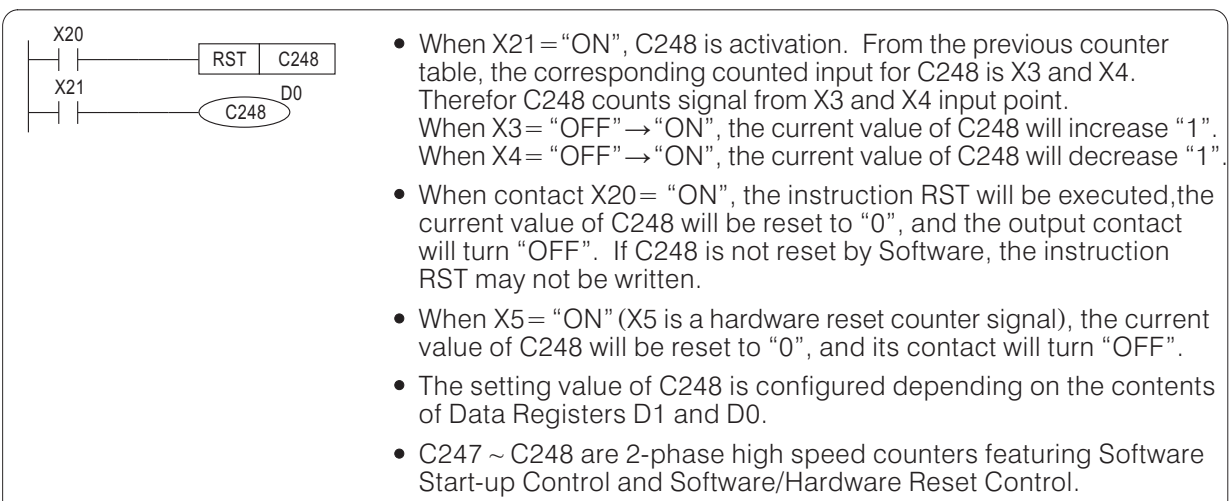

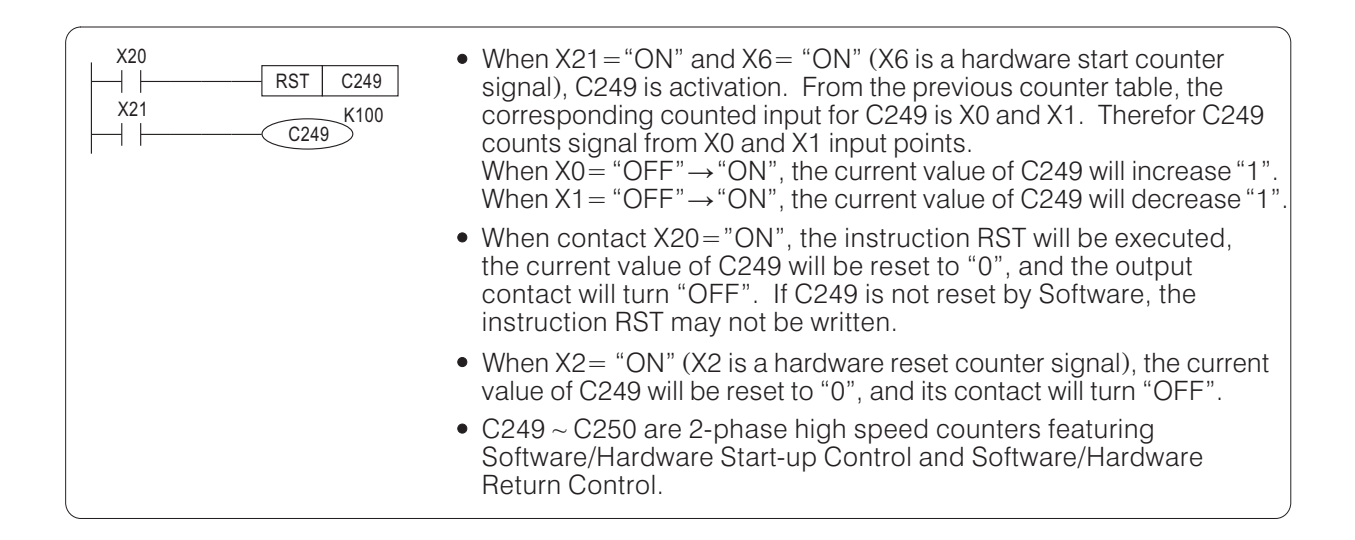

## **2-7-3 A/B-Phase High Speed Counter**

A/B-Phase High Speed Counter is used exclusively as the high speed counter receiving Rotary Encoder's A/B-Phase Pulse.

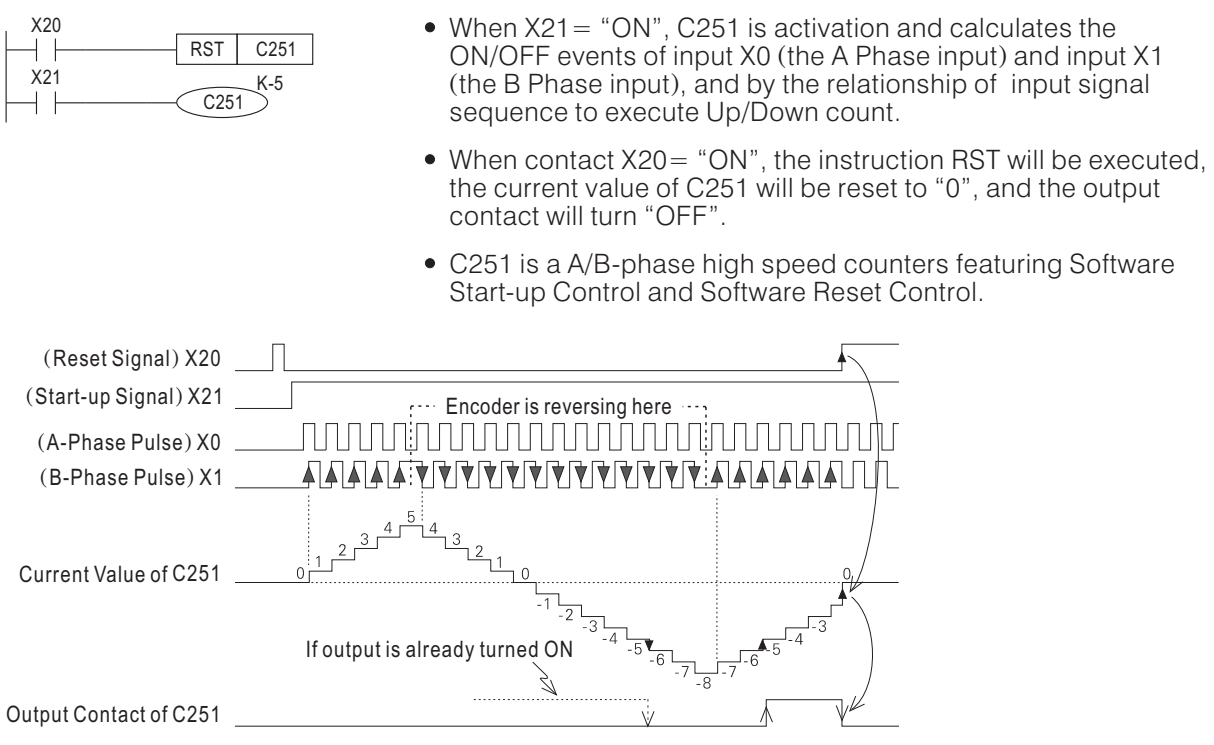

- When Start-up Signal X21 = "ON" and A/B-Phase Pulse signal enters from X0 and X1 input point, the current value of C251 will be computed its Up/Down count. When X0 (A-Phase state)= "ON" and X1 (B-Phase state)= "OFF"  $\rightarrow$  "ON", the current value of C251 will increase "1". When X0 (A-Phase state)= "ON" and X1 (B-Phase state)= "ON"  $\rightarrow$  "OFF", the current value of C251 will decrease "1"
- The A/B-Phase High Speed Counter C251  $\sim$  C255 uses M9251  $\sim$  M9255 to monitor the Up/Down count direction. "OFF" is Up counting, and "ON" is Down counting.
- When a Rotary Encoder connected to a motor shaft, it will according to motor status (forward or reverse) to produce A/B-phase pulse signal. And then, the signal is transferred to the A/B-phase input points of C251, the current value of C251 will be increasing or decreasing correspond to motor runs forwarding or reversing.

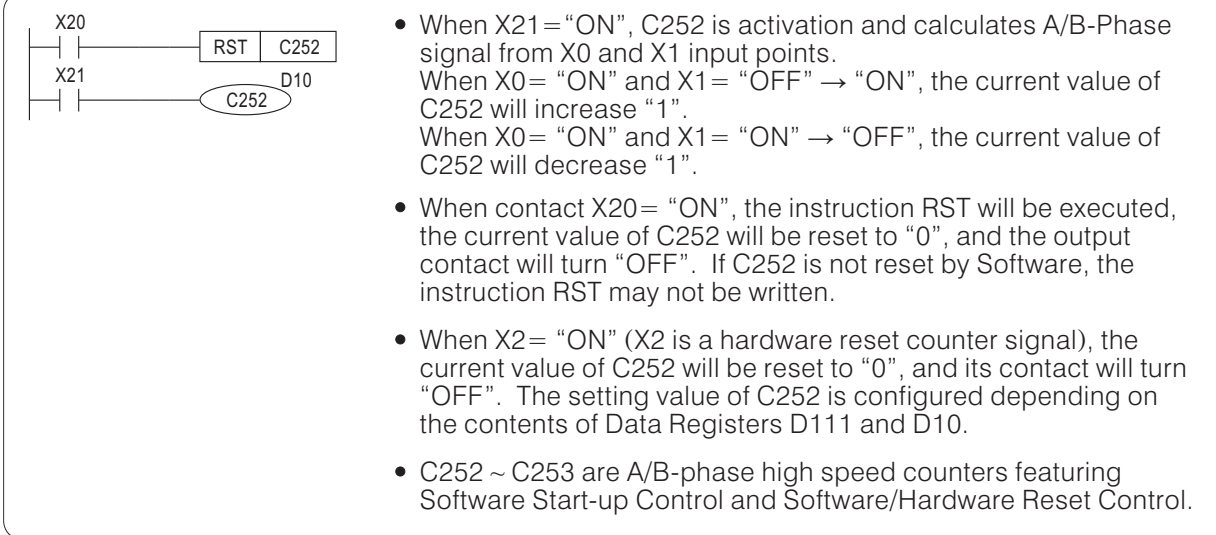

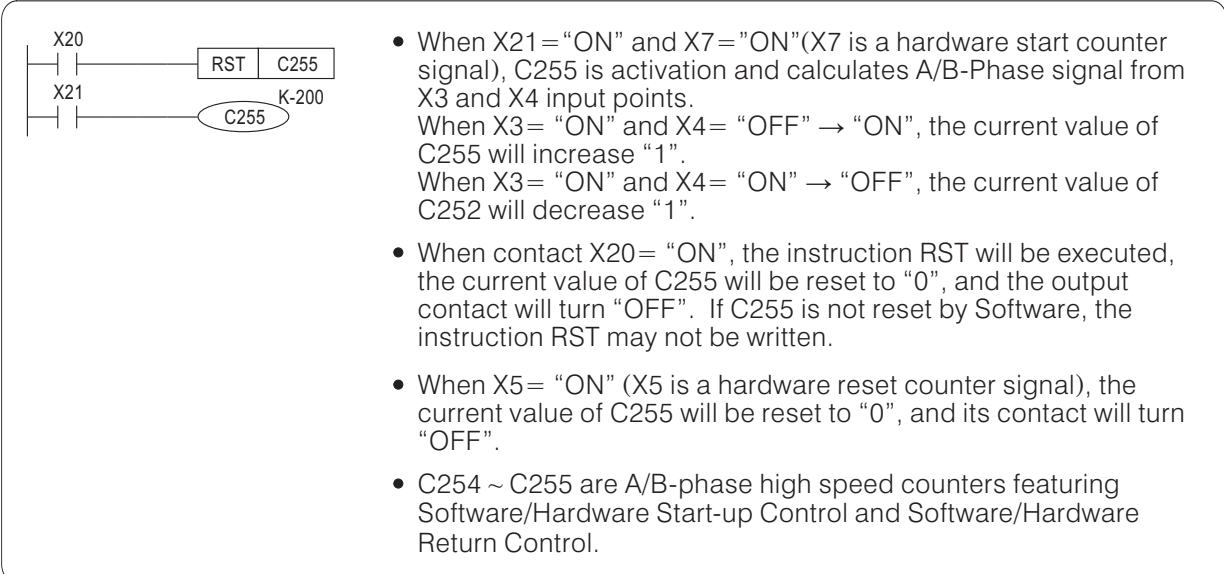

## **2-7-4 Precautions for Using High Speed Counteroutine**

### $-$  To activate High Speed Counter  $-$

- In the program, the conditional input contacts for activate High Speed Counters are NOT used to drive the counter coils. This is because the counter coils need to keep in status "ON" continuously to reserve the associated high speed input signals. Therefor, a normal non-high speed drive contact should be used to drive the high speed counter coil. If using non-high speed contacts direct drive the counters, it will cause wrong calculation.
- Ideally the special auxiliary contact M9000 should be used for activate. However, this is not compulsory.

 $M9000$ <br> $+$ C235 K<sub>100</sub>

Correct program

Wrong program  $\frac{1}{x}$ C235 K100

#### The output of High Speed Counter -

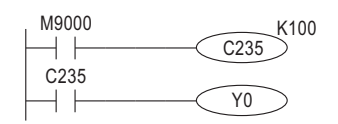

High Speed Counters receive high speed pulse inputs, they operate by the principle of inset interrupts to perform the purpose of high speed counting, they are irrelevant to Scan Time. So when the counter's Current value  $=$  Setting value, the counter's output contact (the status inside the memory) will be changed right away. But the status of Y0 as the chart above will be actually transferred to the output point only when the instruction END is executed. Which is still relevant to Scan Time and not a real-time transference. If a real-time output is desirable, users must use the high speed comparison instructions FNC53 (DHSCS), FNC54 (DHSCR) and FNC55 (DHSZ) exclusive for High Speed Counter.

#### Response Speed of High Speed Counter

- When a High Speed Counter is used in a program, the input point corresponding to the counter will be changed to a high speed input point  $(50\mu s$  response speed) automatically.
- When the instruction SPD is used in a program, the external input point specified by the instruction will be changed to a high speed input point  $(50\mu s$  response speed) automatically.
- The highest input count frequency of 1-Phase and 2-Phase High Speed Counter is up to 10 kHz. And the A/B-Phase High Speed Counter is up to 5 kHz.
- The highest count frequency accepted by the instruction SPD is up to 10 kHz.
- All count pulses of High Speed Counters and the instruction SPD is performed by interrupt insertion, where the total of the highest interrupt inserted frequency should not exceed 20 kHz  $\,$  (M, VB and VH  $\,$ series).

#### The calculation method of the total interrupt inserted frequency:

(Total 1-Phase Count Frequency) + (Total 2-Phase Count Frequency) + (Total A/B-Phase Count Frequency)  $\times$  2 + SPD Input Pulse Frequency = Total Interrupt Inserted Frequency (the value should not exceed 20 kHz)

# **2-8 Data Register (D)**

A Data Register is a storage device capable of storing numeric data in 16/32-bit patterns. A single data unit contains 16 bits, while the MSB (Most Significant Bit) is used to indicate the data has a positive (0) or negative (1) bias, where the data ranging from -32,768 to  $+32,767$  can be stored. However, two consecutive 16-bit registers can be used as a 32-bit register. The last 16 bits is defined as "lower" 16 bits and the first 16 bits is defined as "higher" 16 bits, while the MSB will always be found in the first higher 16 bits to given the positive (0) or negative (1) bias, where the data ranging from  $-2.147.483.648$  to  $+2.147.483.647$  can be stored.  $(0)$  or negative  $(1)$ 

The Data Register functions are list below :

(1) General Register

- When the PLC is turned from "RUN" to "STOP" or power failure occur, all of the general data registers have their current contents overwritten with a "0". If the special auxiliary coil M9033= "ON" and PLC is switched from "RUN" to "STOP", data can be retained in the general registers. But, power failure will still clear all contents to "0".
- When M and VB series PLC is in the operation mode of Parallel connection (VH series does not have this function), D499  $\,\sim\,$  D509 is used as the data transference area.

(2) Latched Register

- During the PLC operation the Latched Register will storage data, and all data in the Register will not disappear when turn off the power or a power failure occurs. It still kept the data as the moment before power failure occurs.
- Using the instructions RST and ZRST to reset the data in the Latched Register.
- It is available to add a Data Bank Expansion Card to extend the Latched Register size.

### $-M$  series Data Bank Expansion Card: M-DB1  $-R$

M series PLC provide a slot for M-DB1 Data Bank Expansion Card. To install a M-DB1 can add 64K Words Latched storage space. Using the Data Bank rewrite instruction DBWR (FNC91) and Data Bank read instruction DBRD (FNC90) to transfer data between Data Register and Data Bank.

Since the M-DB1 is using the Flash ROM technique to storage data, the rewrite operate limited is 10,000 times. So, when the program using the instruction DBWR to rewrite data into M-DB1, better change it to the instruction DBWRP. The DBWRP can avoid useless operate of rewrite, and then extend the lifespan of the Flash ROM.

### VB series Data Bank Expansion Card: VB-DB1R  $-$

VB series PLC provide a slot for VB-DB1R Data Bank Expansion Card. To install a VB-DB1R can add 128K Words Latched storage space. Using the Data Bank rewrite instruction DBWR (FNC91) and Data Bank read instruction DBRD (FNC90) to transfer data between Data Register and Data Bank.

Since the VB-DB1R is using the SRAM technique plus Lithium battery to storage data, the rewrite operate times is unlimited. But the Lithium battery lifespan is around 5 years, must pay attention on the maintenance of data storage.

#### (3) File Register

Please refer to Section 2-9, the instruction on "File Register" for details.

#### (4) Special Diagnostic Register

Each Special Diagnostic Register has its specific purpose of use. Mostly it is used for storing the system status, error messages, monitoring status. The details are described in Section 2-13 "Special Coil and Special Register".

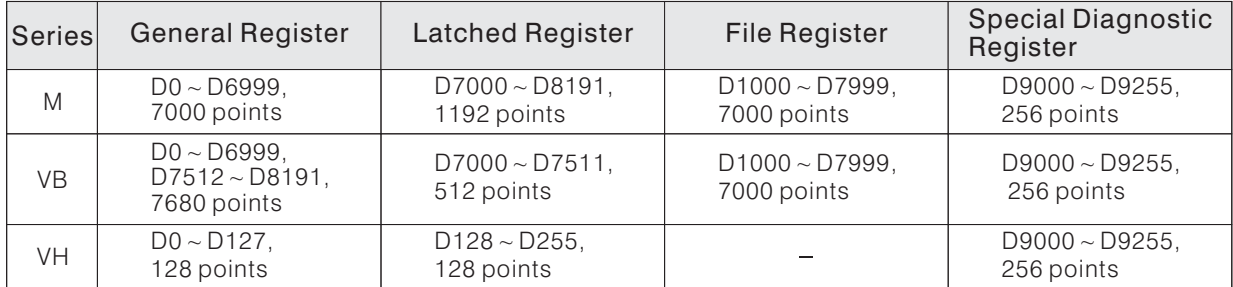

# **2-9 File Register (D)**

The File Registers of M and VB Series PLC have 8192 points (D0  $\sim$  D8191), where 7000 points  $(D1000 \sim D7999)$  can be planned and assigned as the identify numbers for File Register. The planning work is performed by peripherals (such as Ladder Master). The functions and characteristics of File Register are described below.

## **2-9-1 Structure and Characteristics of File Register**

 $O$  The Outline of the Program Memory

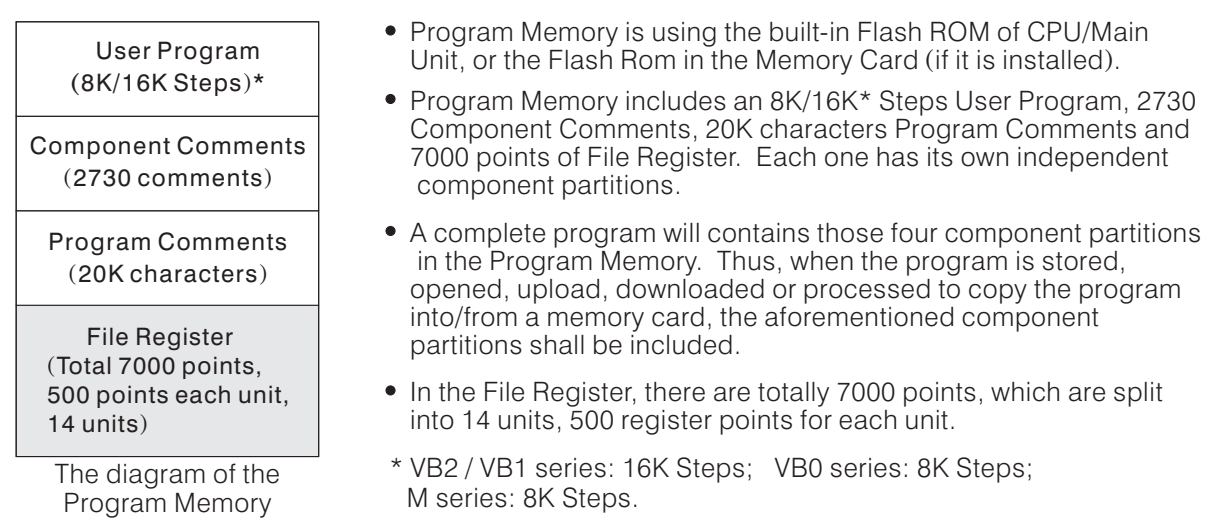

### Characteristics of File Register

- Since the File Register's content value is stored in the Non-Volatile component Flash Rom, the data will not disappear when the power failure occurs.
- The relationship between Program and File Register is interdependent. File Register is a part of User Program, and the File Register's content will be influenced when the program is stored or retrieved. Accordingly, File Register is suitable for saving the system setting data; The Data Register is the data process and storage area during the program running, its content varies from time to time. Its characteristics are significantly different to the File Register.
- During the program processing, all the data under read or write operation are directed to Data Register. File Register write (M series only) and read (M and VB series) operations shall be directed by the instruction FNC15 (BMOV), which will be explained in Section 2-9-2.

### **3 Relationship between File Register and Data Register**

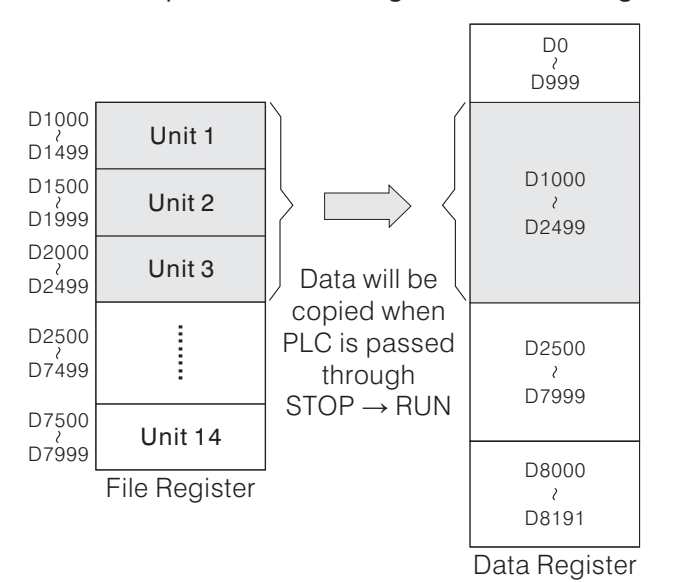

- The left chart explains the correlation between File Register and Data Register.
- The Ladder Master provides planning File Register and writing data functions.
- When users are planning the File Register, must divide  $D1000 \sim D7999$  into 14 units (500 File Registers each). Beginning from the D1000, D1000  $\sim$  D1499 is Unit1,  $D1500 \sim D1999$  is Unit2 and so on. So if we are planning a 3-unit register, the range shall be  $D1000 \sim D2499$  and there will be 1500 registers.
- Whenever PLC is passed through  $STOP \rightarrow RUN$ , the content value of File Register will be automatically copied into the correlated Data Register.

## **2-9-2 File Register's Write/Read Operation**

 $\circledS$   $\circledD$   $\circledR$ 

- The description below, all the File Register is hypothesized to be planned as 2-unit register, from  $D1000 \sim D1999$  (1000 registers).
- File Register Write/Read Operation is implemented via the instruction FNC15 (BMOV). The M series provides File Register writing function, the VB series does not.
- The Special Coil M9024 is a control flag for the transfer direction of the instruction BMOV. The status (ON/OFF) of M9024 could designate the data transfer direction of the instruction BMOV.

When M9024 = "OFF"  $(S \rightarrow D)$  D0 ~ D99  $\rightarrow$  D100 ~ D199

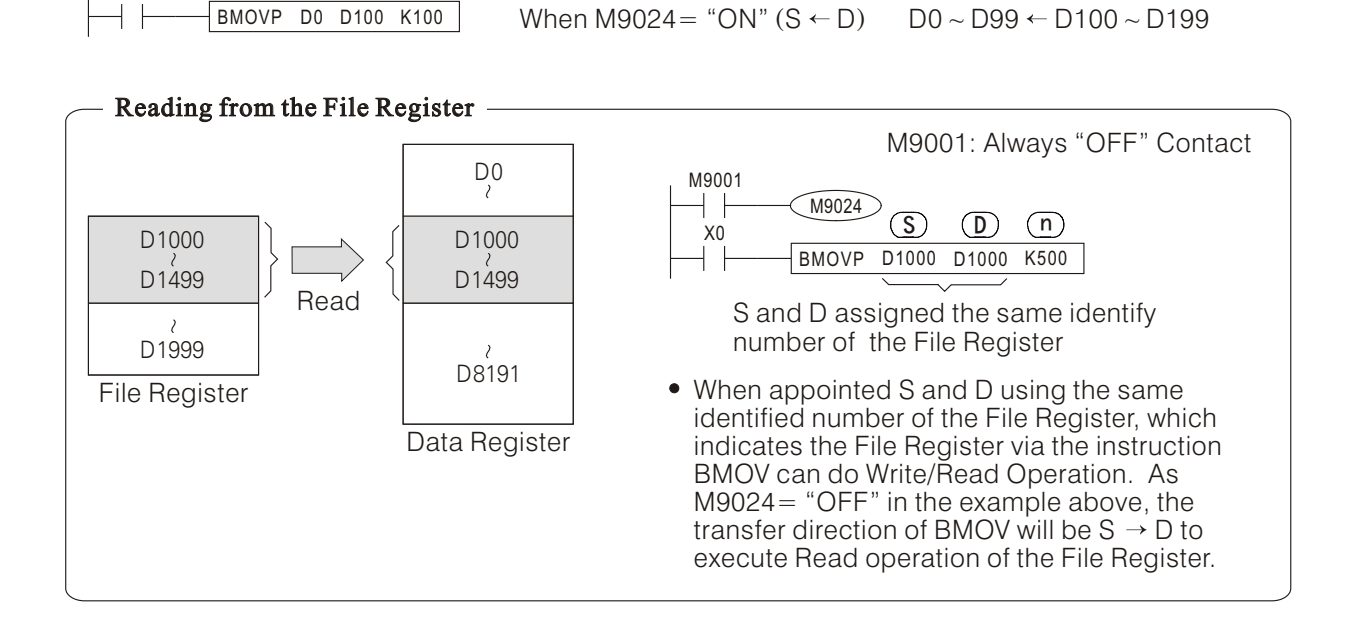

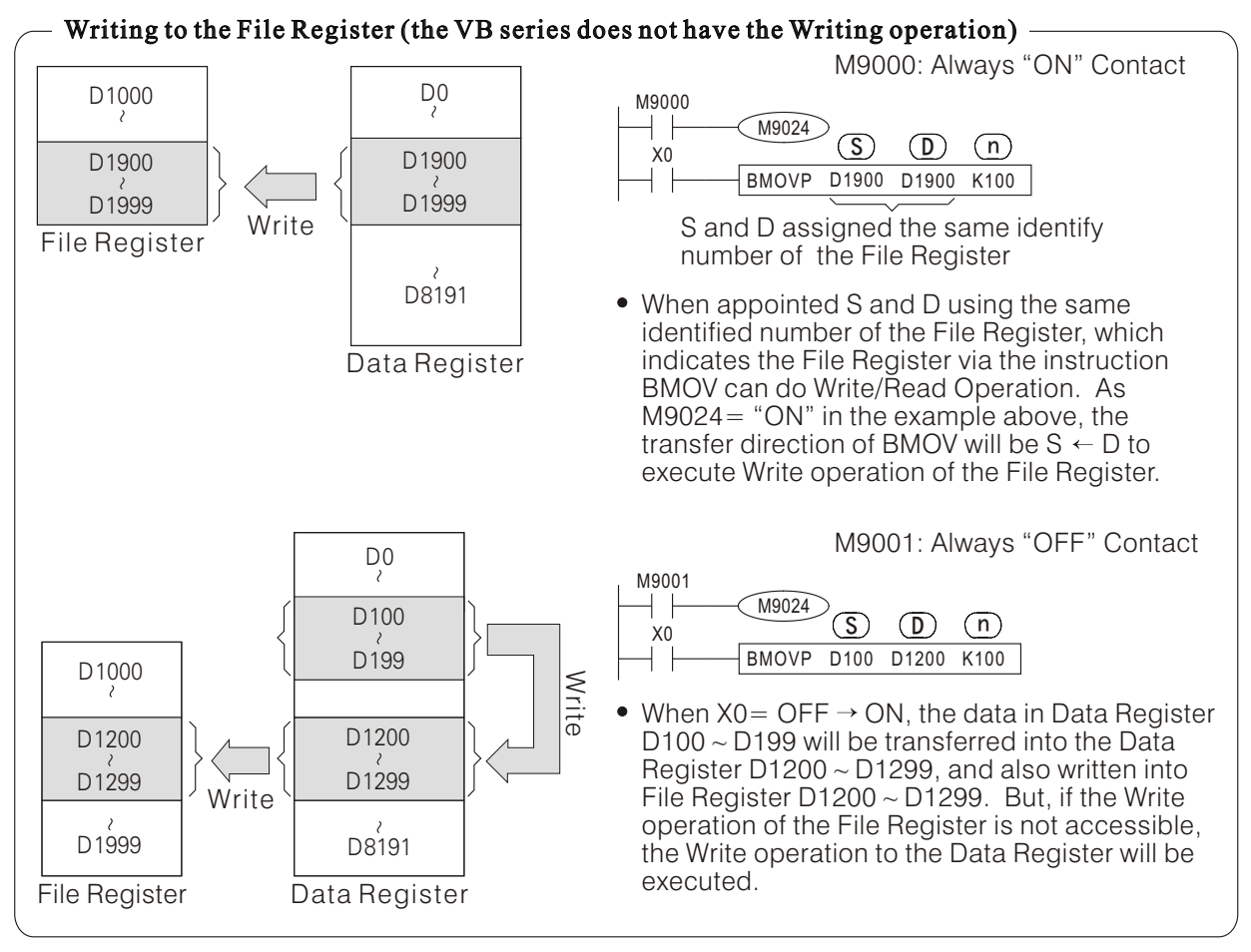

When appointed S and D using the same identified number of the File Register, the range is specified by "n", it can not exceed the range of File Register. Once it exceeds the range, which will deem as an instruction operational error, the instruction will not be executed.

### **2-9-3 Precautions for Using File Register**

- Only the M series provided the File Register's Writing operation function, VB series can not write into the File Register.
- The File Register using Flash ROM memory to storage data, it is available to write more than 10,000 times, but still has the write times limited. When the program using the instruction DBWR to rewrite data into the File Register, better change it to the instruction DBWRP. The DBWRP can avoid useless operate of rewrite, and then extend the lifespan of the Flash ROM.
- If the CPU module installed a Memory Card and in the program has a write operation for the File Register, must put the protective switch in "Writable" position at the card.
- When the File Register's Write operation is executed, every 64 points of File Register will spend 10ms to execute. And at the time the running program will be interrupted temporarily and the Watch Dog's timing will be reset automatically.
- Any interrupt insertion occurred during the File Register's write operation, may cause errors to the execution results. So this is a suggestion: the interrupt insertion is prohibited to use when the write operation is executing. The chart shows below is using "DI" (Disable Interrupt) insertion to prohibited interrupts when the write operation is executing, after that using the "EI" (Enable Interrupt) insertion to regain interrupt.

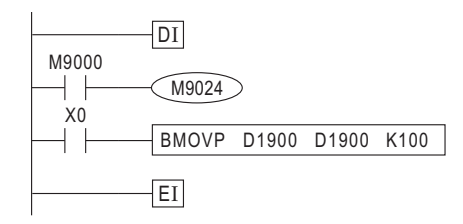

# **2-10 Index Register (V) and (Z)**

- The Index Register is a 16-bit register, the identified numbers are V0  $\sim$  V7 and Z0  $\sim$  Z7 (total 16 points).
- It's available to combine a Register V with a Register Z become a 32-bit Register. In the 32-bit applied instruction, V and Z can be assigned as a pair of register (V0, Z0) (V1, Z1)...(V7, Z7). Simply assign the Register Z, it can be assign the Operation Unit. (V0, Z0) (V1, Z1)...(V7, Z7)

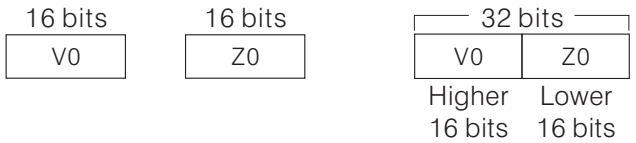

- Index Register can be used to decorate the Operand devices in the applied instruction. It can be used to modify the following devices under certain conditions; X, Y, M, S, P, T, C, D, K, H, KnX, KnY,  $KnM$  and  $KnS$ .
- The use of Index Register will be explained in the Section 5-3 "General Principles of Applied Instructions".

# **2-11 Pointer (P) and Interrupt Pointer (I)**

## **2-11-1 Pointer (P)**

- The purpose of Pointer (P) is used to mark up a specific point in a program, and it is usually used to mark the destination of the CJ instruction or the start position of the CALL instruction's subroutine.
- $\bullet$  The assigned numbers for the Pointers  $(P)$

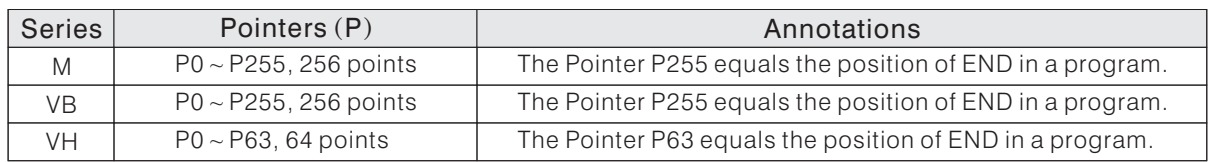

## **2-11-2 Interrupt Pointer (I)**

- The purpose of Interrupt Pointer (I) is used to mark up the start position of the interrupt subroutine of a program.
- $\bullet$  The assigned numbers for the Interrupt Pointer (I):

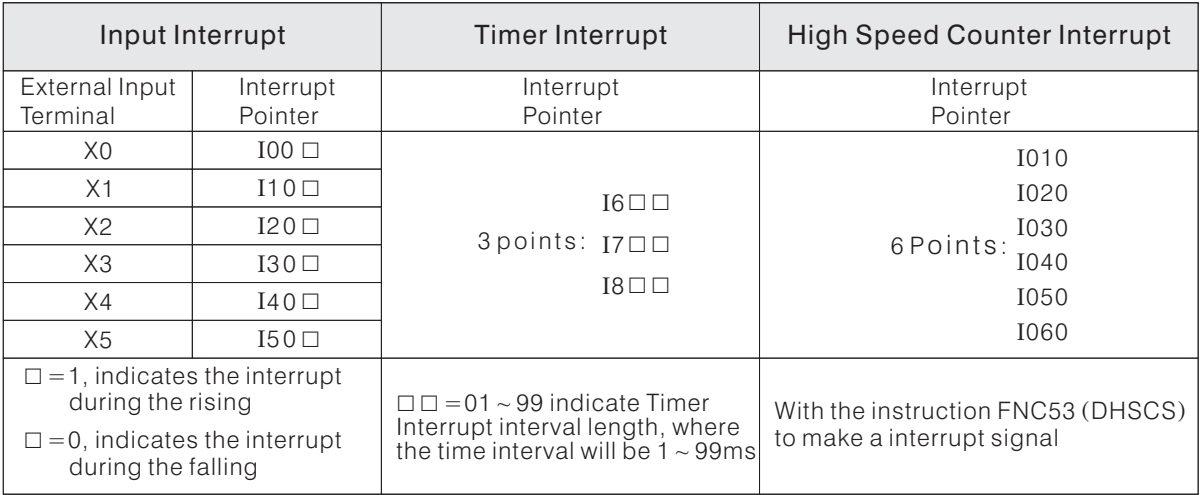

Interrupt Points can be discriminated into three types by functions: Input Interrupt, Timer Interrupt and High Speed Counter Interrupt.

Olnput Interrupt: The rising or falling signal from the specific input terminal  $(X0 \sim X5)$  will produces A interrupt signal, it caused a interrupt to the running program, and jumps to the assigned Interrupt Pointer (I00 $\square \sim 150 \square$ ) to execute the corres pondingly interrupted subroutine.

- Timer Interrupt: When the Timer Interrupt (I6 $\square \square \sim$  I8 $\square \square$ ) is written in the program, the PLC will automatically interrupt the running program at regular time (assigned by $\square \square$  of Timer Interrupt), and will jump to the assigned Interrupt Pointer to execute the correspondingly interrupted subroutine.
- **@High Speed Counter Interrupt: The FNC53 (DHSCS) High Speed Counter compare instruction's** results can be assigned to execute the correspondingly interrupted subroutine. When the instruction DHSCS is assigned to process the interrupted subroutine  $(1010 \sim 1060)$  and if the comparative results are equivalent to each other, the PLC will jump to the assigned Interrupt Pointer to execute the interrupted subroutine. Please consult the reference resources about the instruction FNC53 (DHSCS) for more detals.
- The application of Interrupt Pointer and the concepts of the interrupted subroutine will have detailed describe in the instructions IRET, EI and DI.

# **2-12 Numerical System**

(1) Binary Number (BIN)

The value in PLC is operated and stored used the binary system. The binary number and relative terminology are given as follows:

- $\Phi$  Bit: the basic of the binary number, each value of a Bit must be either "0" or "1".
- Nibble: composed of 4 sequential bits.
- Ex. b3  $\sim$  b0 can express an one-Nibble hex value:  $0 \sim F$ .
- Byte: composed of 8 sequential bits.
- Ex. b7  $\sim$  b0 can express a two-Nibble hex value: 00  $\sim$  FF.
- Word: composed of 2 sequential bytes or 16 sequential bits. Ex. b15  $\sim$  b0 can express a four-Nibble hex value: 0000  $\sim$  FFFF.
- Double Word: composed of 2 sequential words, 4 sequential bytes or 32 sequential bits. Ex. b31  $\sim$  b0 can express an eight-Nibble hex value: 00000000  $\sim$  FFFFFFFF.
- The relations between every binary Bit, Nibble, Byte, Word and Double Word:

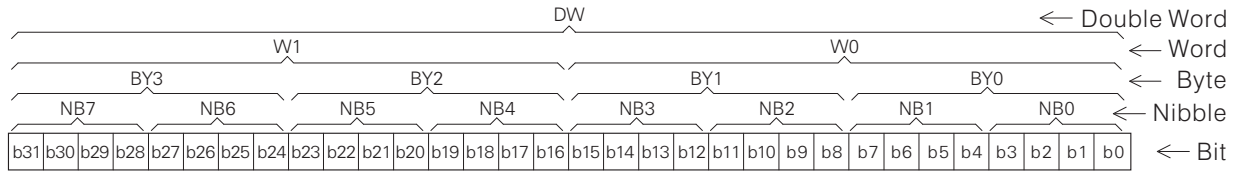

Expression of the value

For Word (16 bits) or Double Word (32 bits), the Most Significant Bit (MSB), e.g. The b15 of a Word or the b31 of a Double Word, gives the value positive or negative bias, where "0" for positive and "1" for negative. The rest bits, e.g. b14~b0 or b30 ~ b0, express the value size. It is a 16-bit value shows below.

--0: positive bias 32767 ( ) Decimal system b0 16384+8192+4096+2048+1024+512+256+128+64+32+16+8+4+2+1=32767 8 4 2 1 64 32 16 512 256 128 8192 4096 2048 1024 16384 0111111111111111 b15 7FFFH ( ) Hexadecimal system

<sup>®</sup> Range of the value

The maximum range of the value expressed by 16 bits and 32 bits:

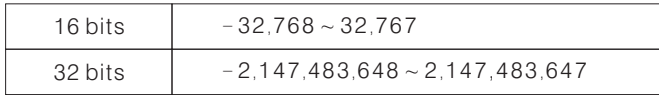

### (2) Binary Number (BIN)

The assigned numbers of PLC's external input and output terminals are displayed by the octal system. Ex.

external input ports: X0  $\sim$  X7, X10  $\sim$  X17 external output ports: Y0  $\sim$  Y7, Y10  $\sim$  Y17

(3) Decimal Number (DFC)

Decimal Number is the value system which people are familiar with. In PLC, a decimal number is always headed with a "K" in front of the value. Ex. K123 indicates a decimal number where the value is 123.

Application occasions of Decimal Number:

- Used as the setting value of T, C, for example, K10
- Used as the component number of M, S, T and C, for example, M9, S10, etc.
- Used as an Operand device in the applied instruction, for example, MOV K1 D1.

(4) Binary Code Decimal (BCD)

BCD is to express a Decimal digit unit with a Nibble or 4 bits. Sequential 16 bits can express 4 Decimal digits. BCD is mainly used to read the input value of the Digital Switch Thumbwheel input or export the data to the 7-Segment Displayer for displaying the value. (Thumbwheel input)

(5) Hexadecimal Number (HEX)

In PLC, a Hex number is always headed with an "H", for example, H123 represents a Hex number and is valued 123.

(6) Bits of the numerical system and the numerical conversion table:

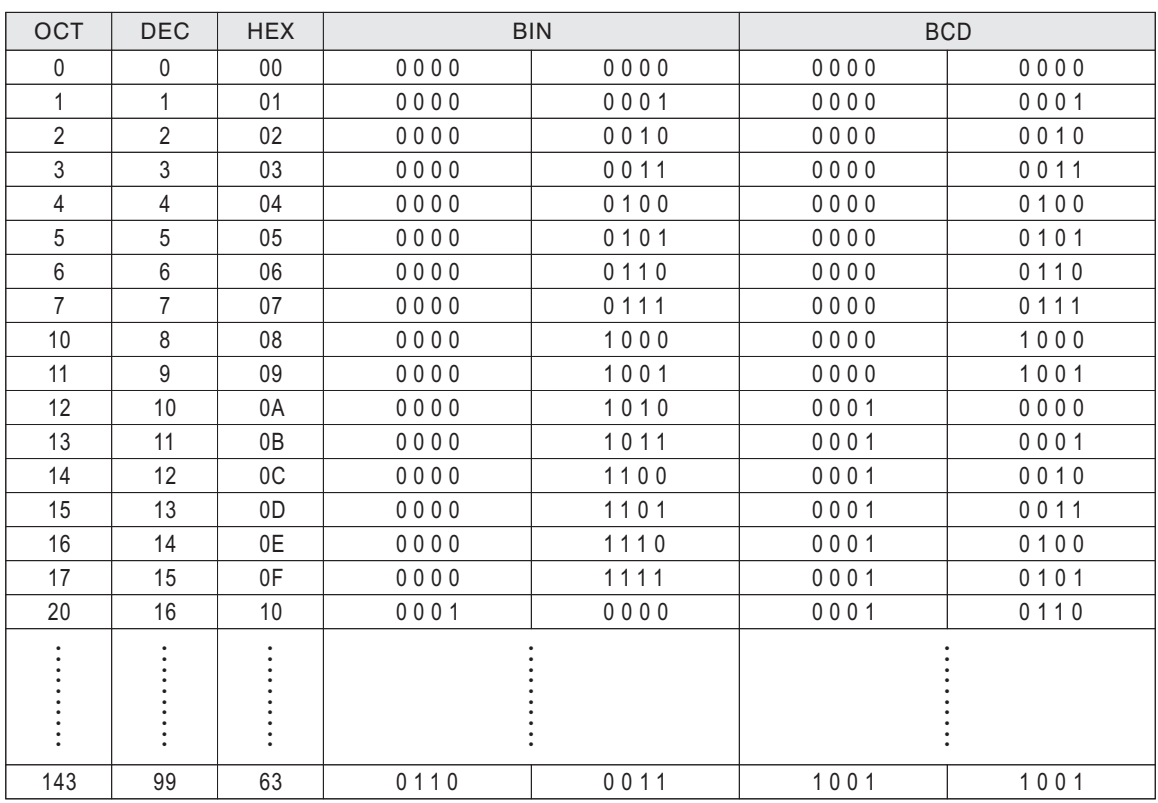

(7) Floating Point

The PLC was provided with Floating Point instructions therefore the PLC can calculate decimal numbers. The decimal numbers are storage and calculated in a PLC using two different pattern formats: Binary Floating Point Number and Decimal Floating Point Number. The expositions are showed below.

- *O* Binary Floating Point Number
	- Inside of the PLC, the Floating Point calculates and decimal number storages are using Binary Floating Point Numbers. A Binary Floating Point Number's value storage format is composed of 2 sequential registers. It is an example, using (D1,D0) to explain a format of a Binary Floating Point Number.

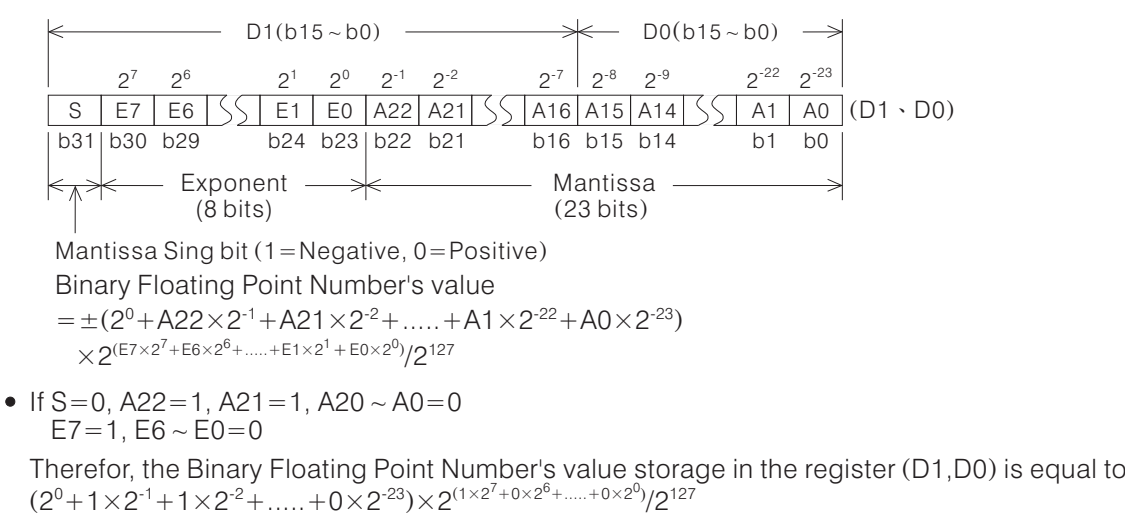

- $=1.75\times2^{128}/2^{127} = 1.75\times2^{17}$
- A Binary Floating Point Number's value limit: Maximum modulus:  $1.175 \times 10^{38}$  Minimum modulus:  $3.402 \times 10^{38}$

Decimal Floating Point Number

A Decimal Floating Point Number's value storage format is also composed of 2 sequential registers. It is an example, using (D3,D2) to explain a format of a Decimal Floating Point Number.

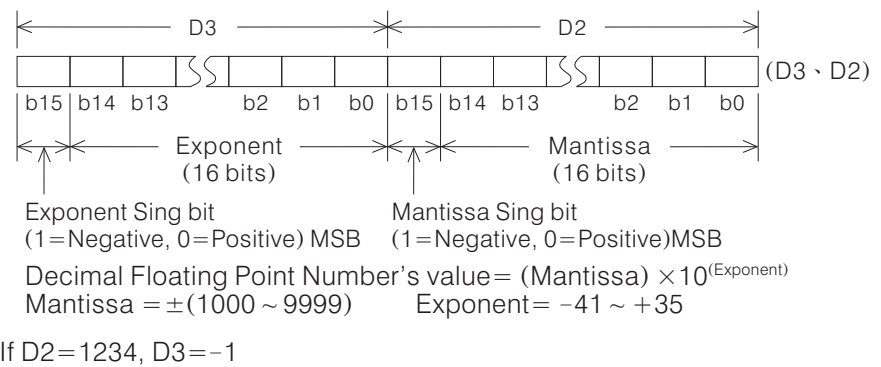

- Therefor, the Decimal Floating Point Number's value storage in the register (D3,D2) is equal to  $1234 \times 10^{-1} = 123.4$
- A Decimal Floating Point Number's value limit: Maximum modulus:  $1175 \times 10^{-41}$  Minimum modulus:  $3402 \times 10^{35}$
- The Binary Floating Point Number and Decimal Floating Point Number can use the instructions to convert the value: FNC118 (DEBCD): To convert from a Binary Floating Point Number to a Decimal Floating Point Number.

FNC119 (DEBIN): To convert from a Decimal Floating Point Number to a Binary Floating Point Number.

# **2-13 Special Coil and Special Register**

In the tables below, the symbol " $\blacksquare$  " represents that itis not allowed to use a instruction to drive the coil or write the data to the program. And if the special coil or the special register is not listed in this table, which is reserved for the system and can not be used to drive the coil or write the data to the program either. —"<br>——"

## **2-13-1 Table of Special Coil**

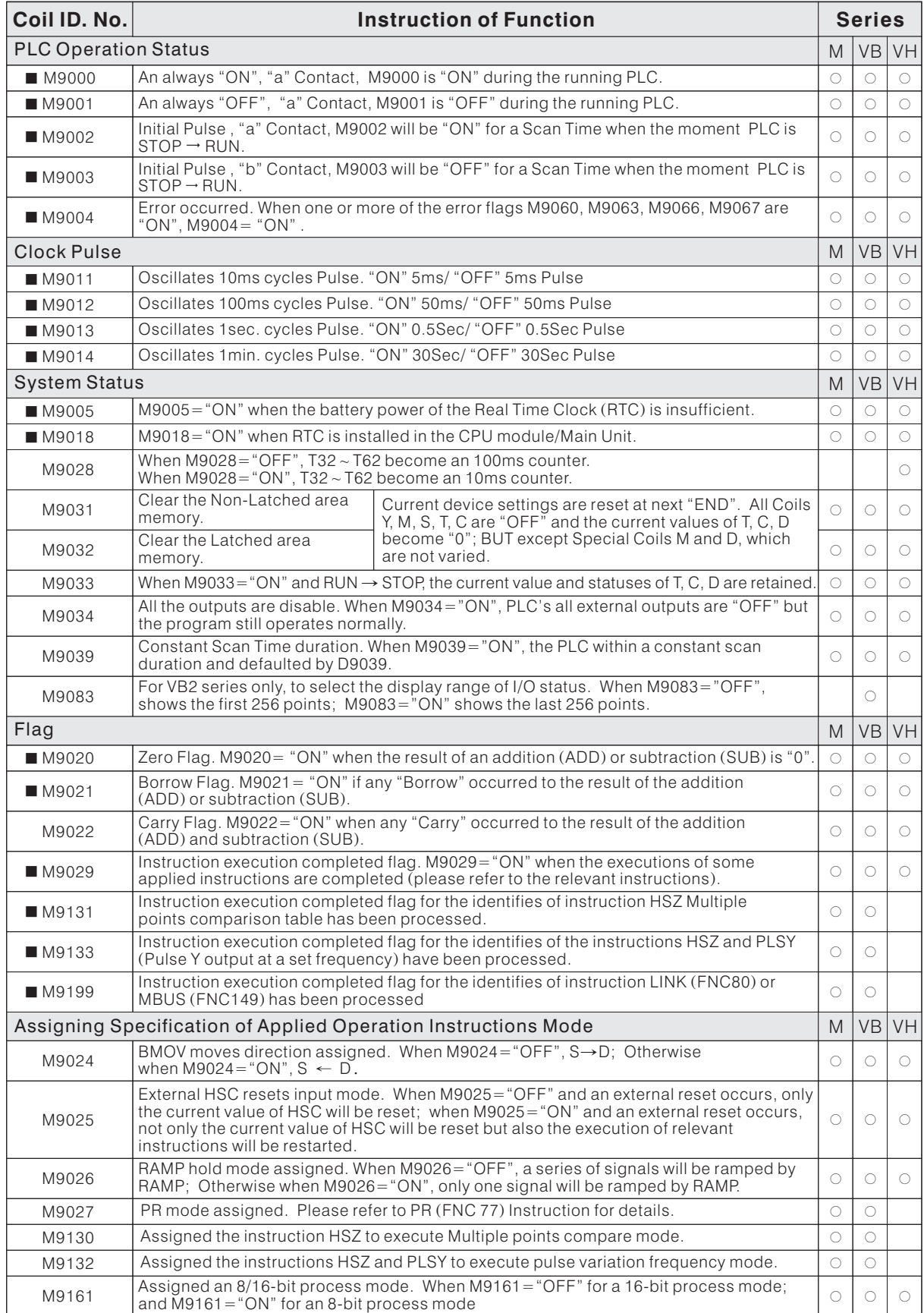

Note: Common alternatives are "a" and "b" identifiers for Normally Open (NO), Normally Closed (NC) states.

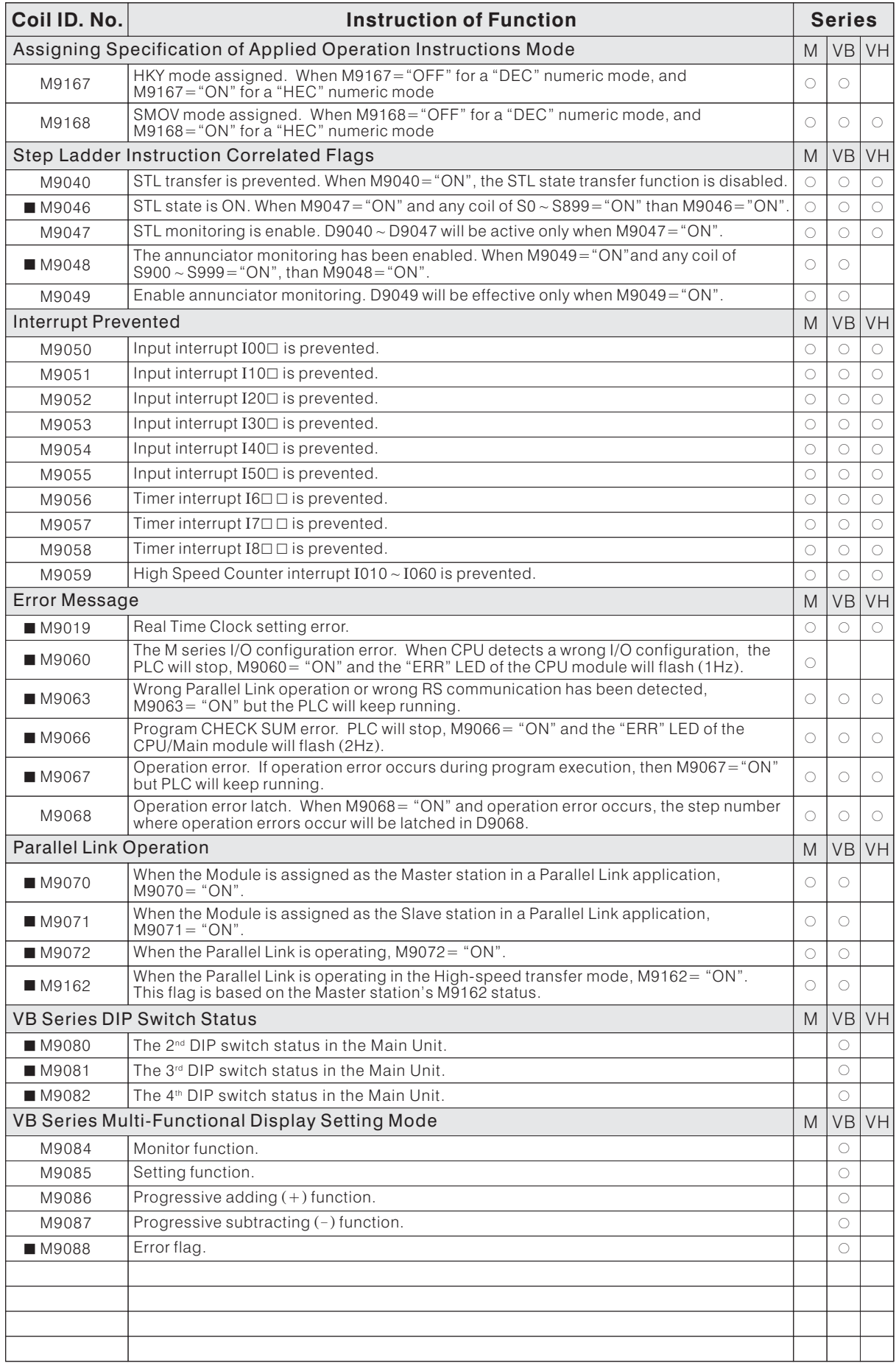

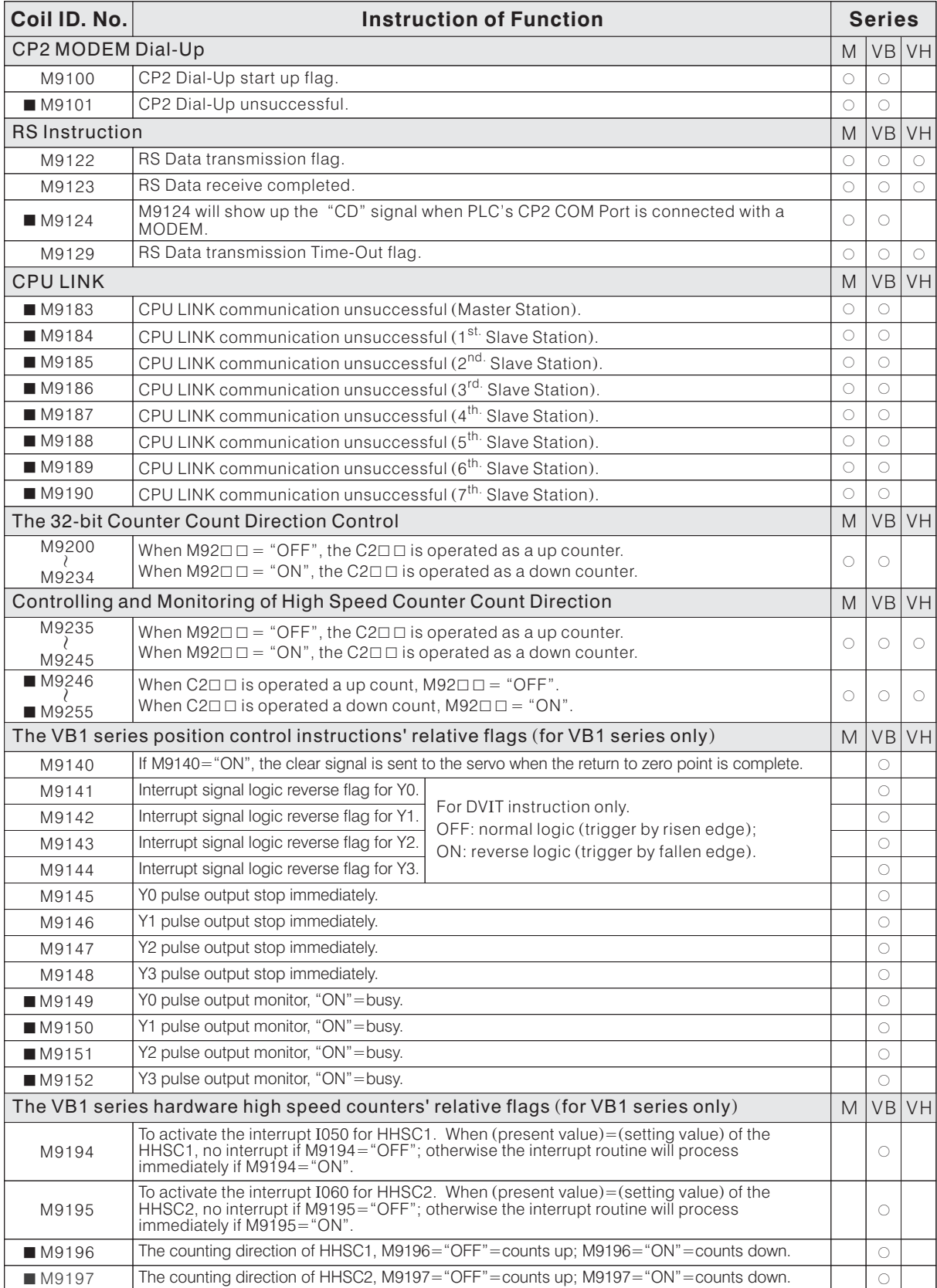

# **2-13-2 Instruction Table of Special Register**

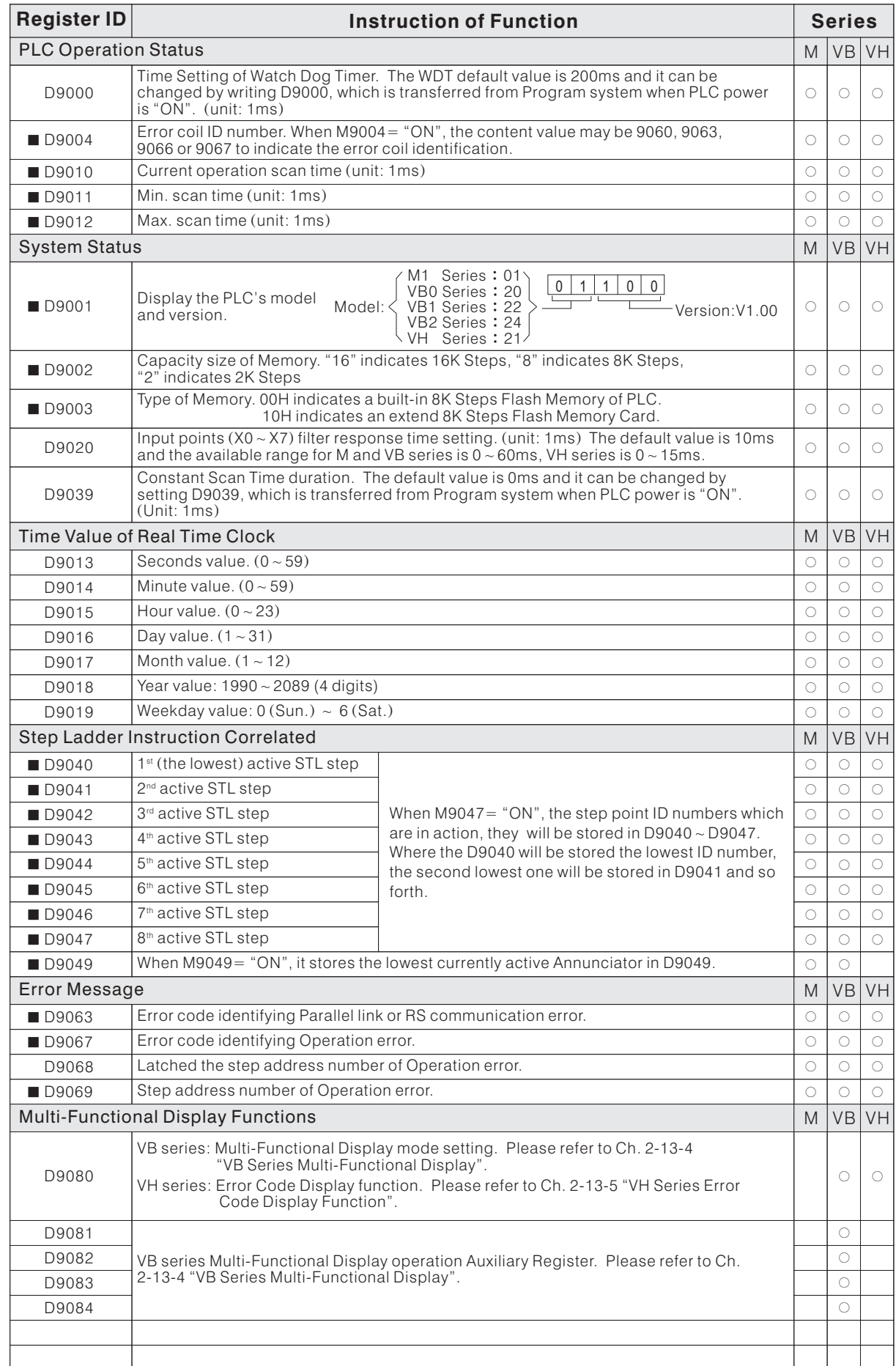

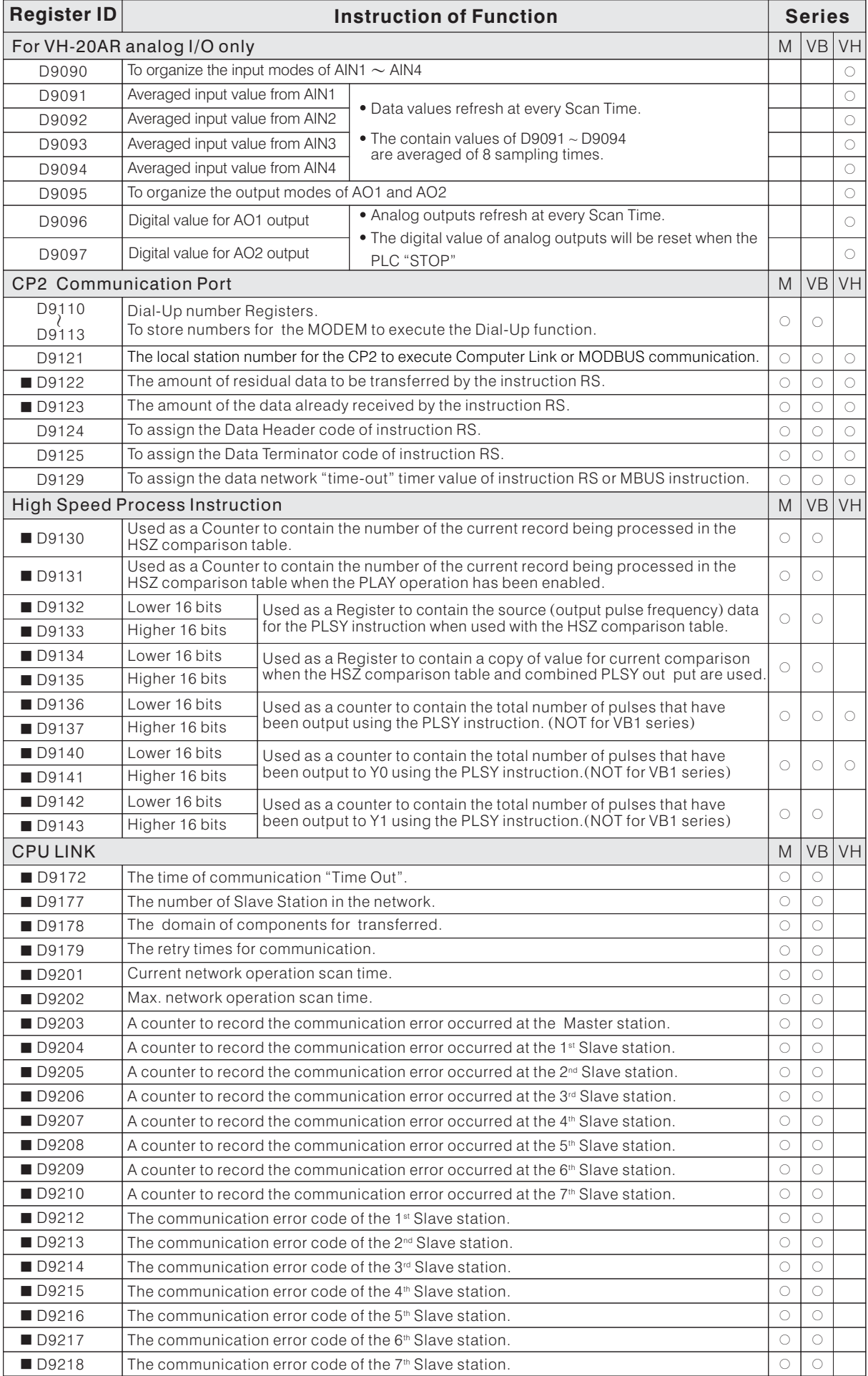

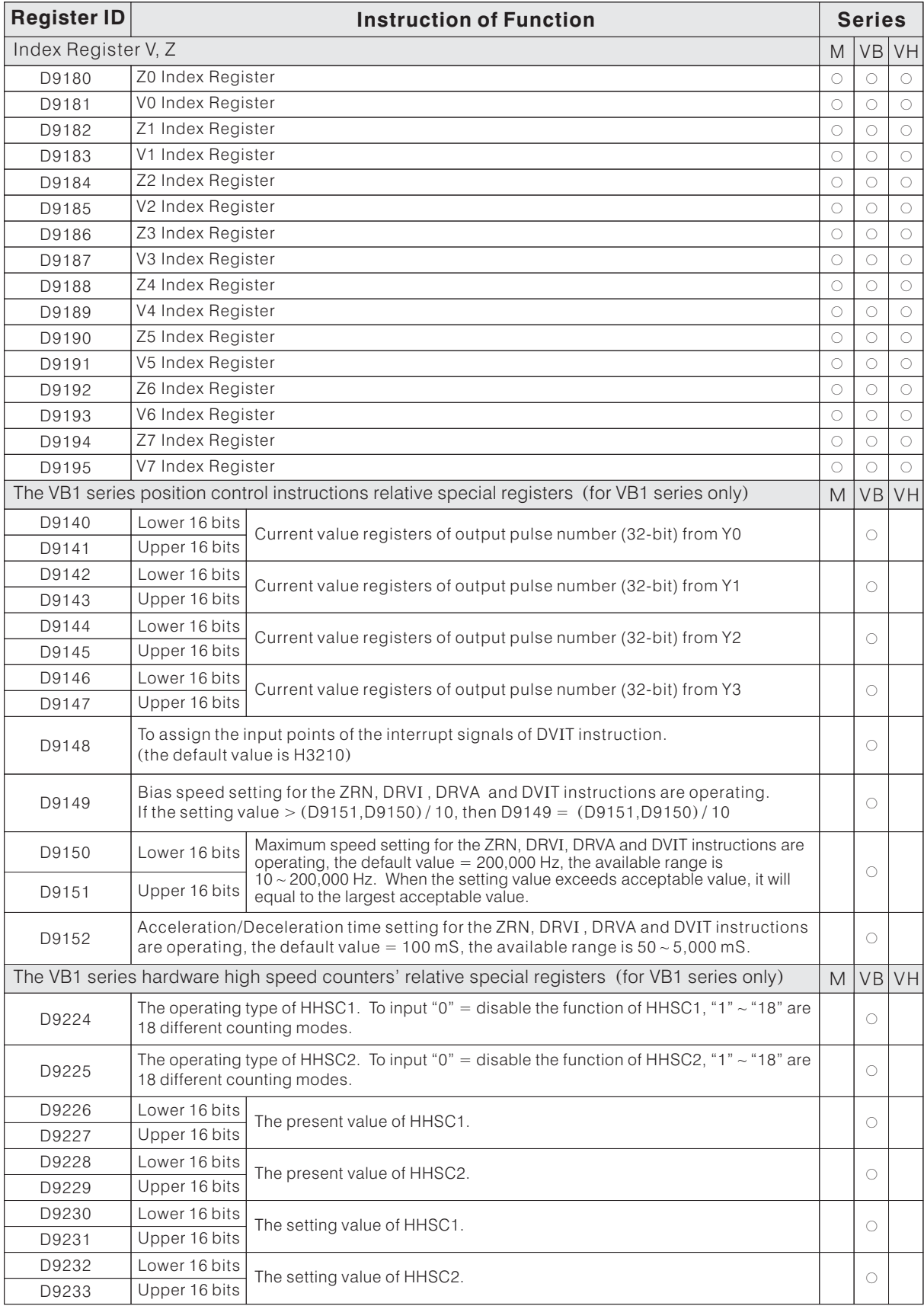

# **2-13-3 Error Message/Code Description**

### Error Message

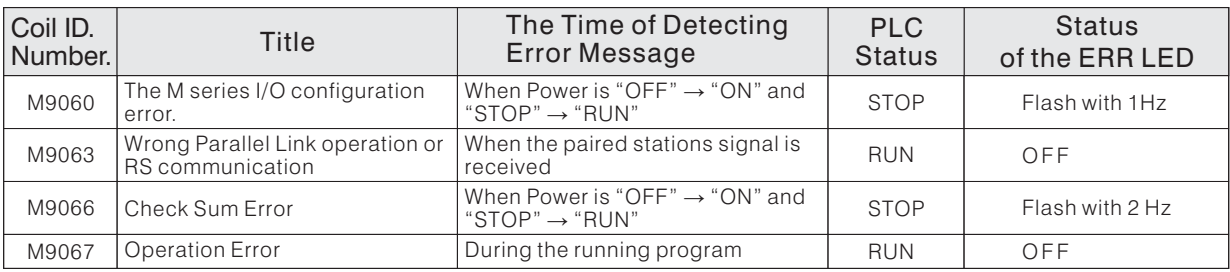

# Operation Error Code (the contains of D9067)

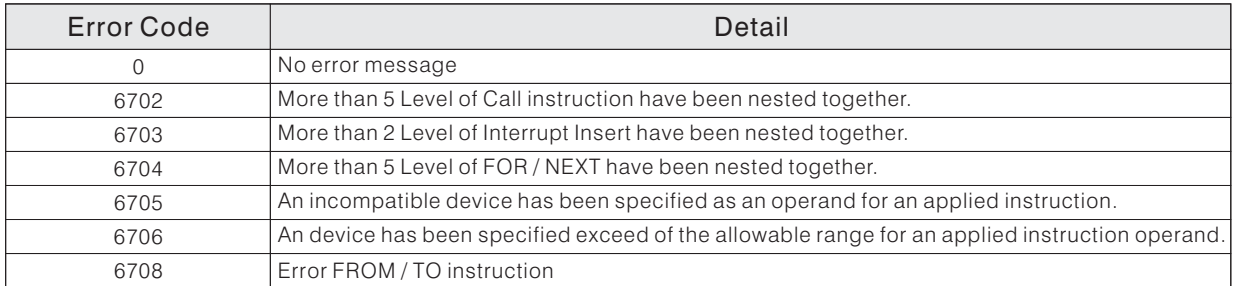

## RS Communication Instruction Error Code (the contains of D9063)

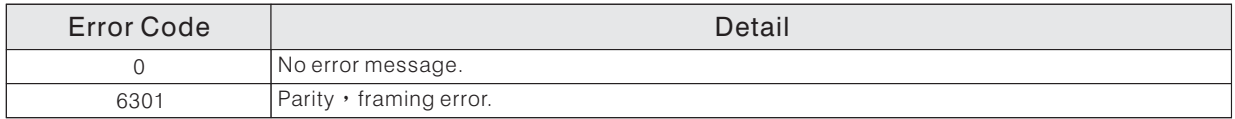

# CPU Link Communication Error Code (the contains of  $D9212 \sim D9218$ )

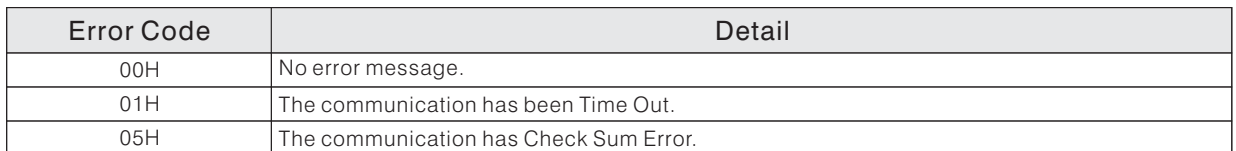

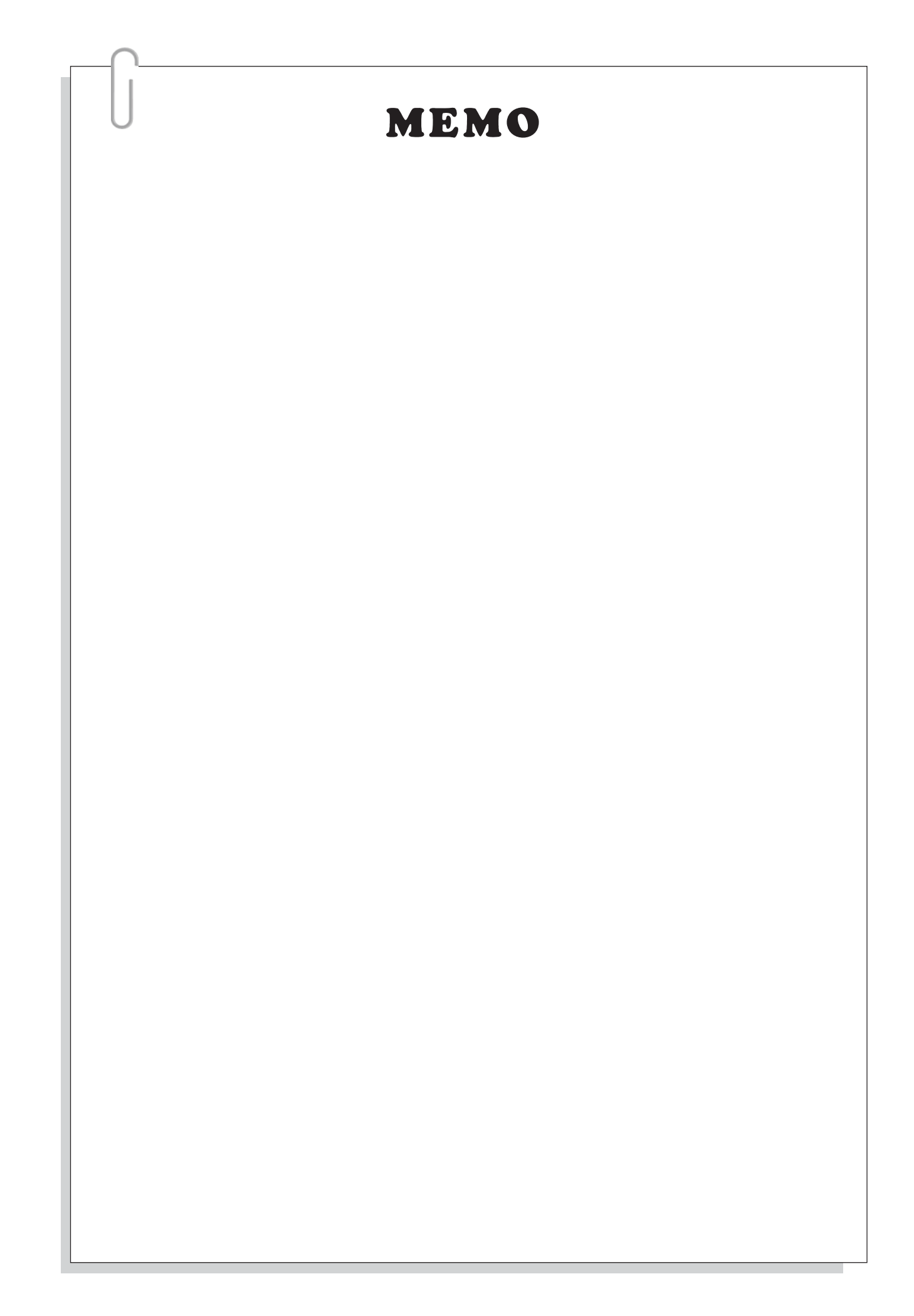

## **2 -13 -4 VB Series Multi-Func tional Display**

On the Main Unit of VB series PLC, it built-in a  $16\times8$  points matrix LED Multi-Functional Display. When it conjugations with the user program can be used as a brief monitor of Human Machine Interface.

Inside of the left side cap, the second jumper of the DIP switch (SW1-2) isused to control the Multi-Functional Display. When the SW1-2= "OFF", the screen will display the I/O status; When the SW1-2= "ON", the screen will become the Multi-Functional Display.

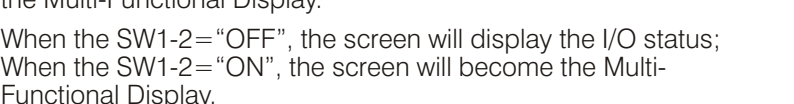

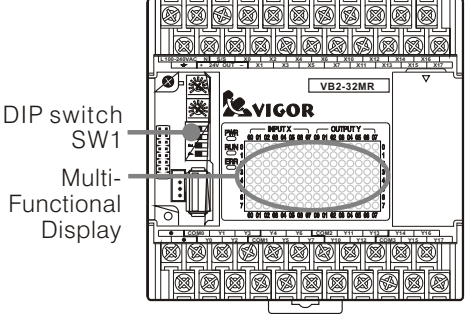

When the SW1-2="ON", the screen will become the Multi-Functional Display.

By way of M9083 and SW1-3 , To select the indicate area : ( when the SW1-2="OFF")

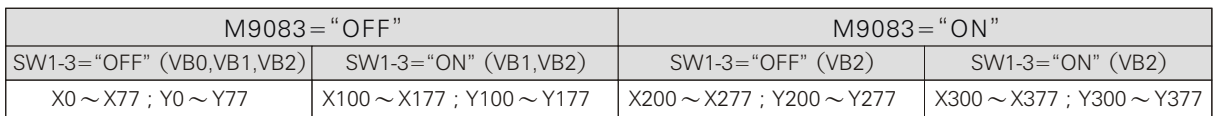

The Multi-Functional Display provides 8 mode types (Mode  $0 \sim 7$ ) and the operation setting is depend on the content of D9080. Changes the content of D9080 during the running program will change the display mode of the Multi-Functional Display.

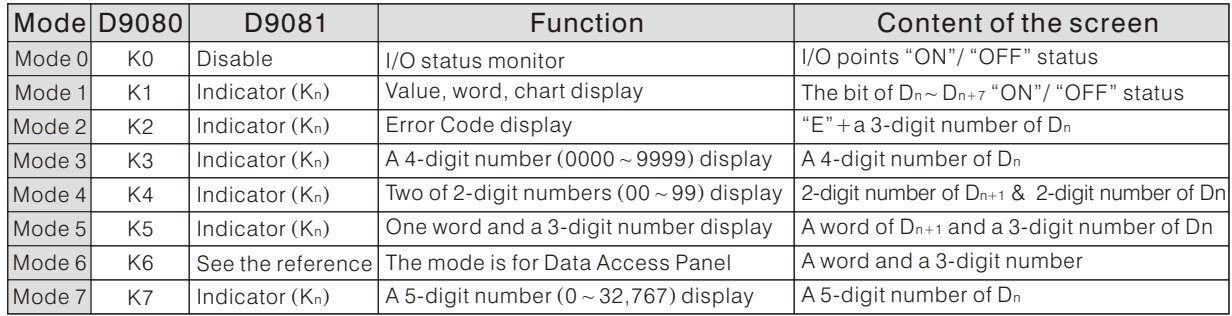

The Data Access Panel DAP-100 is a useful accessory, which is designed to join with the Multi-Functional Display together, become a simplified Human Machine Interface. They have the best economic effect because combine the Display and DAP-100.

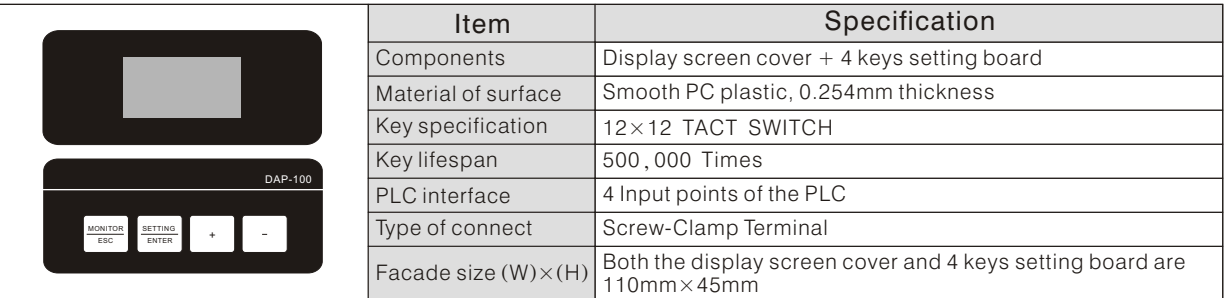

(1) Display Mode 0: I/O Status Monitor

This mode will post the I/O status at the screen. The function as same as when the SW1-2 put in "OFF" position.

 $D9080=0$  (Display Mode 0) The screen displays "ON"/ "OFF" status of I/O

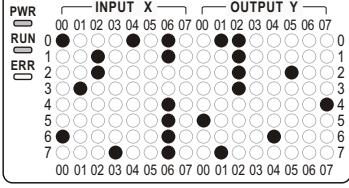

The main function of this mode is joined with other display mode to make the display screen more flexible. For example: Set the screen at mode 0, it will display the I/O status. But when the error occurs, than the screen will become the error code Display.

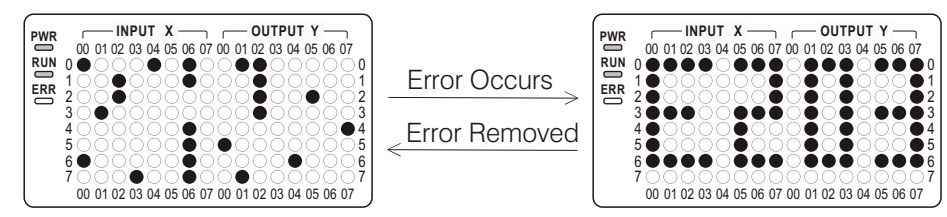

(2) Display Mode 1: Value, Numbers, Letters and Chart Display

This mode is assigned the D9081 as a Indicator Register, and its content value (K*n*) will channeled the indicator to the Register D<sub>n</sub>. And the contents of  $D_{n}$   $\sim$  D<sub>n+7</sub> are 8 Registers total  $(16\times8=128$  bits), which will be used the bit type to display in the screen (128 points LED).

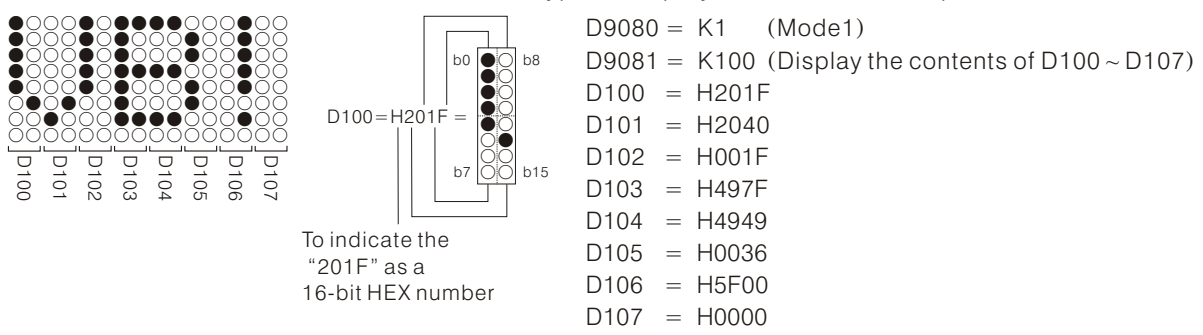

• The example for display a temperature value:

As the program chart below, the program will be used the content value number of D0 (pickup the last 3 digits and the unit is 0.1  $\degree$ C) to display in the left side of screen and in the right side of the screen will be showed the "°C" symbol.

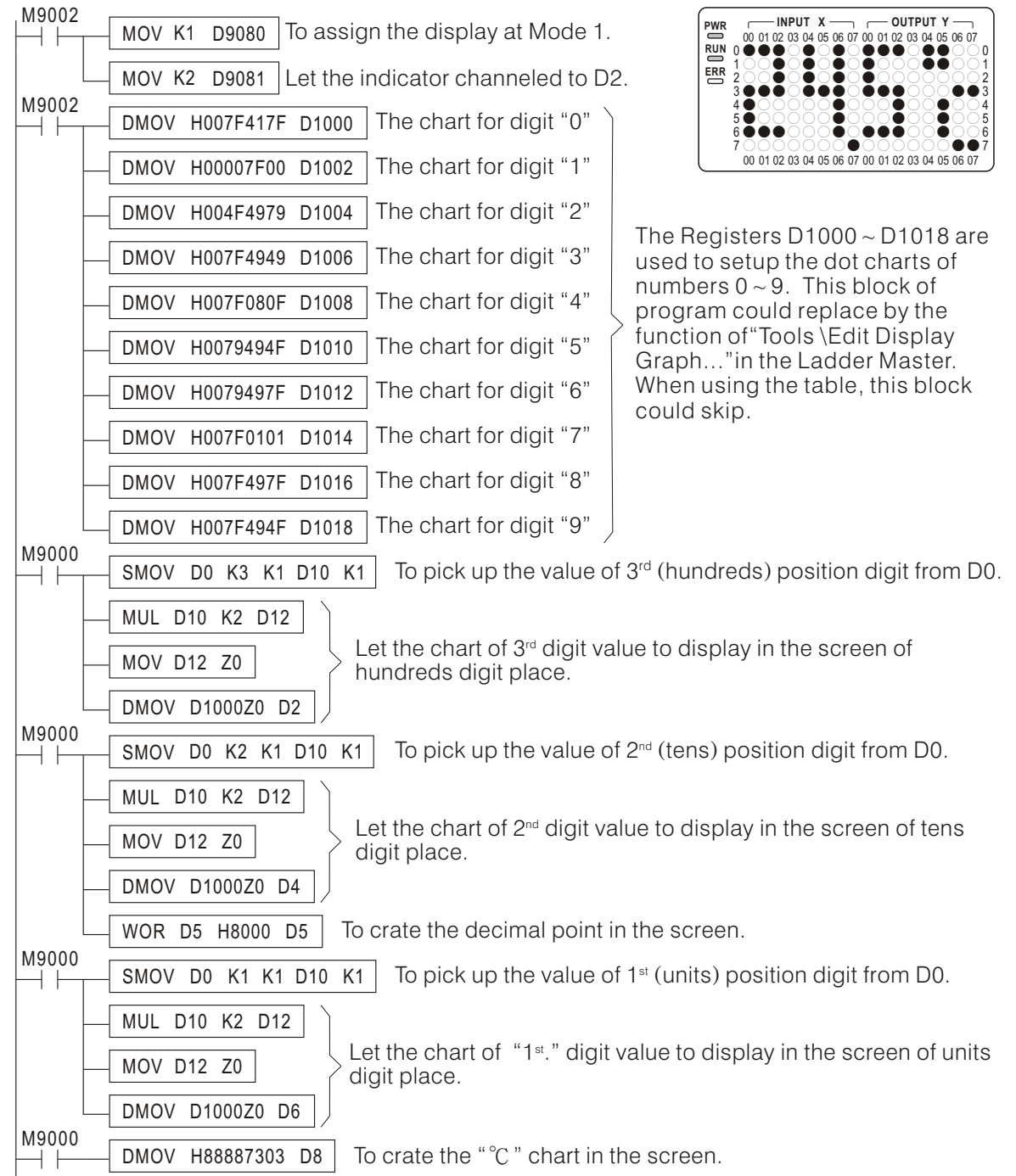

Uses the "Rolling Chart " to display information

Build the chart table, and then let the content of D9081 channeled to the beginning of the table. Use a given specific timing alternate (around 0.3 sec.) increased the content of D9081.

The chart table will be showed in the screen.

The example for display a "Moving sign" :

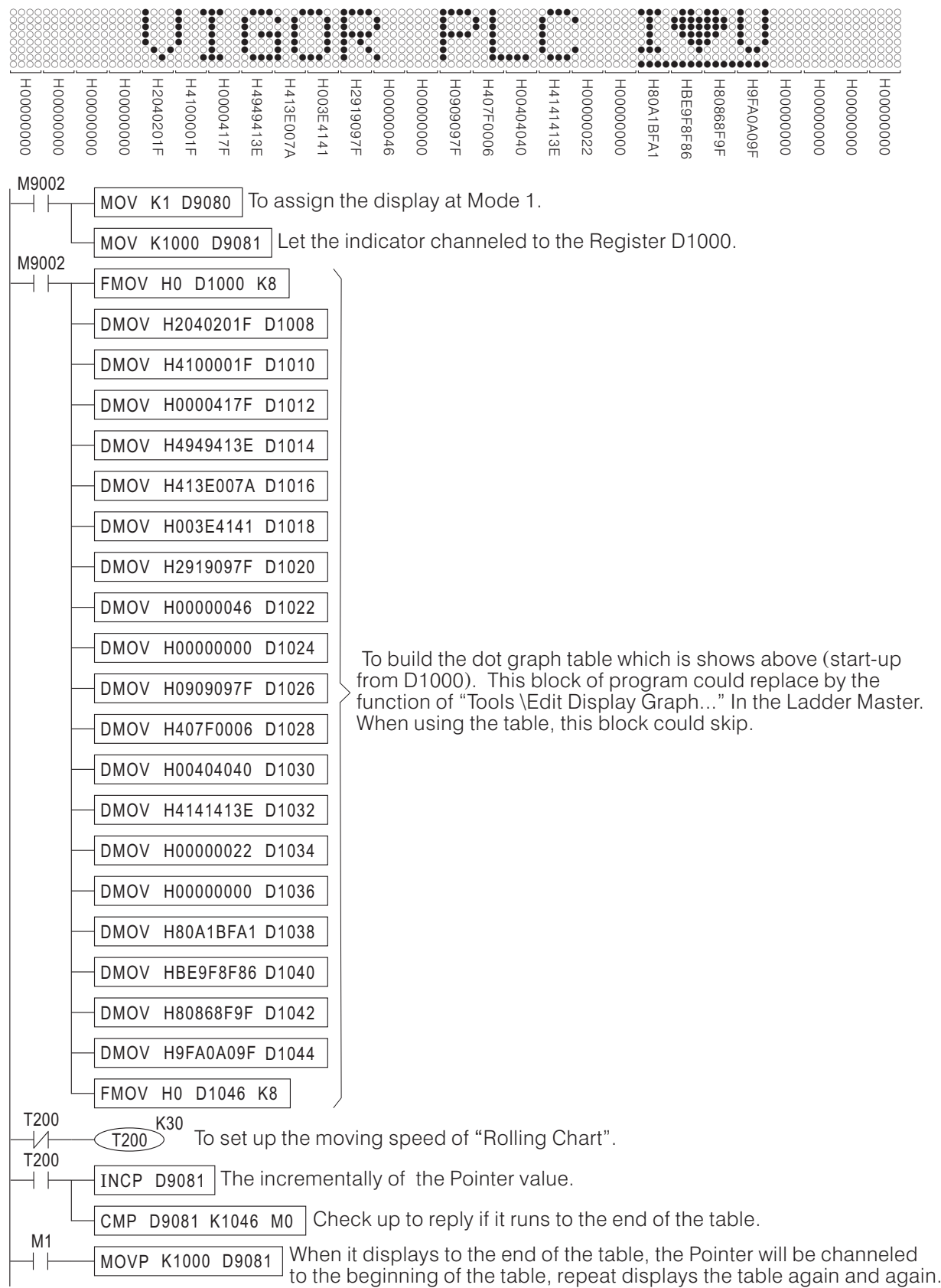

- The programming tool software iLadder Masteriprovide the tool: "Tools \Edit Display Graph...", that is for to create the display chart easily. It can be edit the graph of letters, numbers and symbols from keyboard directly. Also, it is possible to use cursor to create an individual graph.
- This edit function will create and store data into the corresponding File Register, and the it is a part of user program. So, cleverly to use the Edit Display Graph function could save the the user program size for create the graph and it is easy to maintain. For more detail about the File Register, please reference the section "2-9 File Register (D)".

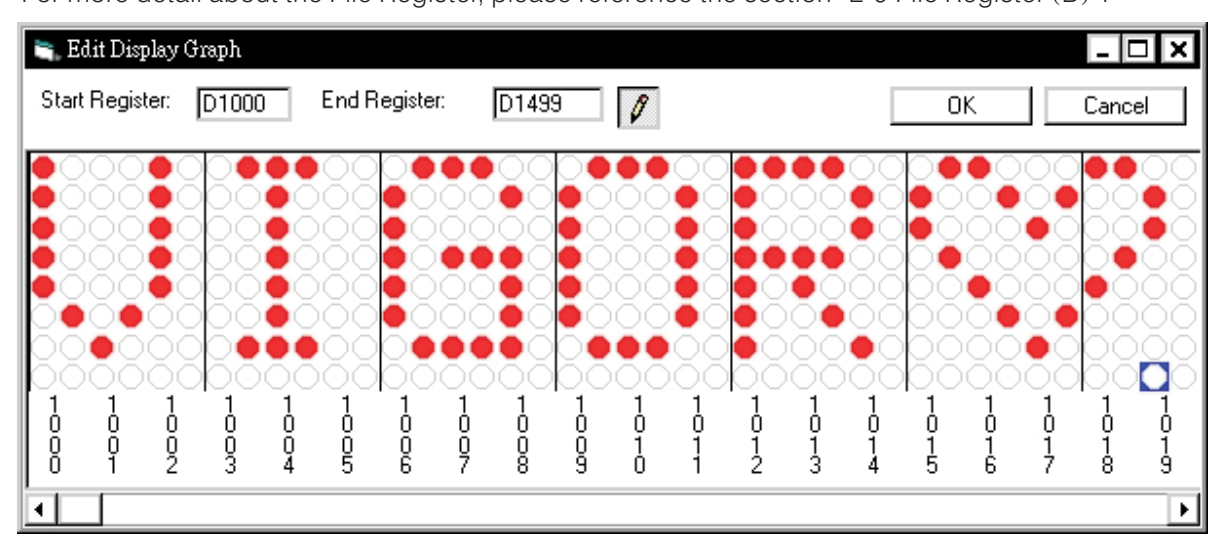

64

(3) Display Mode 2: Error Code Display

This mode is assigned the D9081 as a Indicator Register, and its content value  $(K_n)$  will channeled the indicator to the Register Dn. The last 3 digits number of content in Dn will be displayed in right side of the screen and the left side of the screen will display an "E" symbol to indicate it displaying an error code.

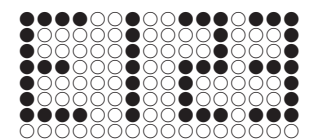

 $D9080 = K2$  (Mode 2)  $D9081 = K100$  (To display the last 3 digits number of content in D100)  $D100 = K123$ 

• The example for display an "Error Code" :

We assume the PLC input points X10  $\sim$  X17 connect with 8 error detectors (ex. Motor over load, Over the limits...) When the error occurs, it will be showed the corresponding error code in the screen; Otherwise it will be showed an "OK !" sign in the the screen.

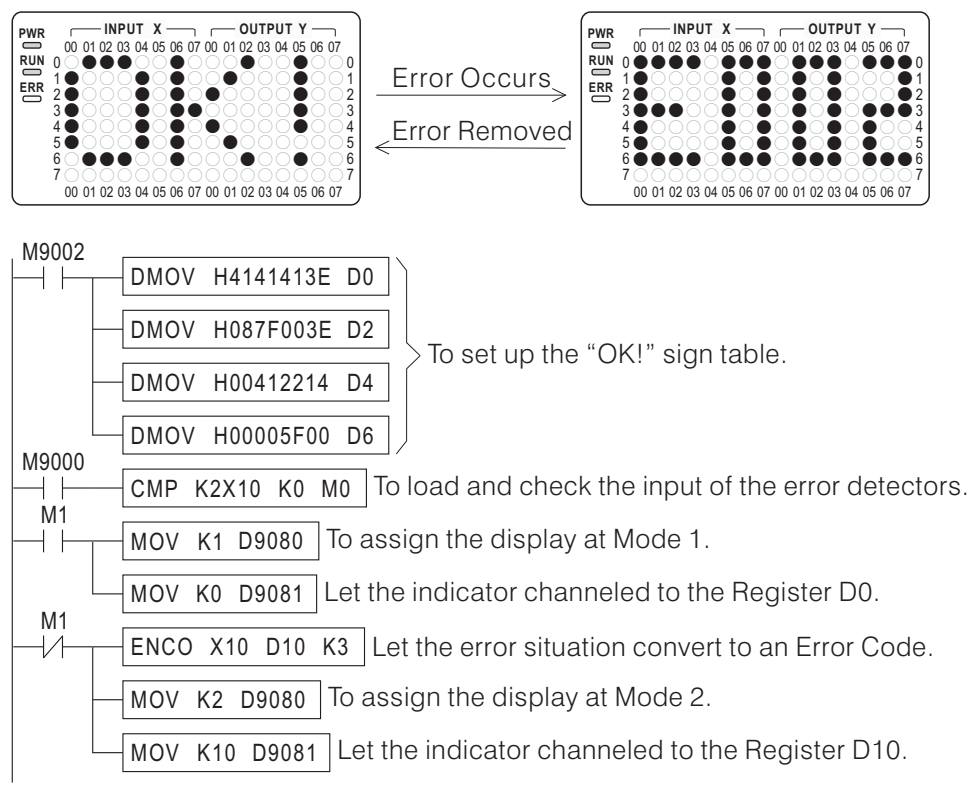

(4) Display Mode 3: To display a 4-digit number  $(0000 \sim 9999)$ 

This mode is assigned the D9081 as a Indicator Register, and its content value  $(K_n)$  will channeled the indicator to the Register D<sub>n</sub>. The last 4 digits number of content in D<sub>n</sub> will be displayed in the screen.

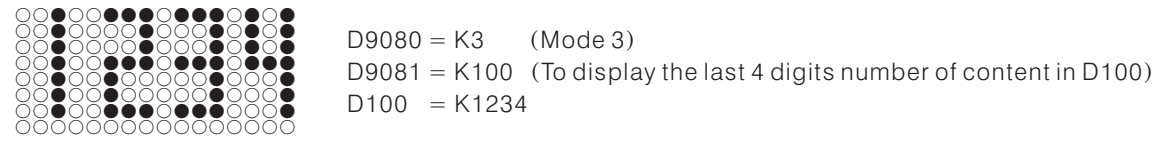

Example 1:

We assume the PLC input points X0  $\sim$  X7 connect with 8 switch contacts. When the the contact of X0= "ON", it will display the content value of D0 in the screen; When the the contact of  $X1 = "ON"$ , it will display the content value of D1 in the screen, and so forth.

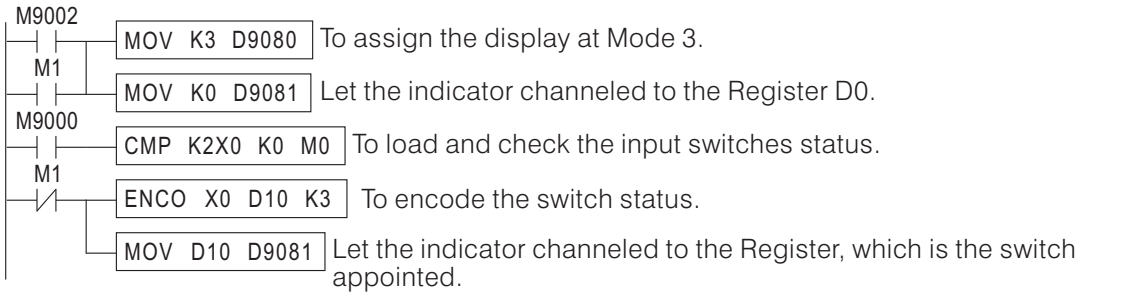

• Example 2:

We use the program to display the contents of  $D0\neg D7$  in the screen and also the appointed output points Y0  $\sim$  Y7 will be turned "ON" as indicant. Use the Analog Potentiometer VR1 to give a value for display timing alternate.

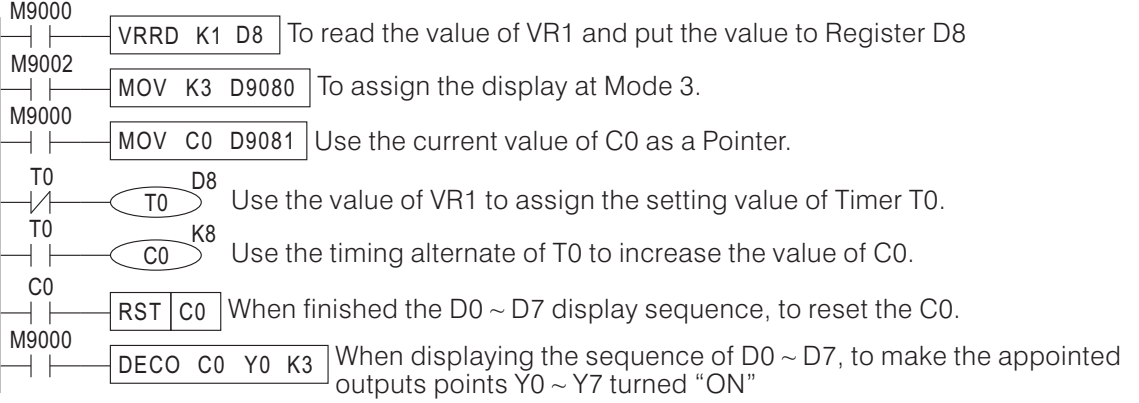

• Example 3:

We use the program to display the value of Analog Potentiometer VR1 in the screen, and assigned the value as the setting value of T0.

Usually, using the value of VR1 and VR2 to setting the Timers, only depend on intuition without real measure. Since the VB series provided the Multi-Functional Display, to adjust the Analog Potentiometer VR1 and VR2 become clear and definite.

This program example is to make a description of VR1 and VR2 combine with Multi-Functional Display.

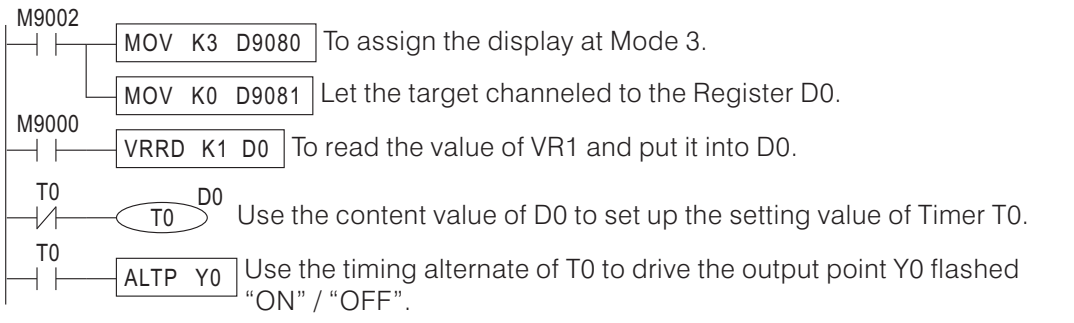

(5) Display Mode 4: To display two 2-digit numbers  $(00 \sim 99)$ 

This mode is assigned the D9081 as a Indicator Register, and its content value  $(K_n)$  will channeled the indicator to the Register D<sub>n</sub>. The last 2 digits number of content in D<sub>n</sub> will be displayed in left side of the screen and the right side of the screen will be displayed the last 2 digits number of content in  $D_{n+1}$ .

the last 2 digits of content value in D101  $\leq$ ○●○○●●●○○●●●○●●● ○●○○○○●○○●○○○●○○  $D9080 = K4$  $(Mode 4)$ ○●○○○○●○○●○○○●○○  $D9081 = K100$  (To display the last 2 digits of content value in D100 and D101) ○●○○●●●○○●●●○●●● ○●○○●○○○○○○●○●○●  $D100 = K56$ ○●○○●●●○○●●●○●●● ○●○○●○○○○○○●○●○●  $D101 = K12$ ○○○○○○○○○○○○○○○○  $\sqrt{}$ the last 2 digits of content value in D100

• Example 1:

This program will display the setting value of T0 in the left side of screen and put the current value in the right side.

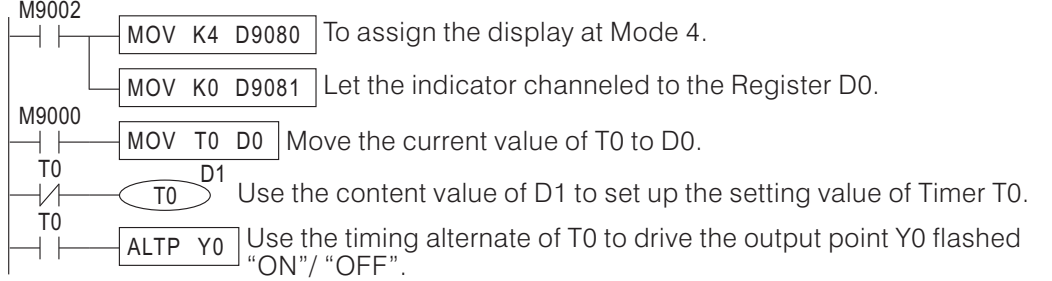

• Example 2:

This program will select a current value from T0  $\sim$  T99 and display the value in the screen. Use the value of VR1 to pick up a corresponding Timer from T0  $\sim$  T99 and displays the ID number of the Timer has been selected in the left side of screen, displays the current value of the Timer in the right side.

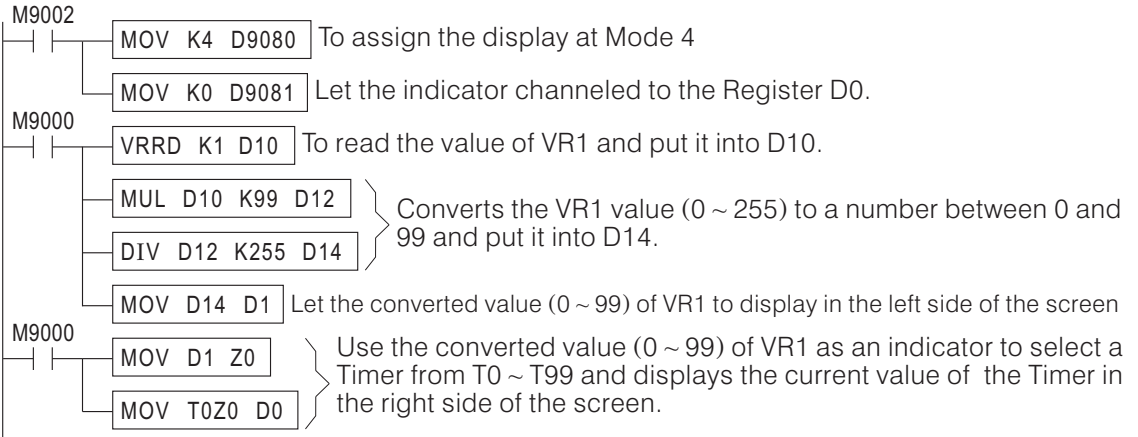
(6) Display Mode 5: To display a letter and a 3-digit number

This mode is assigned the D9081 as a Indicator Register, and its content value  $(K_n)$  will channeled the indicator to the Register Dn. The last 3 digits number of content in Dn will be displayed in right side of the screen and a letter is specified by  $57 \sim b0$  of D<sub>n+1</sub>, on the left side of the screen. The location of decimal point shows is specified by b10  $\sim$  b8 of D $n_{\pm1}.$  Please refer to the following example for details.

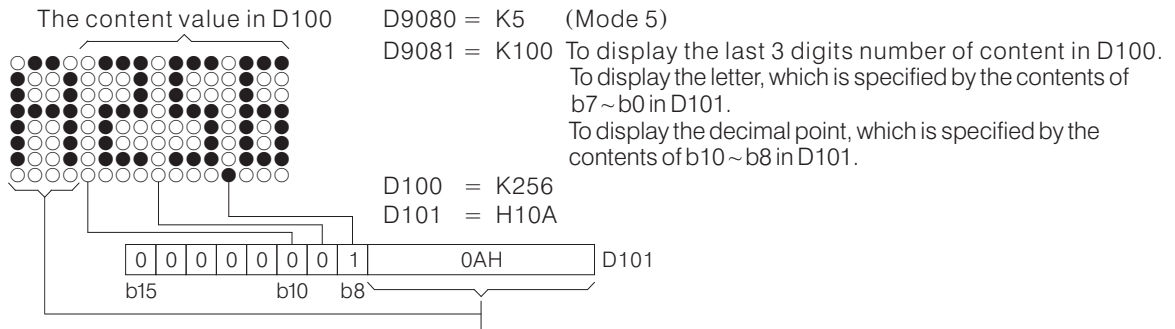

The convert table between the number code and the letter to display

| <b>Number</b><br>code | Display<br>letter | <b>Number</b><br>code | <b>Display</b><br>letter | <b>Number</b><br>code | Display<br>letter | <b>Number</b><br>code | <b>Display</b><br>letter |
|-----------------------|-------------------|-----------------------|--------------------------|-----------------------|-------------------|-----------------------|--------------------------|
| 00H                   | 0                 | 10H                   | G                        | 20H                   | W                 | 30H                   | m                        |
| 01H                   | 1                 | 11H                   | Н                        | 21H                   | X                 | 31H                   | n                        |
| 02H                   | $\overline{c}$    | 12H                   |                          | 22H                   | Y                 | 32H                   | $\circ$                  |
| 03H                   | 3                 | 13H                   | J                        | 23H                   | Ζ                 | 33H                   | p                        |
| 04H                   | 4                 | 14H                   | K                        | 24H                   | a                 | 34H                   | q                        |
| 05H                   | 5                 | 15H                   |                          | 25H                   | b                 | 35H                   | r                        |
| 06H                   | 6                 | 16H                   | M                        | 26H                   | C                 | 36H                   | S                        |
| 07H                   | 7                 | 17H                   | N                        | 27H                   | d                 | 37H                   | t                        |
| 08H                   | 8                 | 18H                   | O                        | 28H                   | Ε                 | 38H                   | U                        |
| 09H                   | 9                 | 19H                   | P                        | 29H                   | f                 | 39H                   | V                        |
| 0AH                   | A                 | 1AH                   | Q                        | 2AH                   | g                 | 3AH                   | W                        |
| 0BH                   | B                 | 1BH                   | R                        | 2BH                   | h                 | 3BH                   | X                        |
| 0CH                   | C                 | 1CH                   | S                        | 2CH                   |                   | 3CH                   | У                        |
| 0DH                   | D                 | 1DH                   | T                        | 2DH                   |                   | 3DH                   | Z                        |
| 0EH                   | E                 | 1EH                   | U                        | 2EH                   | k                 |                       |                          |
| 0FH                   | F                 | 1FH                   | $\vee$                   | 2FH                   |                   |                       |                          |

<sup>•</sup> This mode can be applied to a multi-data display, where the data title is shown on the left side and the data content is shown on the right.

• Example :

This program will select a content value from D0  $\sim$  D9 and display the value in the screen. Let the title of D0  $\sim$  D9 are A  $\sim$  J. And use the value of VR1 to pick up a corresponding Register from D0  $\sim$  D9 and displays the title of the Register has been selected in the left side of screen, displays the current value of the Register in the right side.

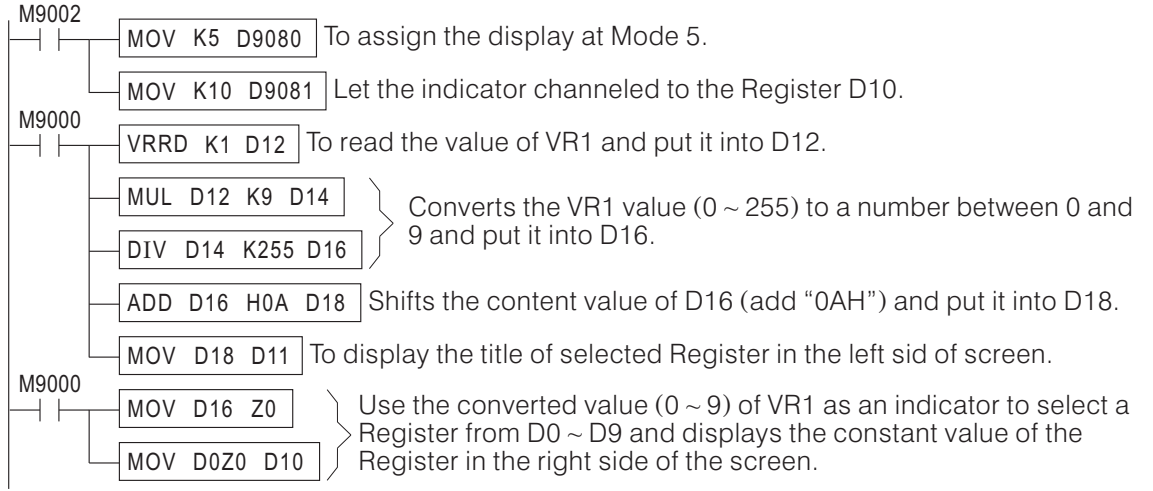

(7) Display Mode 6: Data Programmer Mode

This mode is design to collocate with a Data Access Panel (DAP-100) for setting and watching the argument and data in the program (the contents of Data Registers).

This mode shows the same screen as displayed in Mode 5. Read the instructions on Mode 5 before reading the instructions in this section. This mode can set multiple sets of data with 4 push-button switches.

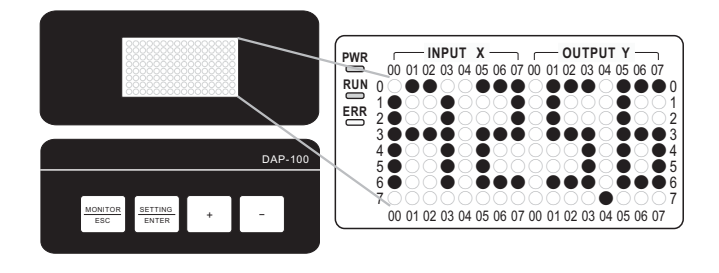

The Special Register and the Special Coil used in this mode are explained as below:

- $\langle$  1 > D9080: To indicate the Mode (D9080 = K6)
- $\langle 2 \rangle$  D9081: The Indicator Register for the table of data titles. Its content value ( $K_n$ ) will channeled the indicator to the Register Dn, where the Dn is the beginning Register for the table of data titles, and the table-length is decided by  $\mathsf{D9083}(_L)$ . Each Register in this table can assign a data title, the position of its decimal point, and the data attribute (R/RW).

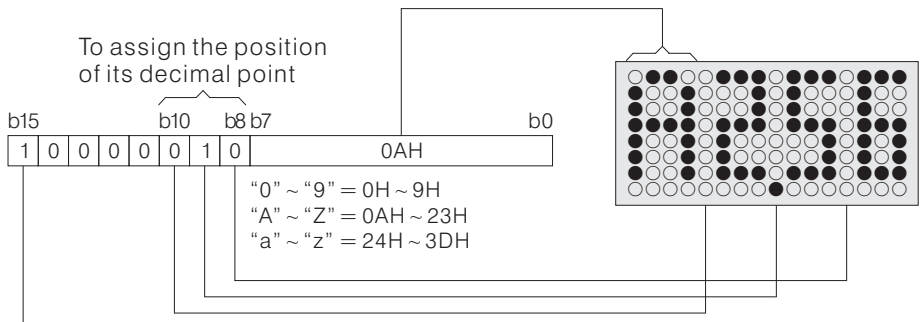

To assign the data attribute:  $0 =$ Readable & Writable ;  $1 =$ Readable only

- $<$ 3> D9082: The Indicator Register for the table of data titles. Its content value ( $K$ *m*) will channeled the indicator to the Register D<sub>m</sub>, where the D<sub>m</sub> is the beginning Register for the table of data titles, and the table-length is decided by  $\mathsf{D9083}(_L)$ . Each Register in this table can store a 3-digit number (0  $\sim$  999).
- $\langle 4 \rangle$  D9083: Use the Register to assign the table-length. Its content value ( $K_L$ ) designates the table-length (the table of data titles and the table of data contents).
- $\le$ 5> D9084: Use the Register as a task indicator. Its content value K $p (=K0 \sim K[t-1])$  will channeled the indicator to the table of data titles and the table of data contents, and displays the constant value of the corresponding table in the screen.

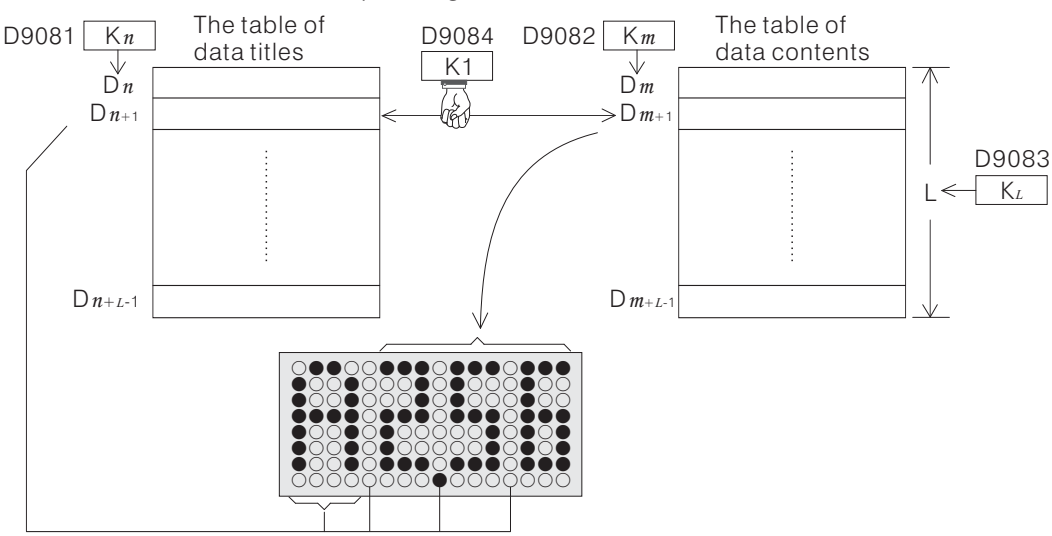

- <6> The numbers monitoring/programming functions of the Data Programmer Mode are Performed with 5 Special Coils (such 5 Special Coils only perform the corresponding functions in this mode). This mode is available to use external input signals to drive the corresponding Special Coils, and it fulfills the practical application from simple external operation.
	- M9084: Monitoring function. When this contact turns "ON", the screen shows the table Contents, which is directed by D9084.
	- M9085: Setting function. When the contact turns "ON", the data setting function is Accessed.
	- M9086: Increasing function  $(+)$ .
	- M9087: Decreasing function (-).
	- M9088: The error signals output. When the data attribute is set to be readable only, and the setting or writing function is to be performed, then M9088 will become "ON" for a scan time.

Assume the Special Coils (M9084  $\sim$  M9087) are driven by the external push-button switches.

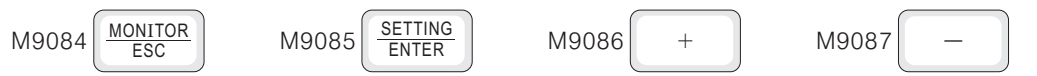

The operation process of the mode is shown as follows:

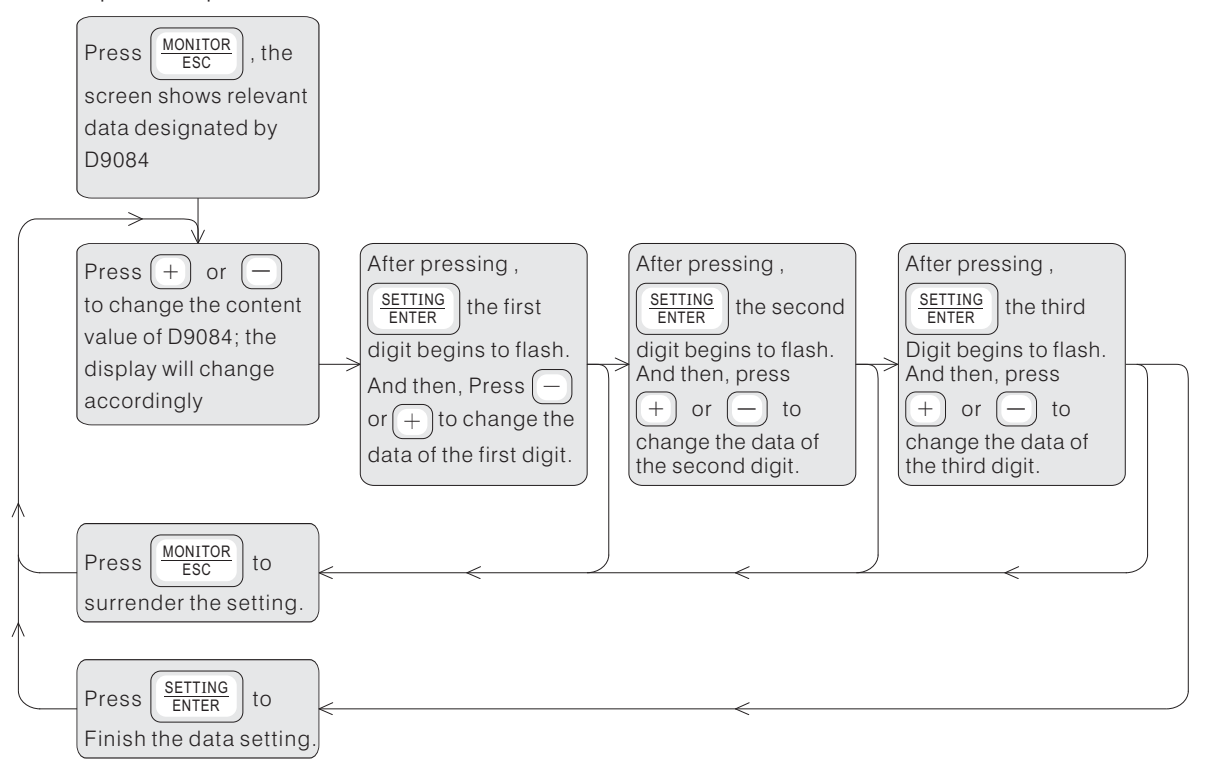

• Example :

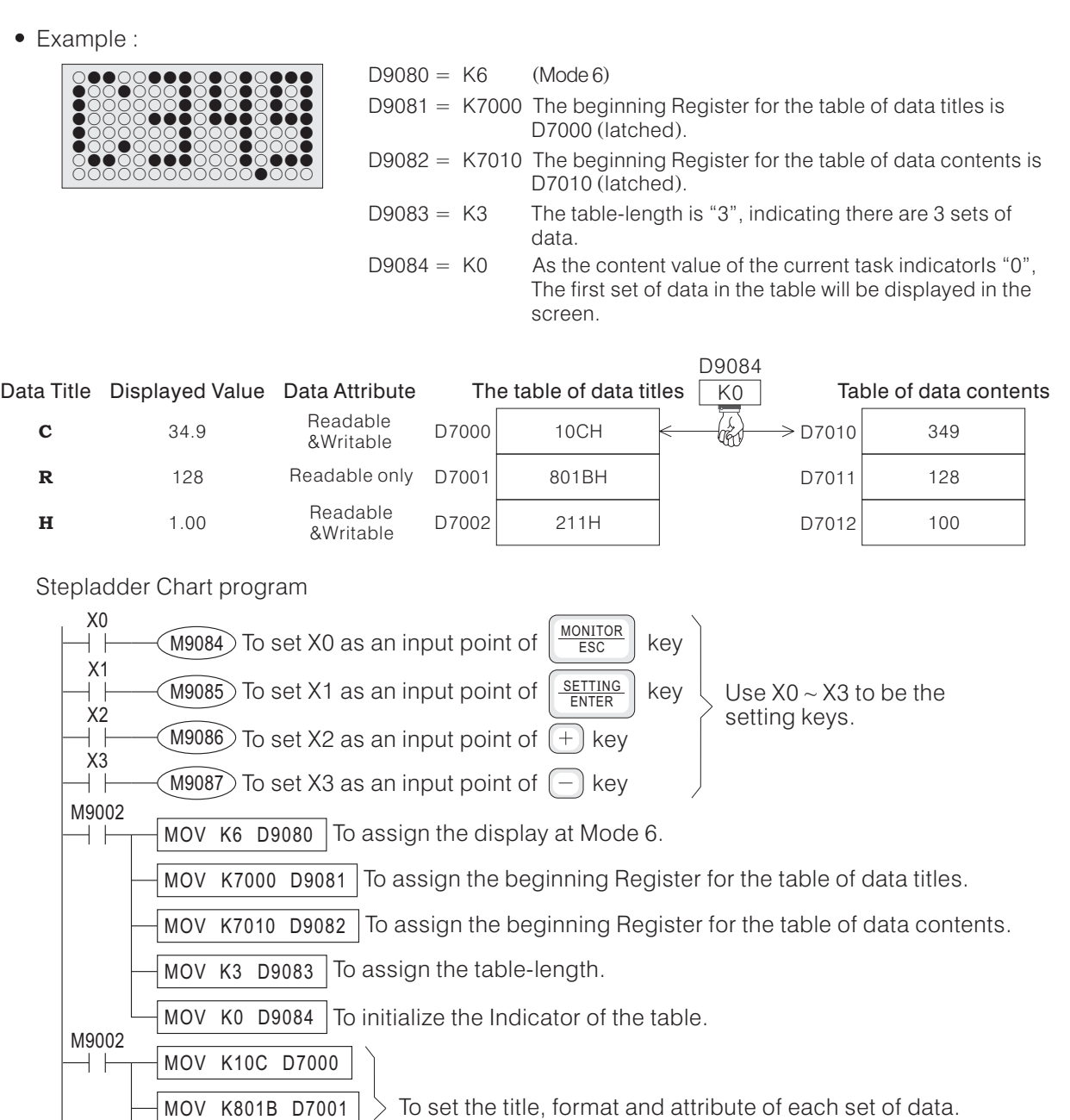

(8) Display Mode 7: To display a 5-digit number  $(0 \sim 32767)$ 

H211 D7002

This mode is assigned the D9081 as a Indicator Register, and its content value  $(K_n)$  will channeled the indicator to the Register D<sub>n</sub>. The content in D<sub>n</sub> will be displayed in the screen.

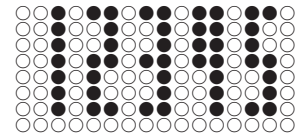

MOV

 $D9080 = K7$  $D9081 = K100$  (To display the content of D100)  $D100 = K12345$  $(Mode 6)$ 

The function and operation of this mode are as same as mode 3, please refer to mode 3 for the examples.

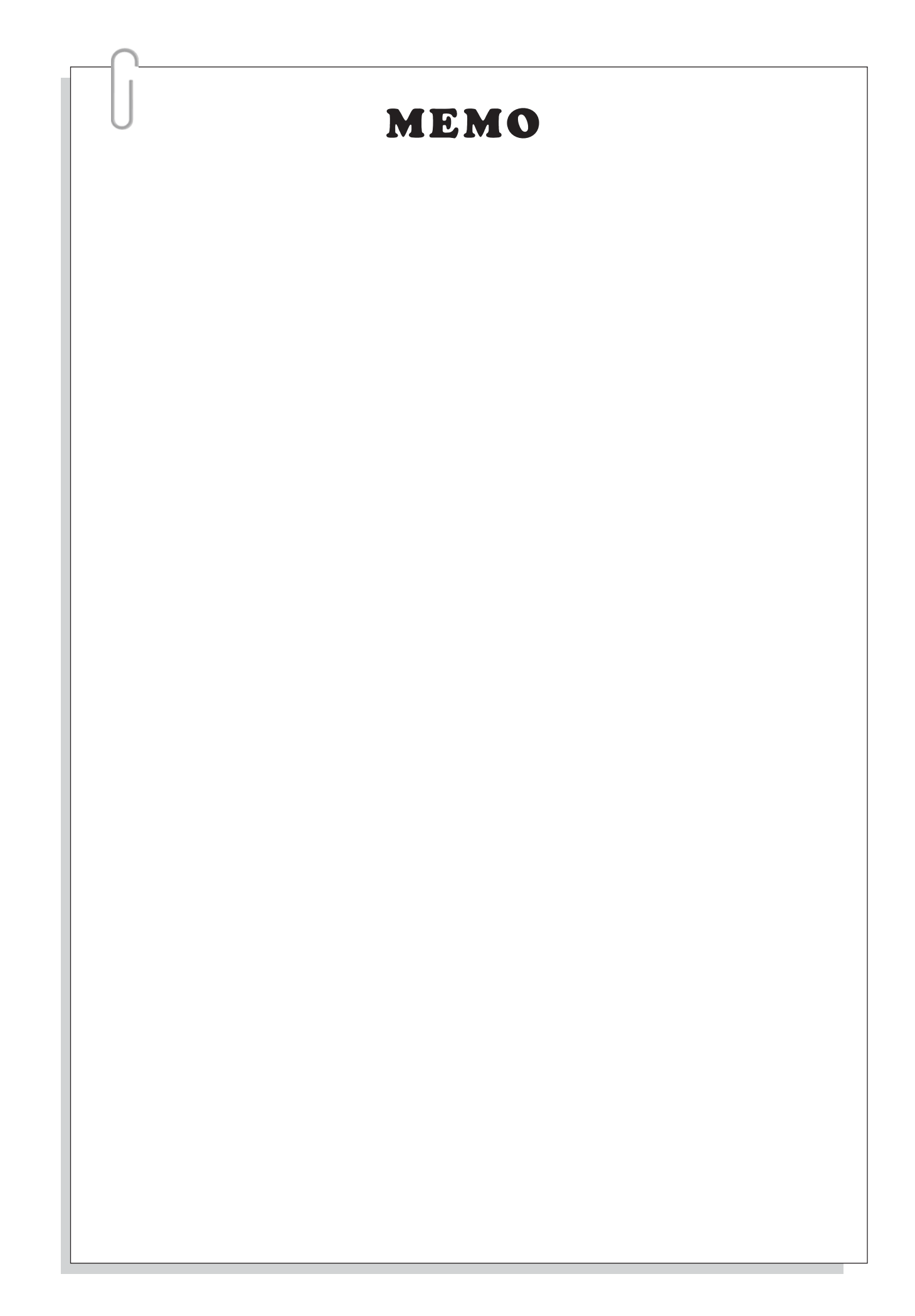

## **2-13-5 VH Series Error Code Display Function**

The VH series PLC Main Unit (exclude VH-10MR and VH-14MR) built-in an 8 $\times$ 8 points matrix LED screen, which is not only displaying the I/O status, also has 109 error codes (01  $\sim$  99 and E0  $\sim$  E9) display function.

The error code display function helps to display the condition of machine error, and then increases the maintenance effect. It is a very useful and economical function.

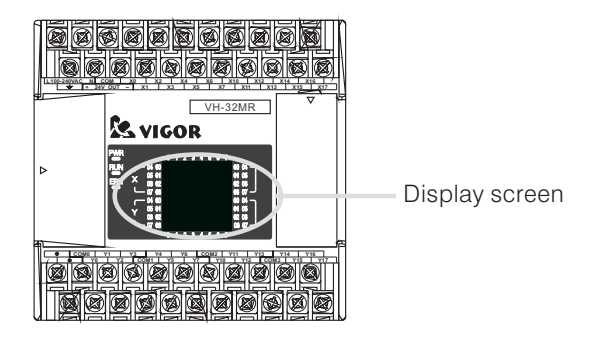

The VH series PLC using D9080 Special Register to control the display function.

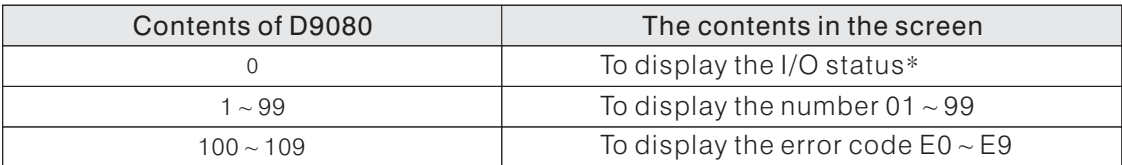

\* When SW1-2 = "OFF", it will indicate the status of X0  $\sim$  X37 and Y0  $\sim$  Y37; When SW1-2 = "ON", it will indicate the status of  $X40\sim X77$  and  $Y40\sim Y77$ 

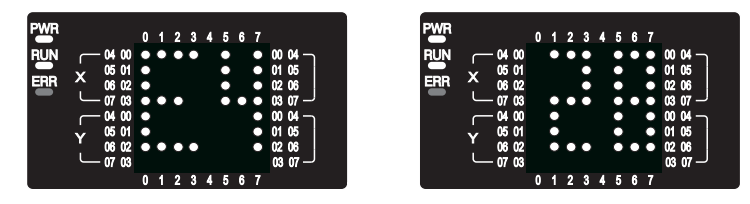

• Example :

We assume the PLC input points X0  $\sim$  X7 connect with 8 error sensors (ex. Motor overload, out the  $\text{limitations}, \dots$  ) When error occurs, the screen will display the corresponded error code (E0 ~ E7). Otherwise, if there is no error has been detected, the screen will display the PLC's I/O status.

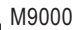

 $M_1$ <br> $+$  $M_1$  $CMP$  K2X0 K0 M0 | To detect errors. MOV K0 D9080 ENCO X0 D0 K3 ADD MOV D0  $\,$  K100  $\,$  D3  $\,$  Shifts (add K100) the content value of D0, let D0=K100  $\sim$  K107. <code>D0 D9080</code>  $\vert$  To display the corresponded error code (E0  $\sim$  E7) in the screen. When error has been detected, then the status of X0 ~ X7 will encoded<br>into D0. No error has been detected, then K0 → D9080, the screen will display the<br>PLC's I/O status.

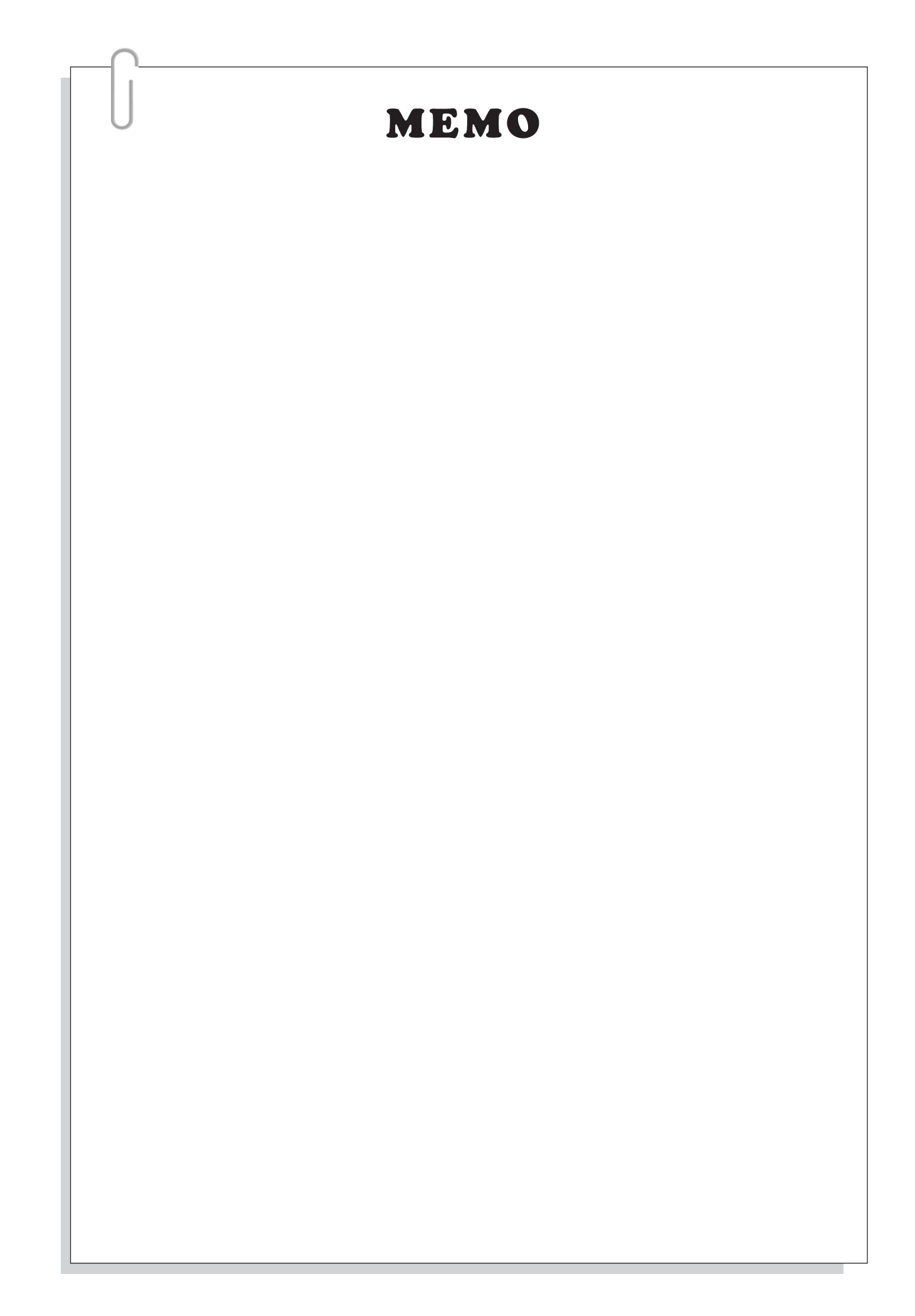

# 3 Basic Instructions

# **3-1 Basic Instruction Table**

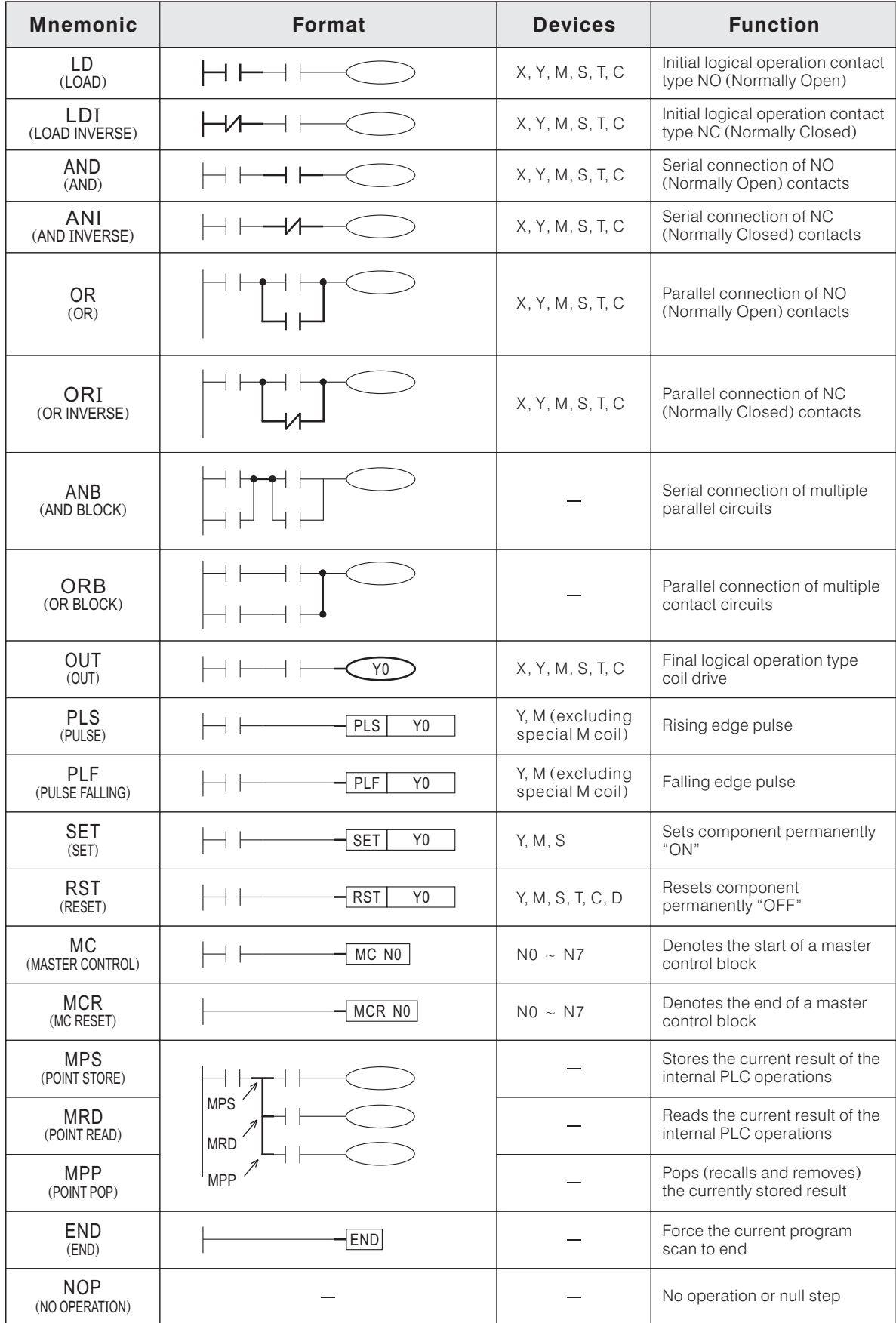

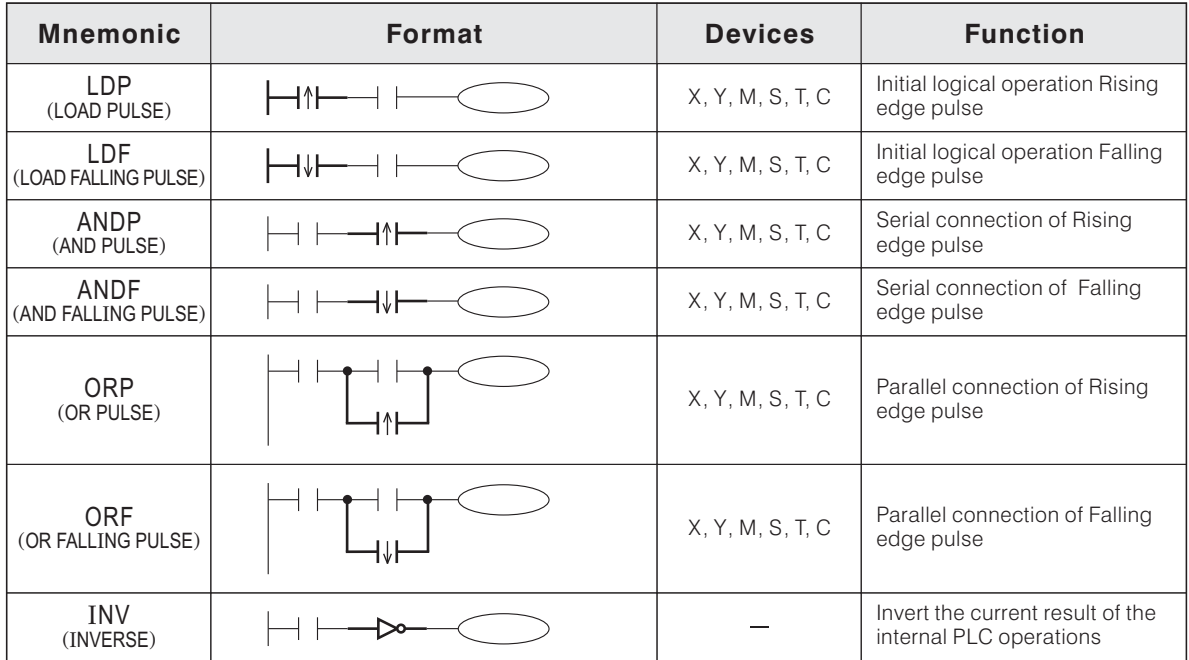

## **3-2 LD,LDI,AND,ANI,OR,ORI,OUT and END**

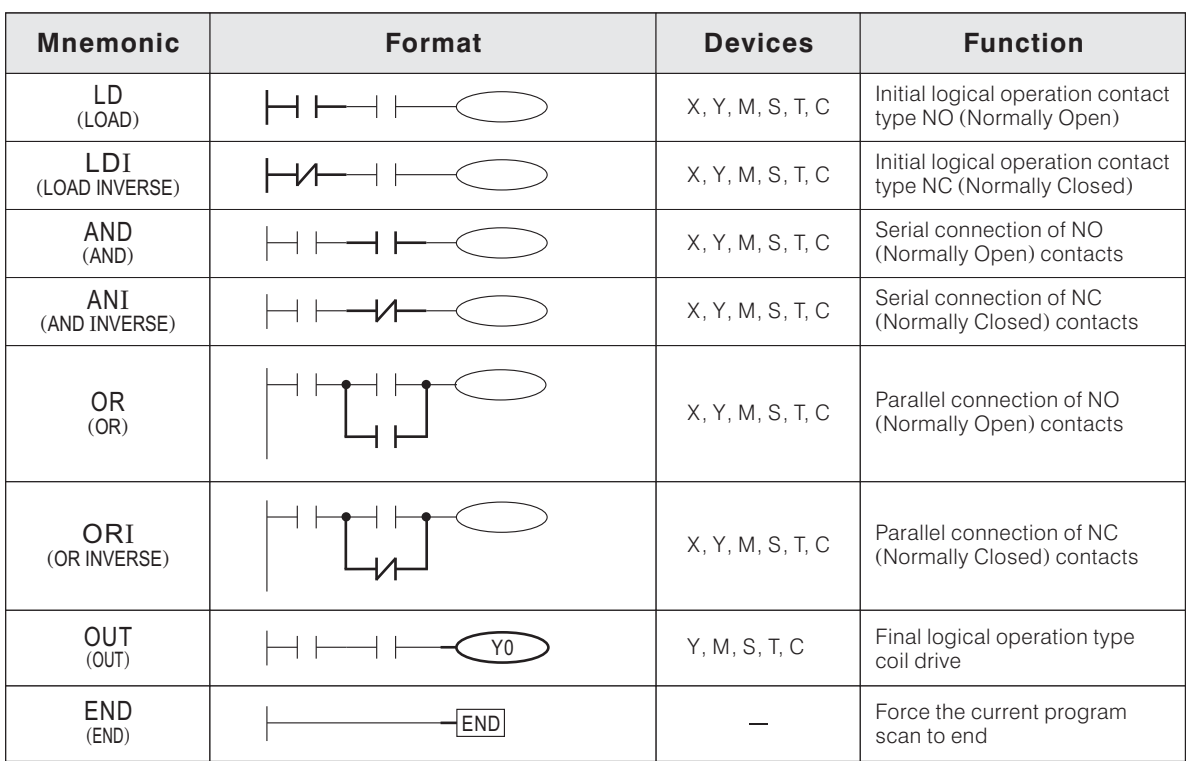

#### Ladder Chart Format

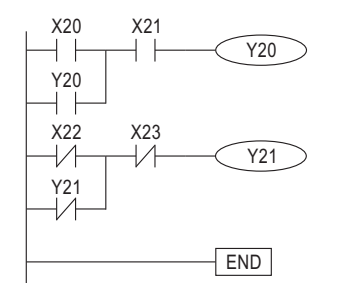

#### Instructions Format

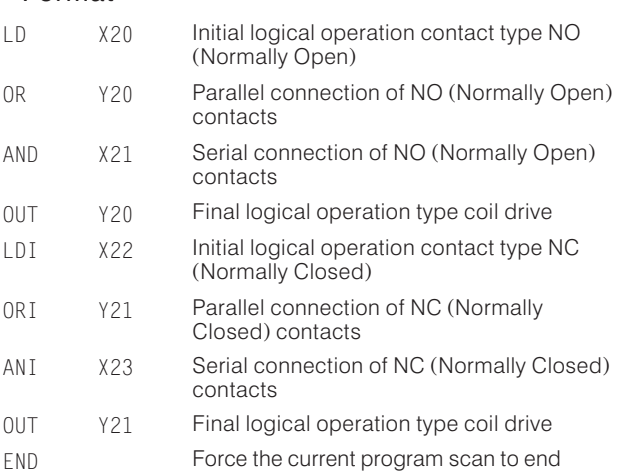

- The OUT T and OUT C Instructions will be specified in Section 3-8.
- When the PLC executes the END instruction, it forces that program to end the current scan and carry out the updating processes for both inputs and outputs. All instructions in the program after the END instruction will not be executed.
- The END instruction can be inserted into the middle of the program, it helps program debugging as the section after the END instruction is disabled and isolated from the area that is being checked.

## **3-3 Instruction ANB and ORB**

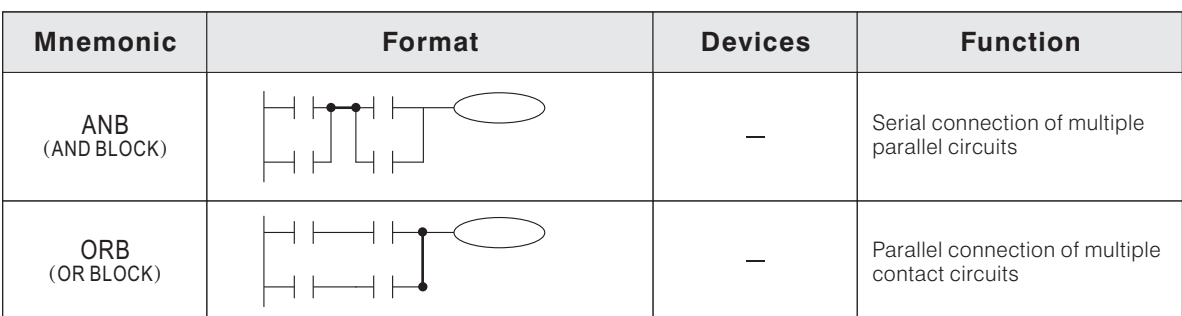

#### Ladder Chart Format

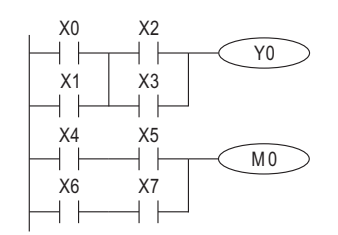

#### Instructions Format

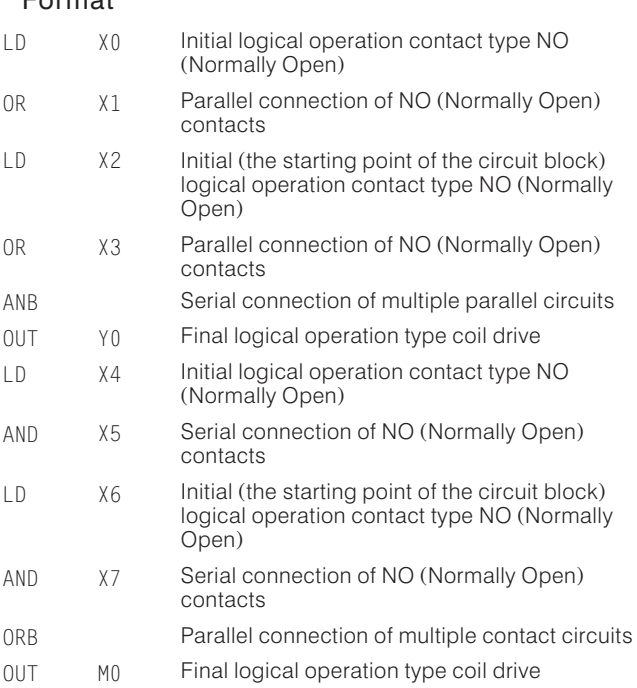

- To declare the starting points of the circuit block, please use an LD or LDI instruction. After completing the serial circuit block, connect it to the preceding block in series/parallel using the ANB/ORB instruction.
- When using ANB/ORB instructions in a batch, use no more than 8 LD and LDI instructions in the definition of the program blocks (to be connected in serial/parallel). Ignoring this will result in a program error.
- Please refer to the following program example, it is used both the ANB and ORB instructions in a circuit block.

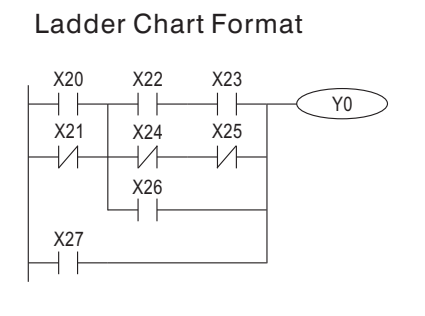

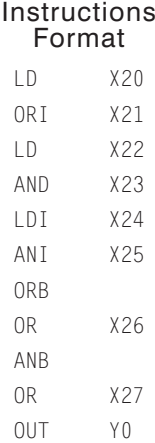

## **3-4 Instruction MPS, MRD and MPP**

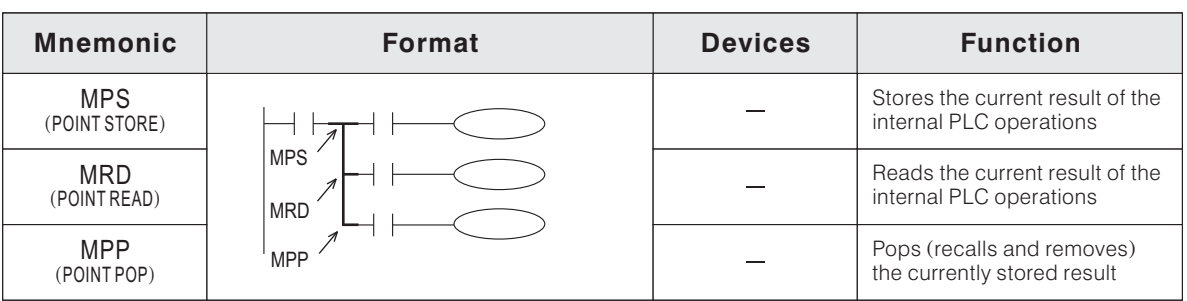

#### Ladder Chart Format

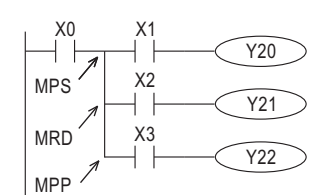

Instructions Format LD MPS AND **OUT** MRD AND OUT MPP AND OUT X0 X1 Y20  $X<sub>2</sub>$ Y21 X3 Y22 Initial logical operation contact type NO (Normally Open) Stores the current result of the internal PLC operations Serial connection of NO (Normally Open) contacts Final logical operation type coil drive Reads the current result of the internal PLC operations Serial connection of NO (Normally Open) contacts Final logical operation type coil drive Pops (recalls and removes) the currently stored result Serial connection of NO (Normally Open) contacts Final logical operation type coil drive

- The MPS instruction stores the connection point of the ladder circuit so that further coil branched can recall the value later.
- The MRD instruction recalls or reads the previously stored connection point data and forces the next contact to connect to it.
- The MPP instruction pops (recalls and removes) the stored connection point data of the last array and removes the connection point from the result. The last contact or coil circuit must connect to an MPP instruction.
- In any continuous connection circuit block, the difference between the number of the active MPS instruction and the number of the active MPP instruction shall be no greater than 11; When all connection circuit blocks are ended, the total number of the MPS instruction and the total number of the MPP instruction have been used in the program must be the same (there must has a MPP instruction corresponding to every signal MPS instruction).
- A Multiple-connection program example:

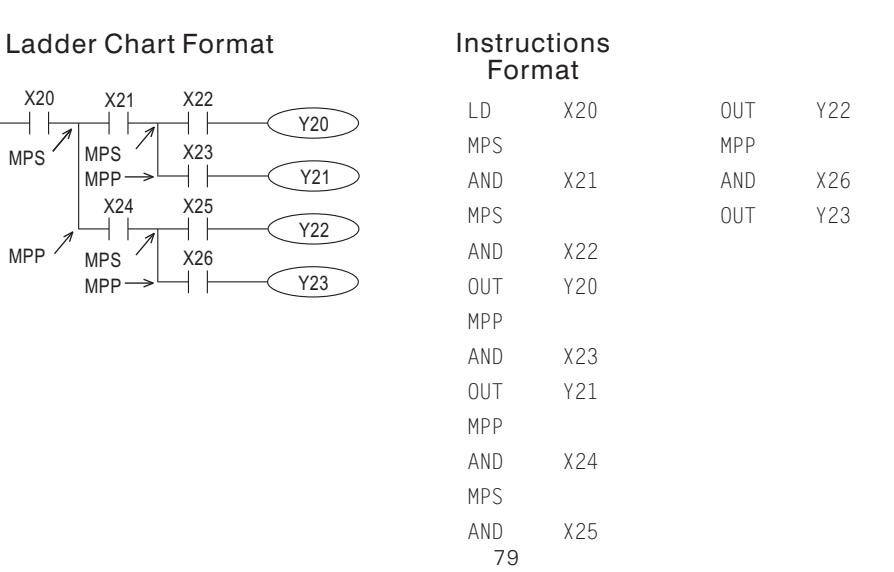

## **3-5 Instruction MC and MCR**

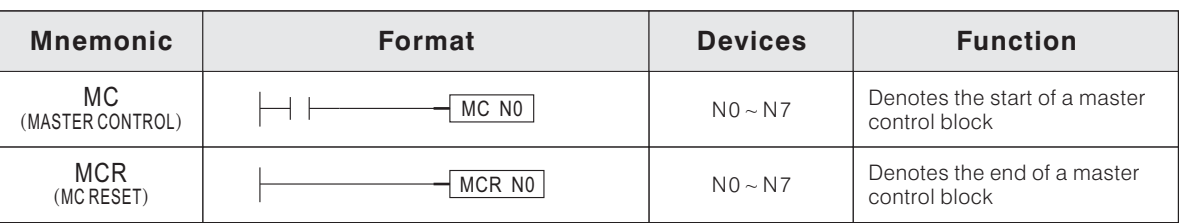

#### Ladder Chart Format

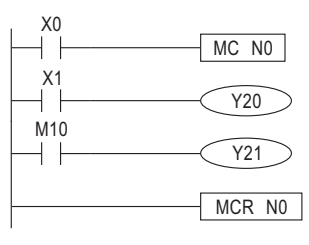

#### Instructions Format

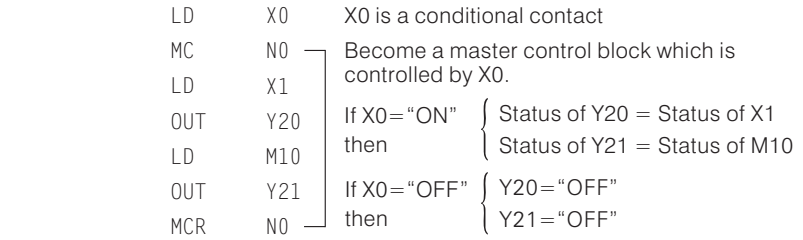

- When input point X0 (conditional contact) is "ON", all instructions between the MC and MCR  $\,$ instructions will be executed.
- When input point X0 (conditional contact) is "OFF", all instructions between the MC and MCR instructions will NOT be executed. All Timers and the coils which are driven by the OUT instruction, will be turned "OFF"; while the status of Retentive Timers, Counters and the coils driven by the SET / RST instruction will be kept. (conditional contact)
- Use an MC instruction to shift the bus line (LD, LDI points) to a point after the conditional contact and use an MCR instruction to return to the original bus line.
- A master control block allows contains another master control blocks inside, which makes a nest level. This structure at the most can use 8 level (N0  $\sim$  N7). The top nest level shall be N0, and then, N1, N2…, and the deepest level shall be N7.
- A multiple-level program example:

#### X0 MC N0  $\vert \ \ \vert$  $\frac{1}{2}$ <br> $+$ Y<sub>20</sub>  $\begin{array}{c} 1 \ \overline{1} \ \overline{1} \end{array}$ MC<sub>N1</sub>  $X21$ <br> $+$ Y<sub>21</sub>  $\times 2$ <br> $+$ MC<sub>N2</sub>  $\overset{1}{\rightarrow}$   $\overset{2}{\rightarrow}$ Y22 X3 ┤╟ MC<sub>N3</sub> Level 4 (N3 Level 3 (N2) Level 2Level 1 (N0)  $X23$ <br> $+$ Y<sub>23</sub> N1 ( ) MCR N3  $\check{ }$  $\times 24$ <br> $+$ Y24 MCR N2  $X25$ <br>  $+$ Y25 MCR N1  $X26$ <br> $+$  $\gamma_{26}$ MCR N0  $\frac{M0}{l}$ MC N<sub>0</sub> X27 H F Y27 MCR N0

#### Ladder Chart Format

## **3-6 Instruction SET and RST**

X0 X1

 $+ \; +$ 

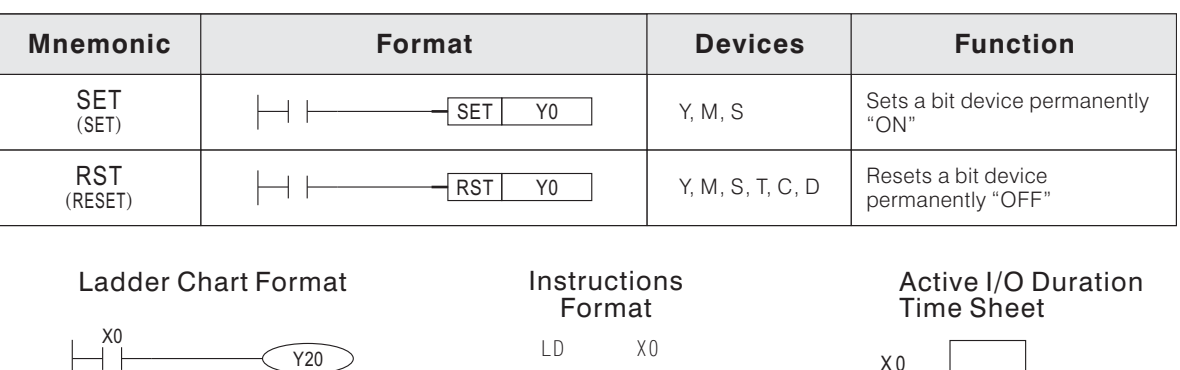

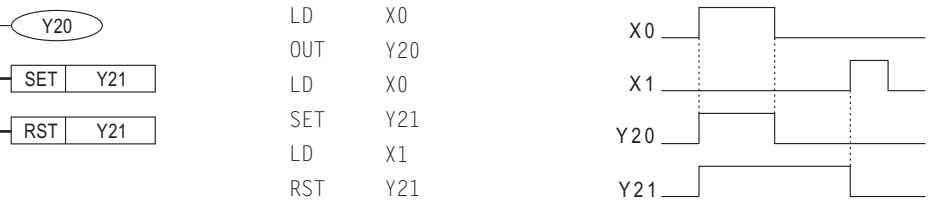

- The SET instruction sets the output coil permanently "ON" when it has been operated.
- The RESET instruction resets the output coil permanently "OFF" or resets the current value of a Timer, Counter or Register to zero.
- The SET instruction and the RESET instruction can be used for the same output coil as many times as necessary.
- The RST C instruction will be specified in Section 3-8.

## **3-7 Instruction PLS and PLF**

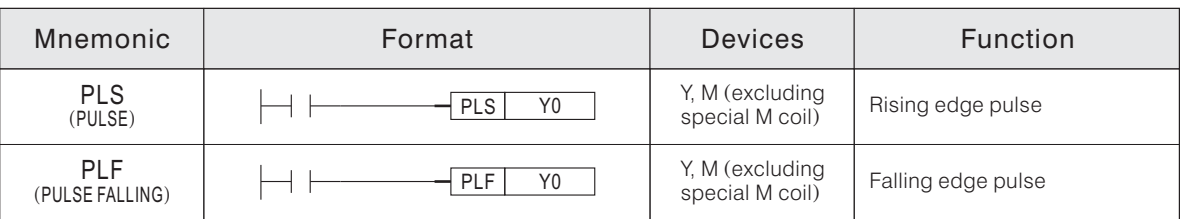

Ladder Chart Format X0 PLS M0 ∤ ⊦

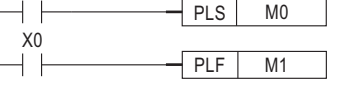

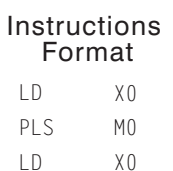

M1

PLF

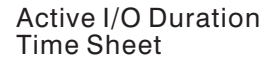

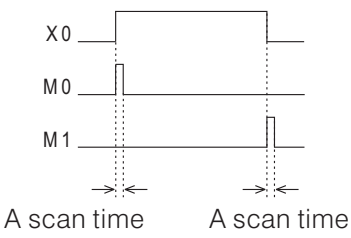

- When  $X0 = "OFF" \rightarrow "ON"$ , M0 will output a pulse for a scan time.
- When  $X0 = "ON" \rightarrow "OFF"$ , M0 will output a pulse for a scan time.

## **3-8 Instruction OUT and RST for a Timer or Counter**

If the OUT instruction is used for the component T or C, it must input a setting value.

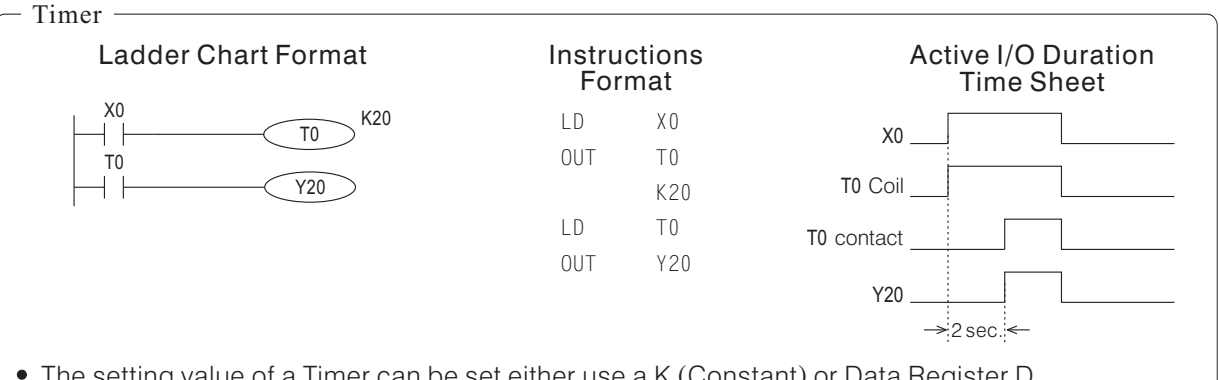

- The setting value of a Timer can be set either use a K (Constant) or Data Register D (Parameter).
- The Operative Range of the setting value:

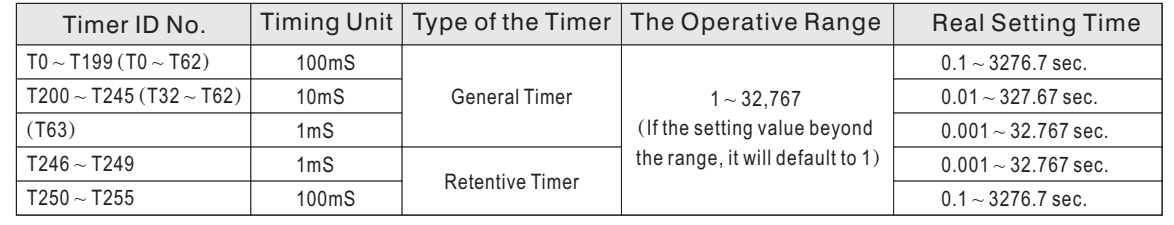

- $\bullet$  The Timer ID No. in the midst of square brackets () are for the VH series.
- $\bullet$  To reset the Current values of Retentive Timer T246  $\sim$  T255 must using the RST instruction.

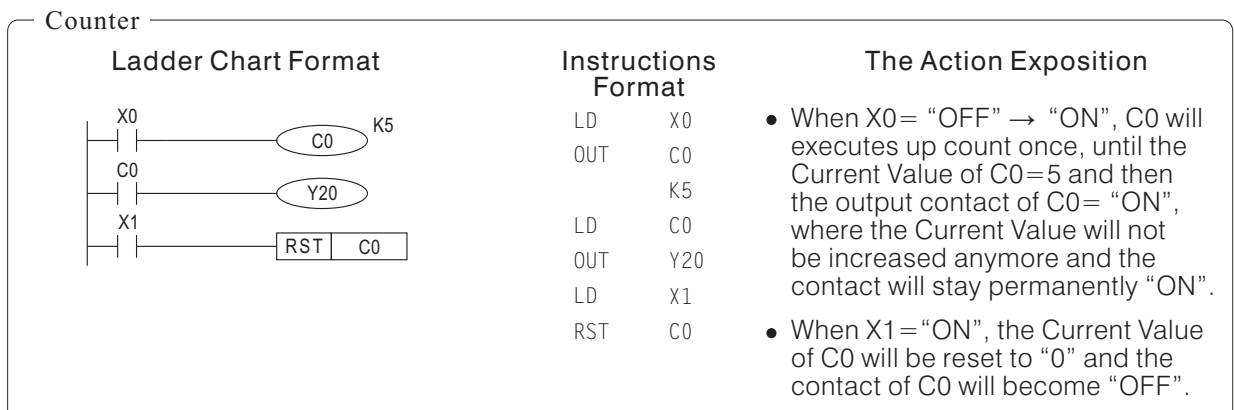

- The setting value of a Counter can be stet either use a K (Constant) or Data Register D (Parameter).
- The Operative Range of the setting value:

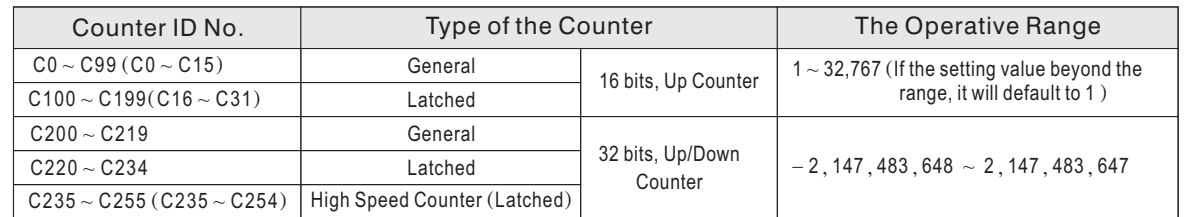

• The Counter ID No. in the midst of square brackets () are for the VH series.

When using High Speed Counters, please refer to the section 2-7 "High Speed Counter".

## **3-9 Instruction LDP, LDF, ANDP, ANDF,ORP, OPF and INV**

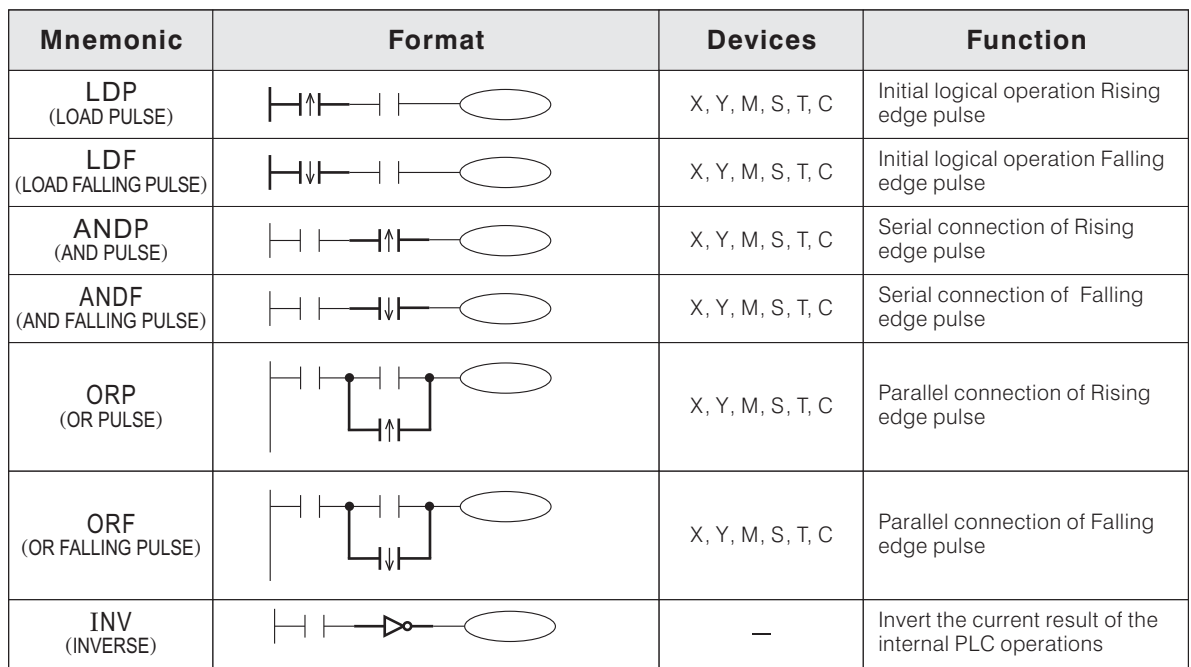

#### Ladder Chart Format

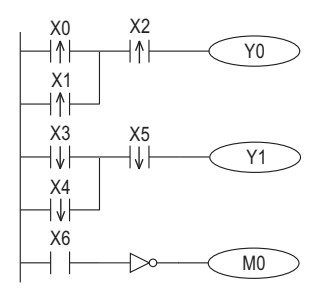

#### **Instructions** Format

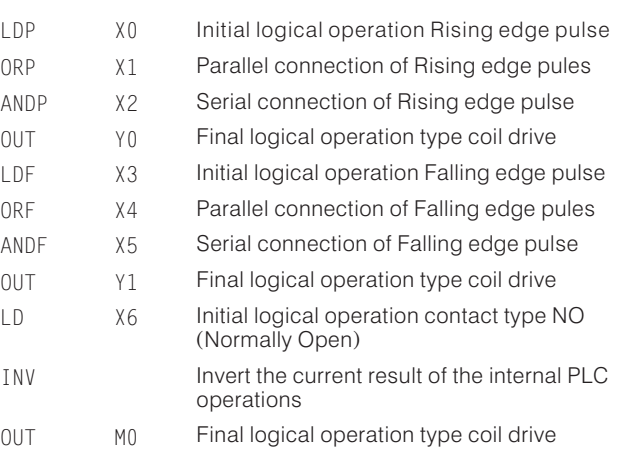

- The Rising edge contact will be active for one program Scan Time after the associated device status changes from "OFF" to "ON".
- The Falling edge contact will be active for one program Scan Time after the associated device status changes from "ON" to "OFF".

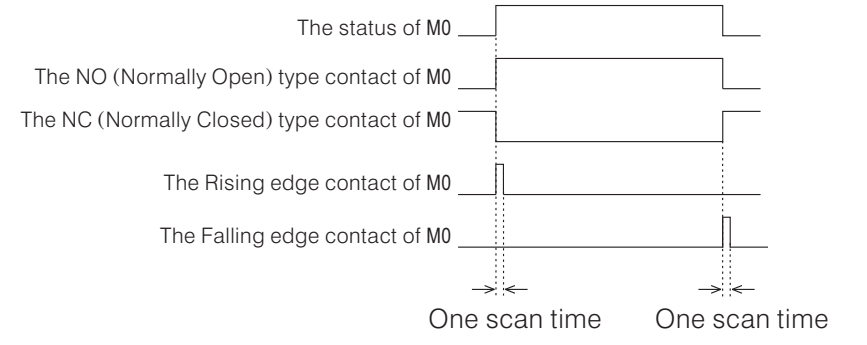

• The output contact status of the Rising or Falling edge ON/OFF is produced by OUT, SET, RST, PLS and PLF instructions; BUT, if the status of a bit component is changed by an instruction, its Rising or Falling edge contact WILL NOT get a output. For example, to operate the instruction  $\lfloor \text{cmp} \mod{10} \rfloor$  may change the statuses of M0  $\sim$  M2, but the statuses change will not make the Rising or Falling edge contact outputs at the moment.  $\frac{\texttt{CMP}}{\texttt{DO}}$  D1 M0  $\,$  may change the statuses of M0  $\sim$ 

If use the Rising or Falling edge contact of M0, M1 or M2 in the program, it may cause a wrong response.

## **3-10 Significant Notes For Programming**

#### **3-10-1 The Ladder Chart Format Converts To The Instruction Format**

The rule to convert a program from Ladder Chart to Instruction Format is follower the order: from left to right and from top to bottom.

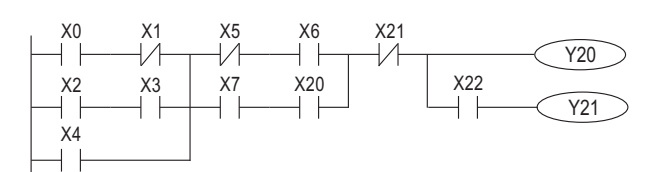

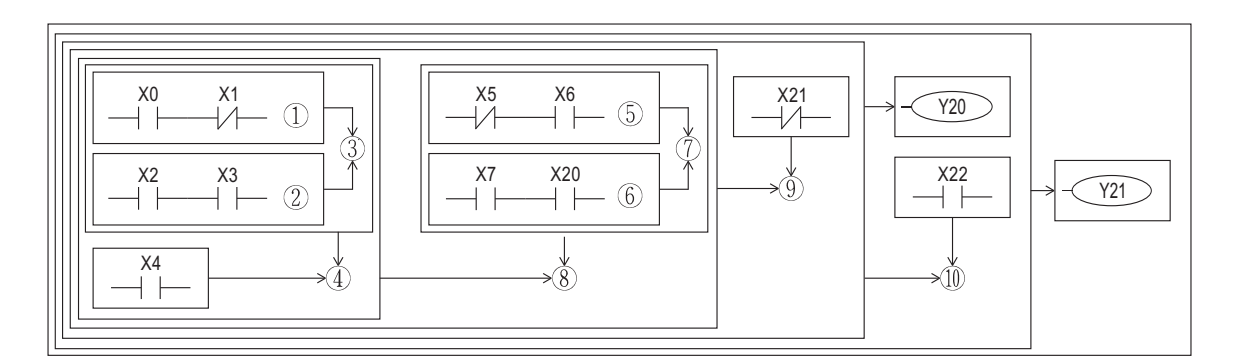

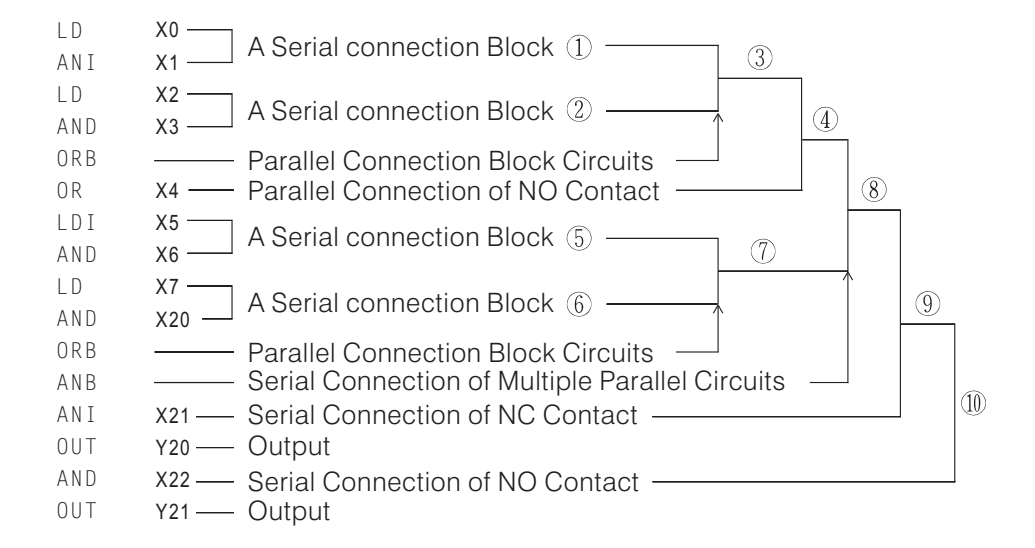

## **3-10-2 Programming Technics**

1. If the program used Parallel Connection Block Circuits, then put a bigger serial connection block on the upper place, which will be simpler and easier for the programming.

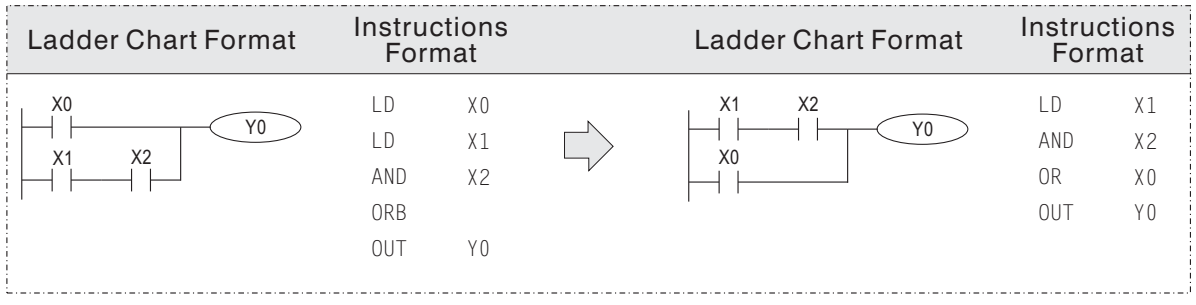

2. It's recommended to place a circuit with more parallel link contacts on the left side.

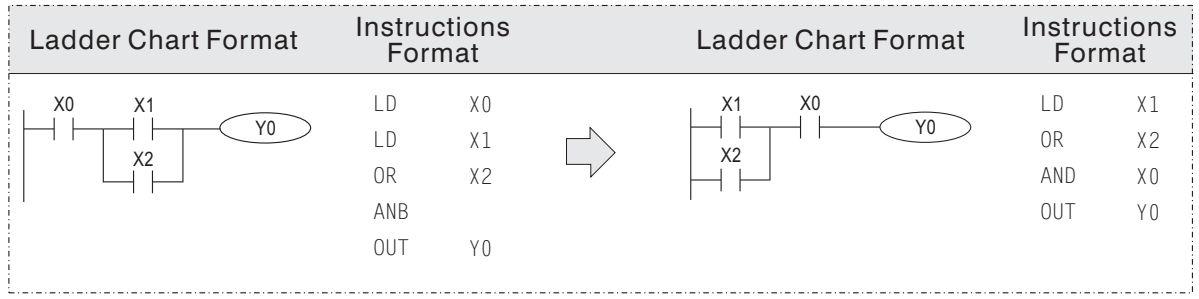

3. Reuse a output coil or Double Coiling is not a incorrect syntax. But the coil operation designated last is the effect coil. Hence, conditional signal contacts should be revised, and use of the output coil of the same ID number should be avoided.

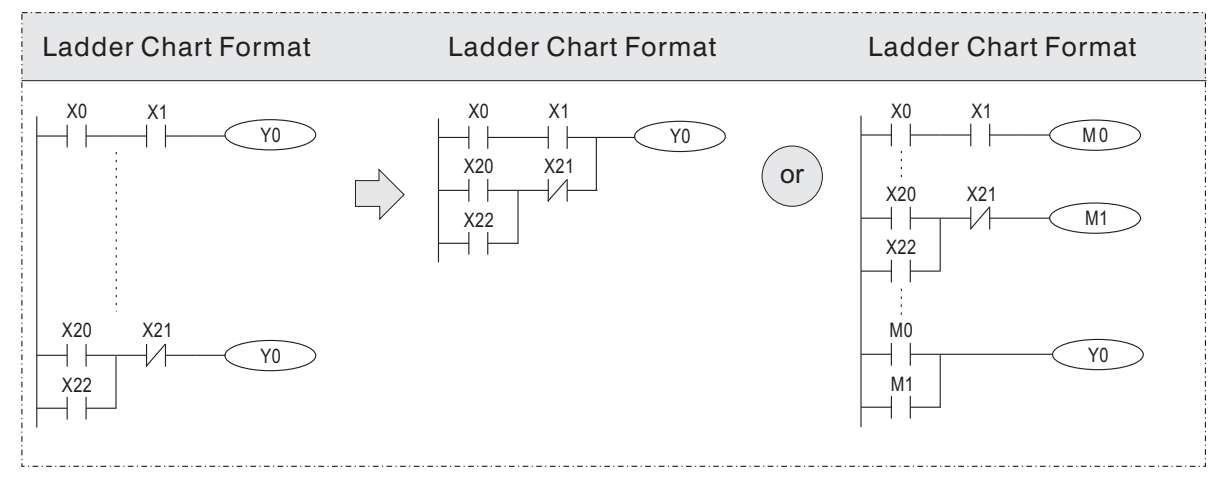

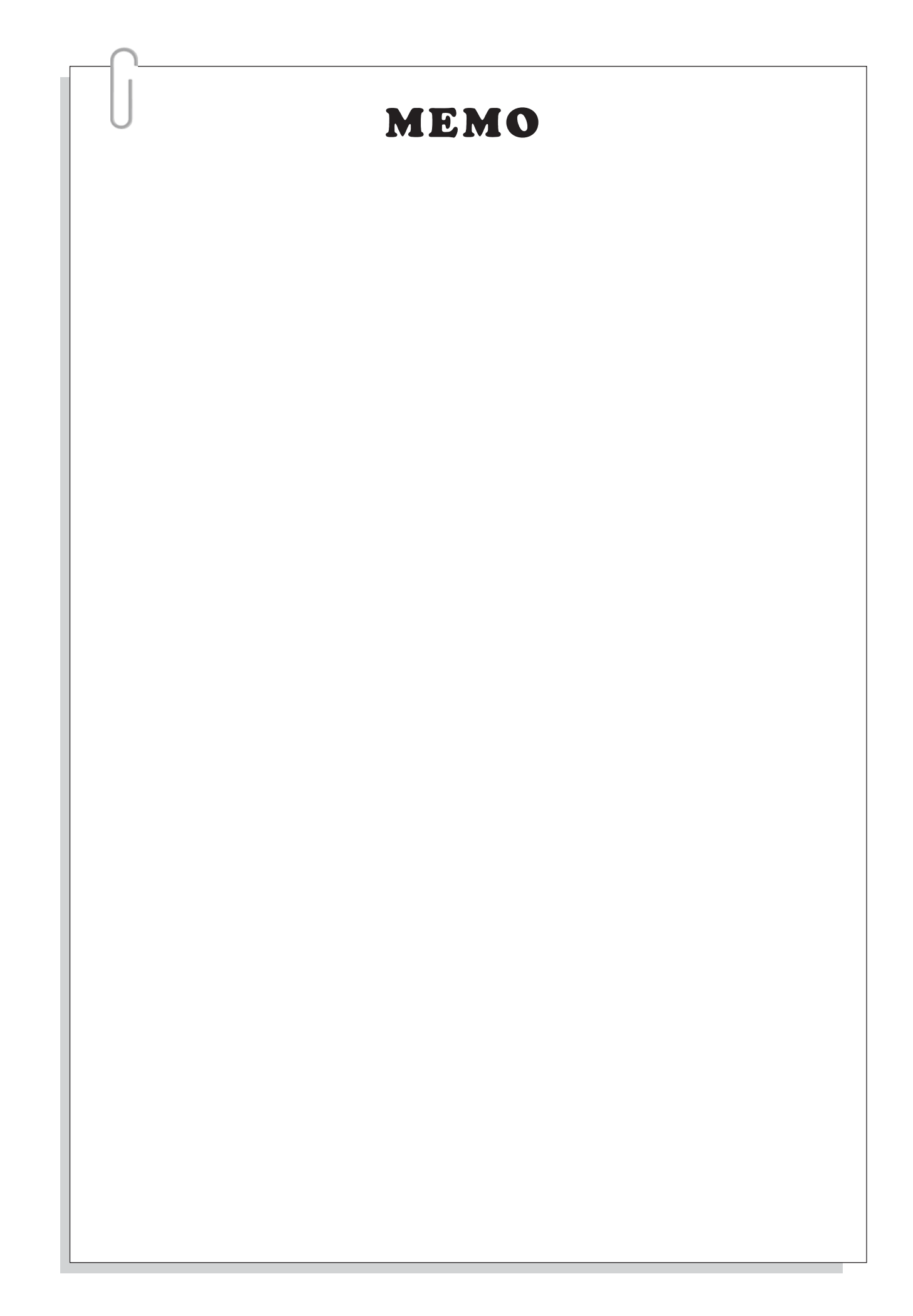

# 4. Sequential Function Chart (SFC) and Step Ladder Chart

## **4-1 Introduction The Sequential Function Chart (SFC)**

### **4-1-1 Basic Structure of a SFC**

In the universe of Automatic Control, the Electro-Control system should work closely with machine movements to get the result of the Automatic Control, i.e. the synergistic integration technology of Mechatronics, which has become popular in recent years. However, it's quite a difficult job to learn such a complicated sequential control design for machinery engineers, therefor the SFC (Sequential Function Chart) is developed accordingly.

The SFC is designed for create a easily way to understand about the moves of a machine, also it has the following features:

- (1) It is not necessary to design the special sequence for constantly state changing of stepladders, the PLC will execute internal links and double coils under different state. Simple sequence design for every state will prompt normal machine works.
- (2) Even a person is not the machine designer, who can easily lean all actions and conduct trials, adjustment, error detection and maintenance.

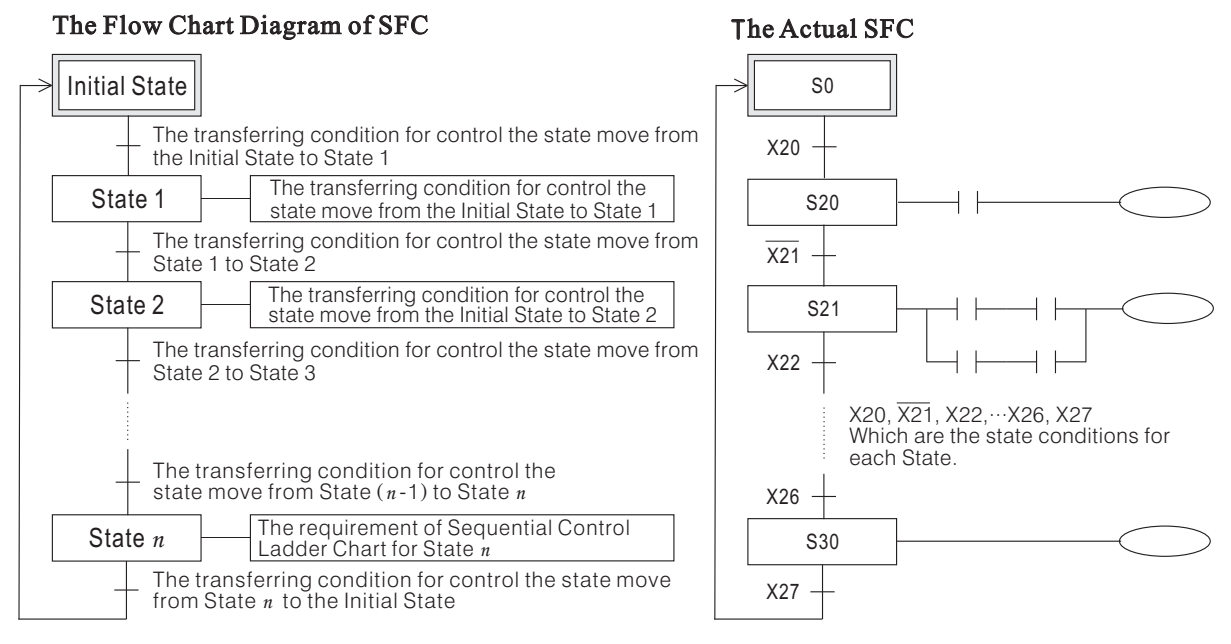

The left diagram is a Flow Chart of SFC and the right diagram is the actual SFC corresponding to the left one. The PLC will execute to start from the Initial State, then complete State 1  $\rightarrow$  State 2  $\rightarrow$ ...  $\rightarrow$  State  $n$  in sequence based on State conditions and achieve a cycle of control.

#### **4-1-2 Basic components of SFC**

#### 1. States

(1) Initial State

The first state to execute after PLC runs. Ordinarily the Initial State is achieved by using the startup initial pulse. The Initial State is represented by a frame with double sidelines.

(2) Effective State

The Effective States refer to the execution state of PLC. Under an effective state, PLC will execute the following actions in sequence:

Driving the coil of the output point, timer or counter relative to the state.

- Resetting the last pasted action, i.e. turning the actions which are relative to the last state into  $"OFF"$
- Transferring the machine action to the next state when the transferring condition is authorized. In generally there is a connecting line to connect the states, and it indicates the direction of the signal.

#### 2. Transferring Condition

There is a line segment connecting the states, and on the line put a perpendicular short line which is used to express the related conditions driving the states transferred.

### **4-1-3 State and Action of SFC**

Under an effective state, if the action of SFC uses a output coil, the difference between using the instructions OUT and SET to drive the output coil will be:

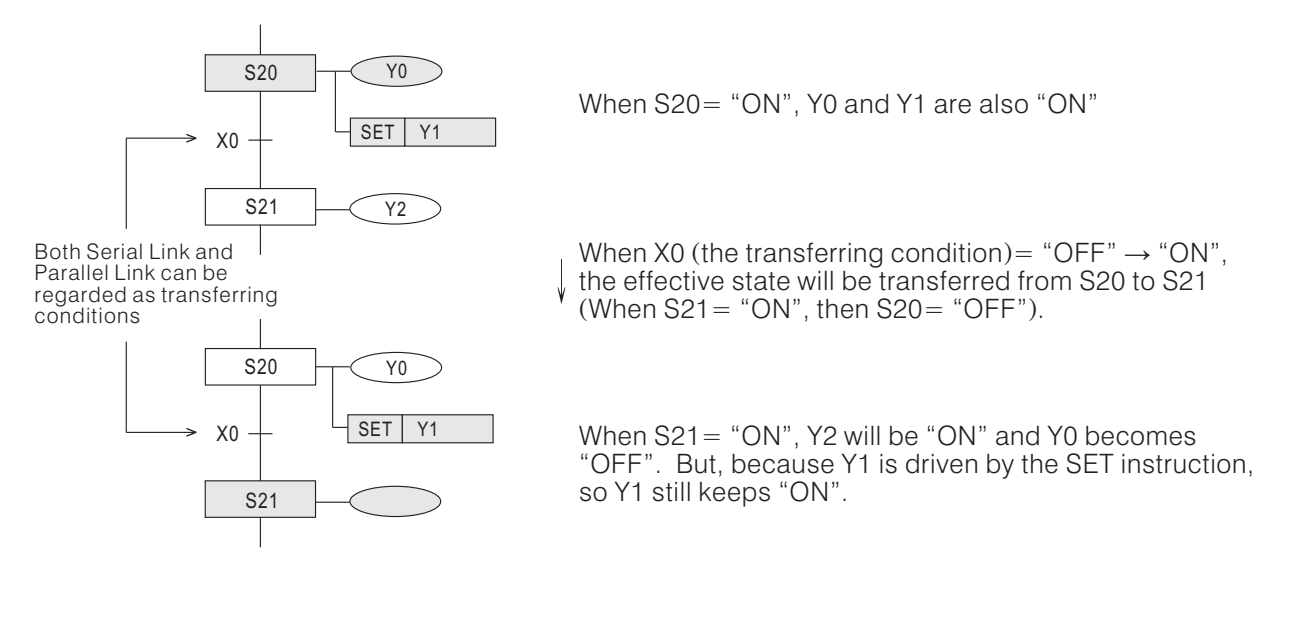

Attention!

When the effective state transferring from S20 to S21, there will be one scan time both status of S20 and S21 are "ON".

#### **4-1-4 Types of SFC**

According to flow control methods, SFC has 5 basic types:

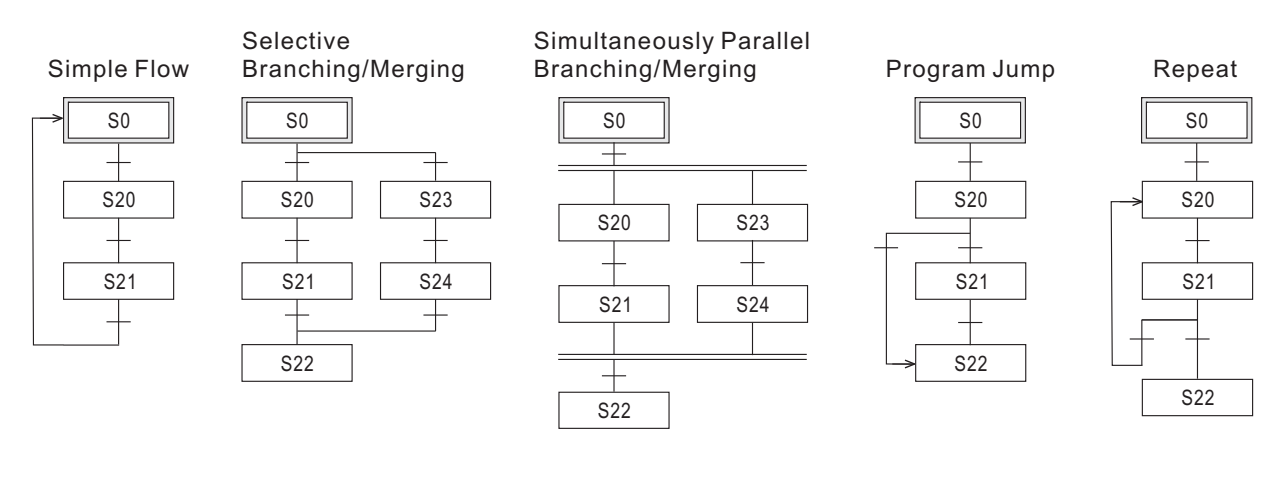

## **4-2 Step Ladder Instruction**

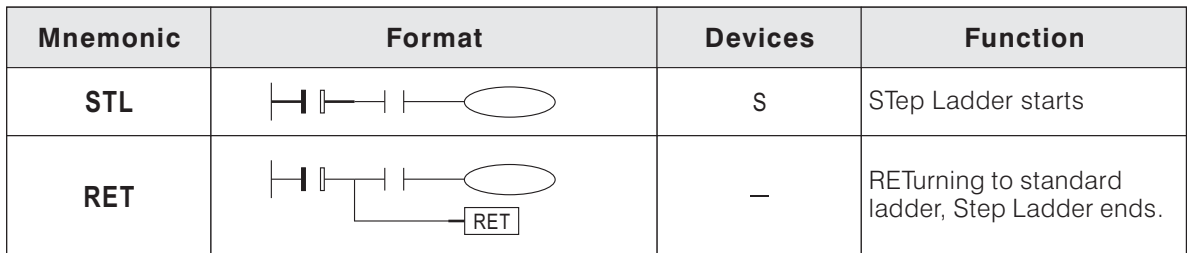

A step point is composed of an STL instruction and a device S. An STL instruction occurring in the program refers that the program has already entered into the STL state controlled by Step Flows. The RET instruction indicates the end of the Step Ladder Chart. Subsequently the initial logical operation is reset to an ordinary SLC state. An SFC completed should be converted into a Step Ladder Chart, and the following importances should be noted during the conversion:

#### (1) Output Driving Method

As in the left diagram referred below. If inside the Step point has an LD or LDI instruction, a output coil can not directly connected with inner bus bar of the STL.

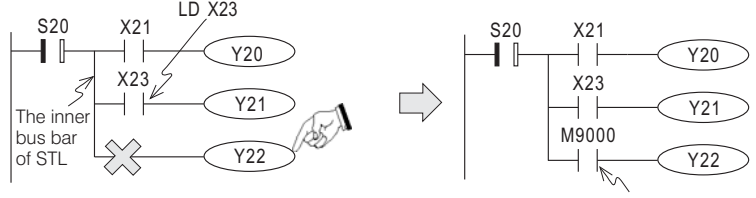

Must insert an always "ON", "a" contact

(2) Location of Instruction MPS, MRD and MPP

The MPS, MRD and MPP instructions can not be directly used for Step point's inner bus bar, unless an LD or LDI instruction has been used previously.

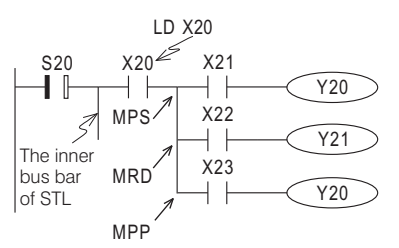

(3) Transferring Method of Step Point

As in the diagram referred below, these two instructions, SET S21 and OUT S40 are the instructions driving another Step point, and when the command is transferred to another Step point, the previous Step point itself will be reset to "OFF" automatically. The difference is that the SET instruction is used to drive an immediately following STL step point, but the OUT instruction is used for loops and jumps to drive a Step point which is not immediately following.

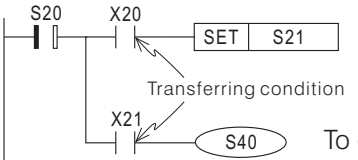

To drive an immediately following STL step, which typically will have a larger STL state number than the current step.

To drive a Step point which is not immediately following.

(4) Function of Instruction RET

Since the RET instruction represents the end of a step, the RET instruction will appear eventually after a series of Step points. A program may be written many Steps, each Step should put an instruction RET in the end. The instruction RET can be used as many times as required.

#### (5) Applicable Basic Instructions for Step Ladder Chart

Basic instructions can be used between two of STL instructions or used between STL instruction and RET instruction.

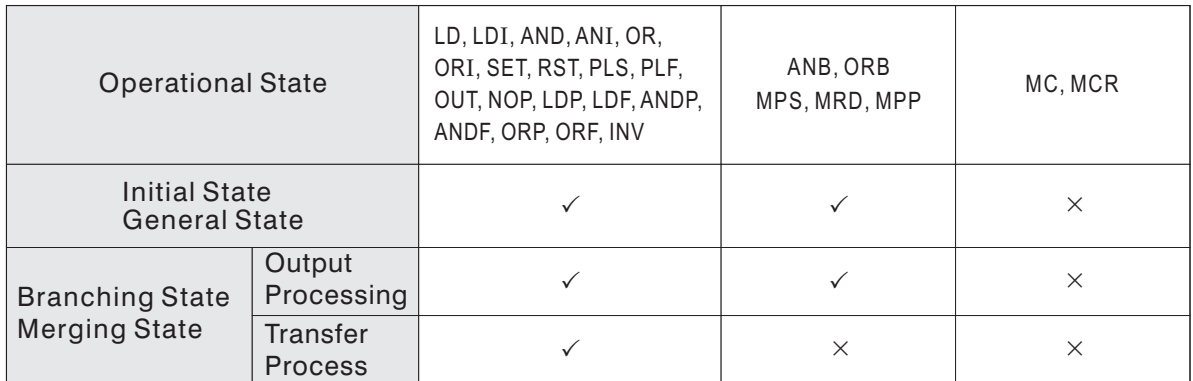

• STL instructions are prohibited in subprograms.

Instruction CJ is not prohibited in Step Ladder Chart but it makes the program more complicated, so it's recommended that do not use the CJ instruction in Step Ladder Chart.

## **4-3 Relation between SFC and Step Ladder Chart**

**4-3-1 Simple-flow SFC and Step Ladder Chart**

Simple Flow: A flow without branching and merging

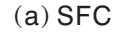

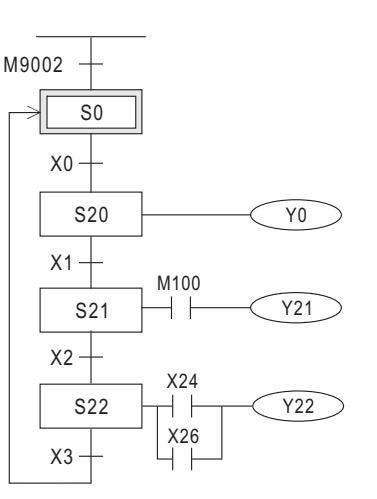

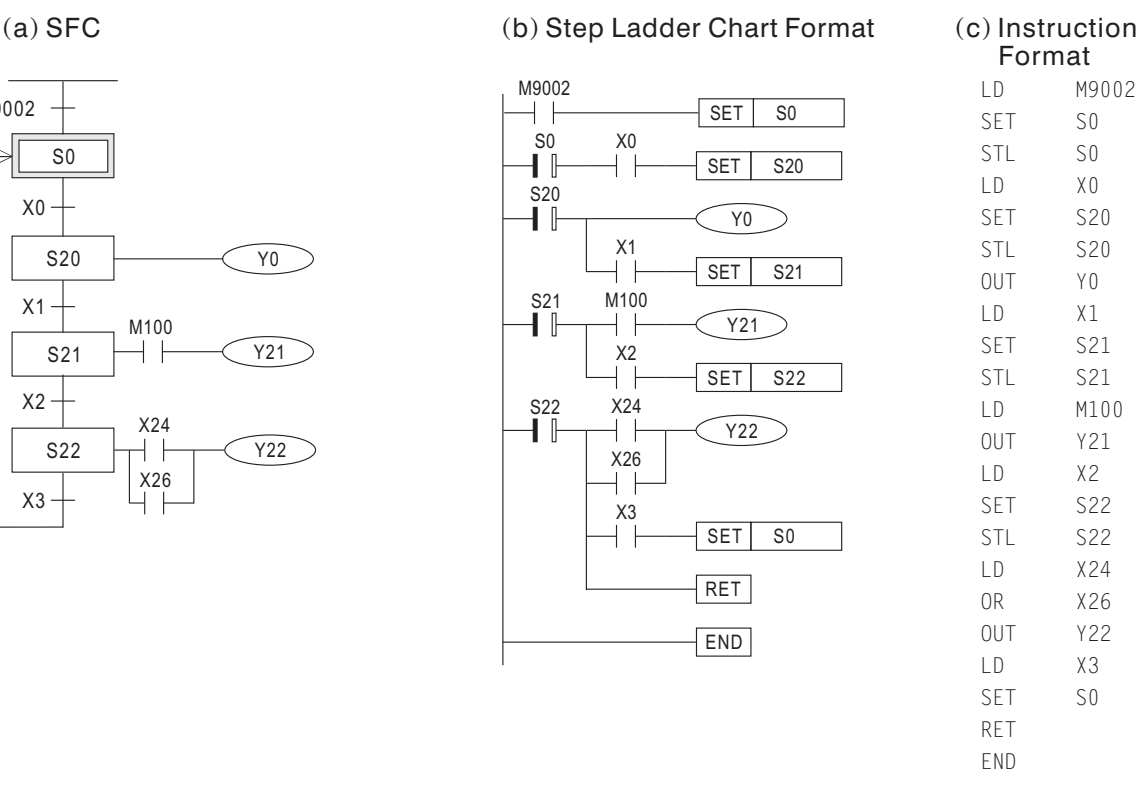

M9002 S0 S0  $X<sub>0</sub>$ S20 S20 Y0 X1 S21 S21 M100 Y21  $X<sub>2</sub>$ S22  $S22$ X24 X26 Y22 X3 S0

In Diagram (a) of SFC, each state provides three functions: driving processing for loading, assigning transferred devices and transferring conditions. Such SFC, in the format of Step Ladder Chart, is displayed as in Diagram (b), in which we adopt  $\rightharpoonup \rbrack -$  as the symbol for use of STL instructions, and these instructions are provided with transferring and auto reset functions.

### **4-3-2 Selective Branching / Merging SFC and Step Ladder Chart**

Selective Branching: To select one of the branching flow for state transferring. Selective Merging: To join branching flows into a simple flow.

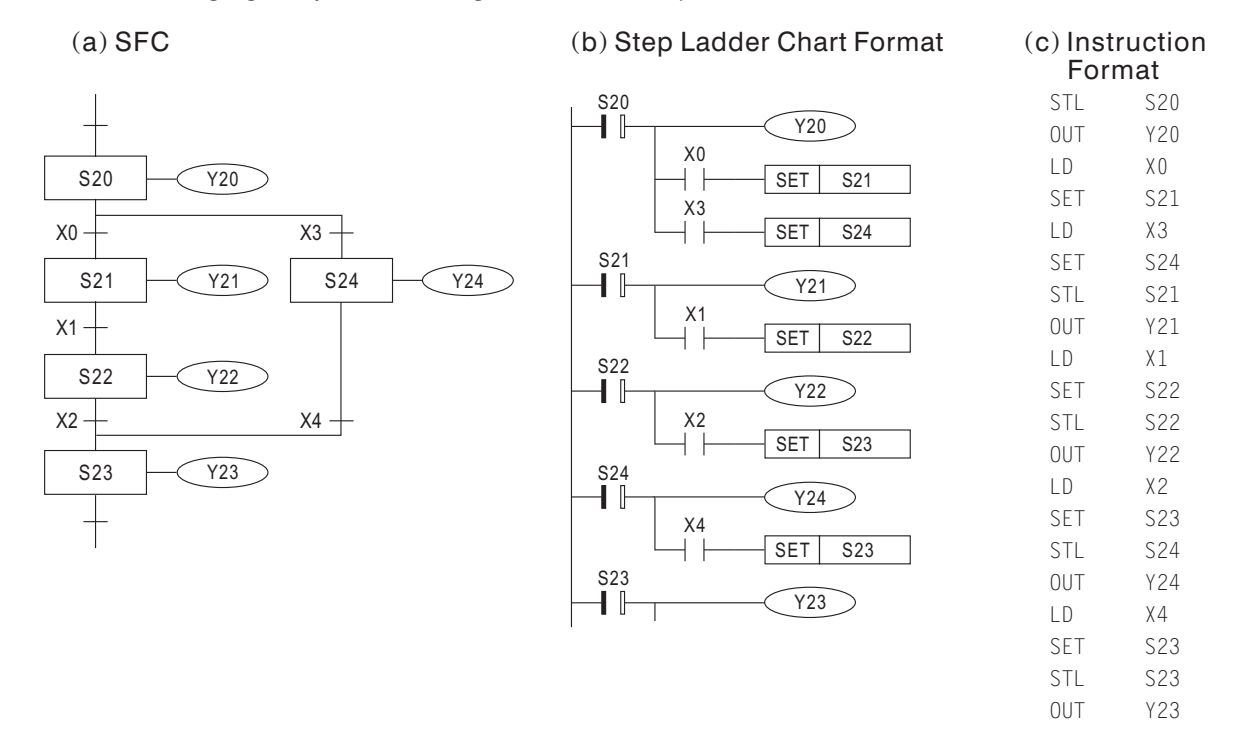

### **4-3-3 Simultaneously Parallel Branching / Merging SFC and Step Ladder Chart**

Simultaneously Parallel Branching: The first State of each branching flow becomes effective when the transferring condition is authorized.

Simultaneously Parallel Merging: To transfer the effective state to the next state when the last state of each branching state becomes effective and the transferring condition is authorized.

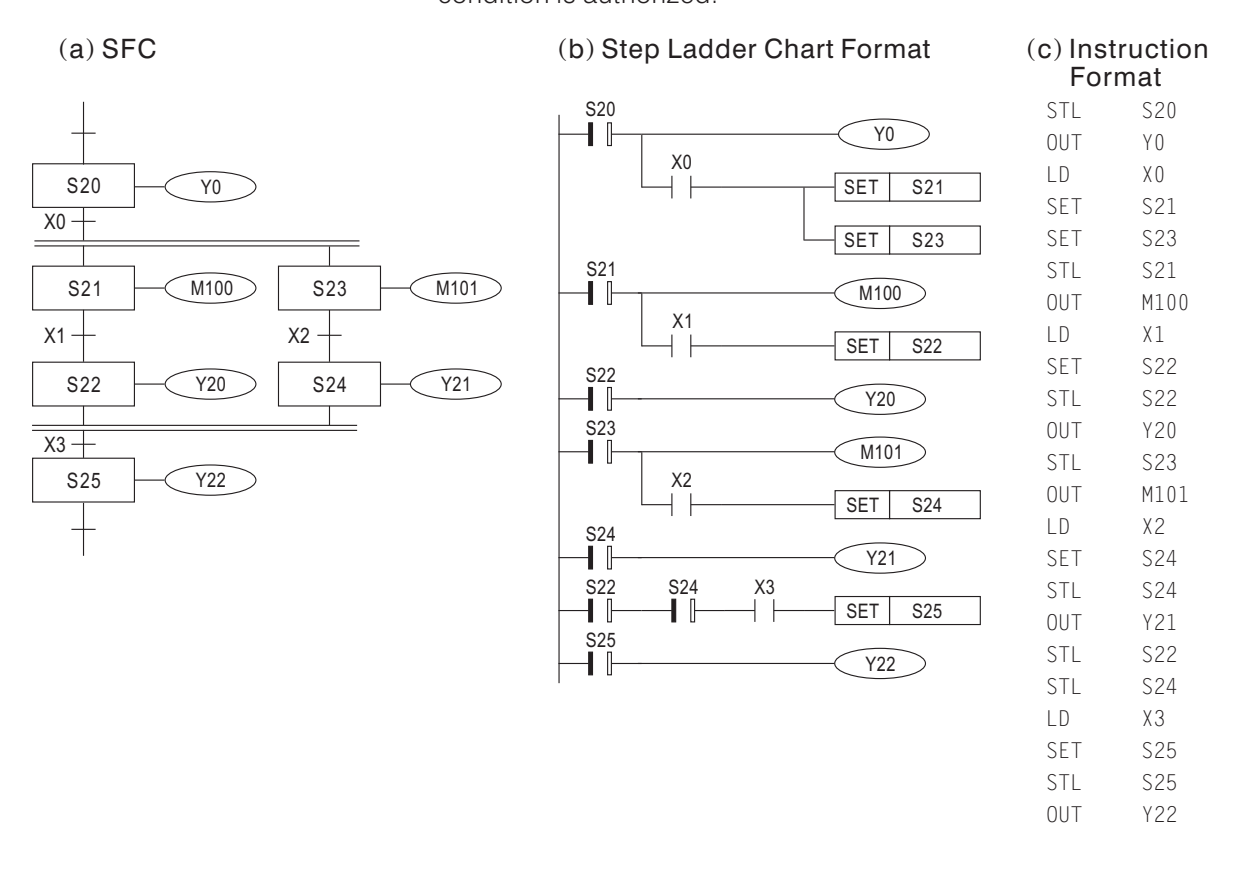

#### **4-3-4 Jump SFC and Step Ladder Chart**

Jump: To transfer the effective state to any state forward or any state in other flow.

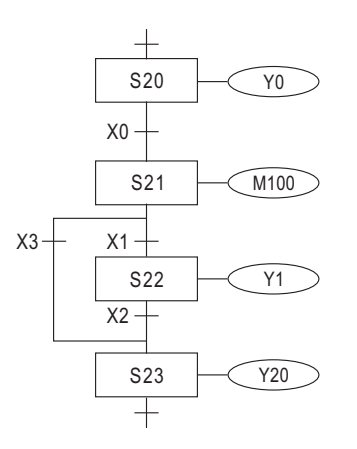

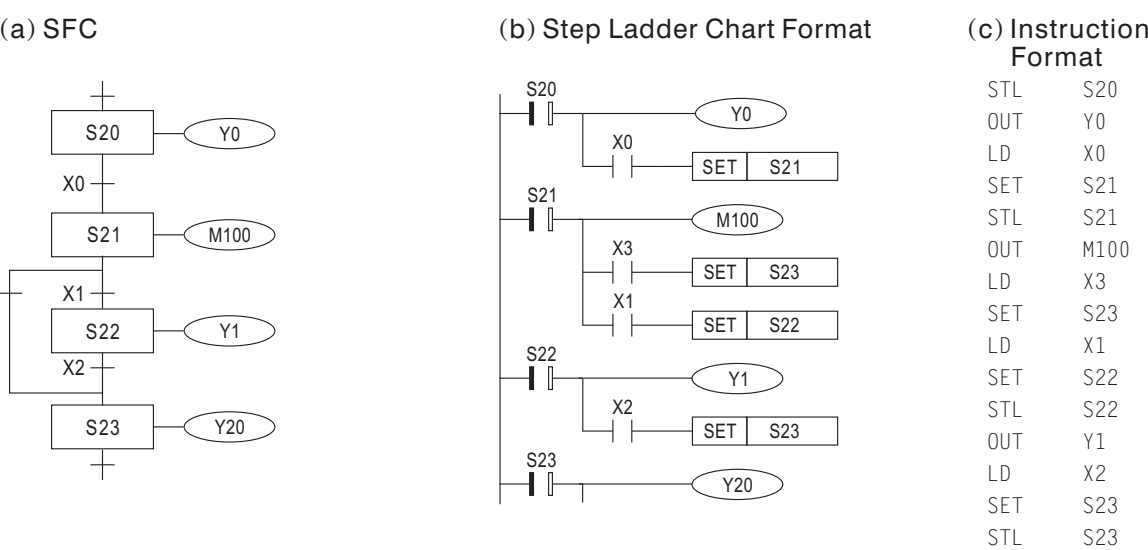

Y20

OUT

## **4-3-5 Repeat SFC and Step Ladder Chart**

Repeat: When a flow is ended or the transferring condition is authorized, transferring the effective state to the initial state or any state in the front.

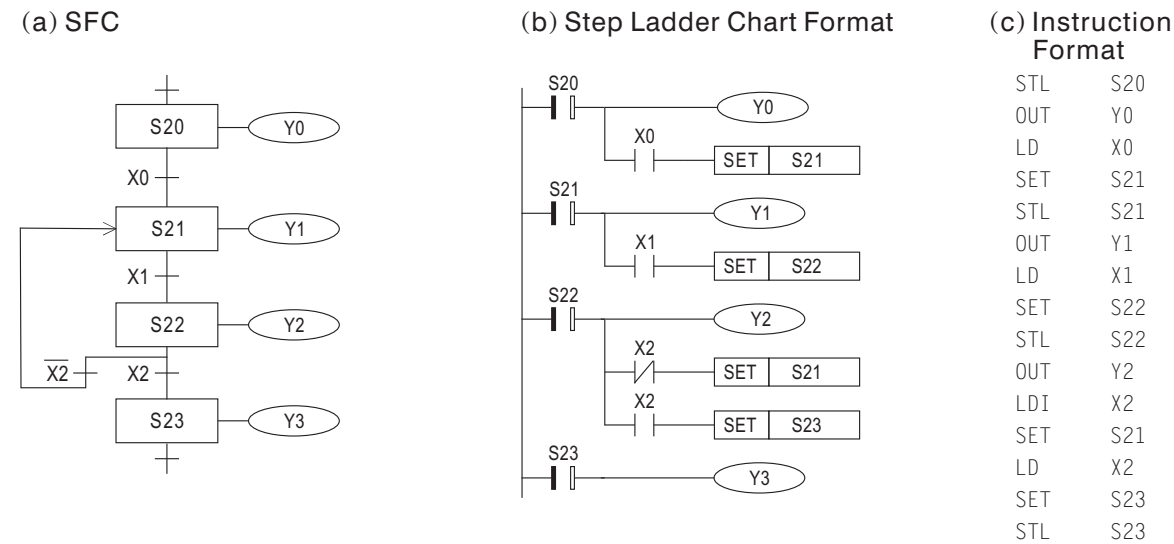

 $\hat{\boldsymbol{\theta}}$ 

Y3 OUT

## **4-4 Complex Branching, Merging Flows**

## **4-4-1 Dummy State**

It's recommended to set a null step point between merging and branching, when the branching processes right after merging. The null step point is called "Dummy State", because the Step point is only used for connection. Proper use of Dummy State will make SFC programming easier. The application of Dummy State is shown as below:

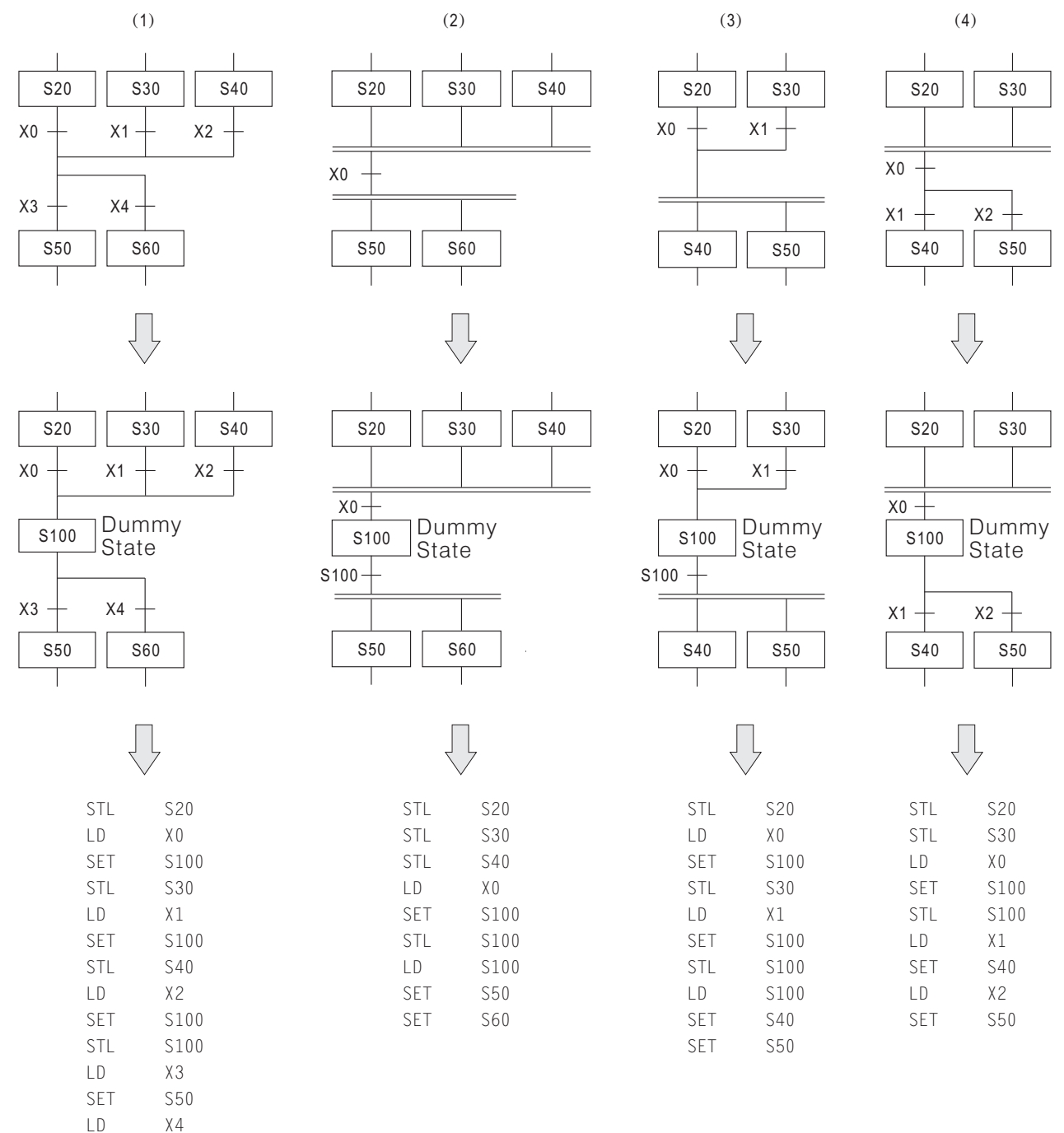

S60 SET

### **4-4-2 The Special Note for Branching and Merging**

(1) If the original SFC is similar to the left side of SFC diagram, please rewrite it as the diagram as in the right.

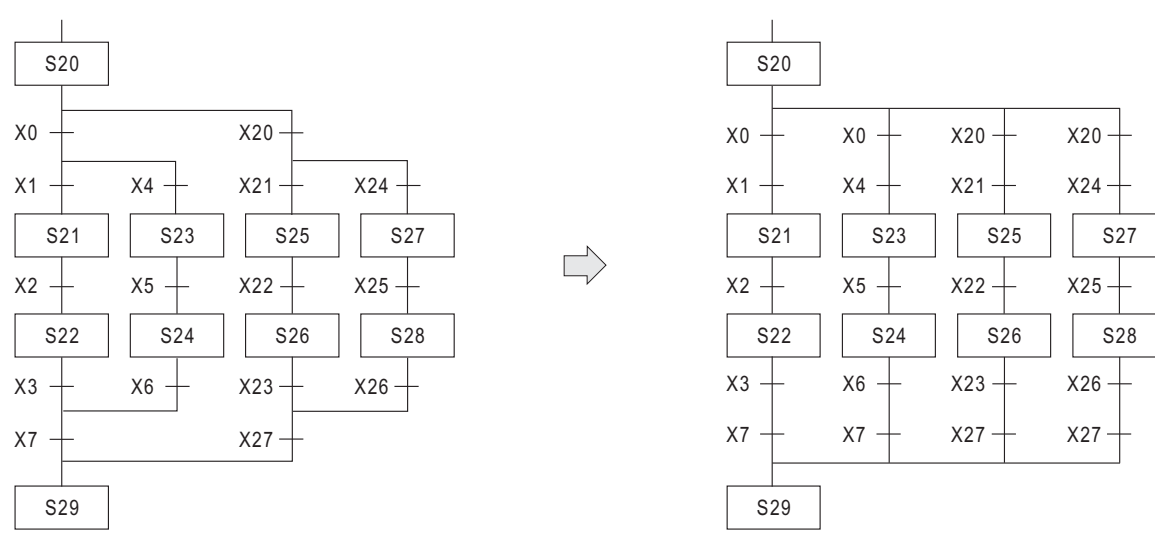

(2) For converting the left SFC to a Step Ladder Chart format, the branching and merging flows are rewritten as follows:

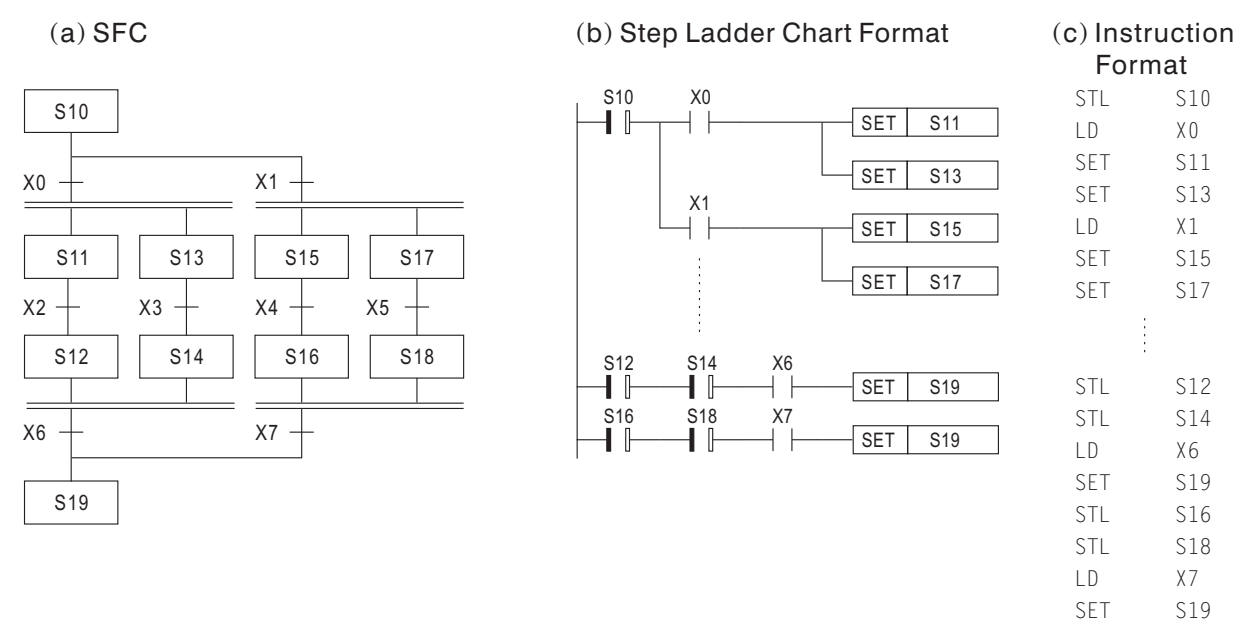

( ) 3 To write a SFC program, the condition setting of transfer must be well-defined. For example, the diagram shows in the left side, which is unclear to indicate it as a Selective Branching or a Simultaneously Parallel Branching. Please rewrite the SFC as the right side diagram.

 $\Rightarrow$ 

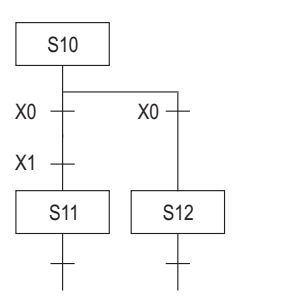

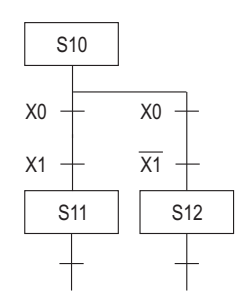

## **4-5 The Special Notes for Programming with Step Ladder Instructions**

- (1) If two states are using a specific Timer and the states are not next to each other. The Timer (which is using a same ID. number in two states) can be assigned different setting values in two states.
- (2) It is available to use any Serial / Parallel links for the output of each state.
- (3) It is also available to use Serial / Parallel link for the transferring condition of each state.
- (4) If using an OUT instruction to drive an output in a state, the output status would be turned "OFF" after the effective state has been transferred. If using a SET instruction to drive an output in a state, the output status would be still "ON" after the effective state has been transferred.
- (5) When transferring the effective state between two states, there will be a scan time in which these two states are "ON".
- (6) If there is a Counter put after an STL contact point, the Counter will execute the reset function only when the STL contact point is "ON".
- ( ) 7 STL instructions are only effective to Step coil S. Step coil S can be used as general Auxiliary coil. But, after STL contact points, SET and RST are only two effective instructions for Step coil S.
- (8) After STL contact points, MC and MCR instructions are not allowed to use.
- (9) When designing a Step Ladder Chart, the sequence and ID, numbers of Step coils are unrelated.
- (10) There is no limit on the number of Selective Branching, but at most 8 transferring states can be merged for Simultaneously Parallel Branching on a merging point, while the remaining states should be merged by another merging points in the program.
- (11) A Step coil cannot use STL instructions repeatedly.
- (12) The MPS instruction cannot be used directly after STL contact points.
- (13) STL instructions are not allowed to use in subprograms.
- (14) Although for STL instructions, the Jump instruction is not restricted to use. Because it would make processing procedures of programs more complicated, it is recommended avoid to use.

## **4-6 Special Coil and Special Register Related to SFC**

In the table below, the symbol "■" represents that itis not allowed to use the instruction to drive the coil or write the data to the program.

Special Coil

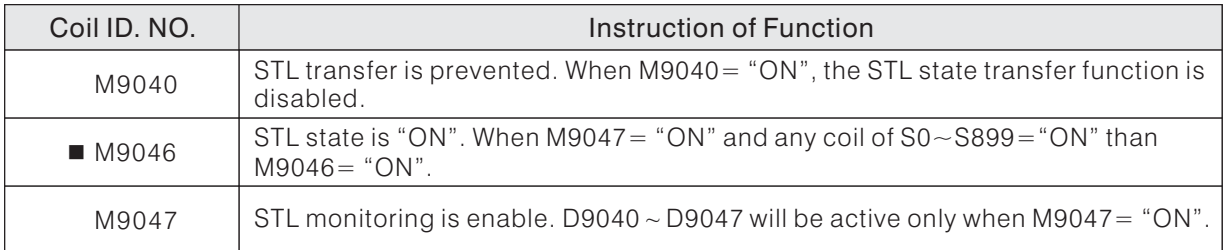

Special Register

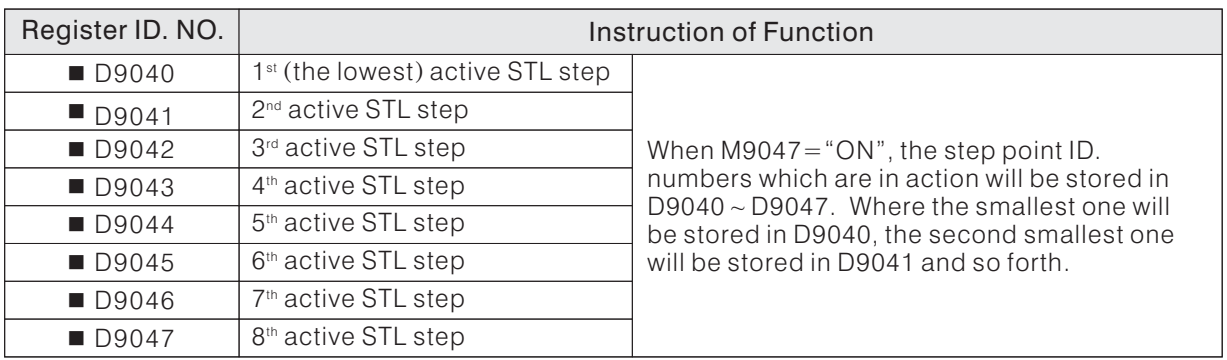

# 5 General Rules for Applied Instructions

## **5-1 Formats of Applied Instructions**

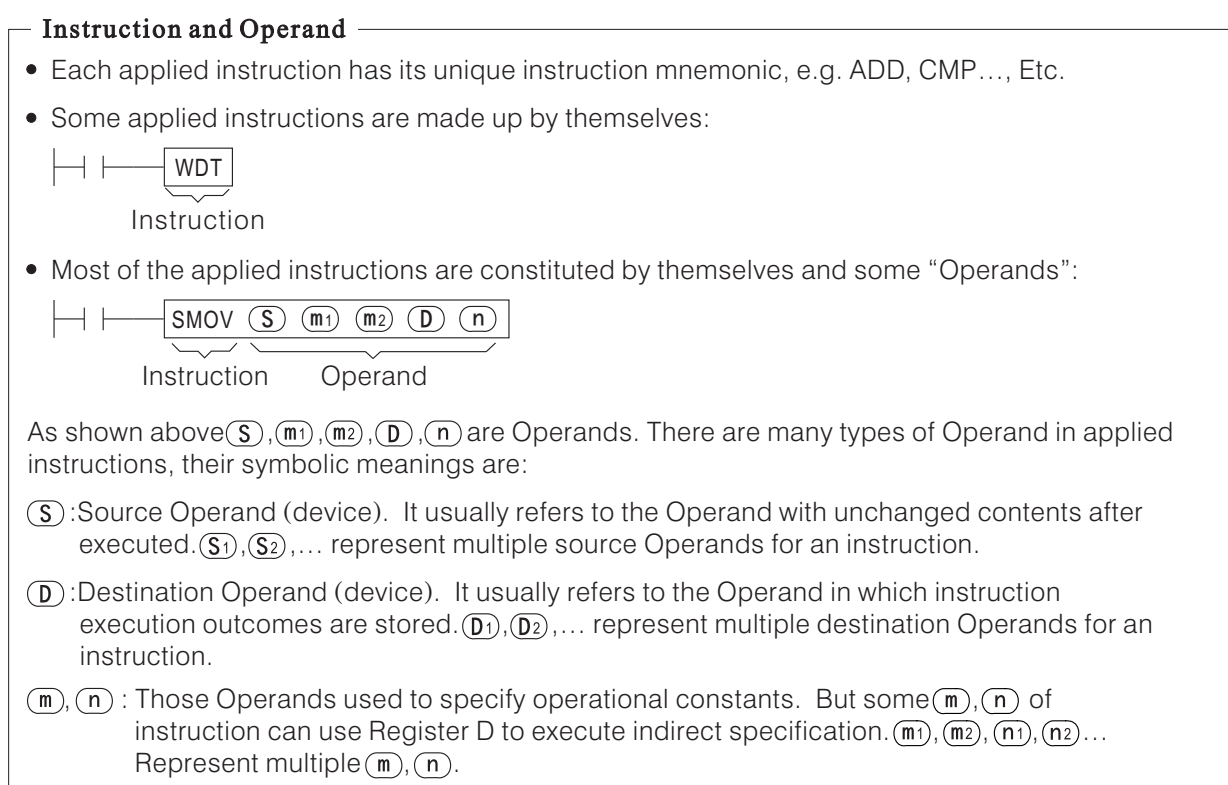

## - Devices for Operand -

• Based on the needs, each applied instruction owns different number of Operands. And each applied instruction has different device ranges. The ranges of each Operand device are shown as in the following table:

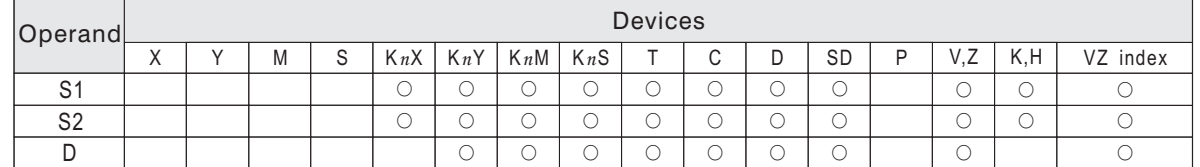

- $\bullet$  The "M" in the table above does not include Special Coil M9000  $\sim$  M9255.
- The "D" in the table above does not include Special Register D9000  $\sim$  D9255, and "SD" is specially pointed to  $D9000 \sim D9255$ .
- The "VZ index" in the table above indicates whether the Operand can be modified by Index Register V, Z.
- Under the applied instructions, if V, Z or SD is specified as the Operand Device, using V or Z for modification is prohibited.
- After organized, bit devices are displayed as  $K_nX$ ,  $KnY$ ,  $KnM$ ,  $KnS$  to store data.
- $\bullet$  T, C in the table above refer the current value registers of Timer (T) and Counter (C).
- All of T0  $\sim$  T255, C0  $\sim$  C199 and D are 16-bit registers. When the instruction specifies the process of 32-bit data, continuous two 16-bit registers will be occupied. For example, if a 32-bit Operand instruction specifies to D100, then a 32-bit register (composed of D101 and D100) will be used. while D101 will assigned for higher 16 bits and D100 for lower 16 bits. The same rules are also plied to T and C.
- $\bullet$  32-bit Counters (C200  $\sim$  C255) only can be used as Operands of 32-bit instructions.

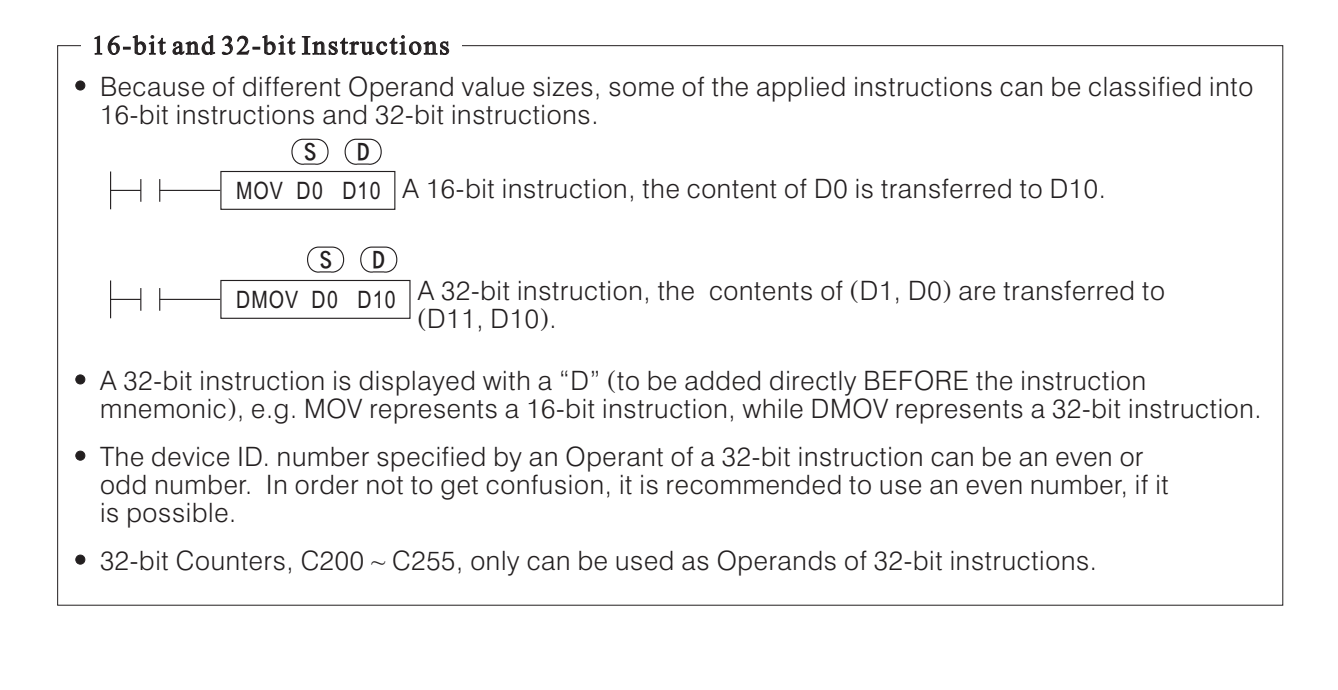

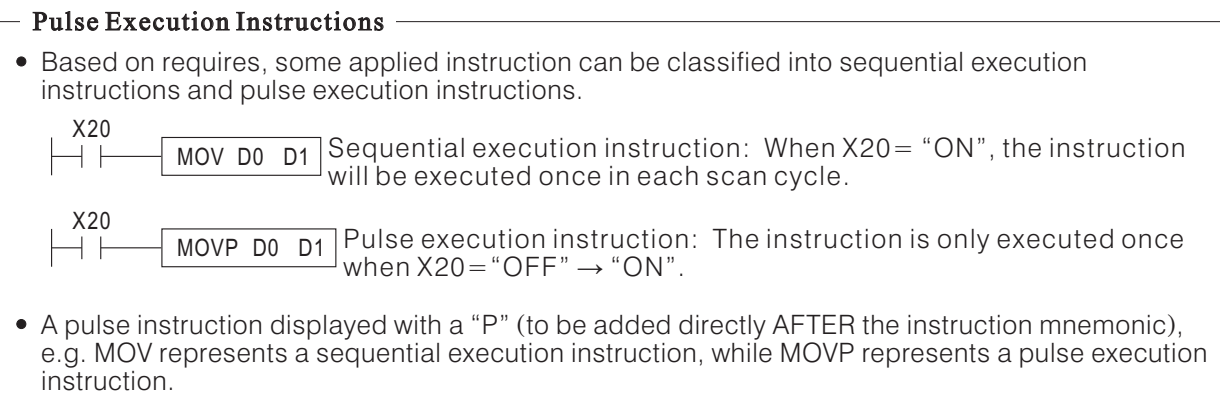

- Suitable using pulse execution instructions to replace sequential execution instructions in a program, can cut down unnecessary execution time.
- When X20 = "OFF", both MOV and MOVP instuctions are not executed.

## **5-2 Data Process of Applied Instructions**

- The X, Y, M and S are called bit devices, because they have only two different status ("ON"or "OFF"). But the T, C and D are called word devices because they are specially used to store data. Some bit devices can be a group together as a word device pattern, shown in the form of K*n*X, K*n*Y, K*n*M and K*n*S. This organized bits become a word device, that can be used in applied instructions for storage of data.
- When bit devices are organized as a word device, each digit of a hexadecimal word is composed by 4 bit devices. The K<sub>n</sub> portion of the statement identifies the range of devices included. The "n" can be a number from the range 1 to 8 and it actual represents 4\**n* bit devices (*n* digits hexadecimal word). Hence all groups of bit devices are divisible by 4.

K1M0 refers to a one-digit of hexadecimal word device, that is composed of  $MO \sim M3$ .

K2M0 refers to a two-digit of hexadecimal word device, that is composed of M0 ~ M7.

K4M0 refers to a four-digit of hexadecimal word device, that is composed of M0  $\sim$  M15.

K5M0 refers to a five-digit of hexadecimal word device, that is composed of  $MO \sim M19$ .

K8M0 refers to an eight-digit of hexadecimal word device, that is composed of M0  $\sim$  M31.

Data transference between registers and word devices which are composed of bit devices, the change should study up by the example below.

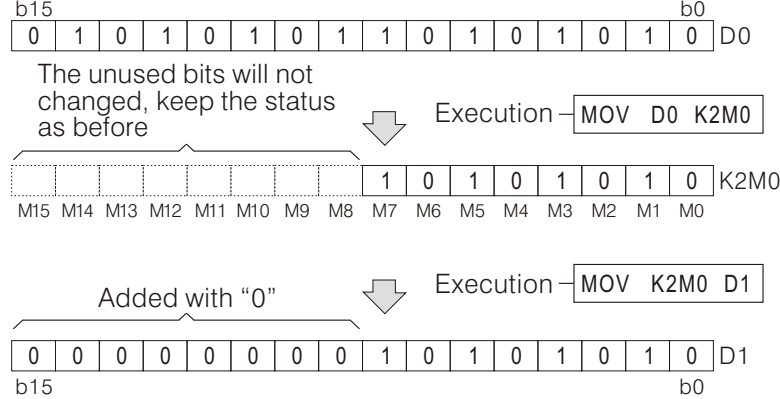

- When bit devices are organized as a word device, the header ID number of bit device can be specified as any legally device. But it is recommended that K<sub>n</sub>X and K<sub>n</sub>Y specify the ID number started with "0" such as X0, X20, Y20, Y30..., while KnM and KnS specify the ID number which is multiple of "8", such as M0, M8, M16.... The recommendations can improve system efficiency.
- When the Operand of an applied instruction is transformed to few sequential devices, the sequential ID number at different types are referred as below:
- Word Device (16 bits)

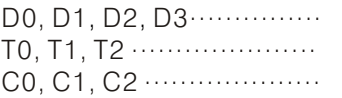

 Double-word Device (32 bits)  $D0 (D1, D0), D2 (D3, D2), D4 (D5, D4)$ T0 ................ (T1, T0), T2 (T3 T2 T4 (T5 T4) , ), , C200, C201, C202 ................

 Word Device Composed of Bit Devices K1X20, K1X24, K1X30, K1X34 ............ K2Y20, K2Y30, K2Y40, K2Y50 ............ K3M0, K3M12, K3M24, K3M36 ......... K4S0, K4S16, K4S32, K4S48 .............

## **5-3 Using Index Register V and Z to Modify Operands**

Index Register

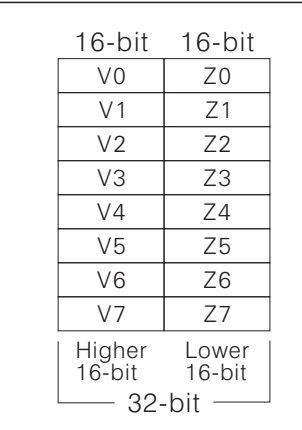

- There are 16 of 16-bit Index Registers, V0  $\sim$  V7 and Z0  $\sim$  Z7, in M, VB and VH Series PLC.
- When using Index Registers V and Z in a 32-bit applied instruction, it must specifies an Index Register Z and the relative Index Register V will be taken over. For example, specifying Z0 will use two Index Registers (V0, Z0), the V0 is for higher 16 bits and Z0 for lower 16 bits.
- $X, Y, M, S, P, T, C, D, K, H, K<sub>n</sub>X, K<sub>n</sub>Y, K<sub>n</sub>M, K<sub>n</sub>S$ The device at an applied instruction which can be modified by Index Register V, Z is shown below:
- The following cannot be modified by V, Z:
	- $\bigcirc$  V, Z (themselves)
	- $(2)$  SD (D9000 ~ D9255)
	- $\circled{3}$  The *n* of K*n*
	- Used for Jump Destination or Subprogram Pointer P
- The followings are examples for operand modified by V and Z at an applied instruction.
	- $\circ$  For a 16-bit applied instruction, when Z0=3

 $Y2070=Y23$  $T5Z0 = T8$  $D0Z0=D3$ K1M10Z0=K1M13

 $\oslash$  For a 32-bit applied instruction (Index Registers V and Z will be taken over), when (V1, Z1) = 8 Y20Z1=Y30

 $D071=DB$ K8M40Z1=K8M48

Example of use of Index Register

Under the program and external inputs below, using Z0 to modify T0, and easily display the current value of  $T0 \sim T9$  on the external 7-Segment Displayer.

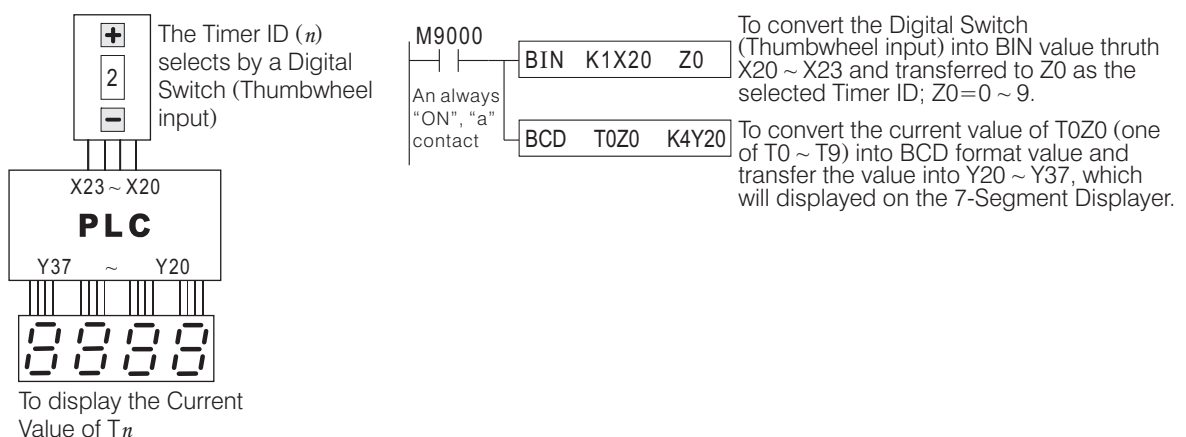

## **5-4 The Special Notes for Using Applied Instructions**

#### Flags

The execution results are relate to Applied Instructions and causes some changes to corresponding flags:

M9020: Zero Flag M9021: Borrow Flag M9022: Carry Flag M9029: Instruction Execution Completed Flag

The execution results are relate to Applied Instructions and causes some changes to corresponding flags:

#### $\blacksquare$  Limits on Using Applied Instructions  $\blacksquare$

• Some of the Applied Instructions can only appear once in the program, the list showing below are those instructions.

 $MTR$  (FNC52) PWM (FNC58) SORT (FNC69) HKY (FNC71) DSW (FNC72) SEGL (FNC74)  $PR$  ( $FNC77$ )  $LINK$  ( $FNC89$ )

MBUS (FNC149)

Using Index Registers to modify the instructions in operands, which will perform a better effect for the above-mentioned instructions.

- Some of the applied instructions can be used as many times as required, but the instruction executed at the same moment are limited the number of times.
	- The instructions DHSCS, DHSRC and DHSZ executed in the program at same time, the number of times at most will be 6 in total.
	- Only one RS instruction can be executed at the same time in the program.

#### - Floating Point Instructions -

• The list of relative Applied Instructions for processing floating point values.

DEBIN (FNC119) DEADD (FNC120) DESUB (FNC121) DEMUL (FNC122) DEDIV (FNC123) DESQR (FNC127) INT (FNC129) DSIN (FNC130) DCOS (FNC131) DTAN (FNC132)

FLT (FNC49) DECMP (FNC110) DEZCP (FNC111) DEBCD (FNC118)

- Every floating point number will occupys two registers.
- The format of floating point number store in registers, please refer to Section 2-12 "Numerical System".
- If the source operands of floating point operation instructions are assigned to constant numbers K or H, the instructions will let the constant numbers transform to a BIN floating point numbers for the processing.
- When using the floating point operation functions, please pay attention to the format of operands.

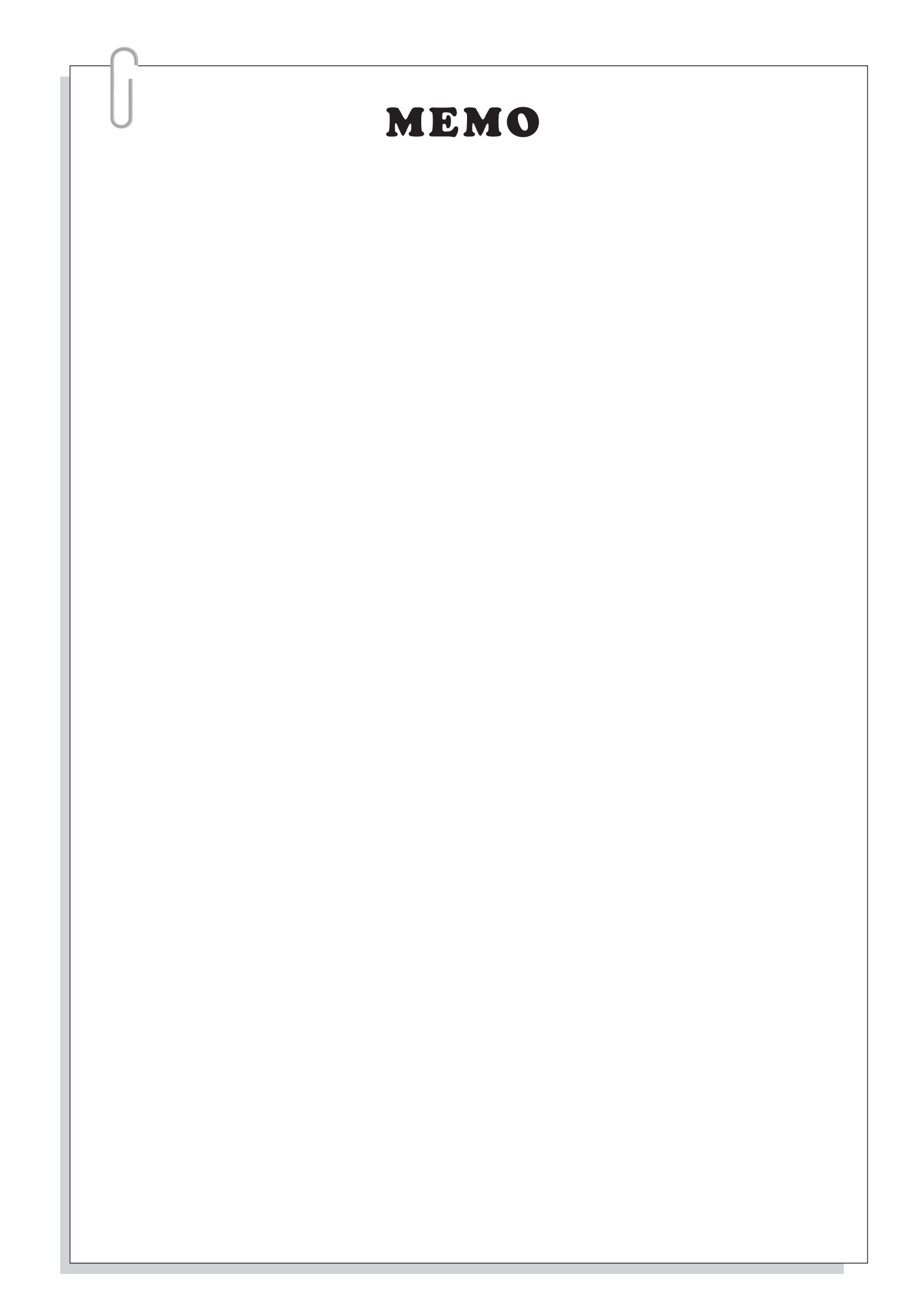

# 6 Applied Instructions

M, VB and VH Series PLC has many applied instructions, each instruction has its specific function. PLC will achieve a complicated control system and diminish programming codes and programming development time effectively by using of these instructions. We hope readers will have an in-depth understanding of the applied instructions and make the best use of them.

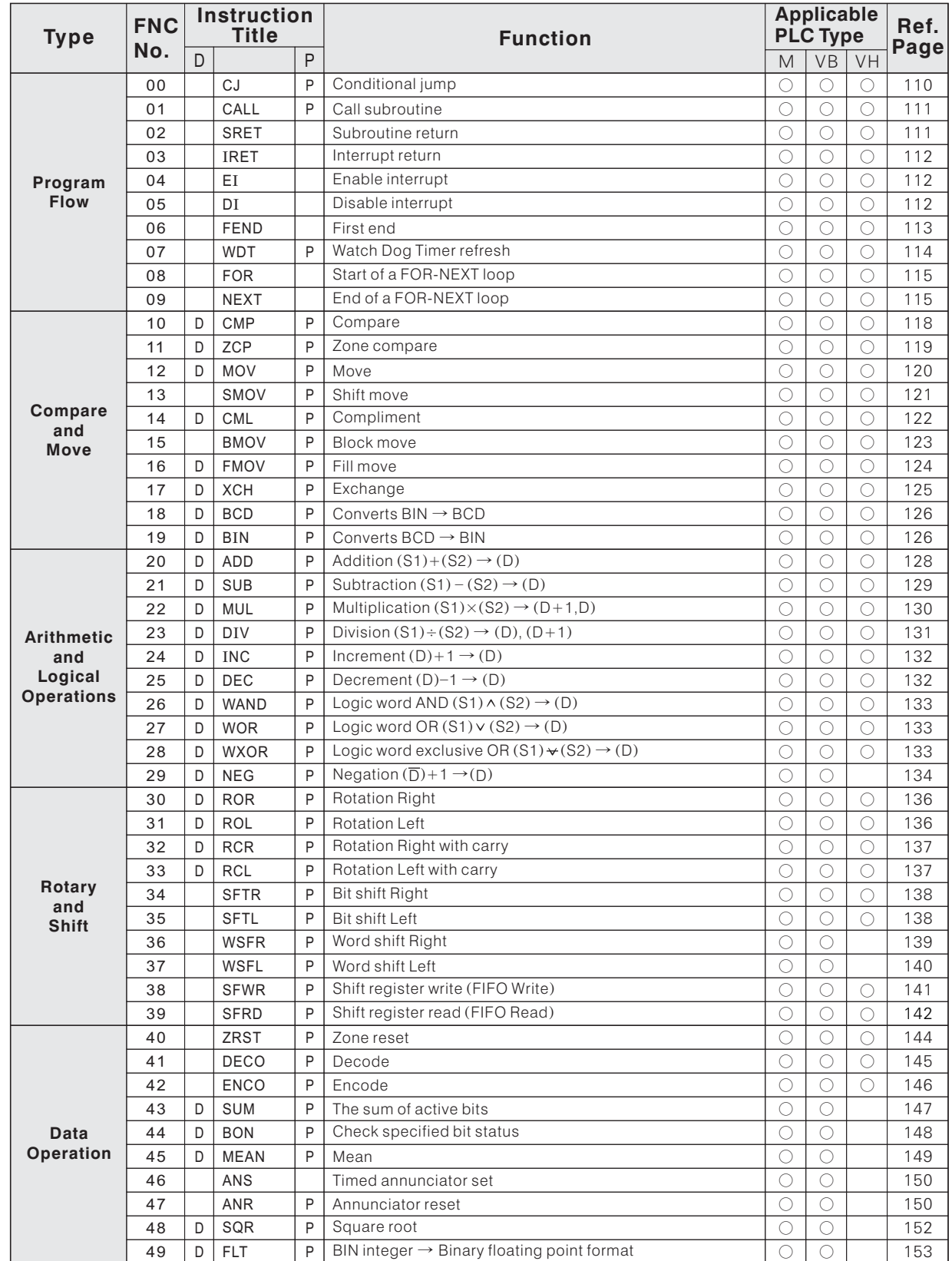

## **6-1 Applied Instruction Table**

 $*$  D ~ A 32 bit mode instruction option.  $*$ 

 $\angle$  P ~ Pulse (signal) operation option.

 $* \circ \sim$  The applicable PLC type
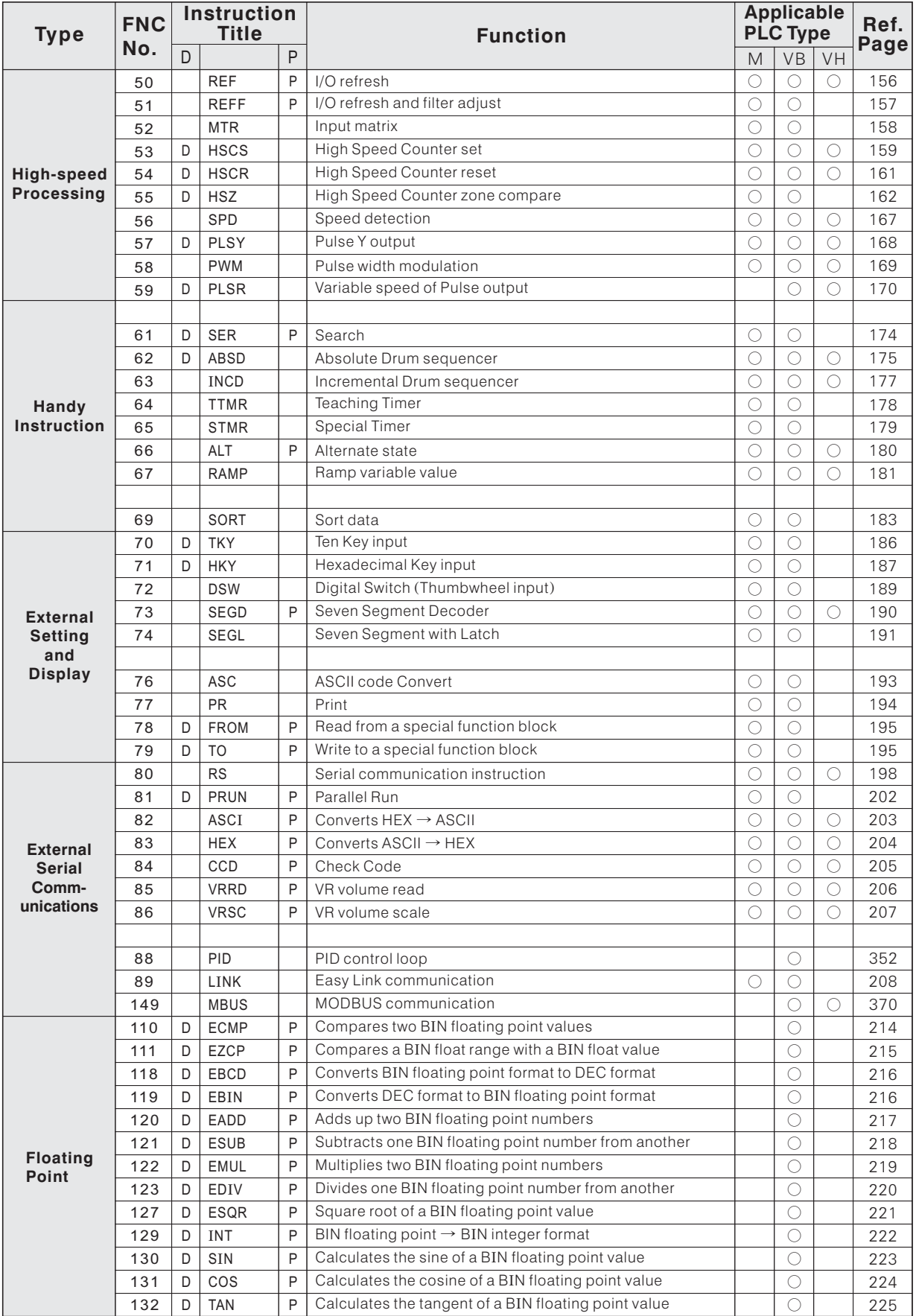

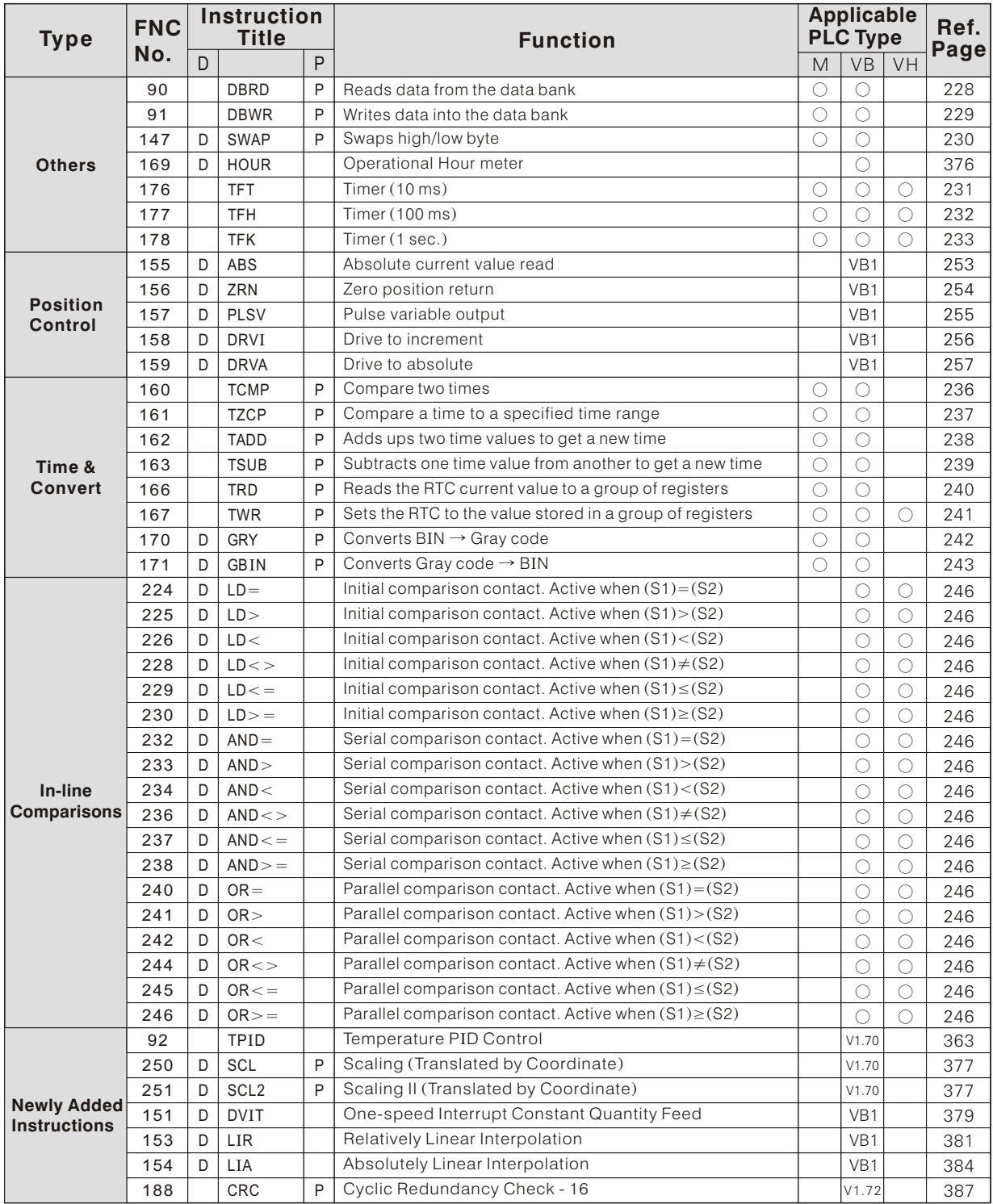

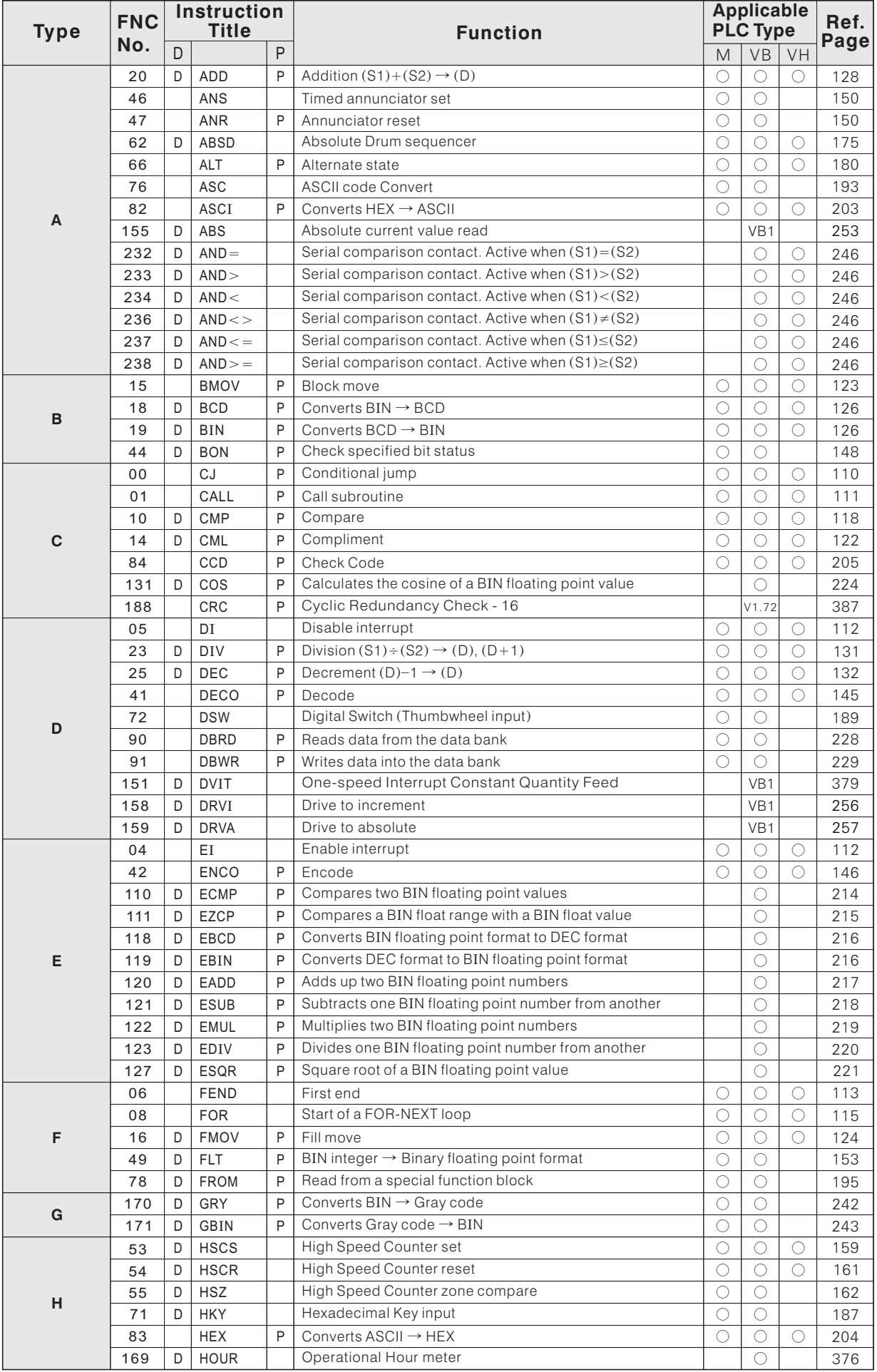

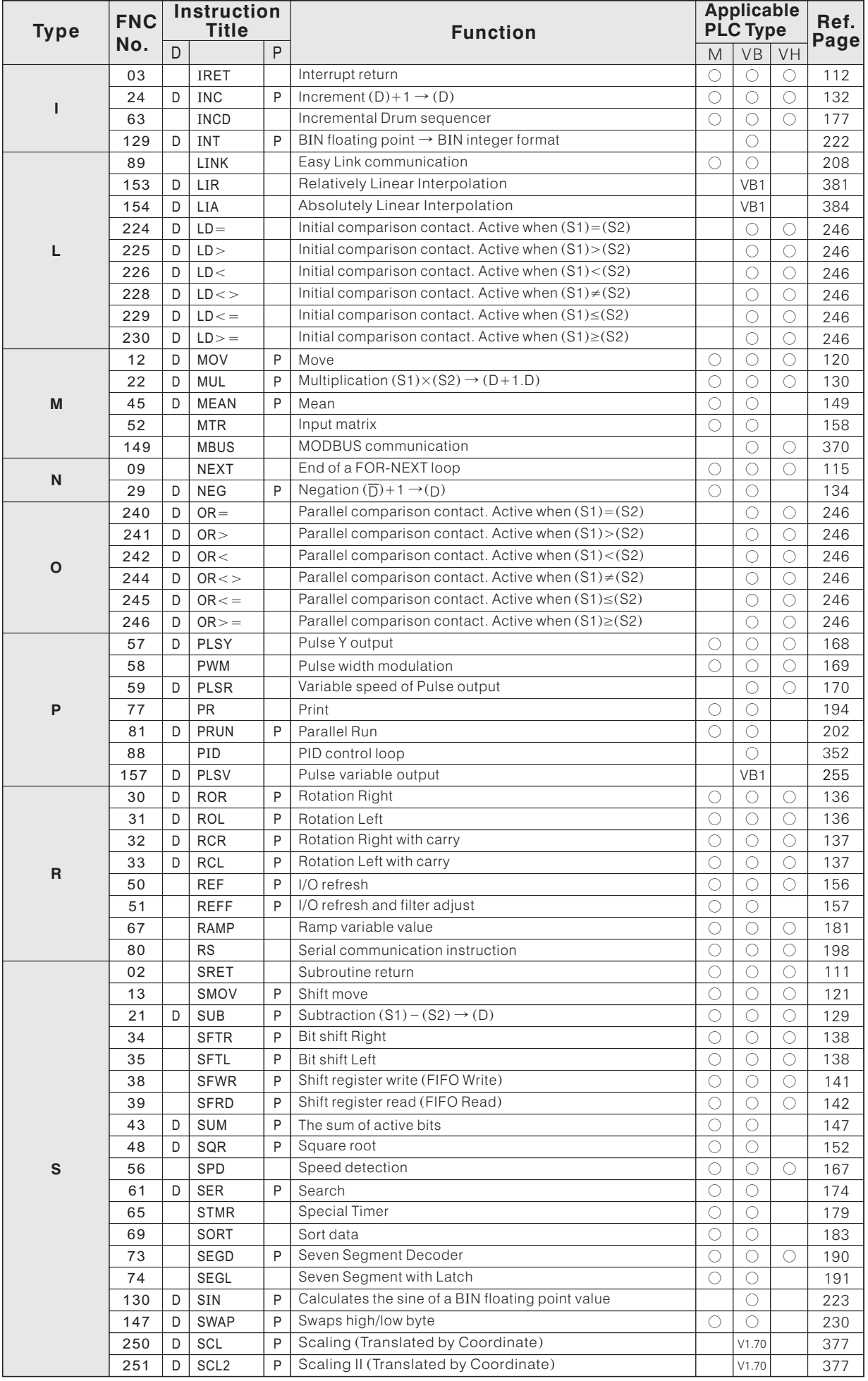

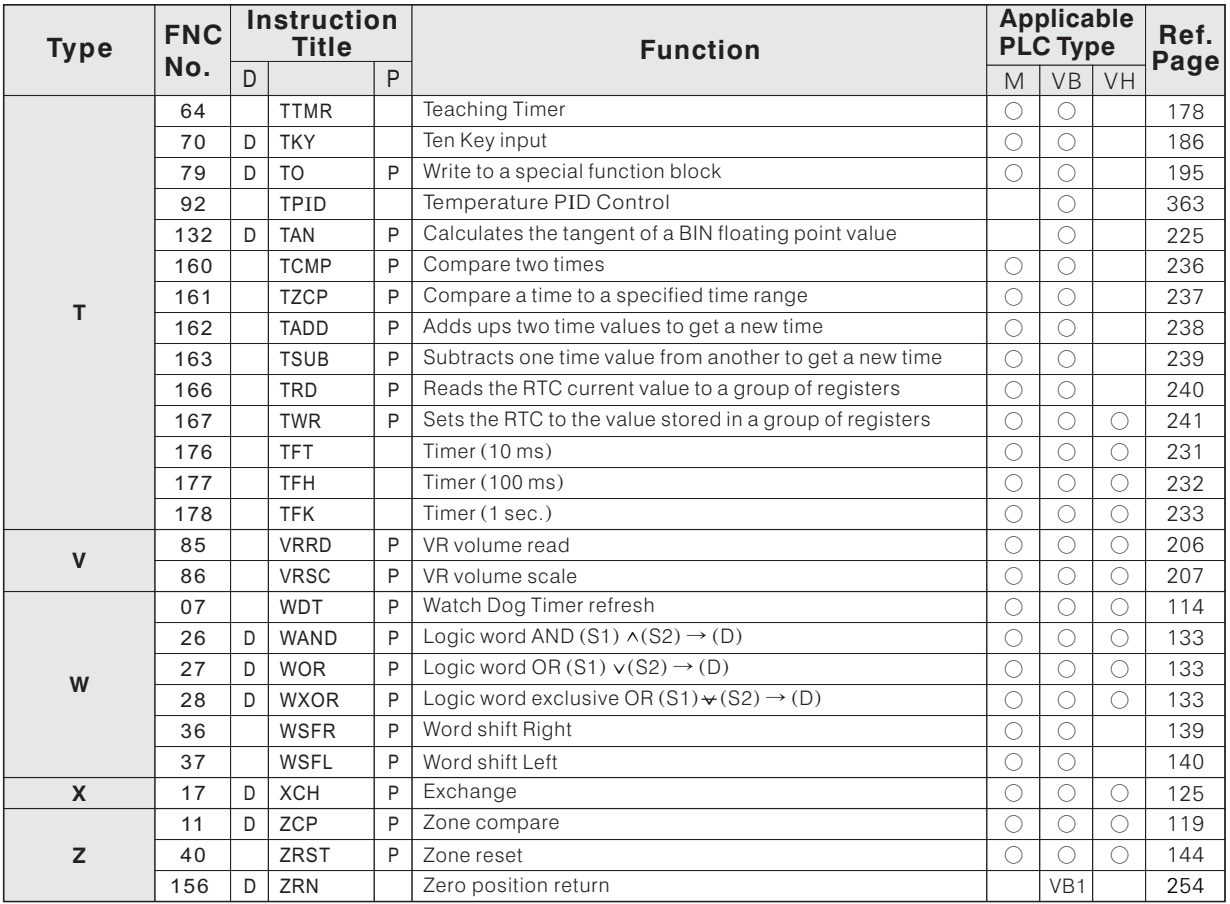

### **6-2 Program Flow Instructions**

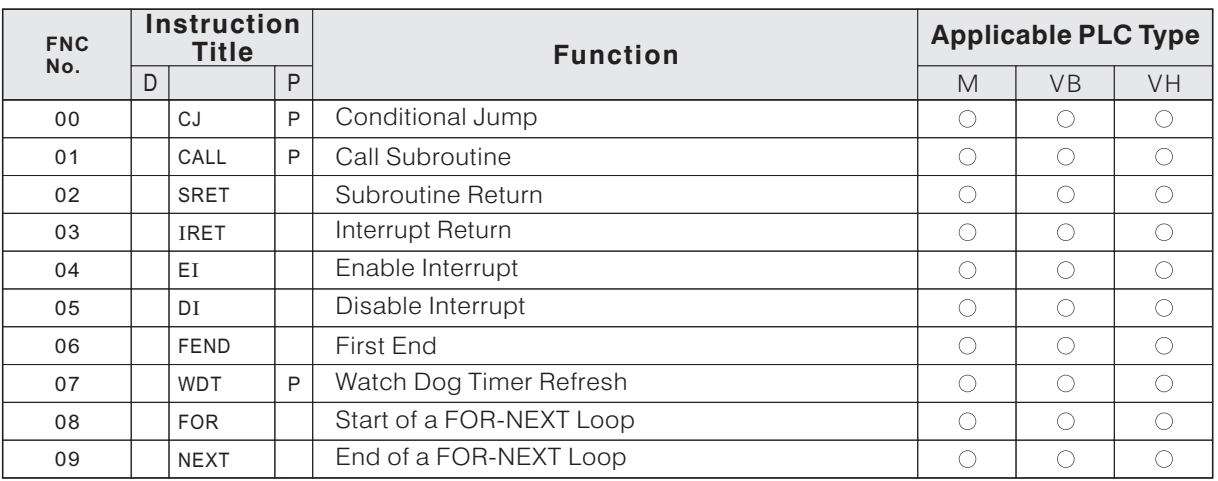

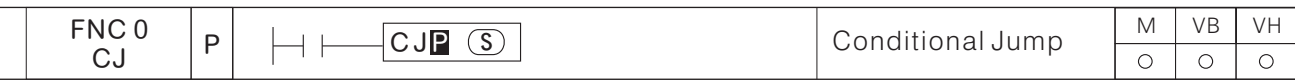

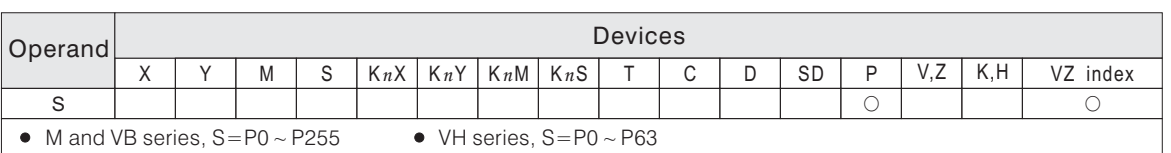

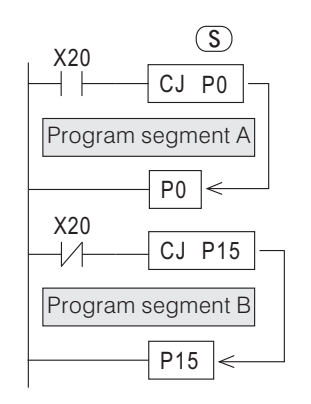

- S : Destination Pointer of Conditional Jump
- When the conditional contact for the CJ instruction becomes "OFF" (CJ is not active), the program will keep running. When the conditional contact for the CJ instruction becomes "ON" (CJ is active), program will execute Jump actions and jump to the destination of CJ, and then keeps on running.
- When X20 = "OFF", the CJ P15 instruction will execute Jump actions, and Program B will not be executed.
- When X20= "ON", the CJ P0 instruction will execute Jump actions, and Program A will not be executed.
- If the CJ instruction is not executed, the program segment enclosed will be executed as normal programs.

When the CJ instruction executes Jump actions, every device of the skipped program segment will change as follows:

#### During Jump execution, the actions of every device in the program segment

- Y, M and S stay unchanged as before the Jump action.
- 10ms and 100ms Timers will stop counting time.
- 1ms Timer will continue to count time, but the output coil will not normally activate until the Jump stops.
- $\bullet$  T192  $\sim$  T199 will continue to count time and the output coil will also activate.
- High Speed Counter will continue to count and the output coil will also activate.
- Counter will stop counting.
- If the Reset instruction of Retentive timers and counters is driven before Jump, the device will still be reset during the Jump.
- Applied instructions will not be executed.
- Using the CJ instruction can skip unnecessary programs directly, so the program scan time can be saved.
- The CJ instruction can be used to solve the problem of double coil outputs.
- A Pointer numbered P can only appear once in a program; If the Pointer is specified more than once, errors will be incurred .
- As Pointer P255 is equal to the END address in a M or VB series program, CJ P255 is equal to jump to the END of a program.
- As Pointer P63 is equal to the END address in a VH series program, CJ P63 is equal to jump to the END of a program.

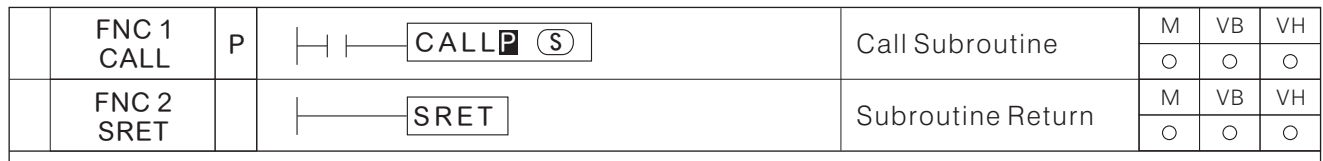

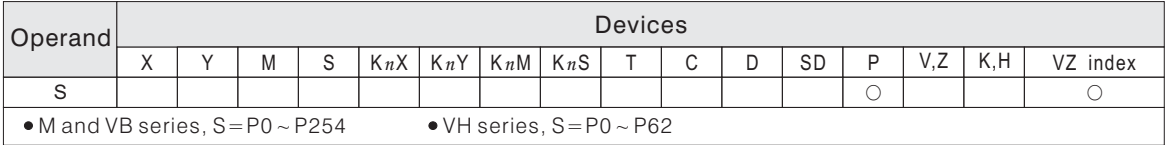

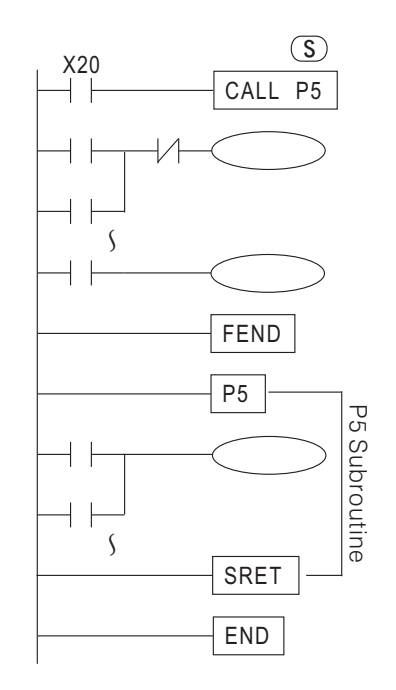

#### S : Subroutine Pointer

- When X20= "ON", the CALL instruction will make the program flow jump to Pointer P5 to run subroutines, until an SRET instruction is encountered, where the program flow jumps back to the line of ladder logic immediately following the original CALL instruction and then keeps running.
- Subroutines should be written after the FEND instruction.
- If the CJ instruction and the CALL instruction are used in a program, the same Pointer number is not allowed.
- A same subroutine can be called in a program as many times as required.
- In a subroutine, a CALL instruction is available for calling other subroutines, while subroutines can be nested for 5 levels at most.
- The Timers used in the subroutine must be selected from the range T192  $\sim$  T199 and T246  $\sim$  T249. (VH series is not available).
- $\bullet$  2-Level Nest Subroutine Call (5 level at most)

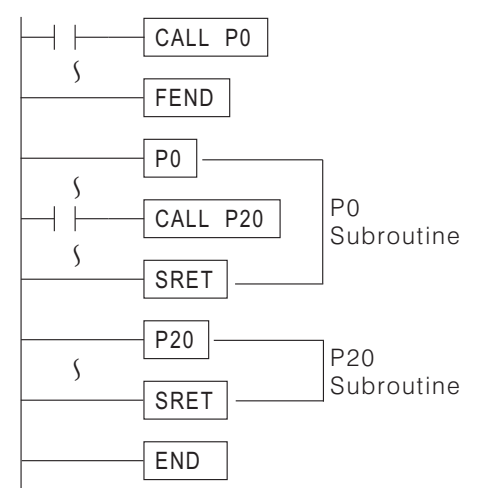

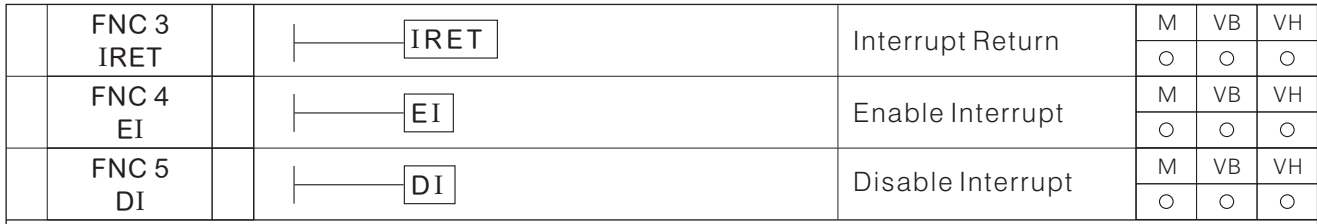

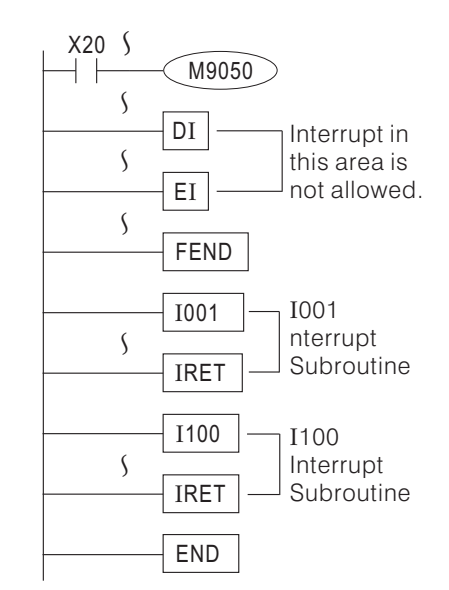

- Generally a program is under Enable Interrupt status, but except the program flow is during the area between DI and EI, where the program is under Disable Interrupt.
- Assume that programs are under Enable Interrupt status: When X0= "OFF" → "ON", I001 Interrupt Subroutine will be executed until when the IRET instruction is encountered, then the flow returns to the main program and keep running. When  $X1 = "ON" \rightarrow "OFF"$ , I100 Interrupt Subroutine will be executed until when the IRET instruction is encountered, then the flow returns to the main program and keep running.
- When X20 = "ON", the Interrupt Disable Special Coil M9050 is active and then  $100\Box$  is driven to disable Interrupt, the interrupt from the input terminal X0 is blocked.
- Please write Interrupt Pointer I after the FEND instruction.
- Generally, when the program flow executing an interrupt subroutine, all other interrupts are not allowed; But the EI and DI instructions interrupt subroutine can accept, this means that an interrupt subroutine may be interrupted during its operation, however at most 2 nested levels interrupt are accepted.
- The Timers used in general subroutines and interrupt subroutines must be selected from the range T192  $\sim$  T199 and T246  $\sim$  T249 (VH series is not available).
- When the program flow is worked between DI and EI, an interrupt demand cannot be executed immediately. The demand will be memorized, until the interrupt function is allowed, the interrupt subroutines will be executed.
- The pulse of the interrupt signal should be 200µs or longer.
- If the interrupt subroutine's I/O needs processed instantly, please use FNC53 immediate I/O refresh instruction.

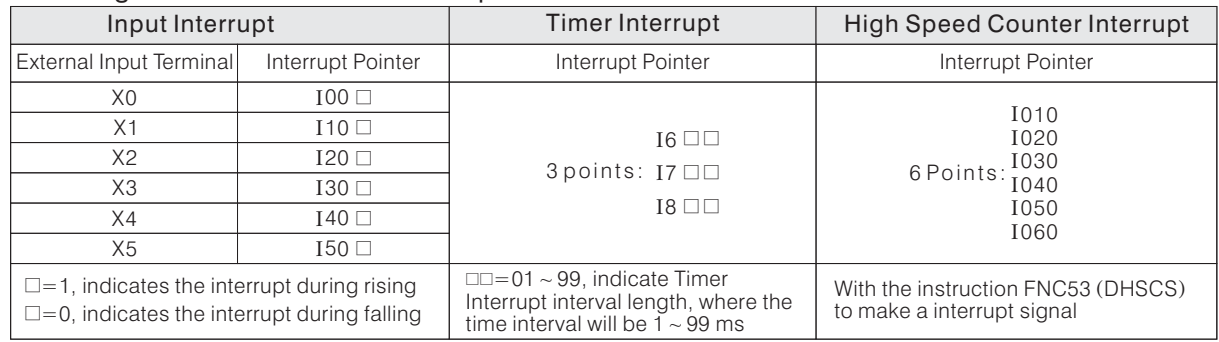

#### The assigned numbers for the Interrupt Pointer  $(I)$ :

#### Interrupt Control Special Coils:

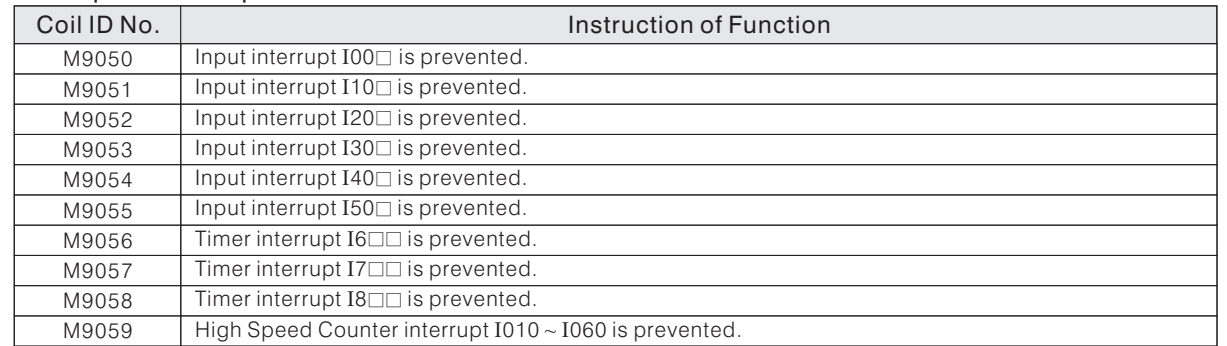

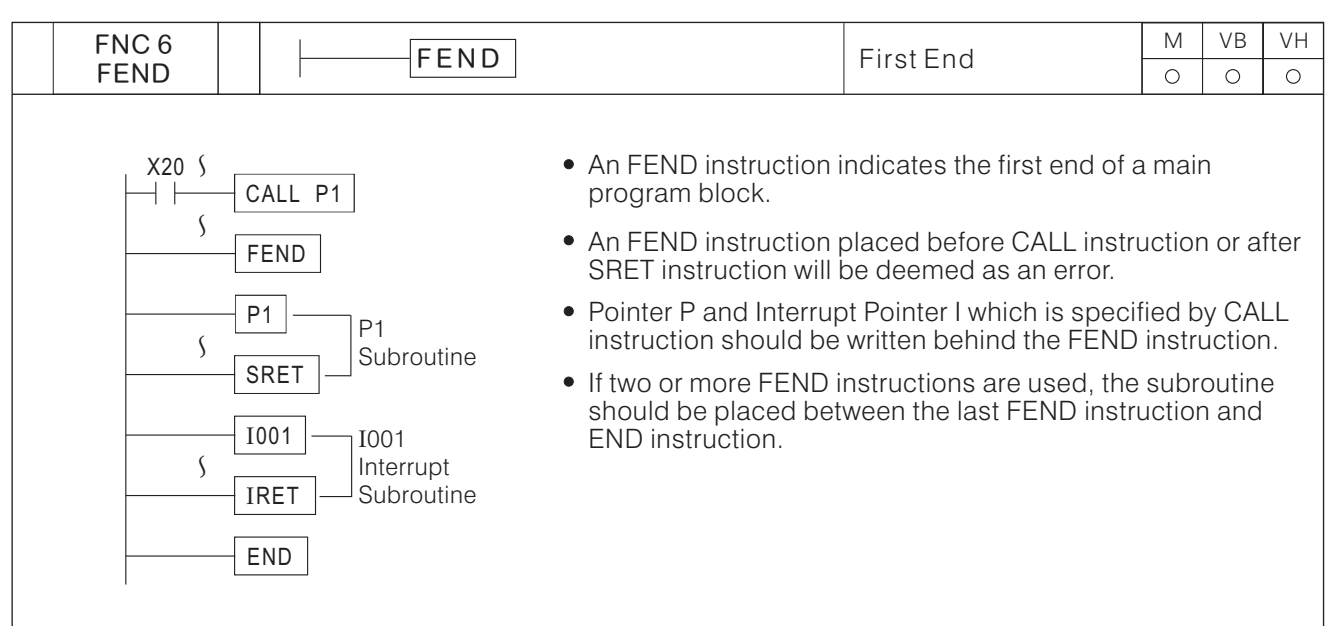

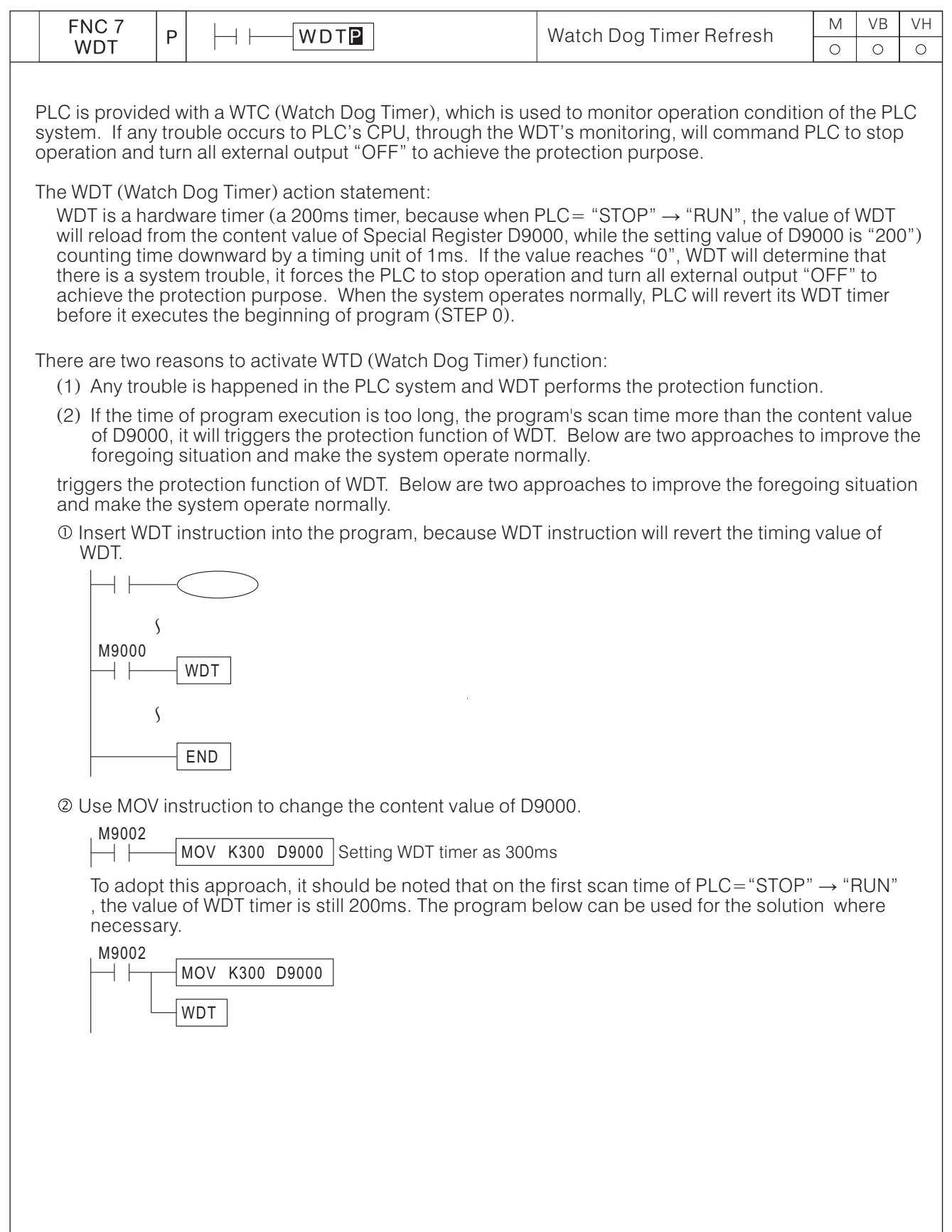

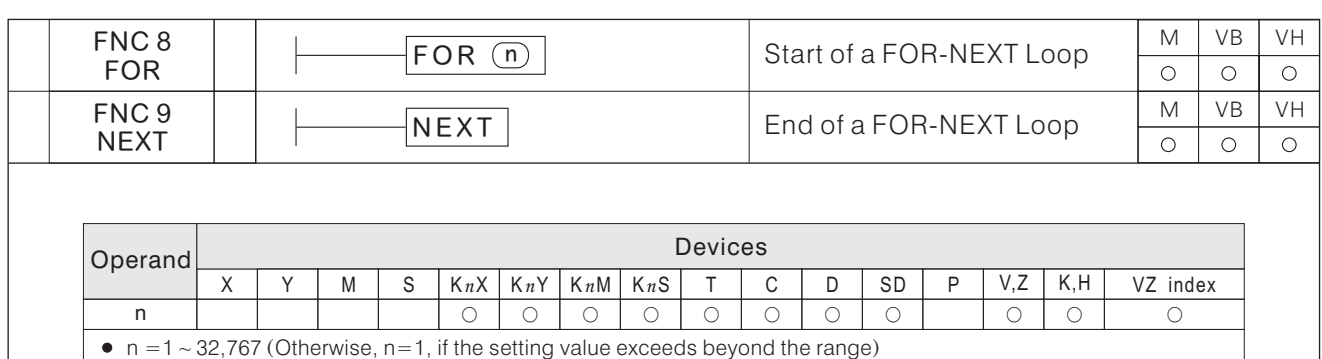

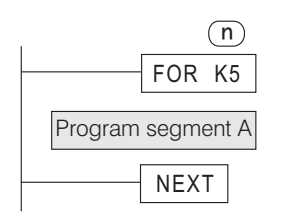

- n : The number of times to be repeated in FOR-NEXT loop.
- The program in the FOR-NEXT loop will be executed "n" times.
- As in the left diagram, Program segment A is executed 5 times sequentially.
- In a For-Next loop, CJ instruction can be used to jump out of the loop.
- At most 5 levels can be used for a next FOR-NEXT loop. Be sure to note that the loop should be taken not to exceed WDT's default value, otherwise an error will occur.
- Errors will occur under the following circumstances: NEXT instruction is placed in front of FOR instruction. NEXT instruction is placed behind FEND or END instruction. FOR instruction and NEXT instruction are not programmed as a pair.
- Multiple-level Loop Program

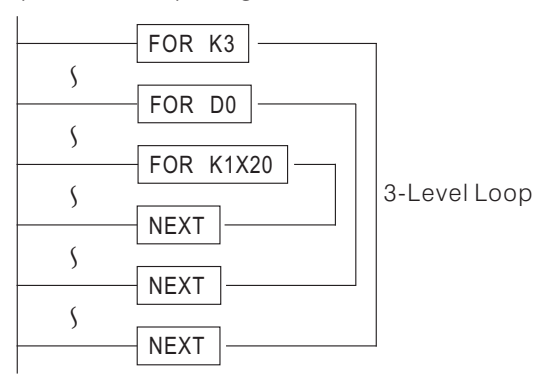

Using FOR-NEXT Loop instructions jointly with Pointer Register V, Z will make programs more flexible. The program below will add up the content value of  $D0 \sim \overline{D9}$  and store the result in D10.

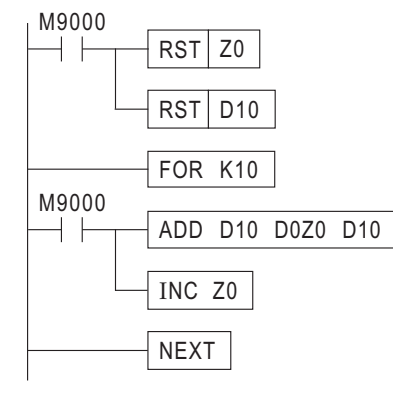

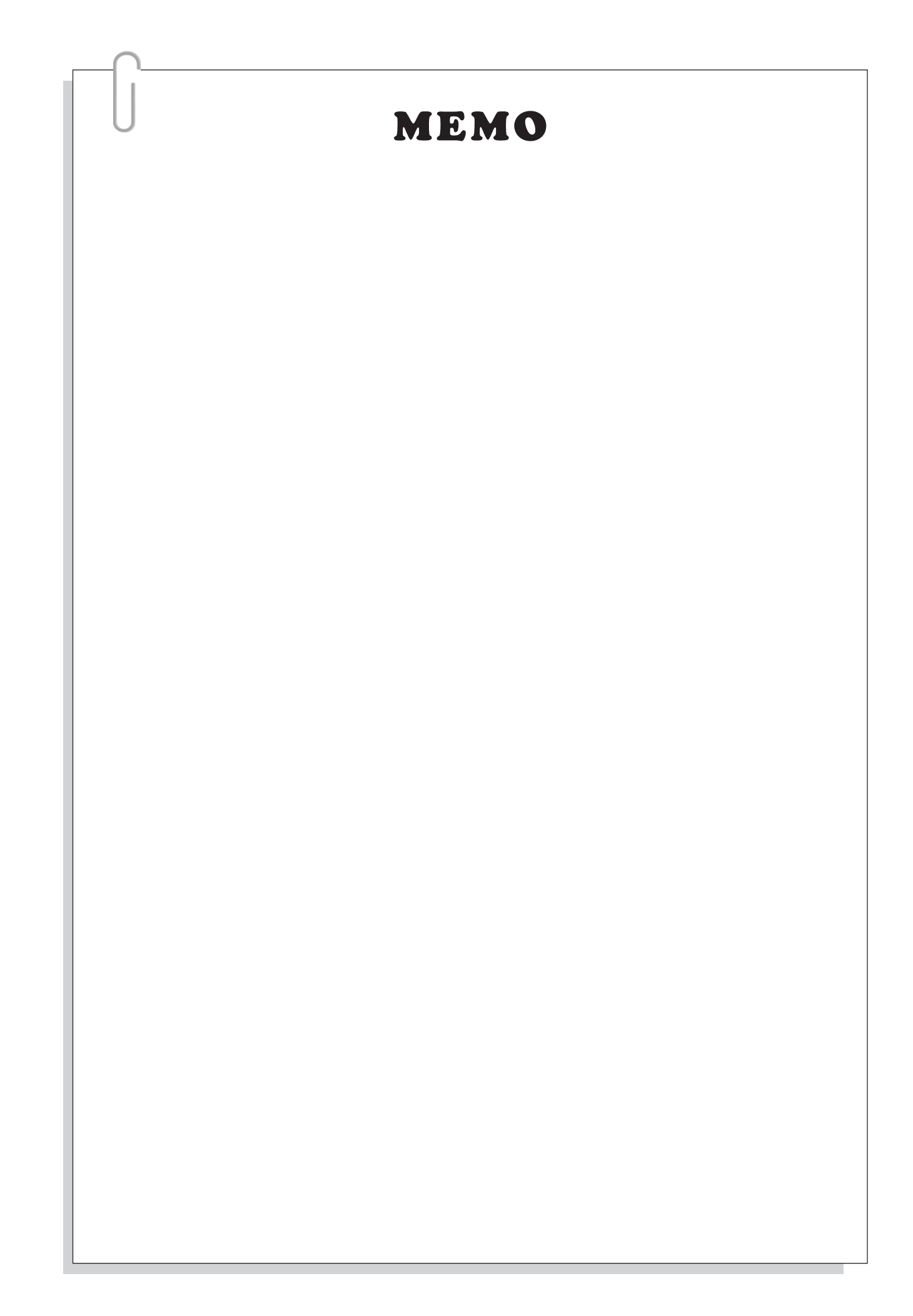

# **6-3 Compare and Transfer Instructions**

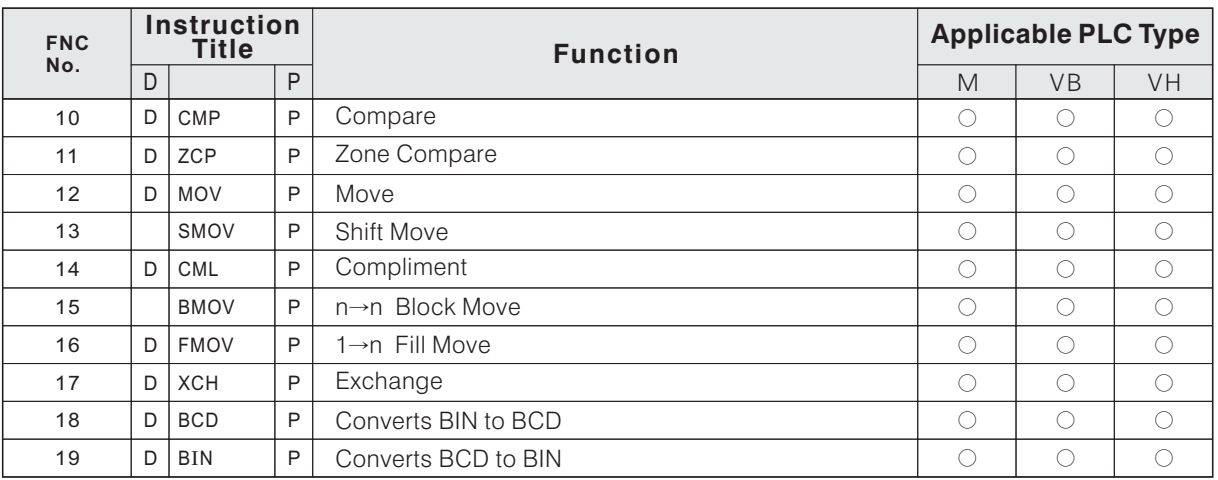

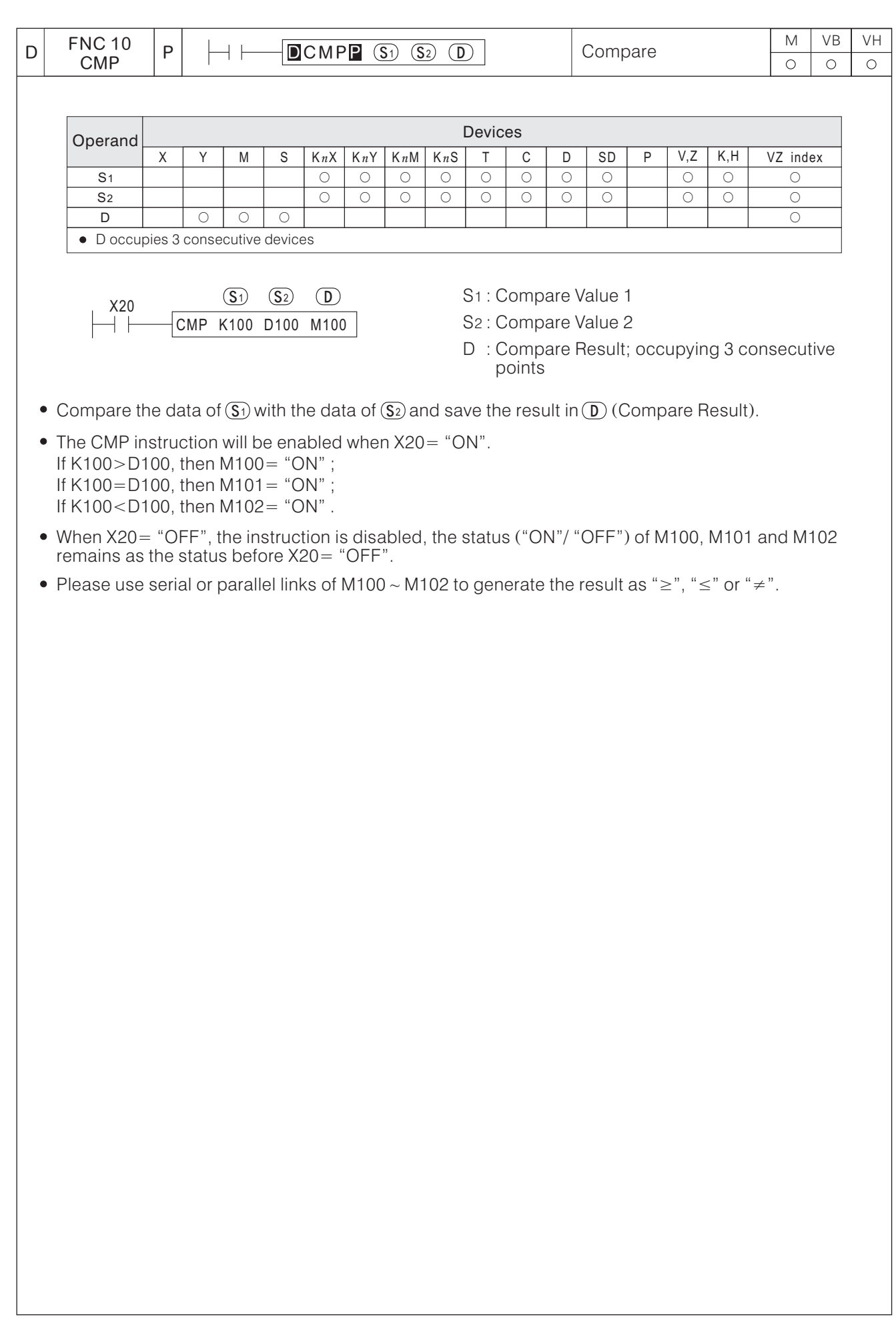

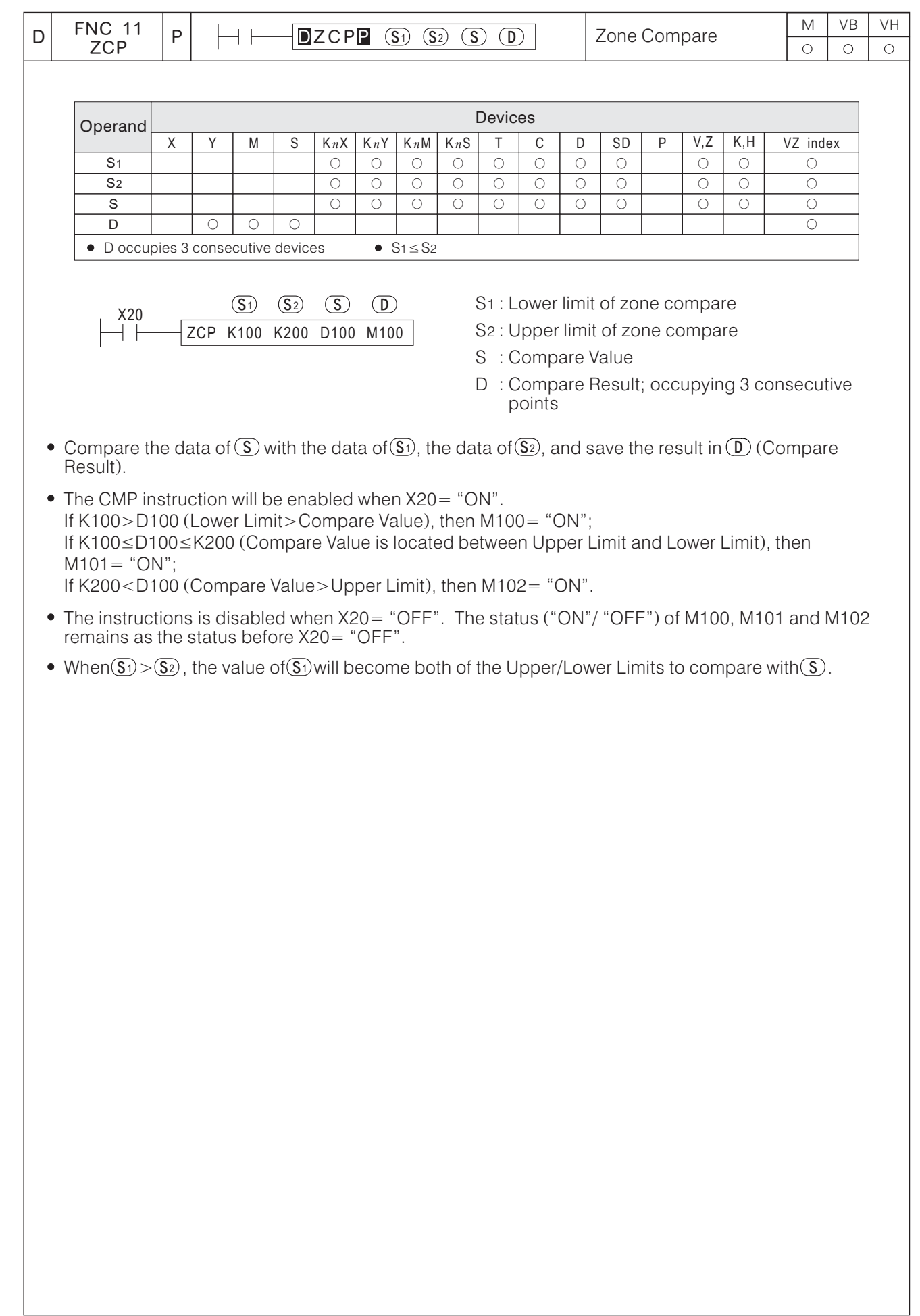

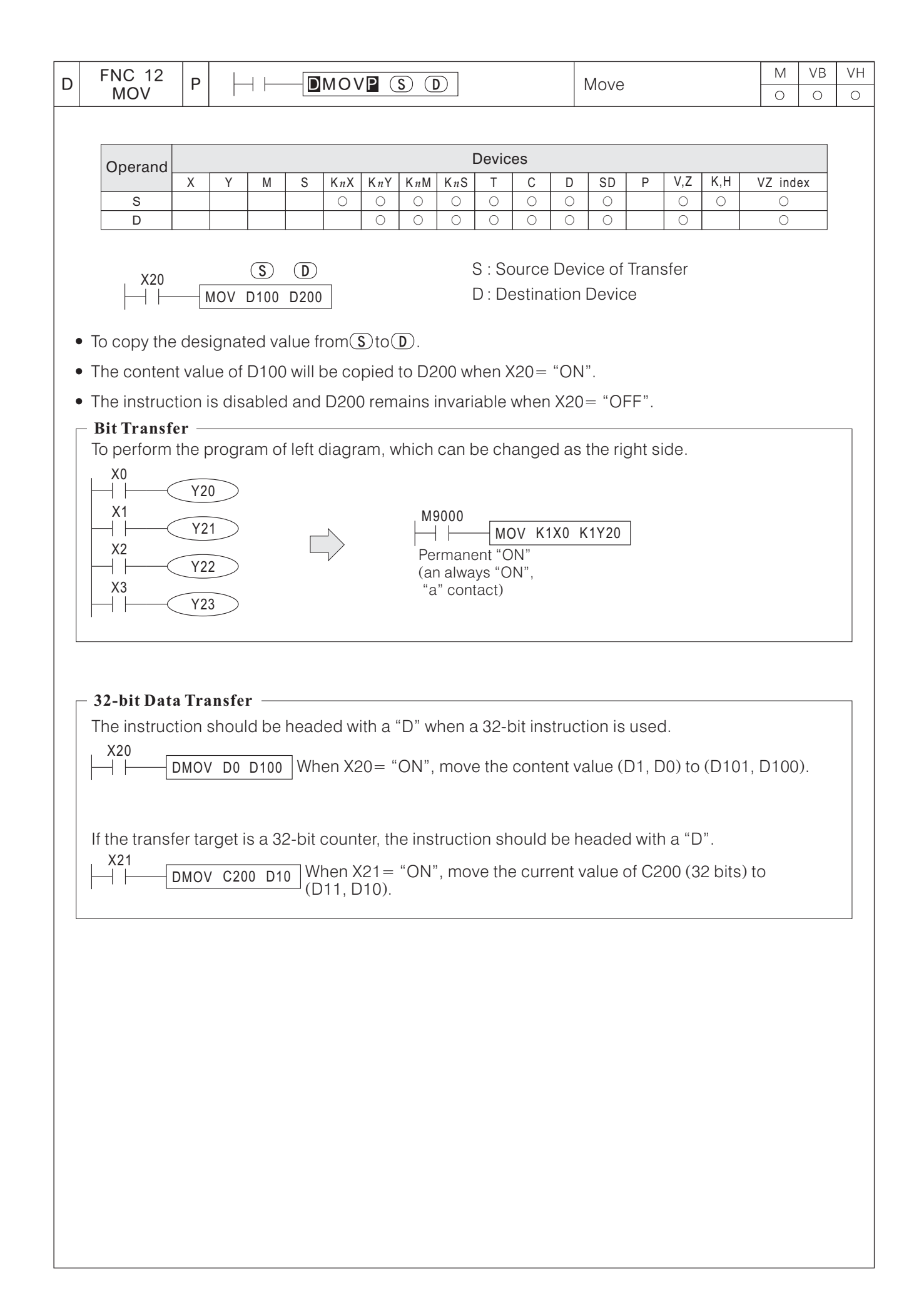

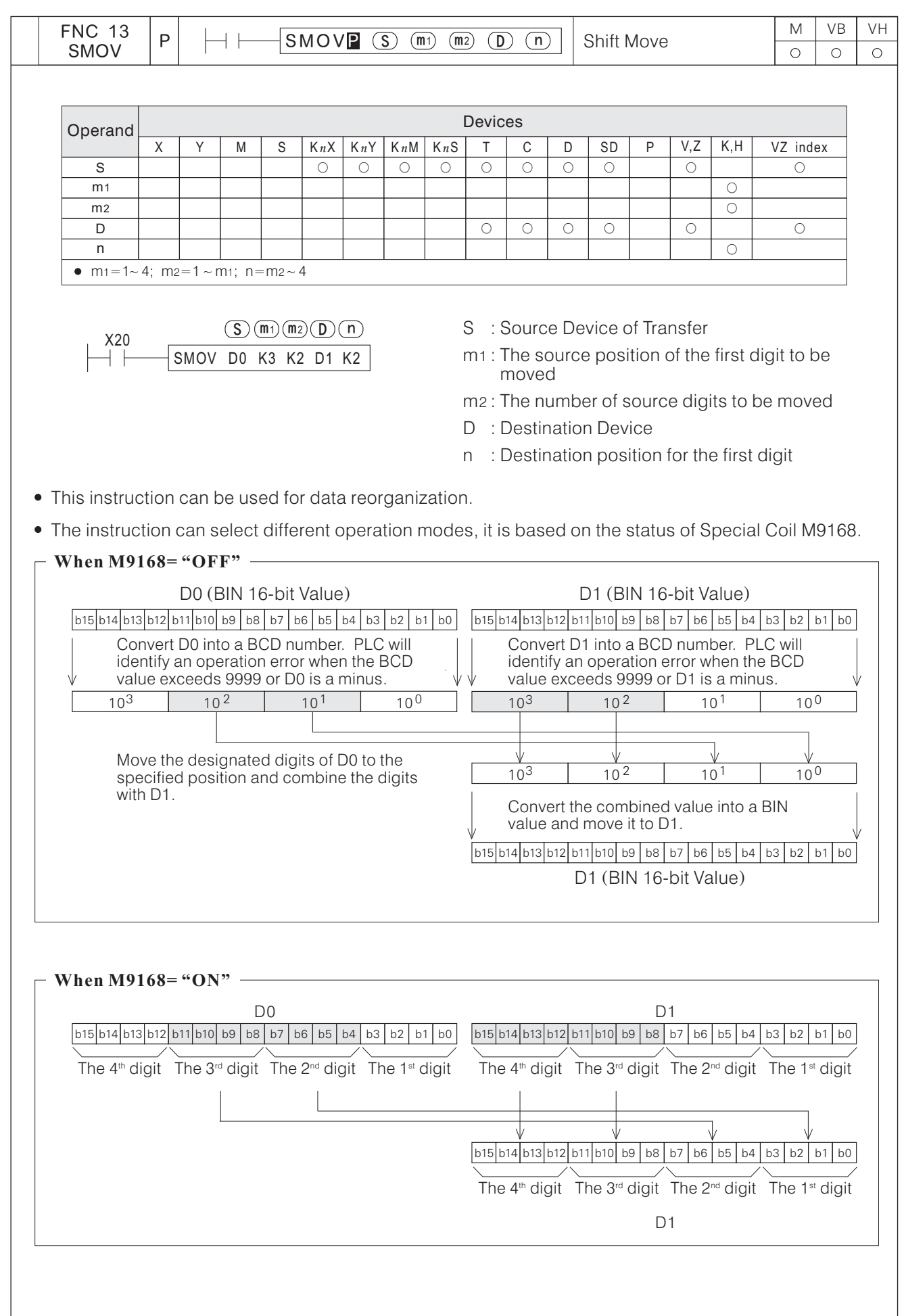

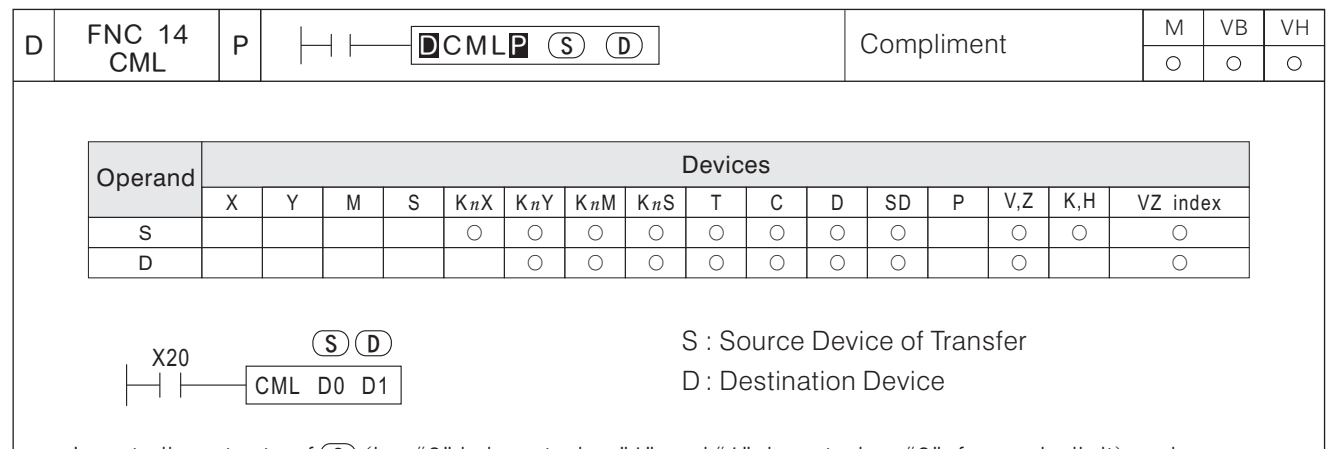

- $\frac{1}{\overline{D}}$  of  $\overline{S}$ Invert all contents of (S) (i.e. "0" is inverted as"1" and "1", inverted as "0", for each digit) and the contents to  $\textcircled{\scriptsize D}$  . (i.e. "0" is inverted as"1" and "1", inverted as "0", for each digit) and copy
- When X20= "ON", all of contents of D0 are inverted and copied to D1.
- When X20 = "OFF", the instruction is disabled and the contents of D1 remains invariable.

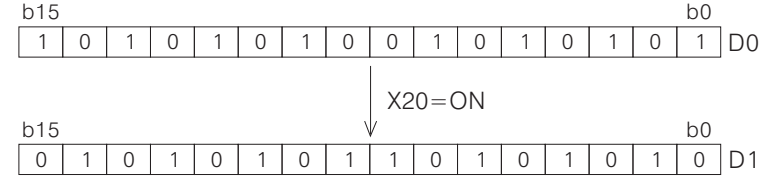

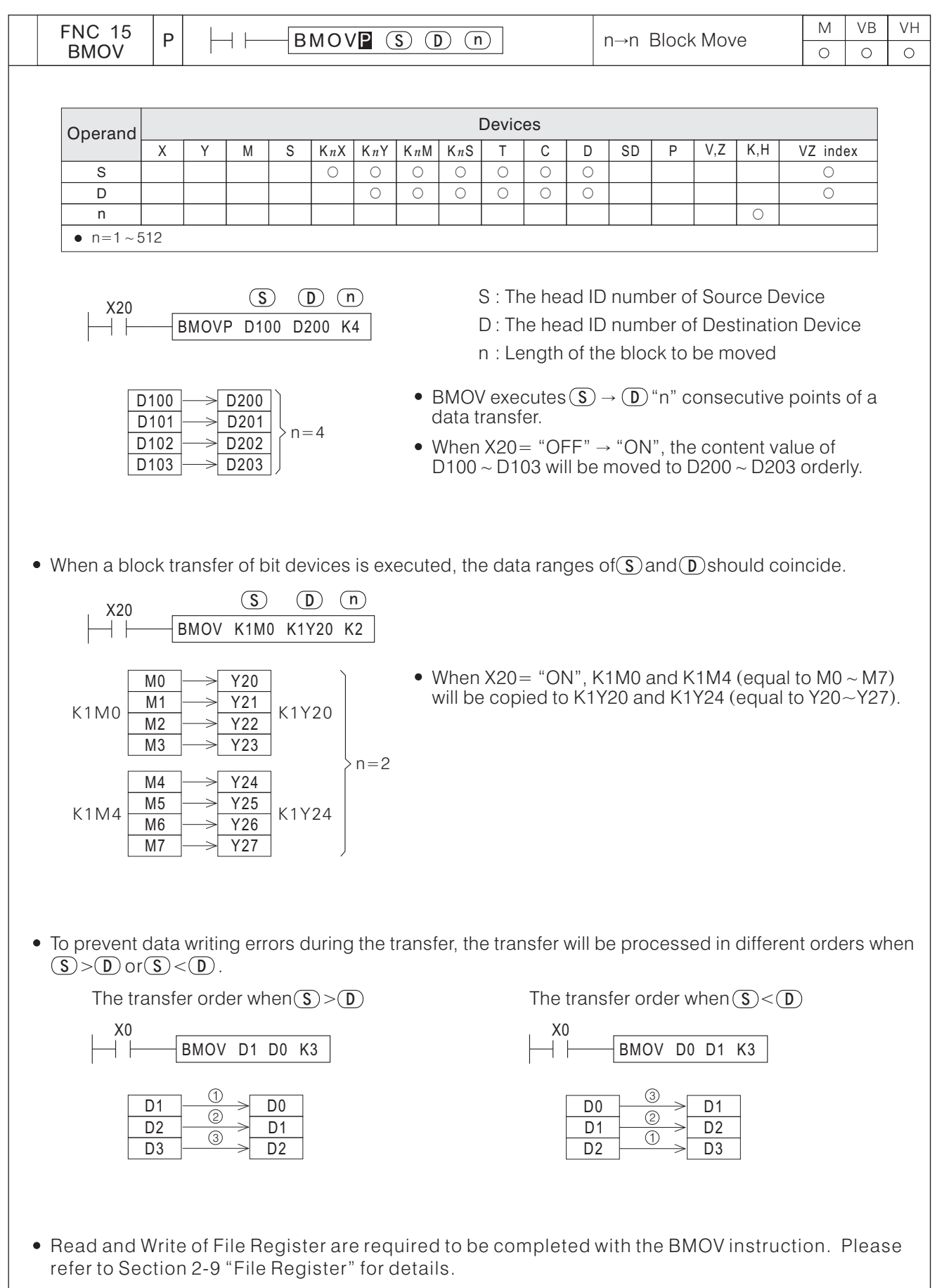

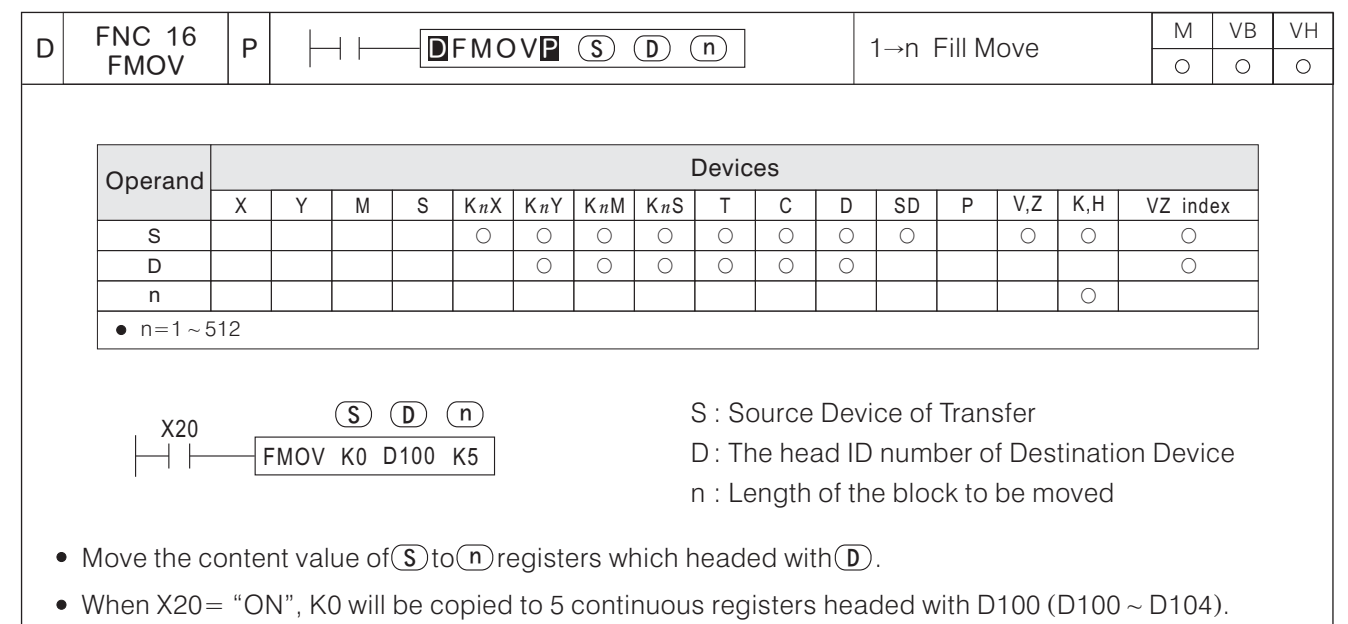

If the range designated by  $\fbox{\bf n}$  which is exceed the available devices space at the destination location, then only the available destination devices will be copied to. n

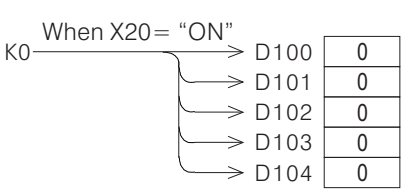

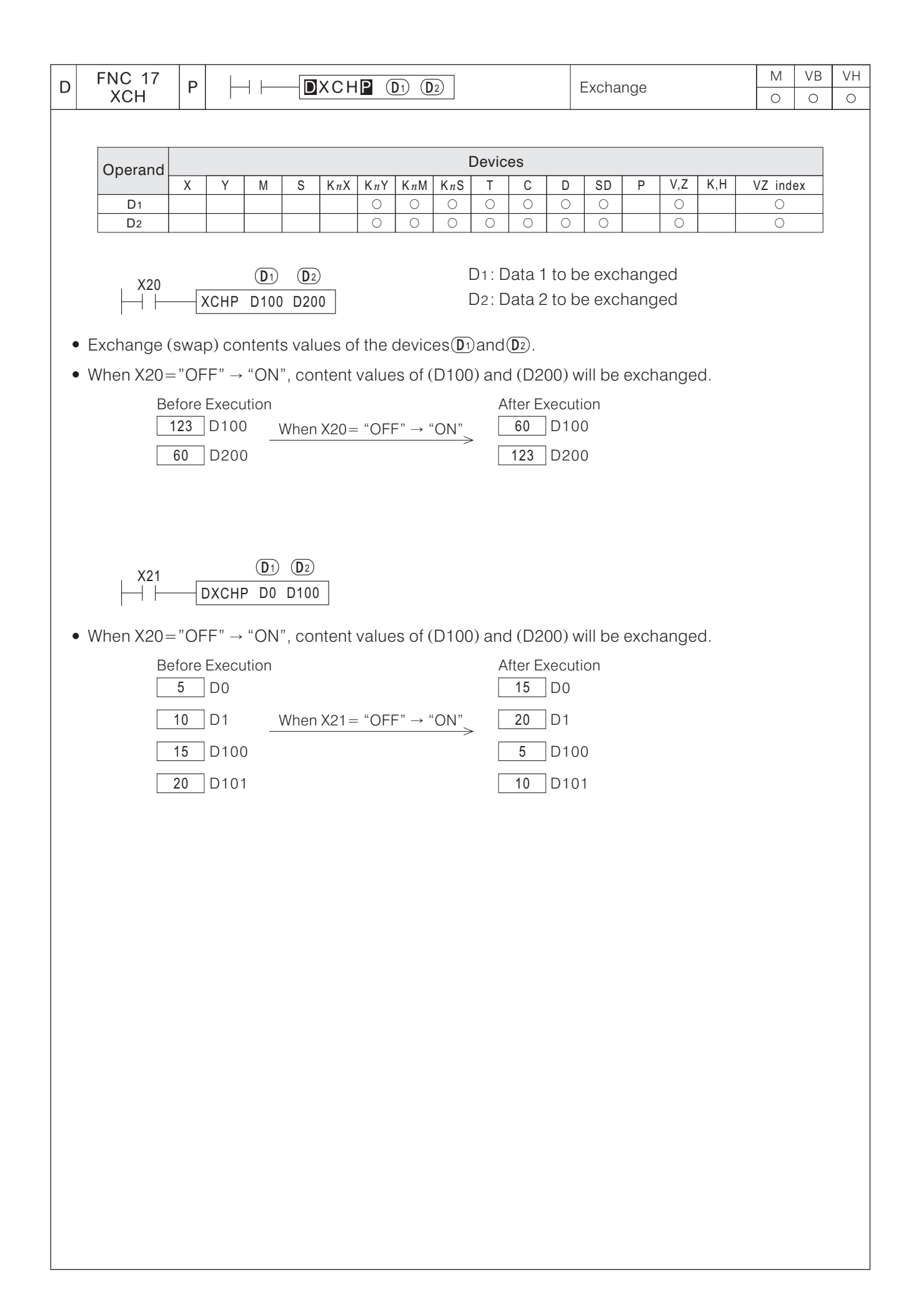

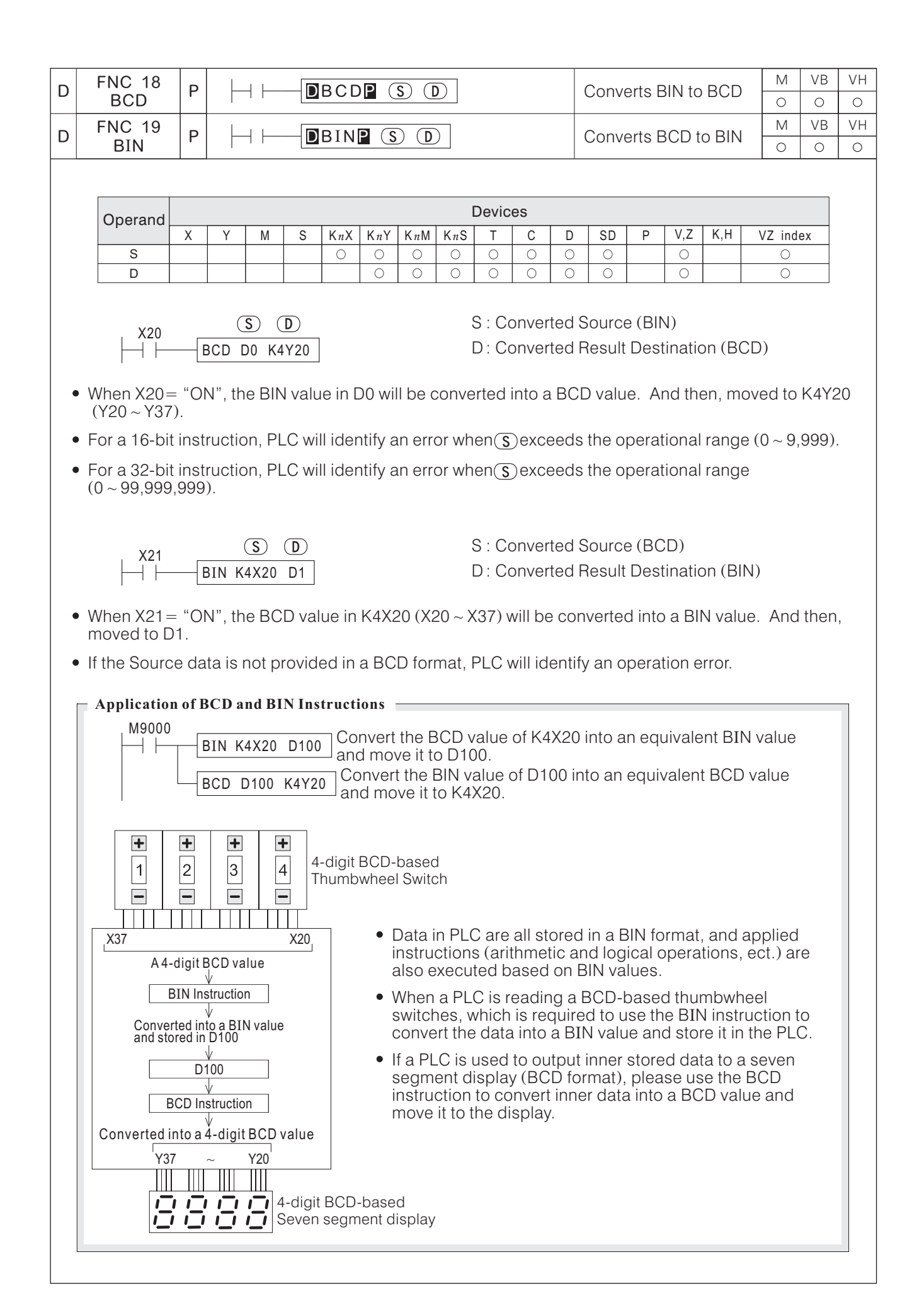

# **6-4 Arithmetic and Logical Operations**

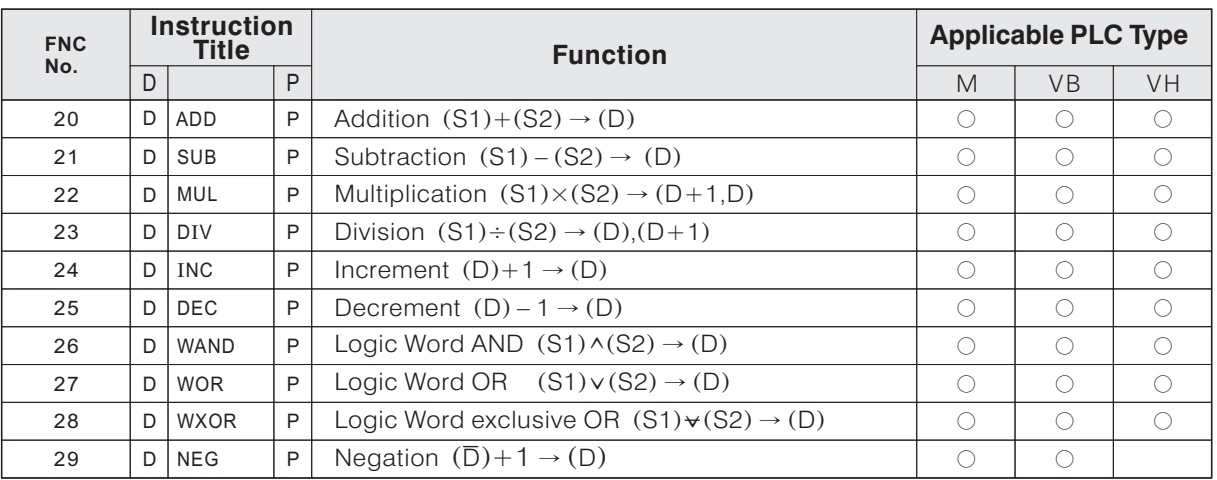

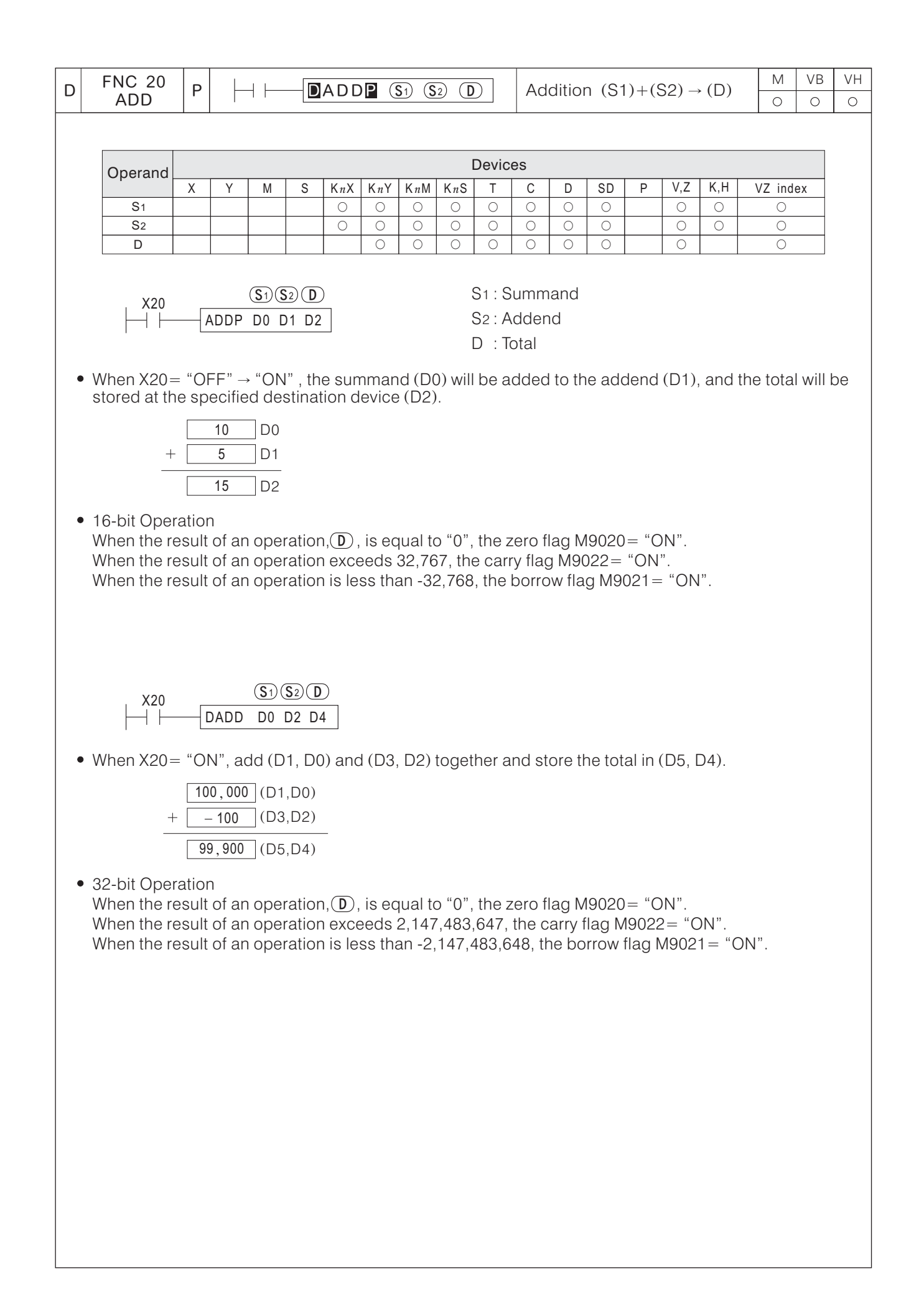

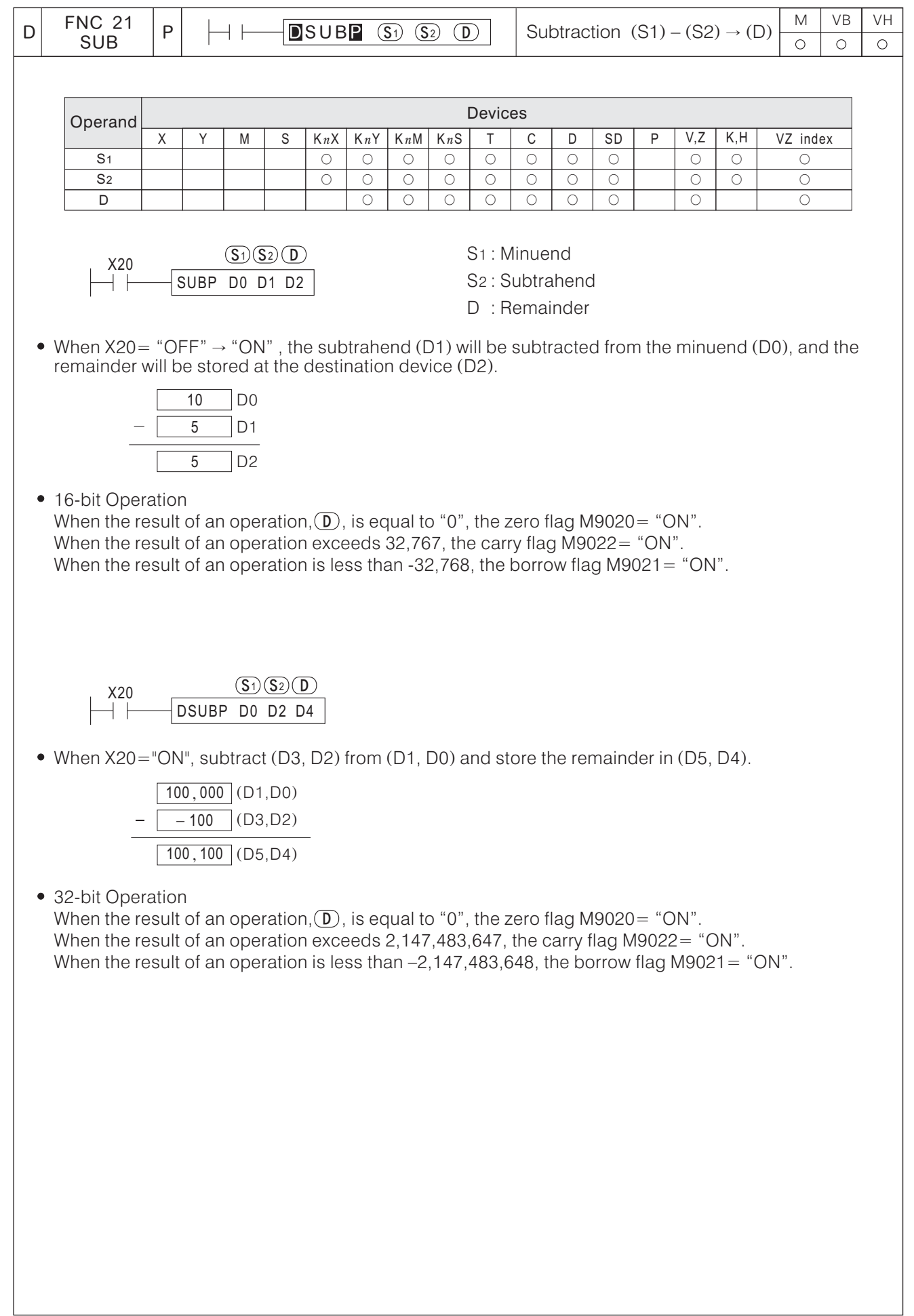

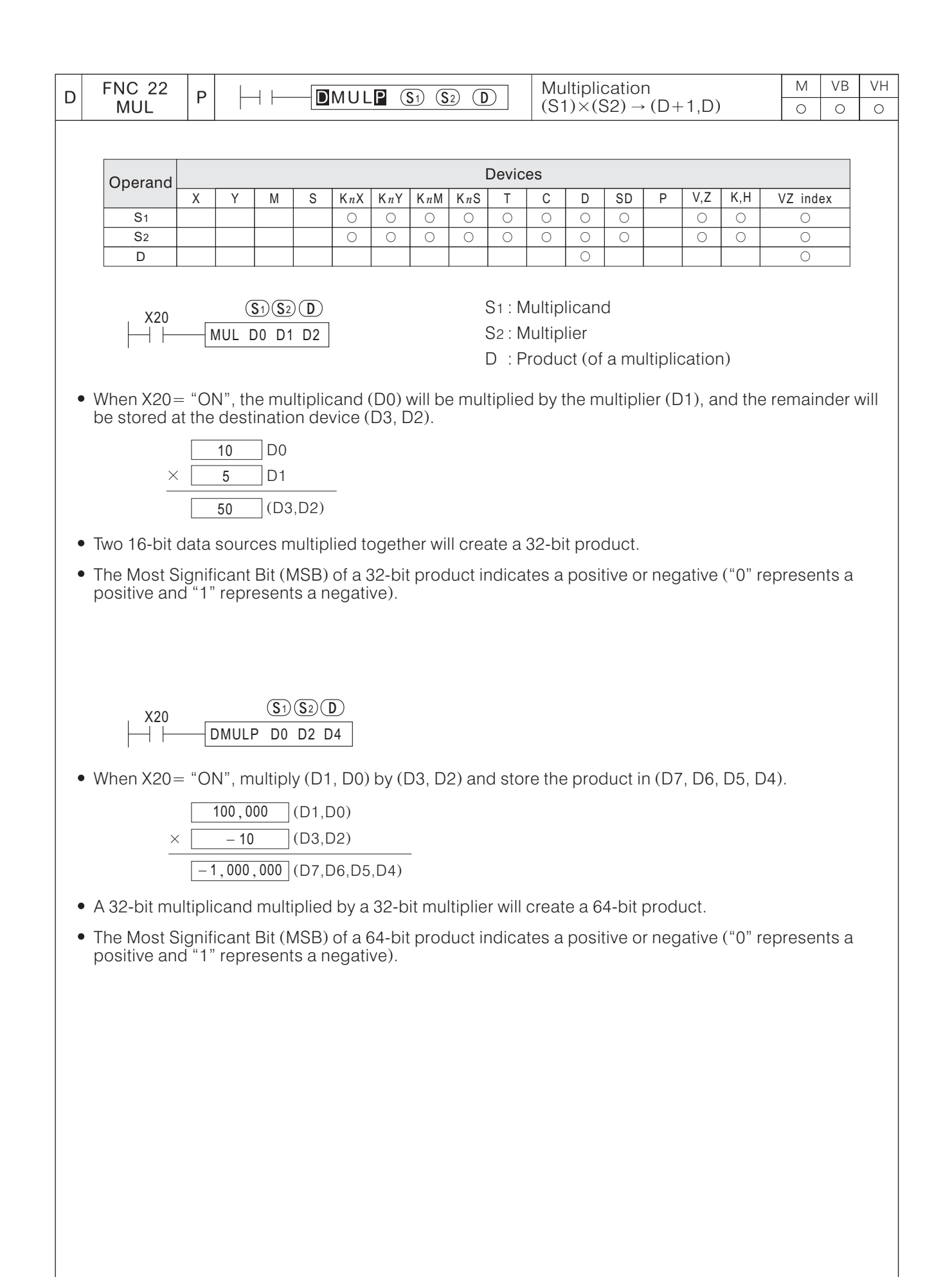

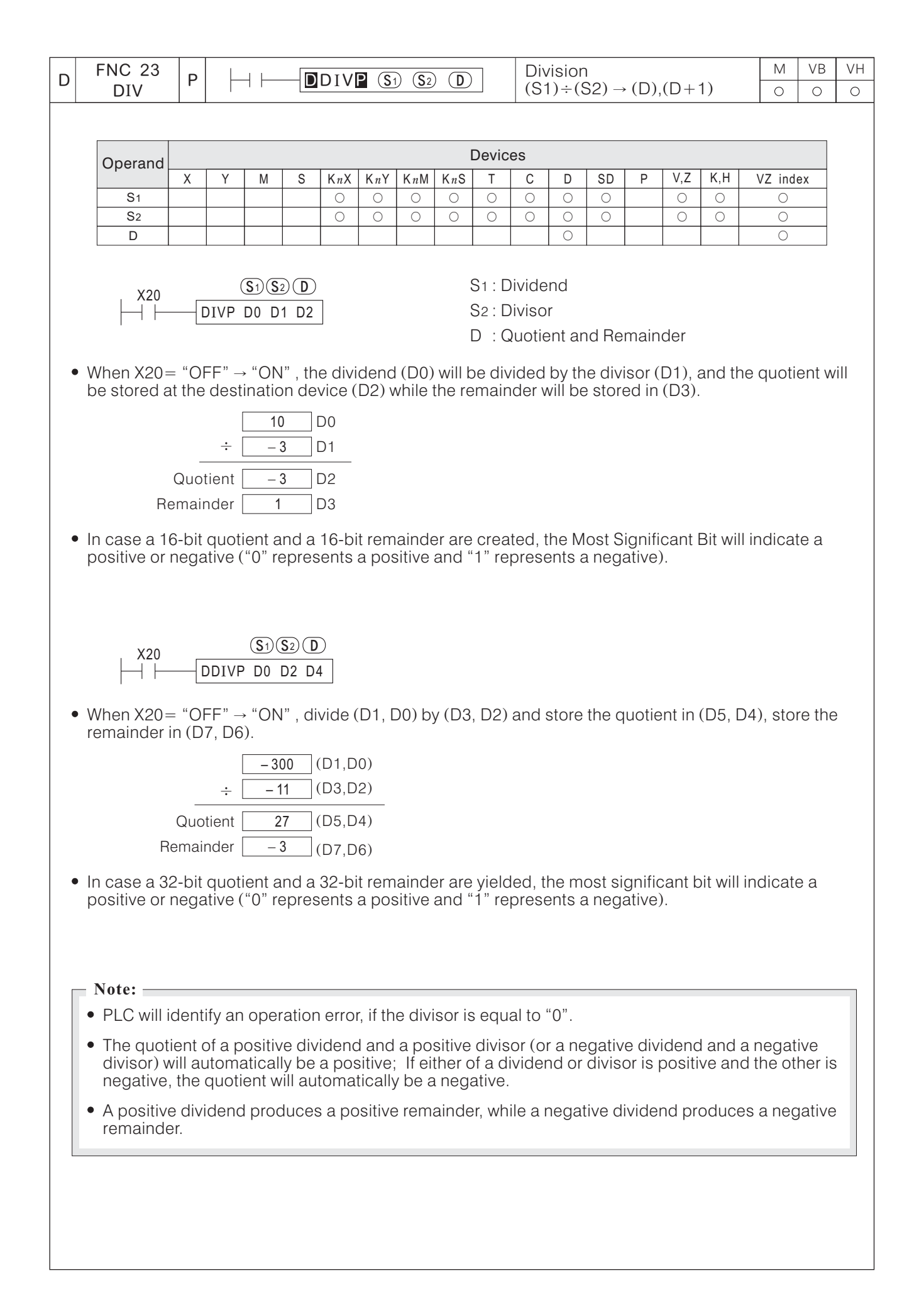

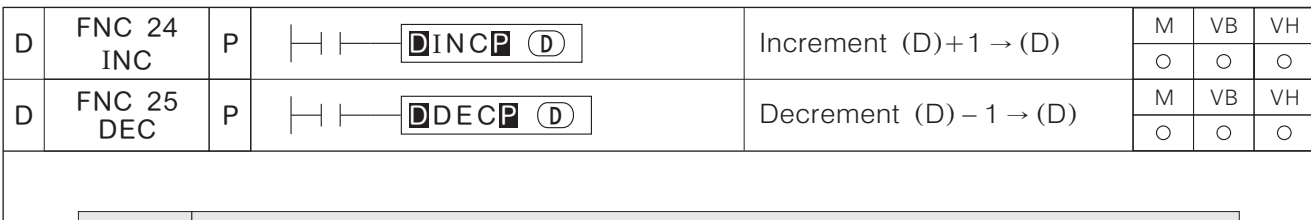

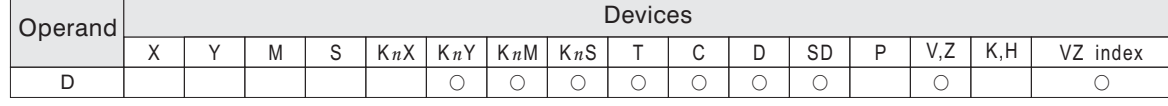

$$
\begin{array}{c}\n 0 \\
\hline\n \end{array}
$$

D: Destination Device

- When X20= "OFF"  $\rightarrow$  "ON" , the current value of destination (D100) will have its value increased) by a value of "1".  $(D100)$ (increased)  $\rightarrow$  "ON", the current value of destination (D100) will have its value incremented
- If the instruction is not a pulse (P) instruction, (D100) will have its value incremented by a value of "1" in every scan cycle.
- In a 16-bit operation, when a value of "+32,767" is reached, the next increment of "1" will write a value of "-32,768" to the destination device.
- $\bullet$  In a 32-bit operation, when a value of "+2,147,483,647" is reached, the next increment of "1" will write a value of "-2,147,483,648" to the destination device.
- The instruction operation result will never lead to any change of a flag.

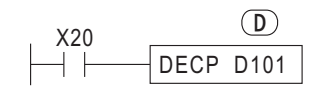

D: Destination Device

- When X20= "OFF"  $\rightarrow$  "ON" ,the current value of destination (D101) will have its value decremented (decreased) by a value of "1".
- If the instruction is not a pulse (P) instruction, (D101) will have its value decremented by a value of "1" in every scan cycle.
- In a 16-bit operation, when a value of "-32,768" is reached, the next decrement of "1" will write a value of "+32,767" to the destination device.
- In a 32-bit operation, when a value of "-2,147,483,648" is reached, the next increment of "1" will write a value of "+2,147,483,647" to the destination device.
- The instruction operation result will never lead to any change of a flag.

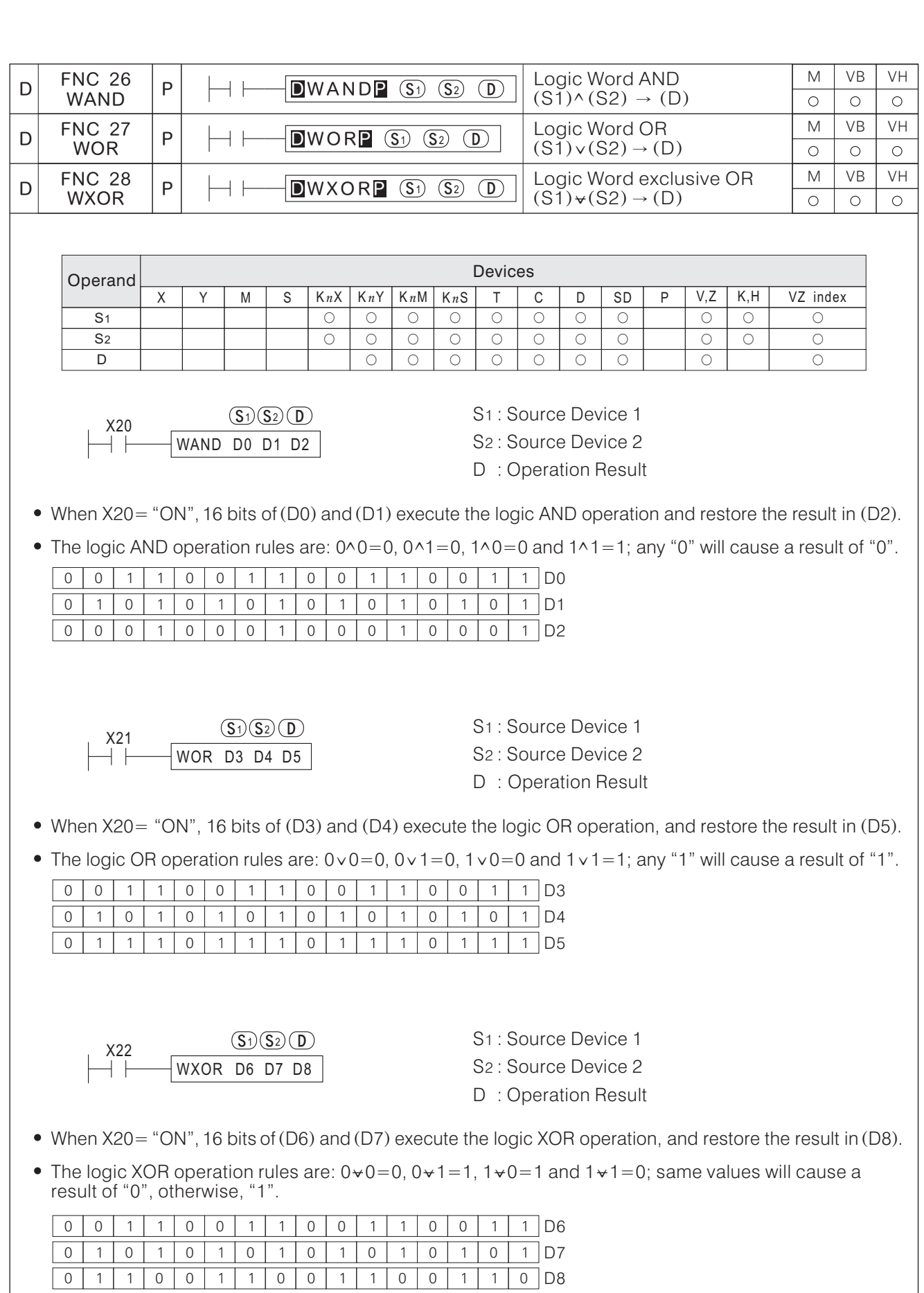

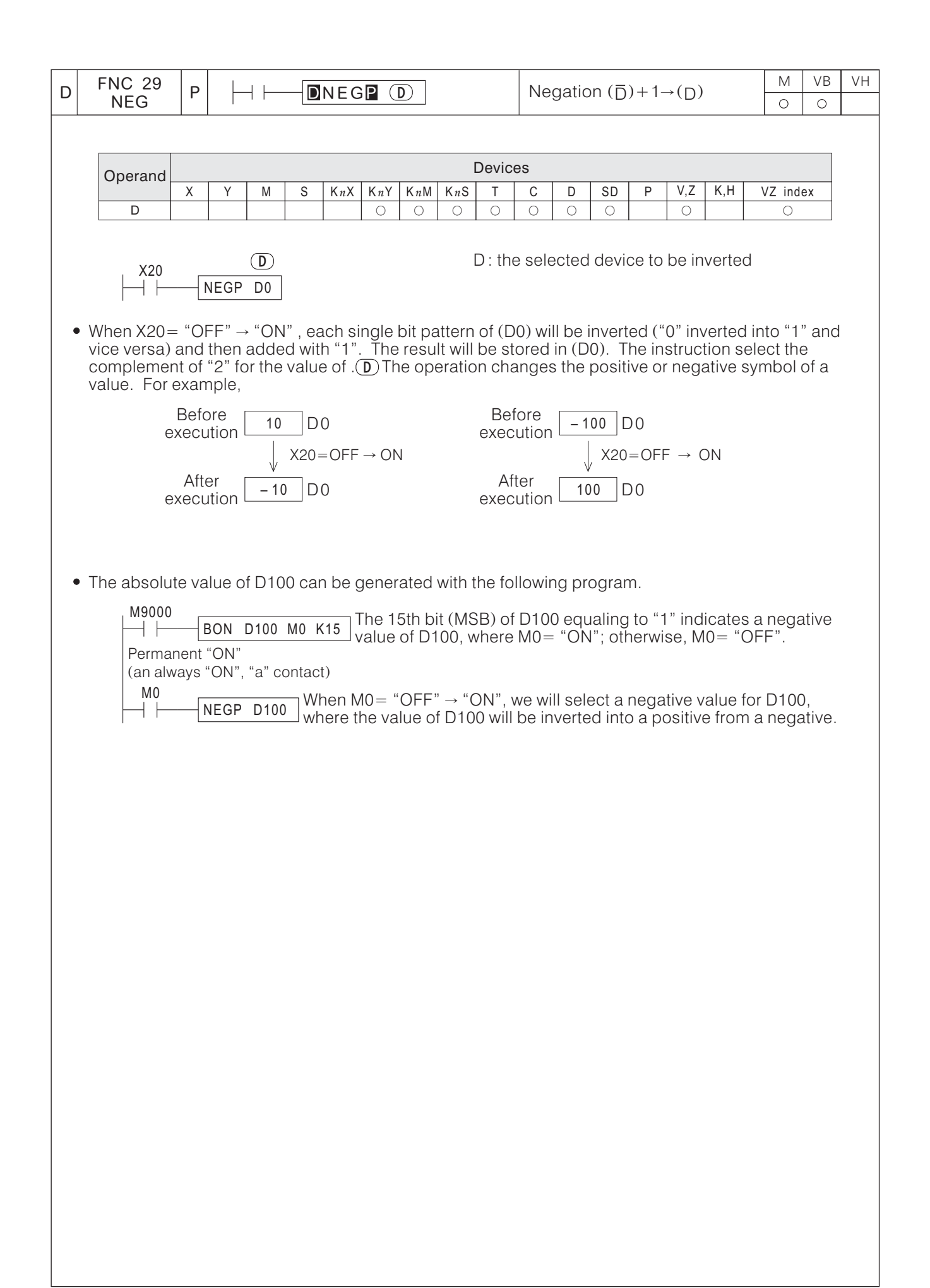

# **6-5 Rotary and Shift Instructions**

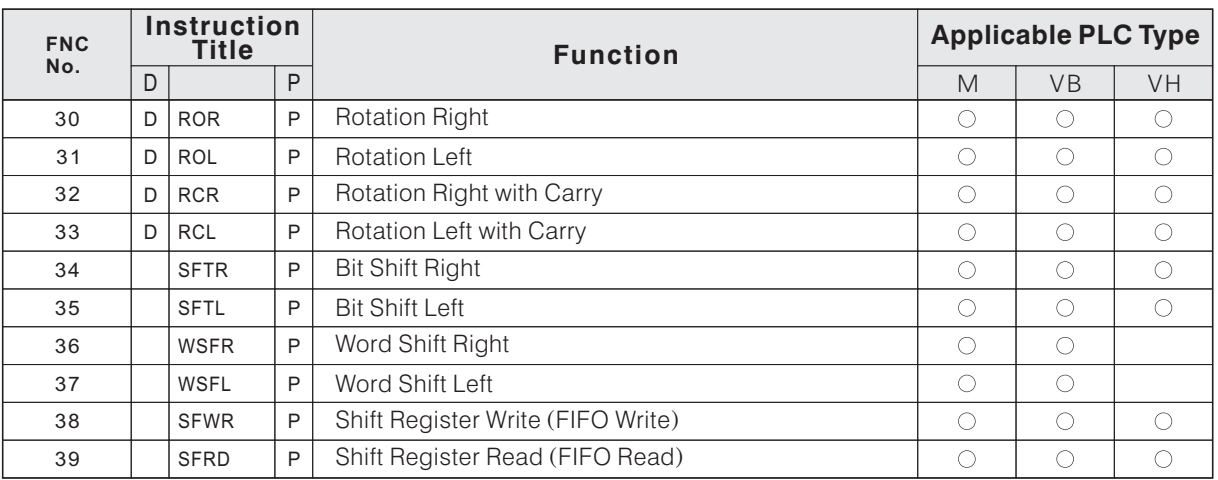

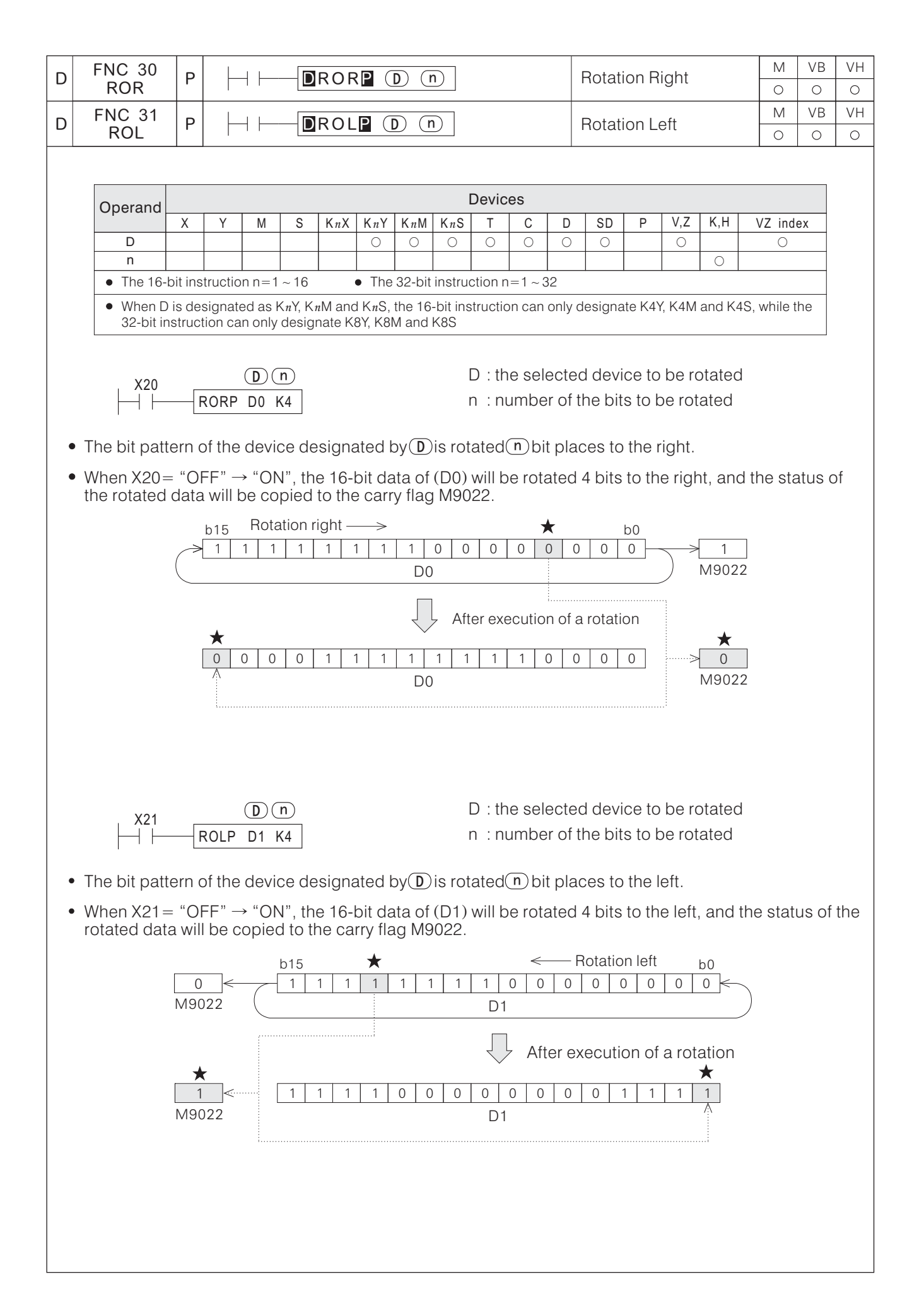

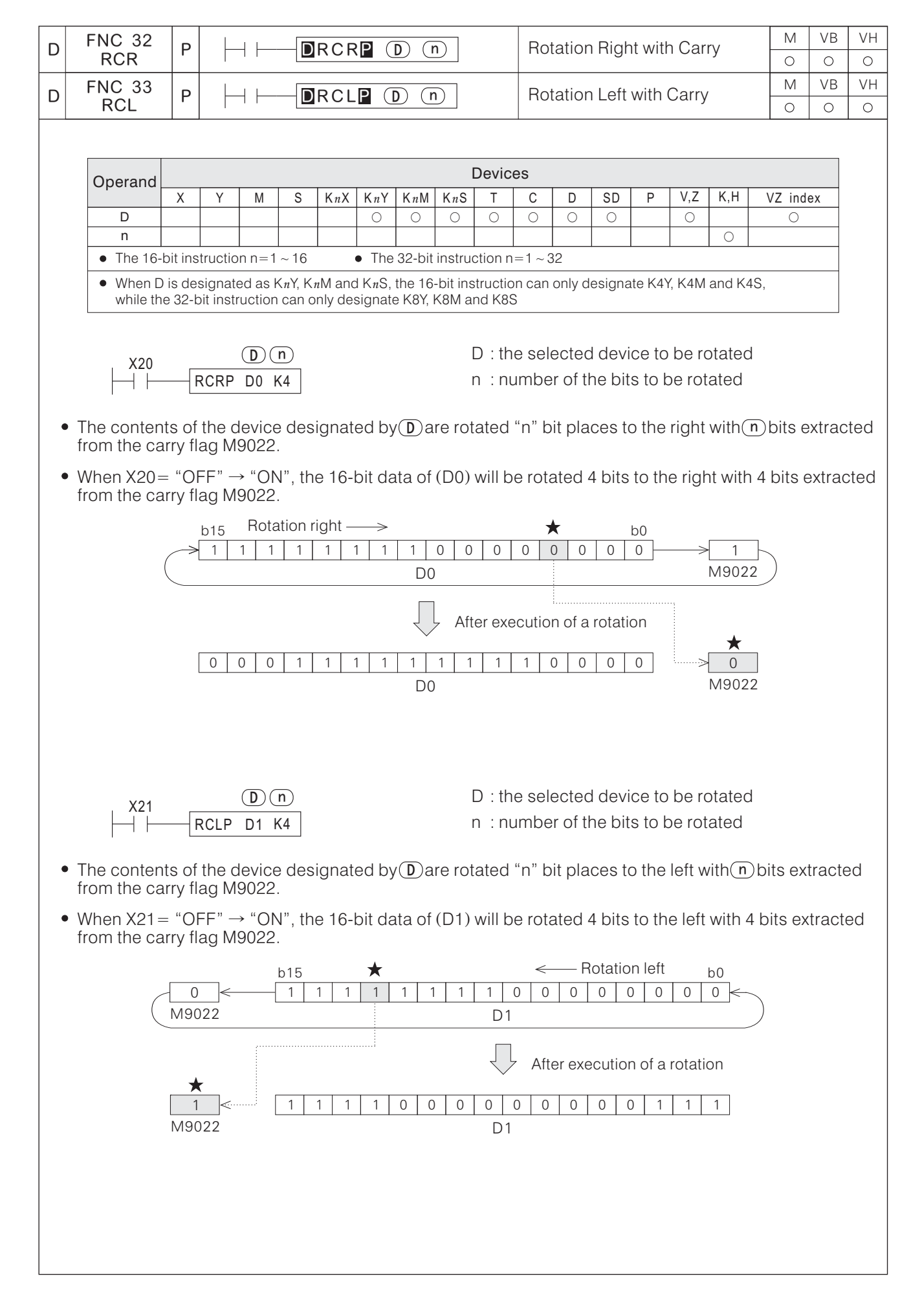

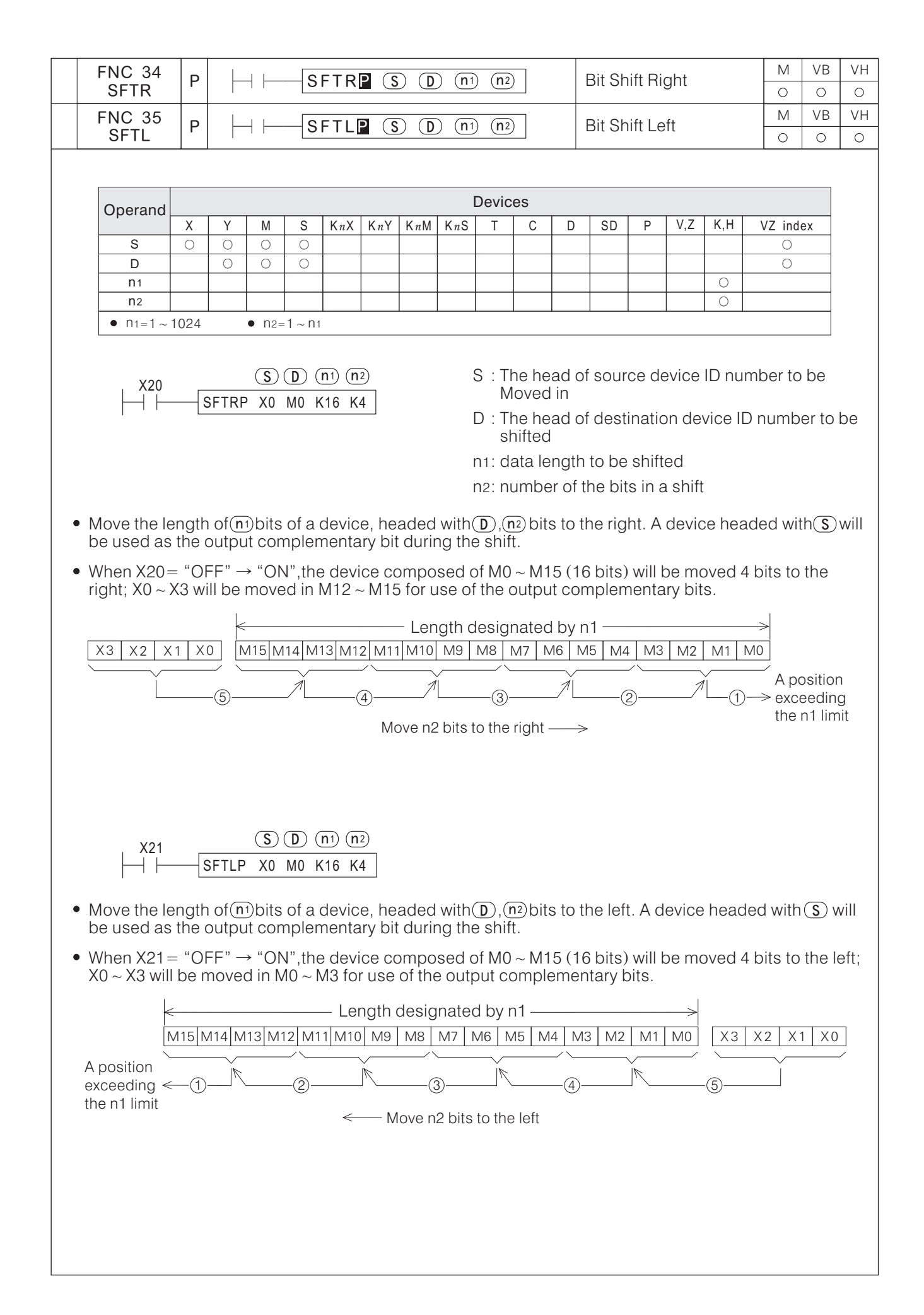

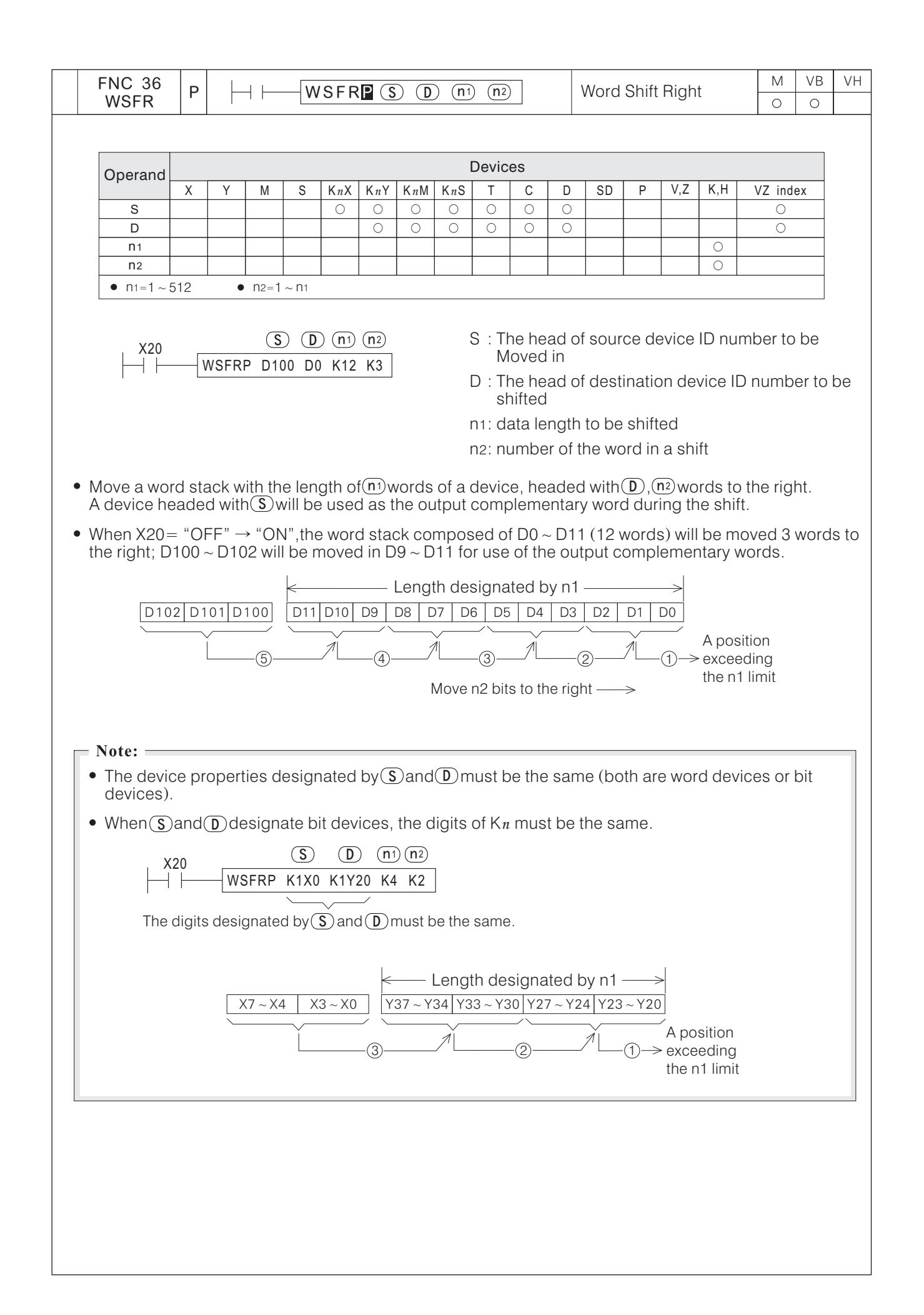
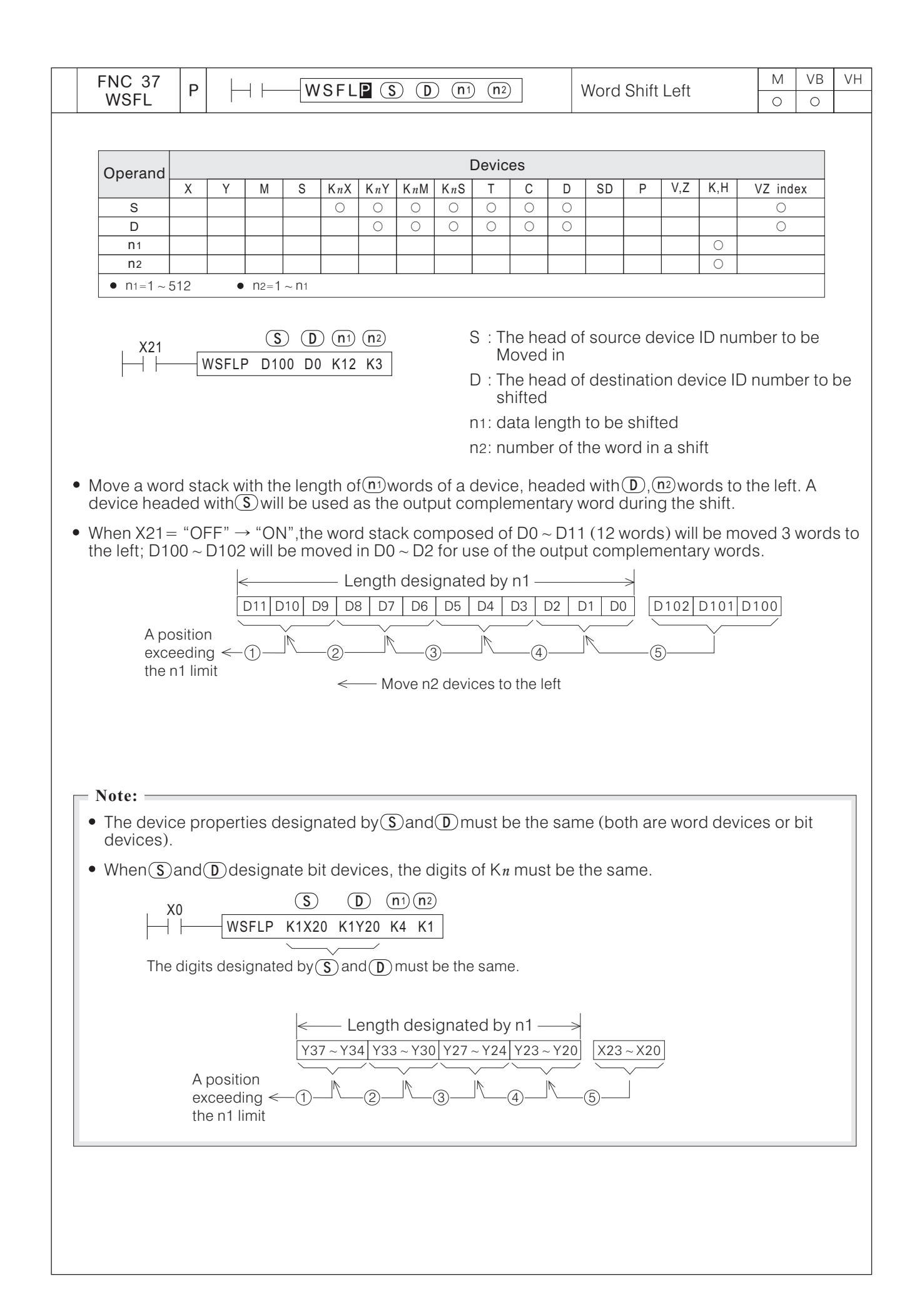

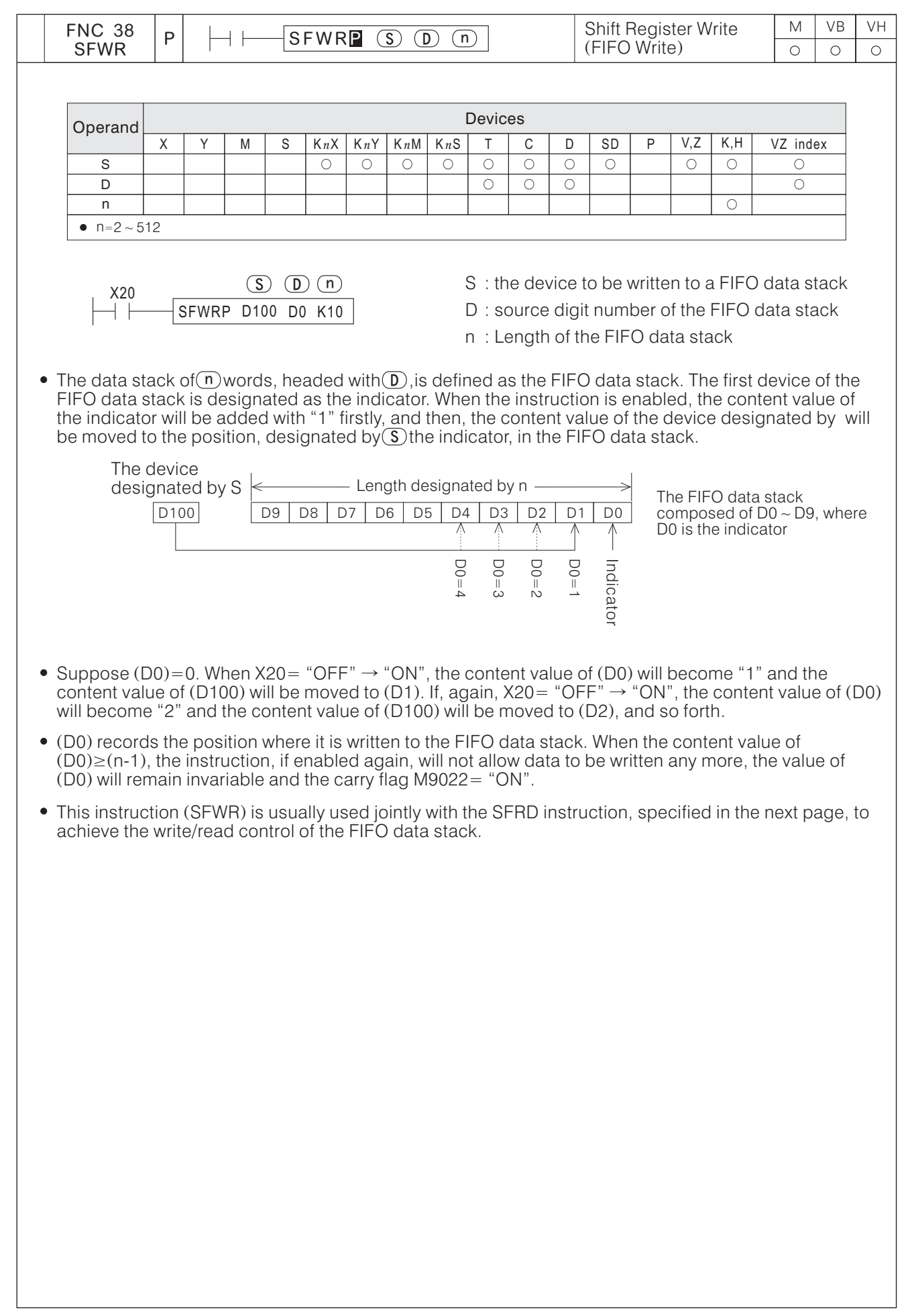

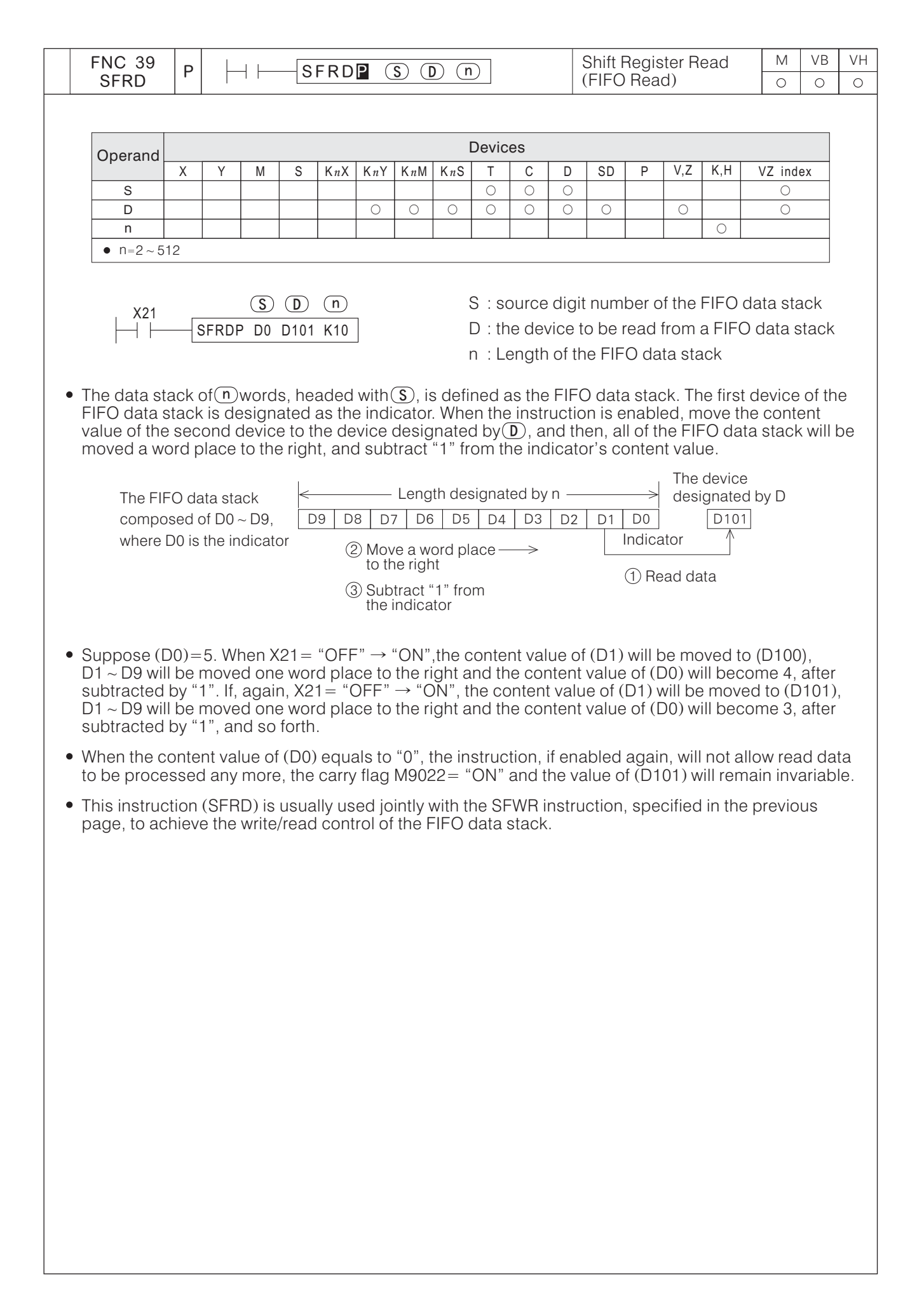

## **6-6 Data Operation Instructions**

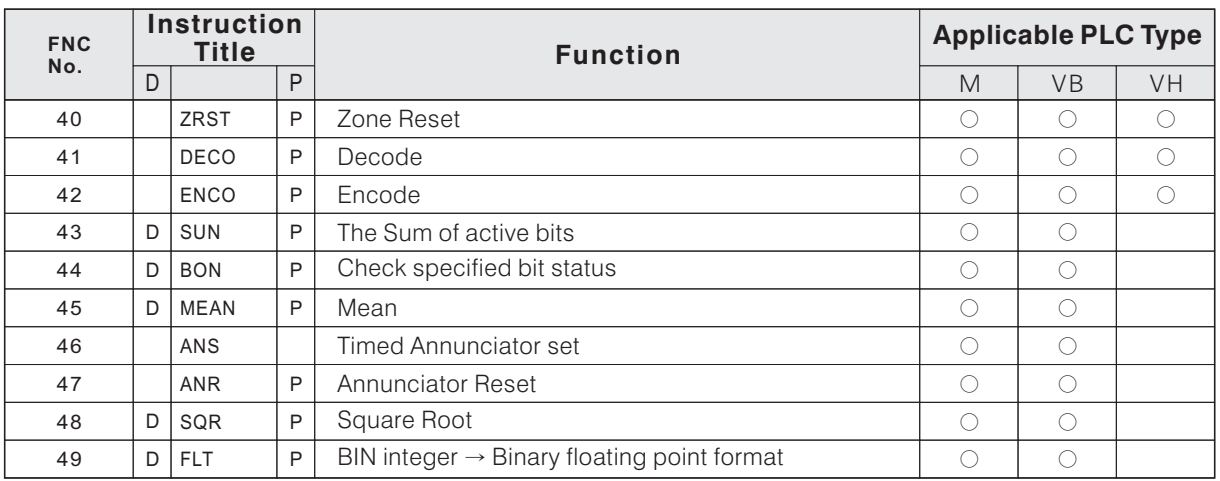

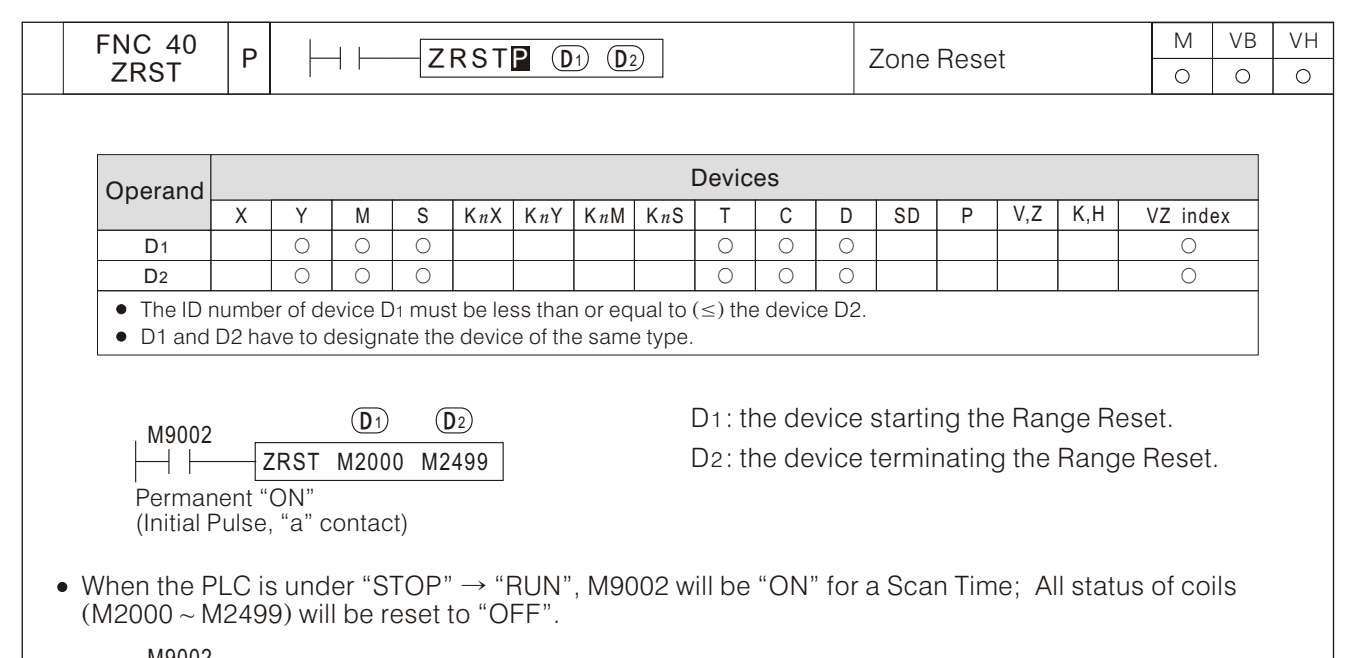

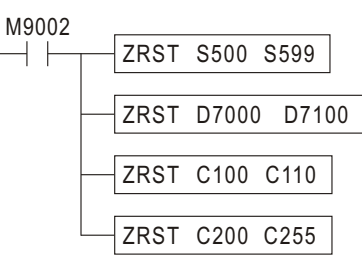

- The devices to be reset by the ZRST instruction consist of various bit devices and word devices.
- $(D_1)$  and $(D_2)$ have to designate the device of the same type, and the $(D_1)$ device's ID number must be less t<u>h</u>an or equal to (≤) the  $\overline{02}$  device's ID number. Only the device designated by  $\overline{02}$  will be reset if the  $(D_1)$  's ID number is greater than the  $(D_2)$ 's.  $\overline{D_1}$  and  $\overline{D_2}$ D<sub>2</sub> D<sub>1</sub> D2
- This instruction can reset a 32-bit counter. It's prohibited that(D $\rm{d}$ )designates a 16-bit counter while (D $\rm{d}$ designates a 32-bit counter.

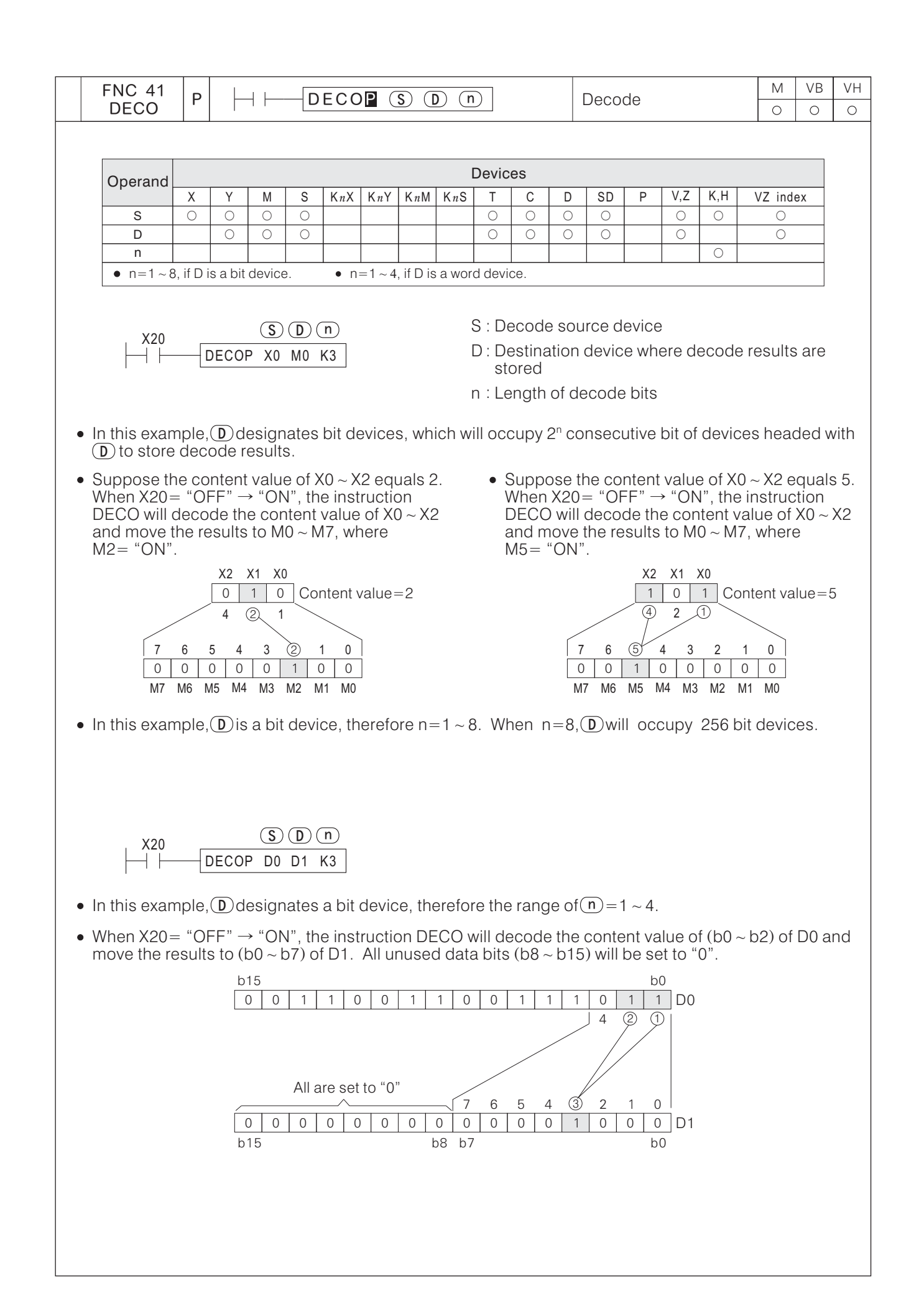

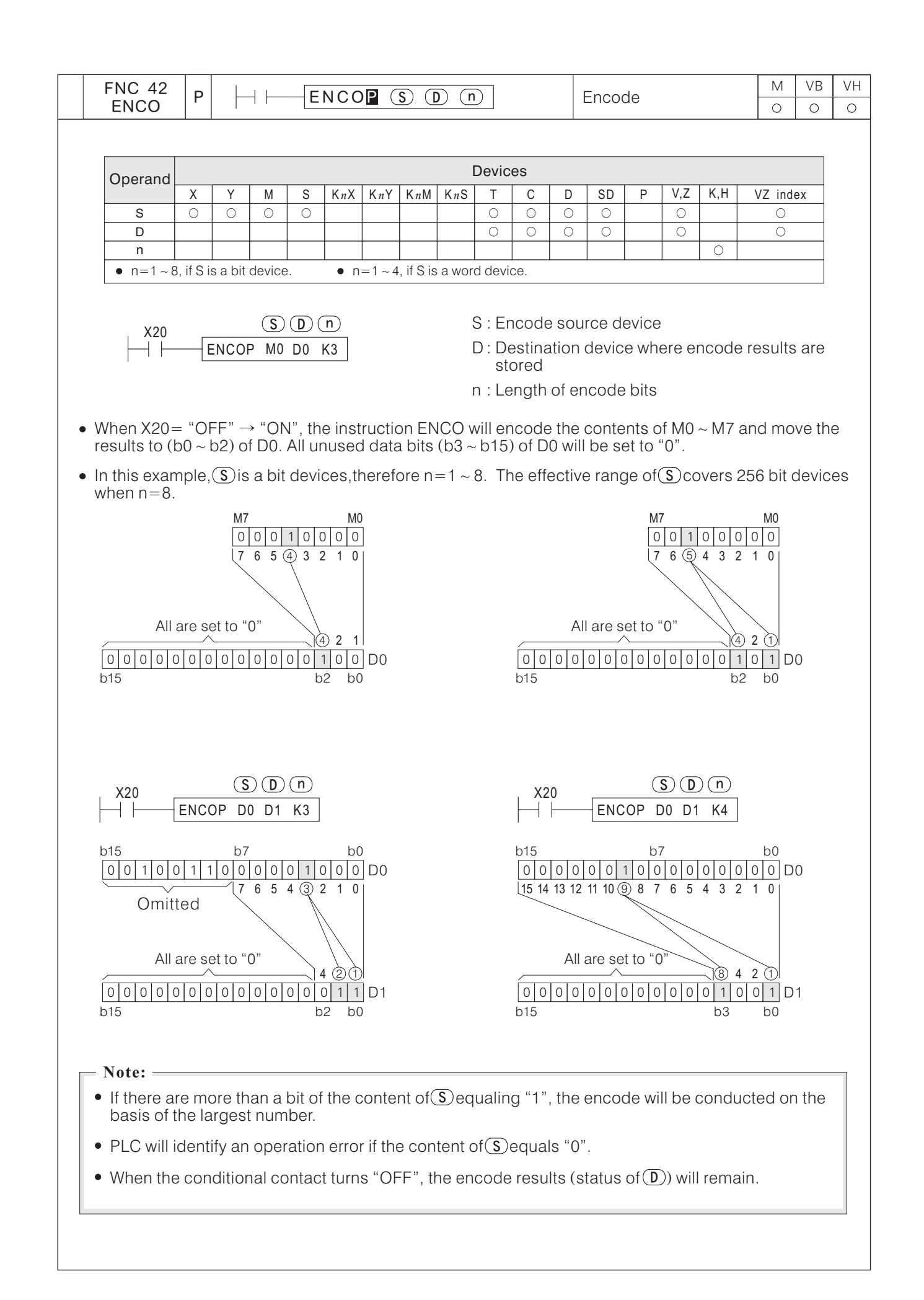

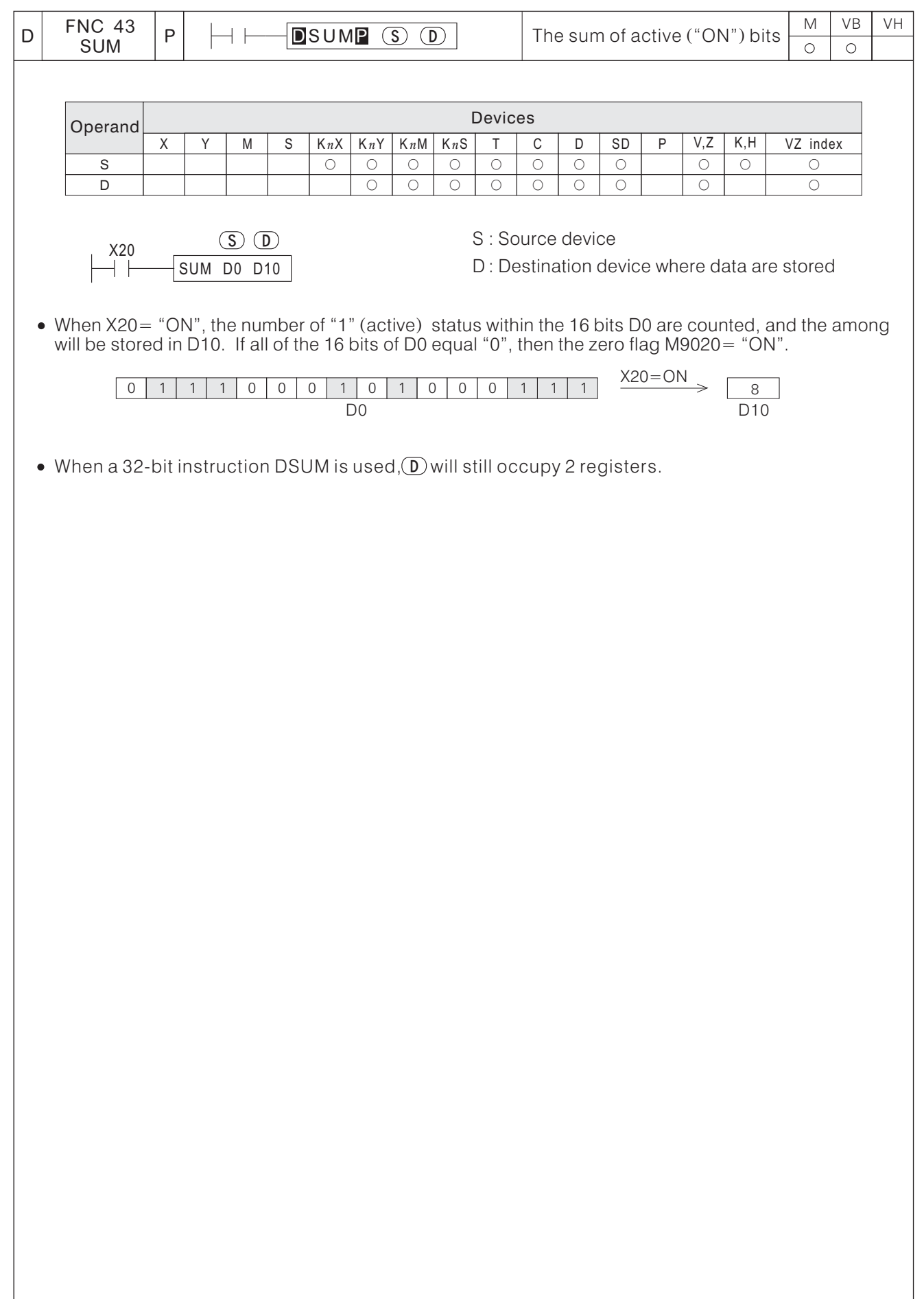

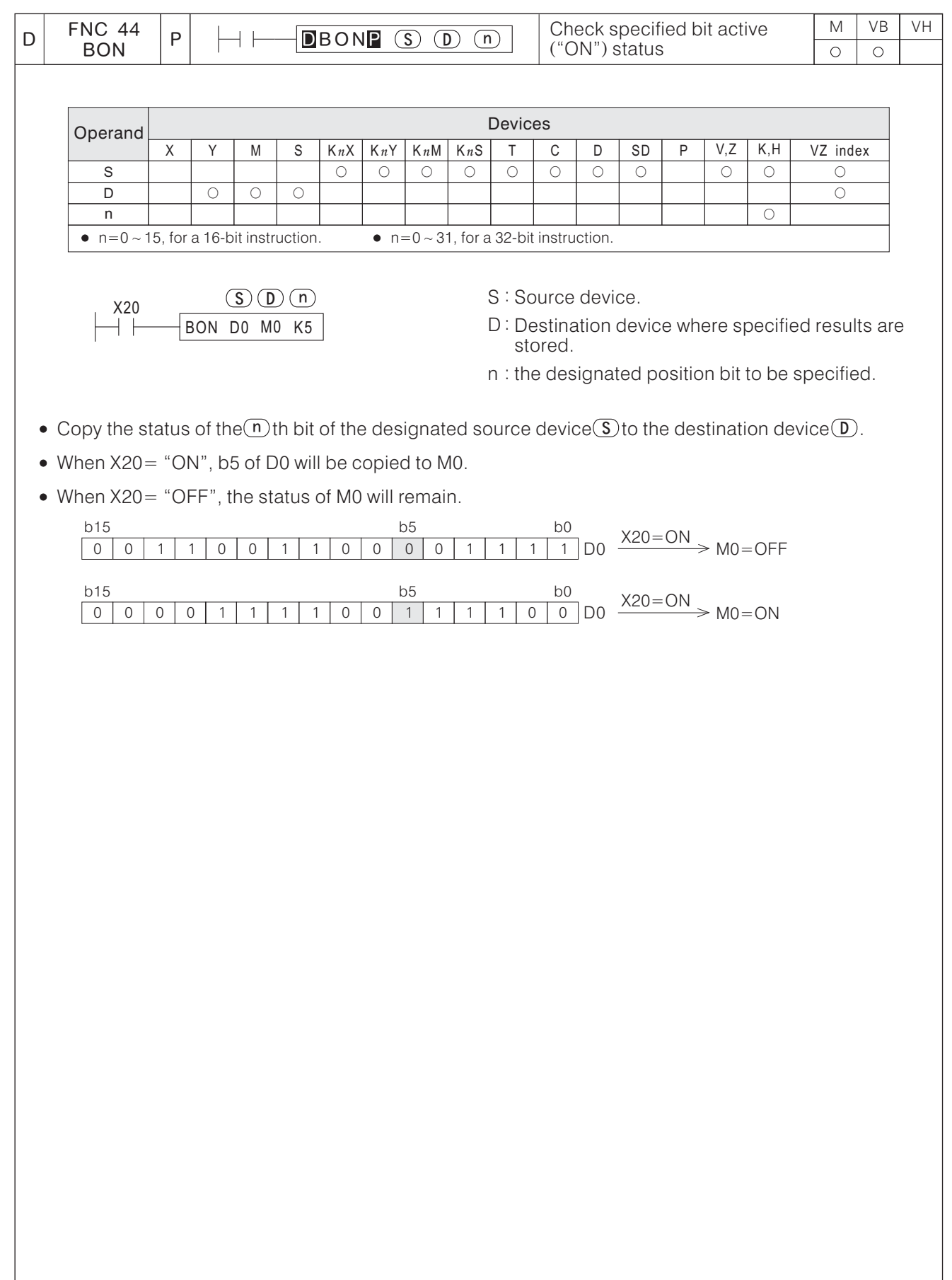

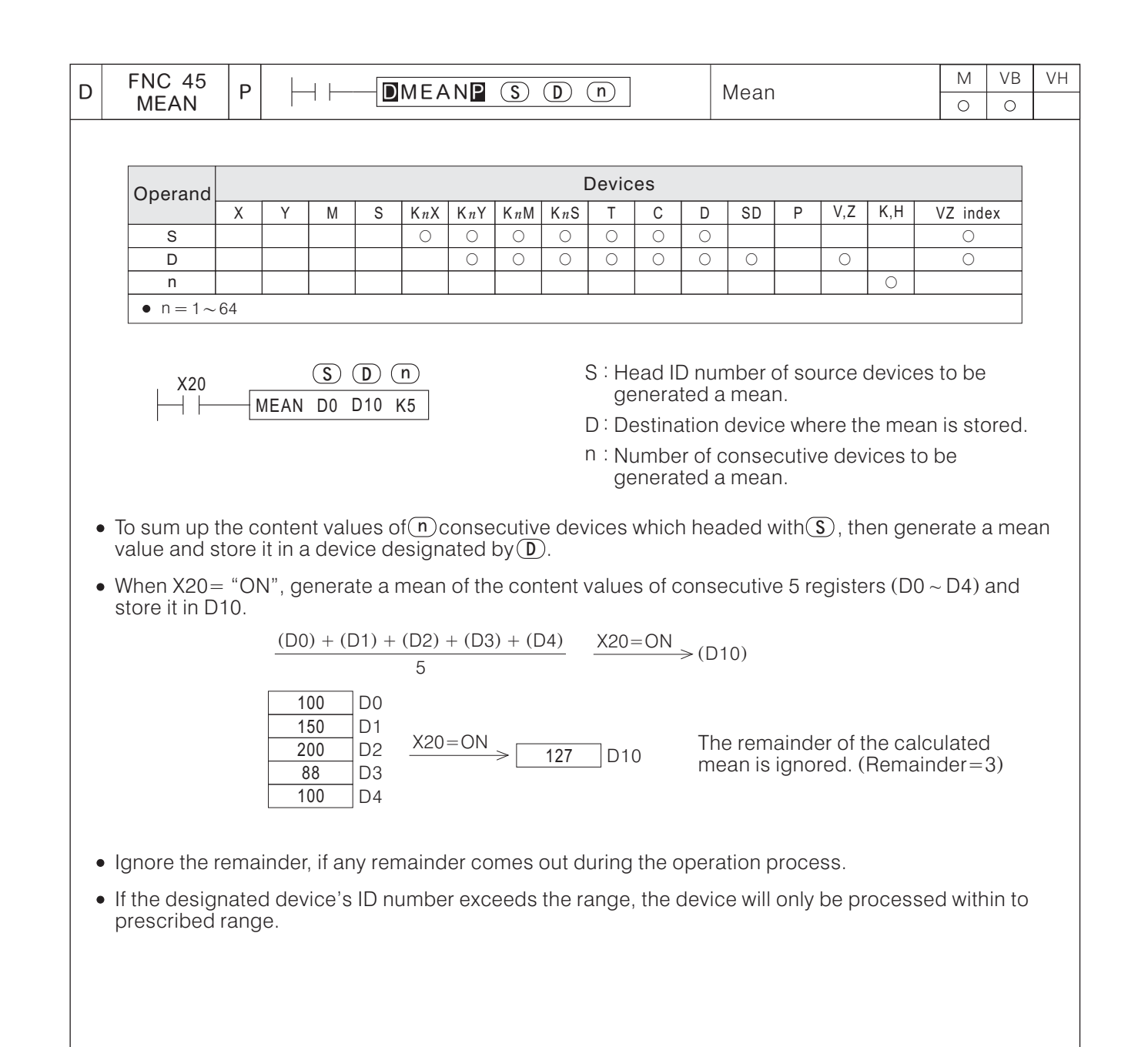

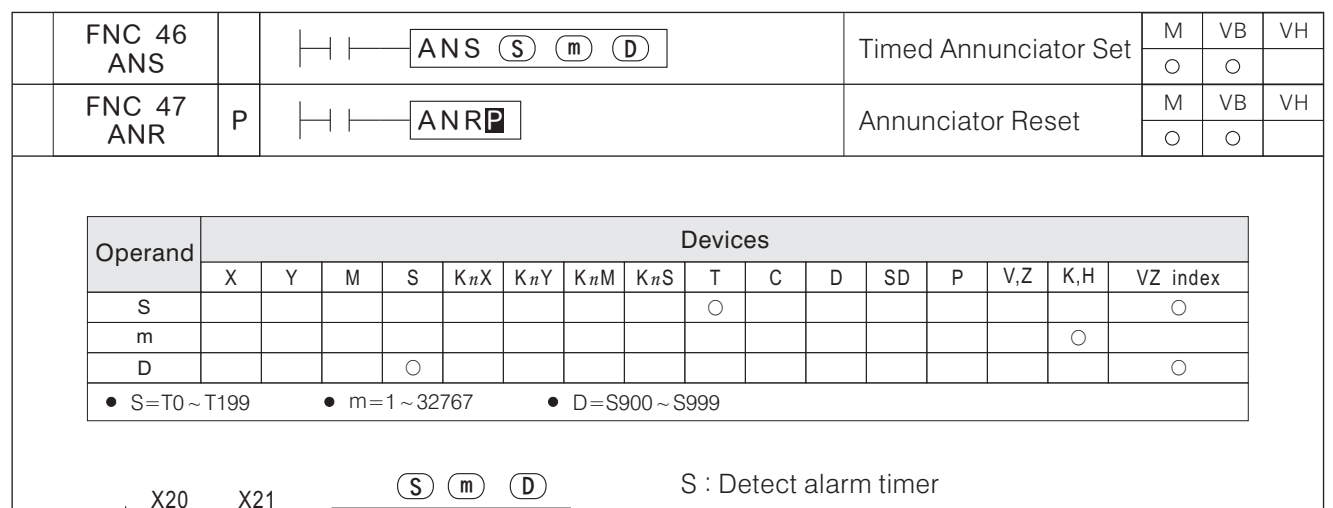

- m: Timer configuration
- D : Annunciator
- The instruction ANS is used exclusively to drive the instruction of annunciator outputs.
- When X20 and X21 turn "ON" for more than 1.5 seconds simultaneously, the annunciator S900= "ON" (to be driven). After S900= "ON", X20 or X21 turns "OFF", the contact of T0 becomes "OFF" and the current value is returned as "0" , but S900 will remain "ON".
- When both X20 and X21 turn "ON" simultaneously but less than 1.5 seconds, then either one of them turns "OFF", the current value of T0 will be returned as "0".
- Do not use a timer which has been assigned to this instruction.

ANS TO K15 S900

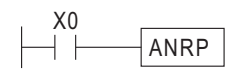

- The instruction ANR is used exclusively to reset the instruction of annunciator. When each time the ANR instruction is operated, annunciators which have been activated are sequentially reset one-by-one.
- When X0= "OFF"  $\rightarrow$  "ON", the instruction ANR will be executed and the active annunciator will be reset to "OFF".
- If the instruction ANR is executed and if there are more than one active annunciator, the smallest active annunciator ID number will be reset. When the instruction ANR is executed once again, in this moment the smallest (which was the second smallest) active annunciator ID number will be reset. And so forth to reset other active annunciators.

## Application Examples of Timed Annunciator Set When the special auxiliary coil M9049= "ON" and any assigned annunciator of S900  $\sim$  S999 is activated, then M9048= "ON" and D9049 will display the annunciator number. If there are more than one annunciator being activated simultaneously, D9049 will display the smallest active annunciator ID number. The following chart is a Timed Annunciator Set loop X20: Forward Switch Y20: Forward Device S900: Forward Annunciator X21: Backward Switch Y21: Backward Device S901: Backward Annunciator X22: Front End Position Switch Y27: Alarm Indicator X23: Back End Position Switch X27: Annunciator Reset Button  $X22$  $X20$ <br> $+$ When the forward switch contact X20 = "ON", the forward device Y20 Y20= "ON" and remain. Y20 will become "OFF" when the object reaches  $Y20$ <br> $+$ the front end position  $(X22 = "ON").$  $X21$   $X23$ <br> $\leftarrow$   $\leftarrow$   $\leftarrow$ When the backward switch contact  $X21 = "ON"$ , the backward device ┤⊦ Y21 Y21 = "ON" and remain. Y21 will become "OFF" when the object reaches  $Y21$ <br> $+$ the back end position  $(X23 = "ON").$  $M9000$ When M9049= "ON", the alarm monitor will be activated, M9049 where M9048 and D9049 are effective. Y20 X22 If Y20= "ON" for more than 6 seconds and does not reach the ANS T0 K60 S900 front end position, then S900 = "ON". Y21 X23 If  $Y21 = "ON"$  for more than 6 seconds and does not reach ANS T1 K60 S901 the back end position, then  $S901 = "ON".$  $M9048$ The alarm indicator  $Y27 = "ON"$  if any one of annunciator is "ON". Y27  $X27$ <br> $+$ ANRP After the problem is cleared, press once X27 to reset the annunciator.END

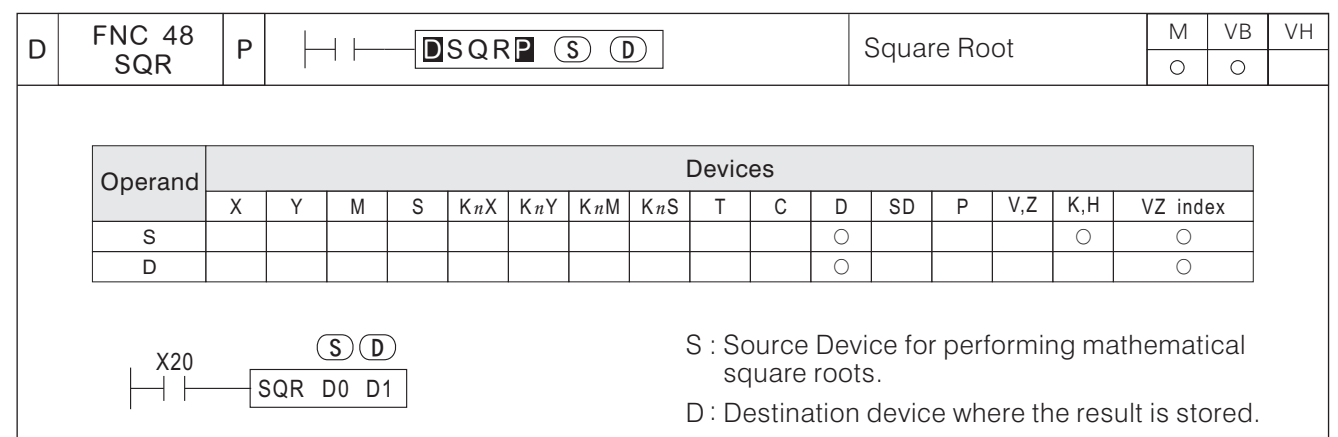

- This instruction performs a square root operation on the content value of device(S)and stores the result to the destination device $(\mathbf D)$ . ire root operation on the content value of device(S  $\overline{\mathsf{S}}$
- We perform a square root operation on the content value of D0 and stores the result at D1 when  $X20 = "ON".$
- In the result, only the integer part will remain, while the decimal part will be ignored; If any decimal is ignored, then M9021= "ON".
- Zero Flag M9020 = "ON" when the operation result is equal to "0".
- $\overline{\textbf{S}}$ ) must be a positive; a negative will be determined an error operation by PLC and M9067 will be set "ON".

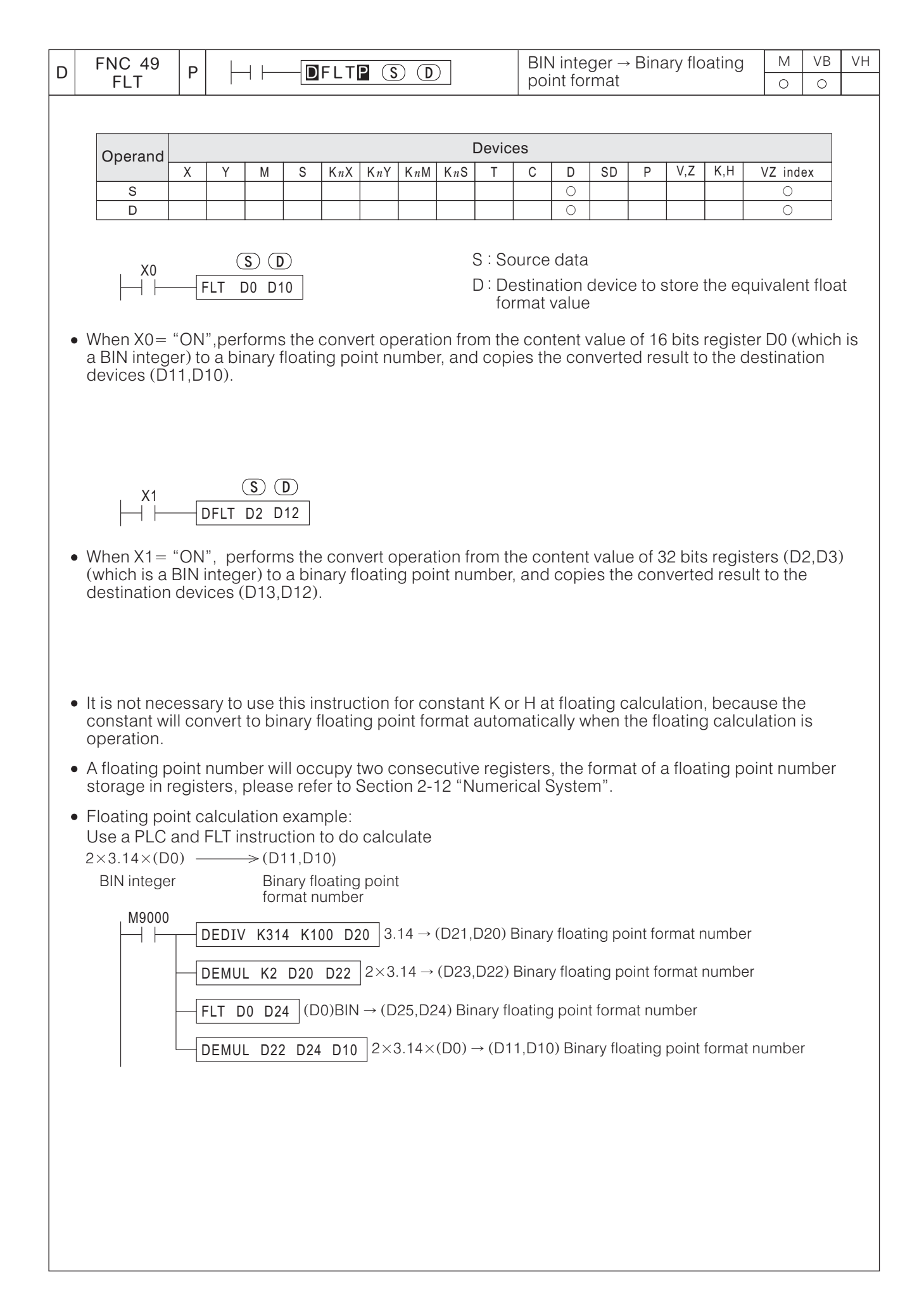

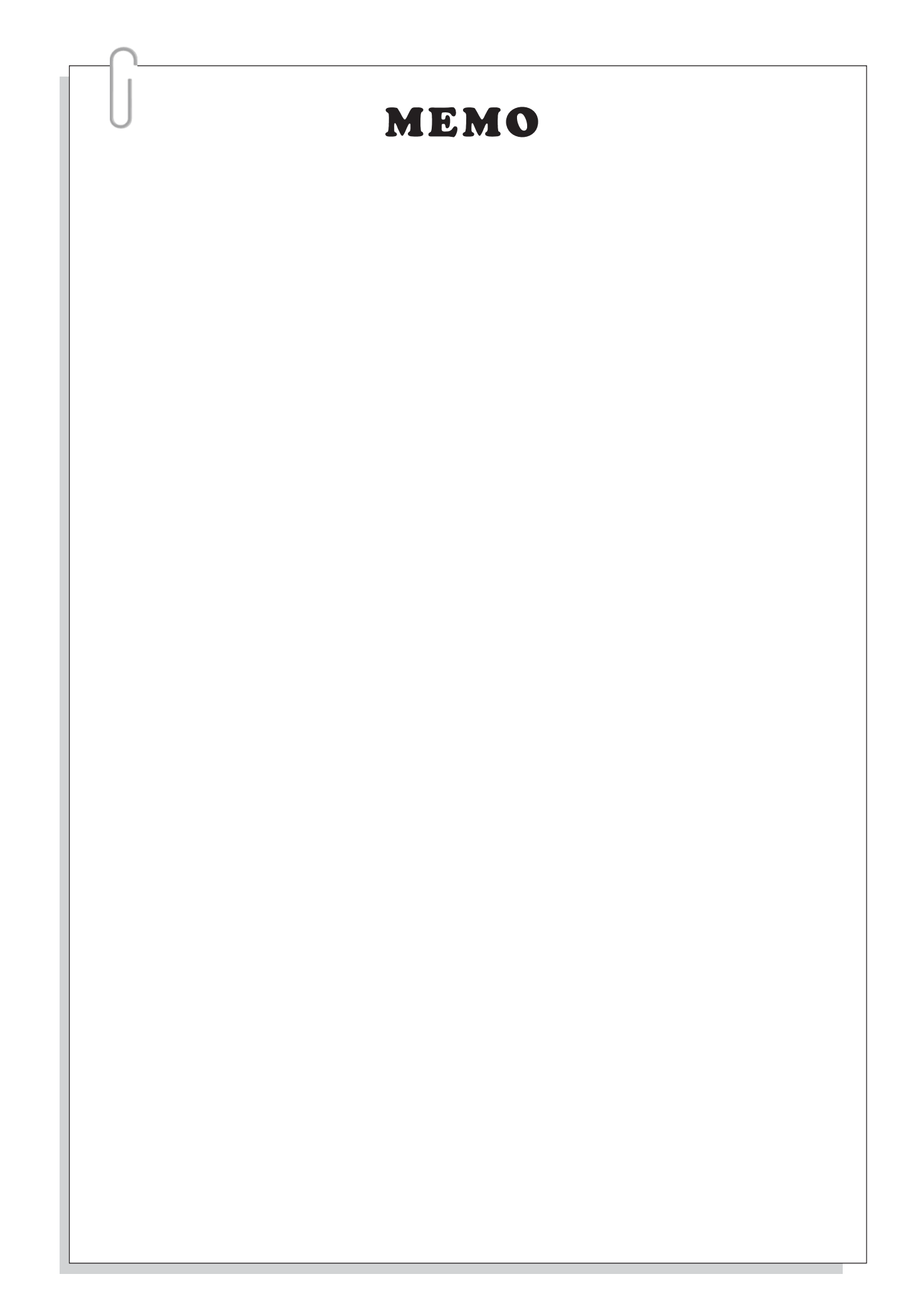

## **6-7 High Speed Processing Instructions**

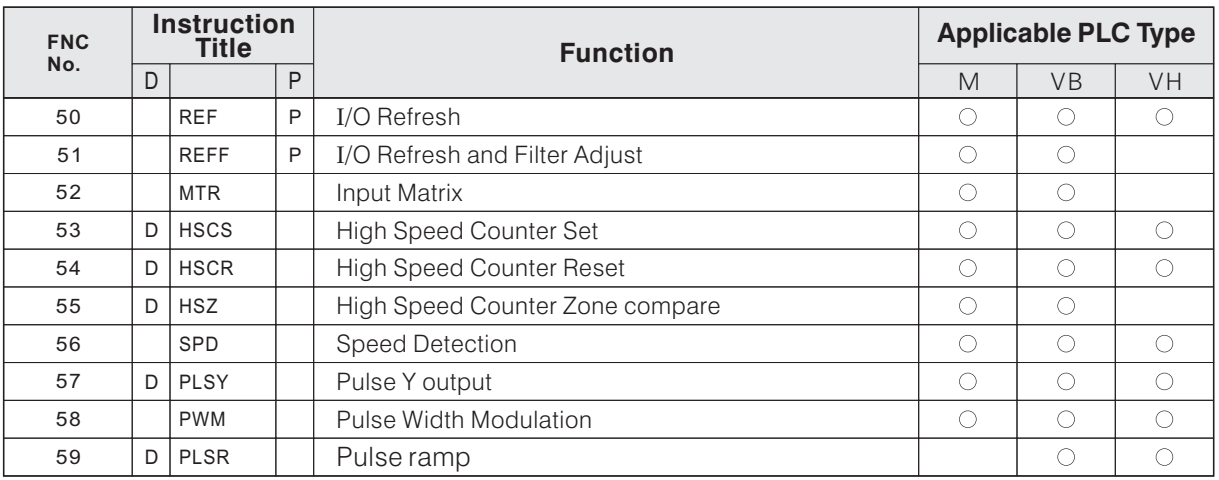

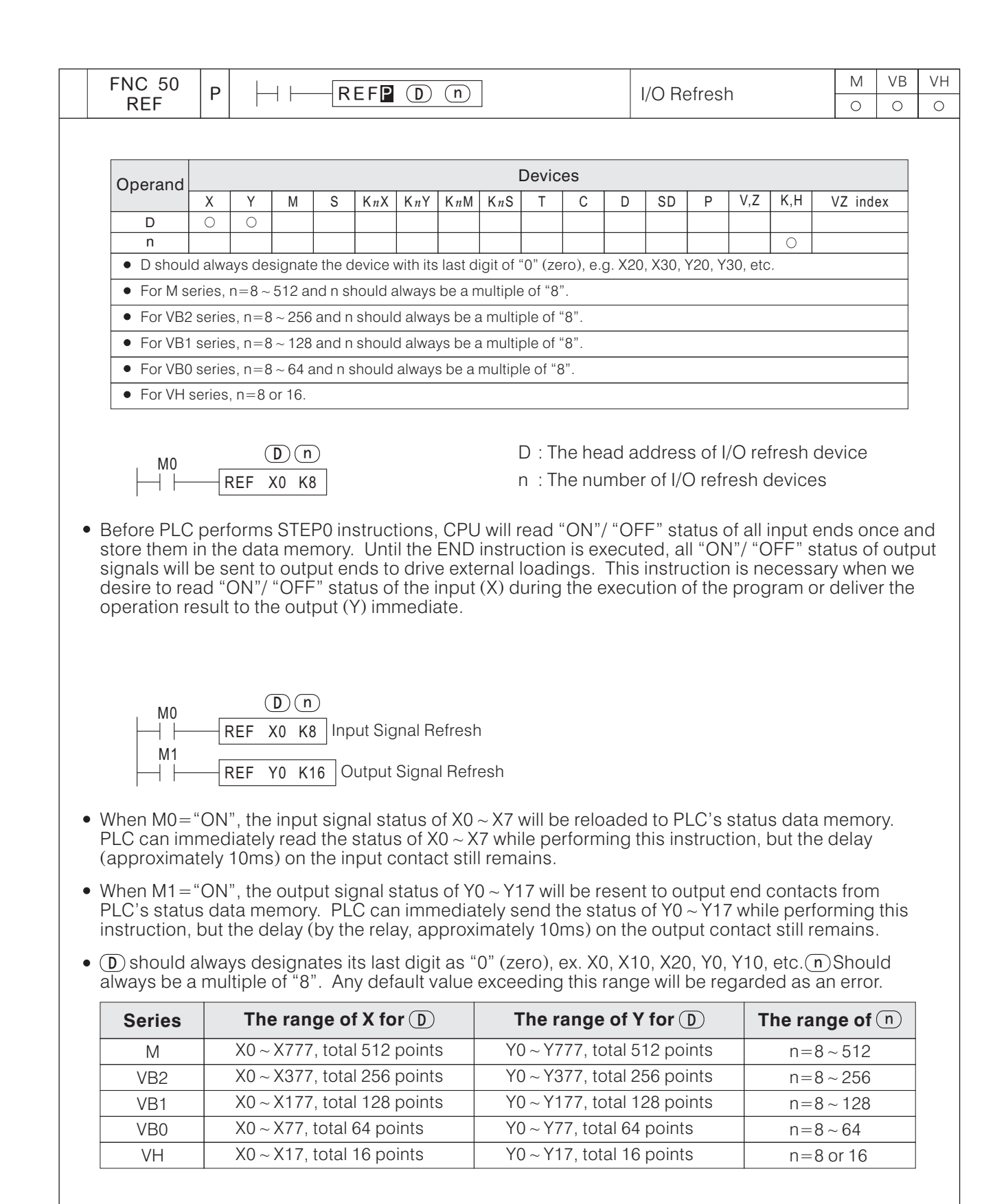

Use the REF instruction in interrupt subroutines frequently to acquire real-time input/output status.

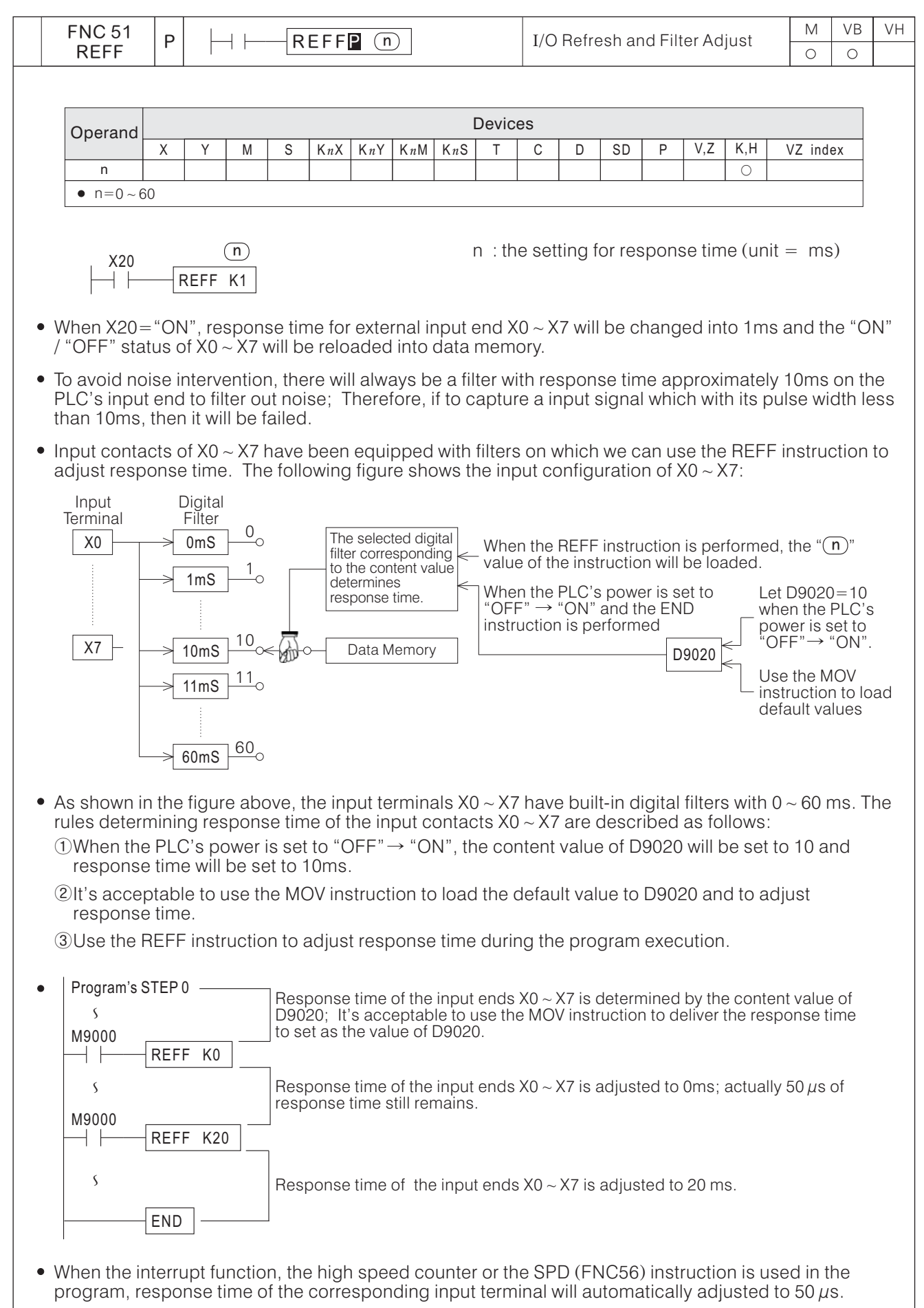

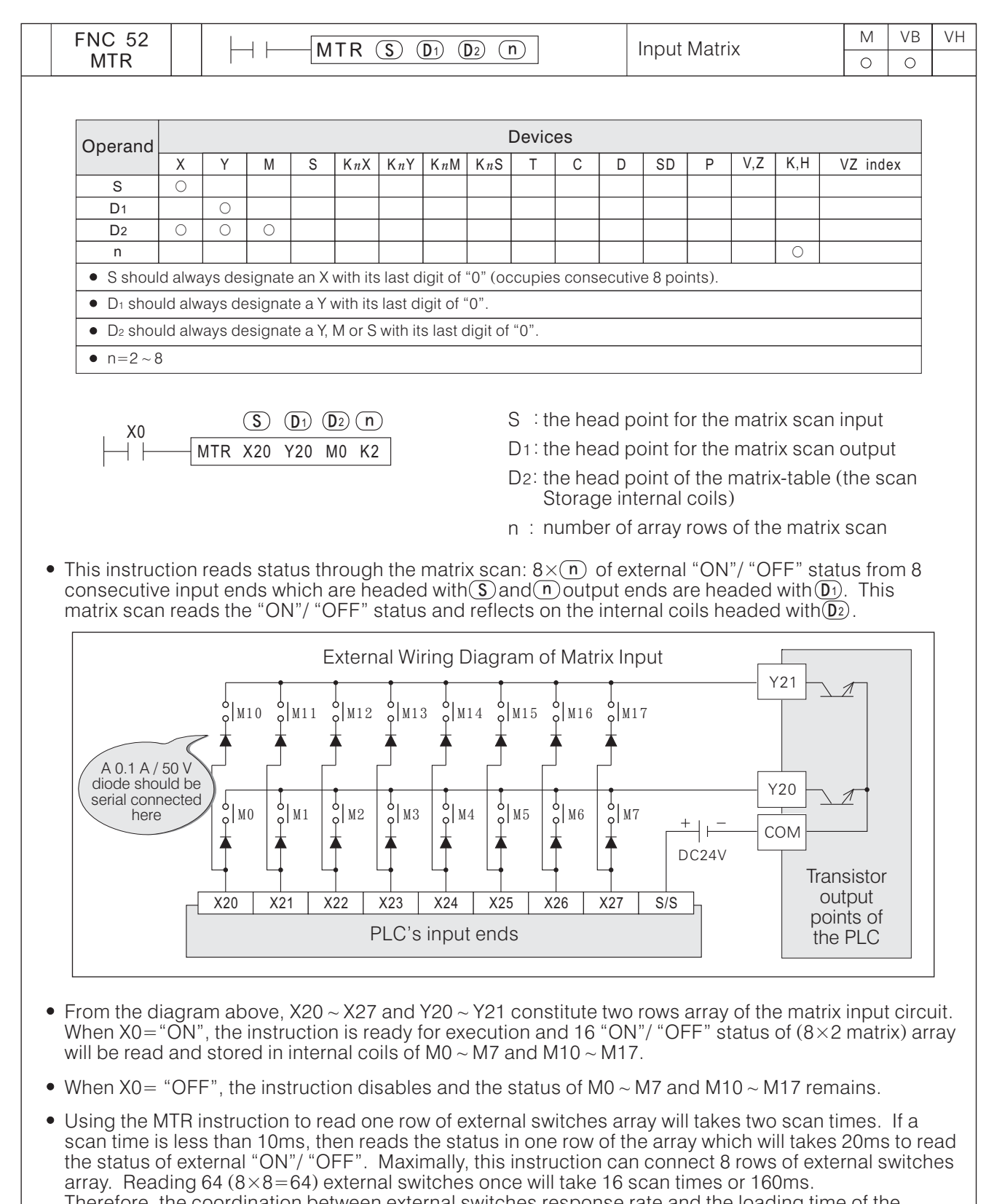

Therefore, the coordination between external switches response rate and the loading time of the instruction should be considered when this instruction is used.

- The instruction's conditional contacts use M9000 (permanently "ON", "a" contacts) frequently.
- When this instruction performs a scan cycle each time, it will let the Execution Completed Flag  $M9029=$  "ON" for one scan time.
- The MTR instruction can be used once during the program.
- This instruction is only recommended for use with transistor output modules.

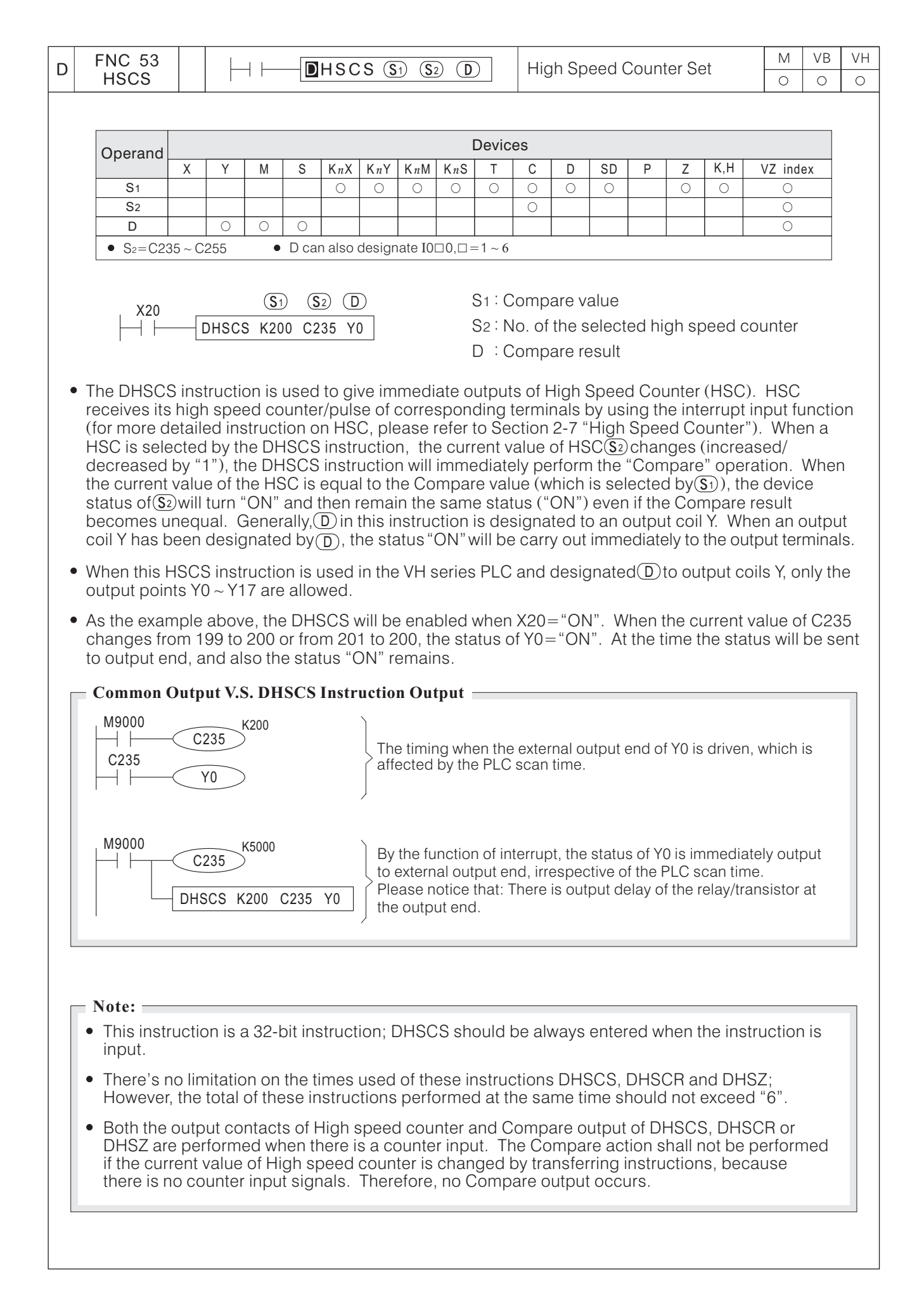

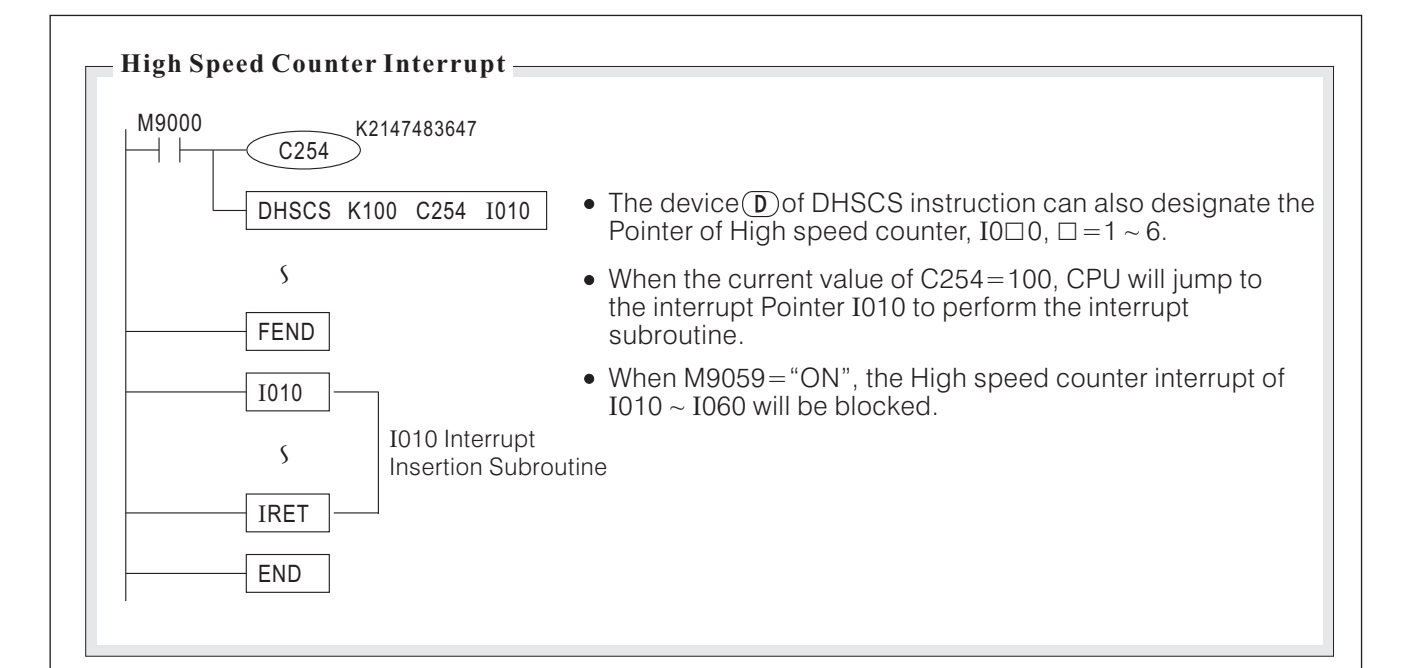

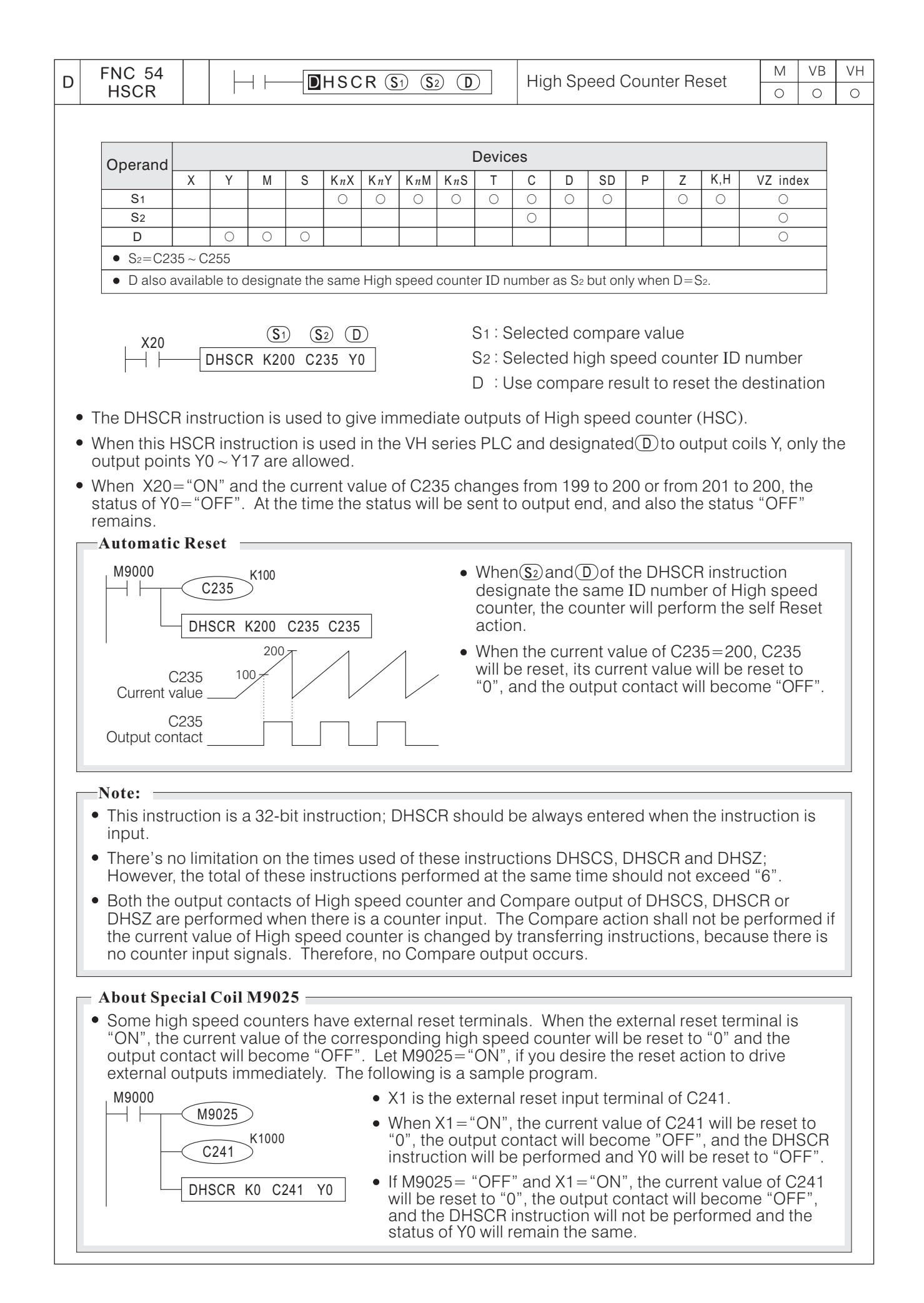

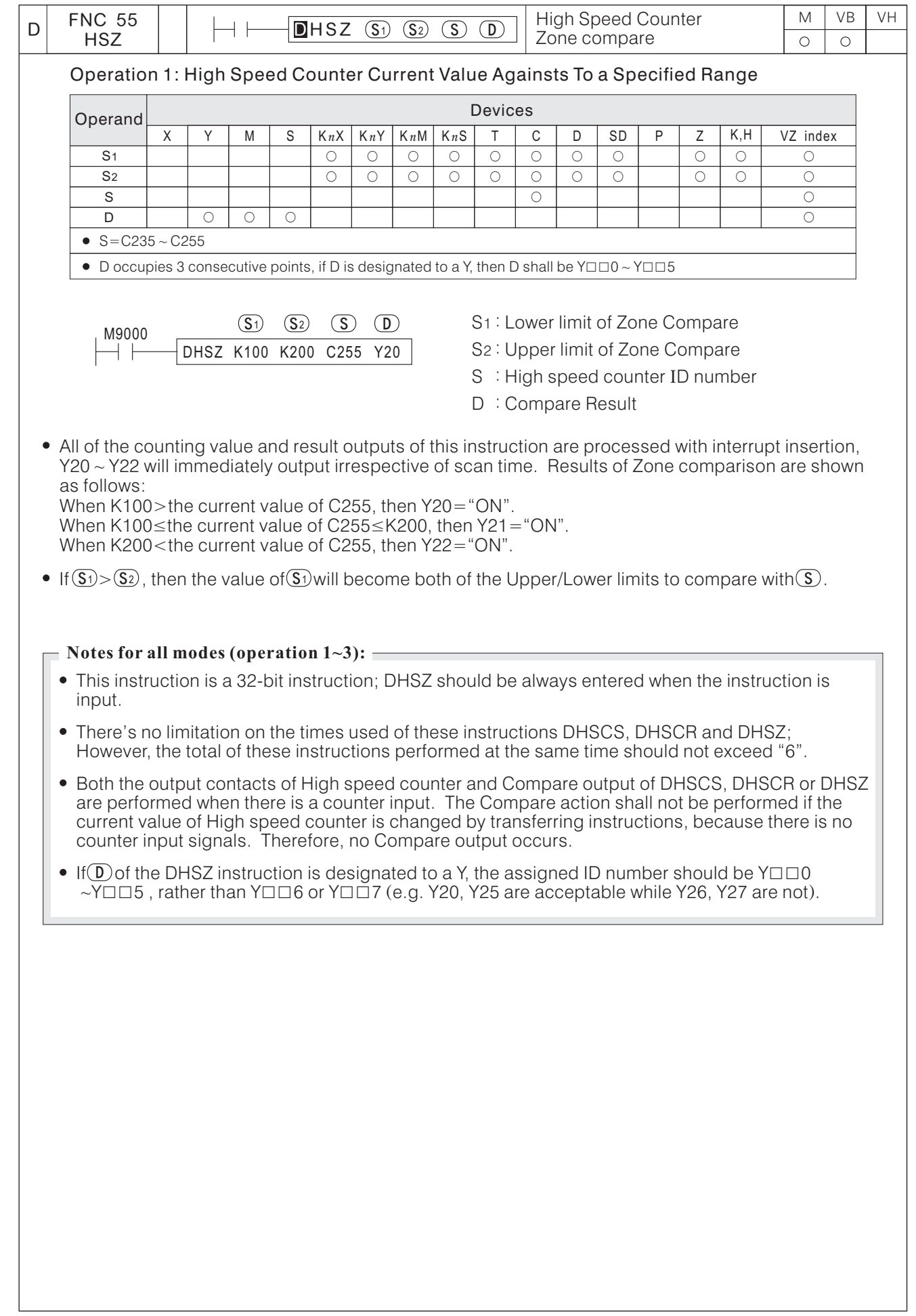

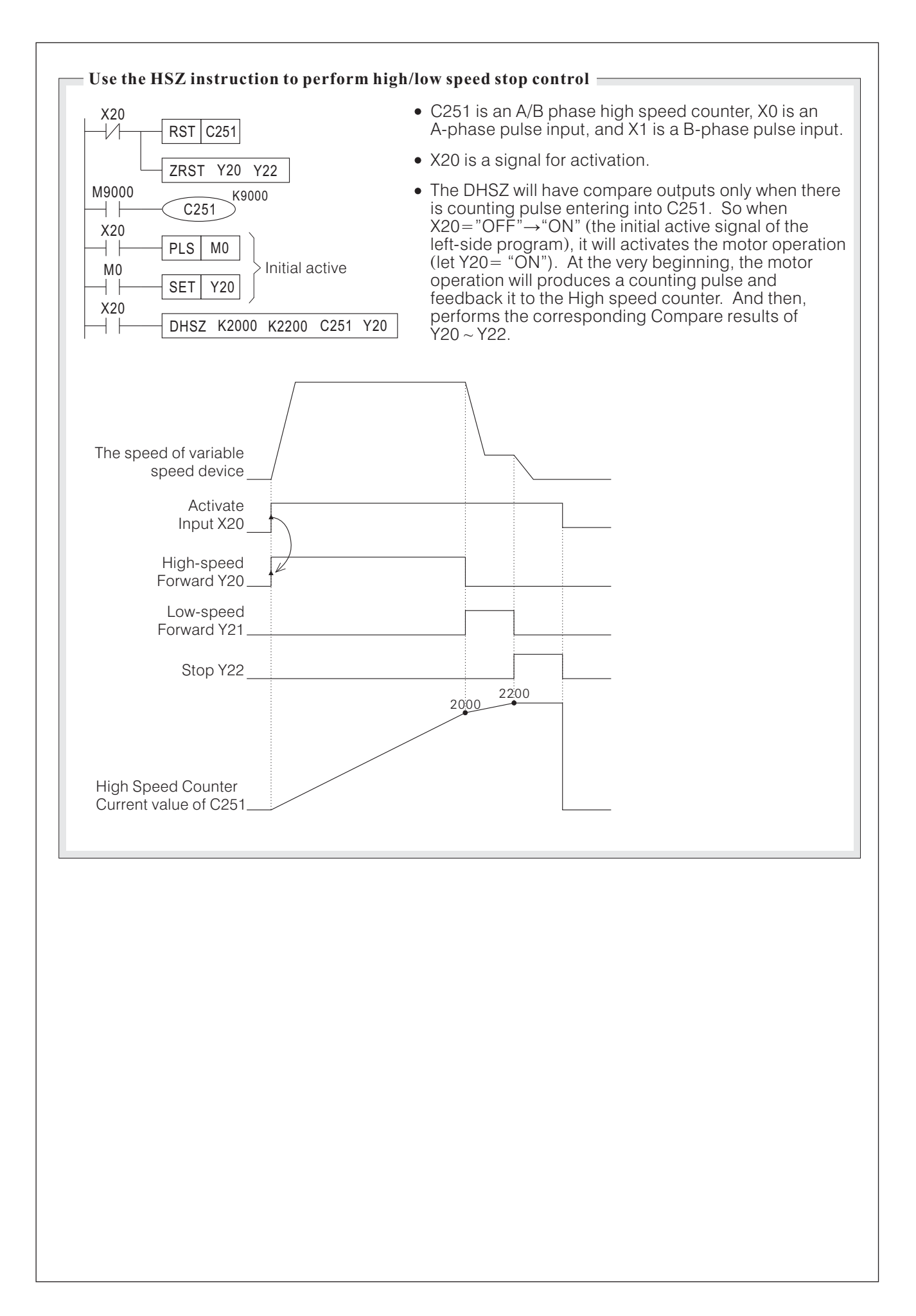

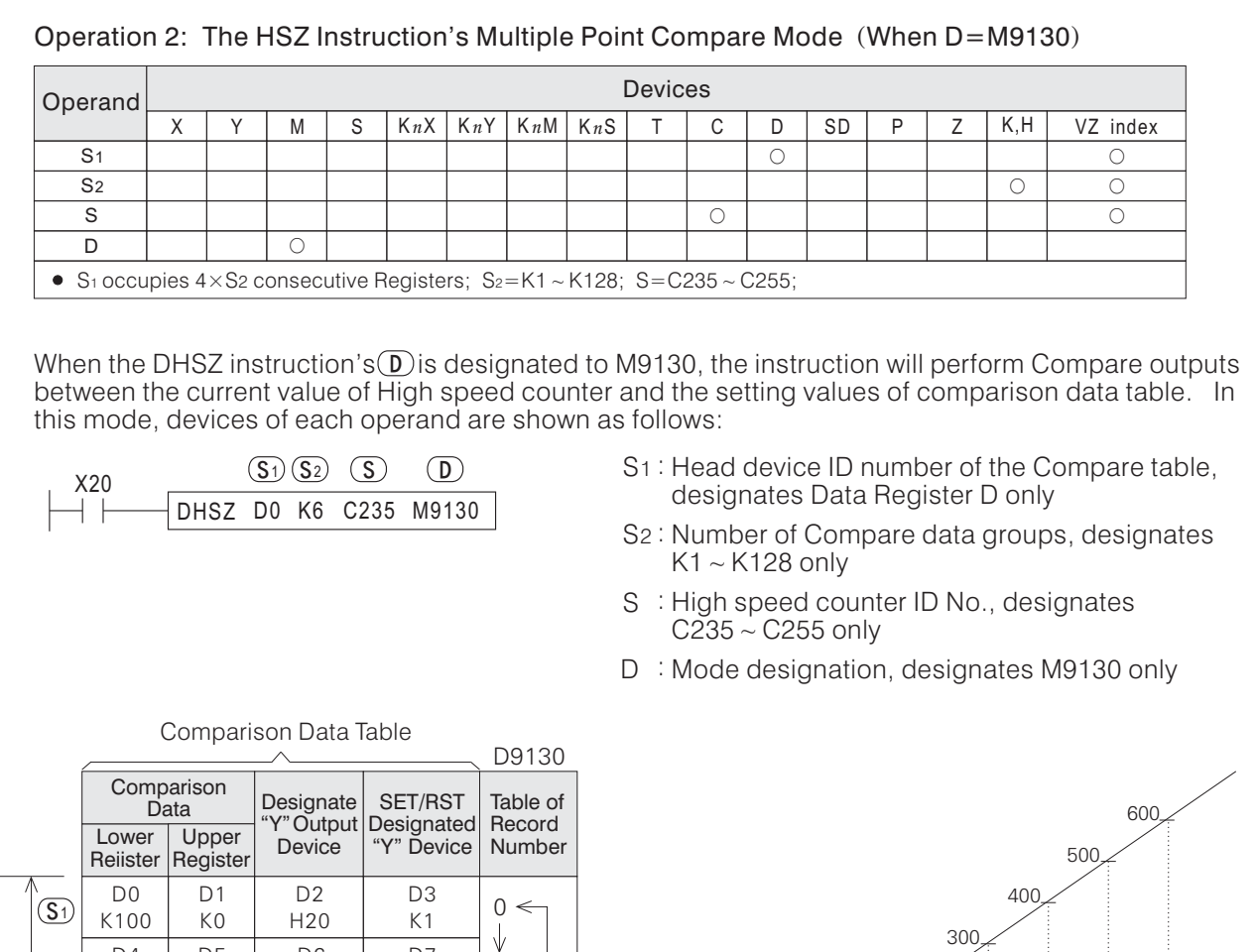

 $\Box$ 4 D<sub>5</sub> D6 D7 1 K200 K0 H21 K1  $\downarrow$ D<sub>8</sub> D9  $D10$ D11  $\frac{2}{v}$ K300 K0 H20 K0  $(S<sub>2</sub>)$ D<sub>12</sub> D<sub>13</sub> D14 D<sub>15</sub> 3 K400  $H20$  $K<sub>0</sub>$  $K<sub>1</sub>$ D<sub>16</sub> D<sub>17</sub> D<sub>18</sub> D<sub>19</sub> 4  $K500$  $K<sub>0</sub>$ H21 K0  $\overline{\mathbb{V}}$  $D20$  $D21$  $D22$  $\overline{D23}$ 5 K600 K0 H21 K1 ↑ H20 represents Y20 K0: Reset to "OFF" K1: Set to "ON" H21 represents Y21

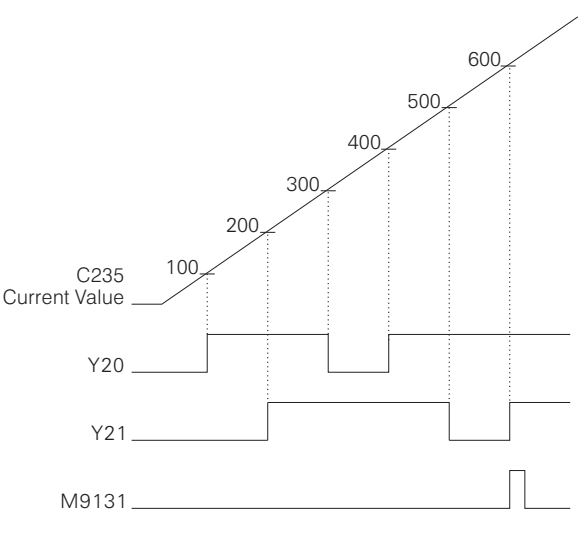

- When X20="ON", the instruction begins to be performed. The Comparison Data Table is processed by one "Record number" at a time. A comparison between the current value of High speed counter C235 (which is designated by) and the content value of Comparison data (D1, D0) in the first group Record 0 is started. If the comparison is equal, Y20 will be set to "ON" and output immediately. And also, the content value of Record Number D9130 will be increased by "1" (turn into "1"). Then, the current value of C235 begins to be compared to the content value of Comparison data (D5, D4) of second Group (Record 1). If the comparison is also equal, Y21 will be set to "ON" and output immediately. And also, the content value of Record Number D9130 will be increased by "1" turn into ( "2"). Then, the subsequent Compare will be proceeded accordingly, until the data compare of the last group is equal while Execution Completed Flag M9131="ON" for a scan time. Later D9130 will be reset to "0" and the data Comparison of first group will be performed again. (Record 0)  $(turn into "1")$ (
- When  $X20 = "ON" \rightarrow "OFF"$ , the instruction will be disabled, the content of Record Number D9130 will be cleared as "0", but while the output coilis "ON"/ "OFF" status will remain.
- The instruction's Compare operation and output actions are processed by interrupt function.
- The instruction can only be used once in a program.

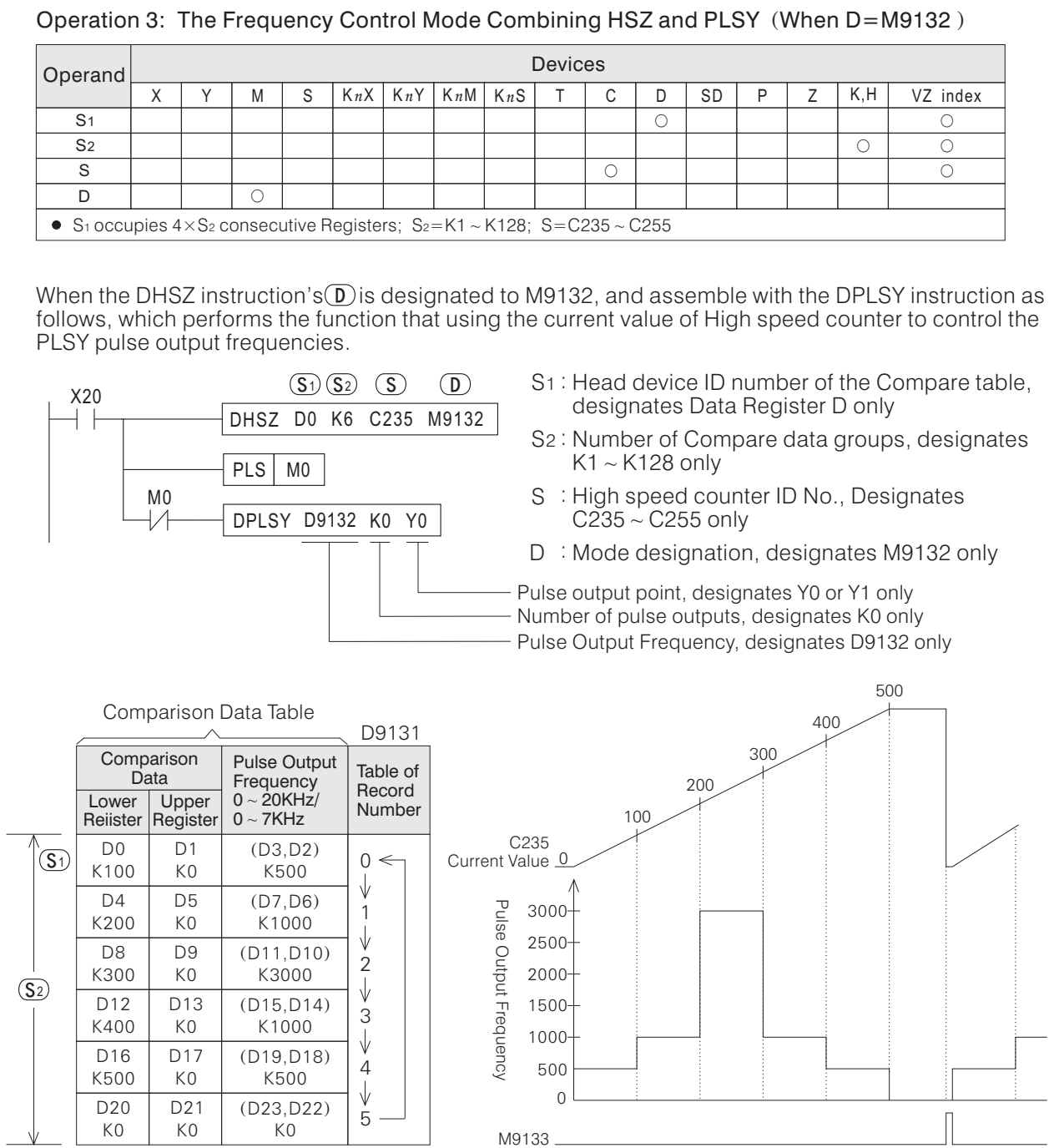

When X20="ON", the instruction begins to be performed. The Comparison Data Table is processed by one "Record number" at a time. In the beginning, the content value of Table D9131= "0". According to the content value (D3, D2) of the Comparison Data Table, Y0 is assigned to output 500Hz pulses.

Besides, a comparison between the current value of High speed counter C235 (which is designated besides, a companson between the current value of riigh speed counter C233 (which is designated<br>by (S)) and the content value of Comparison data (D1, D0) in the first group (Record 0) is started. If an equal comparison is given, the content value of Record Number D9131 will be increased by "1" turn into "1"). And then, Y0 outputs 1000Hz pulses according to (D7, D6) of the Comparison Data Table and the current value of C235 begins to be compared to the content value of Comparison data D5,D4) in the second Group (Record 1). If the comparison is also equal, the content value of D9131 will be increased by "1" (turn into "2"). Then, the subsequent Compare will be proceeded accordingly, until the data compare of the last group is equal while Execution Completed Flag M9133="ON" for a scan time. Later D9131 will be reset to "0" and the data Comparison of first group will be performed again. (turn into "1"). And then, Y0 outputs 1000Hz pulses according to (D7, D6) (D5,D4) in the second Group (Record 1) (turn into "2")

- When X20="ON" $\rightarrow$ "OFF", the instruction will be disabled, the content of Record Number D9131 will be cleared as "0".  $\rightarrow$
- The instruction can only be used once in a program.
- When this instruction is performed, the PLSY instruction will be not performed until the first scan is finished, and the preparation of the data in the Comparison Data Table must be completed before the first scan to the END instruction.
- D9131: Record Number Counter for the Comparison Data Table
	- D9132: In this frequency control mode, it will using the content value of D9131 to select frequency which is the corresponding pulse output frequencies in the Comparison Data Table, and put the selected frequency into  $(D9133, D9132)$  registers.
	- D9134: In this frequency control mode, it will using the content value of D9131 to select corresponding Comparison Datas in the Comparison Data Table, and put the selected datas  $into$  ( $D9135$ ,  $D9134$ ) registers.

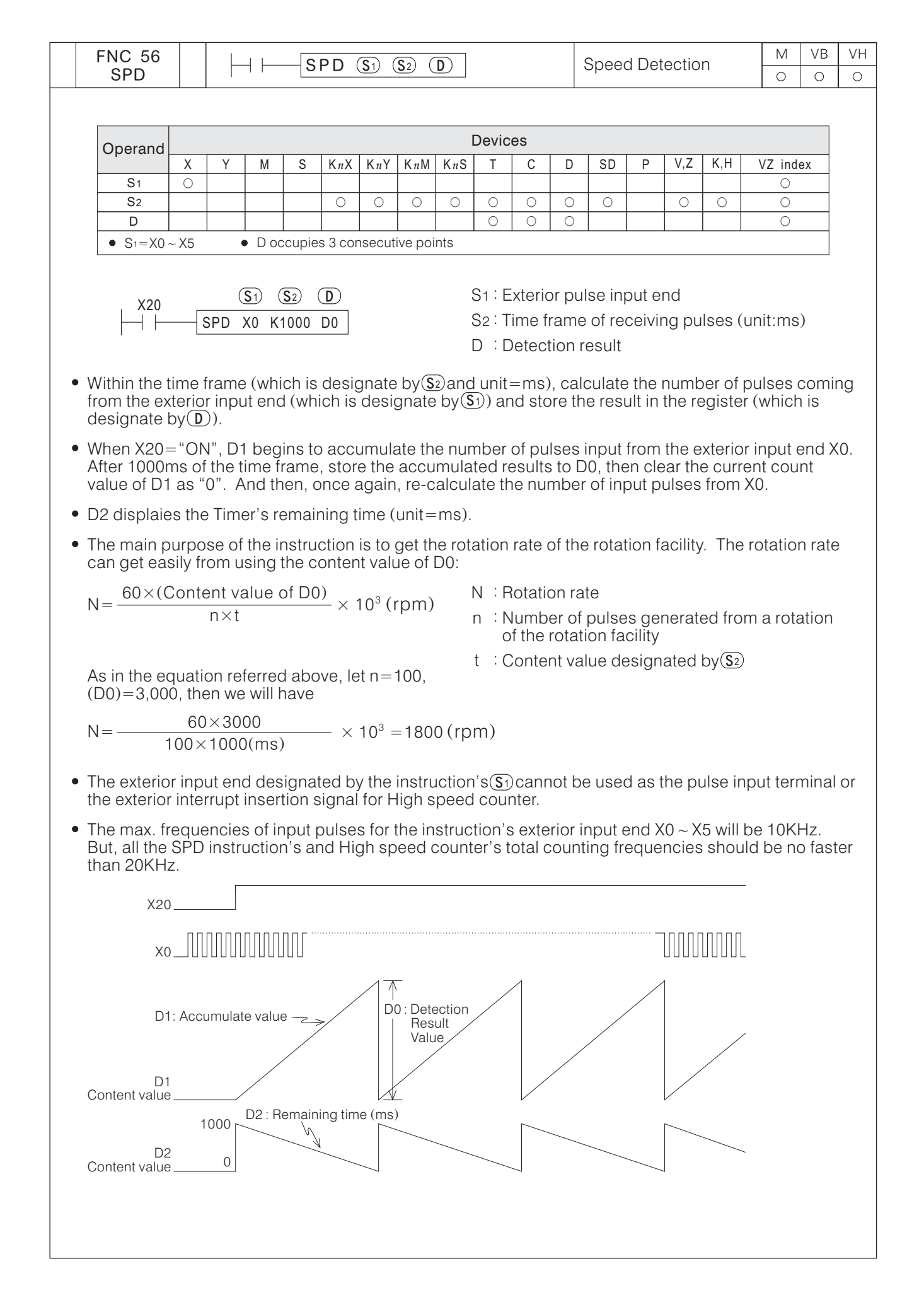

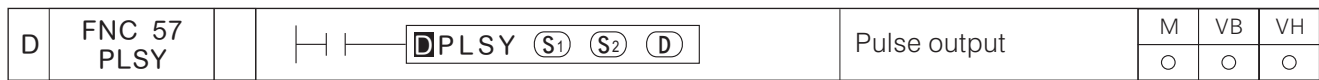

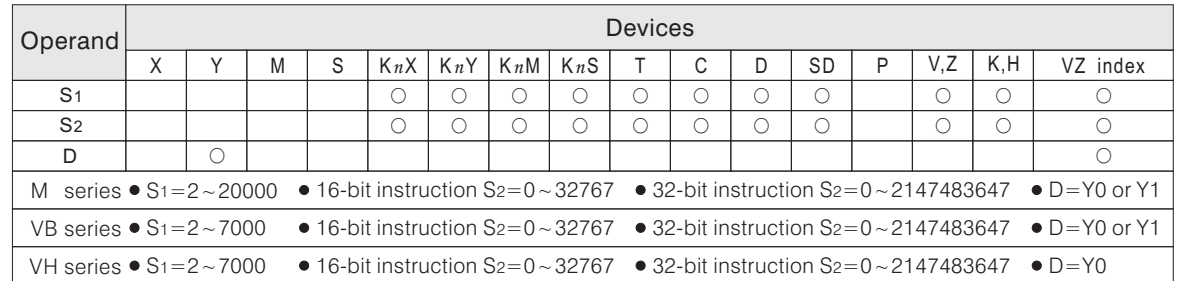

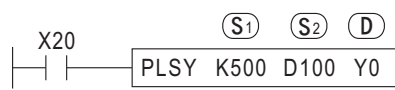

S1 : Pulse output frequency

S2 : Number of pulse outputs

- D : Pulse output point
- When X20="ON", Y0 outputs the specified quantity (D100's content value) of pulses at the 500Hz frequency rate (500 pulses per second).
	- $\overline{\mathbf{S}}$  designates the output pulse frequency range. (M series from 2 to 20,000Hz; VB and VH series from 2 to 7,000Hz)
	- $\overline{\mathbf{S}^2}$  designates the number of output pulses

For a 16-bit instruction, the specified range will be  $1 \sim 32.767$  pulses.

A 32-bit instruction, the specified range will be  $1 \sim 2,147,483,647$  pulses.

If  $\boxed{\text{s}}$  is set to "0", the quantity of pulses is unlimited for continuous outputs.

- $\overline{\mathbb{D}}$  designates the pulse output point (M and VB series can use Y0 or Y1 only; VH series can use  $Y0$  only).
- The signal pulse is described as having a 50% duty cycle (it is "ON" for 50% of the pulse and consequently "OFF" for the remaining 50%). CPU transfers pulses to output ends immediately by the interrupt mode.
- When the quantity of pulse outputs (which designated by  $(S_2)$ ) are completed, then M9029= "ON" for a scan time.
- Special Register D9137 (Upper 16 bits), D9136 (Lower 16 bits) will display the total output pulses of the PLSY instruction.

Special Register D9141 (Upper 16 bits), D9140 (Lower 16 bits) will display the PLSY instruction's output pulses to Y0.

Special Register D9143 (Upper 16 bits), D9142 (Lower 16 bits) will display the PLSY instruction's output pulses to Y1.

- When the conditional contact X20 becomes "OFF" during the pulse output, pulse outputs will be stopped and the pulse outpoint (Y0 or Y1) will also turns "OFF"; When X20 becomes "ON" again, the pulse generating will be restored from the first pulse.
- During the instruction execution, it's possible for the instruction to change the content value of  $\overline{\mathbb{S}1}$ through the program; However, changing  $\overline{(s_2)}$  will not become effective until the current operation has been completed.
- The instruction can only be used once in a program.

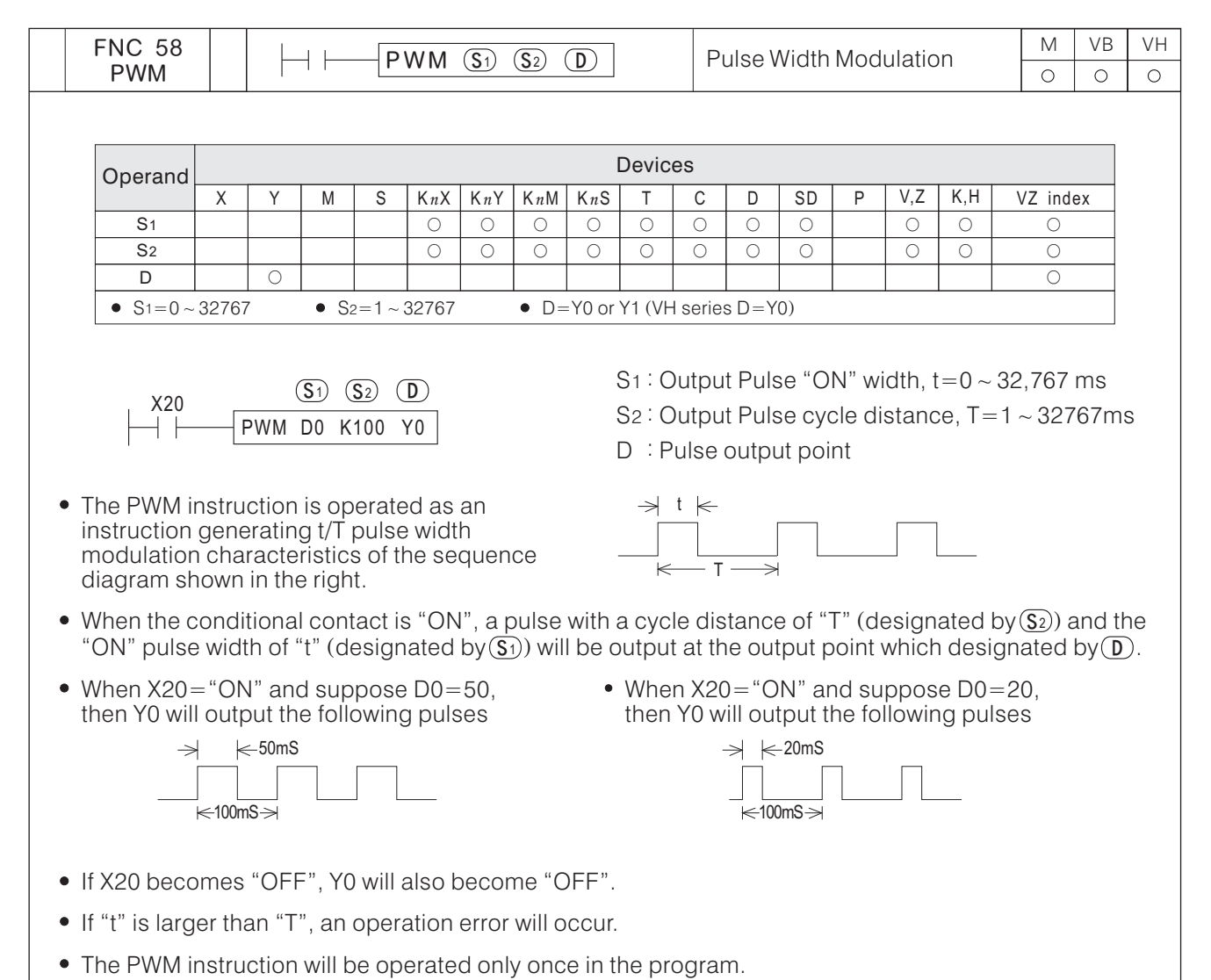

The pulse output point specified by the instruction cannot overlap the output point which specified by the PLSY or PLSR instruction.

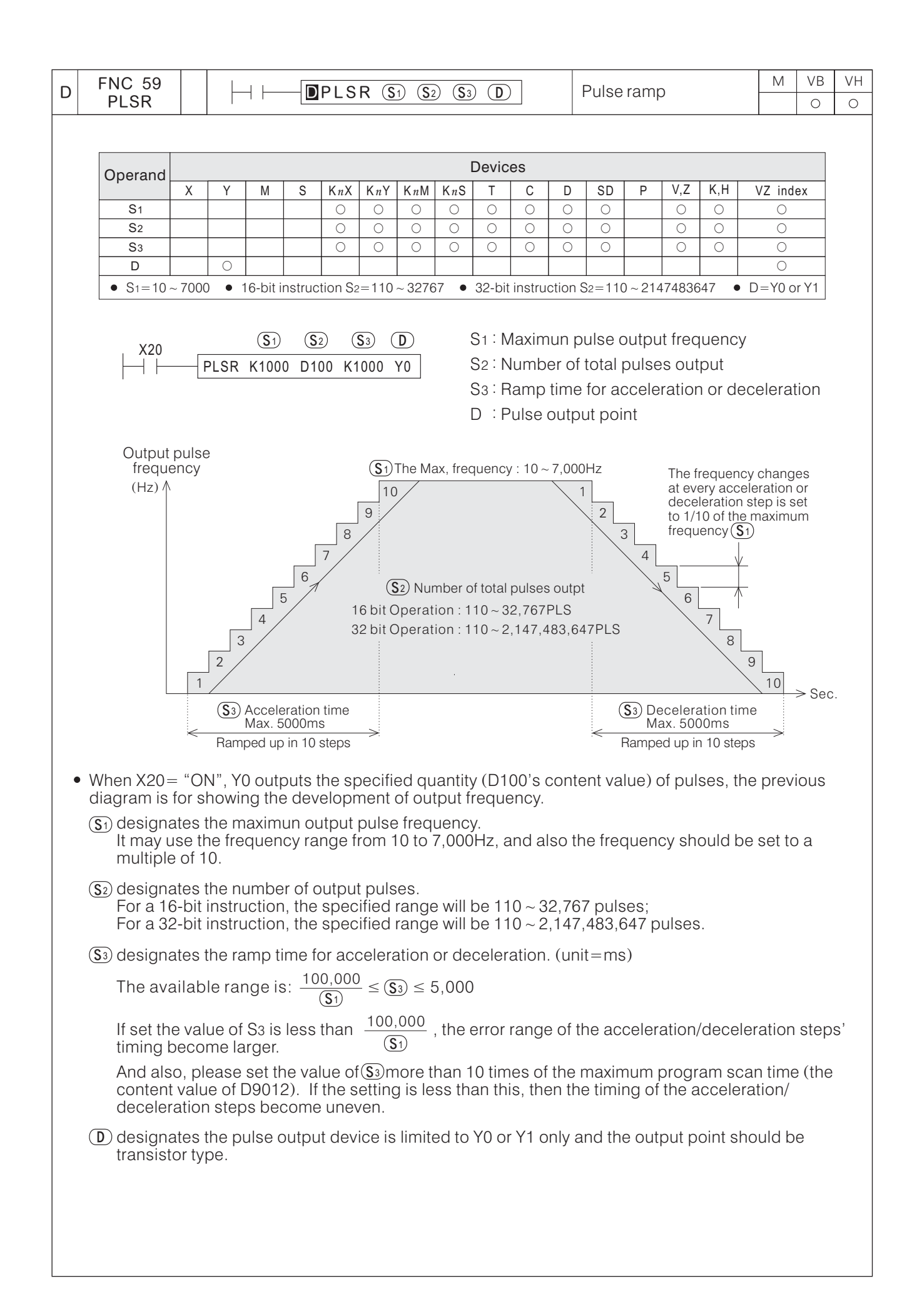

- This instruction may use the range of output frequency is from 10 to 7,000Hz. When the frequencies of the maximum output pulse or the acceleration/deceleration steps are exceeded the range, it will automatically adjust the frequencies to this range.
- When the quantity of pulse outputs (which designated by  $(S_2)$ ) are completed, then M9029= "ON" for a scan time.
- Special Registers D9137 (Upper 16 bits) and D9136 (Lower 16 bits) will display the total output pulses of the PLSY and PLSR instructions.

Special Registers D91341 (Upper 16 bits) and D9140 (Lower 16 bits) will display the PLSY and PLSR instructions output pulses to Y0.

Special Registers D9143 (Upper 16 bits) and D9142 (Lower 16 bits) will display the PLSY and PLSR instructions output pulses to Y1.

The content value of Special Registers above can use the instruction DMOV K0 D91 $\Box$  to reset it.

- When the conditional contact X20 becomes "OFF" during the pulse output, pulse outputs will be stopped and the pulse output point (Y0 or Y1) will also turns "OFF"; When X20 becomes "ON" again, the pulse generating will be restored from the first pulse.
- During the instruction execution, to change any parameter in this instruction is useless.
- The instruction can only be used once in a program.
- The Y0 and Y1 output points which are driven by PLSY or PLSR instruction can not output pulse at the same time.

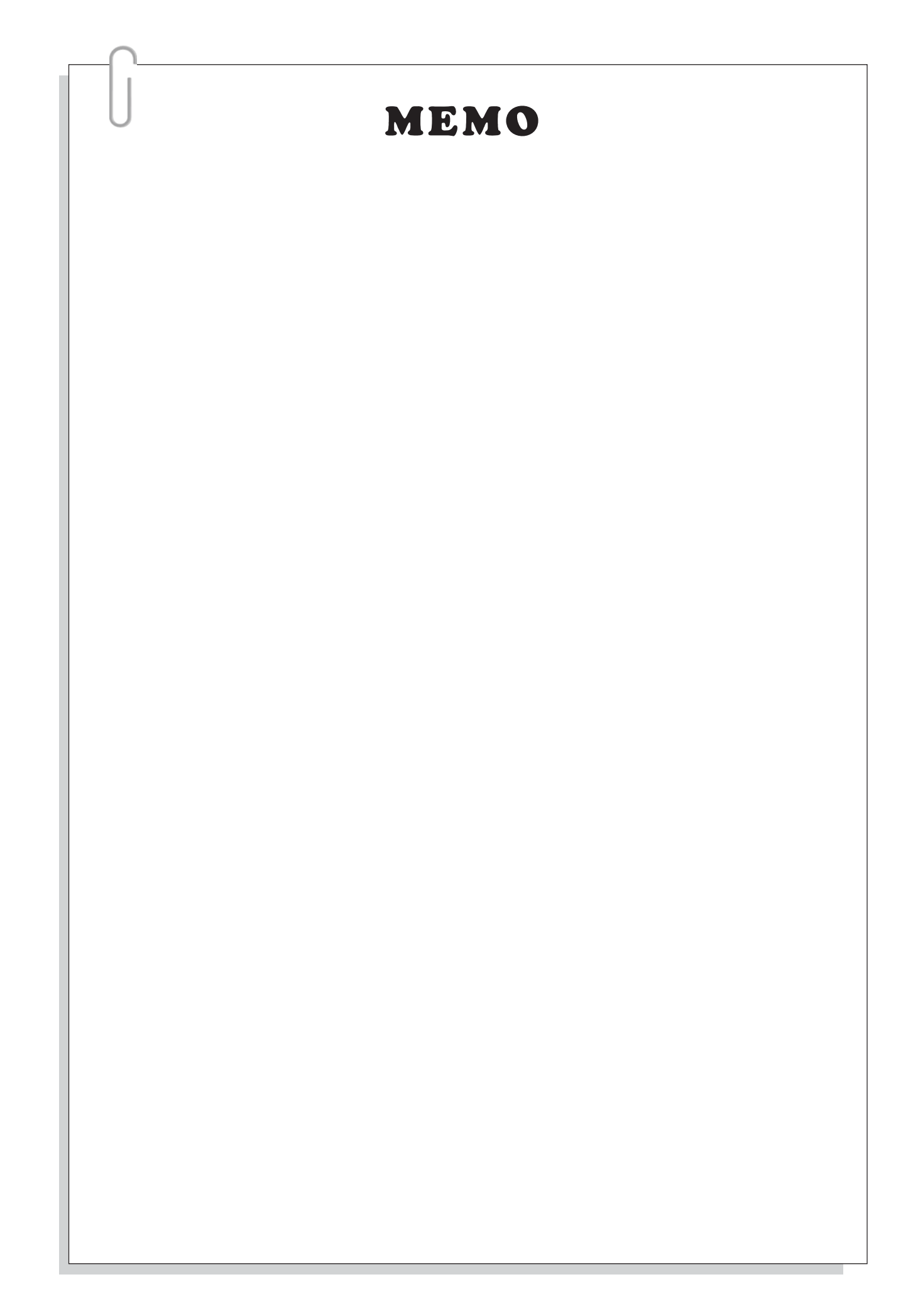

## **6-8 Handy Instructions**

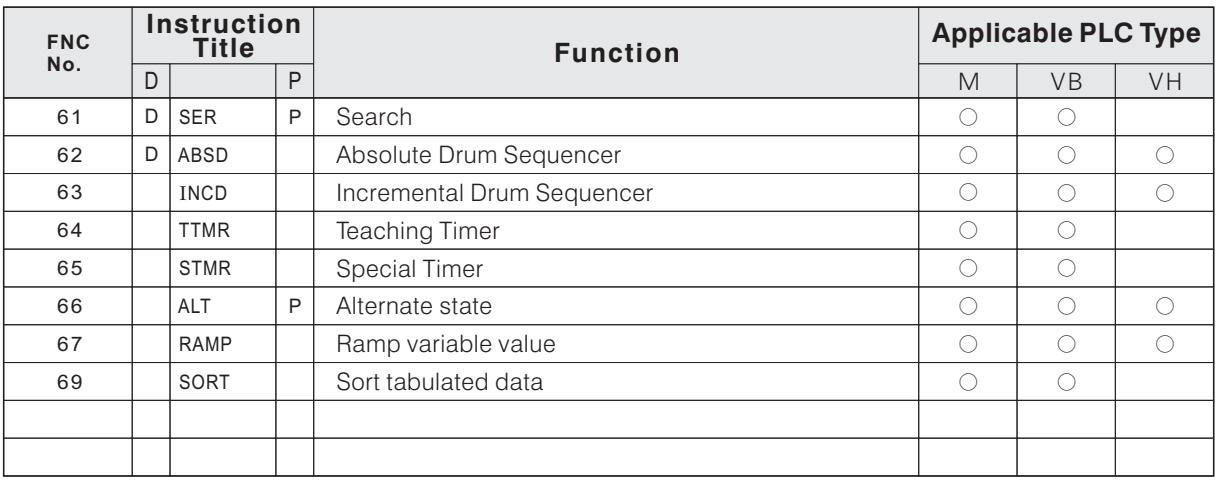

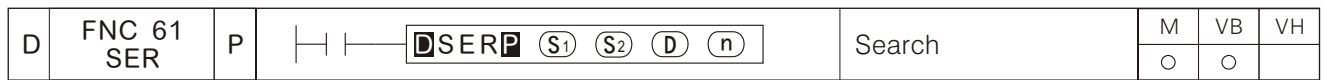

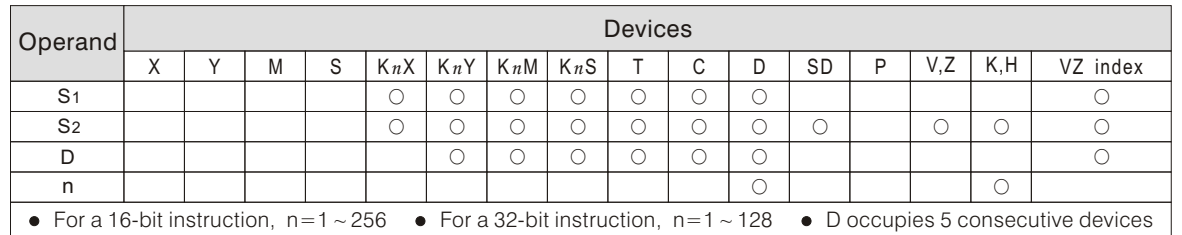

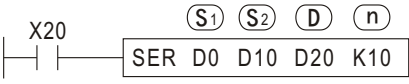

- S1 : Head device ID number of a defined data stack to be searched
- S<sub>2</sub>: Parameter data to be searched
- D : Searched result's storage head device ID number
- n : The stack length of the searched data
- The data stack is assigned by " $\Omega$ " consecutive devices which headed with $\Omega$ ). Compare the content value of the device specified by( $\underline{\textbf{s}}$ ) to each device in the data stack, and store the comparison result into 5 consecutive devices headed with $\left(\mathbf{D}\right)$ .
- For a search data stack formed by  $D0 \sim D9$ . When  $X20 = "ON"$ , compare D10 with  $D0 \sim D9$  and store the result into D20  $\sim$  D24. (Assune the content value of parameter D10=100.)

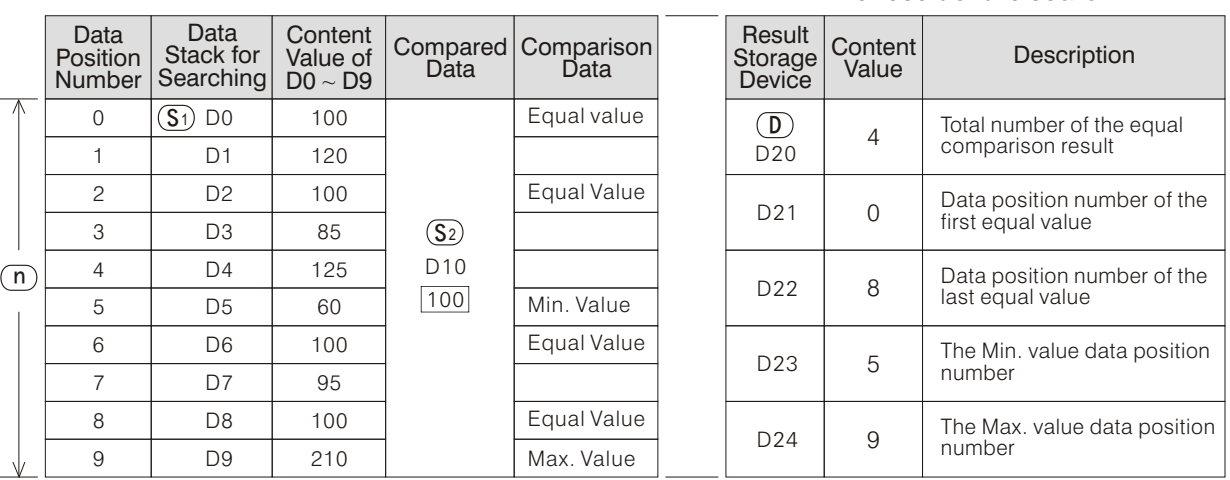

The result of the search

- $\left(\mathbf{D}\right)$  will record the larger data position number when there's more than one minimum or maximum value in the data stack.
- All the content values of D20 ~ D22 will be "0" when there's no equal value.
- For a 32-bit instruction,  $\Im$ ),  $\Im$  and  $\Im$  will designate a 32-bit register while  $\Box$  will designate a 16-bit register.

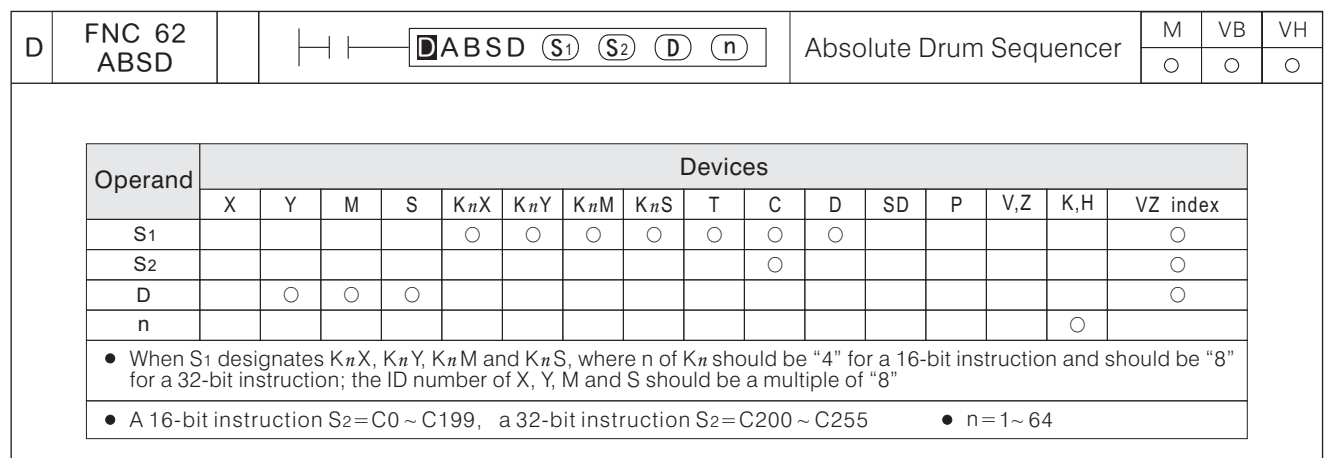

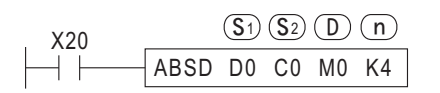

S1 : Head device ID number of the comparison table

- S2: The ID number of the counter
- D : Head device ID number of the comparison result
- n : Number of comparison section groups
- The instruction is a Multi-Section Compare instruction and generally is operated for multi-section absolute drum sequencer.

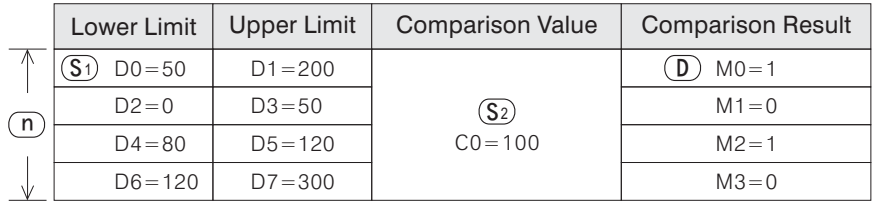

• When X20 = "ON", the current value of the selected counter C0 is compared against a user defined data table [(D0, D1), (D2, D3), (D4, D5) and (D6, D7) 4 groups of upper/lower limit], and the results are stored on  $MO \sim M3$  respectively.

If [Lower Limit  $\leq$  Comparison Value  $\leq$  Upper Limit], the corresponding output point will be turned "ON"; Otherwise, the comparison value is not placed between Upper Limit and Lower Limit, the corresponding output point will be turned "OFF".

• When  $X20 = "OFF"$ , the status, "ON"/ "OFF", of M0  $\sim$  M3 will remain.
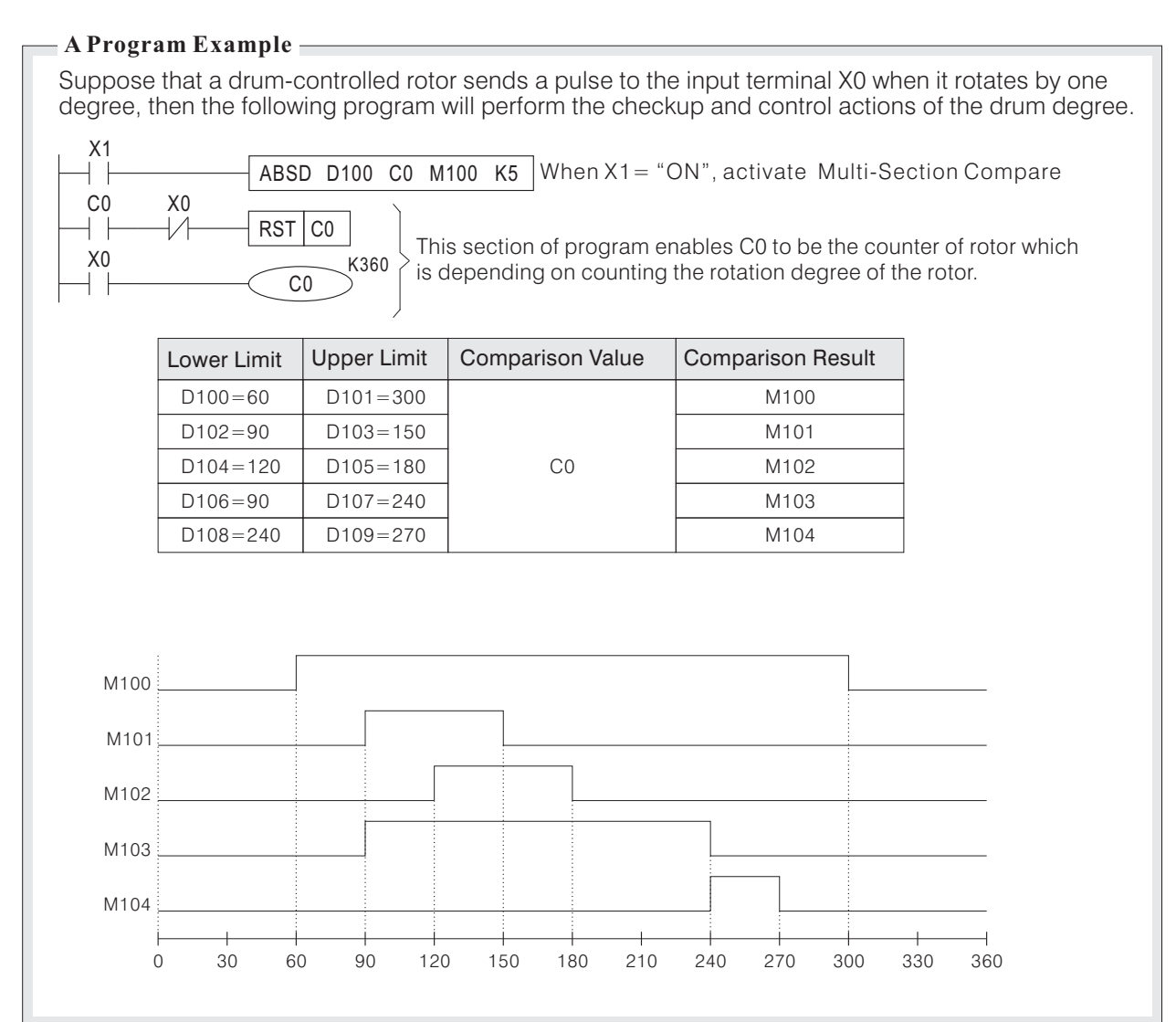

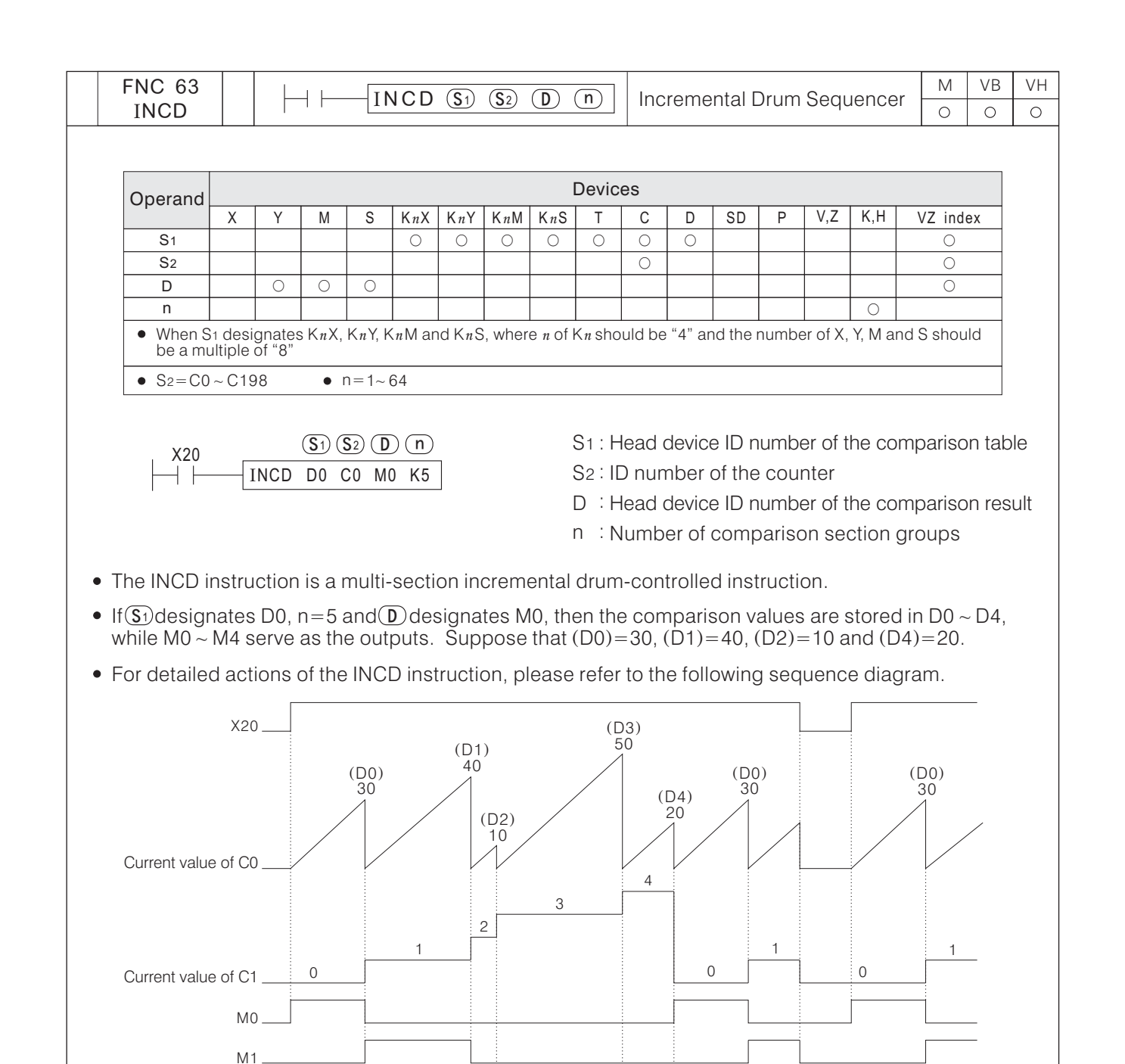

For a multi-section incremental comparison output, Execution Completed Flag M9029 will turn "ON" for a scan time while a circulation is completed.

 $M<sub>2</sub>$ M3

 $M4$ 

 $\bullet$   $(S_2)$  will occupies two consecutive ID number counters.

M9029\_

When X20 = "ON"  $\rightarrow$  "OFF", the current values of C0 and C1 will be reset to "0" and M0  $\sim$  M4 will be turned "OFF".

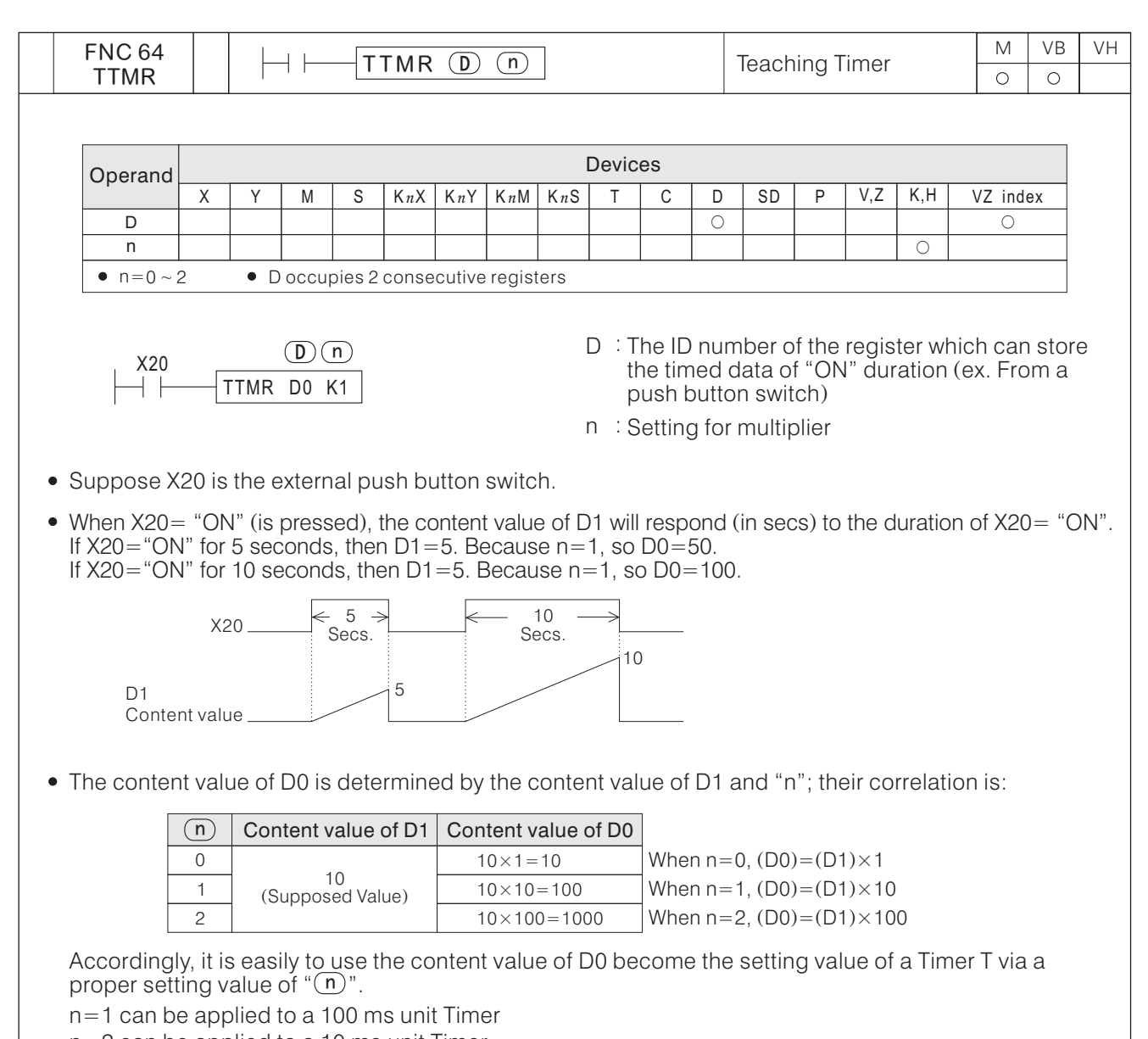

- n=2 can be applied to a 10 ms unit Timer
- When X20= "ON"  $\rightarrow$  "OFF", the current value of D1 will be reset to "0" but the content value of D0 will remain.

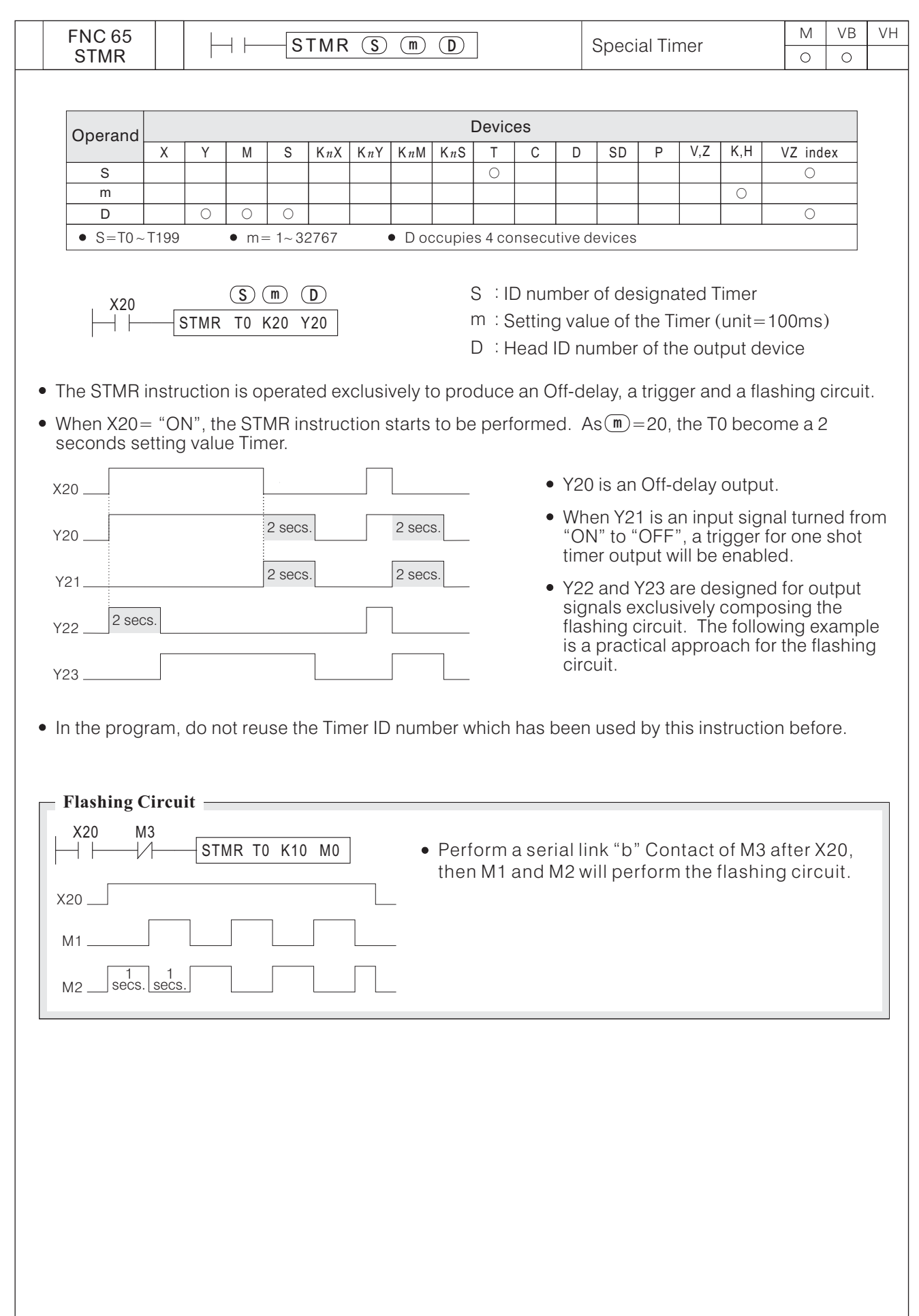

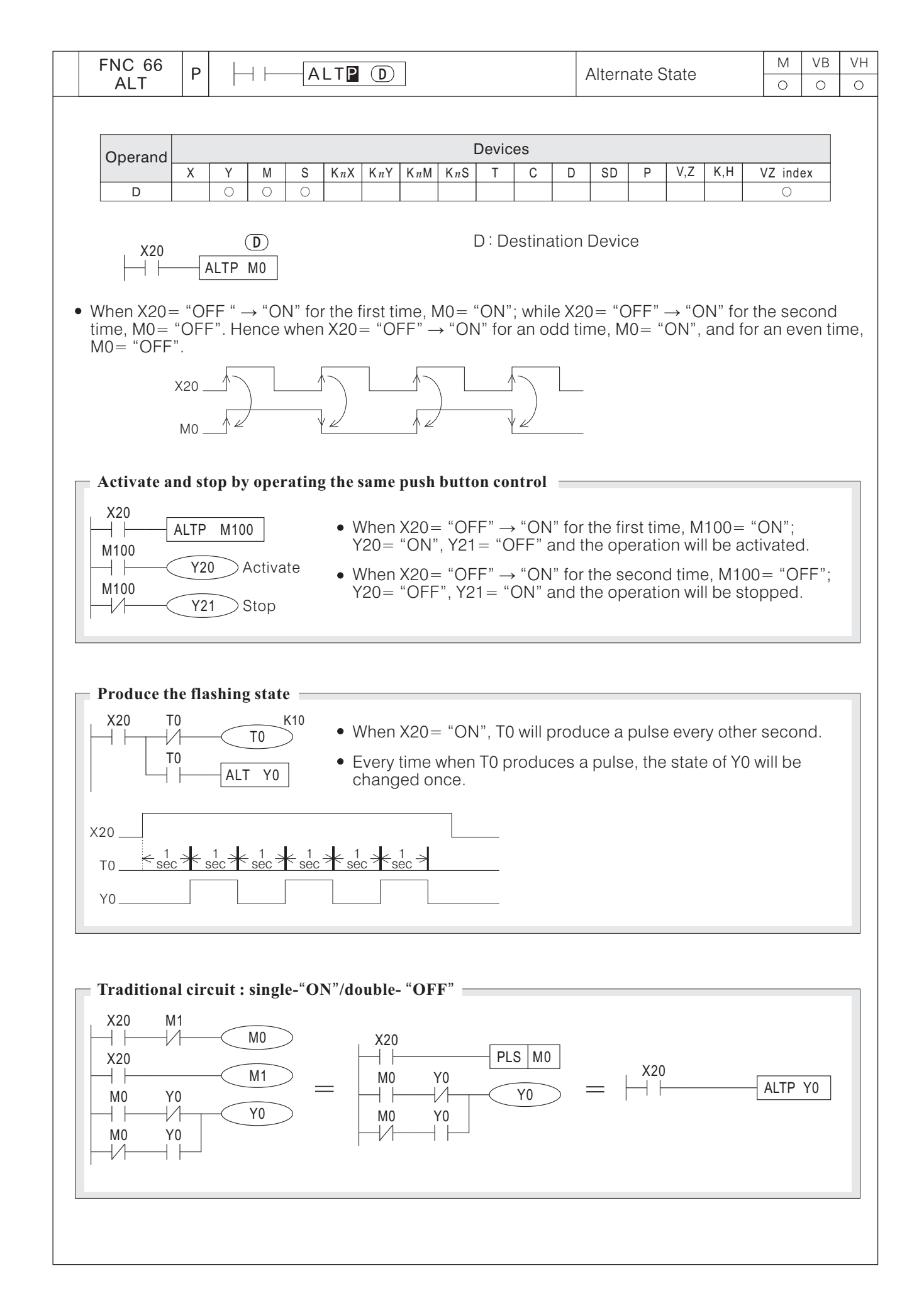

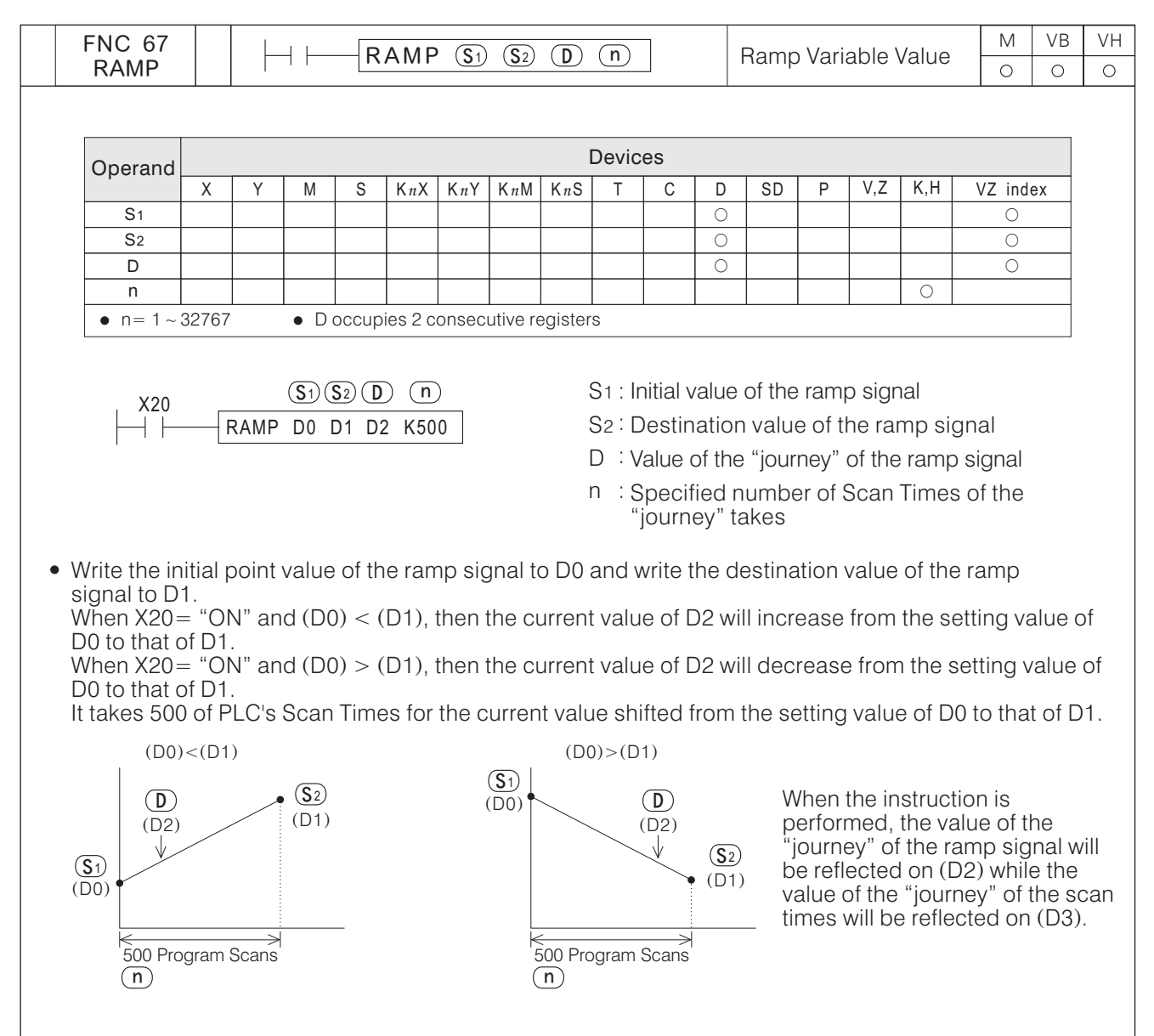

- As shown in the diagram above, whether the pointing curve of D2, appears to be in Linear Gradient is closely correlated to the scan time of PLC. Generally PLC does not always take the same scan time. Thus, if in the occasion where the RAMP instruction is applied and it requires Linear Gradient, the interval that the RAMP instruction is performed must be equal each time. In terms of this purpose, it's acceptable to use the constant scan time setting function or the interrupt function. (Please reference to the program examples in next page. )
- When X20= "ON"  $\rightarrow$  "OFF", the instruction will be disabled and D3 will be cleared as "0"; And if X20 is set "ON" again, the instruction will restore.
- When the execution of the instruction is completed, M9029= "ON" and the content value of D2 will be restored to the setting value of D0.
- The instruction can work with the analog output to incorporate the action of the buffered activation/stop.
- If X20= "ON" and PLC turns from STOP to RUN, please clear D3 as "0" (placed at the front end of the program).

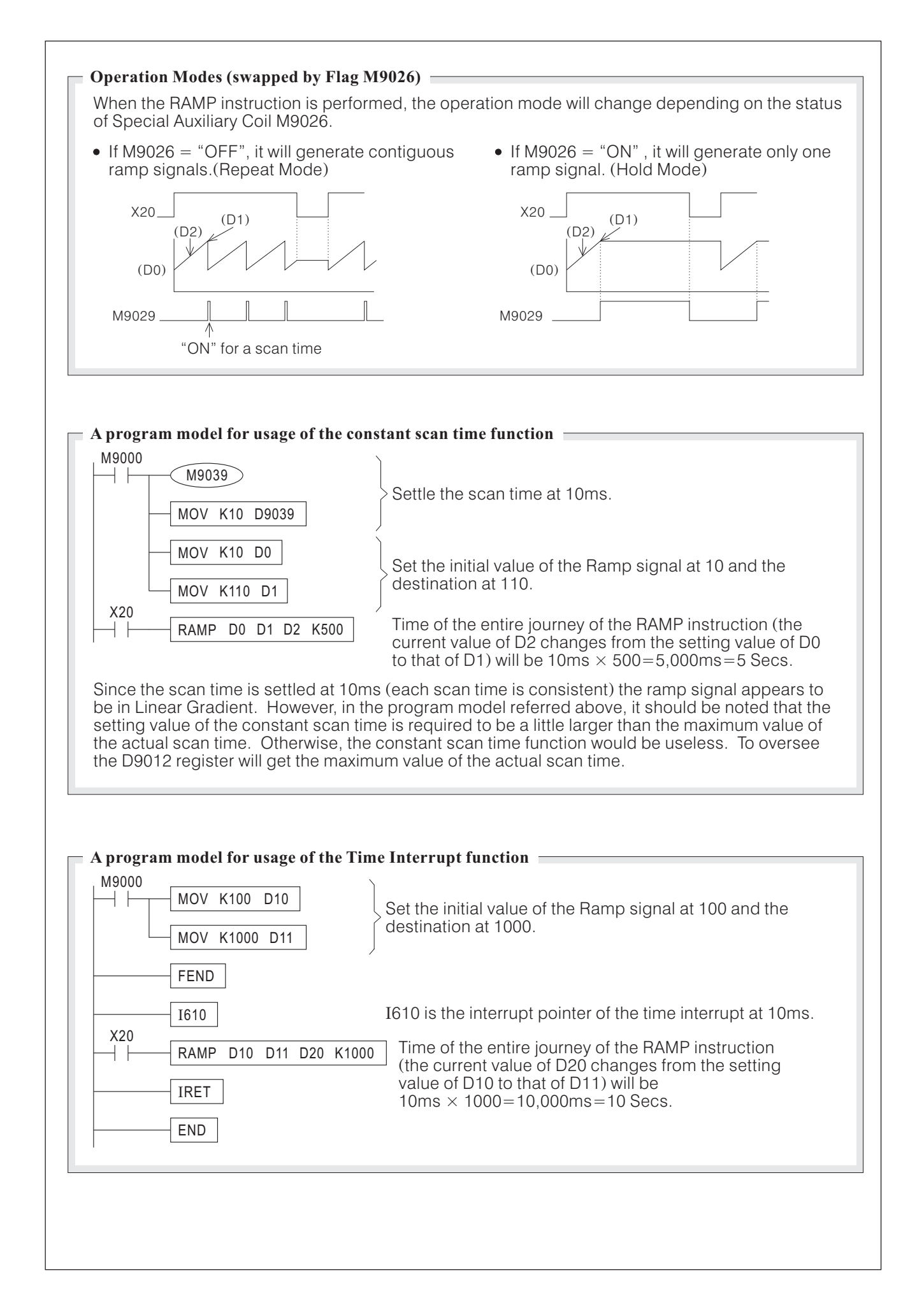

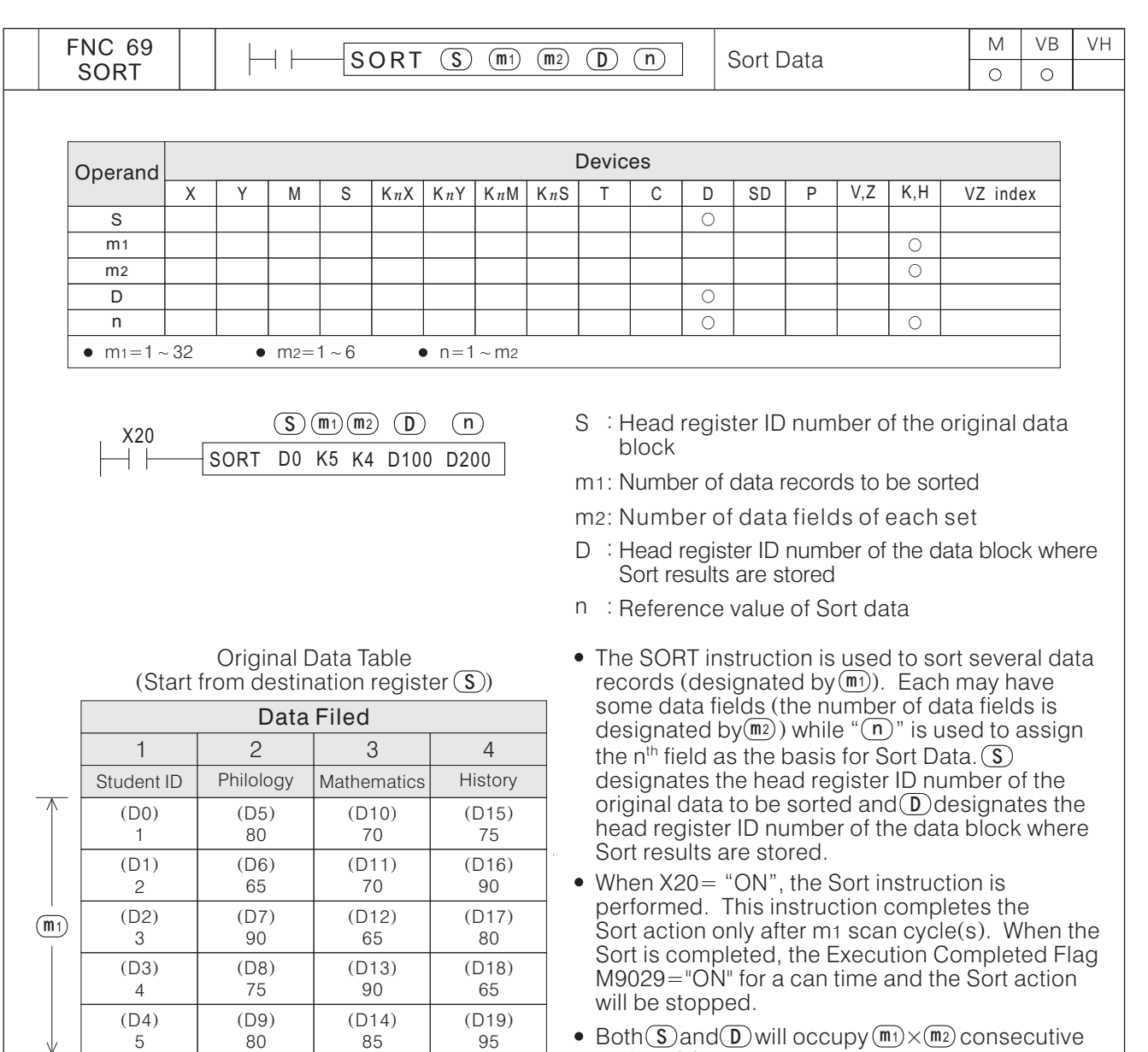

 $\sqrt{m^2}$ 

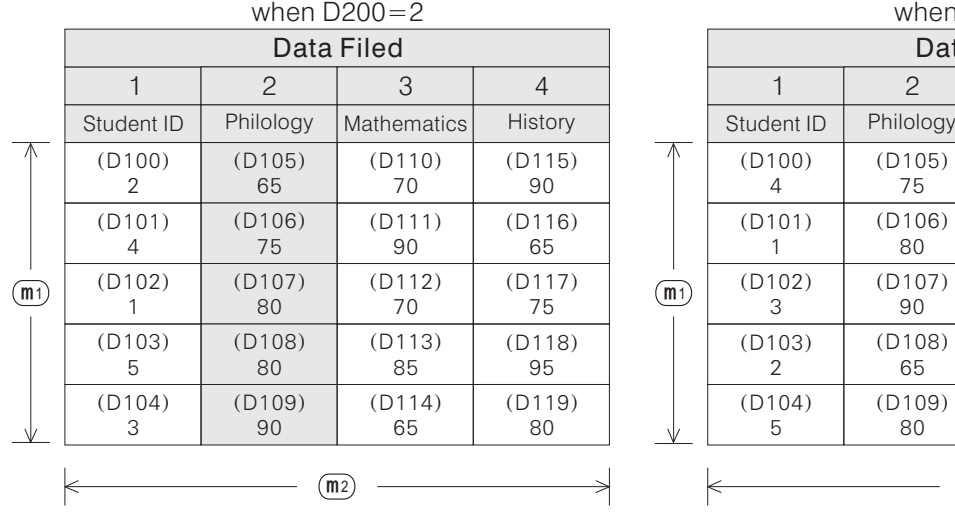

#### Sort Data Result Table Start from destination register  $\frac{1}{2}$  (Start from destination register  $\boxed{D}$ )

- $Both (S) and (D) will occupy (m1) \times (m2) consecutive$  $register(s)$
- The SORT instruction can be used once only in the program.

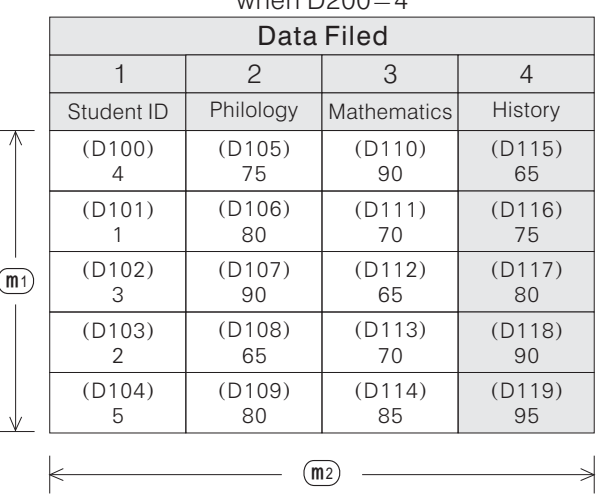

#### Sort Data Result Table Start from destination register when D200=4  $\frac{1}{2}$  (Start from destination register  $\boxed{D}$ )

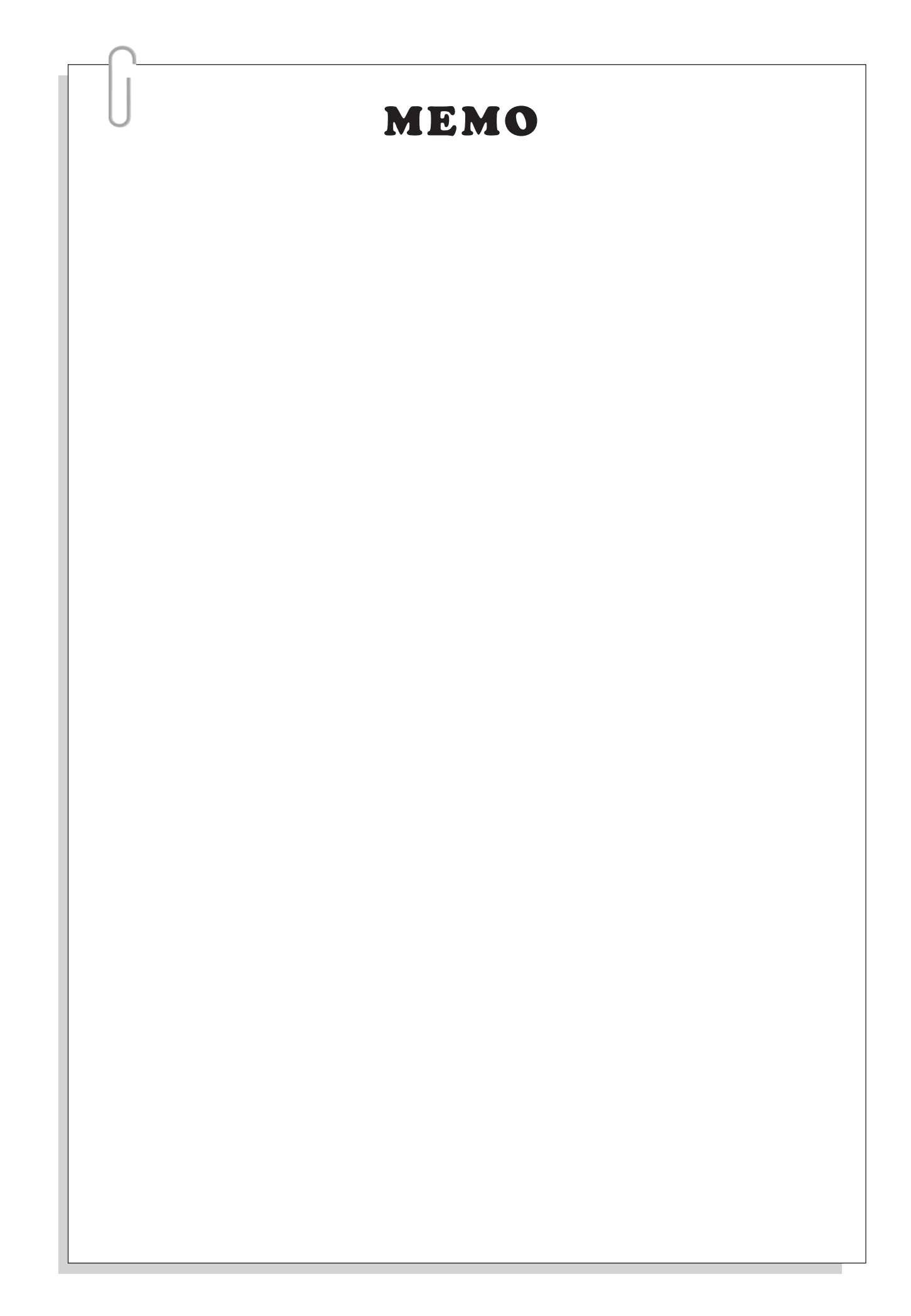

# **6-9 External Setting and Display Instructions**

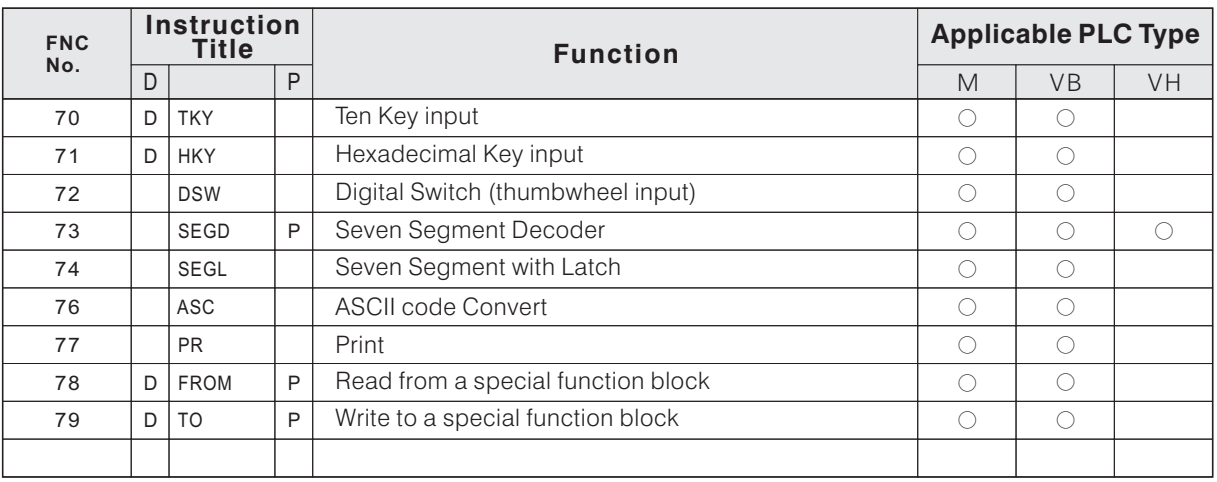

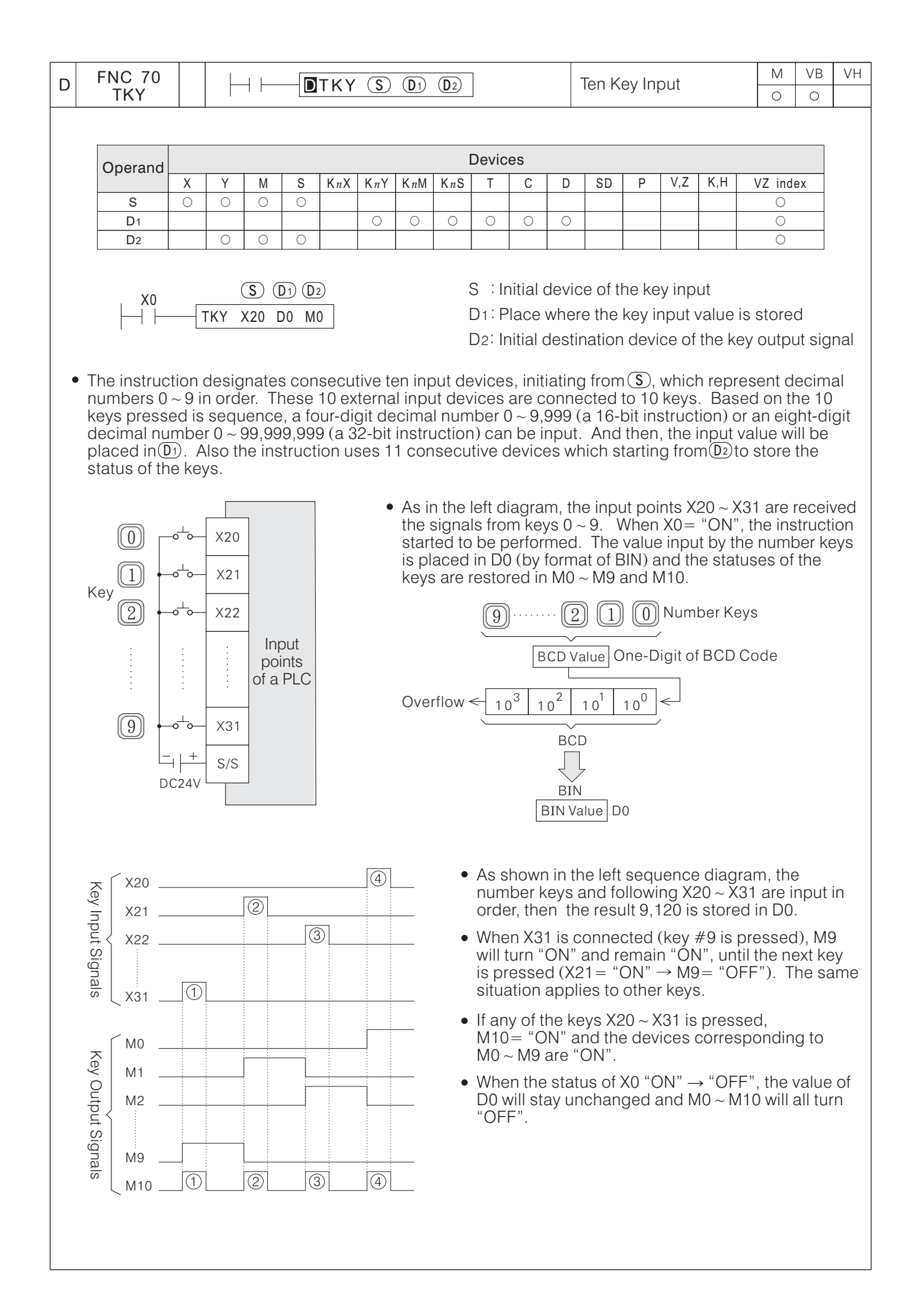

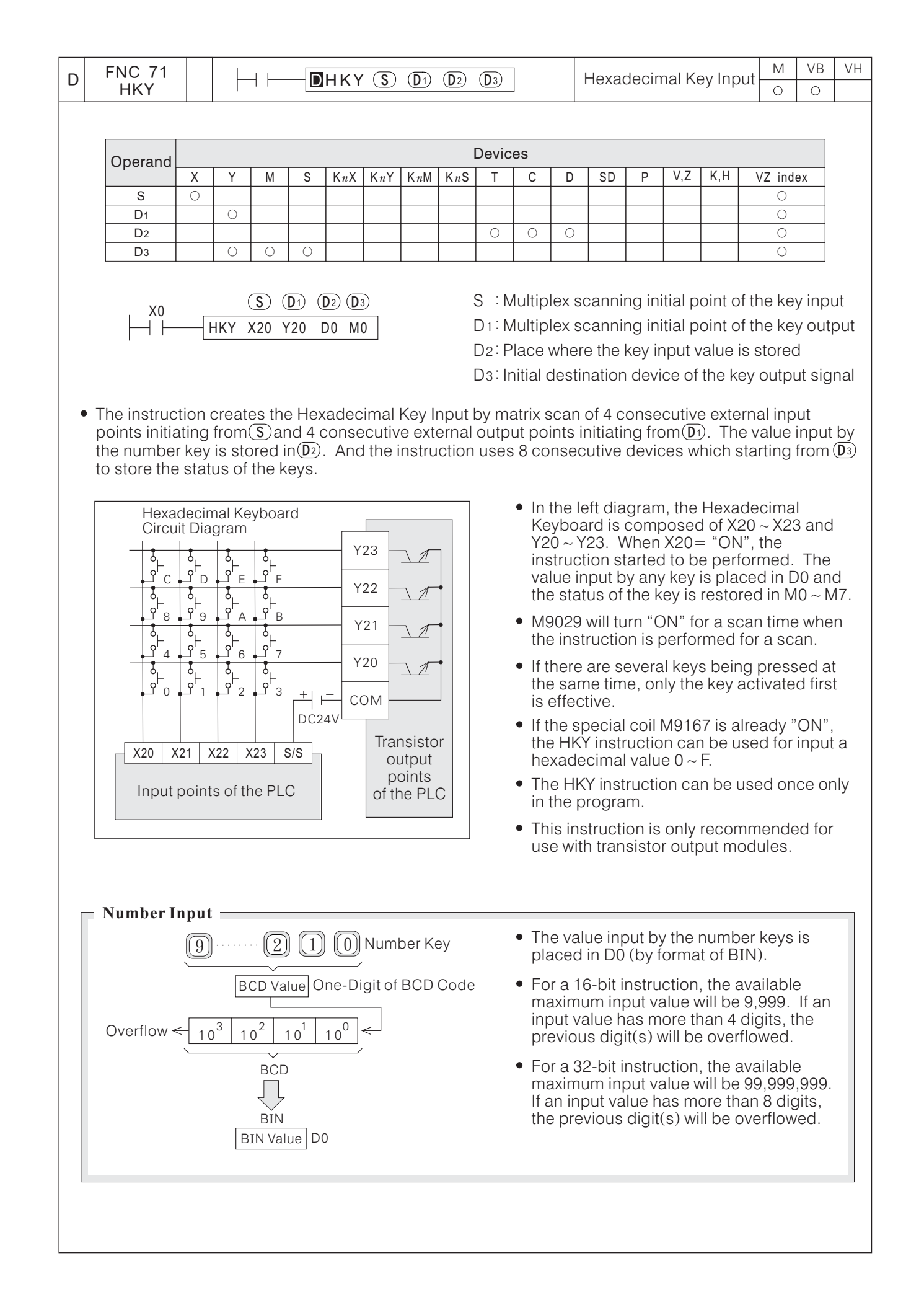

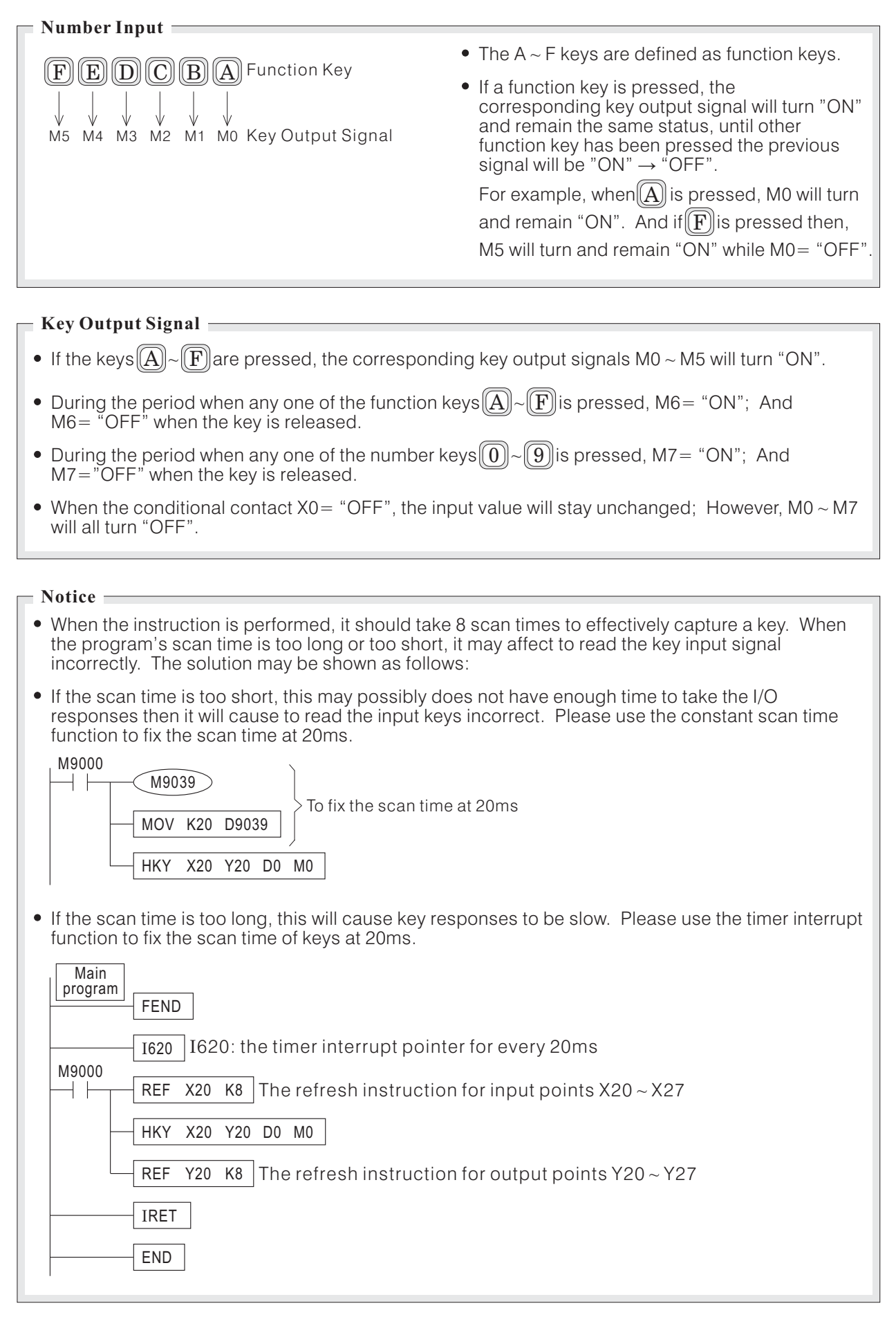

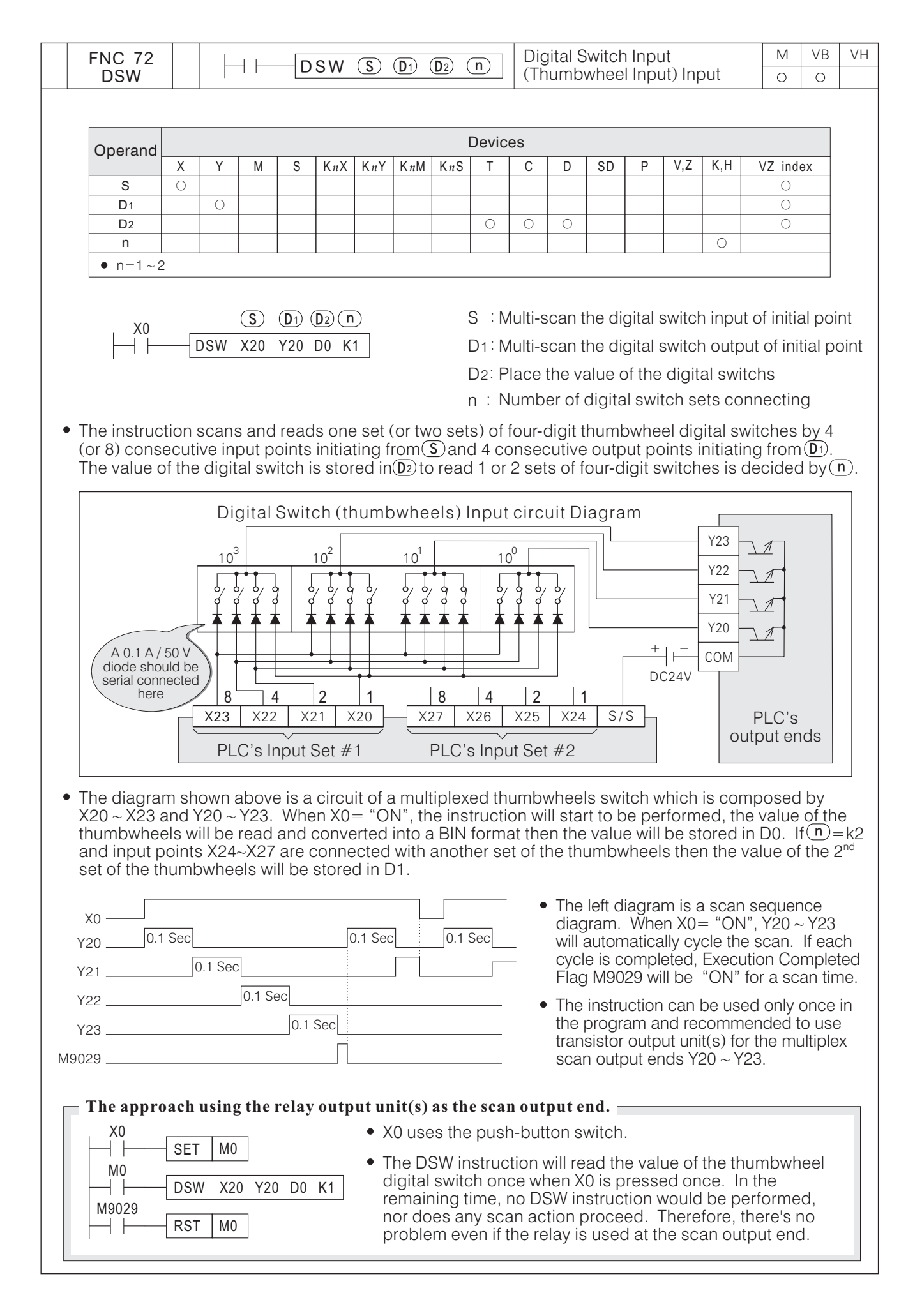

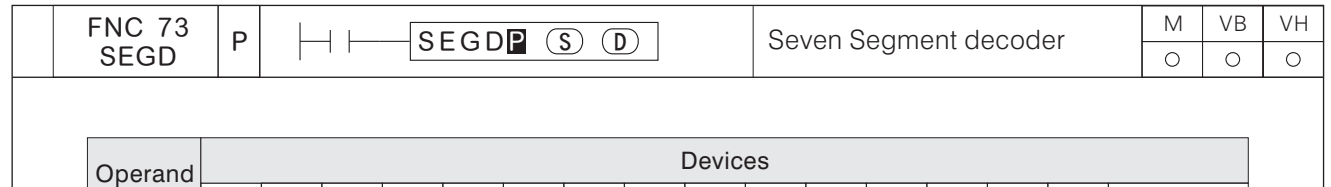

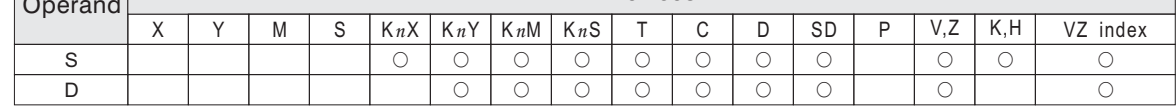

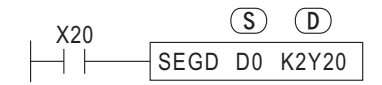

S : Source device to be decoded D : Output device after decoded

- When X20="ON", decode the content value (nibble format 0 ~ F) of D0's lower four bits (b3 ~ b0) into a code for a seven-segment display and output it through Y20  $\scriptstyle\mathtt{\sim}$  Y27. (nibble format  $0 \sim F$ ) of D0's lower four bits (b3  $\sim$  b0) ~
- The output structure of SEGD is shown in the following table.

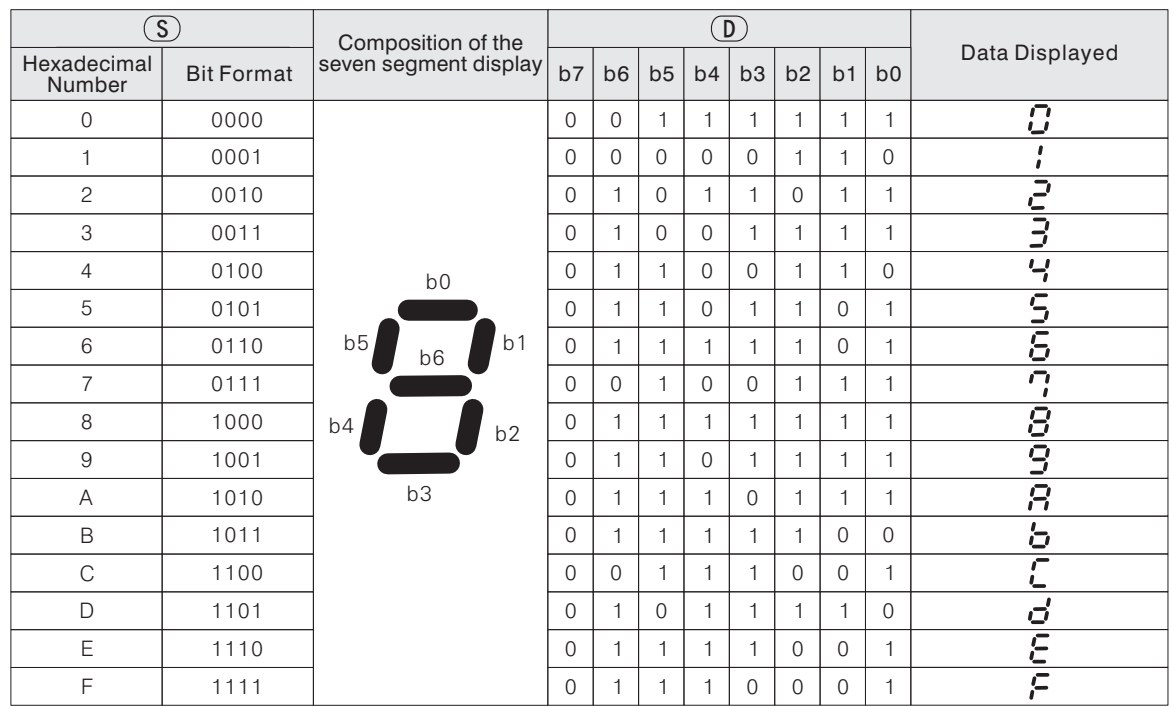

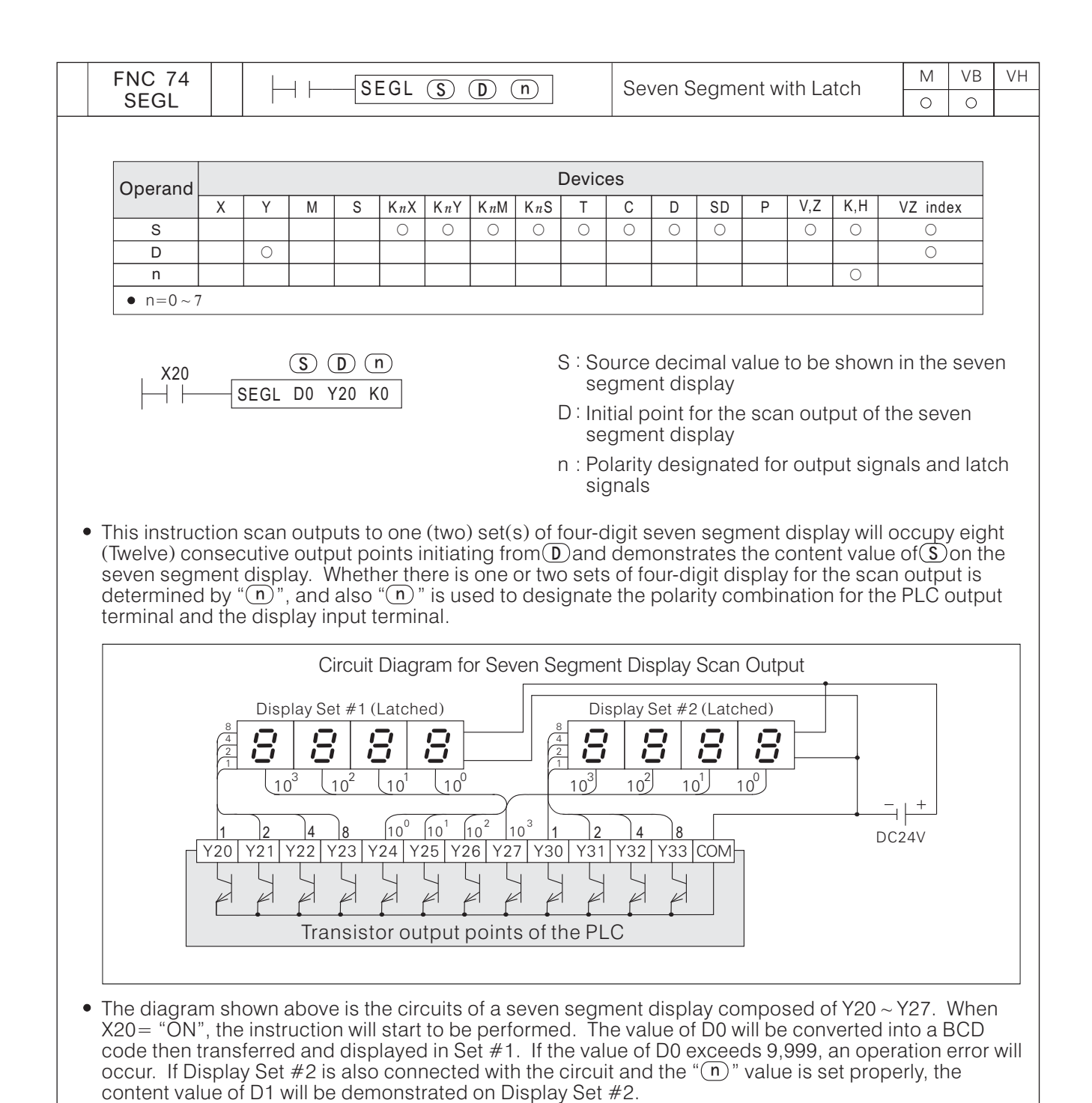

when X20= "ON", Y24  $\scriptstyle\mathtt{\sim}$  Y27 will cycle the output scan automatically. It takes 12 program scan times for a display cycle and M9029 will turn "ON" for a program scan time when each cycle is completed.

## **Setting value of "** $\binom{m}{n}$ "

A correct setting of " $\sim$ " value is not only can be used to match the logic polarity of the PLC transistor output terminal with the input terminal of the seven segment display module but also to demonstrate there is one or two sets of display to be used.

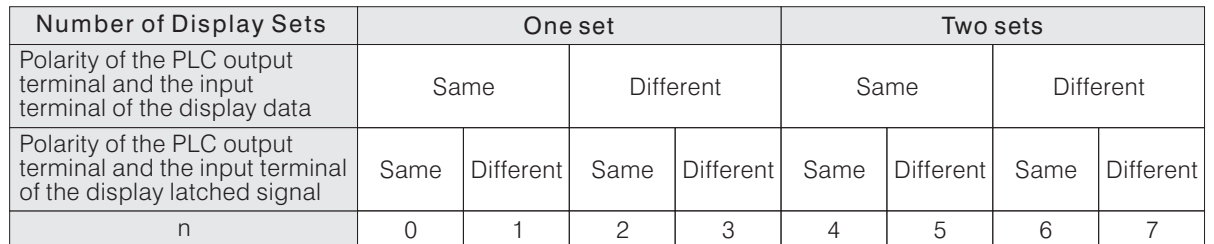

The value of "n" is selected by referring to the table above, also it can use a number 0  $\sim$  3 or 4  $\sim$  7 to insert "n" orderly. And then test them one by one, until the value of the seven segment display is correctly demonstrate.

**Notice D** 

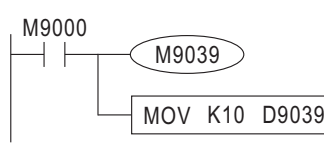

When the instruction is performed, at least it needs a 10ms of scan time. If the scan time is less than 10ms, please use the constant scan time function to fix the scan time at 10ms.

The SEGL instruction can be used once only in the program.

This instruction is only recommended for use with transistor output modules.

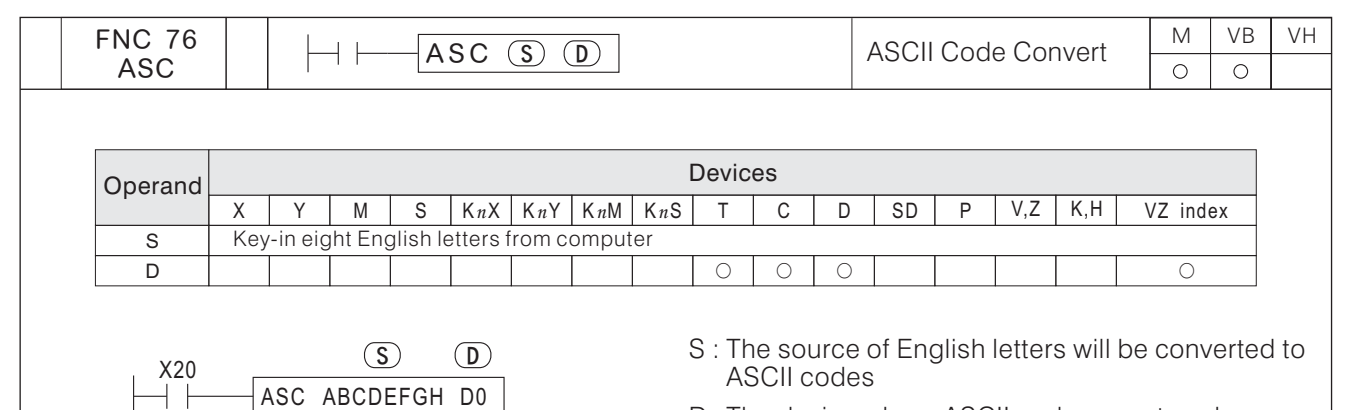

- D : The device where ASCII codes are stored
- When  $X20 = "ON"$ , English letters A ~ H will be converted into ASCII codes and stored in D0 ~ D3.

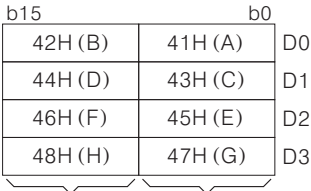

Higher 8 bits Lower 8 bits

If M9161= "ON", each English letter will take over a register position after conversion into an ASCII code, where lower 8 bits (b7  $\sim$  b0) of the register will store ASCII codes and higher 8 bits (b15  $\sim$  b8) will be filled with zero ("0").  $(b7 \sim b0)$  of the register will store ASCII codes and higher 8 bits (b15  $\sim$  b8)  $($  "0")  $\sim$  b0) of the register will store ASCII codes and higher 8 bits (b15  $\sim$ 

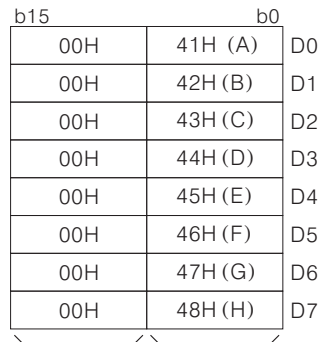

Higher 8 bits Lower 8 bits

If the English letters contents in *S* is less than 8 characters, the difference is made up with "Space Key" Char (ASCII code 20H).

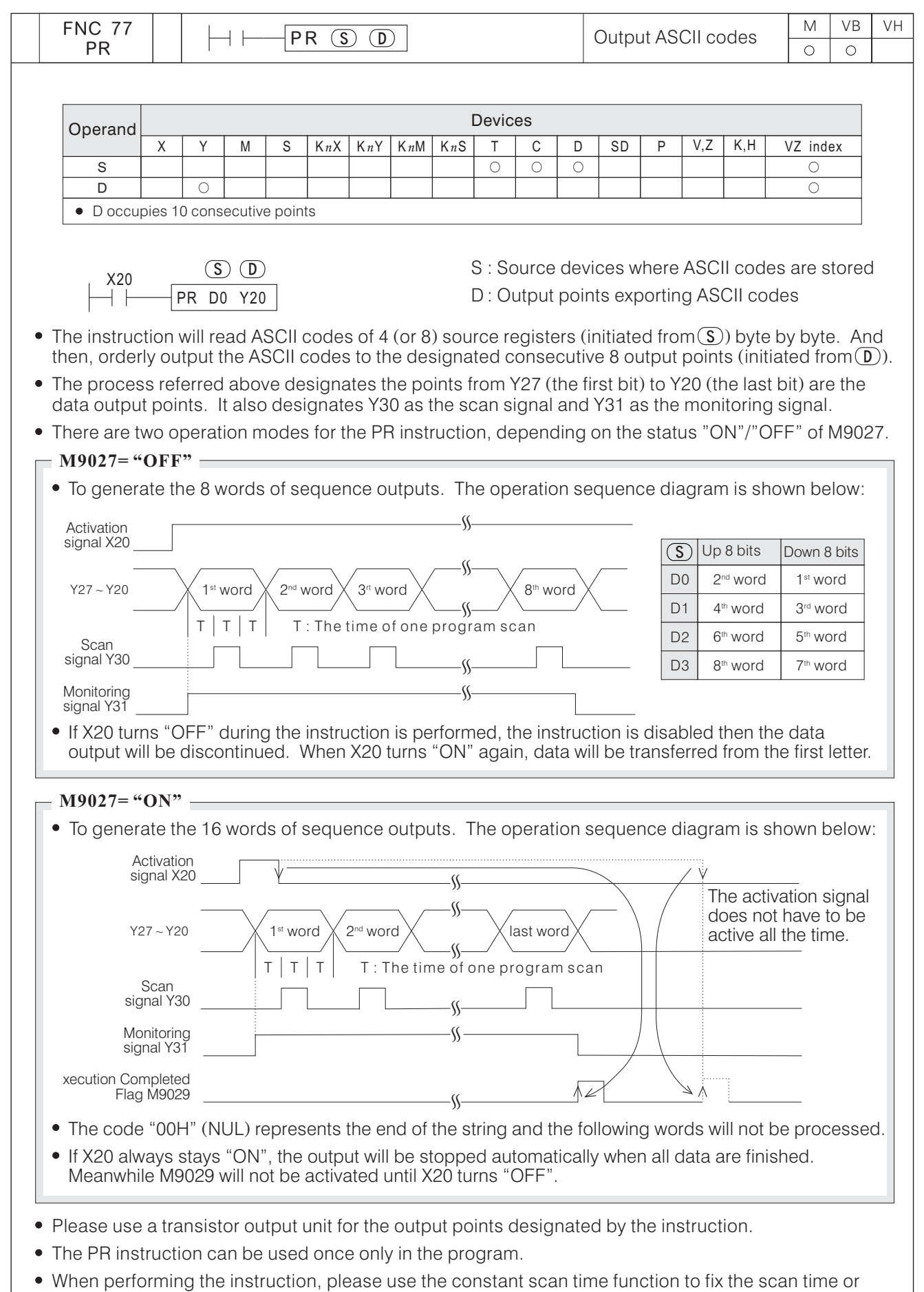

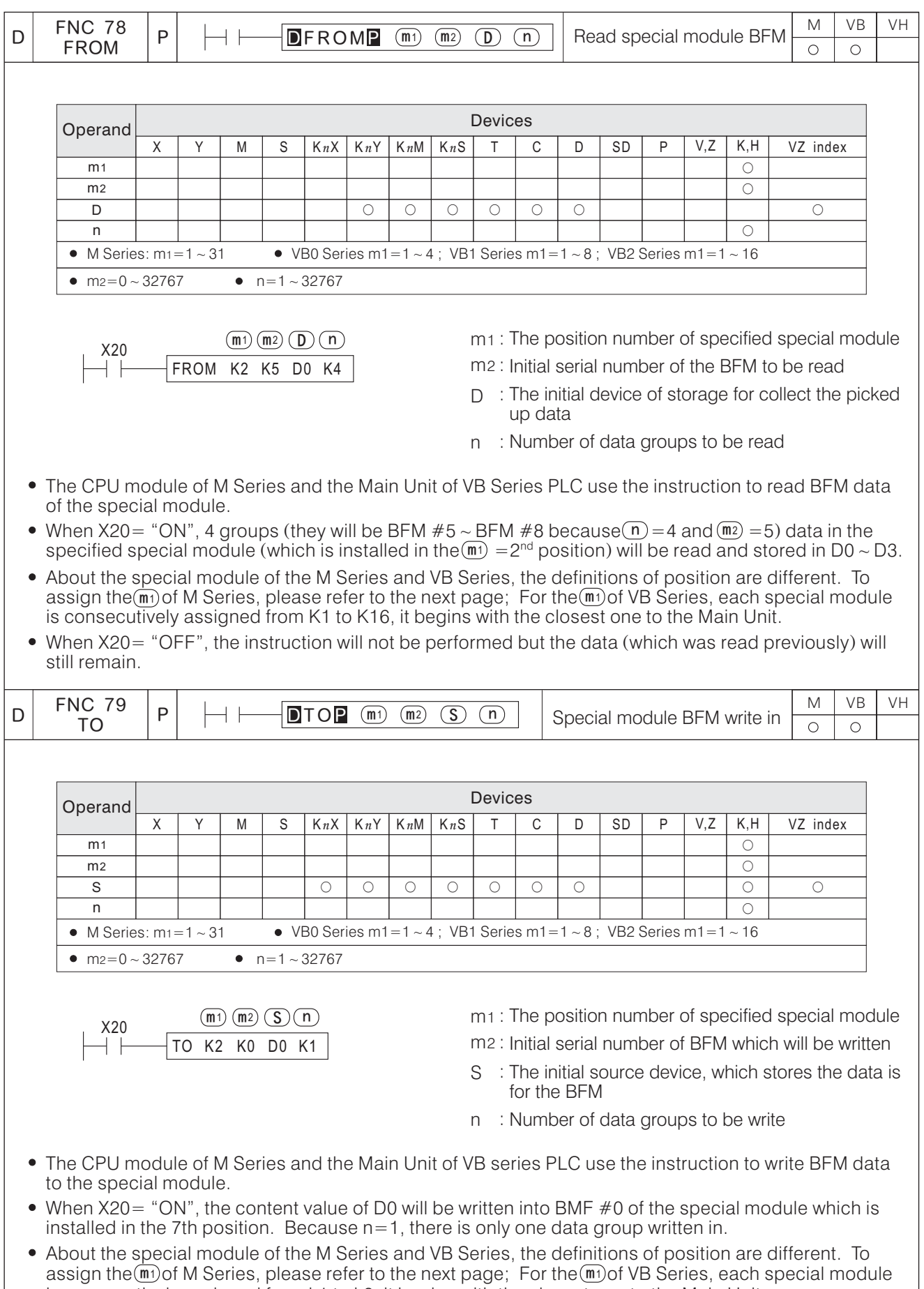

is consecutively assigned from k1 to k8, it begins with the closest one to the Main Unit. When X20= "OFF", the instruction will not be performed but the data will still remain. ( ) which was written into the BFM previously

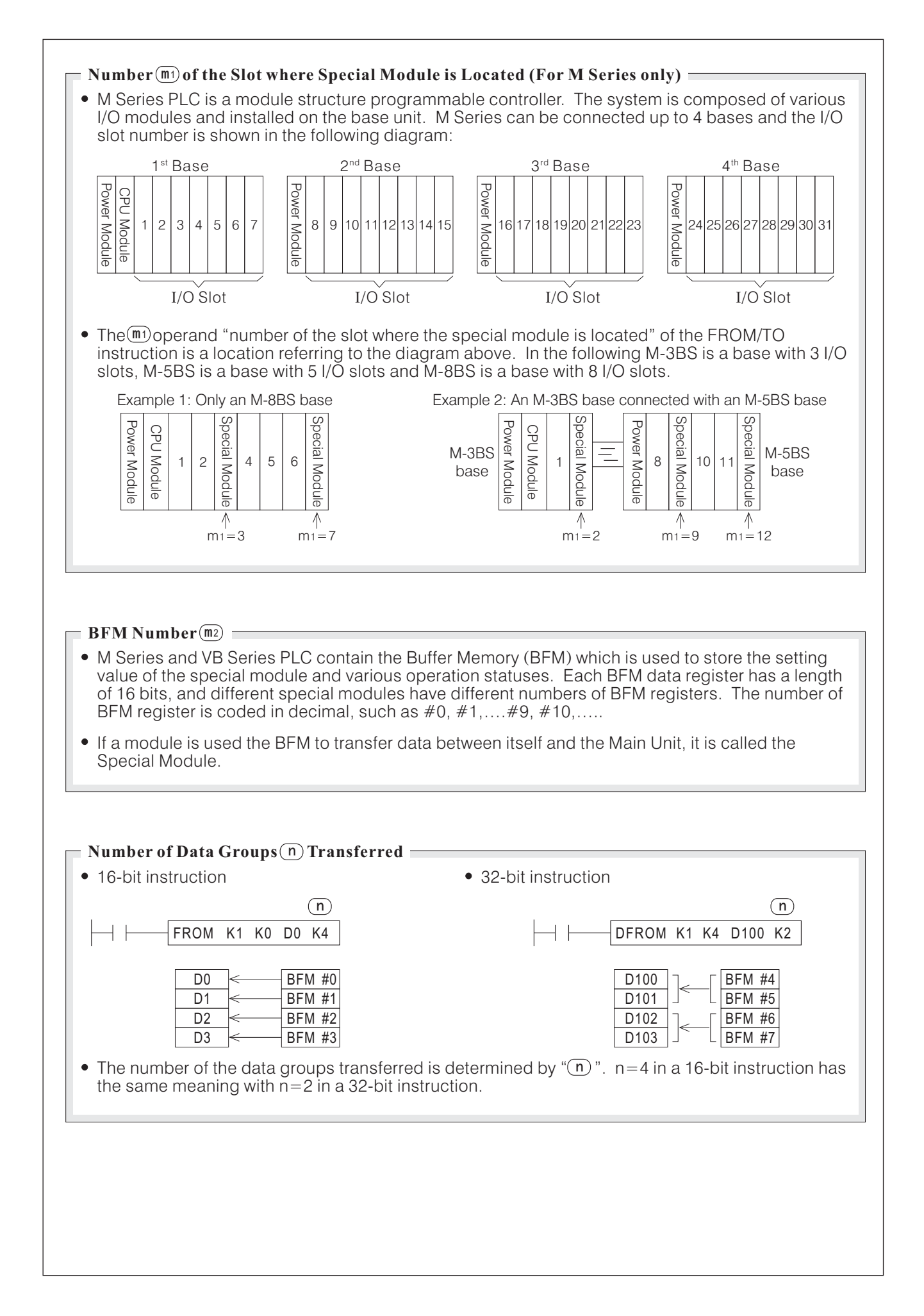

## **6-10 Serial Communication Instructions**

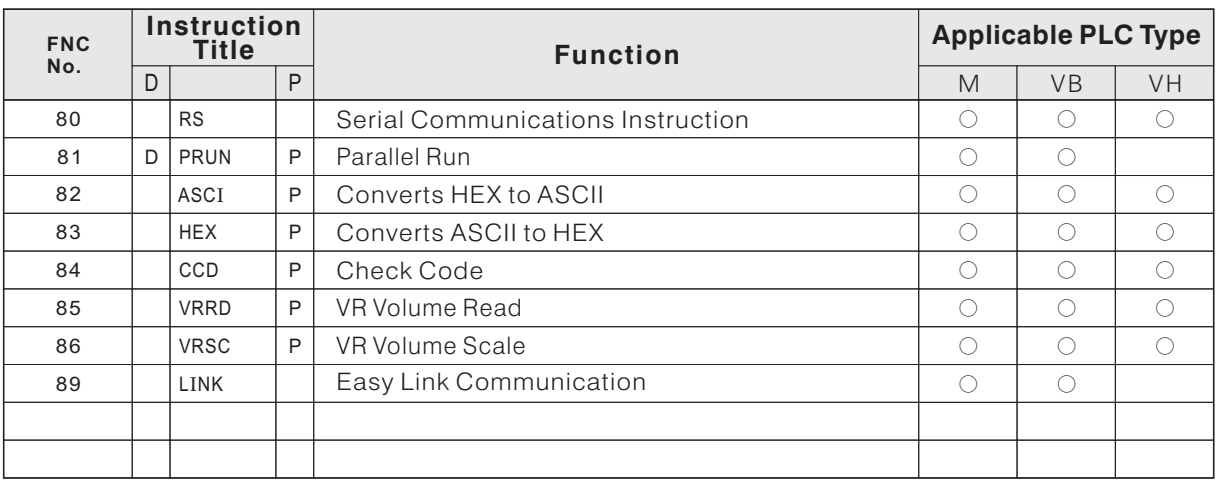

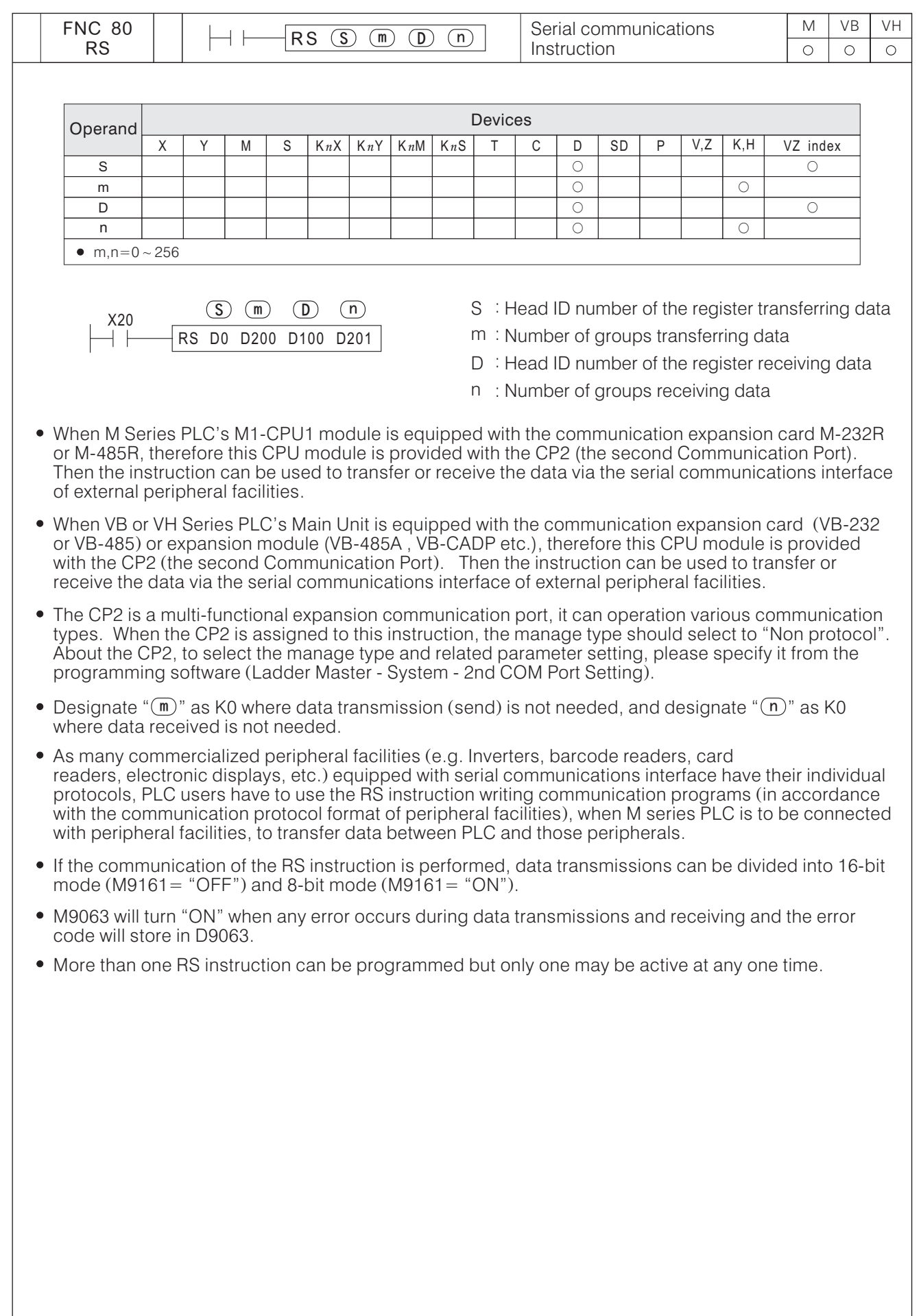

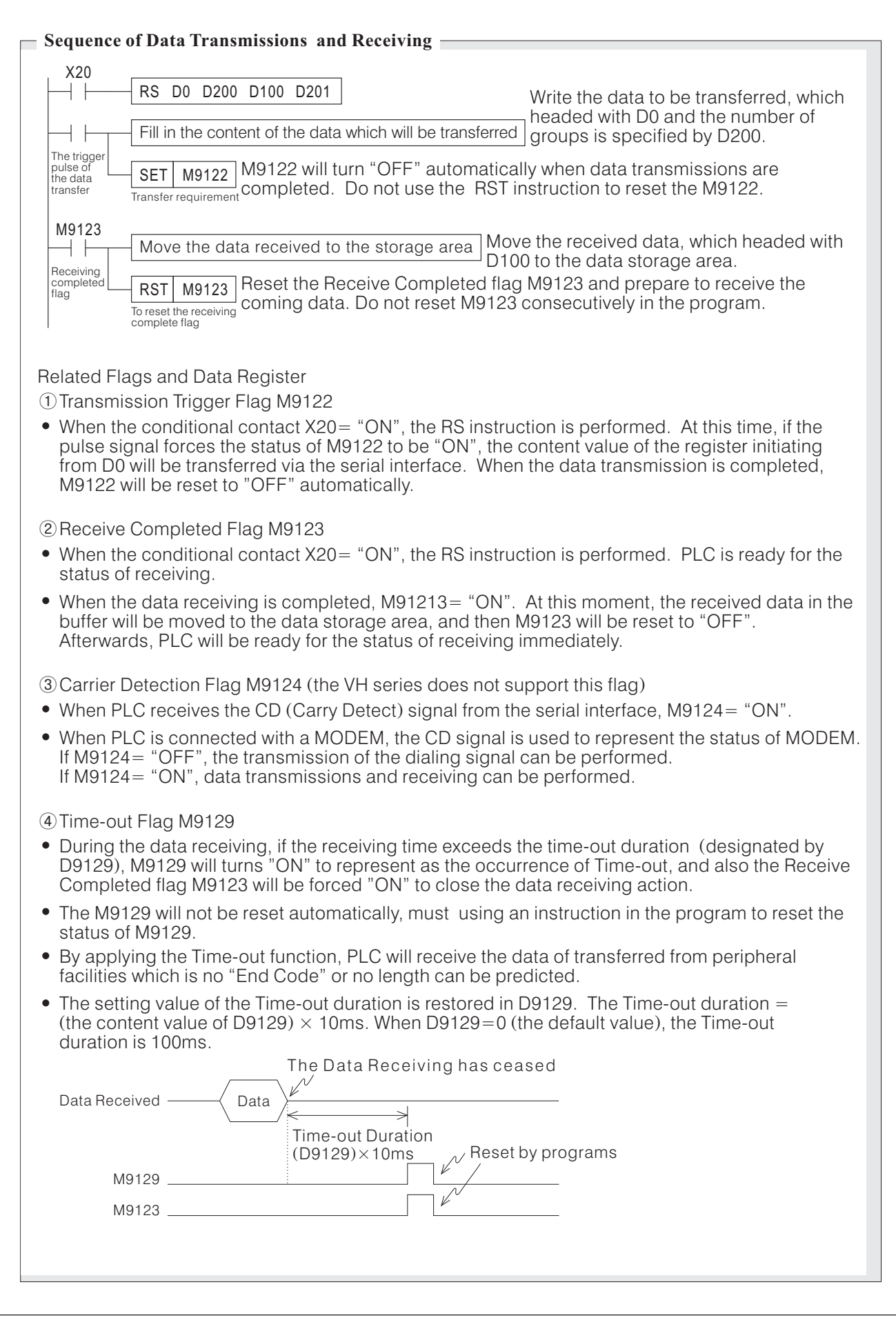

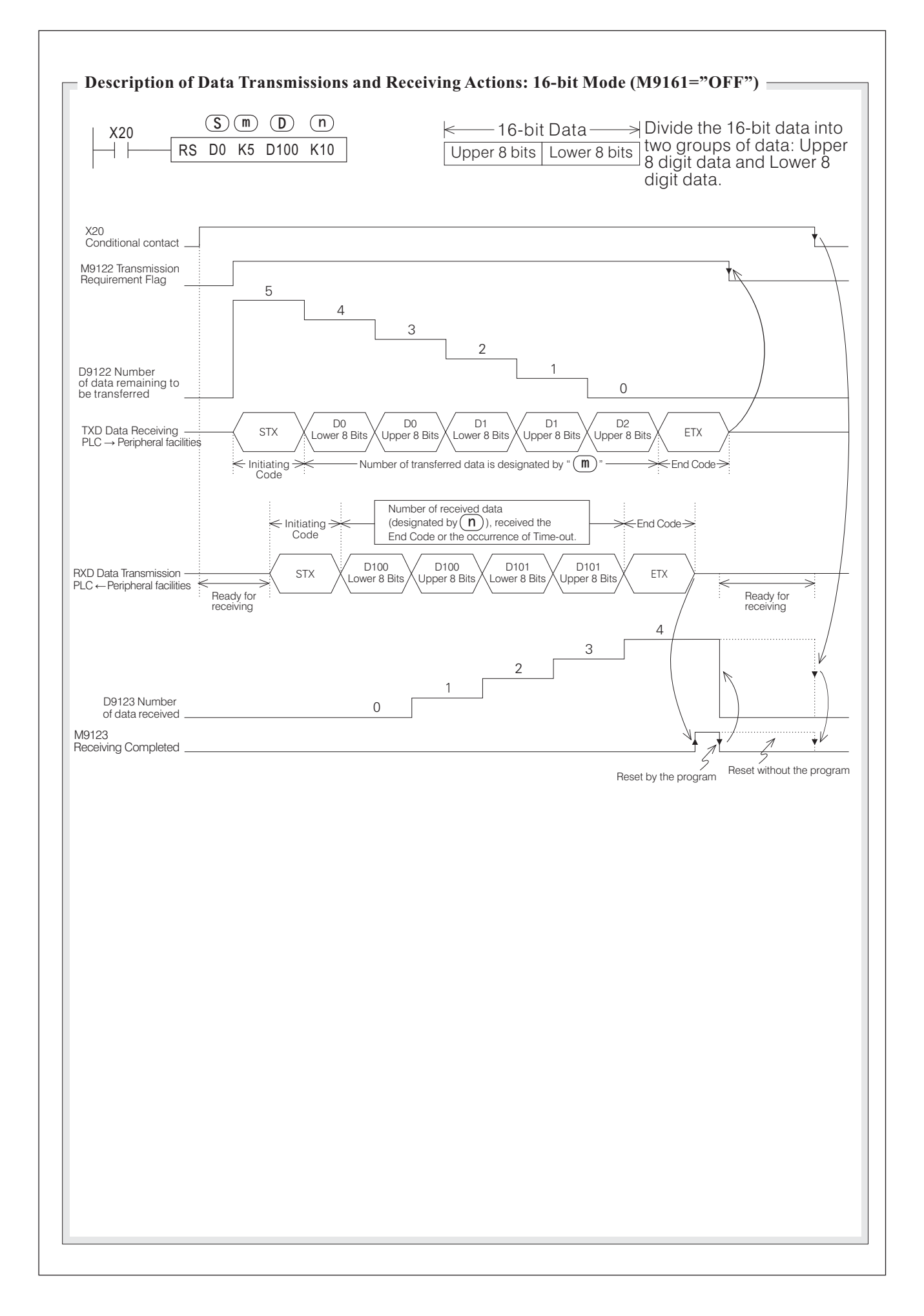

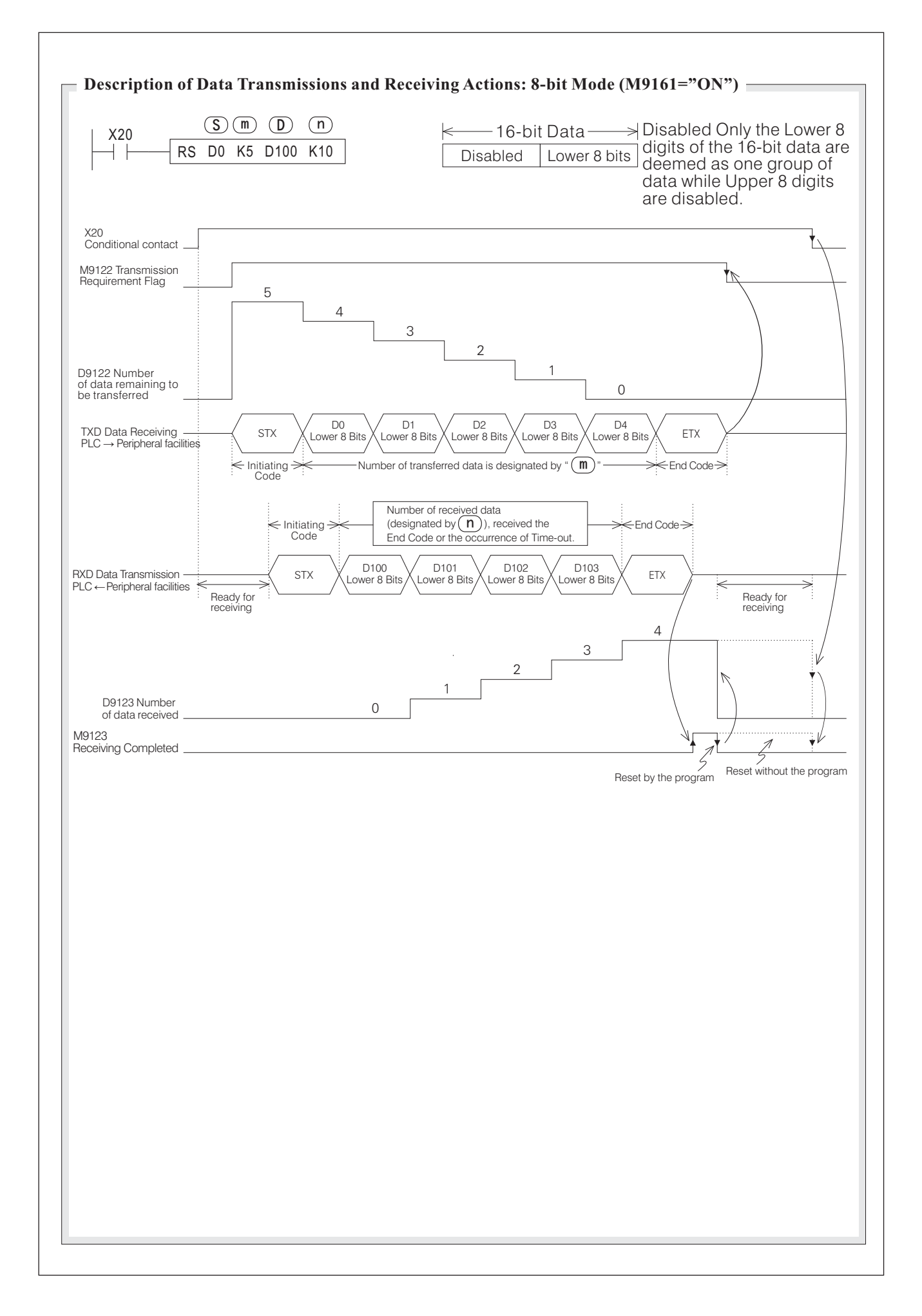

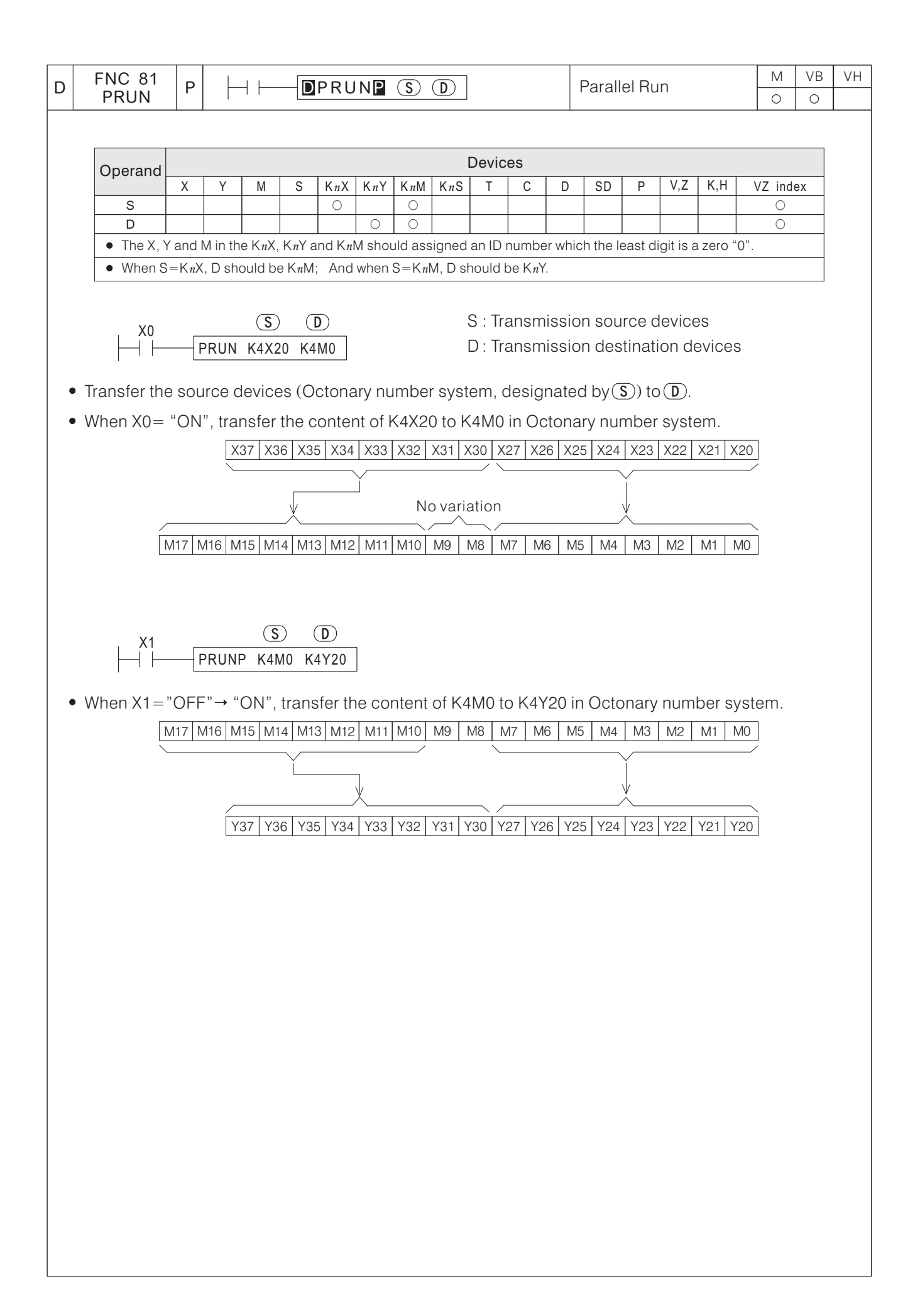

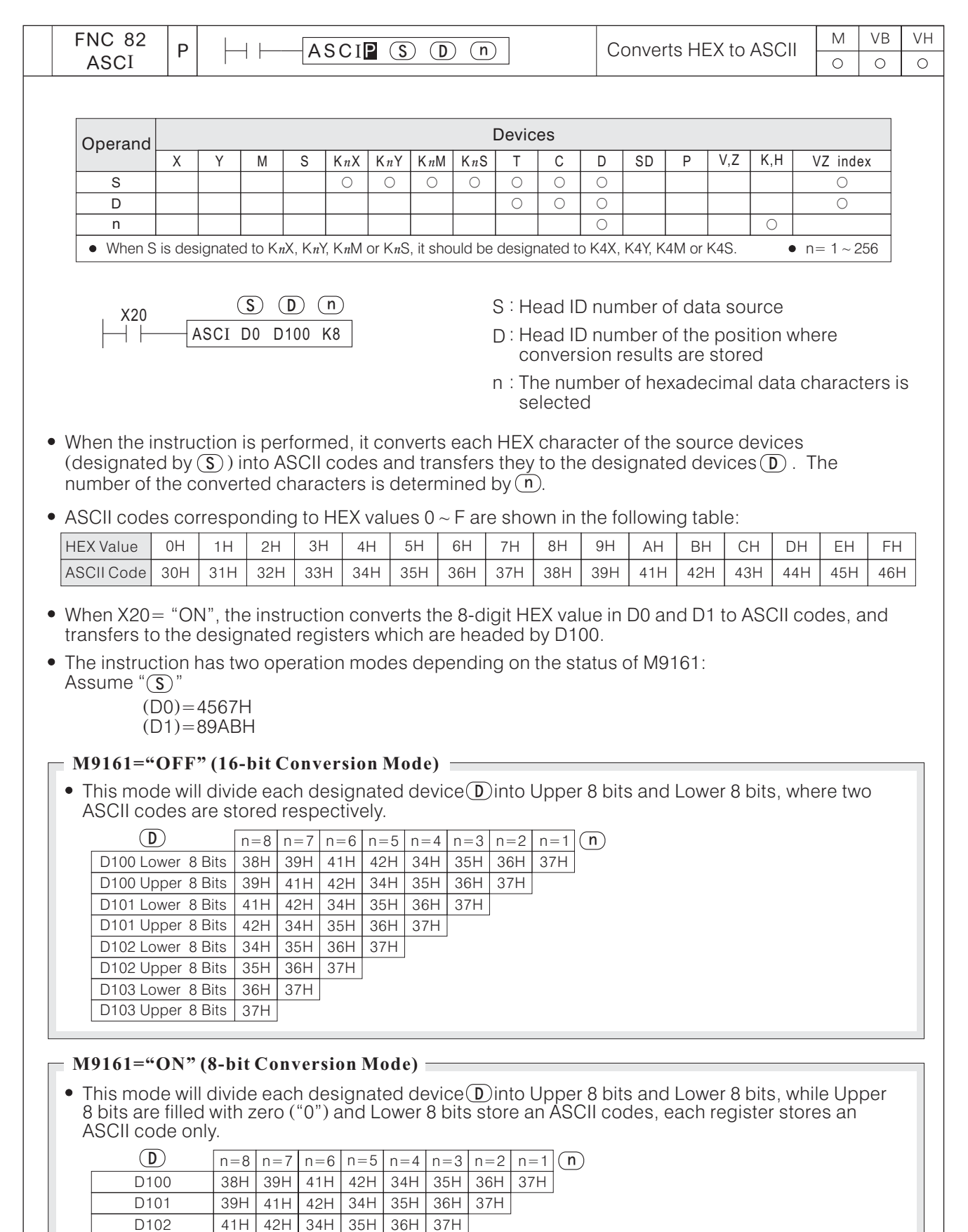

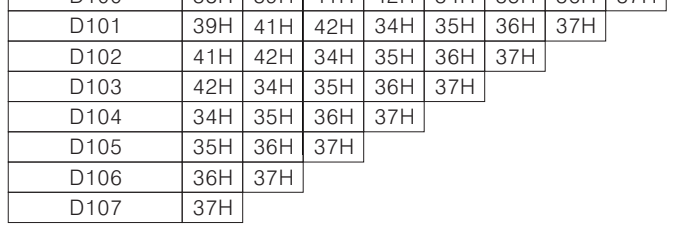

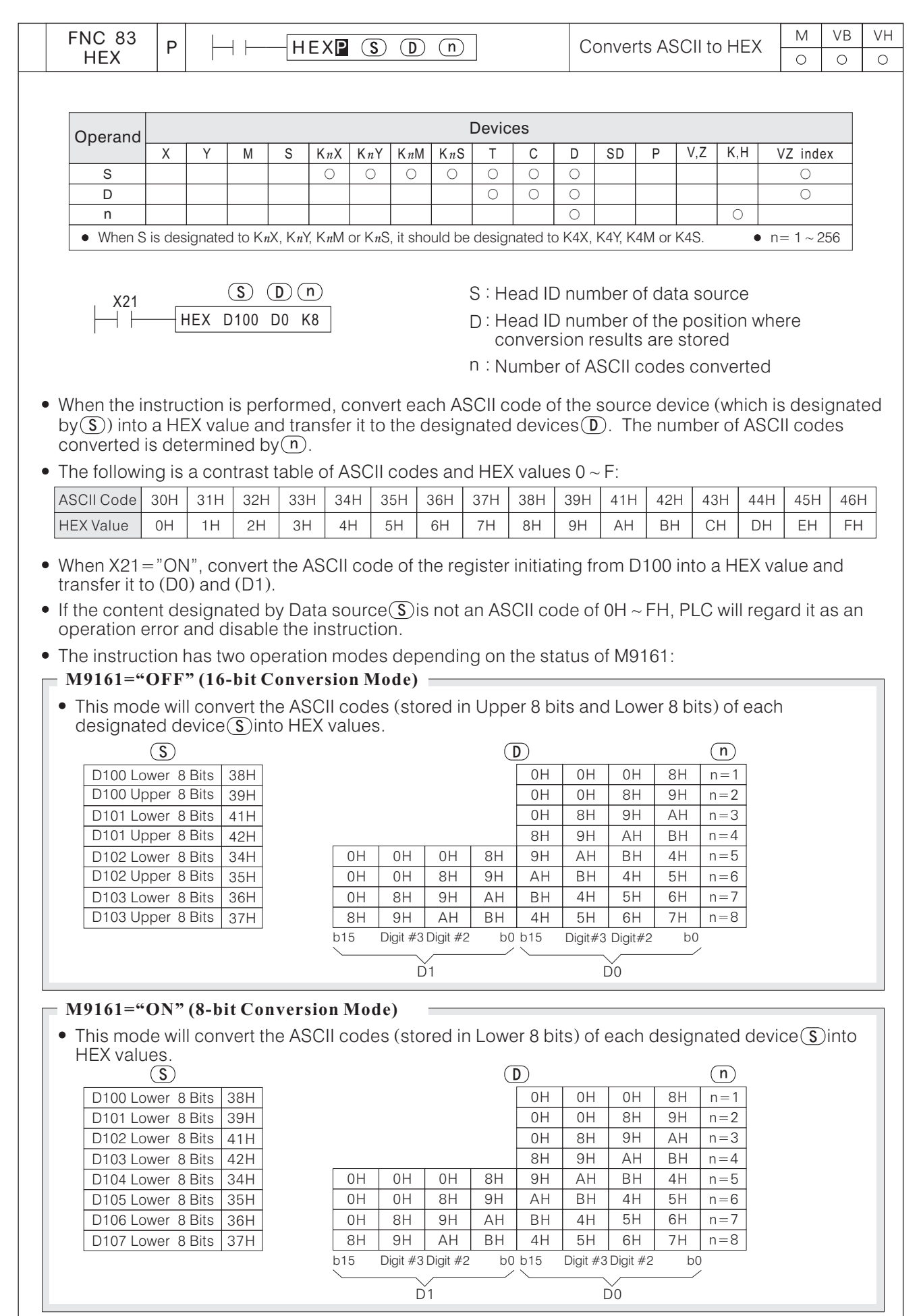

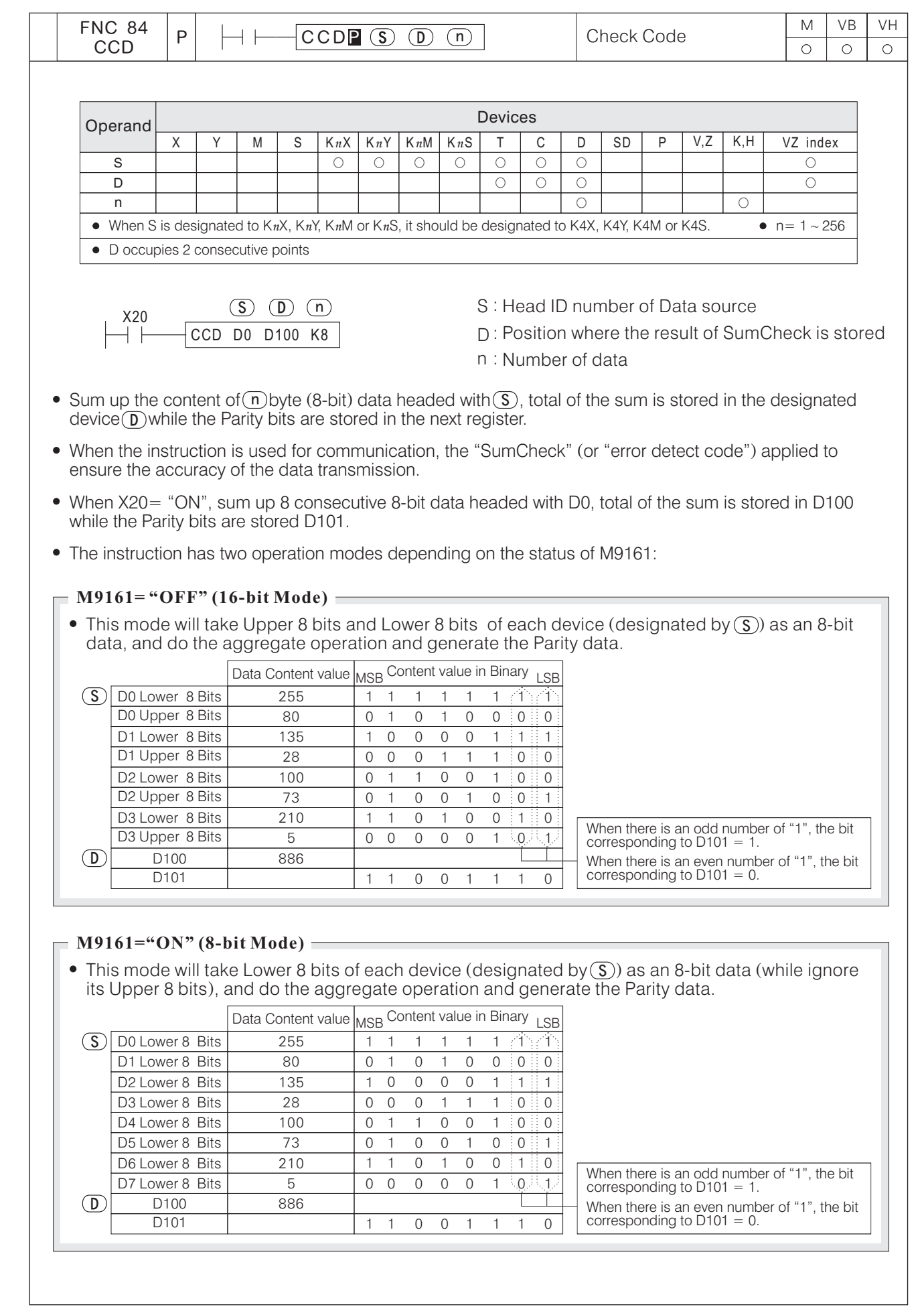

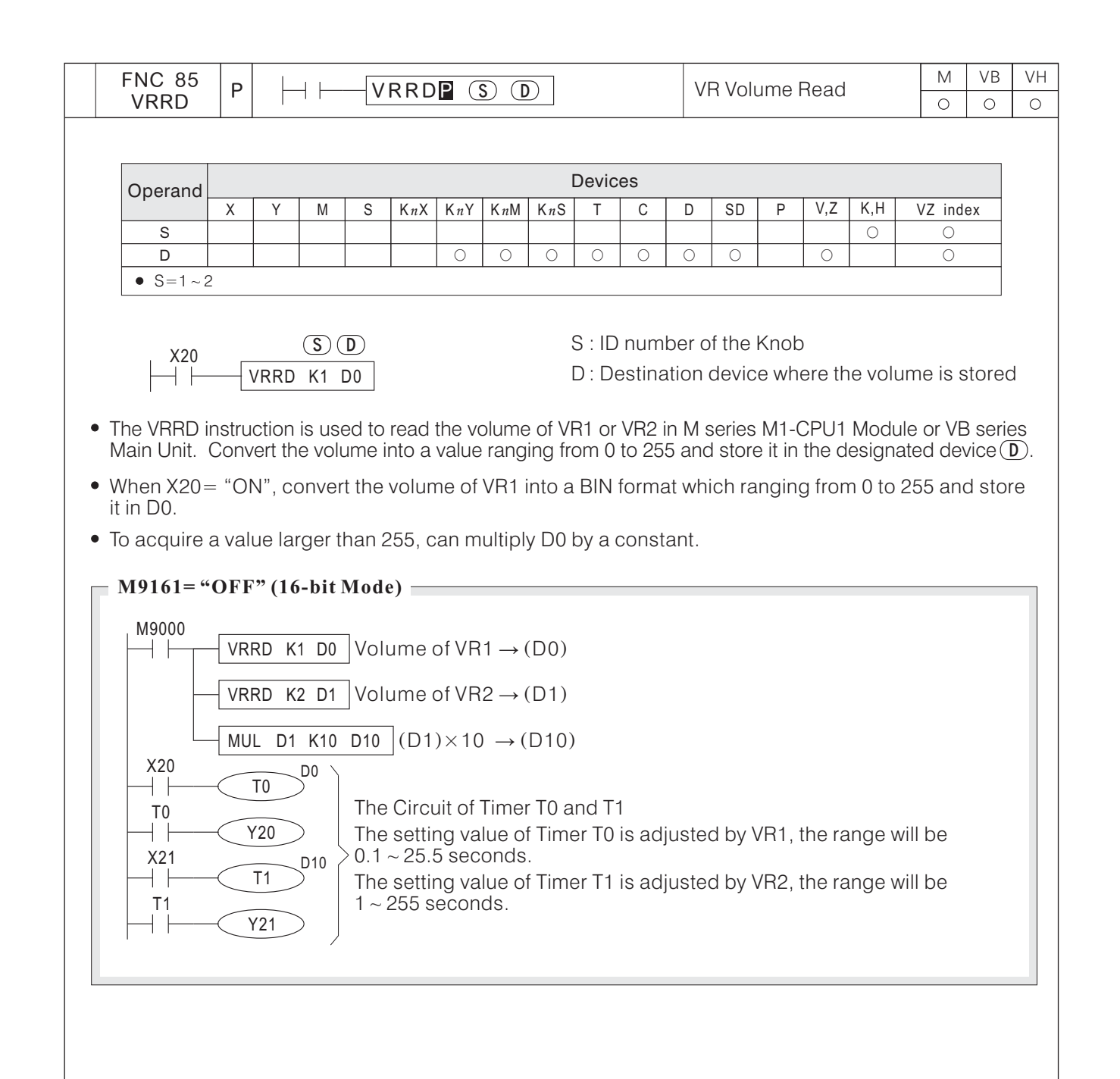

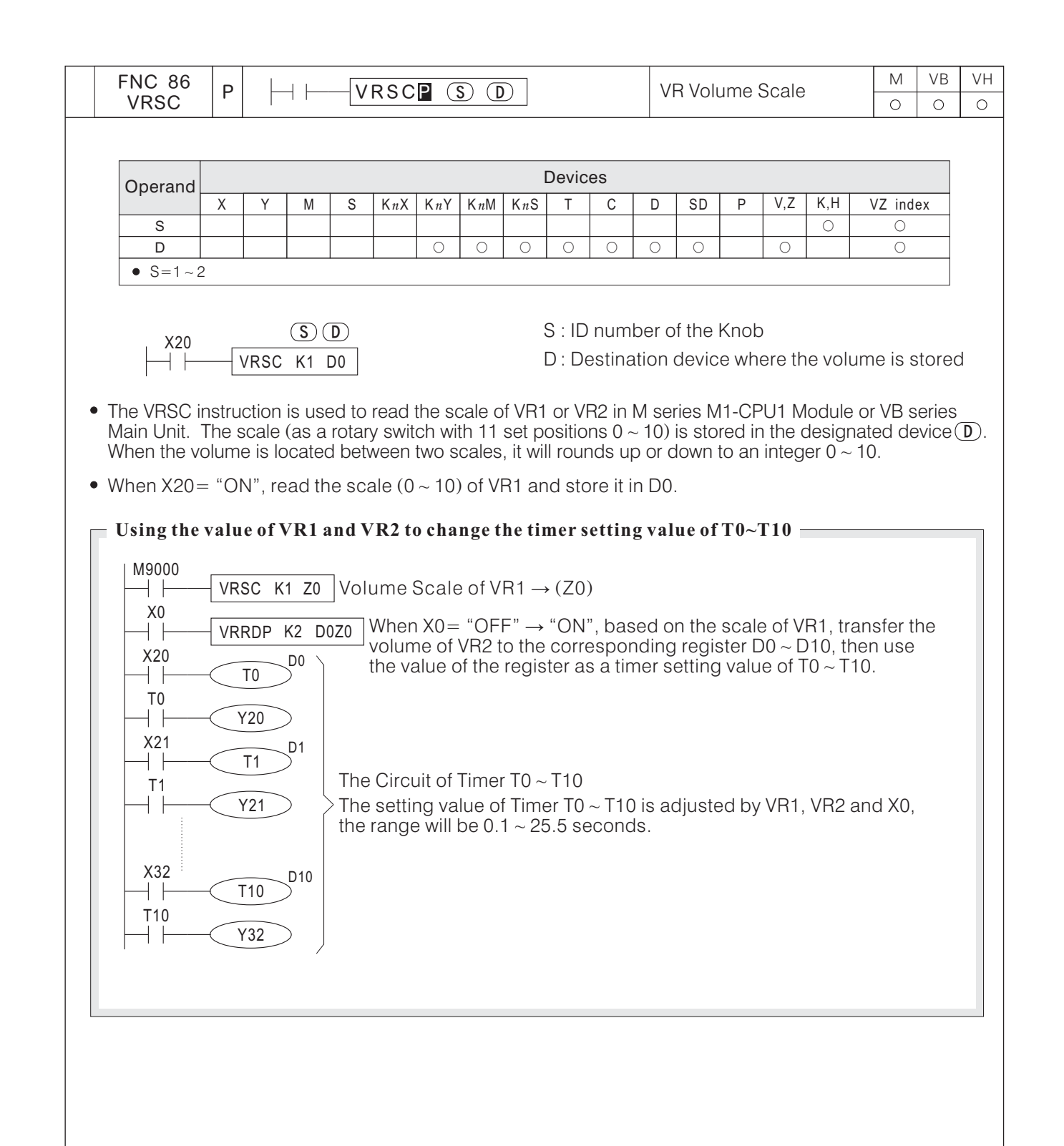

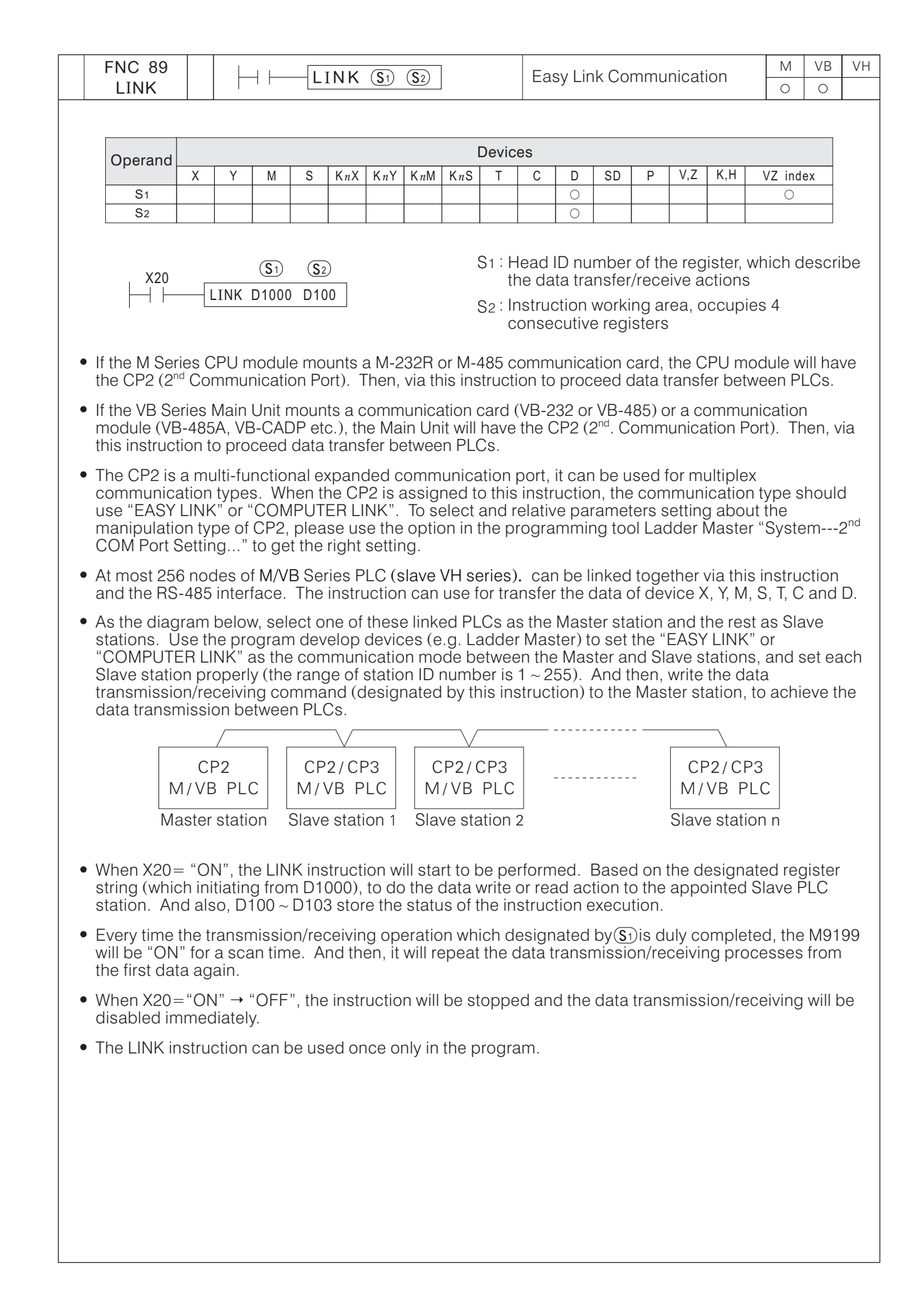

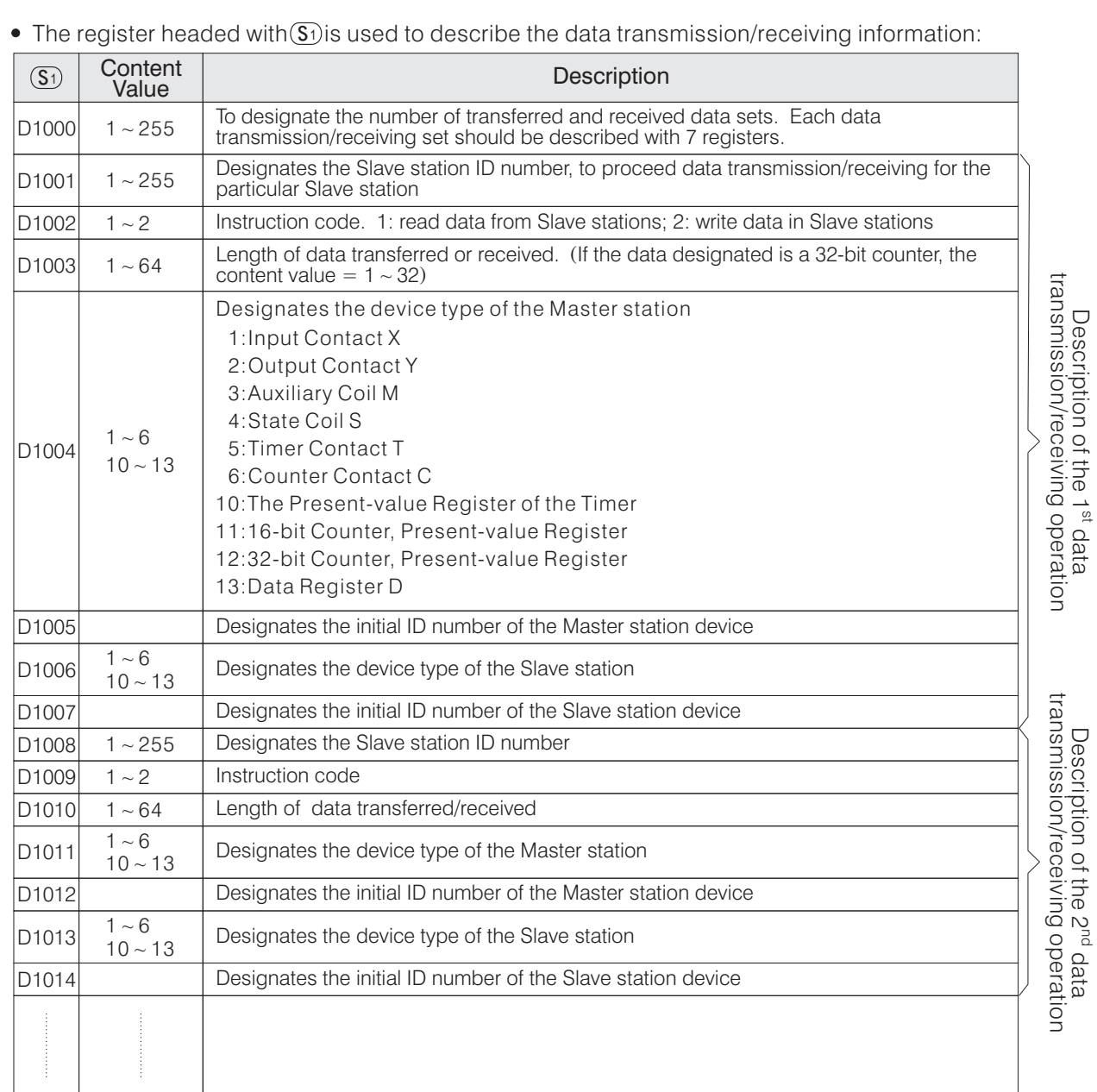

The attributes of the devices designated in a data transmission/receiving operation should be the same. For example, if the device designated by the Master station is a bit device, then the designated device of the Slave station should be also a bit device.

### • The instruction working area headed with  $(S_2)$ :

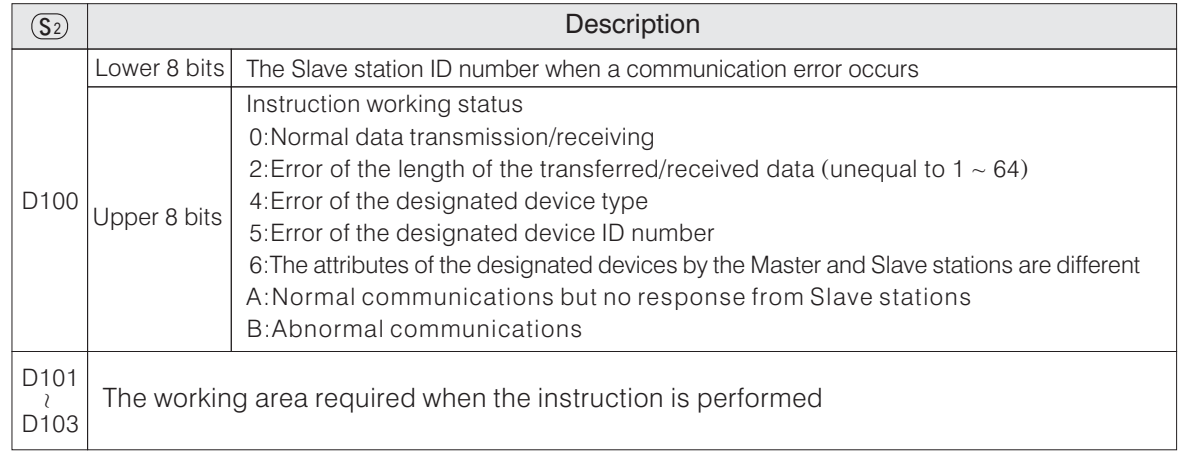

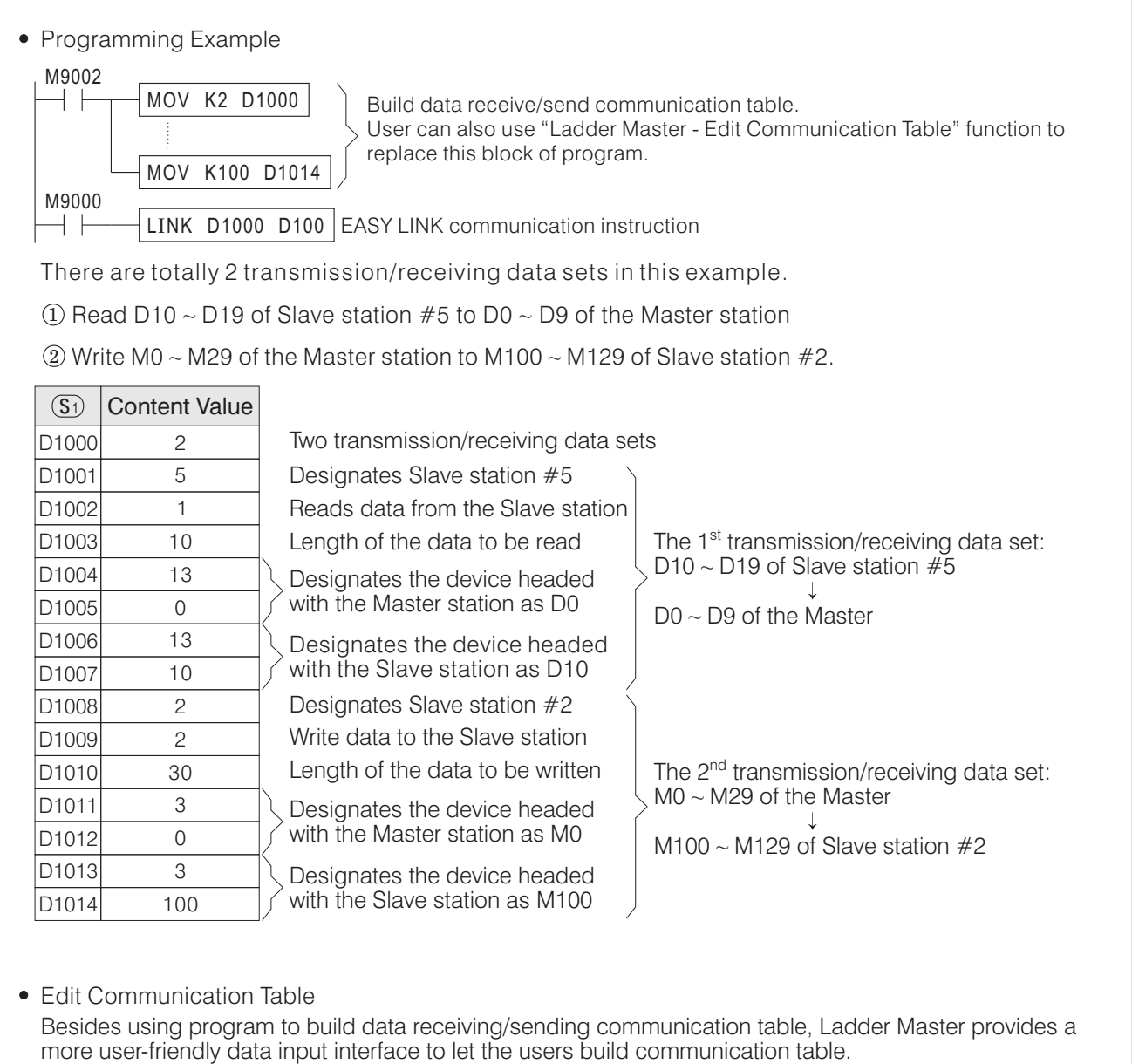

Select the Ladder Master "Tools ---- Edit Communication Table ...." menu to enter the communication table edition screen. Through a step-by-step guiding window, the user can easily create and edit communication table. "Tools ---- Edit Communication Table ...."

After the edition is done, the communication data will be stored into file register assigned by the user, and the table is created. This function also allows the user to retrieve the table data back from file register for editing.

For VB series PLCs, the file register is read-only, and its value will be treated as part of the user program. When user copy or save program file, the file register together with the program itself will be copied or saved. This feature makes the file register very suitable for communication table storing. It can be easily copied from and helps to save PLC program space. For detailed introduction on file register, please refer to  $"2-9$  File Register  $(D)"$ .

Communication Table Example

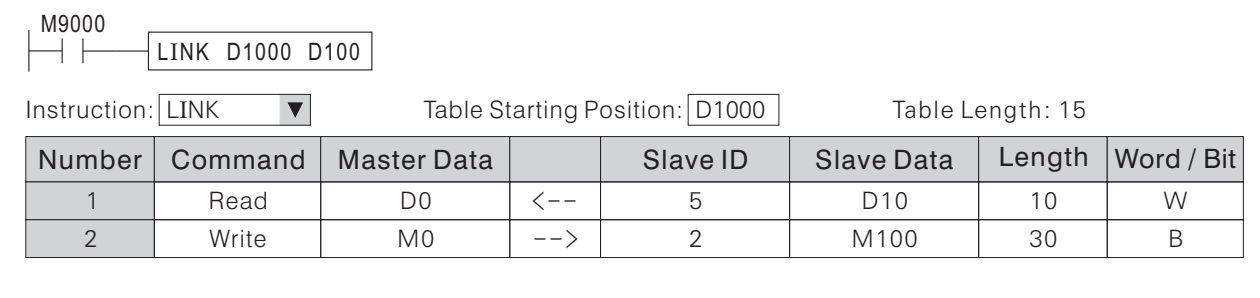

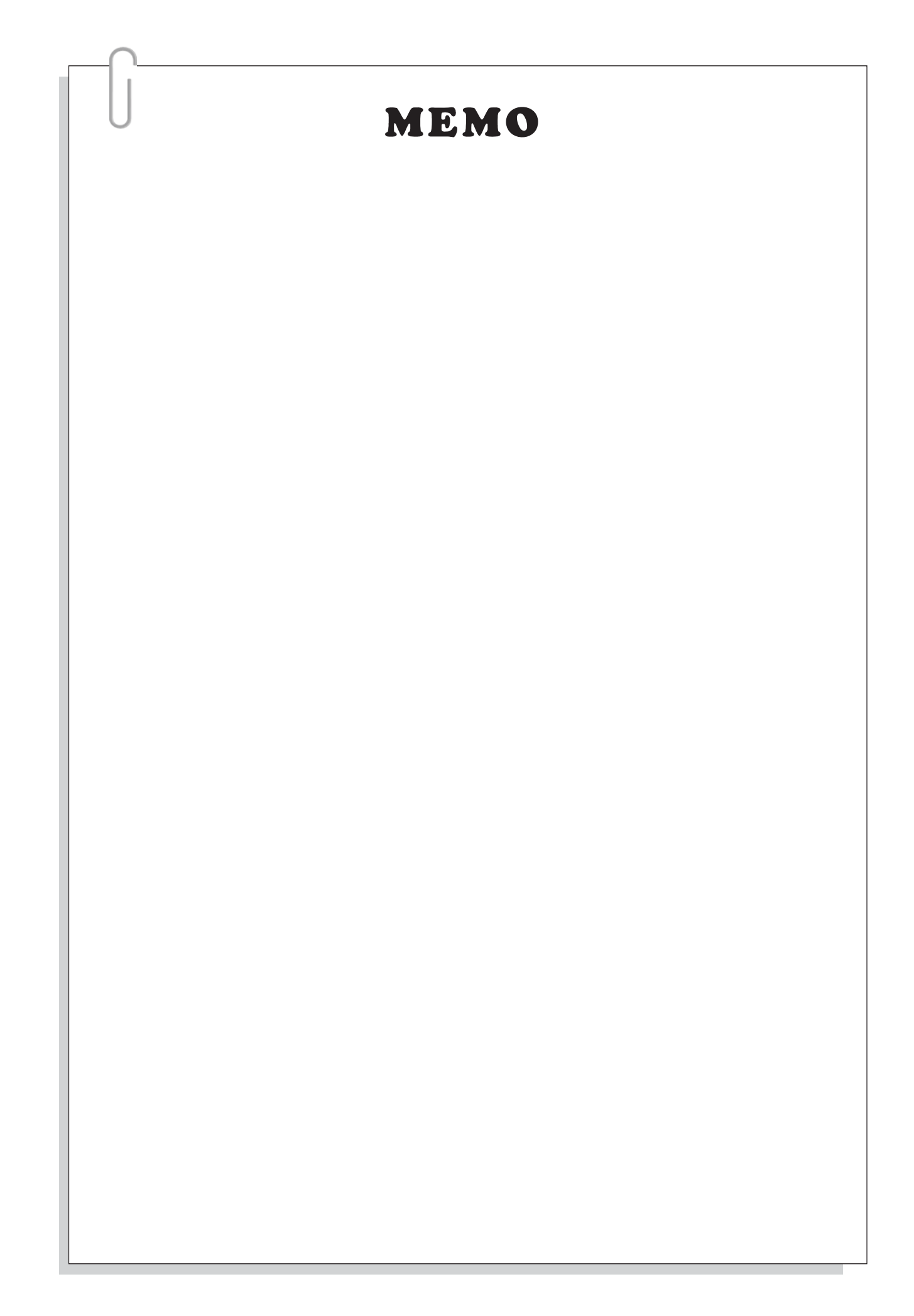
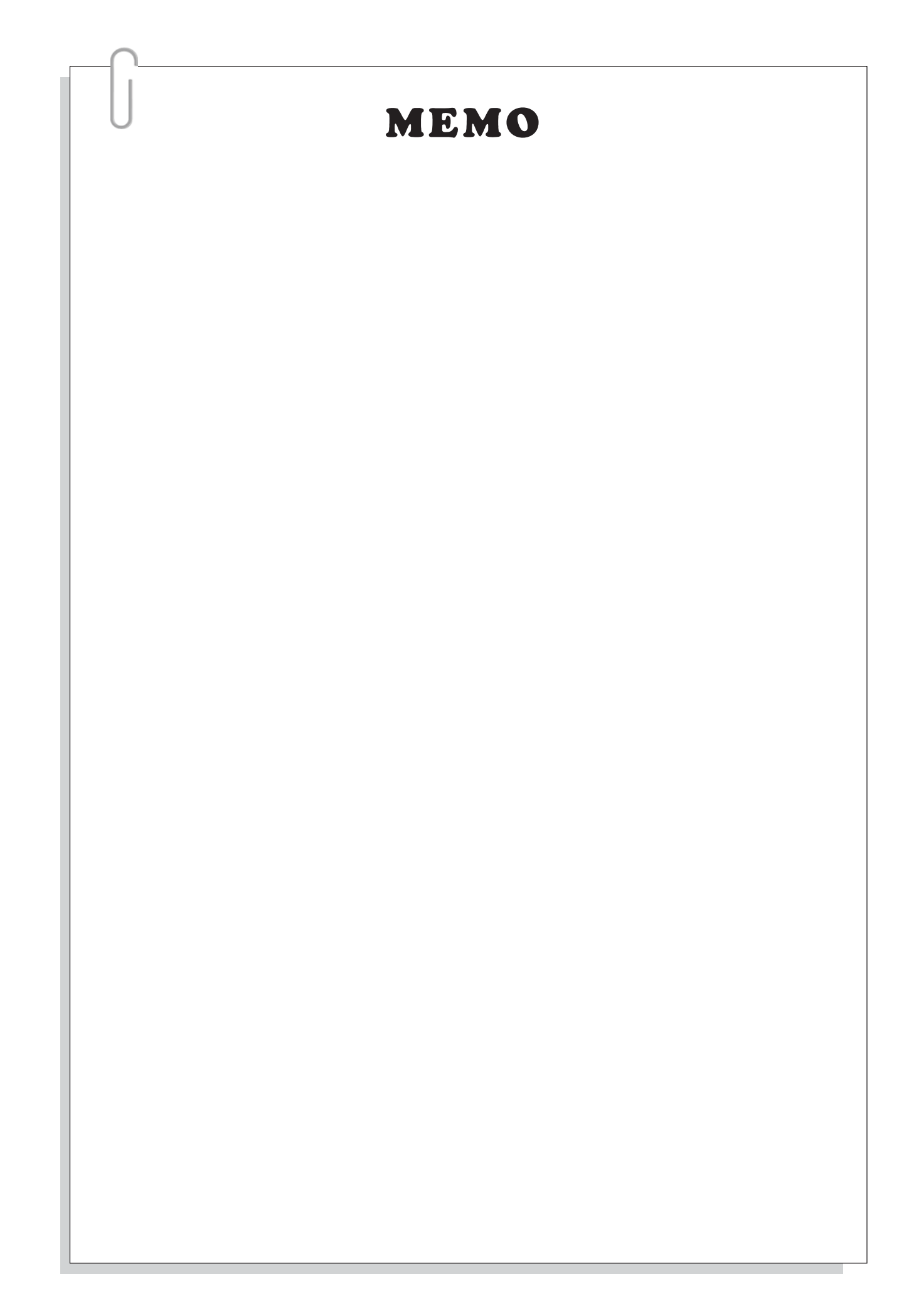

## **6-11 Serial Communication Instructions**

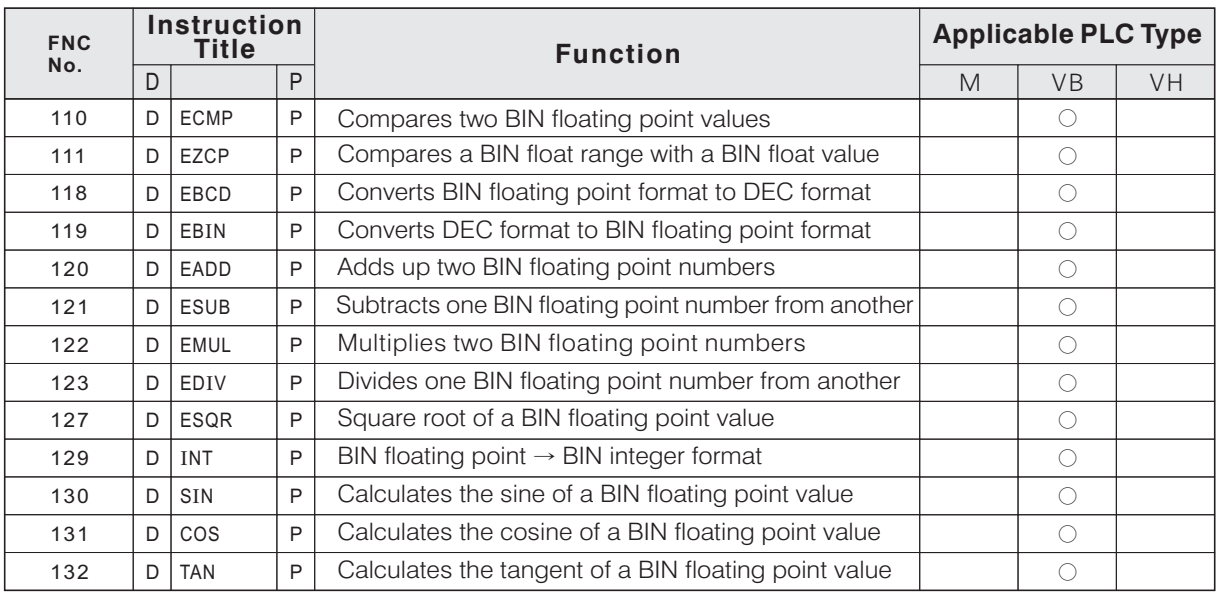

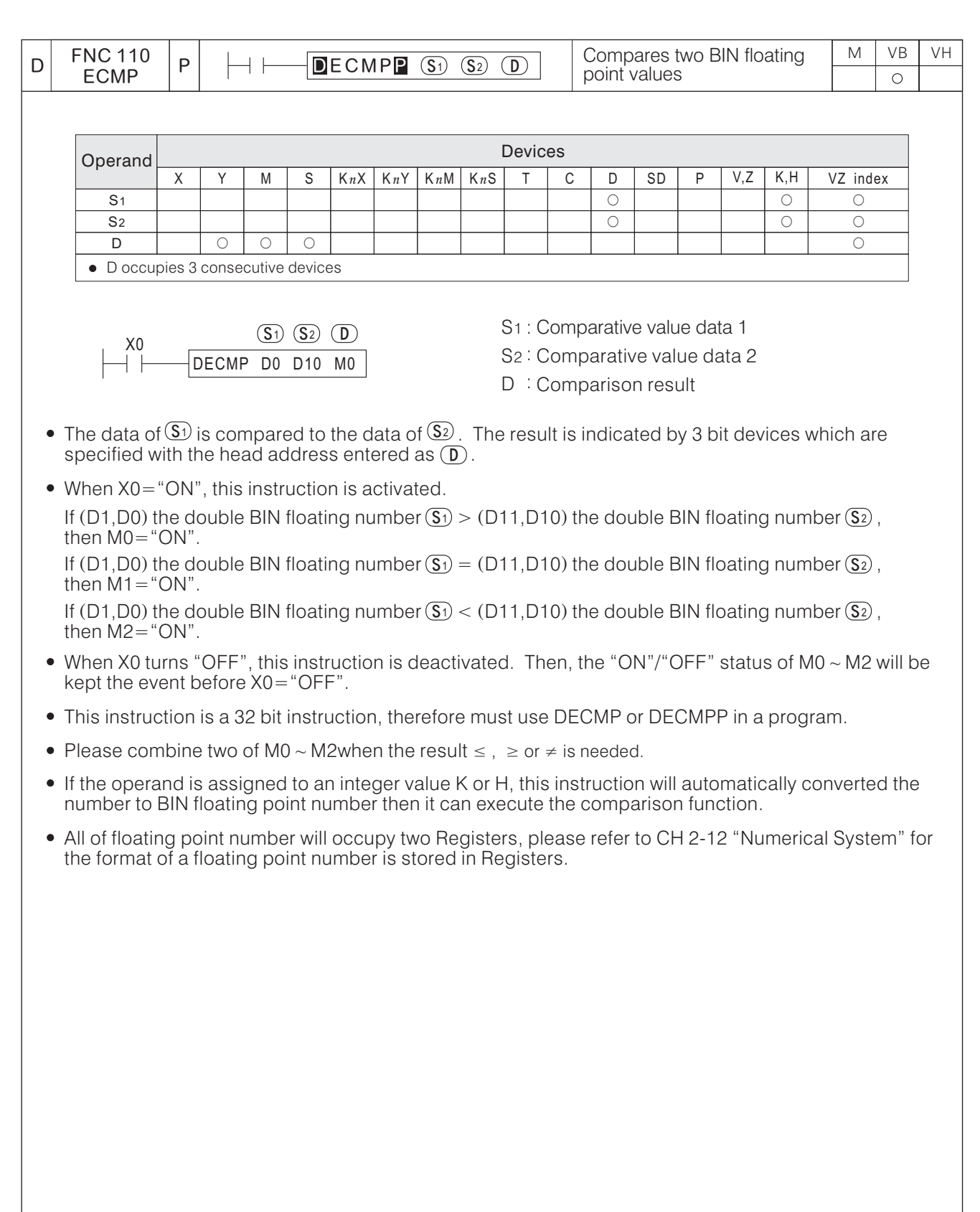

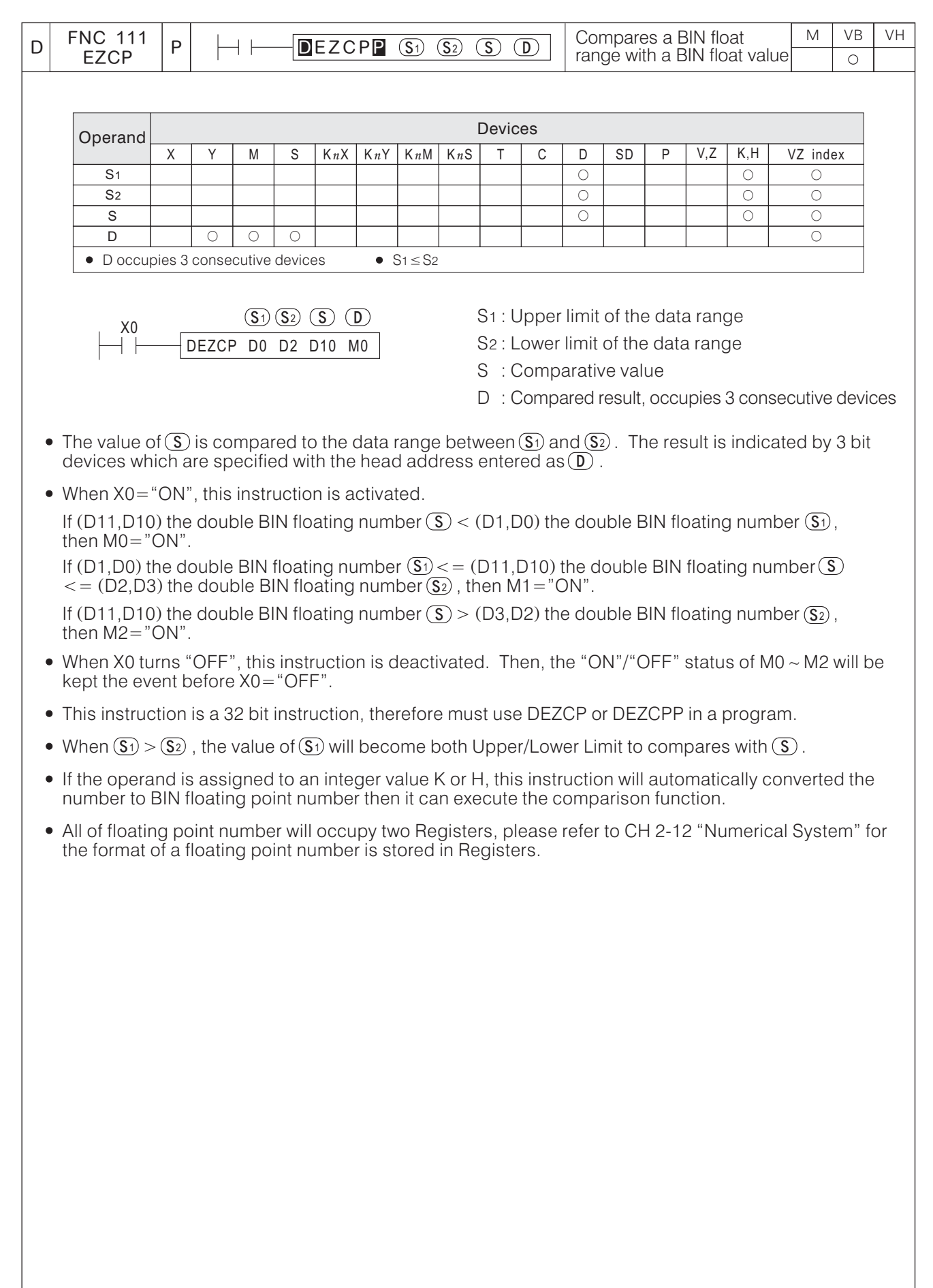

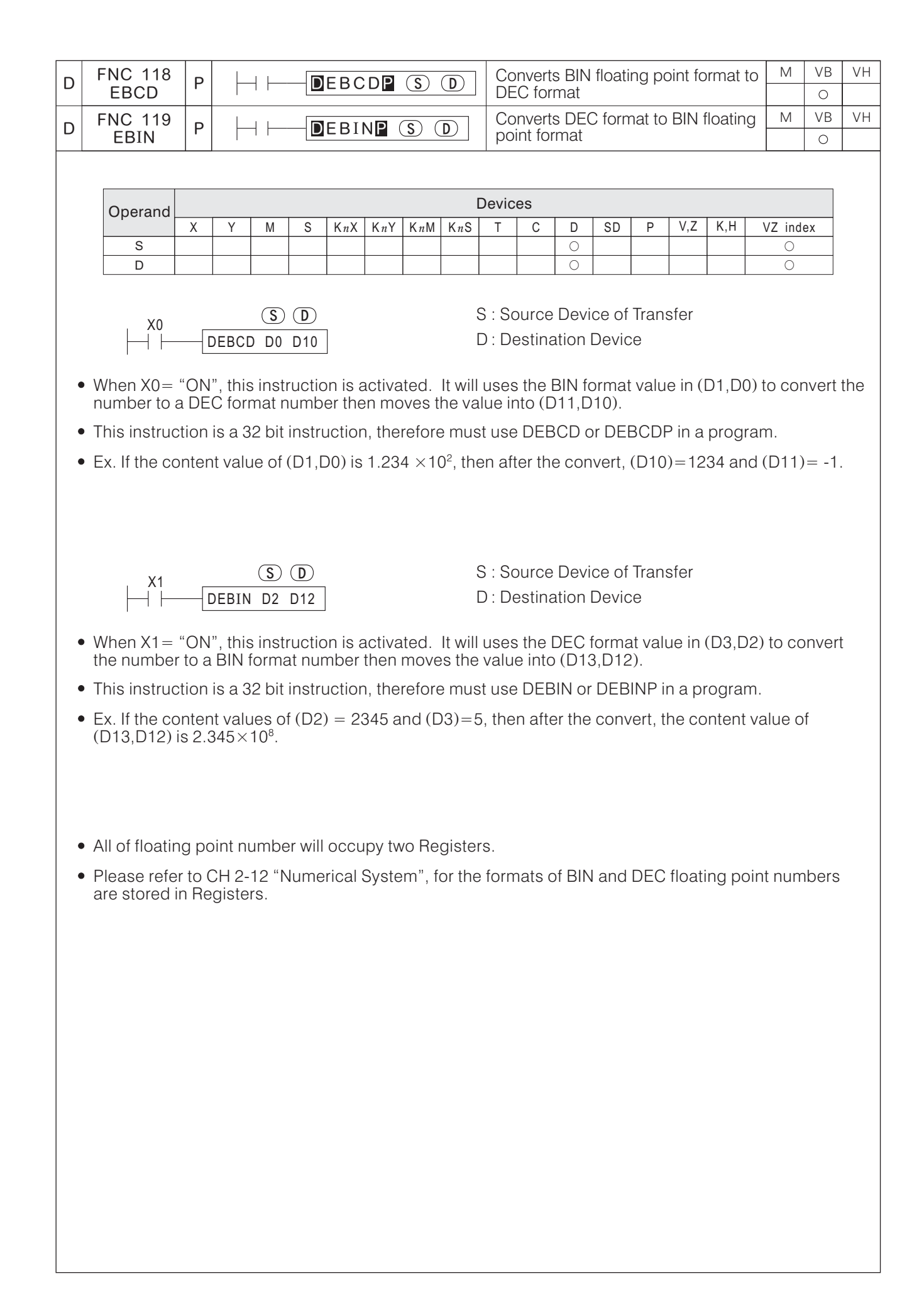

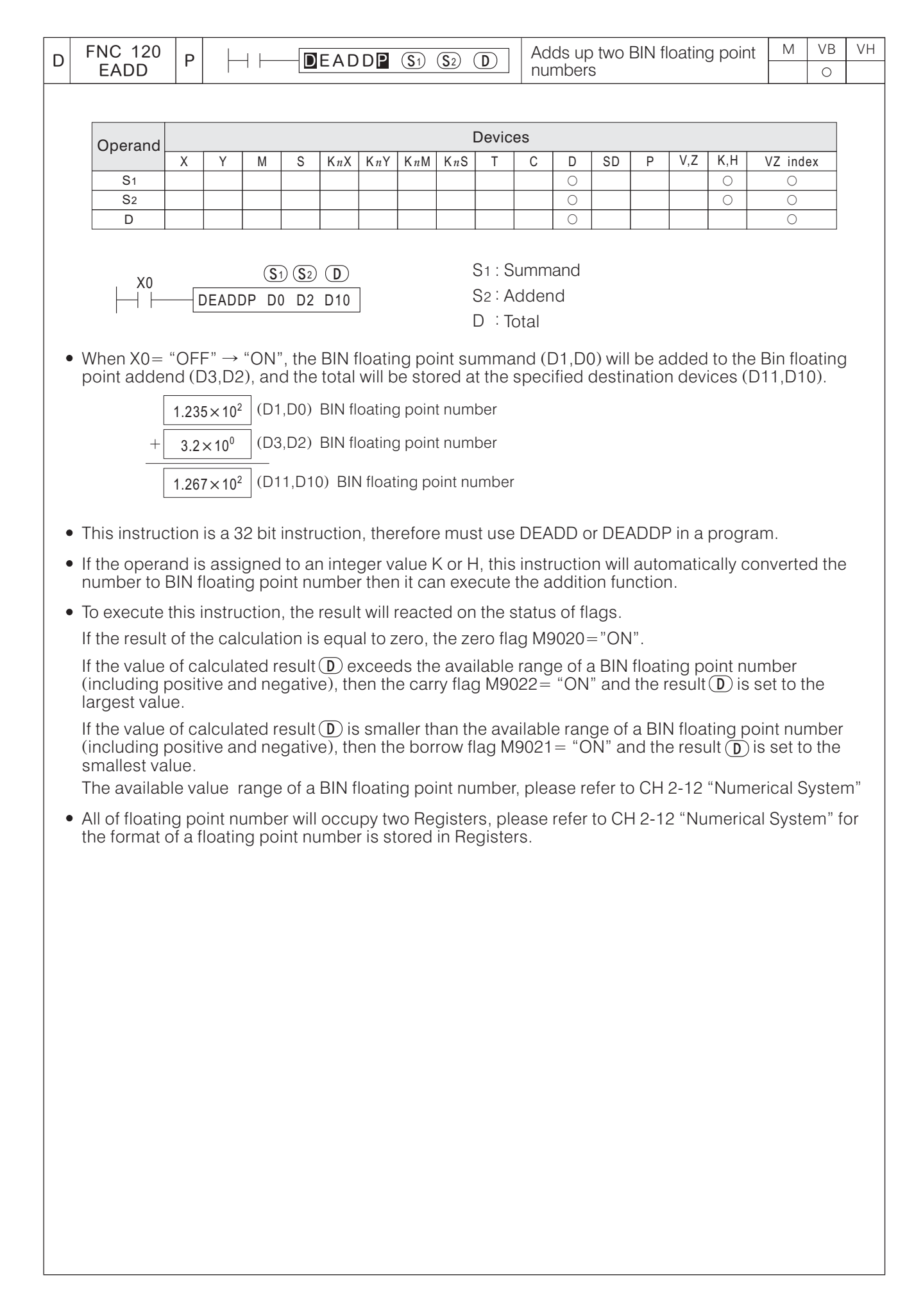

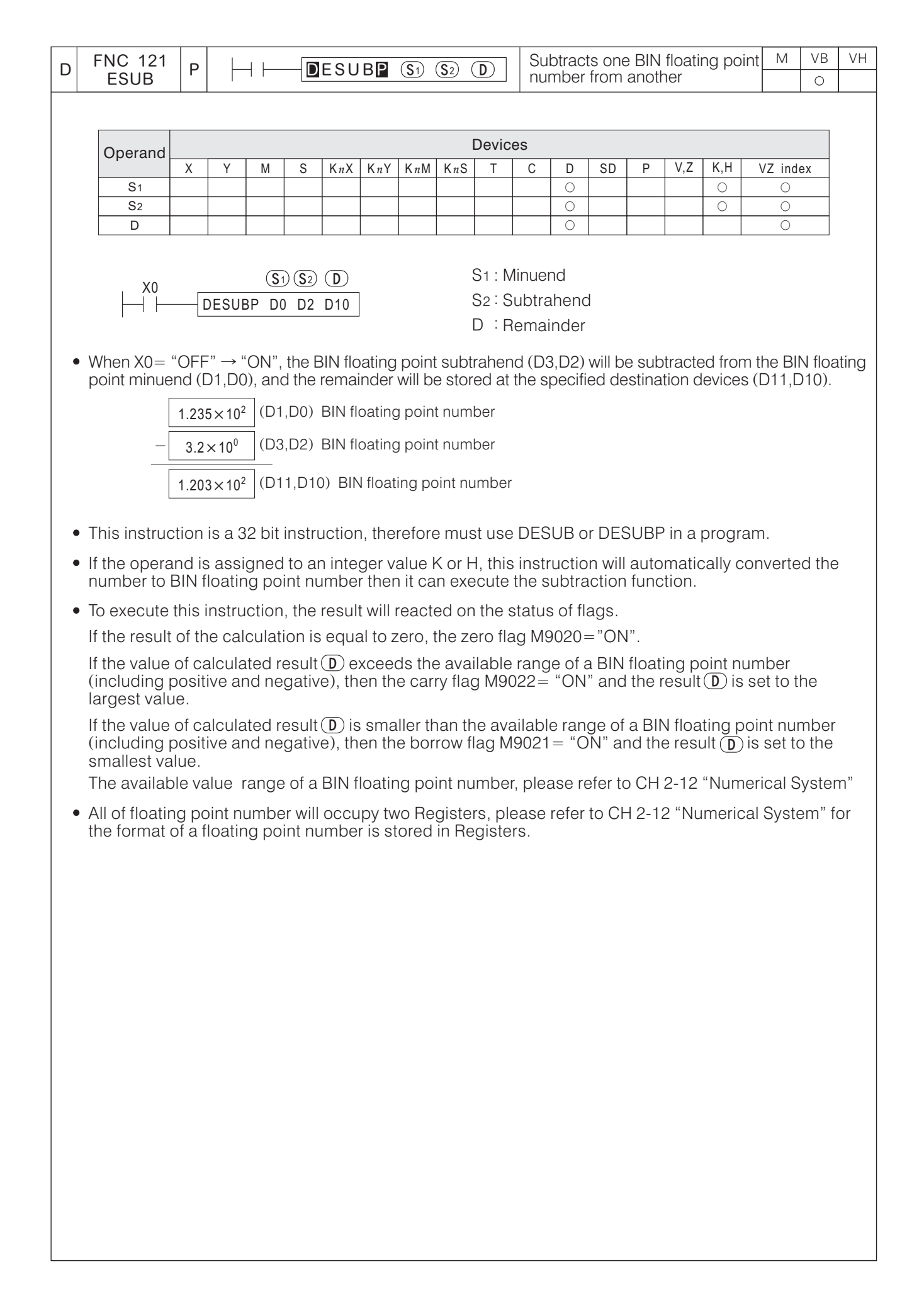

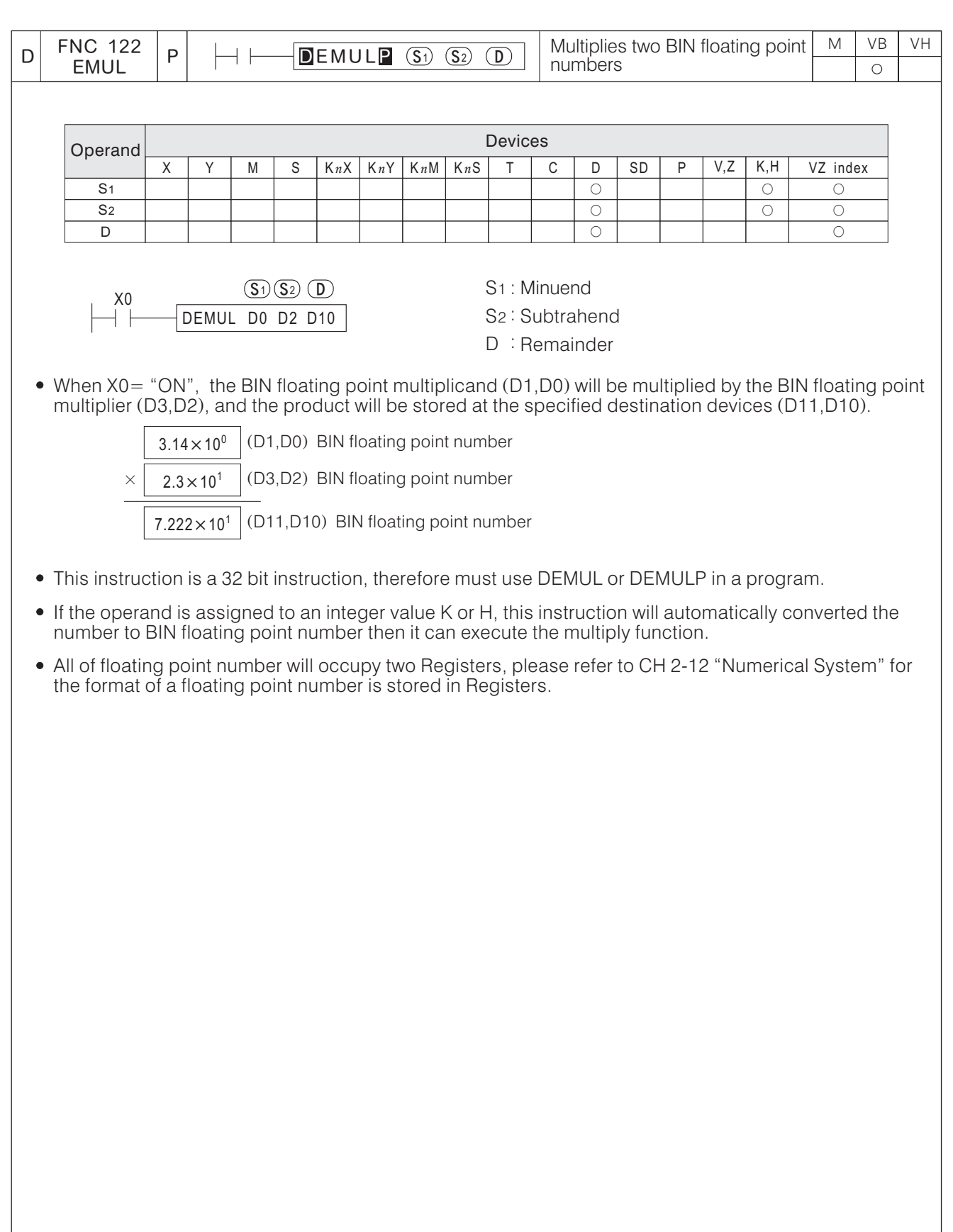

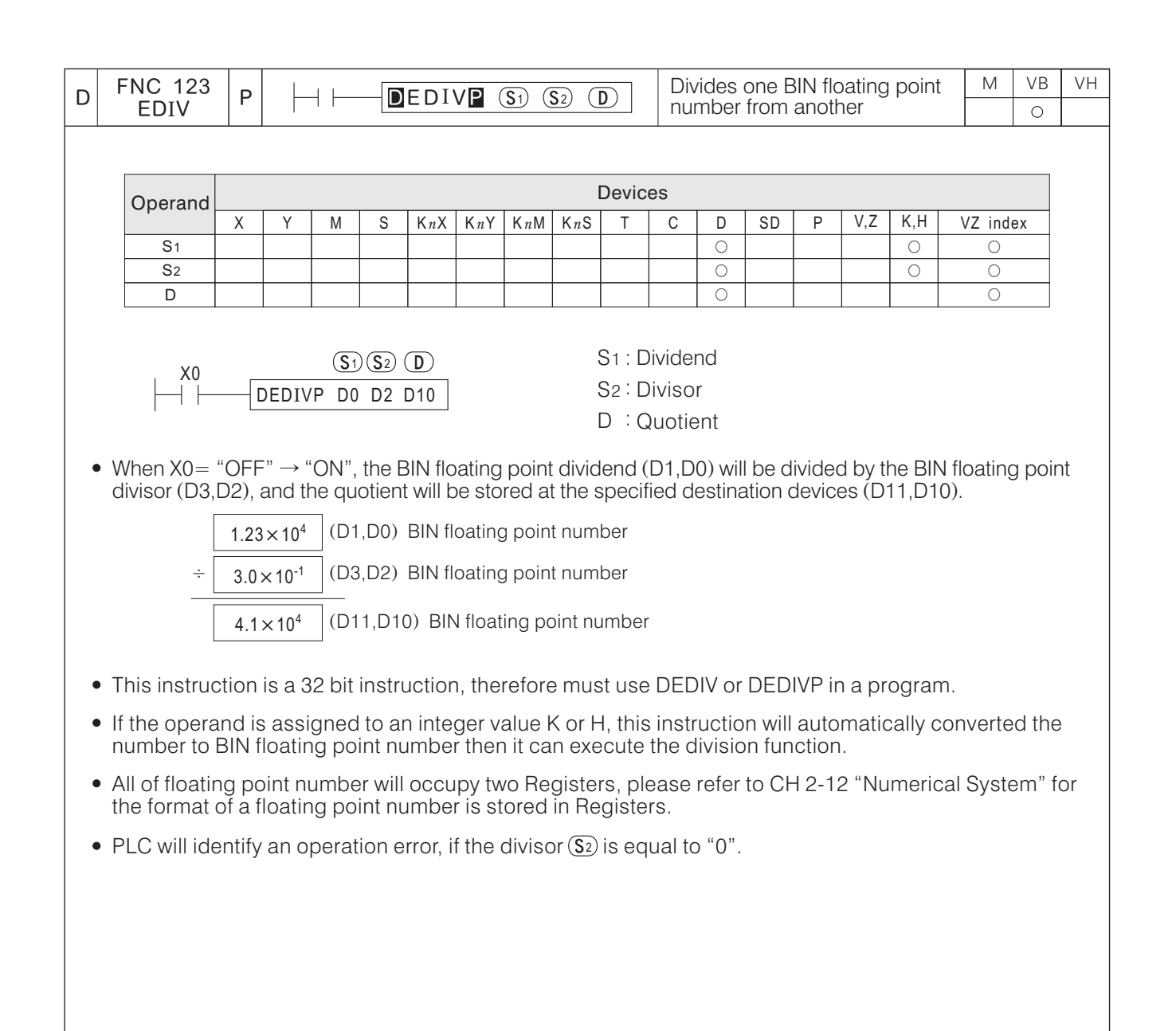

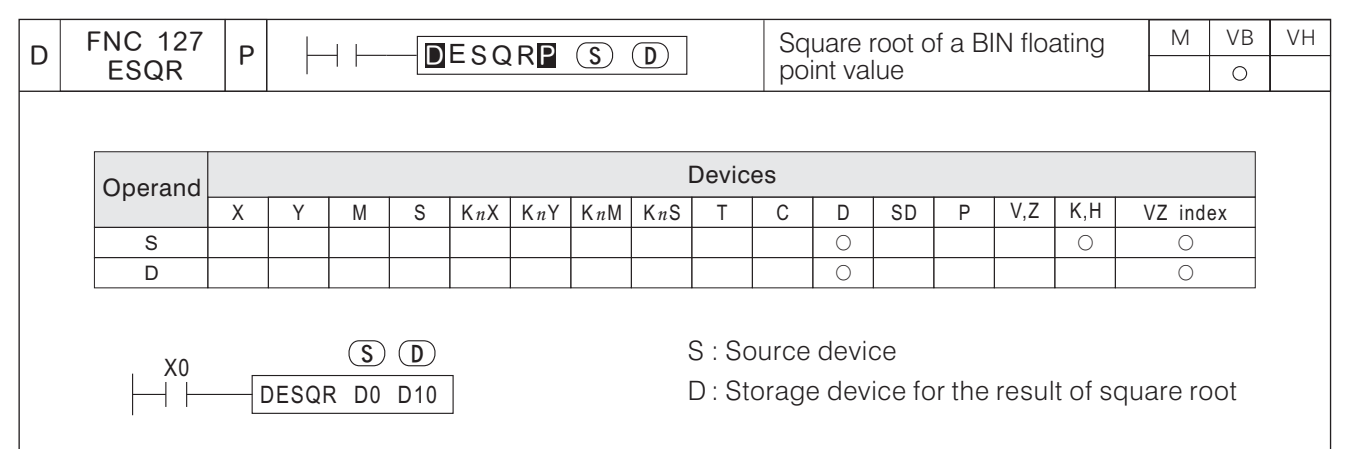

- This square root function is performed on the specified BIN floating point value of  $\overline{\text{S}}$  and the result is stored on  $\mathbb{D}$ .
- When X0= "ON", the function is activated, uses the BIN floating point source (D1,D0) to get its square root, and the result will be stored at the specified destination devices (D11,D10) by BIN floating point format.
- This instruction is a 32 bit instruction, therefore must use DESQR or DESQRP in a program.
- If the operand is assigned to an integer value K or H, this instruction will automatically converted the number to BIN floating point number then it can execute the square root function.
- All of floating point number will occupy two Registers, please refer to CH 2-12 "Numerical System" for the format of a floating point number is stored in Registers.
- If the result of the calculation is equal to zero, the zero flag M9020 = "ON".
- $\overline{\mathbf{S}}$  can be assigned to a positive number only, if  $\overline{\mathbf{S}}$  is a negative then an error occurs and the error flag  $M9067 = "ON".$

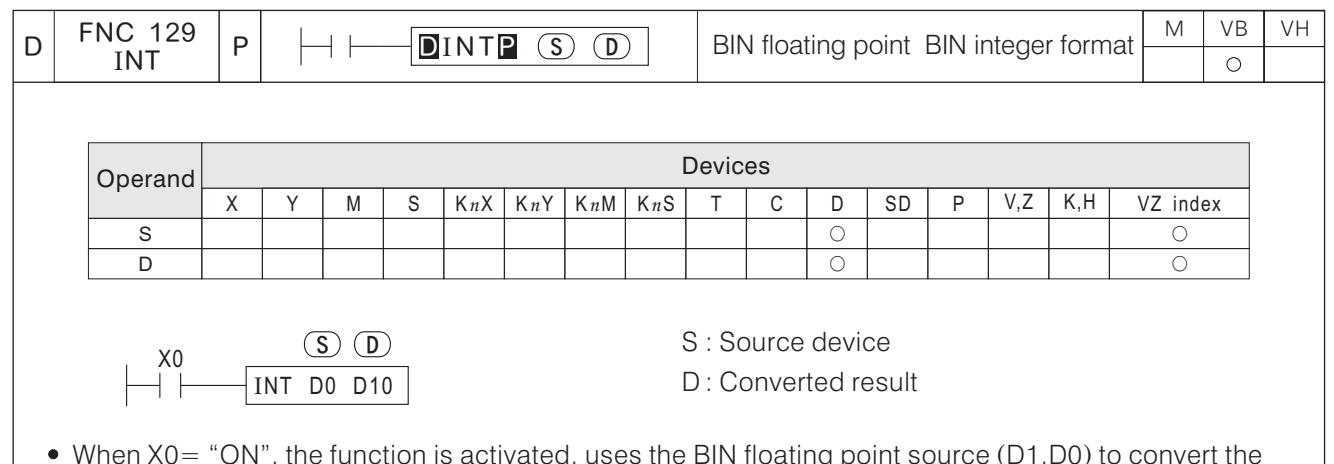

- When X0= "ON", the function is activated, uses the BIN floating point source (D1,D0) to convert the value to a equal or nearest smaller BIN integer format number, the result will be stored at the specified destination device (D10) and the number behind decimal point will be rejected.  $(D1, D0)$  $(D10)$
- If the result of the conversion is equal to zero, the zero flag M9020 = "ON".

If the number behind decimal point has been rejected, the borrow flag  $M9021 = "ON"$ .

If the result is exceed the range below, the carry flag M9022= "ON" to indicate overflow.

16 bit instruction:  $-32,768 \sim 32,767$ 

32 bit instruction:  $-2.147.483.648 \sim 2.147.483.647$ 

All of floating point number will occupy two Registers, please refer to CH 2-12 "Numerical System" for the format of a floating point number is stored in Registers.

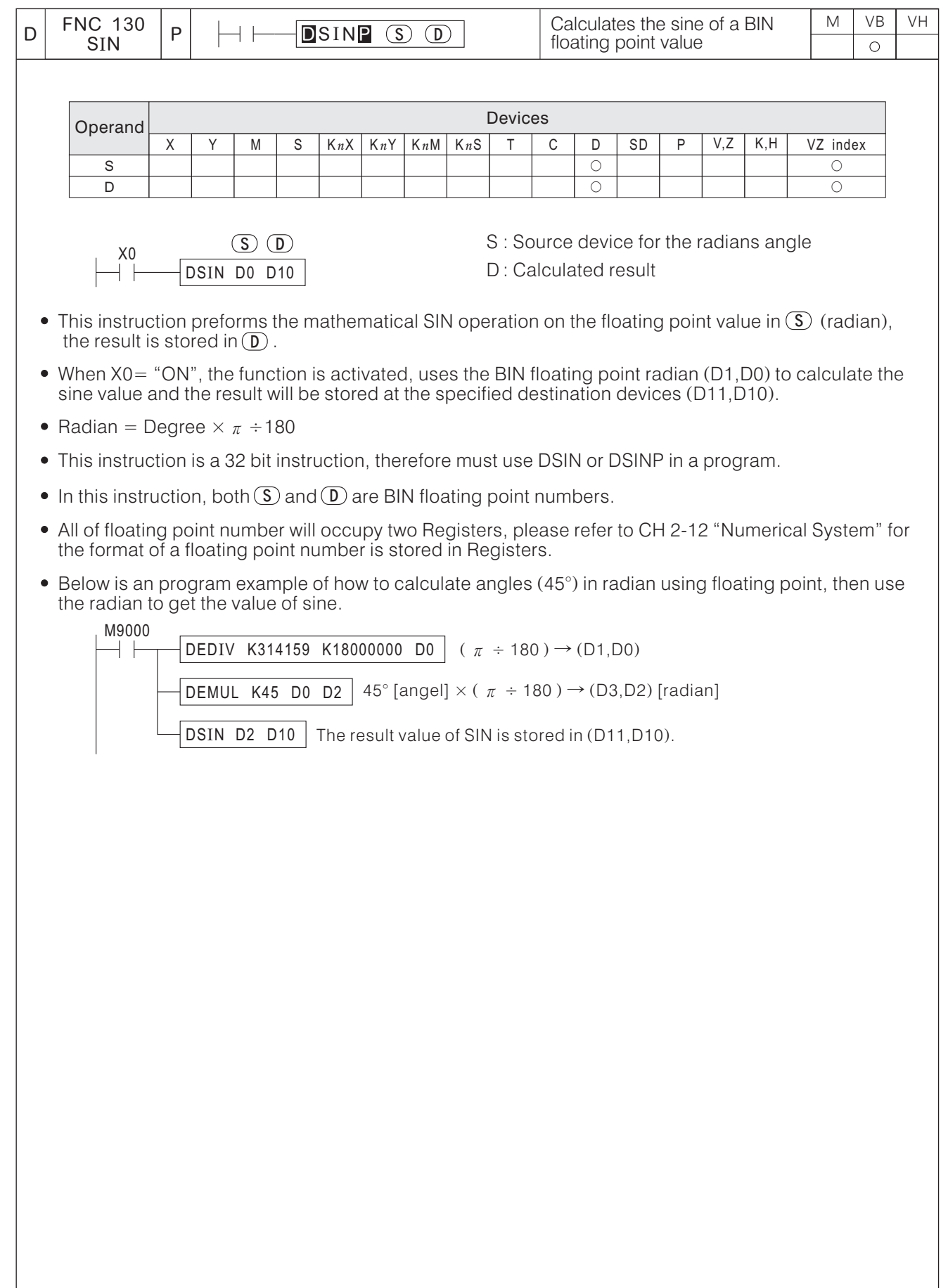

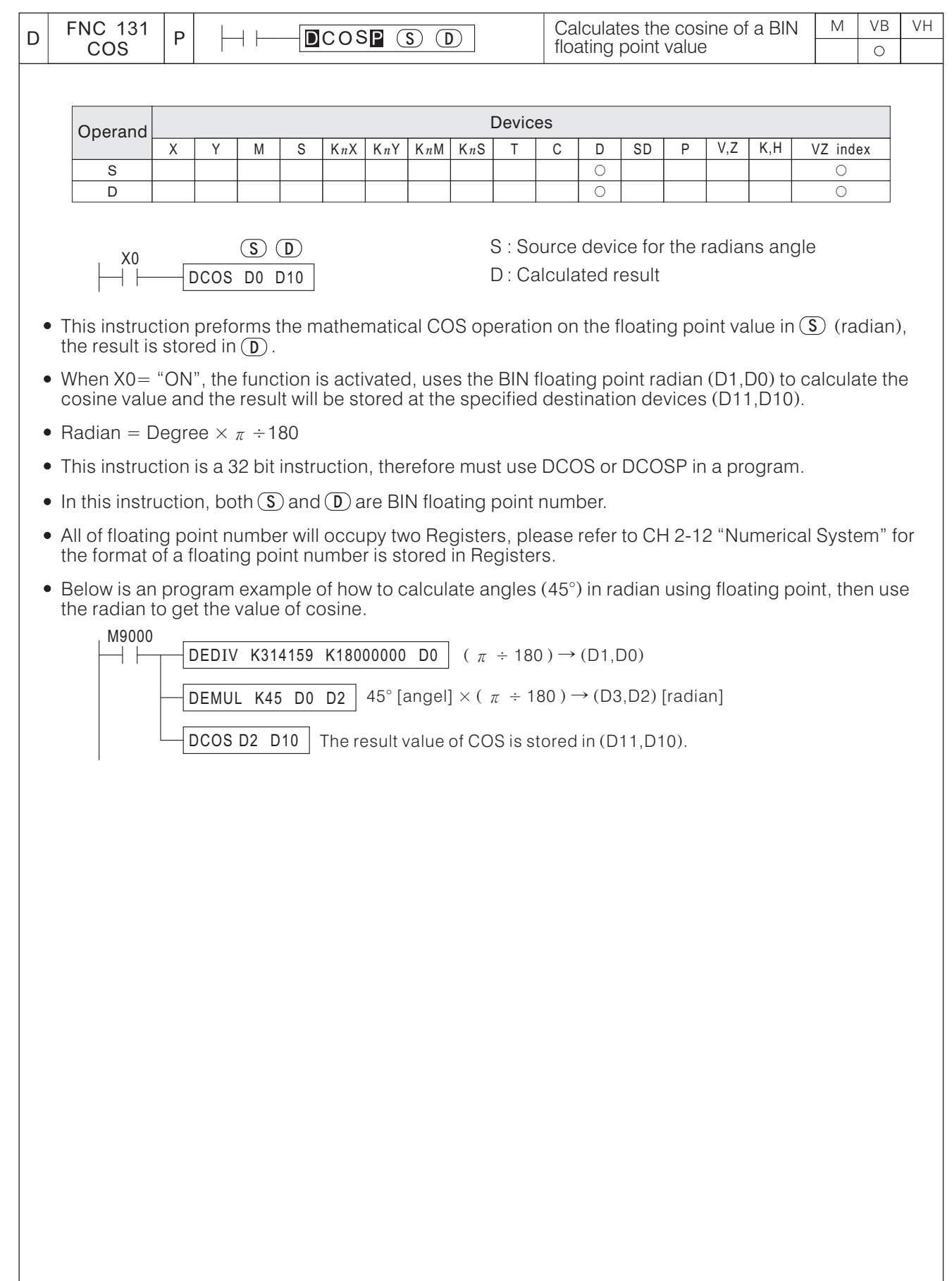

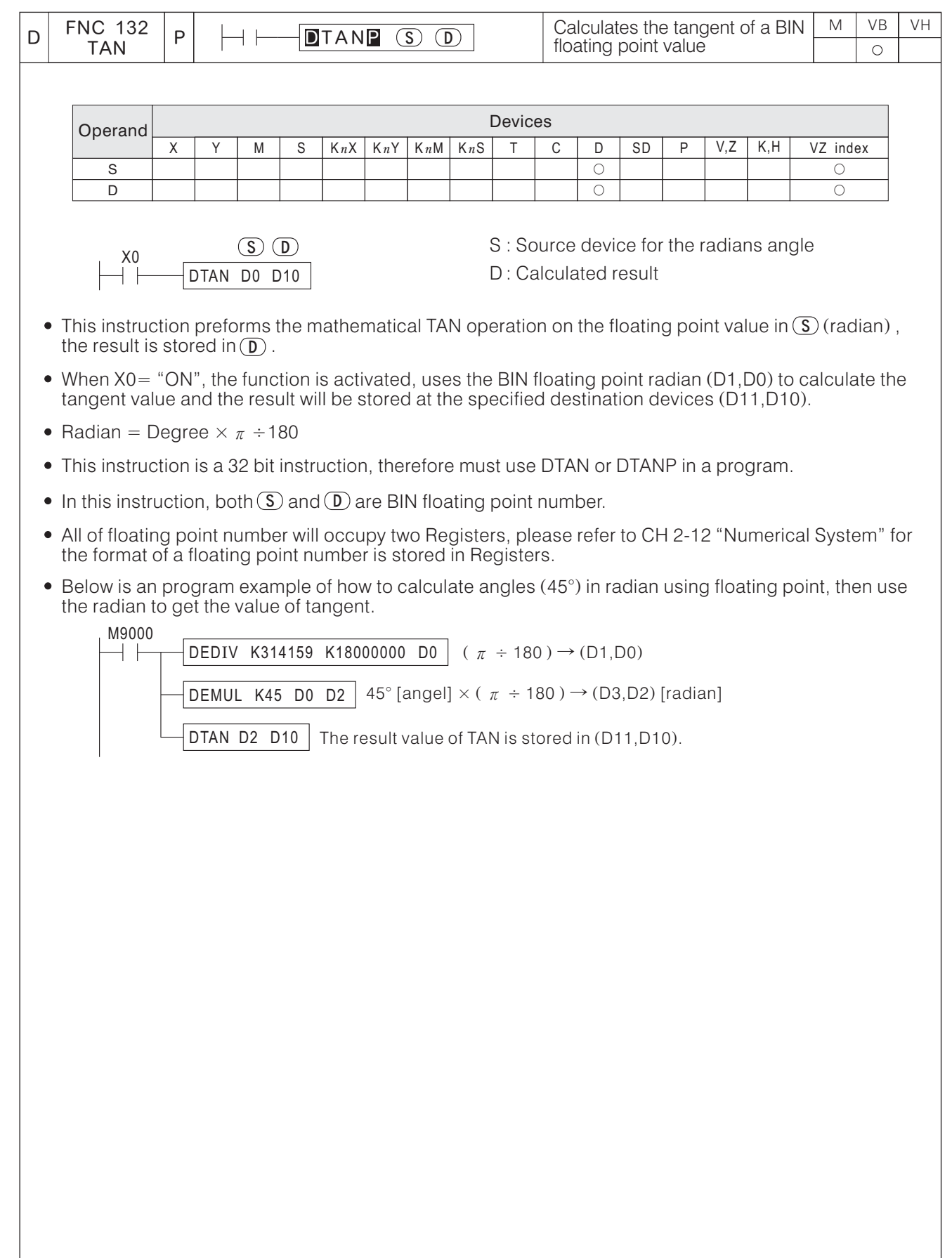

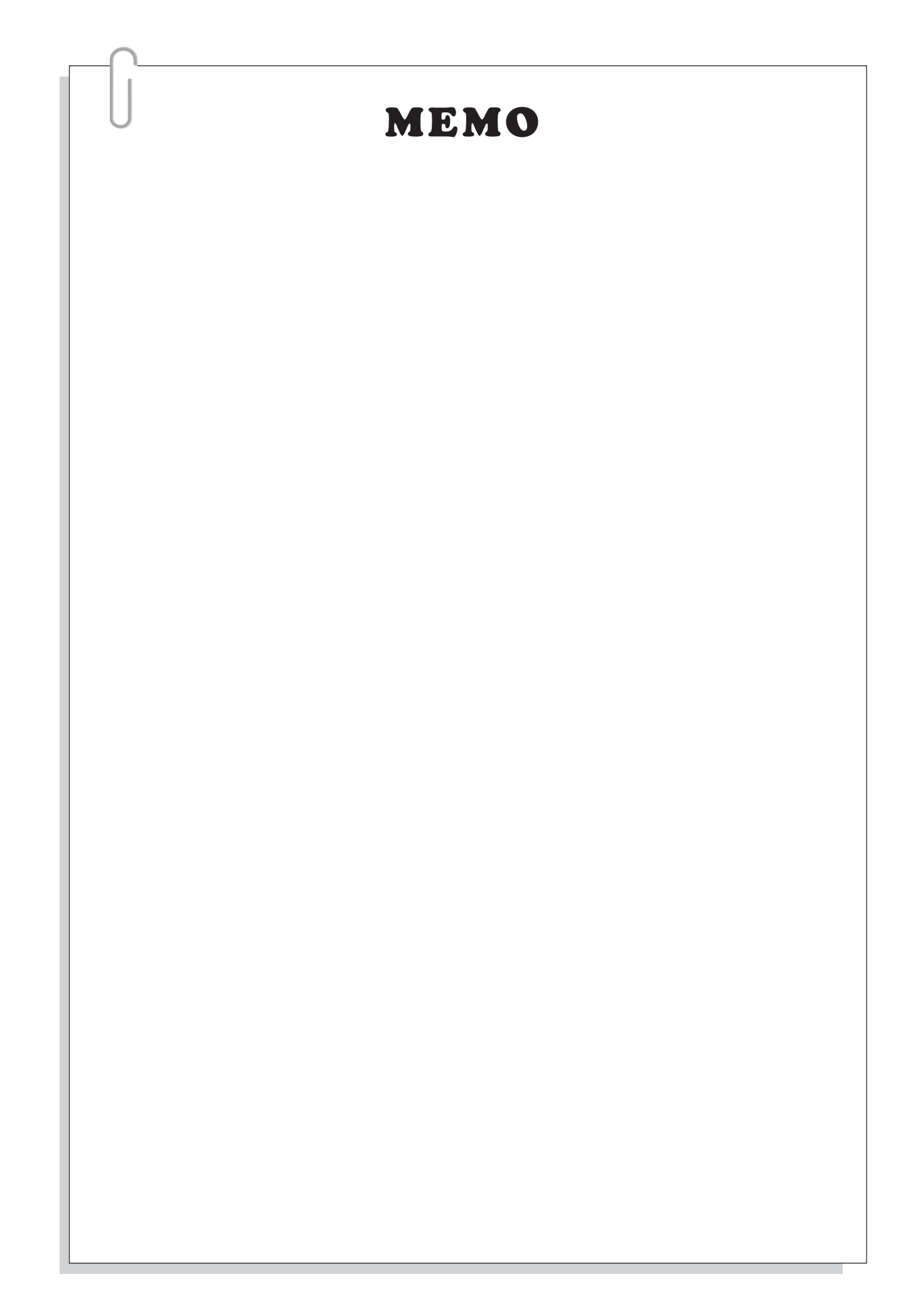

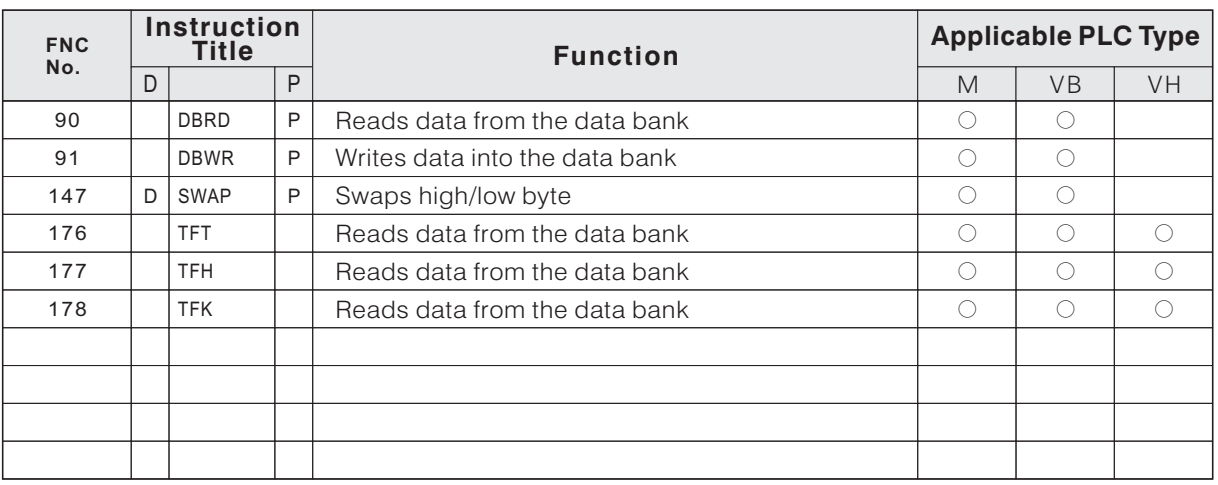

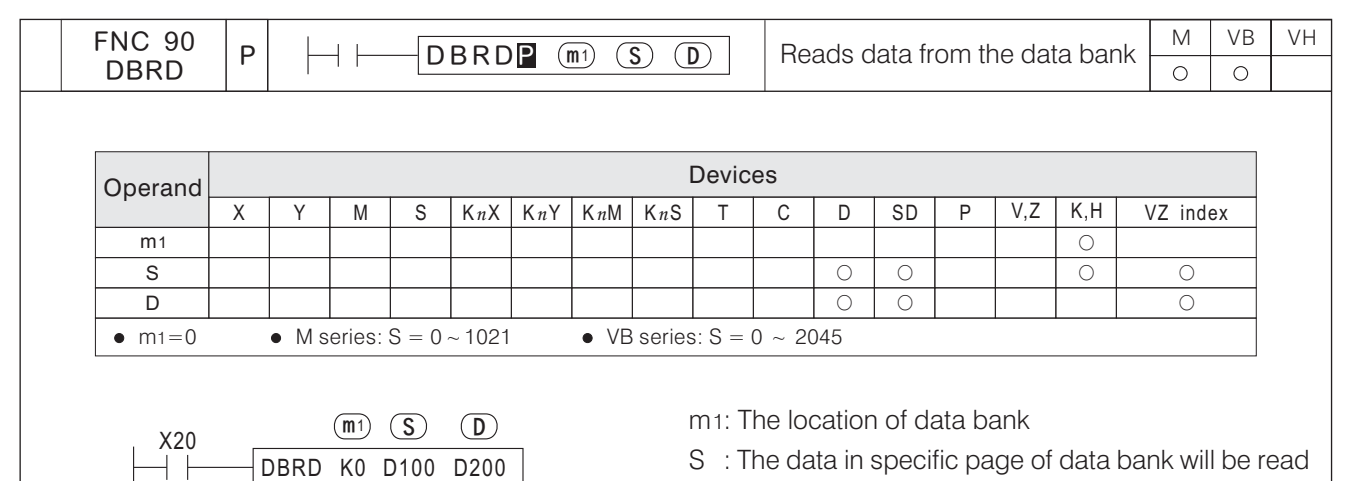

D : The initial ID of specified registers, which are assigned as the data storage

The M and VB series PLC are able to install a data bank, it can store and apply huge data.

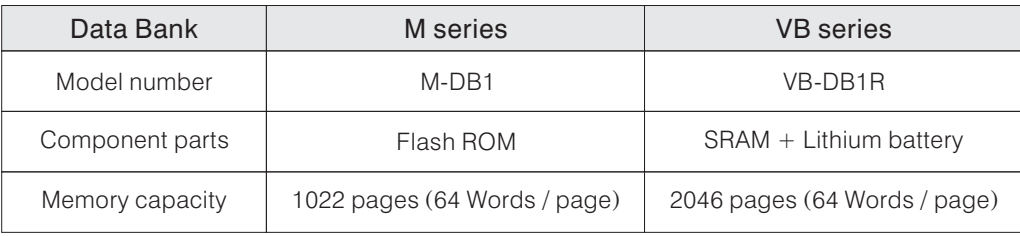

- The M series PLC can use this instruction to read the data in the M-DB1 data bank.
- The VB series PLC can use this instruction to read the data in the VB-DB1R data bank.
- If D100=3 and X20= "ON", it will execute to read the data in page 3 of the data bank and put the data in D200  $\sim$  D263.
- One page of a data bank can store 64 registers' data.
- When X20= "OFF", the instruction will not be performed but the data (which was read previously) will still remain.

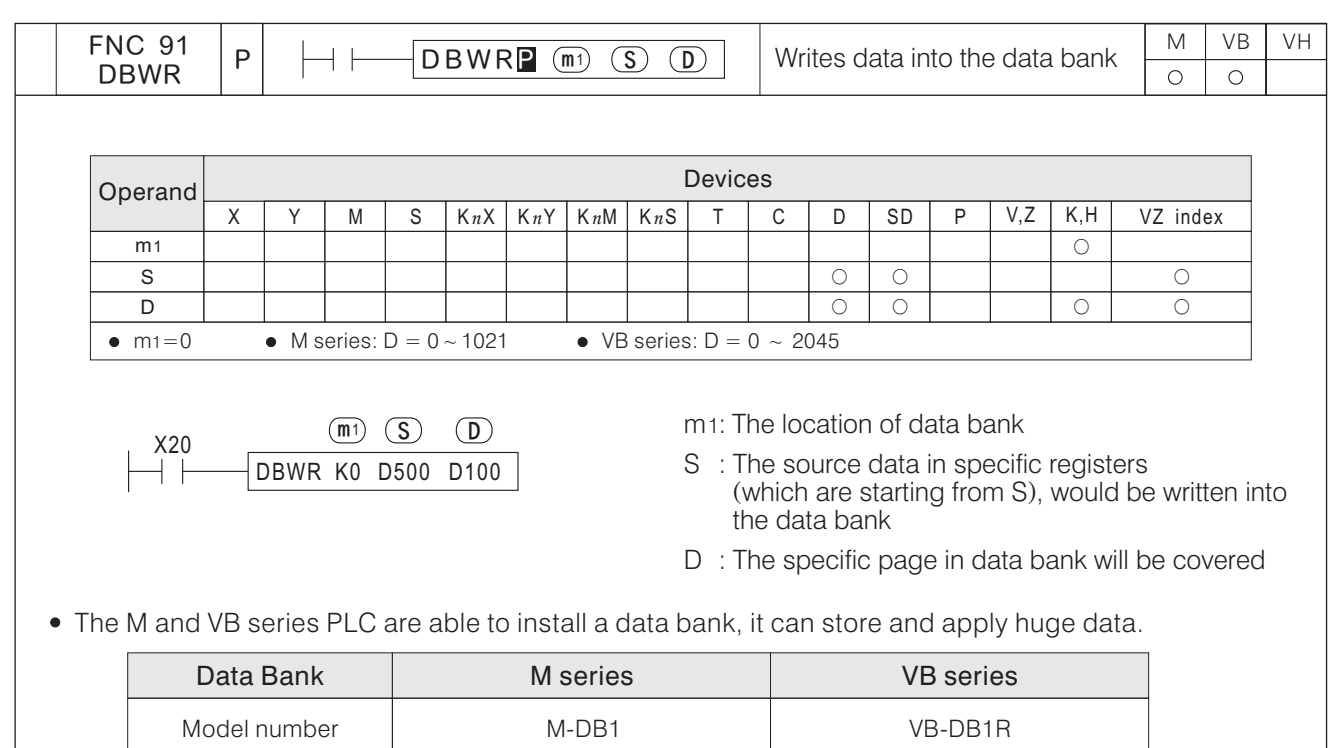

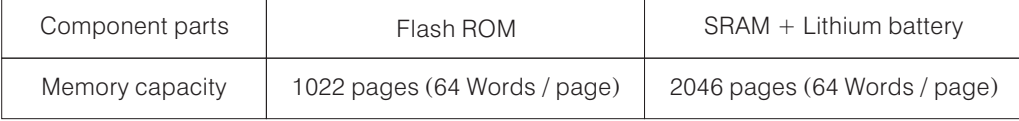

- The M series PLC can use this instruction to write the data into the M-DB1 data bank.
- The VB series PLC can use this instruction to write the data into the VB-DB1R data bank.
- If D100=4 and X20= "ON", it will read the data from registers D500  $\sim$  D563 and write the data into page 4 of the data bank.
- One page of a data bank can store 64 registers' data.
- Since the M-DB1 is using the Flash ROM technique to storage data. Even though, in every page of the memory, the rewrite operate is available to be used more than 10,000 times. But, it still has the limit. So, when the program using the instruction DBWR to rewrite data into M-DB1, better change it to the instruction DBWRP. The DBWRP can avoid useless operate of rewrite, and then extend the lifespan of the Flash ROM. The VB series rewrite operate times is unlimited.
- When M series CPU module rewrites data to a M-DB1, every single page needs 10ms to execute the function. And at the same time, other executing function will be interrupted. The current value of Watch Dog timer will be reset. The VB series won't has this reaction.

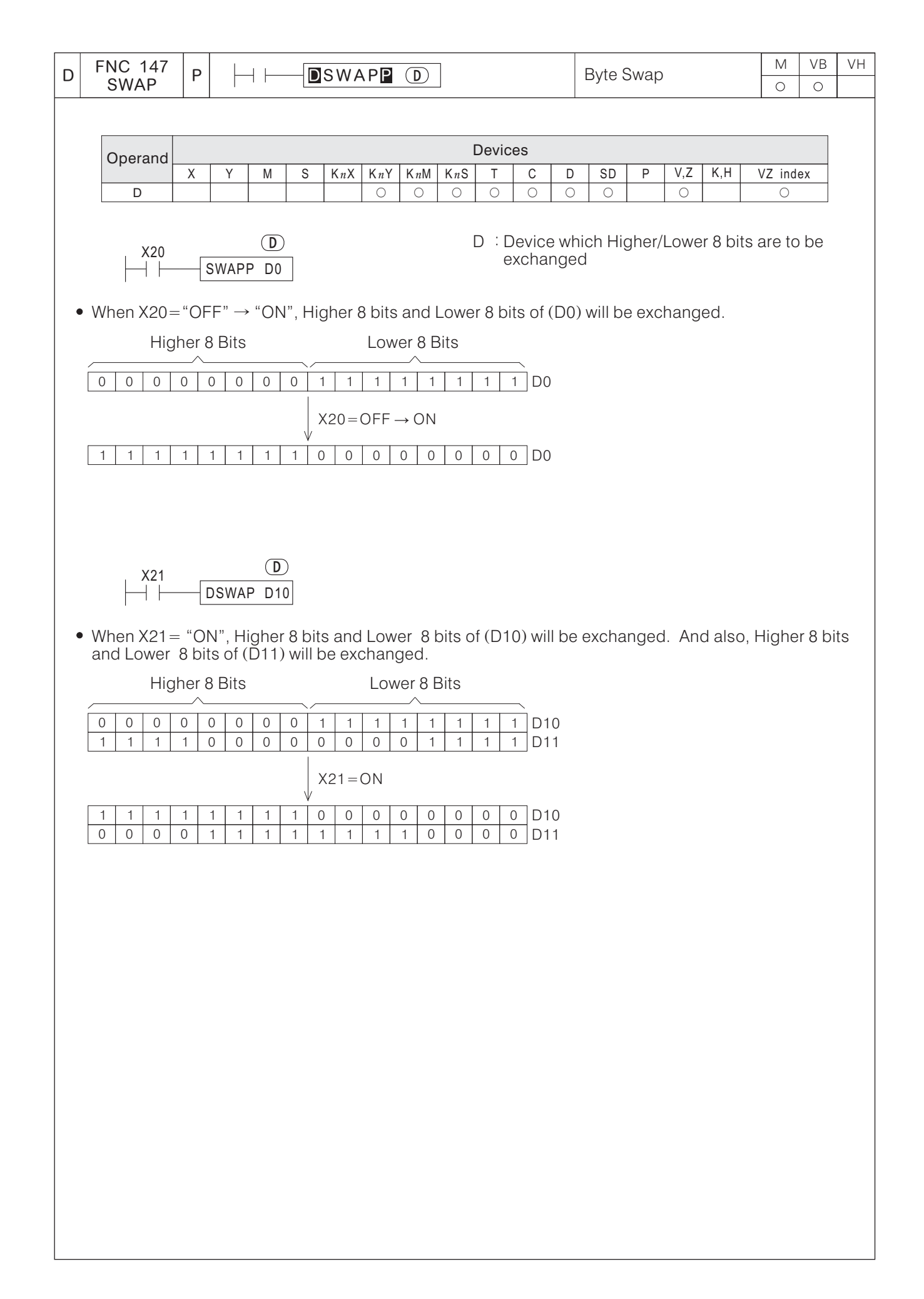

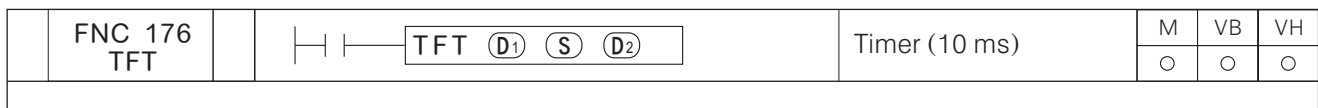

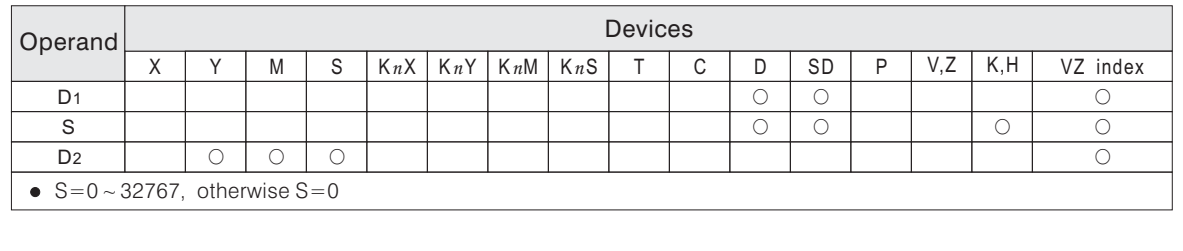

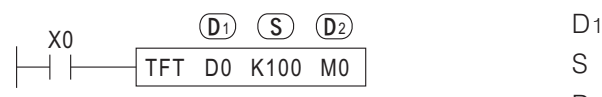

 $D_1$ : The current value of the timer (unit=10ms.)

S : The setting value of the timer (unit=10ms.)

D2: The output contact of the timer

- The unit of this instruction is used the 10ms. base timer.
- The timer count the time by up counting clock pulses. When the Current value  $\overline{D1} =$  Setting value  $\overline{S}$ (the value designated to a Timer), then the Timer's contact  $(D_2)$  will be activated  $(ON)$ .
- This timer's real setting value = 10 ms.  $\times$  setting value  $\overline{\mathbb{S}}$  .
- The example above:

When X0= "ON", the current value of the timer starts to count clock pulses (by unit: 10 ms). When the current value reaches the setting value K100 (1 second), the contact  $MO = "ON"$ . When input contact  $X0 = "OFF"$  or the power failure, the Current value of Timer will return to "0" and the contact will become "OFF".

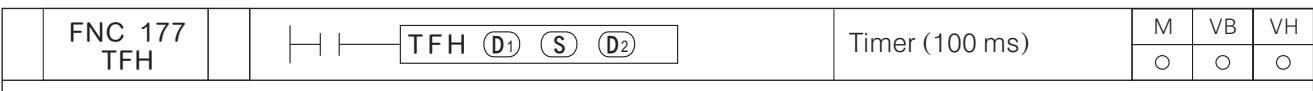

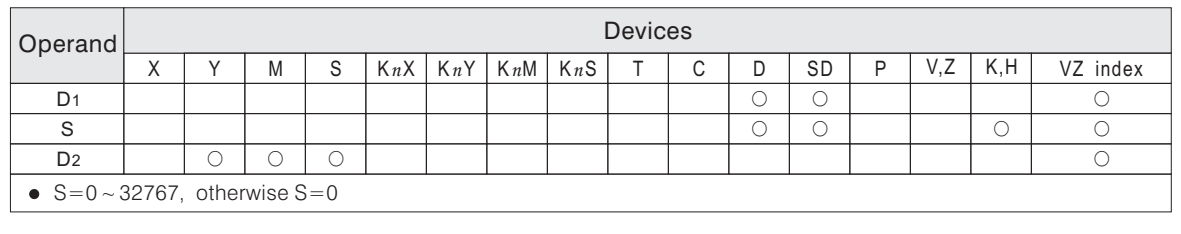

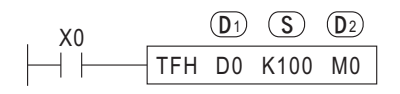

 $D1$ : The current value of the timer (unit=100ms.)

S : The setting value of the timer (unit=100ms.)

D2: The output contact of the timer

- The unit of this instruction is used the 100ms. base timer.
- The timer count the time by up counting clock pulses. When the Current value  $\overline{D1} =$  Setting value  $\overline{S}$ (the value designated to a Timer), then the Timer's contact  $(D_2)$  will be activated  $(ON)$ .
- This timer's real setting value = 100 ms.  $\times$  setting value  $\textcircled{s}$  .
- The example above:

When X0= "ON", the current value of the timer starts to count clock pulses (by unit: 100 ms). When the current value reaches the setting value K100 (10 second), the contact M0= "ON". When input contact  $X0 = "OFF"$  or the power failure, the Current value of Timer will return to "0" and the contact will become "OFF".

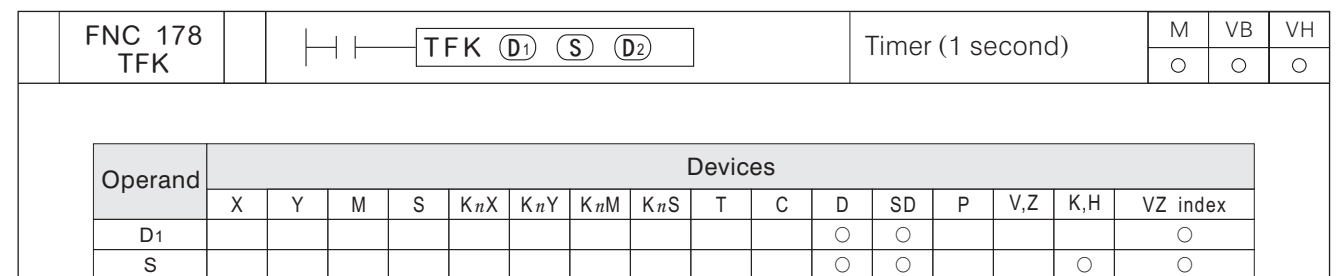

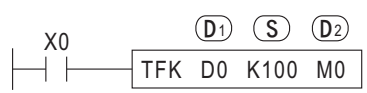

 $D2 \cup \cup \cup \cup \cup \cup$ 

 $\bullet$  S=0 ~ 32767, otherwise S=0

 $D1$ : The current value of the timer (unit=1 sec.)

 $\bigcirc$ 

S : The setting value of the timer (unit=1 sec.)

D2: The output contact of the timer

- The unit of this instruction is used the 1 sec. base timer.
- The timer count the time by up counting clock pulses. When the Current value  $\overline{D1} =$  Setting value (S (the value designated to a Timer), then the Timer's contact  $\overline{D}$  will be activated (ON).
- his timer's real setting value = 1 sec.  $\times$  setting value  $(\overline{\mathbb{S}})$  .
- The example above:

When X0= "ON", the current value of the timer starts to count clock pulses (by unit: 1 second). When the current value reaches the setting value K100 (100 second), the contact M0= "ON". When input contact  $X0 = "OFF"$  or the power failure, the Current value of Timer will return to "0" and the contact will become "OFF".

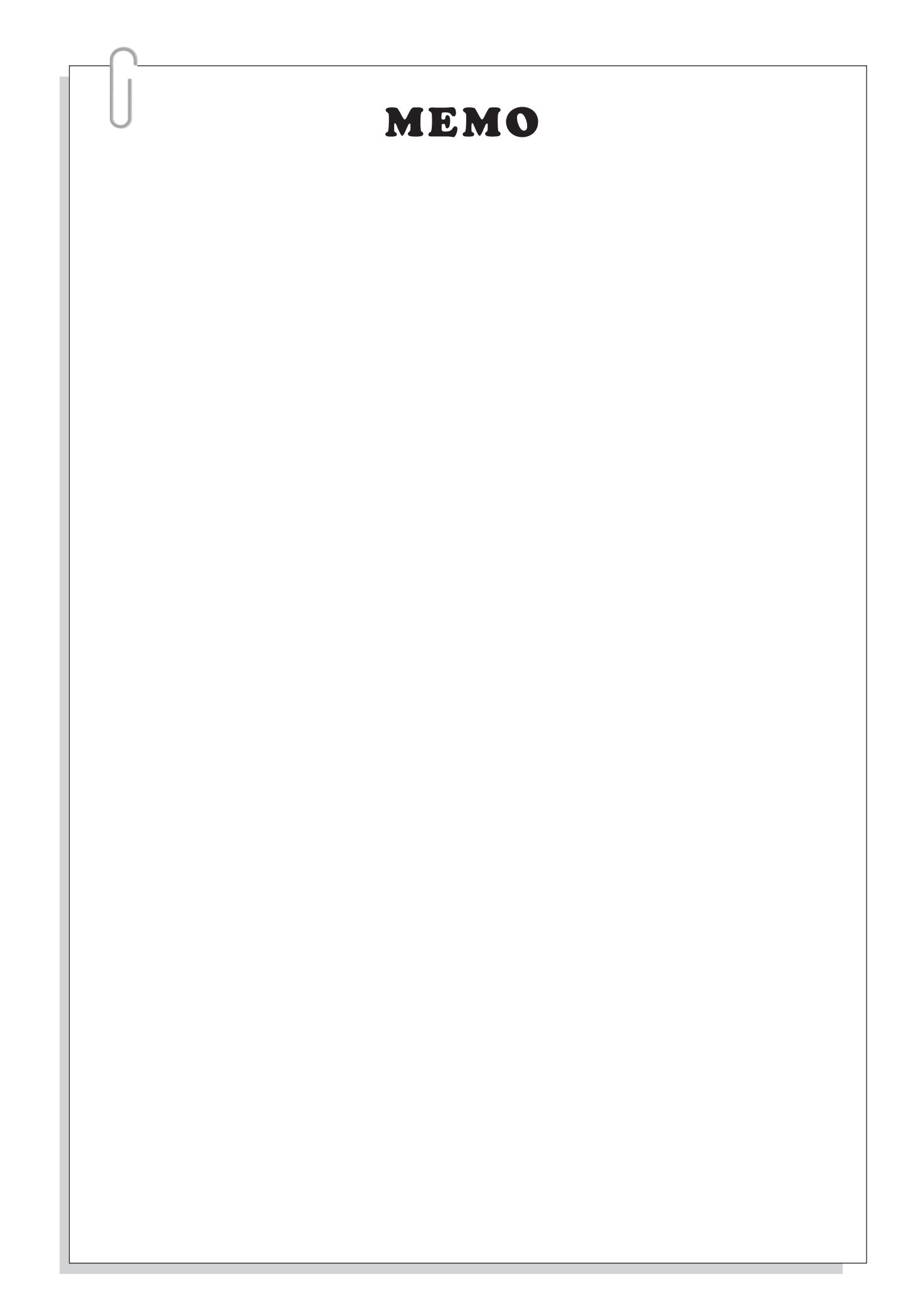

## **6-13 Serial Communication Instructions**

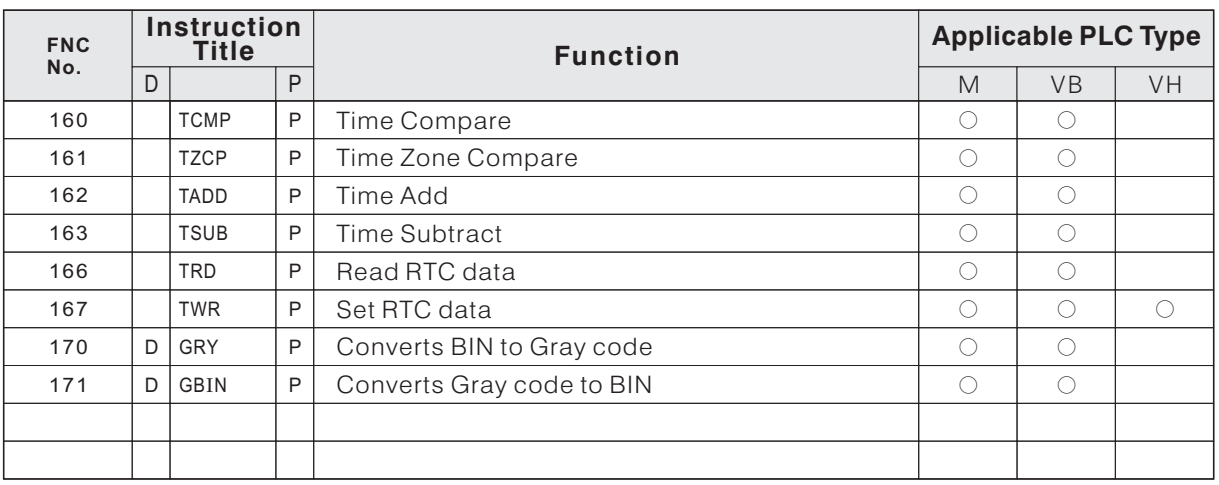

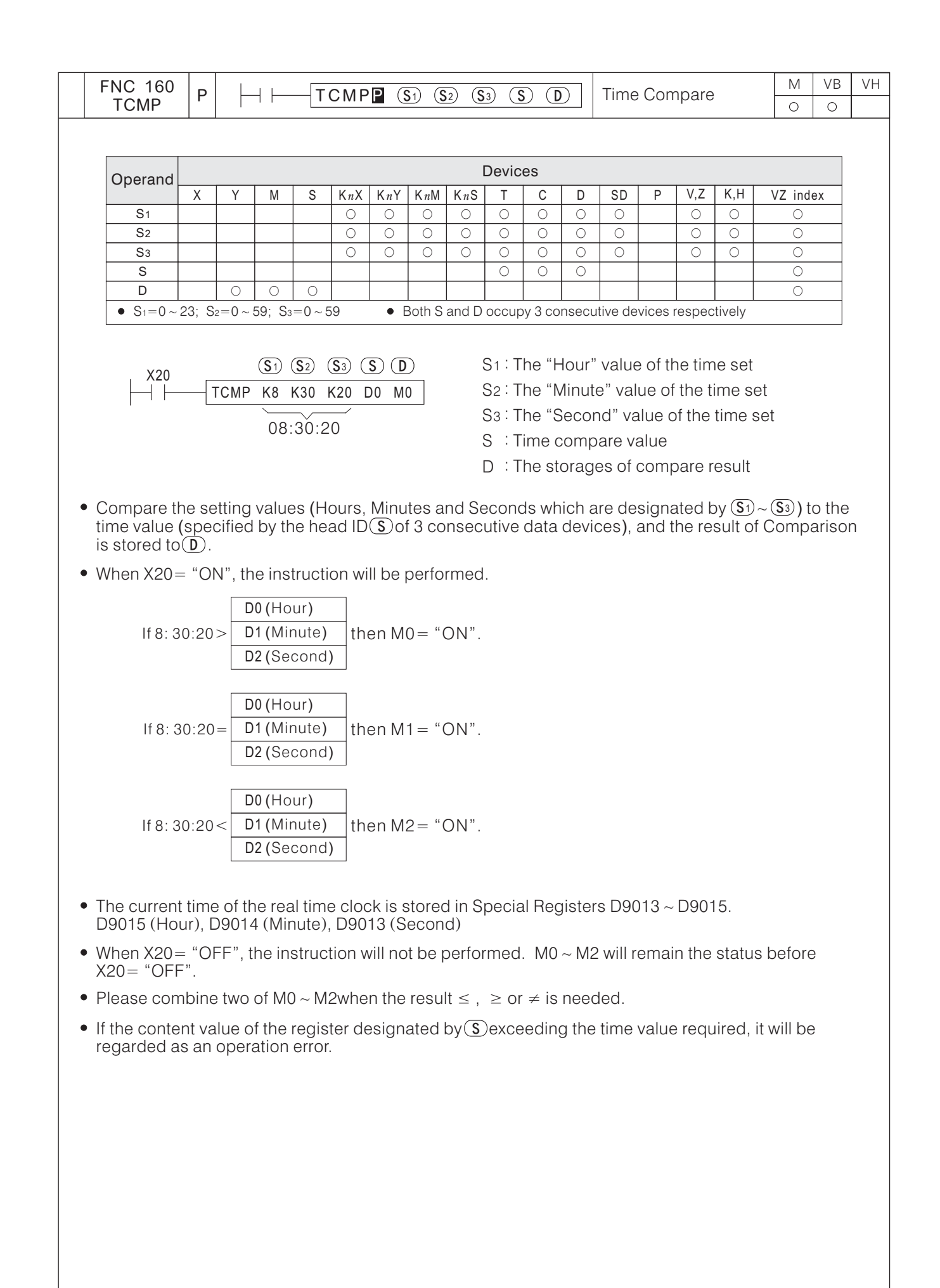

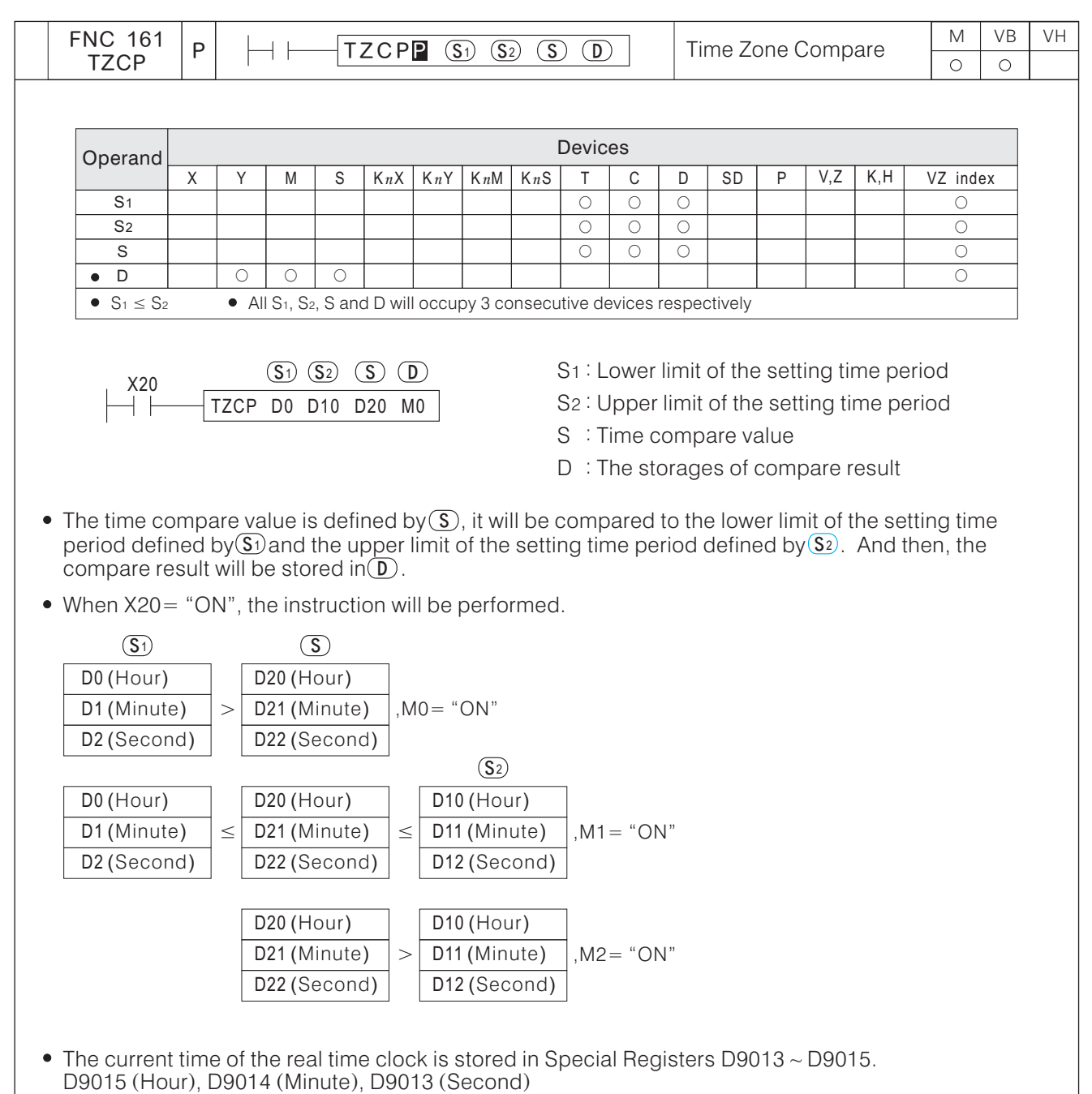

- When X20= "OFF", the instruction will not be performed. M0 ~ M2 will remain the status before X20= "OFF".  $\overline{\phantom{0}}$
- When  $\boxed{\S_1}$  >  $\boxed{\S_2}$ , the value of  $\boxed{\S_1}$  will become both Upper/Lower Limit to compares with  $\boxed{\S}$ .
- If the content value of the register designated by  $\Gamma(\overline{S_2})$  or  $\Gamma(\overline{S_3})$  exceeding the time value required, it will be regarded as an operation error.  $\overline{S_1}$ ,  $\overline{S_2}$  or  $\overline{S_1}$

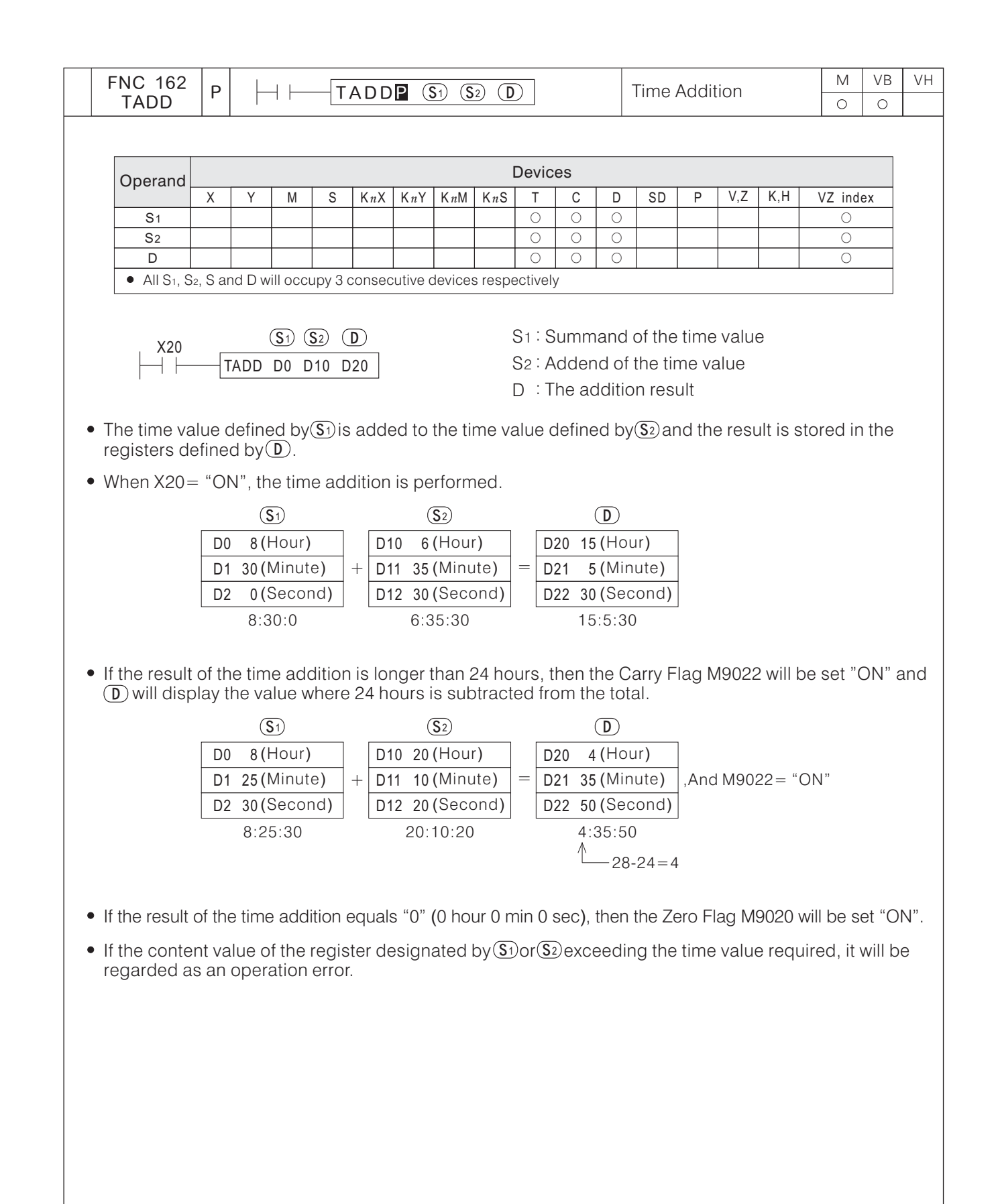

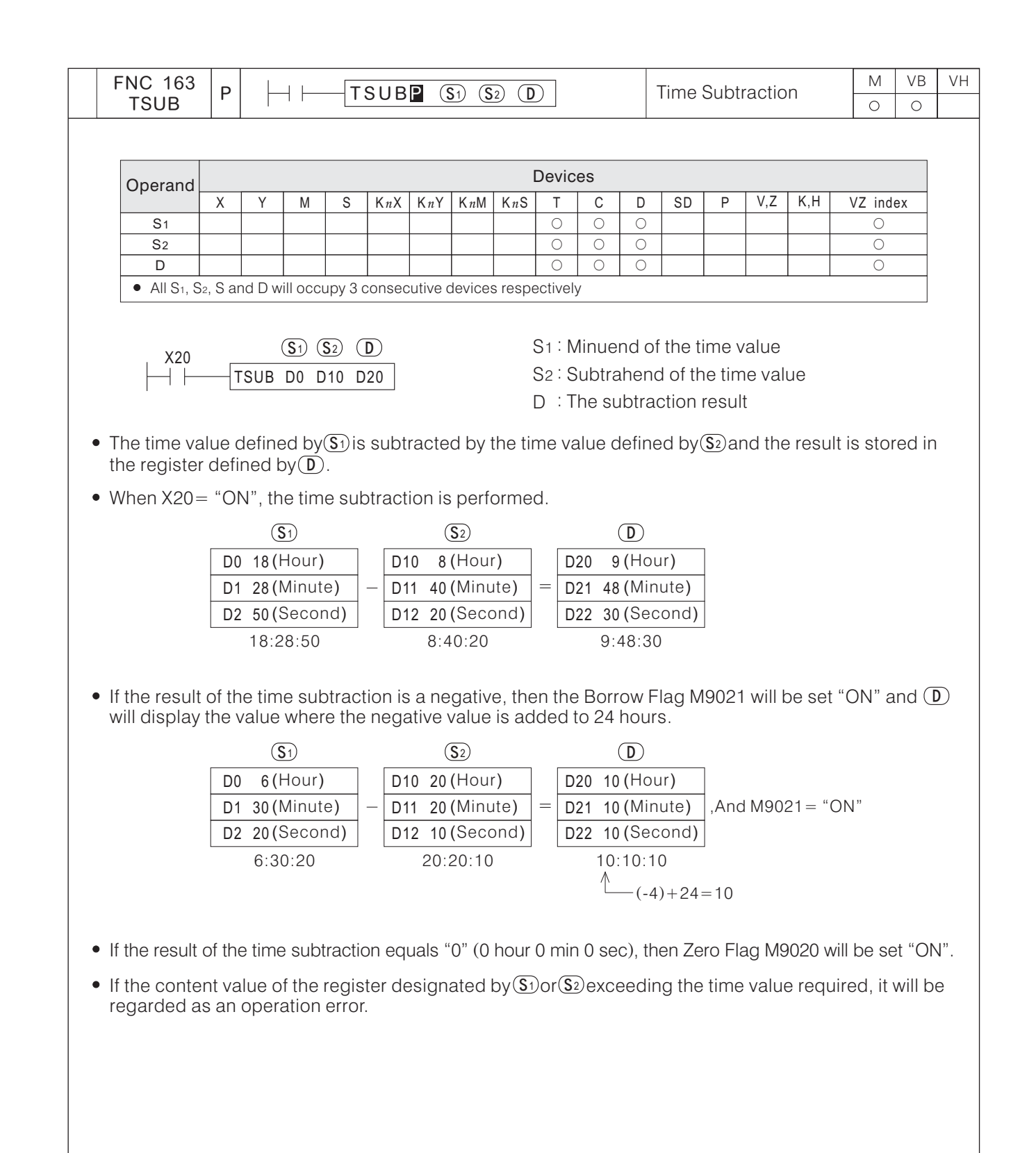

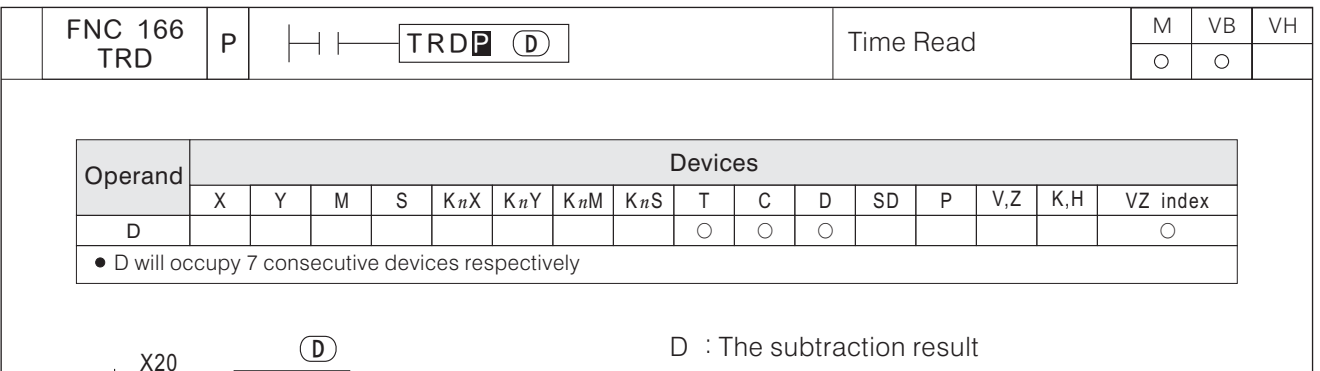

- M Series PLC's M1-CPU1 can install the M-RTC, M-232R or M-485R expansion card. After one of those expansion card has been installed, the PLC will be provide with the real time clock functions. The real time clock has seven sets of data such as year, month, day, hour, minute, second and week, the data will be stored in Special Register D9013  $\sim$  D9019.
- VB Series PLC's Main Unit can install the VB-RTC, VB-MP1R or VB-DB1R expansion card. After one of those expansion card has been installed, the PLC will be provide with the real time clock functions. The real time clock has seven sets of data such as year, month, day, hour, minute, second and week, the data will be stored in Special Register D9013  $\sim$  D9019.
- Programmers do not need to memorize the location of real time clock is stored, they can use this instruction to read the current time and date of the real time clock and store the data to contiguous 7 registers which is specified by  $\mathbb{D}$ .
- When X20= "ON", as the diagram below, the data of the real time clock will be read and stored into designated registers  $D0 \sim D6$ .

D0 D1 D2 D<sub>3</sub> D4 D<sub>5</sub> D6

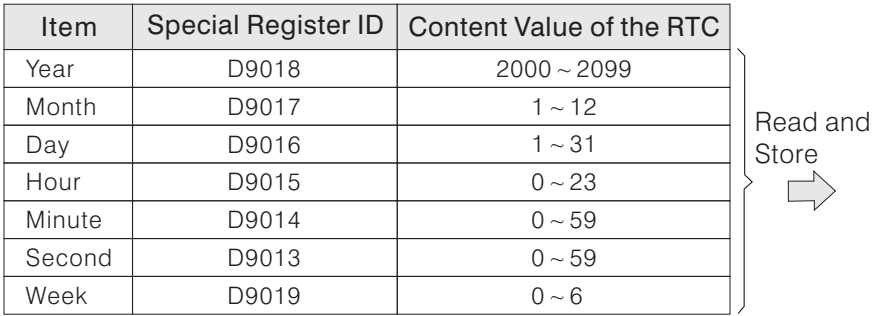

• The content value of D9019=0 represents Sunday The content value of D9019=1 represents Monday The content value of D9019=2 represents Tuesday The content value of D9019=3 represents Wednesday The content value of D9019=4 represents Thursday The content value of D9019=5 represents Friday The content value of D9019=6 represents Saturday

D0 TRD

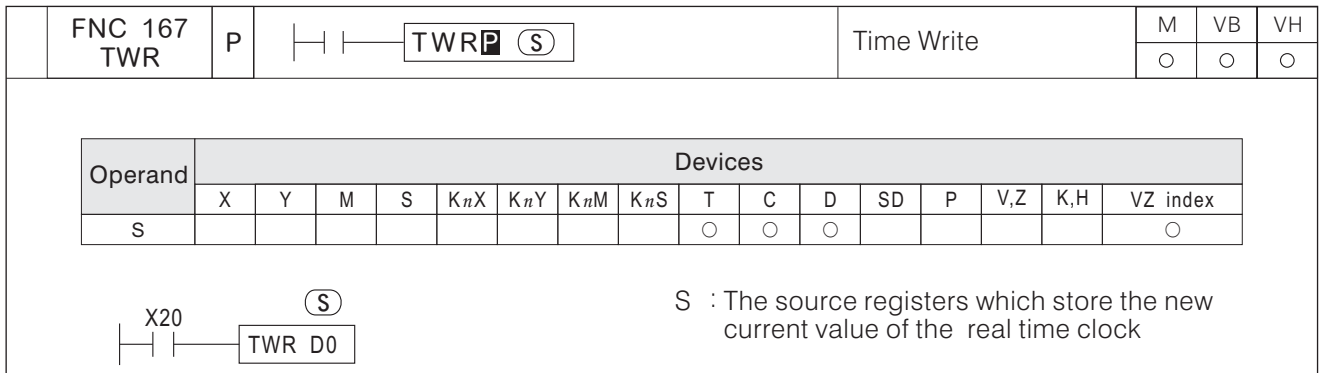

- M Series PLC's M1-CPU1 can install the M-RTC, M-232R or M-485R expansion card. After one of those expansion card has been installed, the PLC will be provide with the real time clock functions. The real time clock has seven sets of data such as year, month, day, hour, minute, second and week, the data will be stored in Special Register D9013  $\sim$  D9019.
- VB Series PLC's Main Unit can install the VB-RTC, VB-MP1R or VB-DB1R expansion card. After one of those expansion card has been installed, the PLC will be provide with the real time clock functions. The real time clock has seven sets of data such as year, month, day, hour, minute, second and week, the data will be stored in Special Register D9013  $\sim$  D9019.
- When X20= "ON", as the diagram below, the data in designated source registers D0  $\sim$  D6 will be read and reset the current value of real time clock.

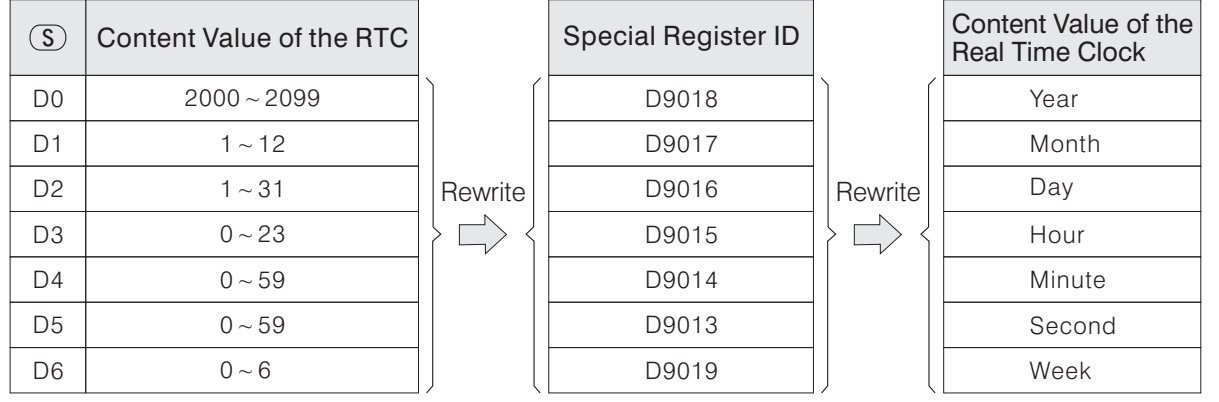

- The content value  $(0 ~ 6)$  of D6 represents Sunday, Monday...Saturday.
- The content value of the source registers (defined by  $\circledS$ ) exceeding the valid range (as shown above), it will be regarded as an operation error.
- Also can use the program develop software Ladder Master to perform setting of the real time clock  $(rewrite$  RTC data).

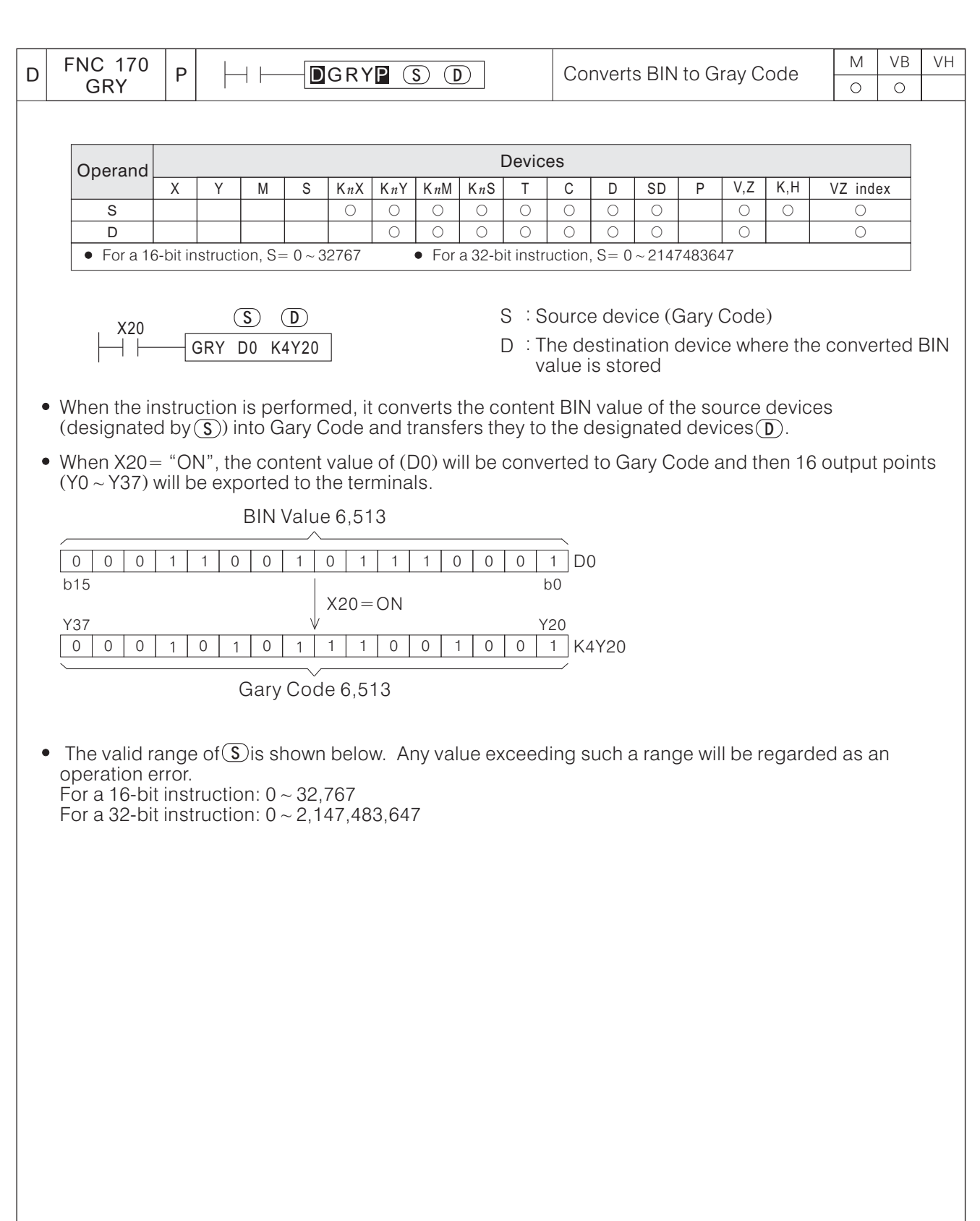

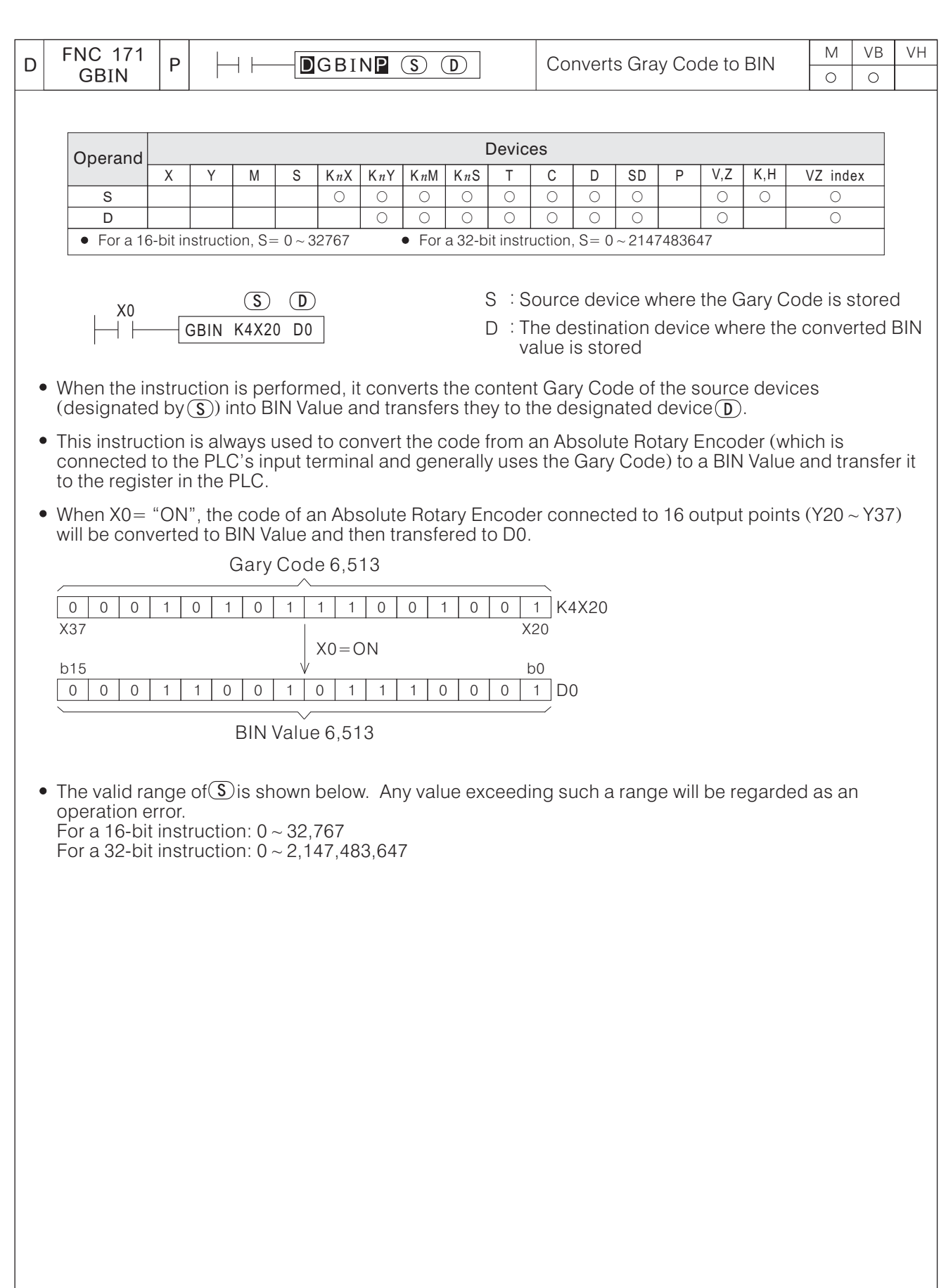

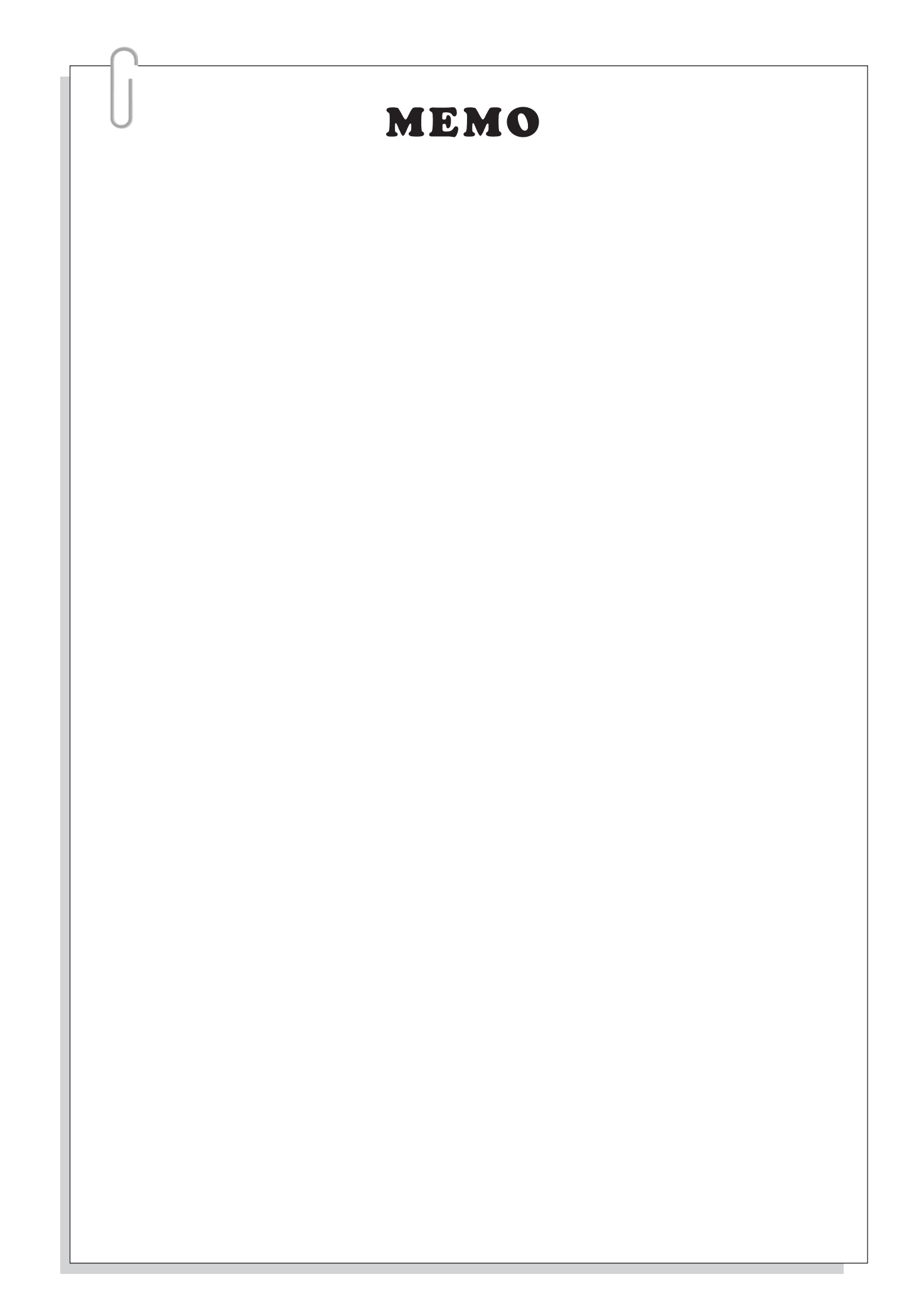

## **6-14 In-line Comparisons**

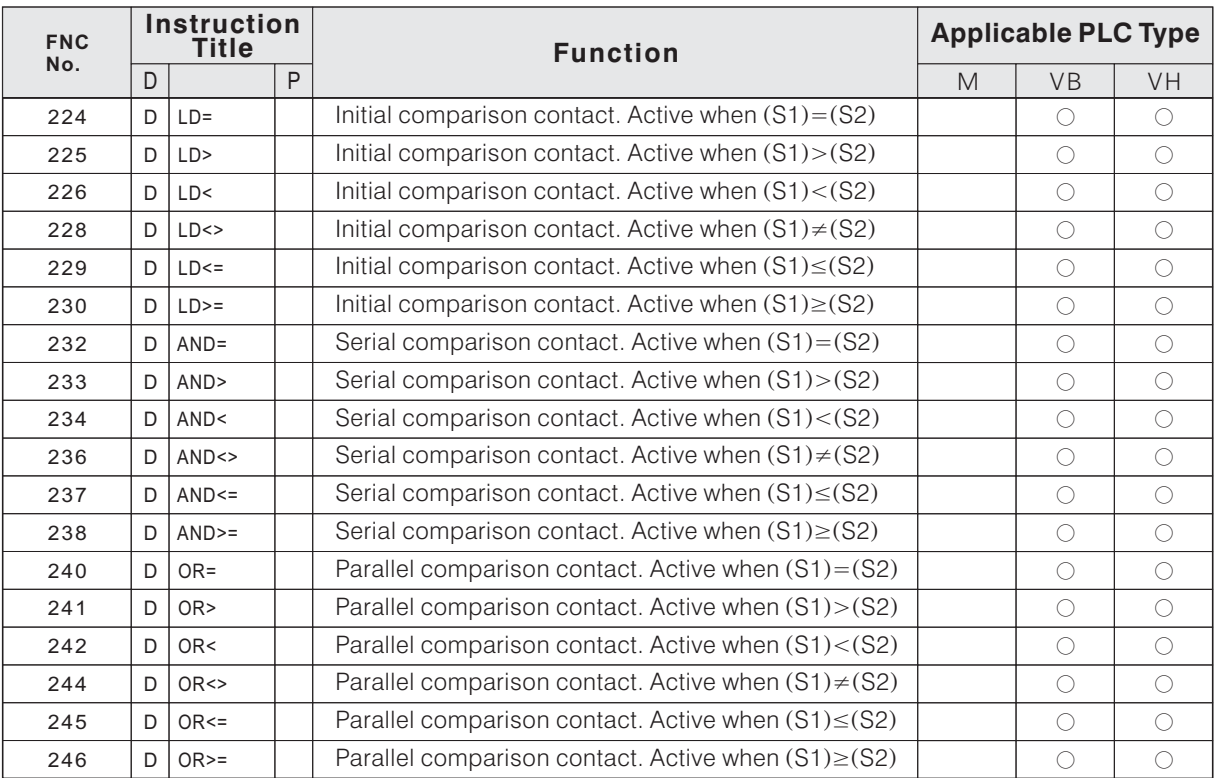

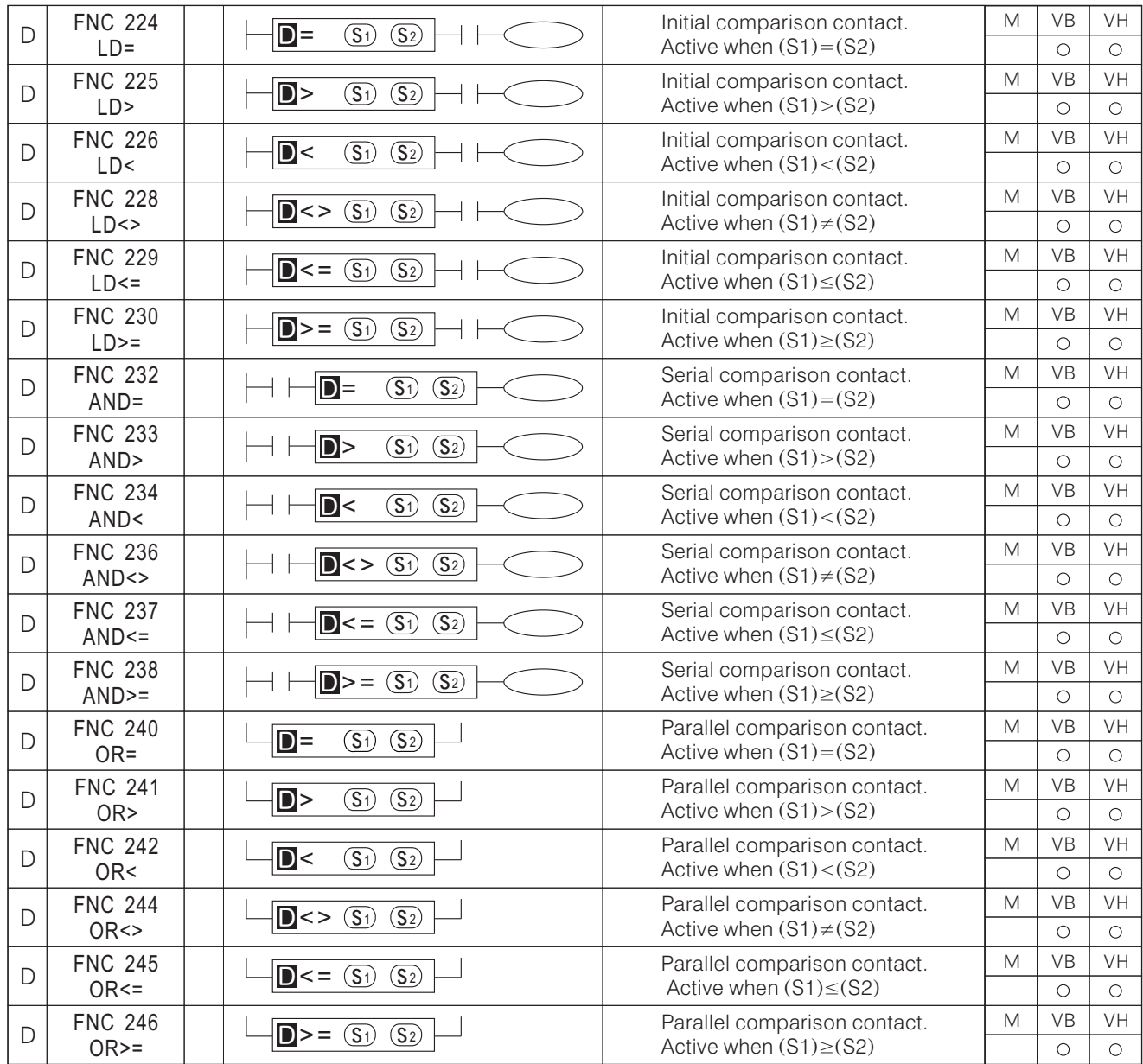

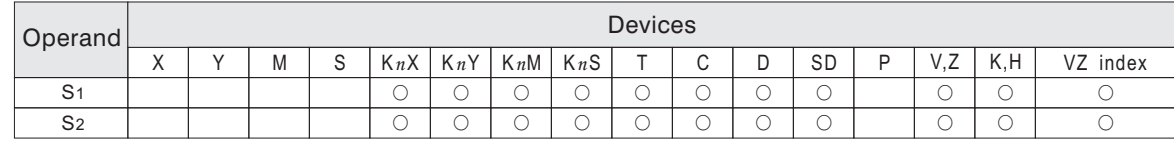

S1 : The first source value of the comparison S2 : The second source value of the comparison

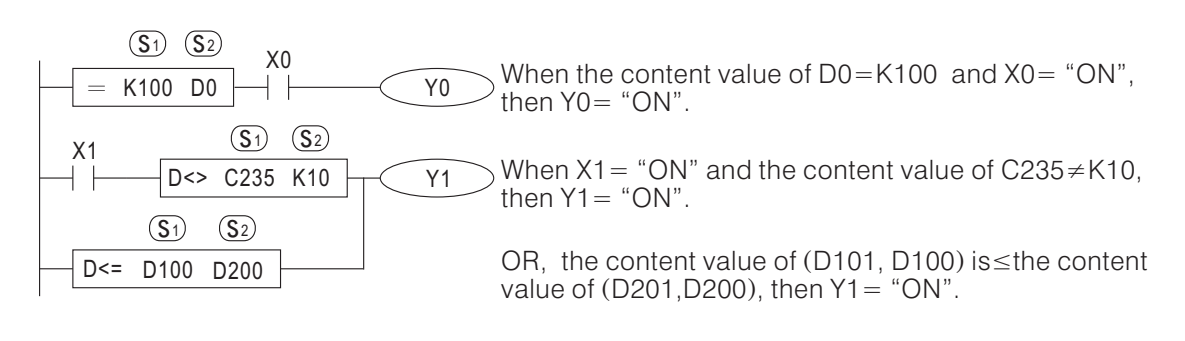

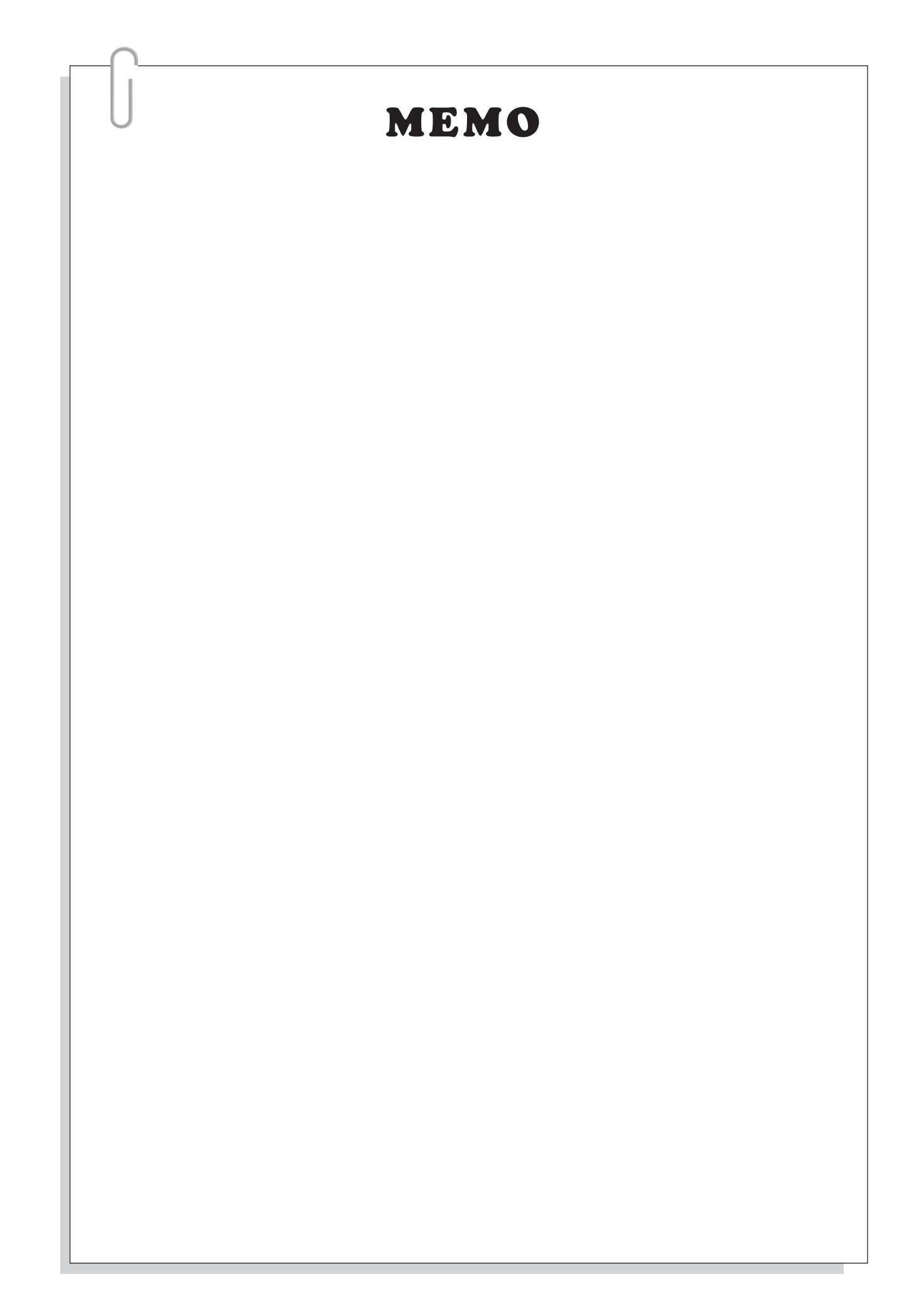
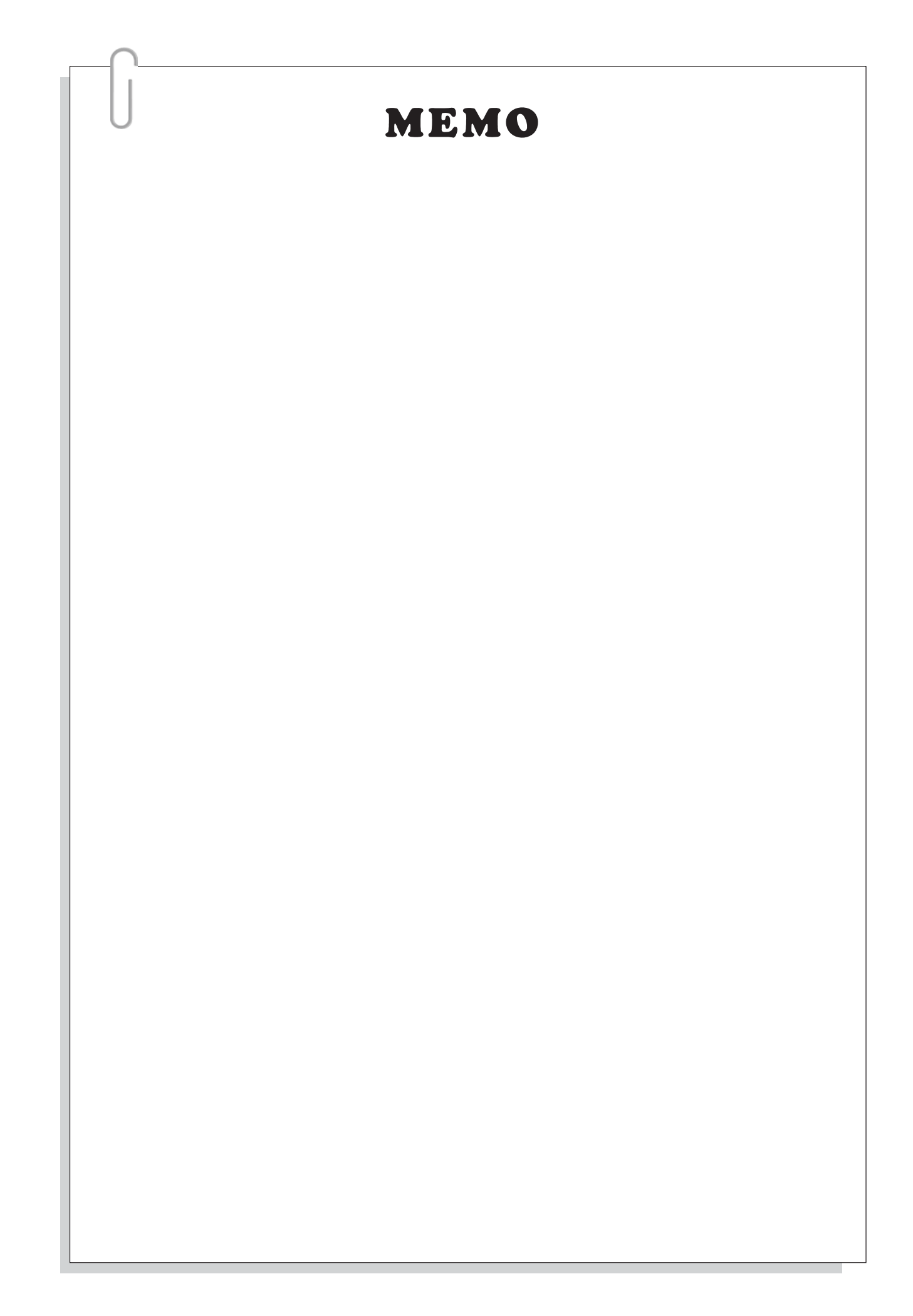

# *APPENDIX*

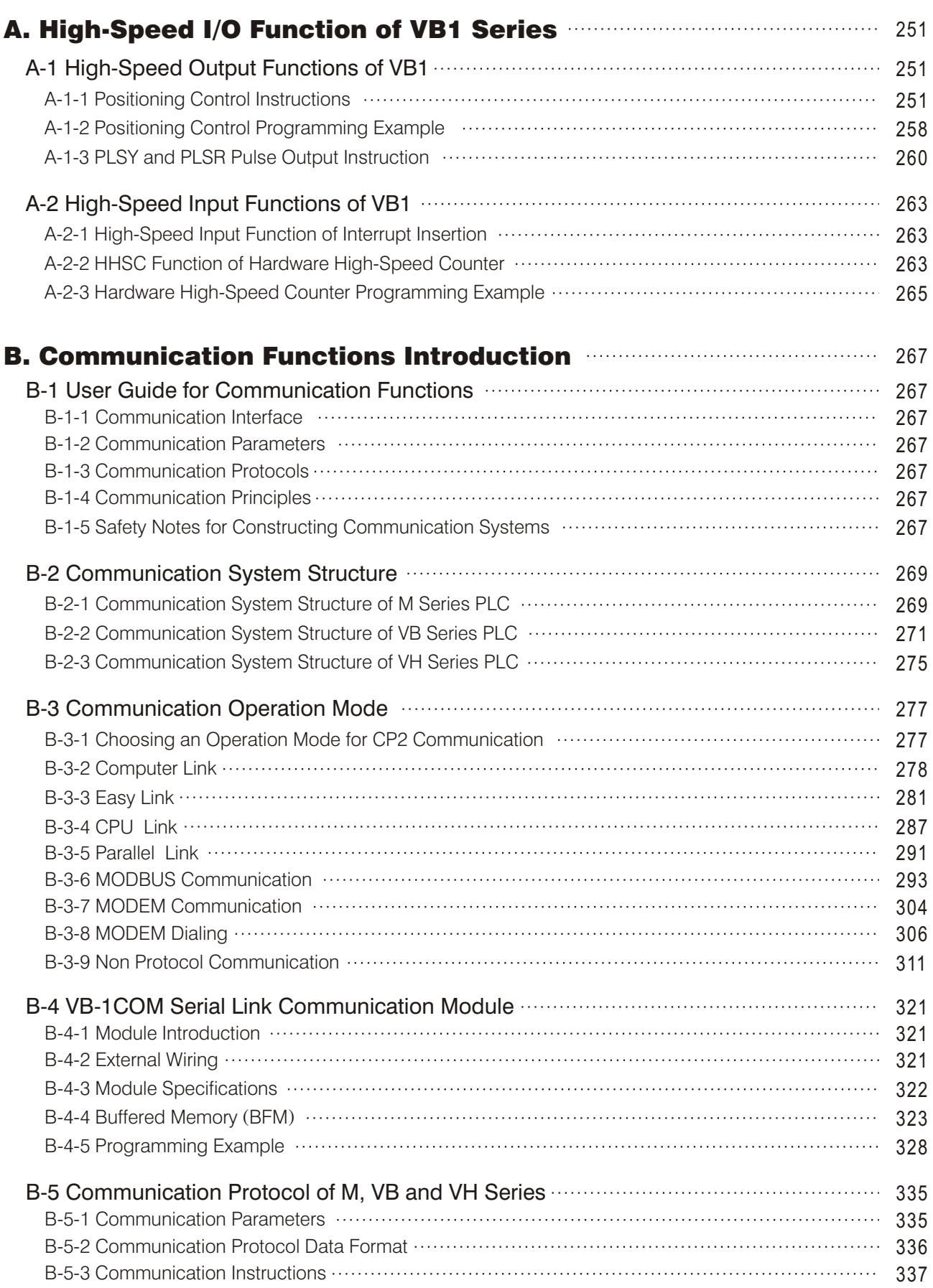

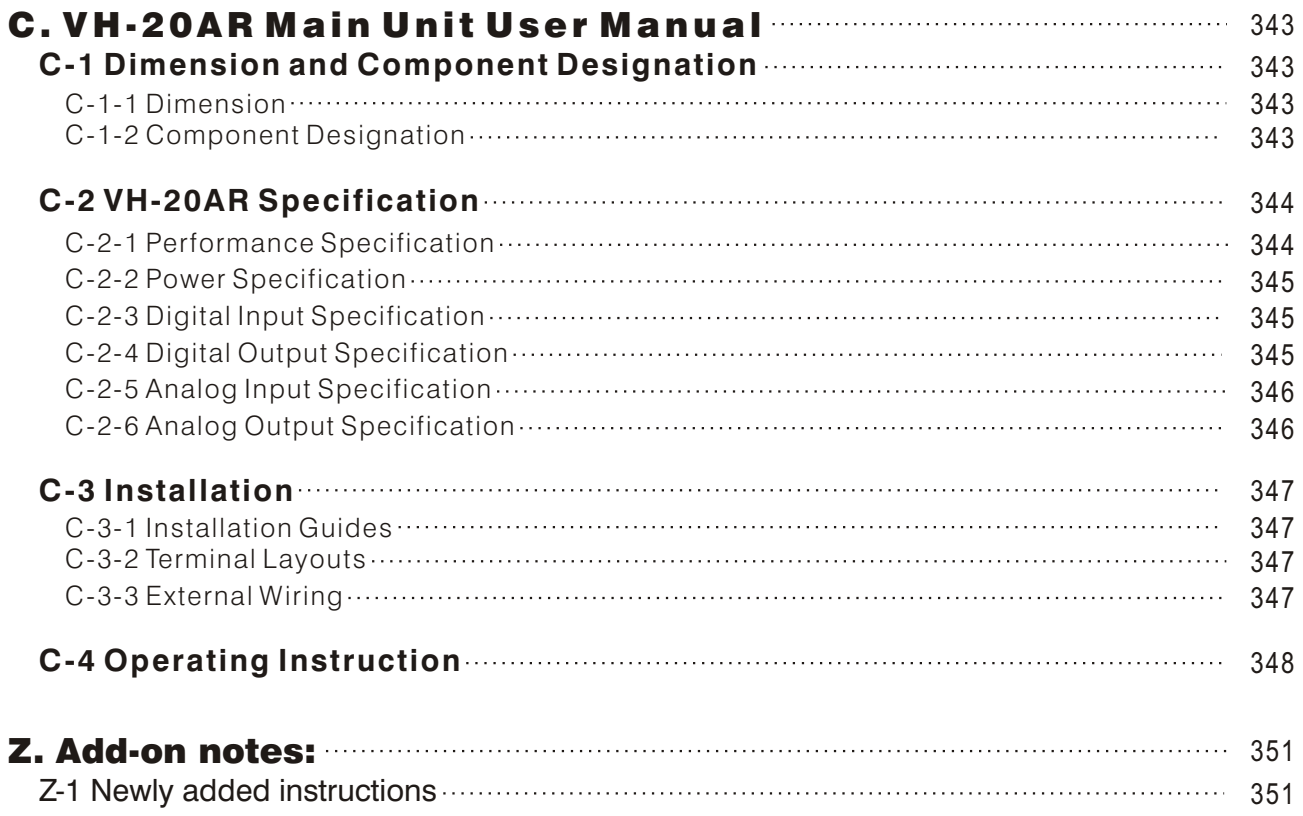

# A. High-Speed I/O Function of VB1 Series

The VB1 Series PLCs are the logic controllers specially designed for high-speed input and positioning control applications in the VB-PLC family.

Talking about high-speed input functions, besides the External Input Interrupt , Speed Detection and C235 ~ C255 Software High-Speed Counter functions the VB1 series PLCs originally have as VB-PLC family member, two other new Hardware High-Speed Counters (HHSC) are added also. These two Hardware High-Speed Counters not only have counting frequency of AB phrase 200 KHz high, they also have Hardware Compare Interrupt function, which can do precise positioning control.

Talking about positioning control, VB1-PLCs provide 4 points high-speed pulse output, which support four independent axis positioning control at the same time. Within them, output points Y0 and Y1 can output 20 KHz pulse; Y2 and Y3 can output pulse up to 200 KHz. It creates the best economic benefit for multi-axis positioning control applications.

# **A -1 High-Speed Output Functions of VB1**

# **A-1 -1 Positioning Control Ins truc tions**

VB1-PLCs not only have multi-points high-speed pulse output ability, but also provide many positioning control instructions, which help the user to accomplish positioning control easily.

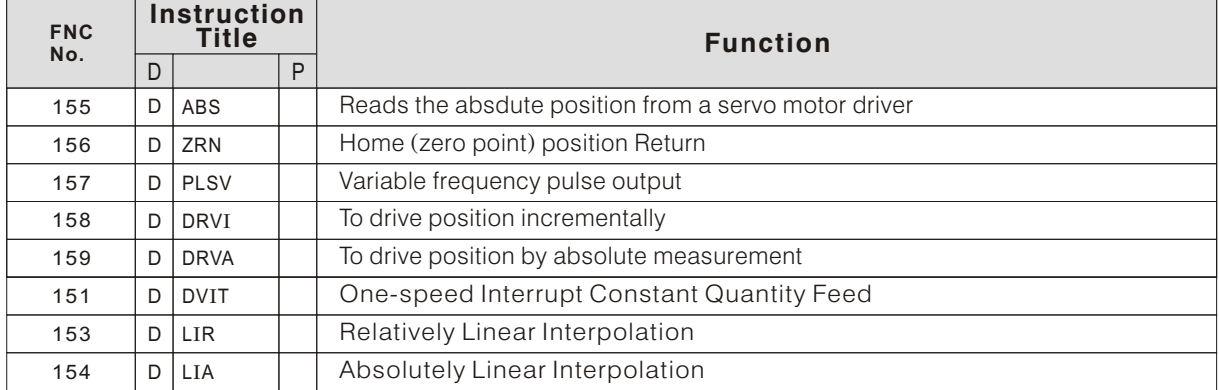

Common Guidelines for using positioning control instructions on VB1 series PLCs:

- FNC155 (ABS) ~ FNC159 (DRVA) instructions are only supported by VB1 series PLCs, they are not supported by the rest of VB series PLCs like VB0 and VB2.
- $\bullet$  FNC156 (ZRN) ~ FNC159 (DRVA) instructions all belong to positioning control instructions. They can be used for unlimited times in the program, but please note that DO NOT drive the same output point repeatedly.
- $\bullet$  Before running the ZRN, DRVI and DRVA instructions, the D9149  $\sim$  D9152 related parameters should be configured first.
- Users are recommended to use DRVI instruction for positioning control instead of PLSY and PLSR instructions for the VB1 series PLCs
- The Y0  $\sim$  Y3 are high-speed output points, Load Voltage DC 5  $\sim$  24 V, Load Current 0  $\sim$  100 mA. The highest output pulse frequency of Y0 and Y1 is 20 KHz. The highest output pulse frequency of Y2 and Y3 is 200 KHz.

 $Y$  0  $\sim$  Y3 can be used as normal output points, Load Current 0  $\sim$  0.5 A.

- $\bullet$  When Y0  $\sim$  Y3 are used for high-speed pulse output, they can be used together with any output point output direction signals. And the pulse input form of the servo or the step motor must be set to "pulse train + direction".
- The parameters of positioning control operation are shown in the diagram below.

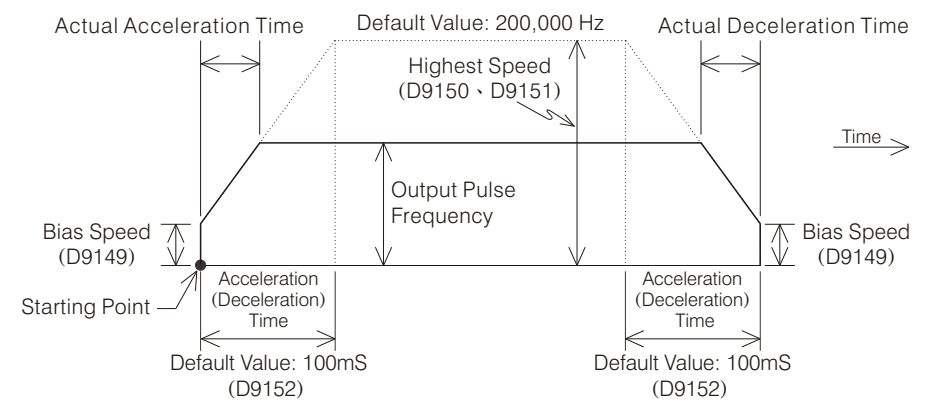

Related Components of Positioning Control Instructions.

For components with symbol "■" in the list below, their flags cannot be driven by instructions and no data can be written to the register.

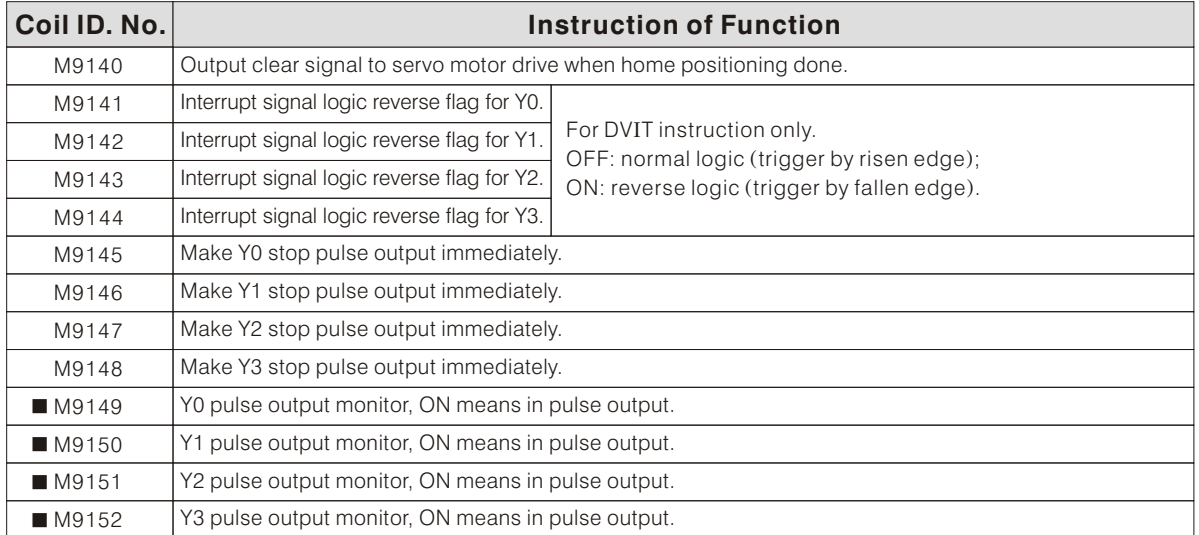

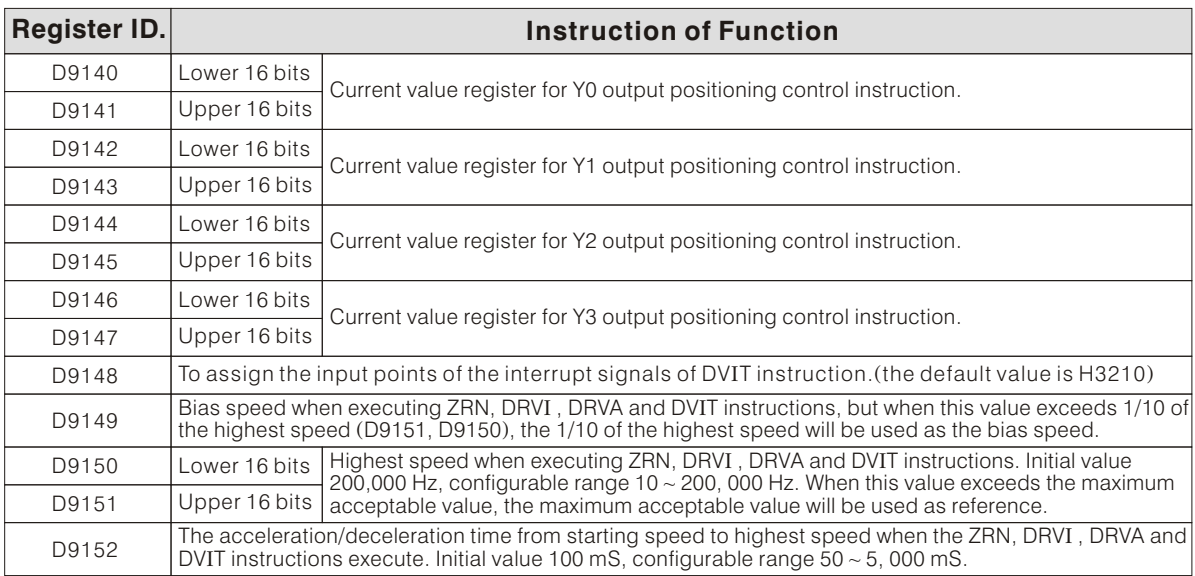

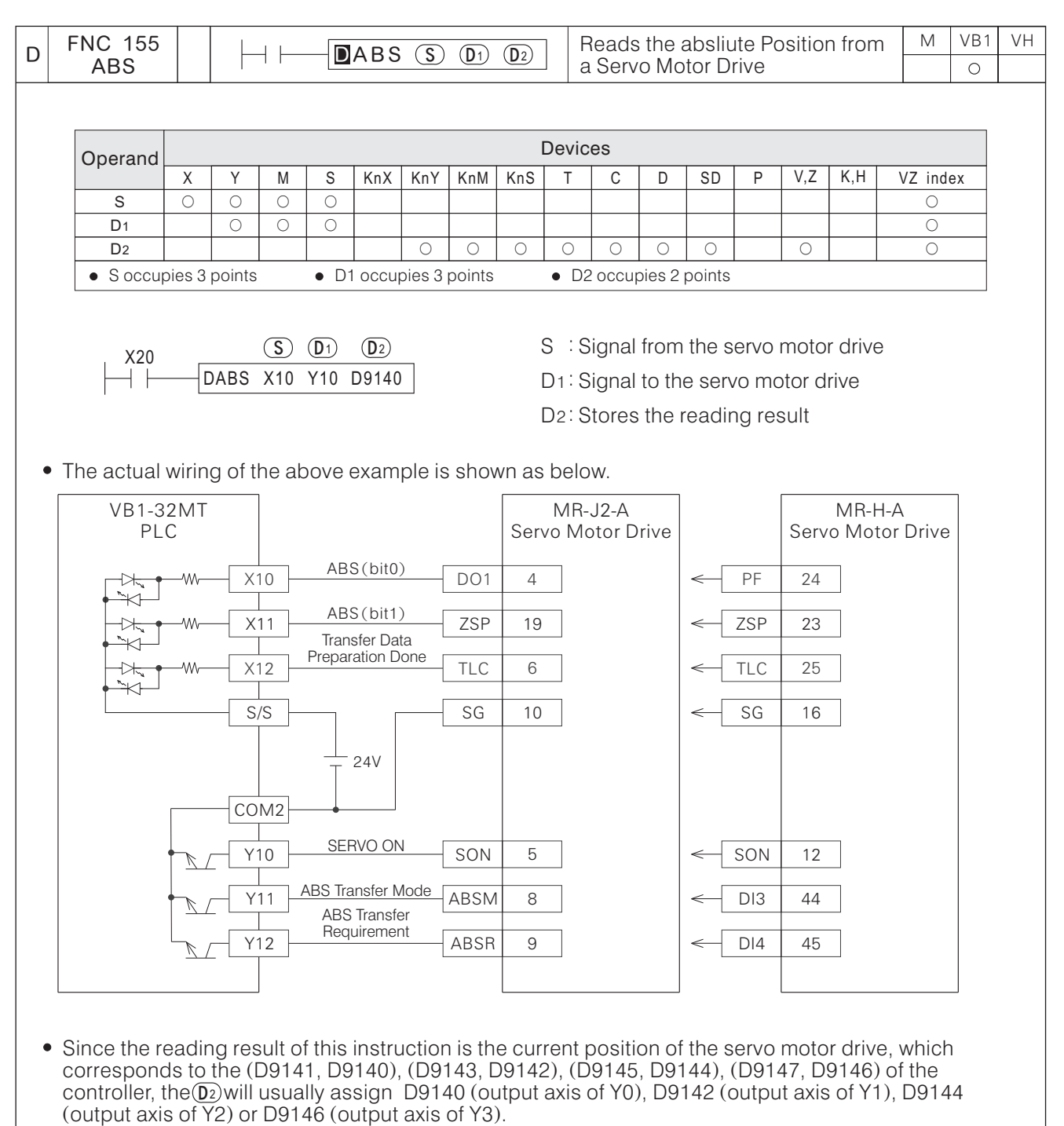

- This instruction reads the current position of Mitsubishi machine MR-H or MR-J2 servo motor drive (with built-in absolute position detection function).
- Reading starts when X20 turns from OFF  $\rightarrow$  ON. And when the reading completes, M9029 will be ON for a scan time. If X20 turns OFF during the reading process, the reading will be aborted.  $\rightarrow$
- This instruction is 32-bits. Be sure to input as DABS.
- Example Program

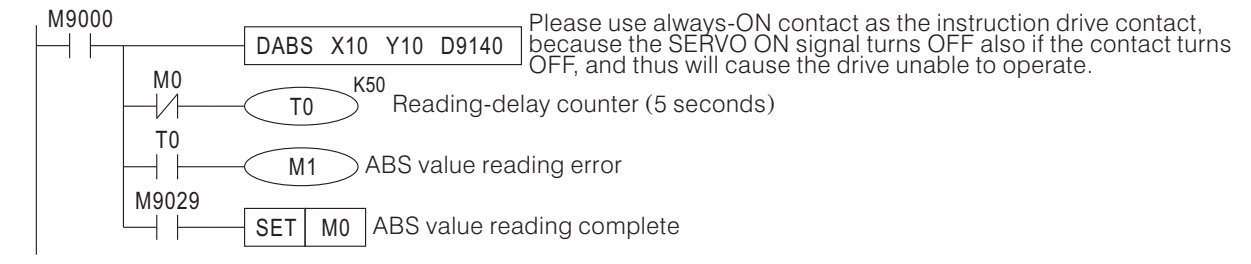

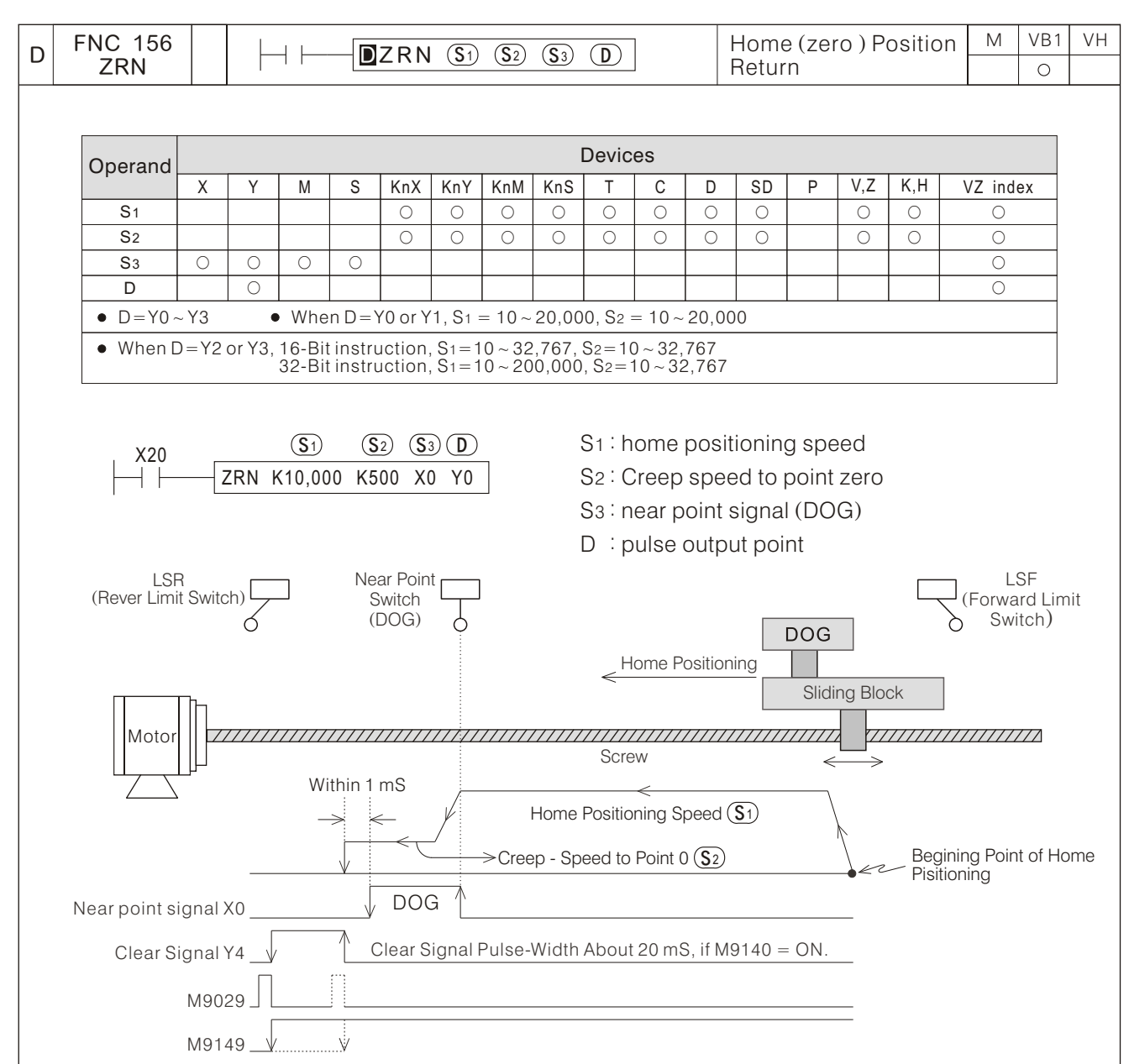

Near point signal should use  $X0 \sim X7$  input points as possible, to avoid inaccuracy caused by scan time. When M9140=OFF, Clear Signal is not produced, and M9029 and M9149 show dash-line signals. When M9140=ON, Clear Signal is not produced, and M9029 and M9149 show solid-line signals.

- When X20=ON, ZRN instruction starts. The sliding block moves in(Si)home positioning speed (10,000Hz) towards(S3)near point (X0) direction. When (S3)near point signal turns from OFF  $\rightarrow$  ON, the sliding block changes to speed  $\binom{S}{2}$  point zero creep speed (500 Hz) and continues moving. When  $\binom{S}{3}$  signal turns from  $ON \rightarrow$  OFF, pulse output will be stopped, and the current value register (D9141, D9140) which corresponds to the output point Y0 will be cleared to 0. Y0 pulse output monitor M9149 will then turn OFF and the operation complete flag M9029 will be ON for a scan time. By now, the home positioning completes.
- When  $X20 =$  OFF $\rightarrow$ ON, ZRN instruction decides the home positioning process according to the D9149 deviation speed, (D9151, D9150) highest speed, D9152 deceleration time,  $\delta$  home positioning speed and  $\circledS_2$  point zero creep speed. During this instruction execution, all parameter configuration changes are ineffective. So the D9149 ~ D9152 parameters configurations should be done before the instruction starts.
- When the home positioning instruction executes, if X20 turns OFF, the execution will be aborted immediately.
- If M9140 is set to ON, after the home positioning completes, the current value of drive is cleared to 0 according to the servo motor drive clear signal which corresponds to the pulse output point. The clear signal pulse-width is about 20 mS. The corresponding clear signals for output Y0 ~ Y3 are output by Y4 ~ Y7.
- The Near Point (DOG) Search function is not supported. So the home positioning action should be started from the front side of the near point signal.

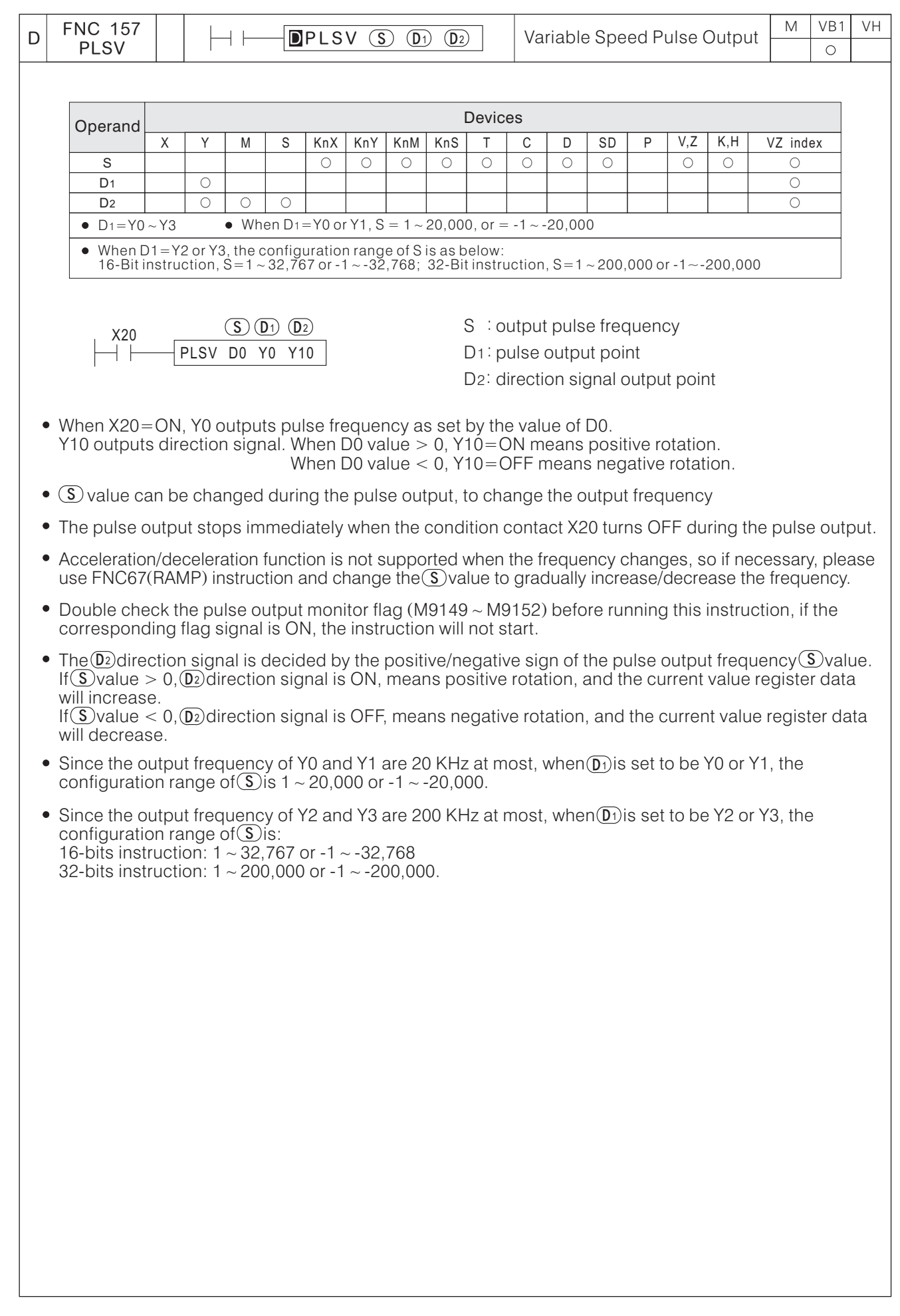

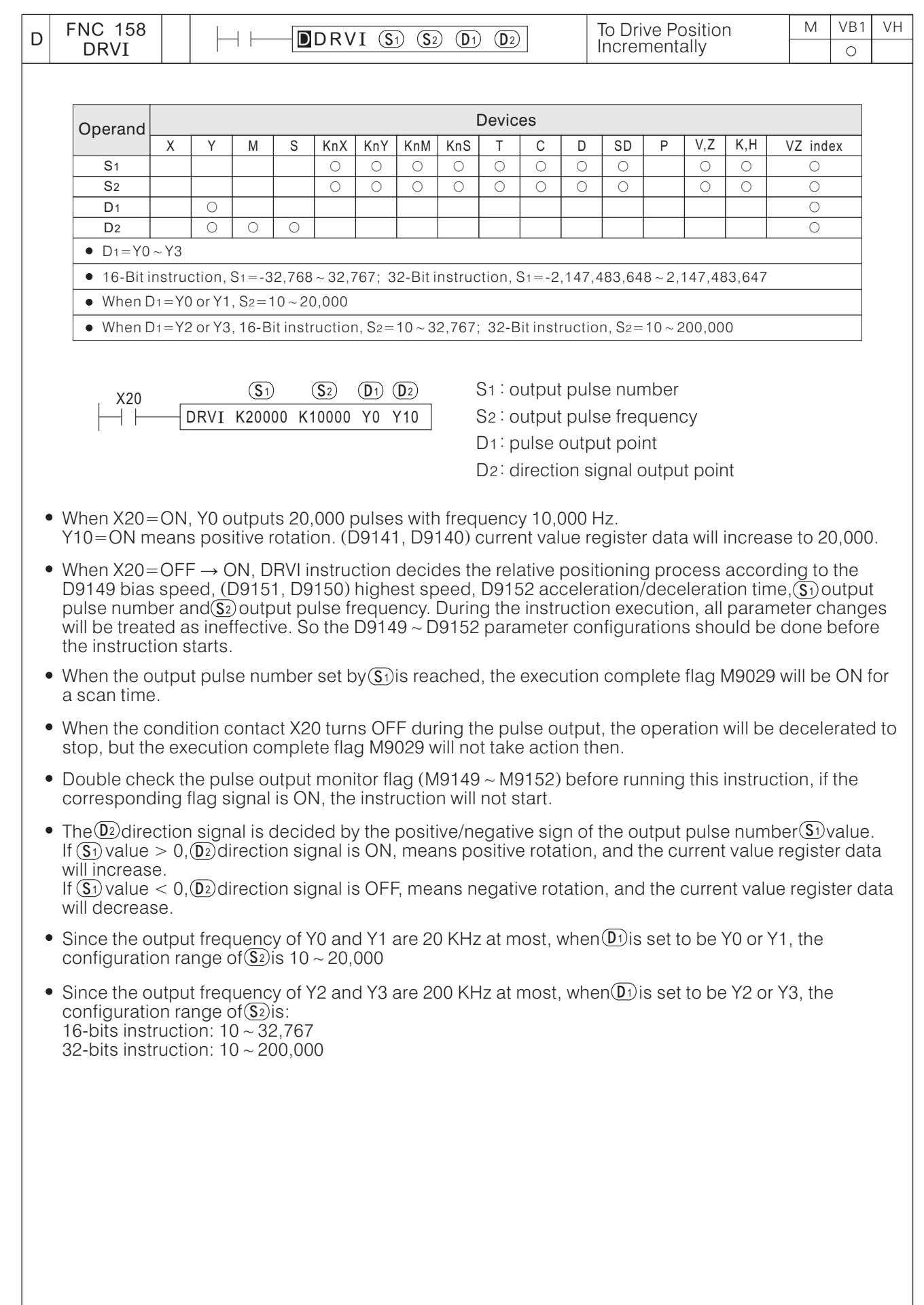

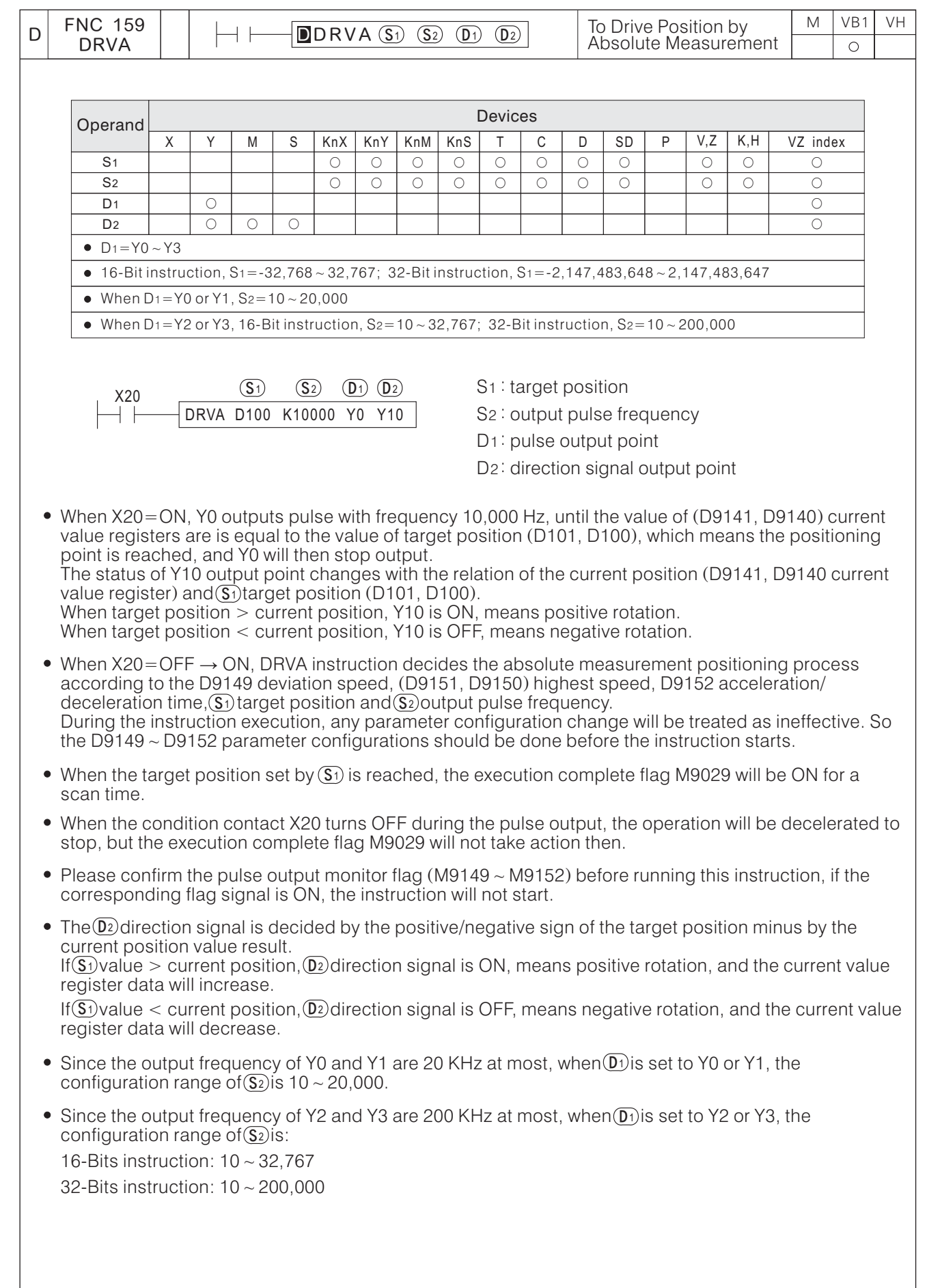

# **A-1 -2 Positioning Control Programming Example**

This positioning control system example is composed by a VB1 Main Unit and the Mitsubishi Servo Motor (MR-J2). To make it easier to understand, here only use the single axis control as example. For multi-axis control applications, please take note that before start the positioning instruction, the corresponding parameters (D9149 ~ D9152) of this axis should be configured first.

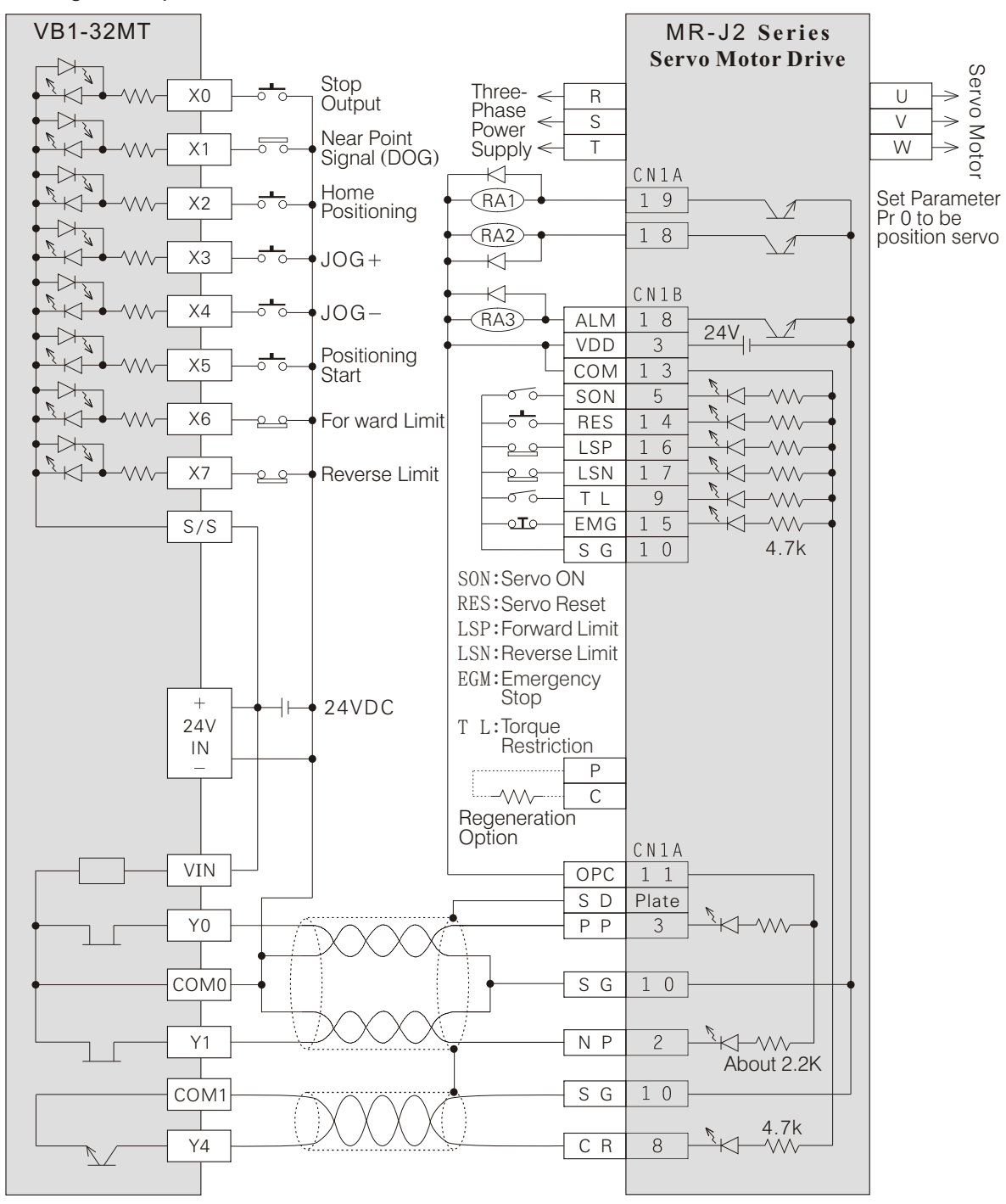

#### Wiring Example of VB1 Main Unit with Mitsubishi Servo Motor (MR-J2)

• The above diagram shows the connection position of MR-J2 drive initial parameters, this connection position of MR-J2 drive can be changed by changing the expansion parameter value. Programming Example:

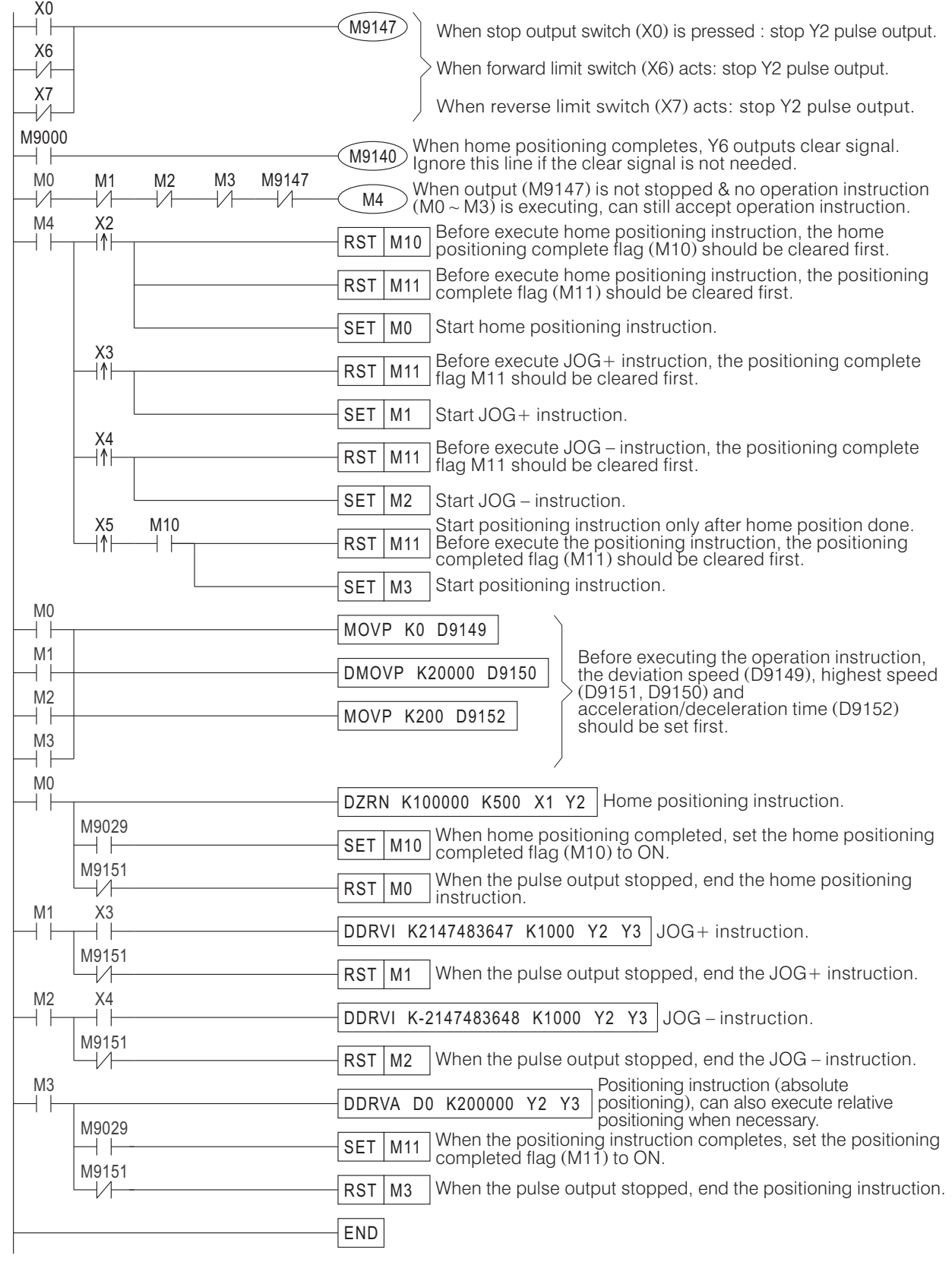

# **A-1-3 PLSY and PLSR Pulse Output Instruction**

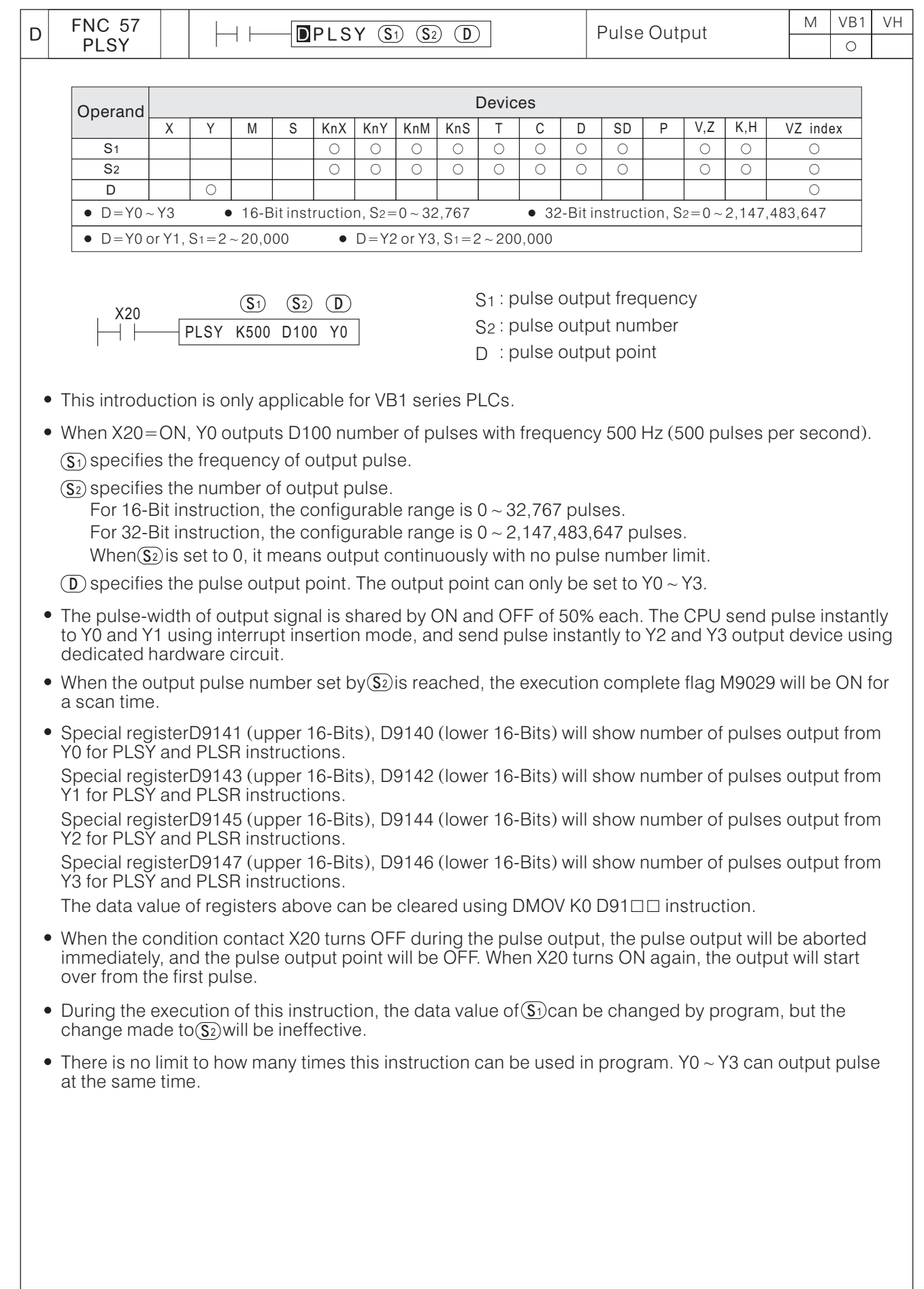

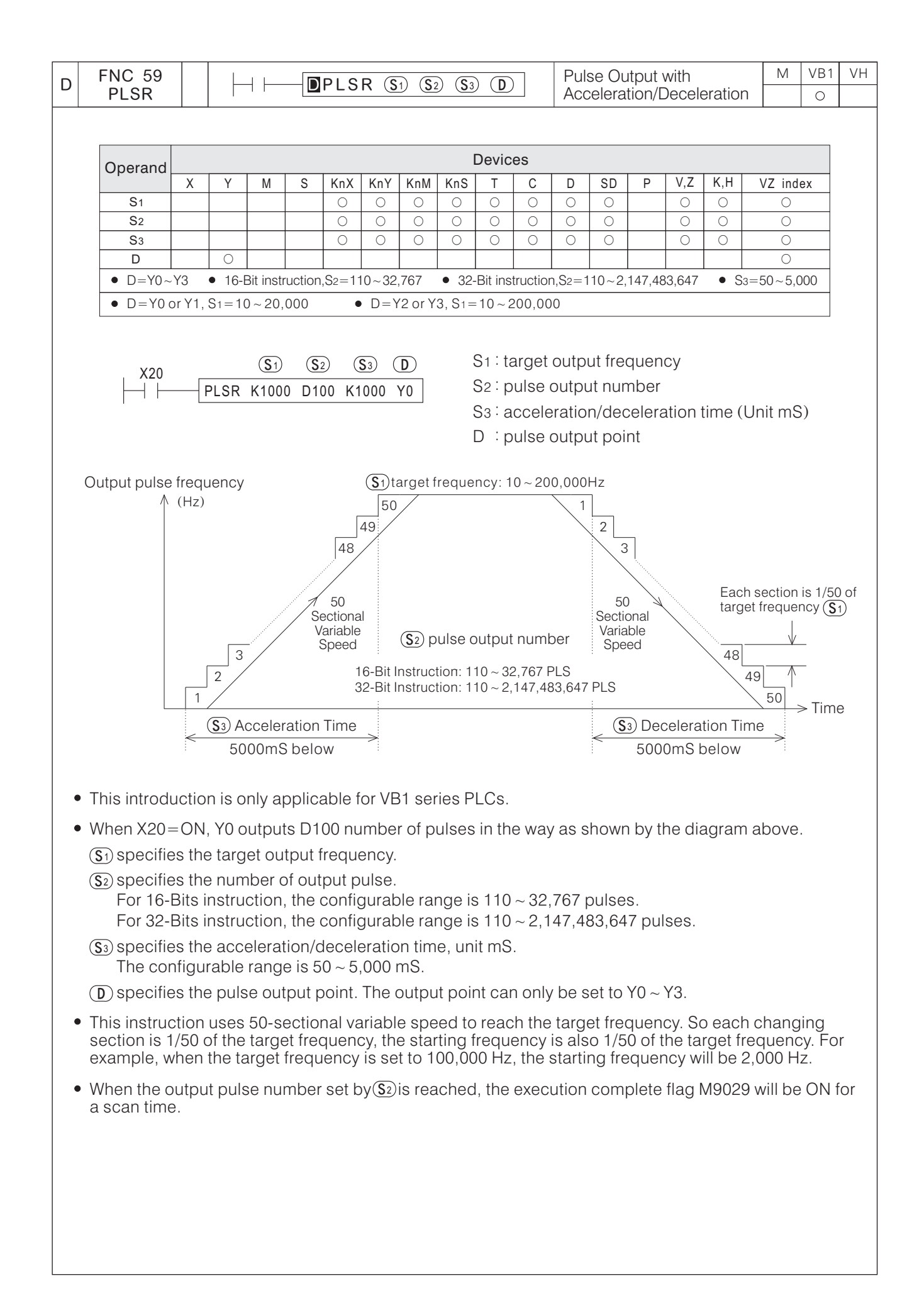

Special registerD9141 (upper 16-Bits), D9140 (lower 16-Bits) will show number of pulses output from YO for PLSY and PLSR instructions.

Special registerD9143 (upper 16-Bits), D9142 (lower 16-Bits) will show number of pulses output from Y1 for PLSY and PLSR instructions.

Special registerD9145 (upper 16-Bits), D9144 (lower 16-Bits) will show number of pulses output from Y<sub>2</sub> for PLSY and PLSR instructions.

Special registerD9147 (upper 16-Bits), D9146 (lower 16-Bits) will show number of pulses output from Y3 for PLSY and PLSR instructions.

The data value of registers above can be cleared using DMOV K0 D91 $\square \square$  instruction.

- When the condition contact X20 turns OFF during pulse output, the pulse output will be aborted immediately, and the pulse output point will be OFF. When X20 turns ON again, the output will start over from the first pulse.
- During the execution of this instruction, any parameter change will be treated as ineffective.
- There is no limit to how many times this instruction can be used in program. Y0~Y3 can output pulse at the same time.

# **A-2 High-Speed Input Functions of VB1**

The X0  $\sim$  X7 input points of VB1 series PLC have many high-speed input functions like high-speed counting, external interrupt insertion and speed detection which are exactly the same as the VB0, VB2 series. Besides, the X0  $\sim$  X7 input points of VB1 series also provide two hardware high-speed counters (HHSC) with counting frequency of 200 KHz high.

VB0 and VB2 series use interrupt insertion method to accomplish high-speed counting, and the processing speed is restricted by the processing efficiency of the CPU. But the VB1 series HHSC uses hardware circuit to do counting, which does not affect the CPU efficiency, and the counting speed is only restricted by the reaction time of the hardware circuit, thus, it can provide a counting frequency of 200 KHz high. Both the interrupt insertion high-speed input method and the HHSC function occupy X0  $\sim$  X7 input points, so once  $X0 \sim X7$  is used by any high-speed working mode, they cannot be used by other functions. The introduction below specifies how to use the interrupt insertion method and the HHSC functions.

# **A-2-1 High-Speed Input Function of Interrupt Insertion**

For these functions, VB1 series work exactly in the same way as the VB0 and VB2 series do, and they have the following types:

- $(1)$  For C235  $\sim$  C255 High-Speed counters, please refer to "2-7 High-Speed Counter" for detailes.
- (2) For external interrupt insertion, please refer to "2-11-2 Interrupt Pointer (I)" and FNC3 (IRET) ~ FNC5 (DI) for detailed introduction.
- (3) For speed detection, please refer to FNC56 (SPD) for detailed introduction.

#### **A-2-2 HHSC Function of Hardware High-Speed Counter**

HHSC uses hardware circuit to accept high-speed pulse input & accomplish the high-speed counting task. HHSC is a 32-Bits up/down counter, it has latched function and configured value comparison function, and when the current value is equal to the configured value, it will send out high-speed counter interrupt signal. The structure of HHSC is shown in the diagram below:

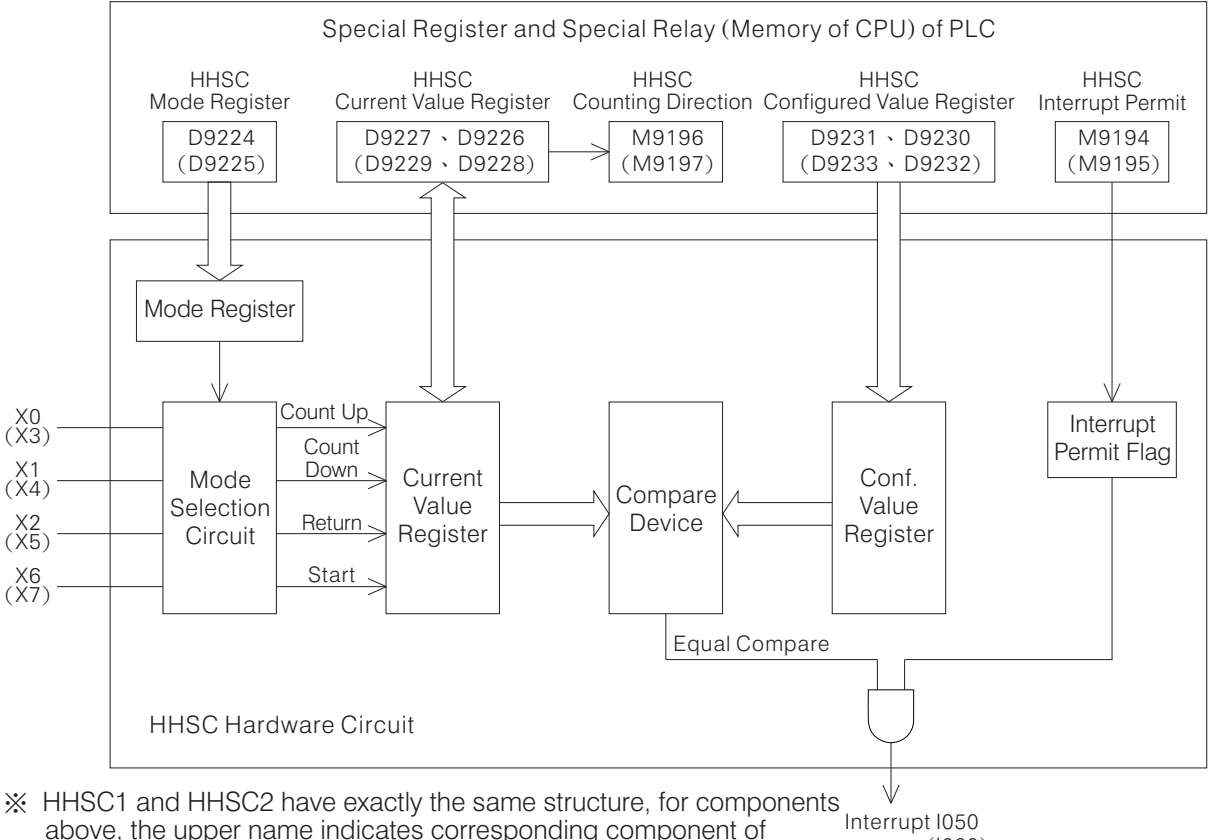

HHSC1, and the name in the brackets indicates HHSC2 component.  $(1060)$ 

- The 2 hardware high-speed counters are HHSC1 and HHSC2.
- As shown in above diagram, HHSC has memory and hardware circuit registers at the same time. When use MOV and DMOV instructions to write data into HHSC related registers, CPU writes data into memory and hardware circuit registers at the same time. Please use MOV instruction for 16-Bit registers and use DMOV instruction for 32-Bit registers. Take special note that when change the HHSC related registers without MOV and DMOV instructions, only the memory registers value will be changed, and the value of hardware circuit register will not be affected.

#### Related components of hardware high-speed counter (HHSC)

For components with symbol " $\blacksquare$ " or are missing from the list below, their coils can not be driven by instructions and no data can be written to registers. ■

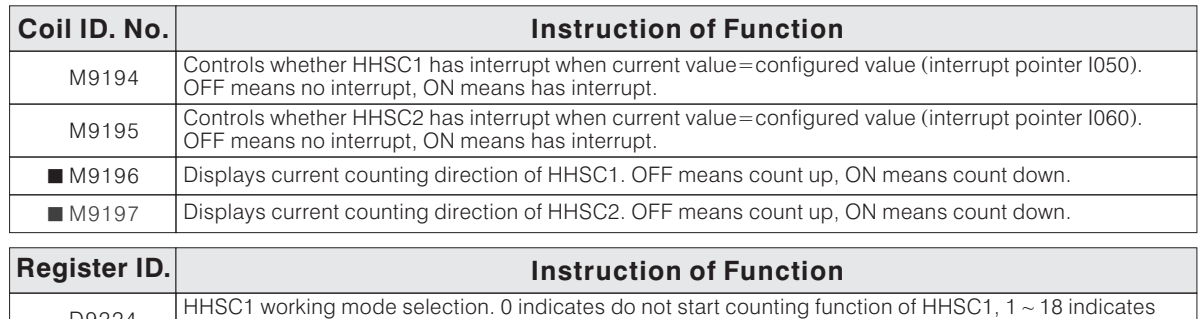

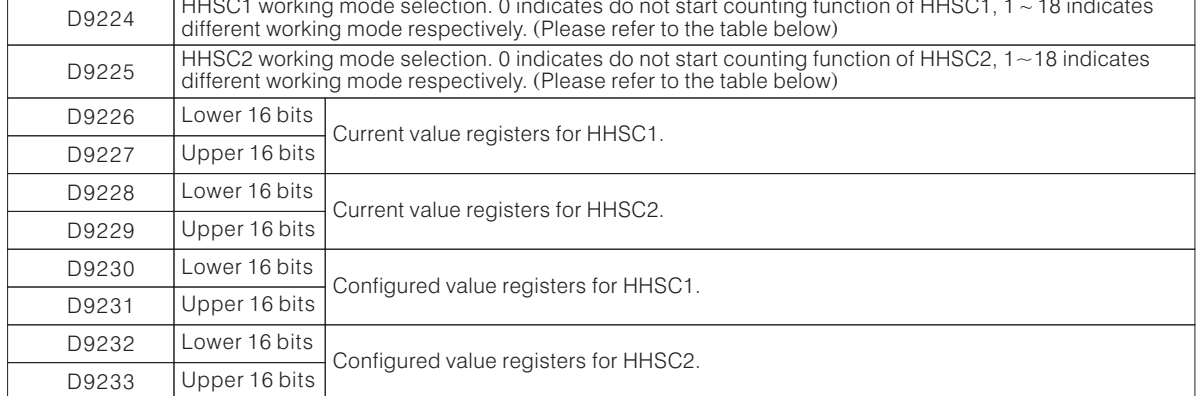

Table of HHSC Working Modes

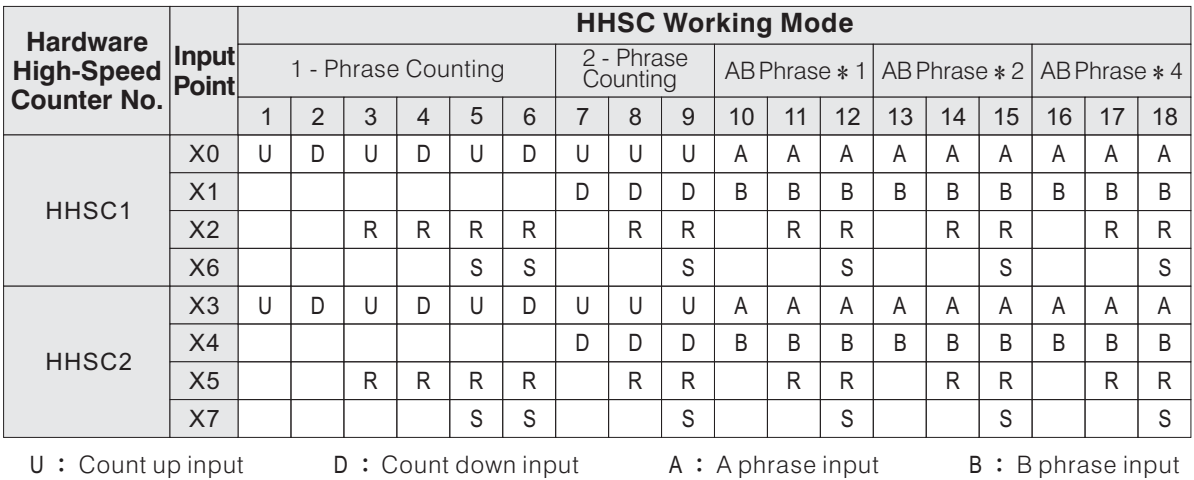

R: Reset Input S: Start - up input

# **A-2-3 Hardware High-Speed Counter Programming Example**

This programming example introduces a practical method of using HHSC1 and HHSC2. When use HHSC, as long as the counting mode is configured first, the HHSC can do counting operation. The system program of PLC reads HHSC counting value through hardware circuit when the END instruction executes, and store it into the current value register. If instant counting value is needed, the DMOV instruction can be used to read current value register. When the DMOV instruction executes, the PLC system program will also read the hardware circuit counting value of HHSC. To clear the HHSC counting value, the DMOV instruction must be used instead of the RST instruction. In addition, the hardware comparison instant interrupt can be started when necessary, to avoid inaccuracy caused by scan time.

Besides the introduction on how to use HHSC, this programming example also started two software high-speed counters C237 and C240. This is to demonstrate that X0  $\sim$  X7 are multi-usage high-speed input points, when they are not used by hardware high-speed counters, they can be used for other high-speed input functions, or as common input points.

Programming Example:

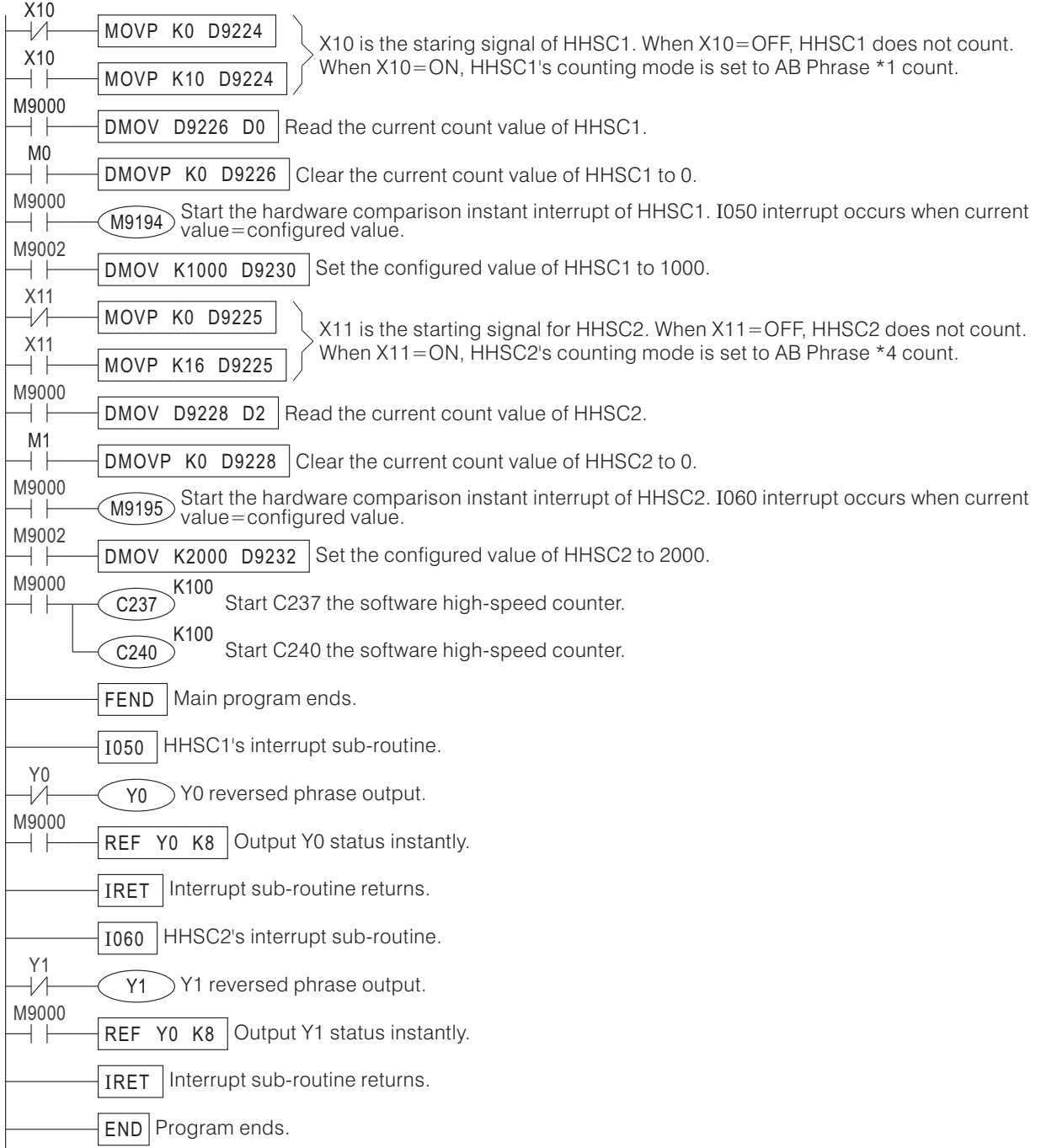

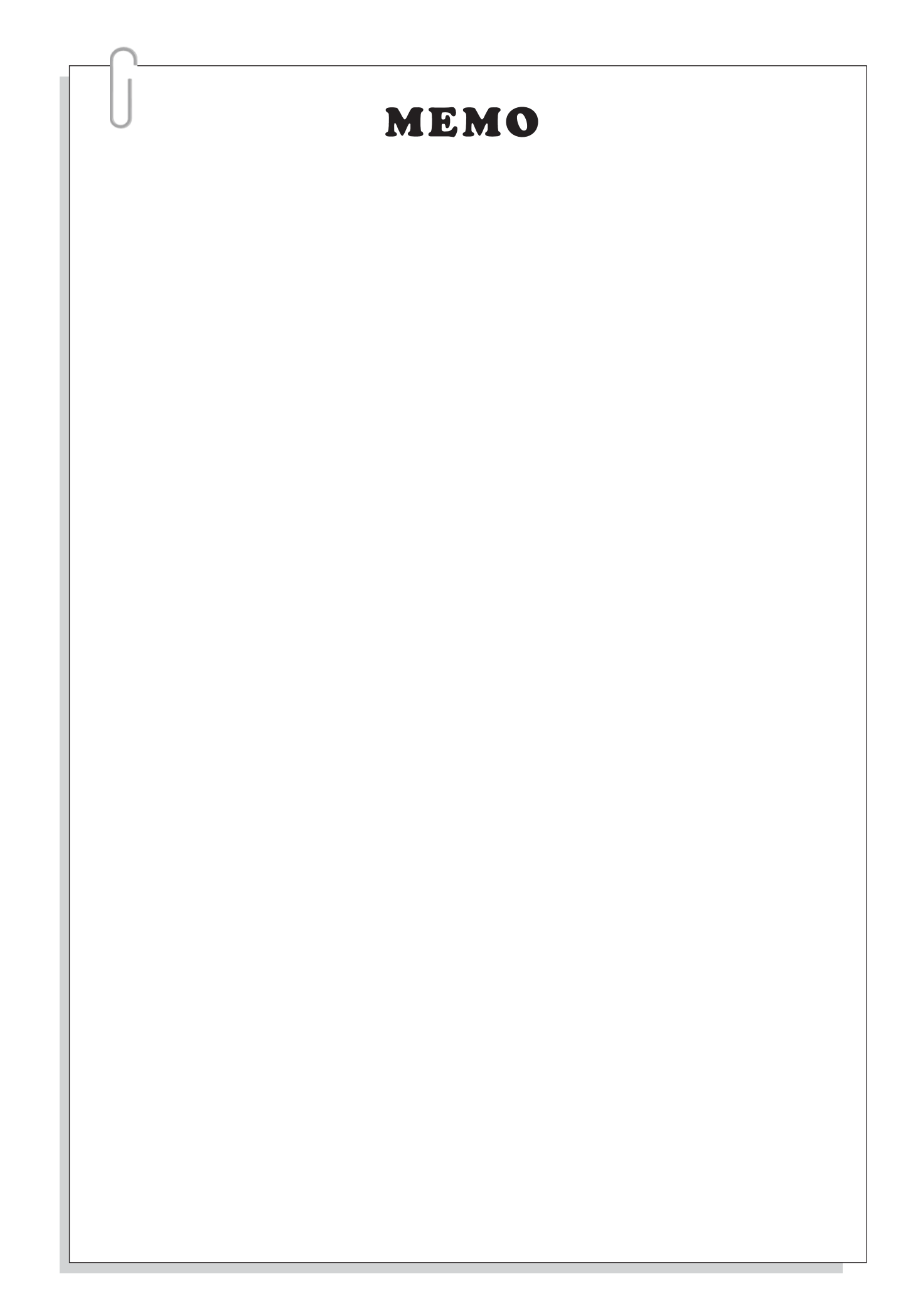

# B. Communication Functions Introduction

# **B-1 User Guide for Communication Functions**

### **B-1-1 Communication Interface**

The communication interfaces used by M, VB and VH series PLC are RS-232, S-422 and RS-485.

- RS-232 Interface Normally used for point to point short distance (within 15 meters) communication. The main units of M, VB and VH series PLC all have built-in RS-232 interface (CP1), which is used to connect to computer system for editing program.
- RS-422 Interface Normally used for point to point long distance communication.
- RS-485 Interface Normally used for multi-points long distance communication. Since it provides multi-points data exchange function and long distance communication function, so now is widely used in industrial control area.

#### **B-1-2 Communication Parameters**

When transfer data through communication interface, the data bit length, parity, stop bit and transfer speed need to be configured first, they are called communication parameters, and can also be treated as hardware level communication protocol. The communication parameter configurations must be consistent for all communication devices in the system.

## **B-1-3 Communication Protocols**

All devices which can communicate have communication protocols. Communication protocol is software level protocol, and different devices exchange data through the same protocol. A communication protocol usually consists of starting character, station number, communication command, data content, end character and check code, etc. Of course, each of the devices defines its own communication protocol according to the need. Some follow the common protocols in the market, and the most commonly known one is MODBUS.

## **B-1-4 Communication Principles**

When two or more than two devices try to exchange data, we need to connect them to form a communication circuit. And this communication circuit needs to follow the basic principles below to start working:

- Have consistent communication interface.
- Have consistent communication parameters.
- Have consistent communication protocols.
- The communication circuit must have a main leader role.

#### **B-1-5 Safety Notes for Constructing Communication Systems**

- $\bullet$  Keep away from high noise source when wiring. Do not use the same groove as the power wire uses in the distribution box. Externally, keep as far away as possible from devices which have electric magnetic radiation.
- Pay attention to the communication distance and choose a suitable communication interface. Since the configurations of RS-485 interface is much better than RS-232, try to use RS-485 interface if possible for industrial control system. But there are also many guidelines need to take note when use RS-485 interface, please make sure they are strictly followed.
- Guidelines of using RS-485 interface

 $\overline{1}$  The transfer wire need to use shielded twisted pair wire. Normal twisted pair wire can be used when conducting short distance communication in low noise environment to cut down cost. But in high noise environment, long distance communication or in occasions where high communication quality is required, the dedicated transfer wire for RS-485 (like Belden 9841) is recommended. It may make higher budget, but the communication quality will be improved magnificently.

 $\widehat{\mathcal{D}}$  Make sure the principle of connect in sequence is followed when do hardware wiring, and do not use T type wiring method, star type wiring method or any other wiring method for convenience.

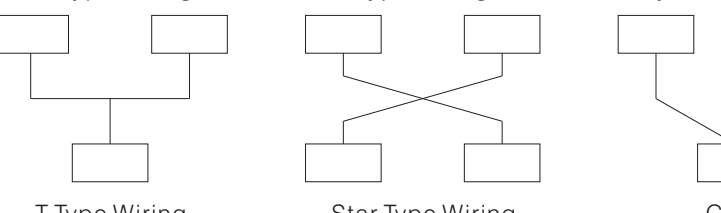

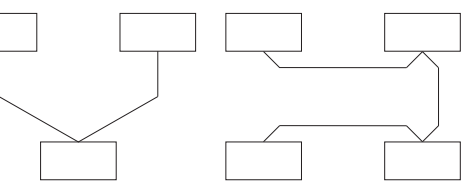

T Type Wiring

Star Type Wiring Connect in Sequence Wiring

 $\overline{3}$  Terminal resistances must be parallel connected to the two terminal points of the whole communication circuit. For the twisted pair wire used by RS-485 interface, the terminal resistances should choose 120 Ω  $1/2$  W ones.

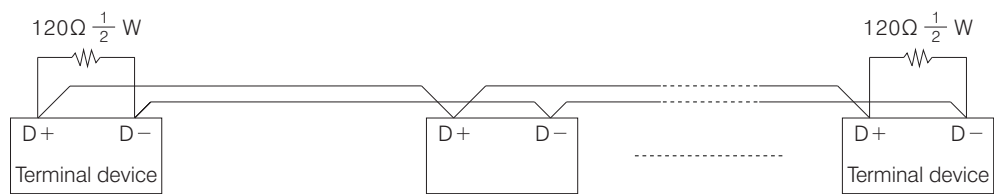

The communication wiring devices provided by VB and VH series PLC all have built-in terminal resistances, some of them can be enabled using sliding switch option, and some of them can be enabled using barrier terminal block style short connect option. For those communication devices which have no built-in terminal resistances, take special note during wiring to ensure that the external terminal resistances are well connected.

4 Although the RS-485 is a two-wires-style interface, when the distance between 2 communication devices is too long, communication often fails for the earth electric potential difference of the 2 devices is too big. Thus we normally recommend using the shield layer of the transfer wire to connect the SG terminals of the 2 devices, so that the earth electric potential difference can be reduced, and the communication can work well.

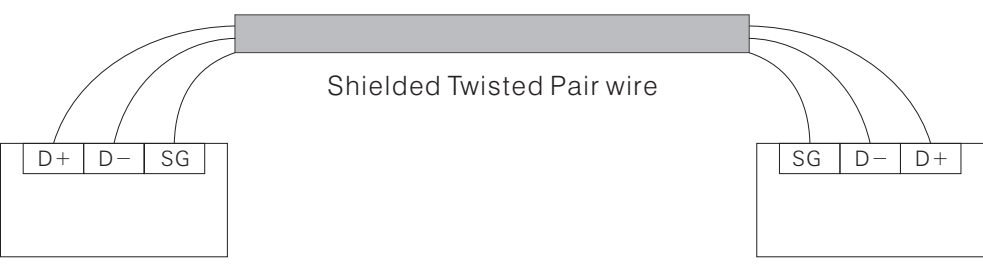

- 5 When the number of serial connections the RS-485 circuit has exceeds certain amount depends ( on the specification of the devices connected, usually 32), an RS-485 amplifier has to be added to the circuit.
- $6$  According to the standard specifications of RS-485 interface, the longest communication distance is 1200 meters. When the RS-485 communication circuit exceeds this distance, the RS-485 amplifier must be added to increase the communication distance.
- It is possible that one communication circuit connects with different devices at the same time, so when the communication fails, carefully check whether all wirings are correct and stable and whether the configuration values of each device are correct. Sometimes can even separate the devices to do individual checking to make sure it work well, before connecting it with many other devices and making it more difficult to find out the problem.
- $\bullet$  Misconception about communication speed. The communication systems are built for various purposes and usages. People usually think that for speed, faster is the better, but this conception is actually not always true, because faster communication speed need to be supported by higher communication quality, and also means more expensive system construction budget. So the correct way is to choose a suitable communication speed according to the need, think a reasonable construction budget and target for stable communication quality.
- When the built communication system is able to function, but often has interruptions or errors, results in unsmooth and delayed transfer of the data, the following suggestions are given:
	- $\overline{1}$  Check whether the communication software is working properly, including whether the communication parameters (like the time-out time setting) are correct.
	- 2 Reduce environmental interferences. Detailed method includes lower the load frequency of frequency converters; make sure the earth connection system of the frequency converters and power suppliers are set up properly; or even add noise suppress devices to the power wire.
	- 3 If normal transfer wire is used, the user is suggested to change it to RS-485 dedicated transfer wire.
	- 4 Re-wire the transfer wire, and follow the keep away from noise source principle.

# **B-2 Communication System Structure**

# **B-2-1 Communication System Structure of M Series PLC**

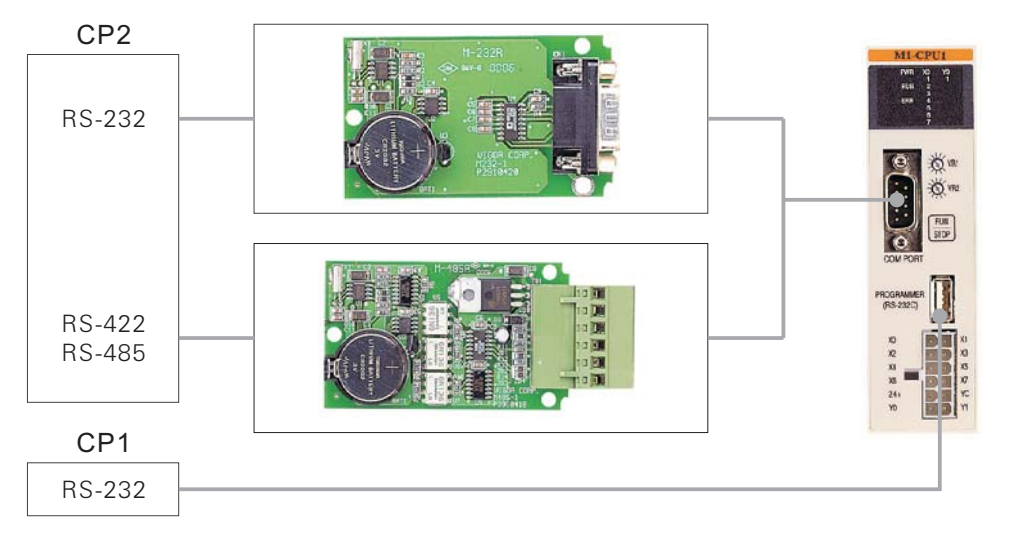

#### ◆ COM Port 1 (CP1)

The CP1 is a built-in RS-232 communication standard interface. The applicable communication type of CP1 is the Computer Link, which is to execute the M, VB and VH Series communication protocol. Its main purposes are to:

- 1. Connect to the programming tools (Computer  $+$  Ladder Master or PDA  $+$  NeoTouch).
- 2. Connect to the HMI (Human-Machine Interface) or SCADA (Supervisor Control And Data Acquisition)
- 3. Connect with a MODEM, which is for remote program modification and data monitoring.

#### ◆ COM Port 2 (CP2)

CP2 is a multi-functional expansion communication port and it can be used for various communication applications.

- 1. Computer Link Uses the M, VB and VH Series communication protocol and it has the same purpose for use as CP1 in the RS-232 interface. By the RS-485 interface, a computer and several PLCs can constitute a monitoring local access network.
- 2. Easy Link Uses the M, VB and VH Series communication protocol. Basically this application type is similar to the Computer Link, except this Easy Link uses a Main Unit of M or VB Series (which is called "Master PLC" ) to replace the computer, HMI or SCADA in the local network. For the data transfer in the network, programmer need to put the LINK instruction (FNC 89) in the Master PLC's program to access the data in Slave PLCs.
- 3. CPU Link Uses the dedicated communication protocol and it is only available by the RS-485 interface. The CPU Link allows to transfer data between (2  $\sim$  8) PLCs, usually it is used for the distributed control system.
- 4. Parallel Link Uses the dedicated communication protocol and it has the same purpose for use as the CPU Link, except its procedure is simpler and allows to transfer data between only 2 PLCs.
- 5. MODBUS Uses the MODBUS (Slave) communication protocol (the MODBUS is a standard open source communication protocol). Usually all the SCADA (Supervisor Control And Data Acquisition) and HMI (Human-Machine Interfaces) have the MODBUS communication protocol.
- 6. MODEM Communication Actively contacts with a MODEM when the PLC boots up (MODEM's "AA" sign should light on), then exercises M, VB and VH Series communication protocol. By the linked MODEMs, the PLC allows to perform remote program modification or data monitoring.
- 7. MODEM Dialing Uses the function of MODEM Communication above (if the dialing function of VB Series PLC and MODEM are activated) then triggers the PLC's Dial-up Connection to link with the other PLC. The function is very useful, especially for remote abnormality report, security system and data collector.
- 8. Non-Protocol It does not administer any specific communication protocol. All communication processes are customized and completed by PLC program. It uses RS instruction (FNC80) to receive and transfer communication operation. This communication type is usually used for links with other peripherals in the market, such as temperature controller, frequency converter, displayer, printer, card reader or bar code reader. (FNC80)

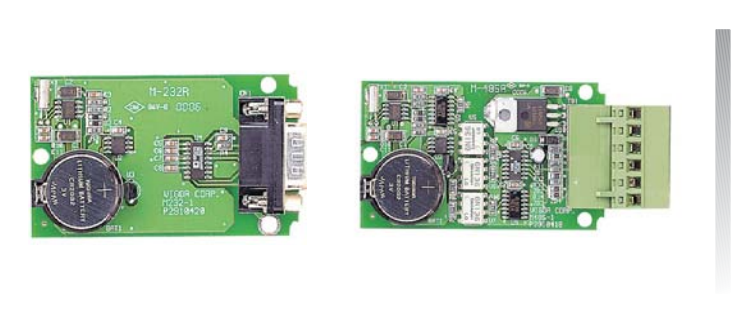

# Communication Expansion Board

- M-232R and M-485R are expansion cards for M series PLC's second communication port (CP2).
- The CP2 of M series PLC is a multi-usage port which can execute many communication functions like Computer Link, CPU Link, Parallel Link, Easy Link, MODBUS, MODEM Communication, MODEM Dialing and Non Protocol Communication.

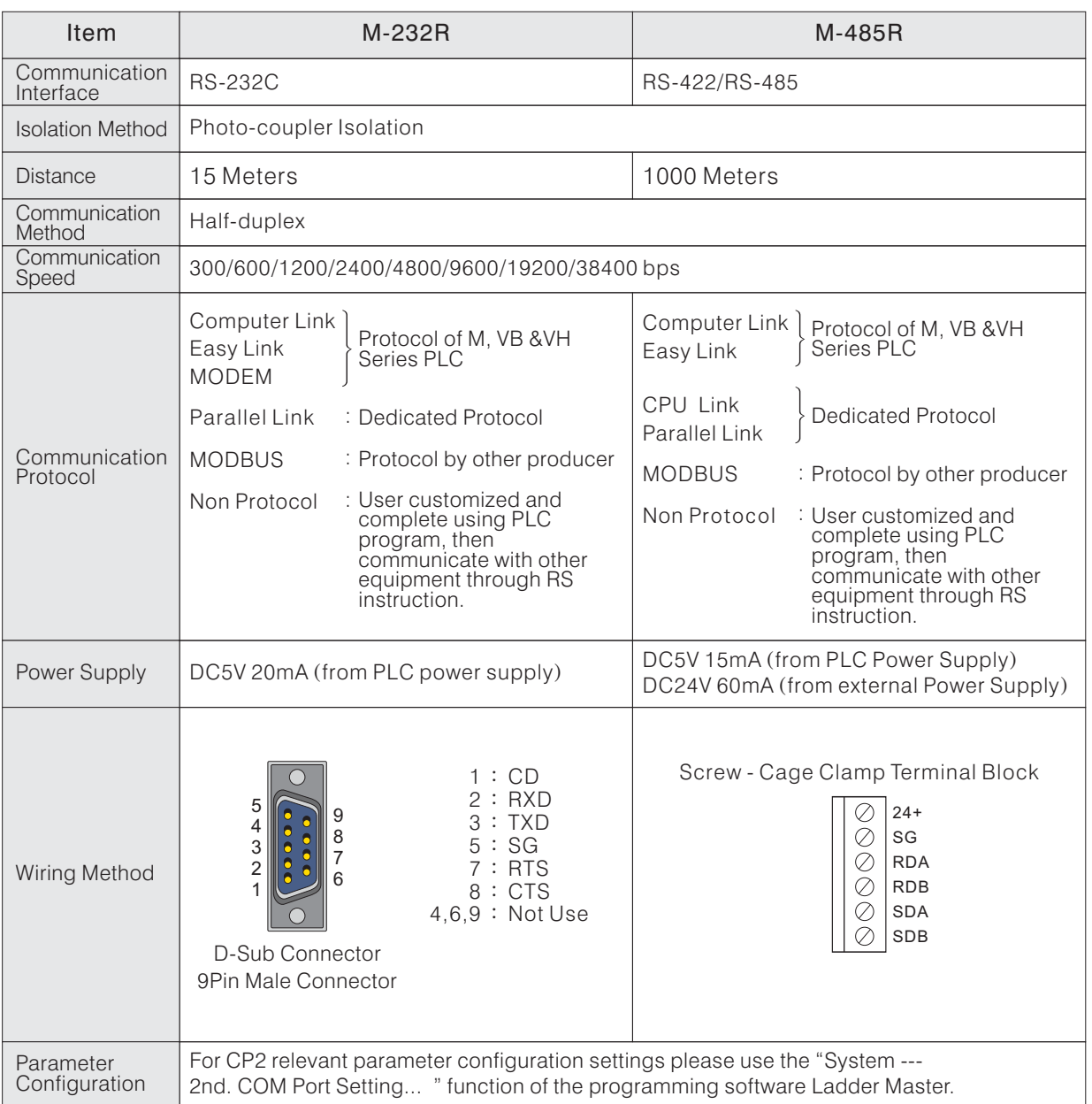

#### **B-2-2 Communication System Structure of VB Series PLC**

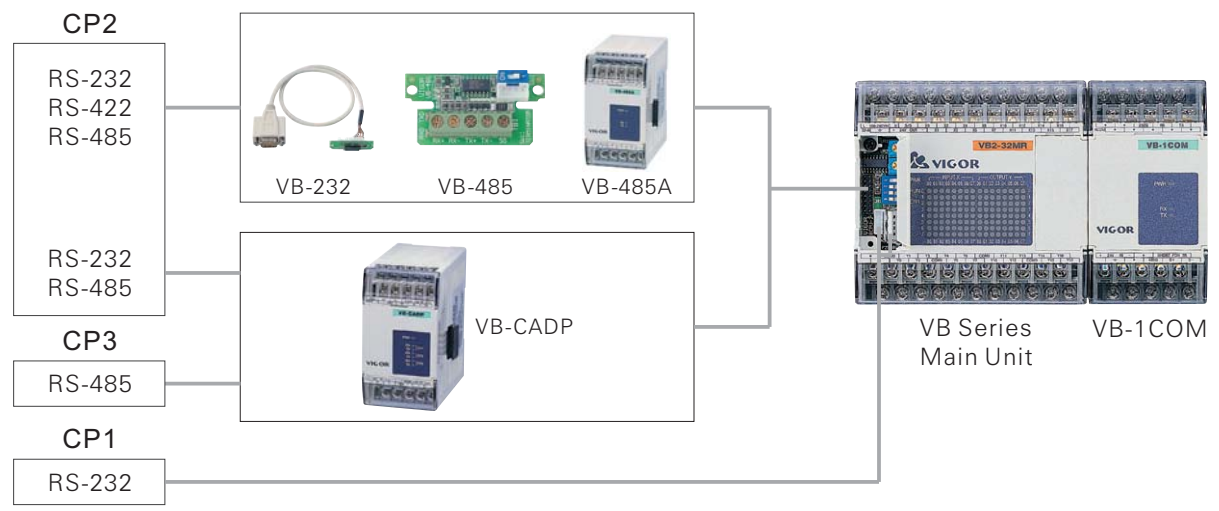

#### ◆ COM Port 1 (CP1)

The CP1 is a built-in RS-232 communication standard interface. It is available to connect with other equipment via either the USB type or the white JST 4P connector.

The applicable communication type of CP1 is the Computer Link, which is to execute the M, VB and VH Series communication protocol. Its main purposes are to:

- 1. Connect to the programming tools (Computer + Ladder Master or PDA + NeoTouch).
- 2. Connect to the HMI (Human-Machine Interface) or SCADA (Supervisor Control And Data Acquisition)
- 3. Connect with a MODEM, which is for remote program modification and data monitoring.

#### ◆ COM Port 2 (CP2)

CP2 is a multi-functional expansion comm. port and can be used for many comm. Applications.

- 1. Computer Link Uses M, VB and VH Series comm. protocol and has same usage as CP1 for RS-232 interface. For RS-485 interface, a pc and several PLCs can form a monitoring local access network.
- 2. Easy Link Uses M, VB and VH Series comm. protocol. Basically it is similar to Computer Link, except that a M or VB Series Main Unit ("Master PLC") is used to replace the pc in the local network. For data exchange, LINK (FNC 89) need to be used in Master PLC program to access data in Slave PLCs.
- 3. CPU Link Uses dedicated communication protocol and is only available for RS-485 interface.It allows to transfer data between (2  $\sim$  8) PLCs, usually it is used for distributed control system.
- 4. Parallel Link Uses dedicated comm. protocol and has same usage as CPU Link, except its procedure is simpler and allows to transfer data between only 2 PLCs.
- 5. MODBUS Uses MODBUS (Master/Slave) comm. protocol (standard open source comm. Protocol) Common SCADA and HMI have this MODBUS communication protocol. The market sold devices without VB comm. Protocol can connect to VB series PLC through this application type.
- 6. MODEM Communication Actively contacts with MODEM when PLC boots up (MODEM AA sign is on), then runs M, VB and VH protocol through MODEMs to modify remote program or monitor data.
- 7. MODEM Dialing Use MODEM functions above, if VB PLC connects MODEM then trigger PLC Dial-up to link with other PLCs, especially useful for remote abnormality report, security sys. And data collect.
- 8. Non-Protocol Does not use specific comm. Protocol. Comm. processe is customized and done by PLC program. It uses RS instruction (FNC80) to receive/transfer data. It is usually used to link with temperature controller, frequency converter or bar code reader etc in market.

#### ◆ COM Port 3 (CP3)

The CP3 is a RS-485 communication port which is expanded by the VB-CADP expansion module and the communication type is assigned as Computer Link (using the M,VB and VH Series communication protocol). It is usually linked with the HMI (Human-Machine Interface) or the SCADA (Supervisor Control And Data Acquisition) to make the monitoring of local networking.

#### ◆ VB-1COM

The VB Series PLC Serial Link Communication Module provides a RS-232/RS-485 communication port. It does not administer any specific communication protocol. All the communication processes are customized and completed by the PLC program. This module is usually used for to communicate with other peripherals, such as commercially available temperature controller, frequency converter or bar code reader. A Main Unit can expand up to 16 VB-1COM modules.

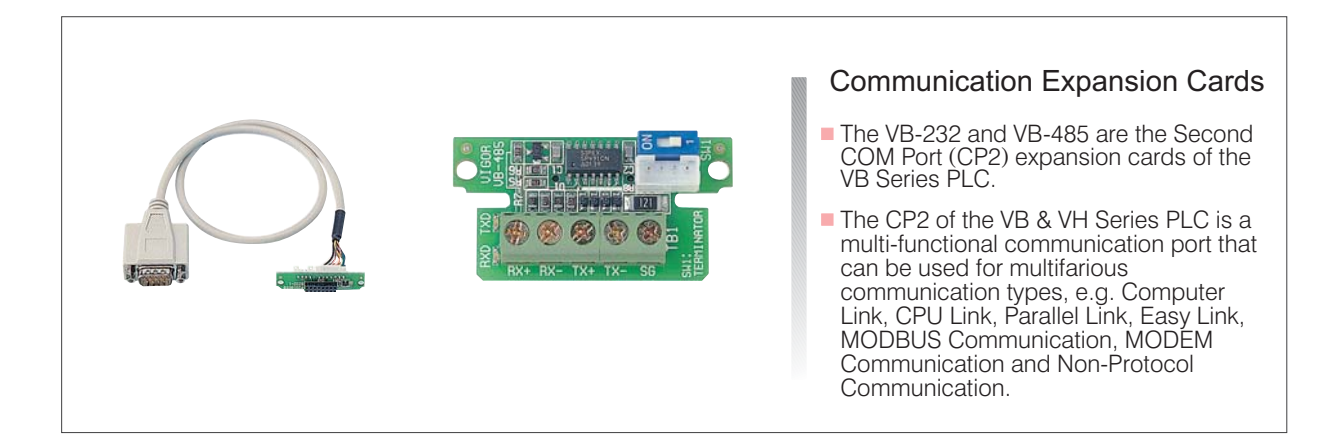

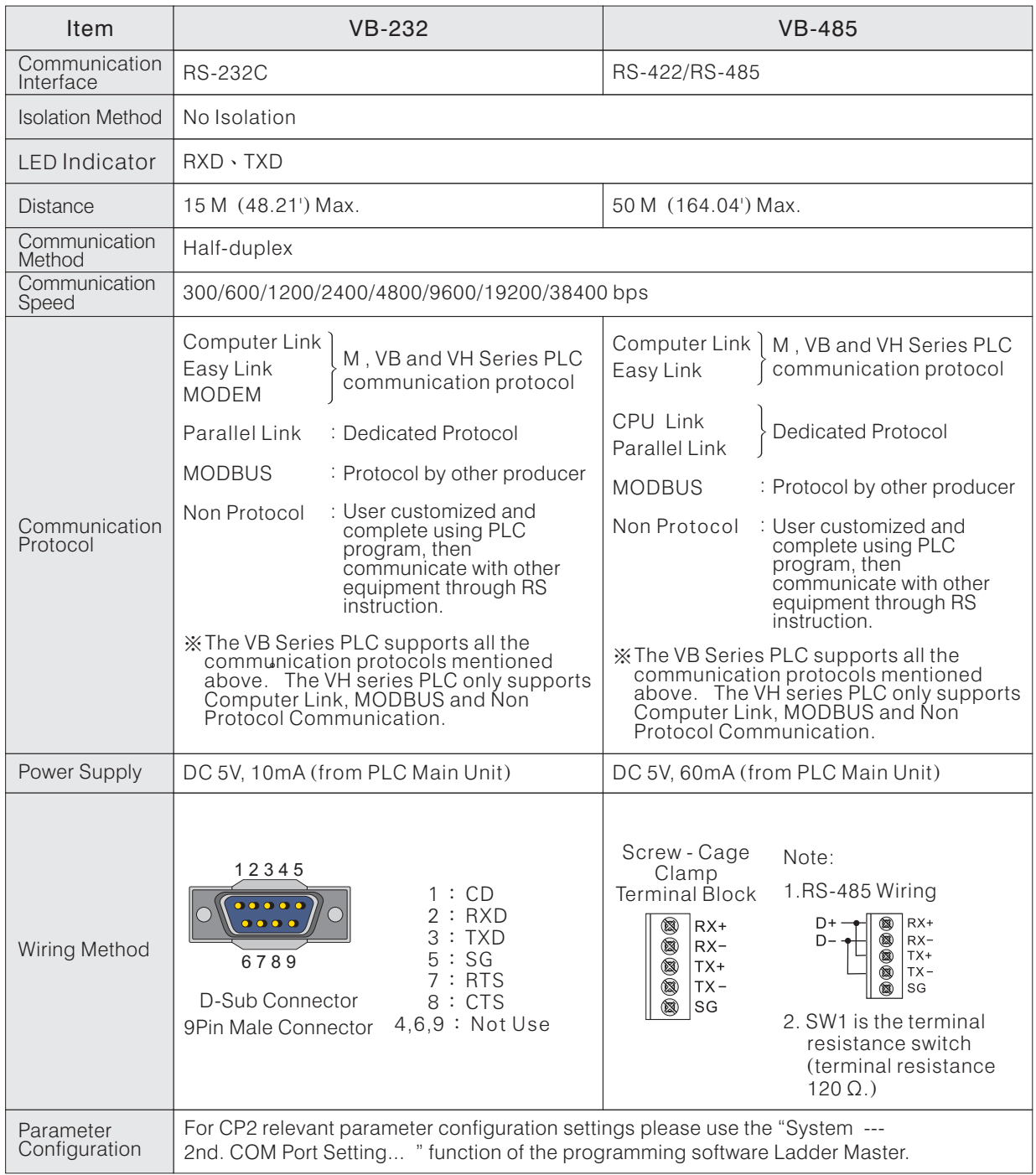

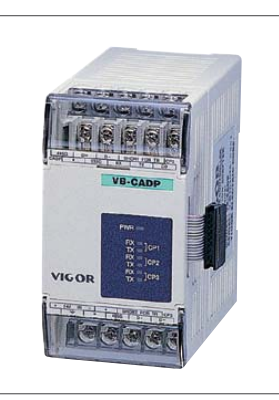

# VB-CADP Dual-Port Communication Expansion Module

- If is a CP2 and CP3 expansion module for VB and VH series.
- The CP2 provides an isolated RS-232 or RS-485 communication interface. The communication distance of its RS-485 interface is up to 1000 M (3280').
- The CP3 provides isolated RS-485 communication interface with the communication distance of this RS-485 interface is up to 1000 M (3280').
- The CP2 of the VB Series PLC is a multi-functional communication port which can be assigned for various communication applications, e.g. Computer Link, CPU Link, Parallel Link, Easy Link, MODBUS Communication, MODEM Communication and Non-Protocol Communication.

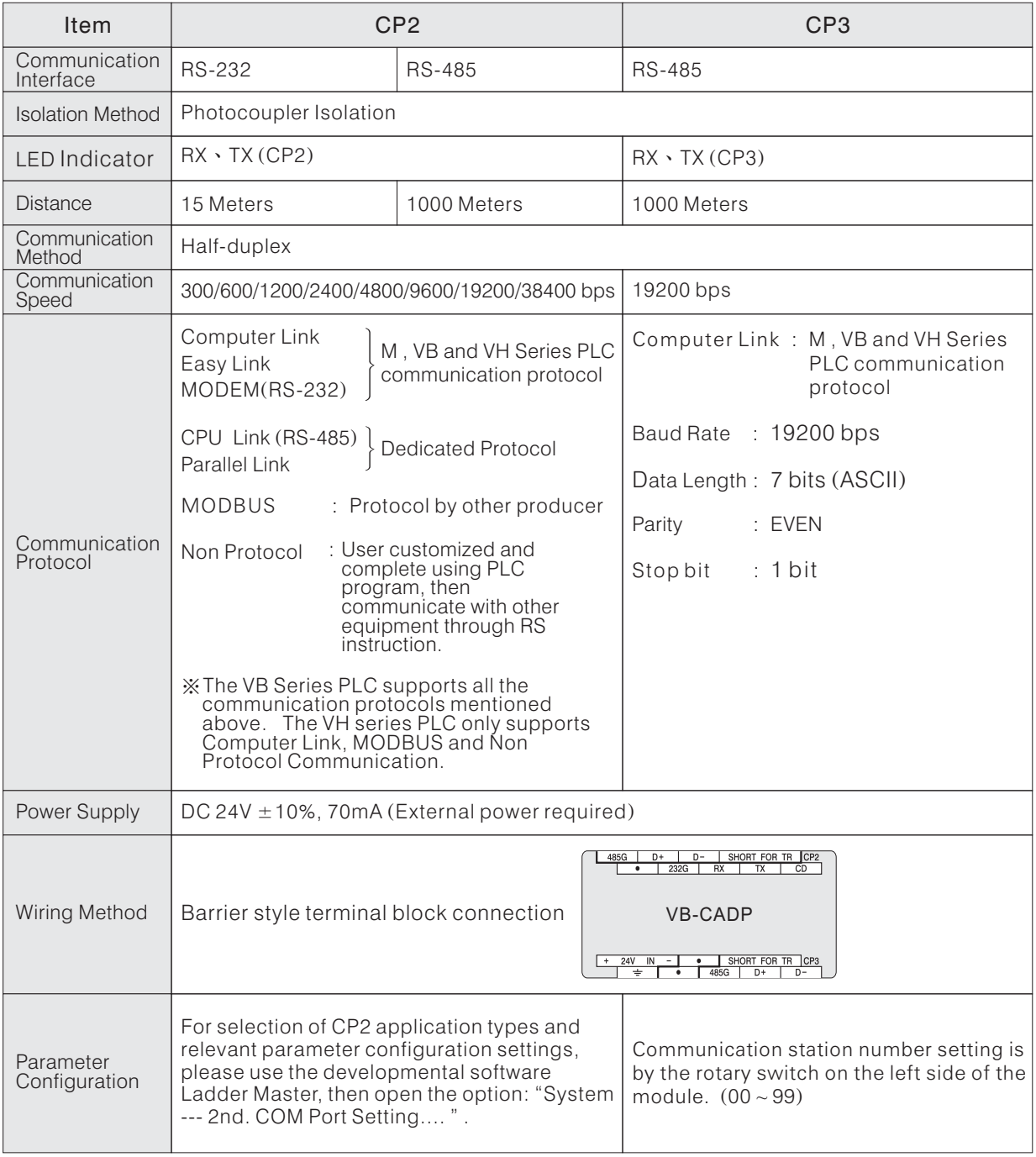

- When a Main Unit connects with a VB-CADP Module, the CP1 in the Main Unit will be disabled and its function will be replaced by the CP1 in the VB-CADP. The communication station number of the CP1 must assign to 0.
- The VB-CADP Module also provides the Power LED and RX, TX transmission indicators for the CP1.

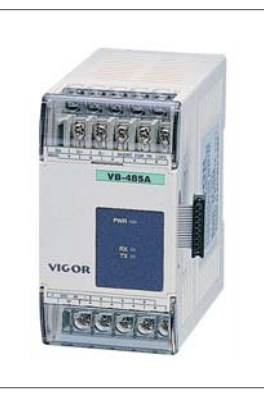

# VB-485A RS-485 Communication Expansion Module

- $\blacksquare$  The Second COM Port (CP2) expansion module for a Main Unit.
- It is an isolated RS-485 communication interface, the distance is up to 1000 M (3280').
- The CP2 of the VB and VH Series PLC is a multi-functional communication port that can be assigned for various communication applications, e.g. Computer Link, CPU Link, Parallel Link, Easy Link, MODBUS Communication, MODEM Communication and Non-Protocol Communication.

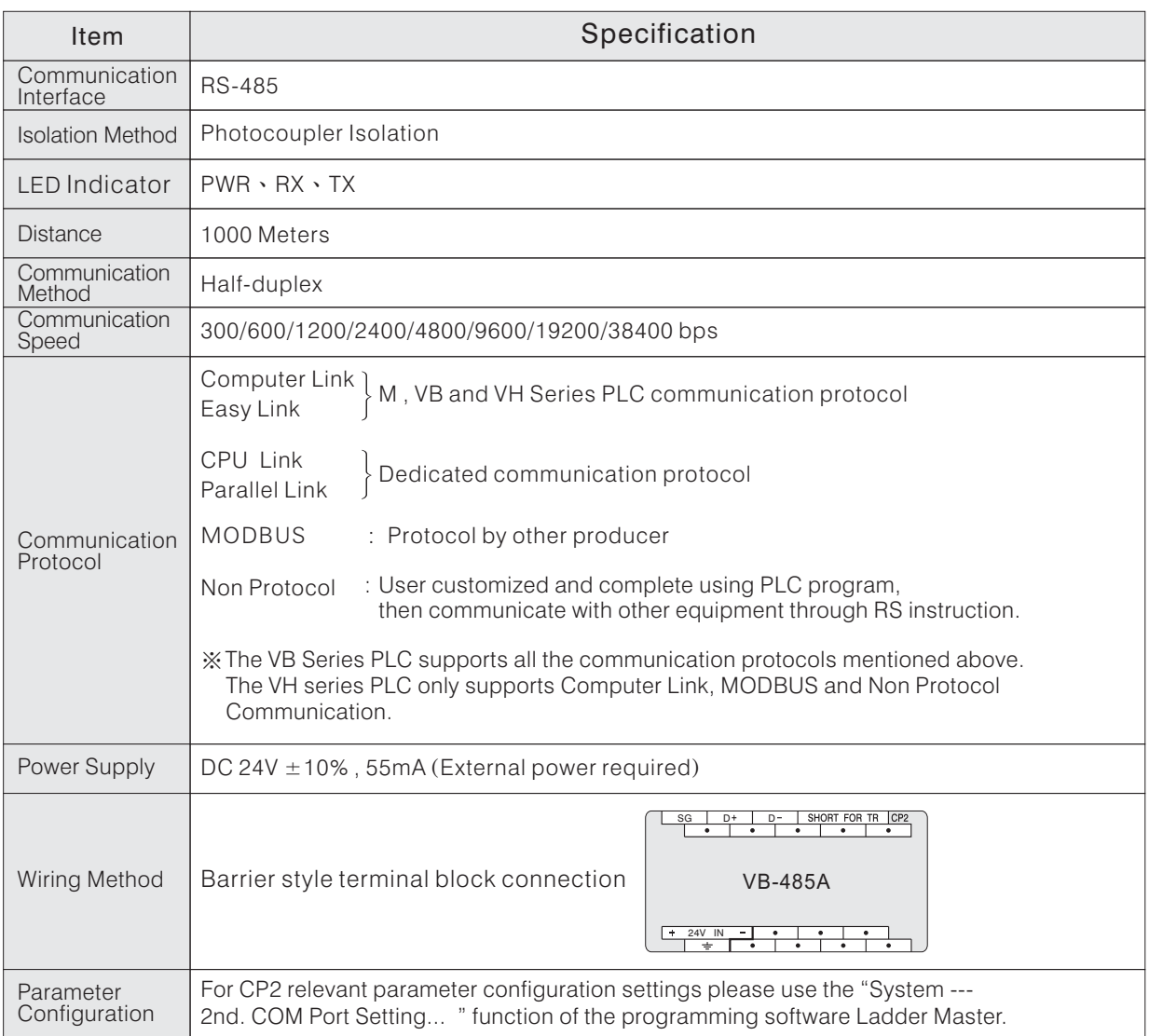

◆ About the specifications and introduction of VB-1 COM communication module, please refer to "B-4 VB-1 COM Serial Link Communication Module"

# **B-2-3 Communication System Structure of VH Series PLC**

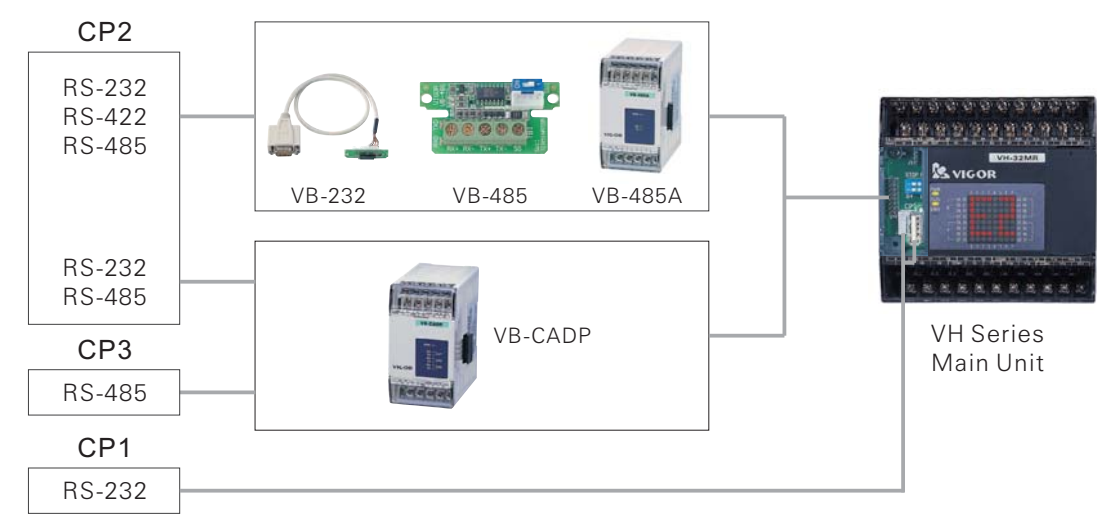

#### ◆ COM Port 1 (CP1)

The CP1 is a built-in RS-232 communication standard interface. It is available to connect with other equipment via either the USB type or the white JST 4P connector.

The applicable communication type of CP1 is the Computer Link, which is to execute the M, VB and VH Series communication protocol. Its main purposes are to:

- 1. Connect to the programming tools (Computer  $+$  Ladder Master or PDA  $+$  NeoTouch).
- 2. Connect to the HMI (Human-Machine Interface) or SCADA (Supervisor Control And Data Acquisition)
- 3. Connect with a MODEM, which is for remote program modification and data monitoring.

#### ◆ COM Port 2 (CP2)

CP2 is a multi-functional expansion comm. port and can be used for many comm. Applications.

- 1. Computer Link Uses M, VB and VH Series comm. protocol and has same usage as CP1 for RS-232 interface. For RS-485 interface, a pc and several PLCs can form a monitoring local access network.
- 2.MODBUS Uses MODBUS (Master/Slave) comm. protocol (standard open source comm. Protocol) Common SCADA and HMI have this MODBUS communication protocol. The market sold devices without VH comm. Protocol can connect to VB series PLC through this application type.
- 3. Non-Protocol Does not use specific comm. Protocol. Comm. processe is customized and done by PLC program. It uses RS instruction (FNC80) to receive/transfer data. It is usually used to link with temperature controller, frequency converter or bar code reader etc in market.

#### ◆ COM Port 3 (CP3)

The CP3 is a RS-485 communication port which is expanded by the VB-CADP expansion module and the communication type is assigned as Computer Link (using the M,VB and VH Series communication protocol). It is usually linked with the HMI (Human-Machine Interface) or the SCADA (Supervisor Control And Data Acquisition) to make the monitoring of local networking.

◆ For introductions on the communication expansion boards (VB-232, VB-485) and communication expansion modules (VB-485A, VB-CADP) please refer to "B-2-2 Communication System Structure of VB Series PLC"

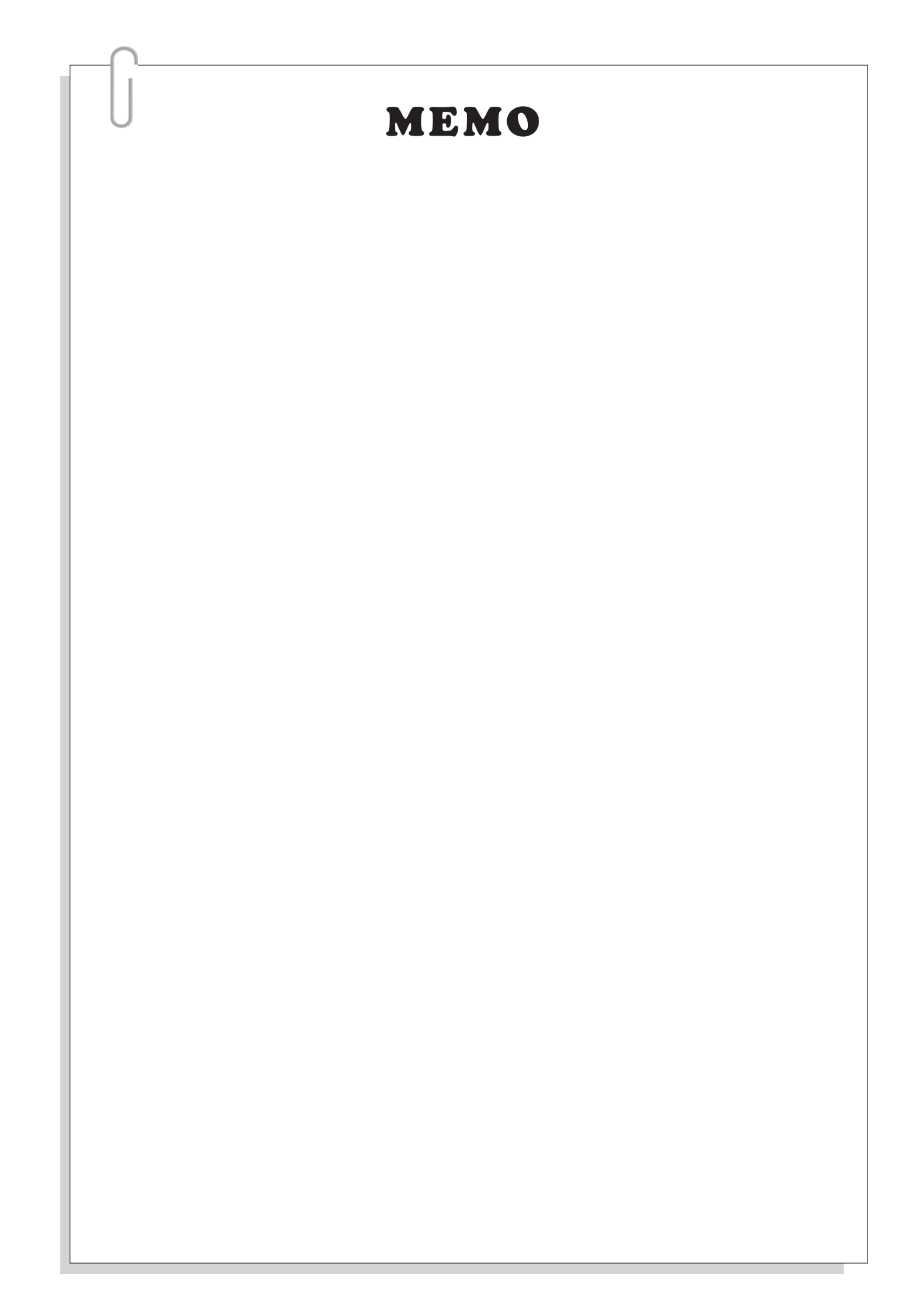

# **B-3 Communication Operation Mode**

The M, VB and VH series PLCs have complete communication functions and multiple communication working modes.

CP1 and CP3 support M, VB and VH communication protocols. CP2 is a multi-functional communication port which supports many other communication applications besides the M, VB and VH communication protocol, e.g. Easy Link, CPU Link, Parallel Link, MODBUS Communication, MODEM Communication, MODEM Dialing and Non-Protocol Communication. The introductions of these working modes are listed below.

## **B-3-1 Choosing an Operation Mode for CP2 Communication**

Since CP2 supports many operation modes, the user needs to select and set an operation mode before using it.

The operation mode of CP2 is configured by the programming tool Ladder Master, the steps are as below:

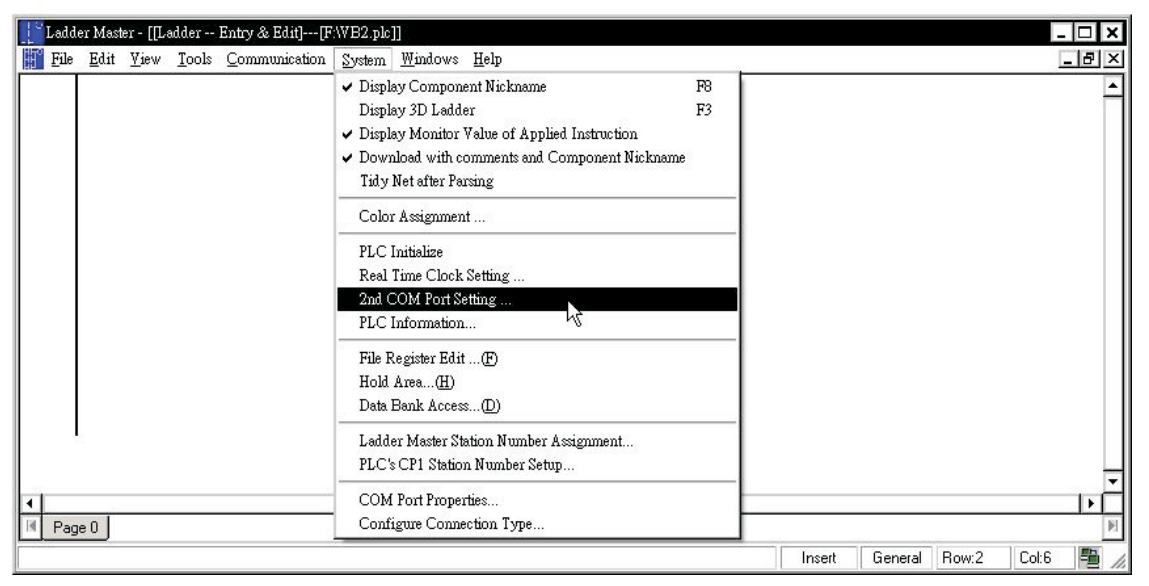

 $\overline{\mathbf{x}}$ 

٠

ľζ

 $\blacktriangledown$ 

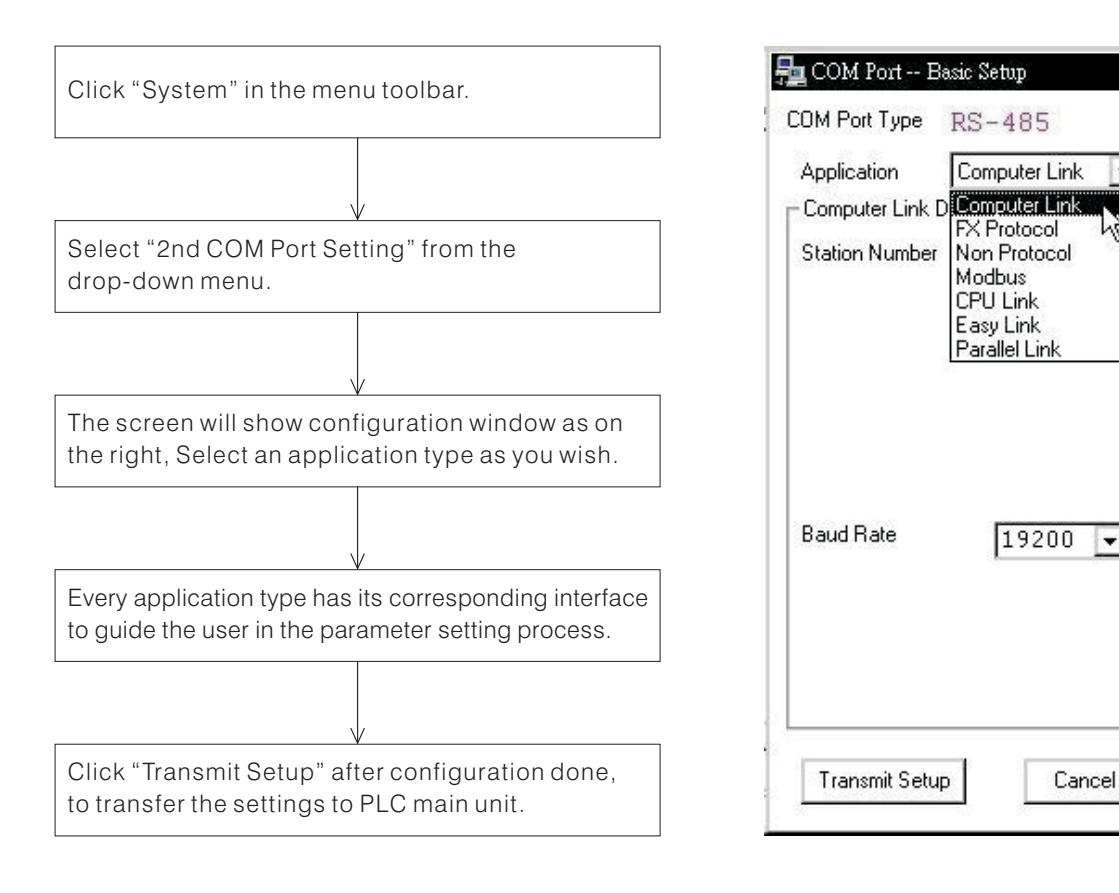

# **B-3-2 Computer Link**

◆ A computer, HMI (Human-Machine Interface) or SCADA (Supervisor Control and Data Acquisition) can connect to PLCs via the Computer Link. For RS-232 interface, its usage is the same as CP1. For RS-485 interface, normally a computer and many PLCs are used to form a local monitor network.

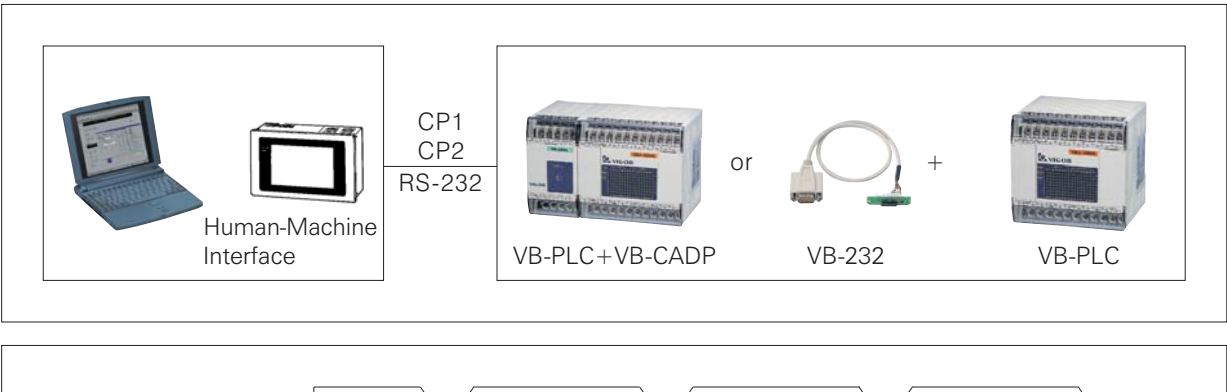

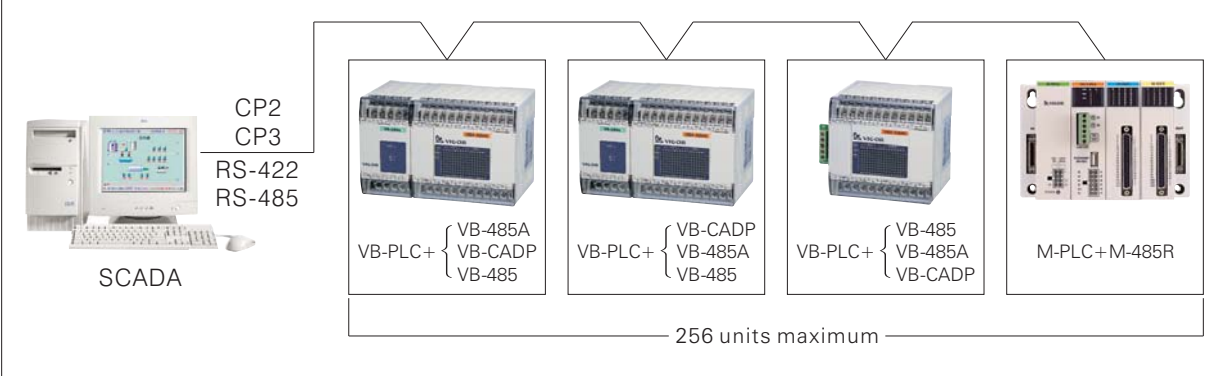

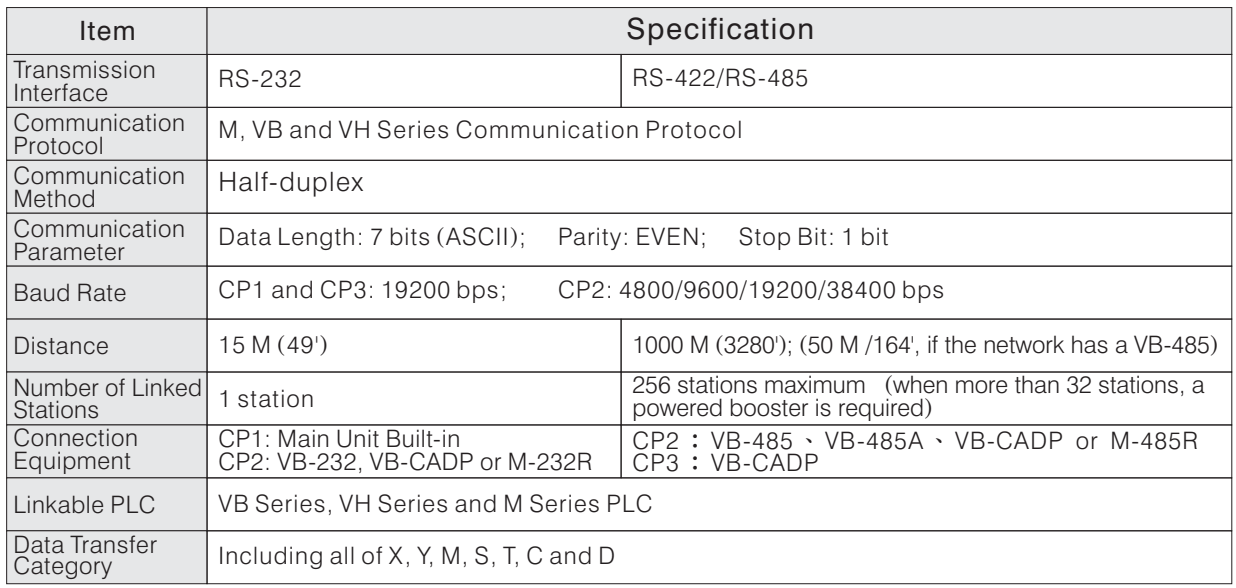

- For any device tries to communicate with M, VB and VH series PLCs, like computer, HMI, etc, as long as it follows the communication protocol of M, VB and VH series PLC to send proper command, PLC will respond to the communicating request. About the communication protocol of M, VB and VH series PLCs, please refer to "B-5 Communication Protocol of M, VB and VH Series".
- The SCADA or HMI producers usually write corresponding driver programs according to the communication protocols provided by the PLC producers. So that the SCADA and HMI users only need to choose the proper driver program at the planning stage to connect the SCADA, HMI and PLCs together to construct a monitor network.
- Since the M, VB and VH series of PLCs use the same comm. protocol, the SCADA or HMI can choose any driver program of VIGOR M, VB or VH series. Anyway, some imported SCADA or HMI do not have M, VB or VH series driver program, thus they need to connect by "Other Producer's comm. protocol (MODBUS)". For detailed introduction, please refer to "B-3-6 MODBUS Communication".
- When the CP2 is assigned for the Computer Link or MODBUS communication, its station number is shown in special register D9121.

#### ◆ Application Example

This example connects to Station 1 and Station 2 PLCs from the computer communication port (normally RS-232) through a market sold RS-232 to RS-485 converter. Then run the Ladder Master in PC to connect to station 1 and station 2 for program downloading/uploading and monitor work.

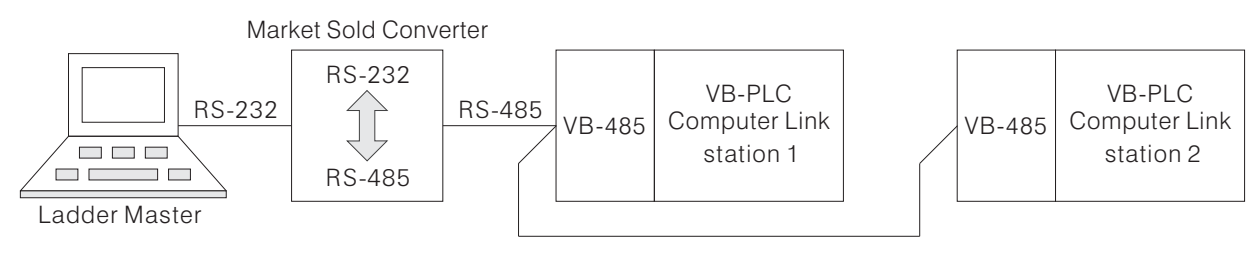

First, set the CP2 parameter for each PLC by Ladder Master though CP1

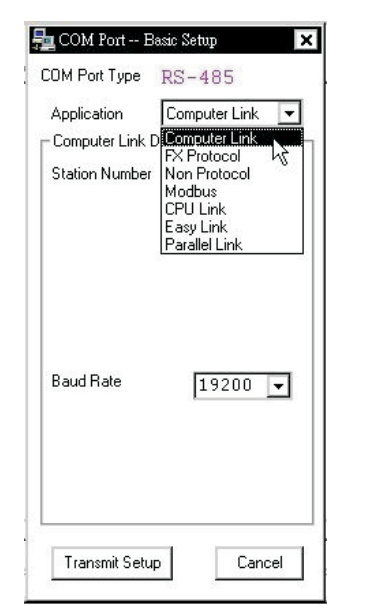

Select the application to be Computer Link

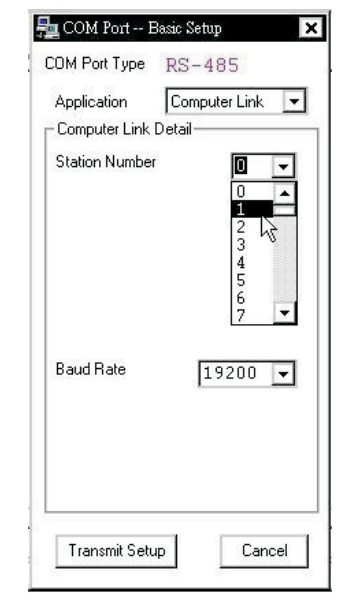

Set PLC station number to be station 1 and station 2

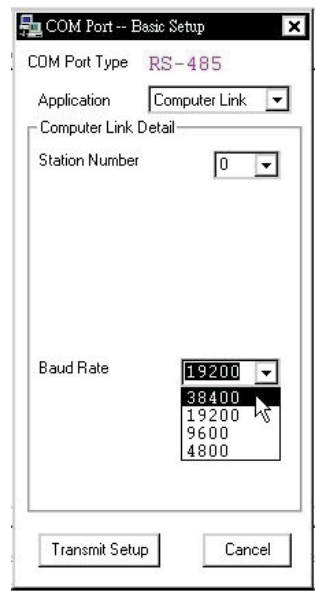

Set the baud rate, all PLCs and Ladder Master should have the same rate

• Set the communication rate in Ladder Master.

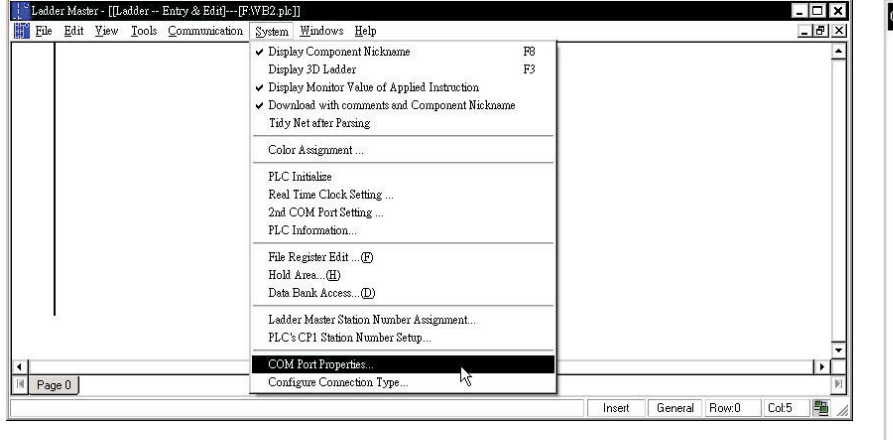

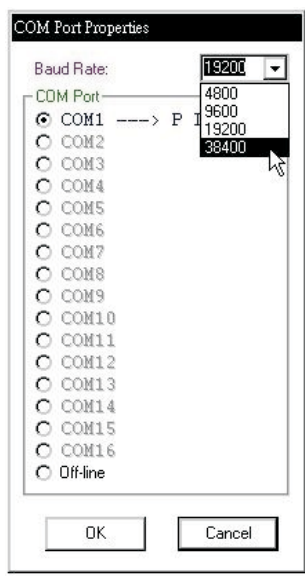

Set the communication station number in Ladder Master to connect and communicate with this PLC station.

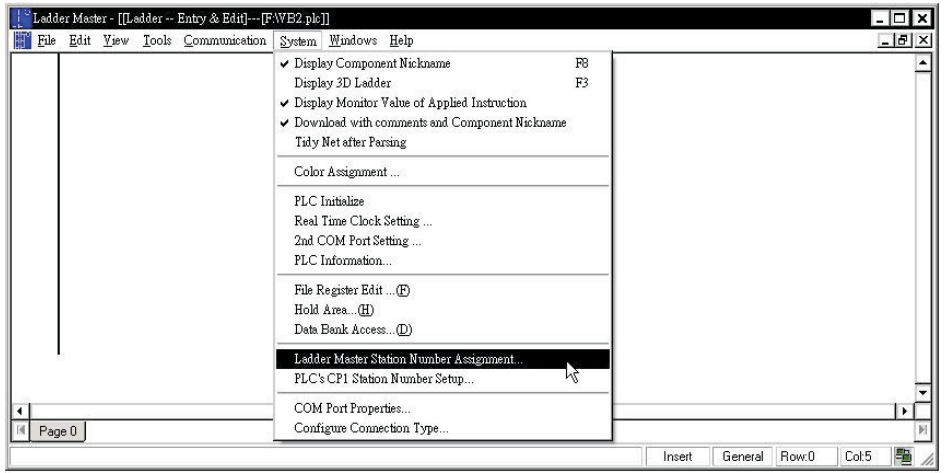

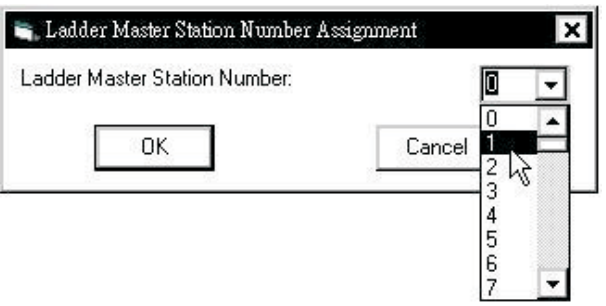

# **B-3-3 Easy Link**

◆ This mode uses the M, VB and VH Series communication protocol as same as the Computer Link does, except that it uses a Main Unit of M or VB Series (which is called "Master PLC") to replace the computer in the local network. For the data transfer in the network, the programmer needs to put the LINK instruction (FNC 89) in the Master PLC's program to access the data in Slave PLCs. This mode is mainly used for many PLCs to exchange a lot of data with each other.

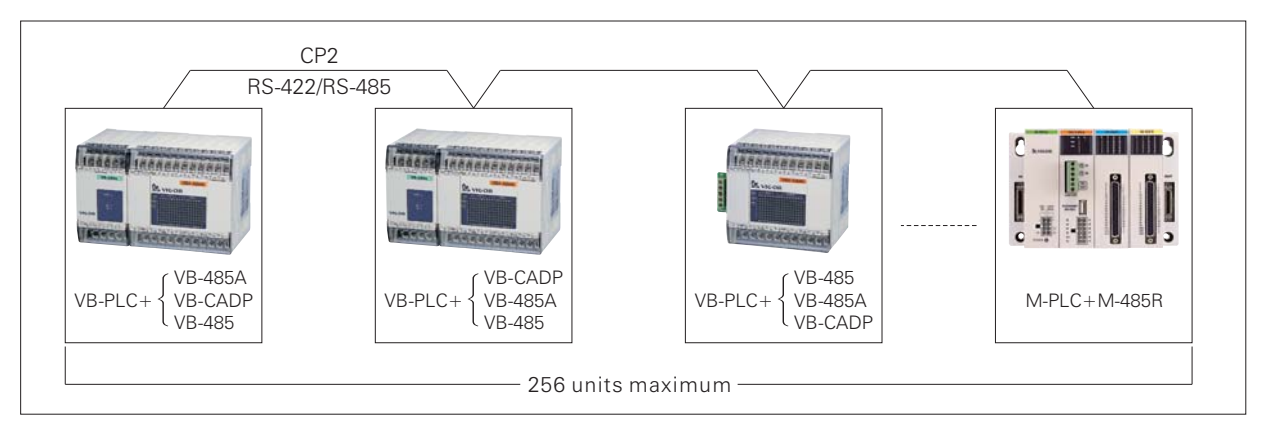

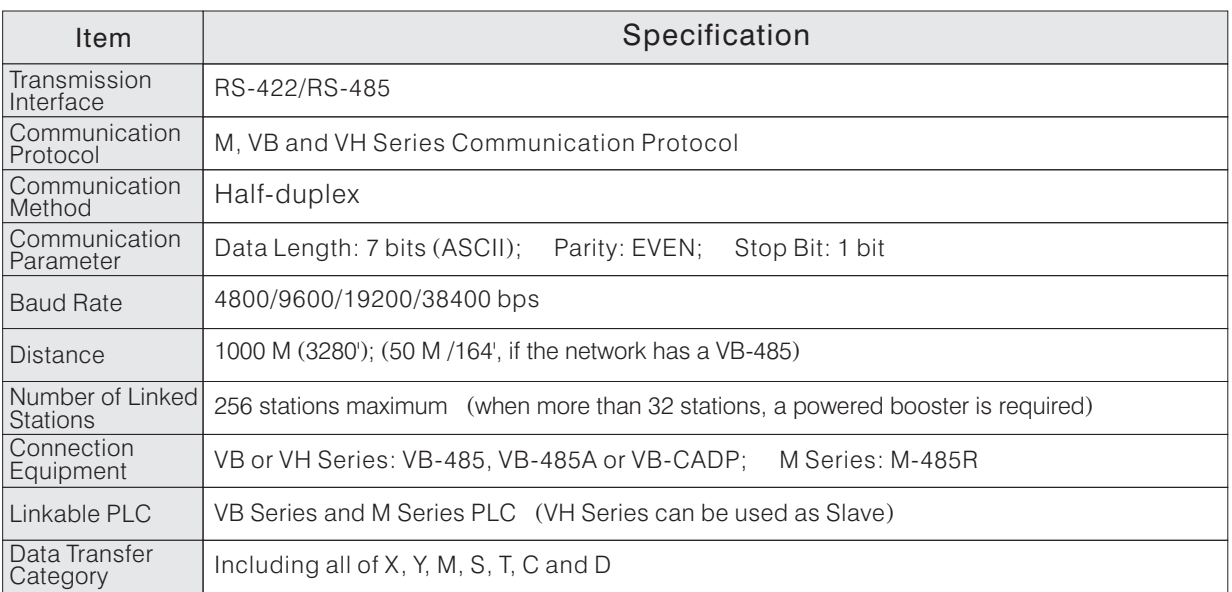

◆ The next page introduces how to use LINK instruction.

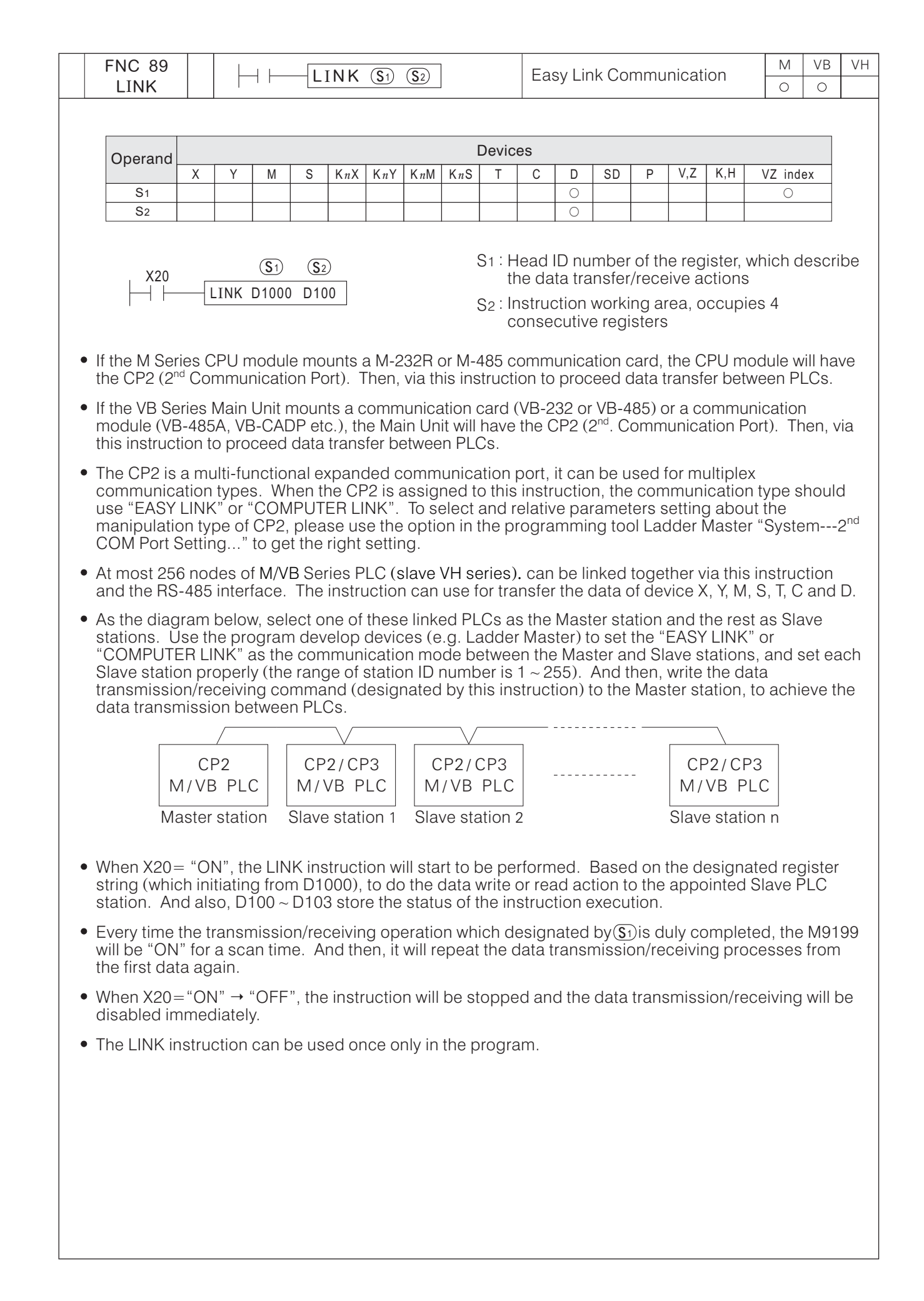

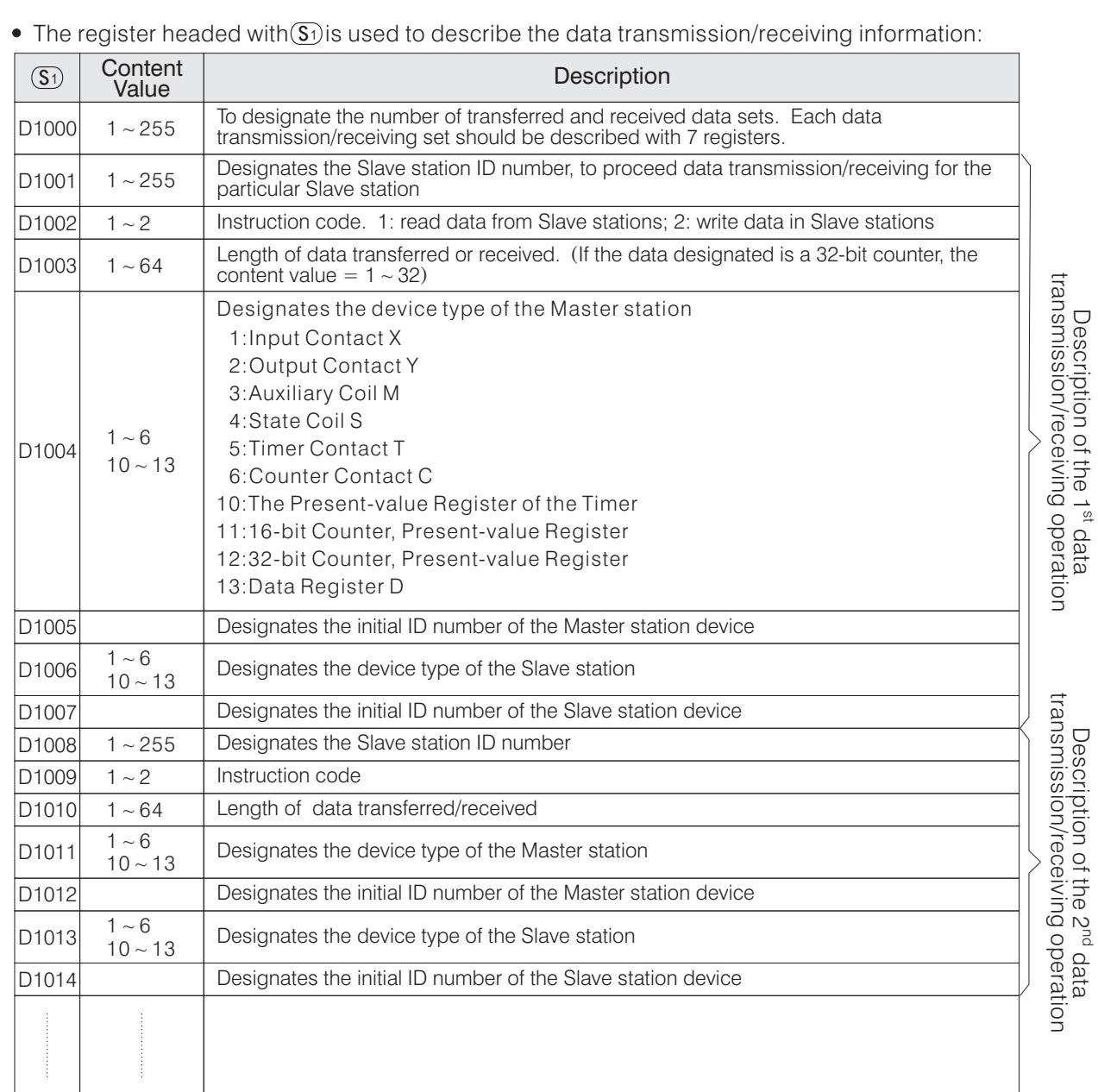

The attributes of the devices designated in a data transmission/receiving operation should be the same. For example, if the device designated by the Master station is a bit device, then the designated device of the Slave station should be also a bit device.

#### • The instruction working area headed with  $(S_2)$ :

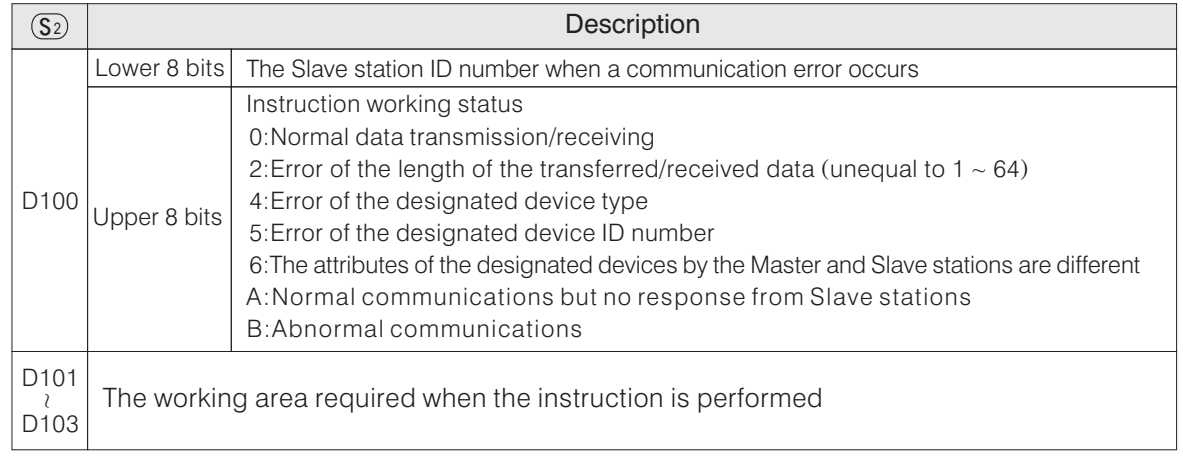
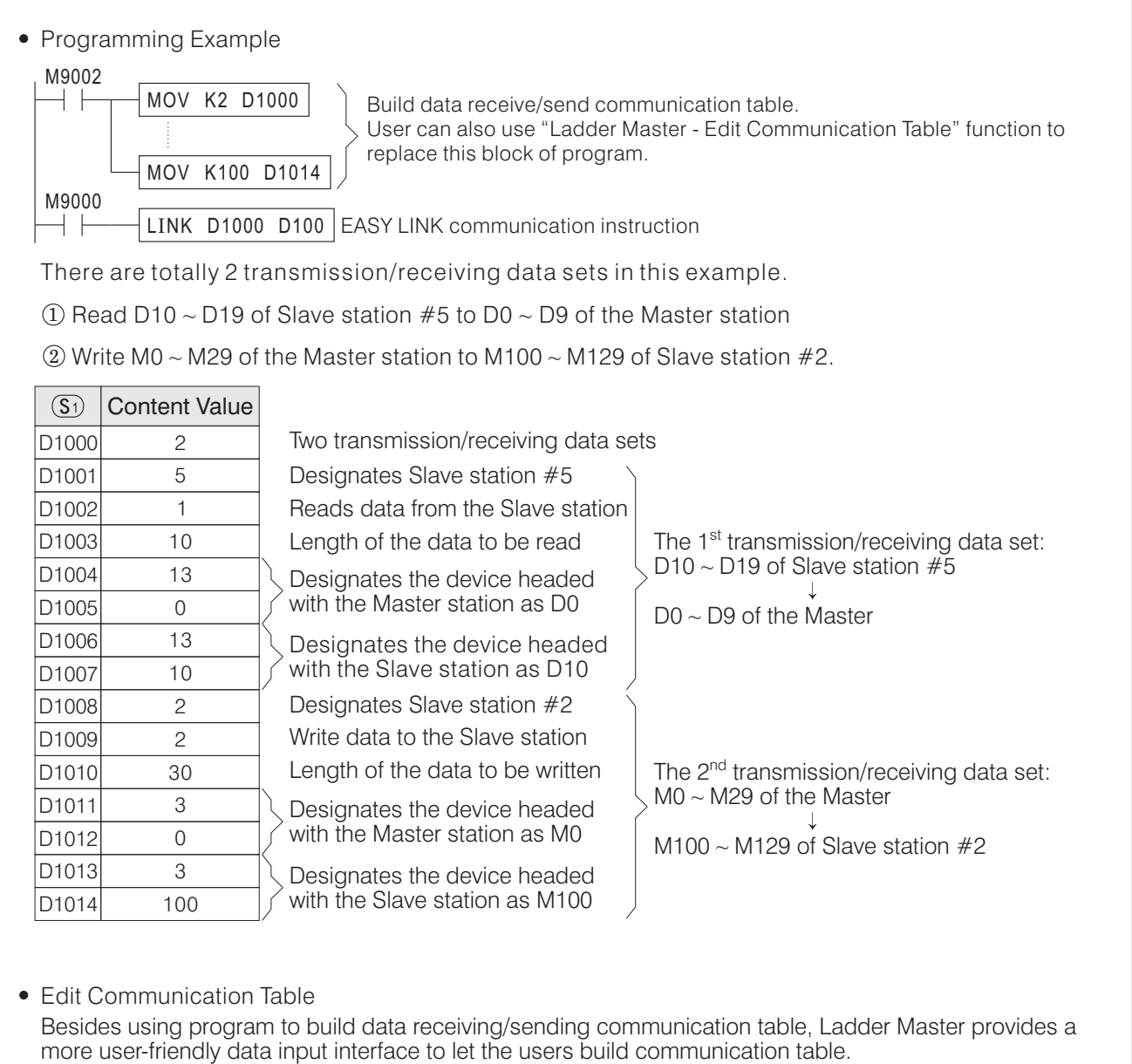

Select the Ladder Master "Tools ---- Edit Communication Table ...." menu to enter the communication table edition screen. Through a step-by-step guiding window, the user can easily create and edit communication table.

After the edition is done, the communication data will be stored into file register assigned by the user, and the table is created. This function also allows the user to retrieve the table data back from file register for editing.

For VB series PLCs, the file register is read-only, and its value will be treated as part of the user program. When user copy or save program file, the file register together with the program itself will be copied or saved. This feature makes the file register very suitable for communication table storing. It can be easily copied from and helps to save PLC program space. For detailed introduction on file register, please refer to "2-9 File Register  $(D)$ ".

Communication Table Example

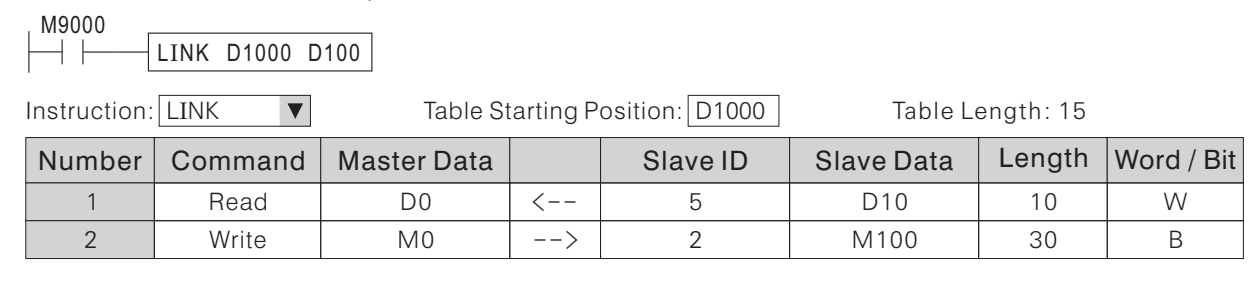

This example connects 2 VB series PLCs through RS-485 interface and executes Computer Link communication (M, VB and VH communication protocol). These 2 VB series PLCs have station number of 0 (Master) and 1 (Slave) respectively.

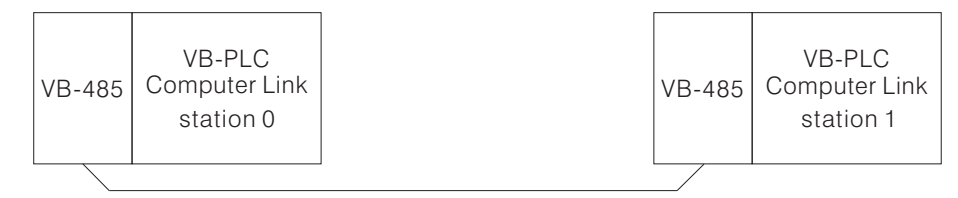

• Set the CP2 parameter for each PLC by Ladder Master though CP1

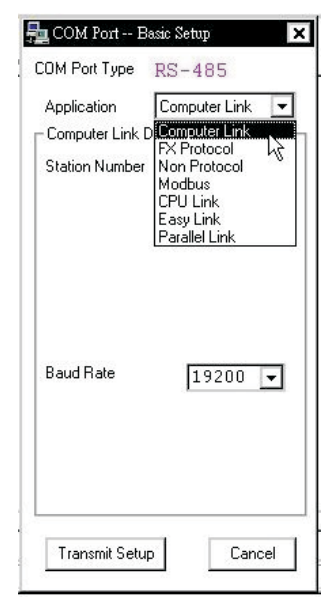

Select the application to be Computer Link

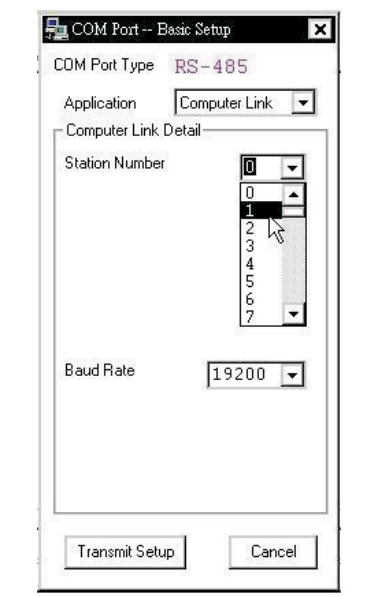

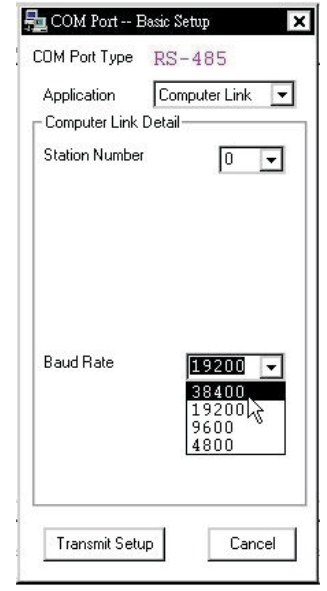

Set PLC station number to be Set the baud rate, each PLC<br>station 0 and station 1 states and Ladder Master should

and Ladder Master should have the same rate

When this example executes, the 2 PLCs exchange data with each other, the VR1 value of master PLC will be shown on the screen of slave PLC, and the VR1 value of slave PLC will be shown on the screen of the master PLC.

At first, the master PLC reads the value of VR1, and then stores this value in D0 register. Then it writes the value of register D0 through communication interface into the D1 register of slave PLC. The slave PLC reads the VR1 value at the same time, and put the value into register D0. Then the master PLC reads the D0 register of the slave PLC through the communication interface, and then put this value into the D1 register of master PLC, at last, the master PLC shows the value of D1 register onto the screen.

• Program of the Master PLC

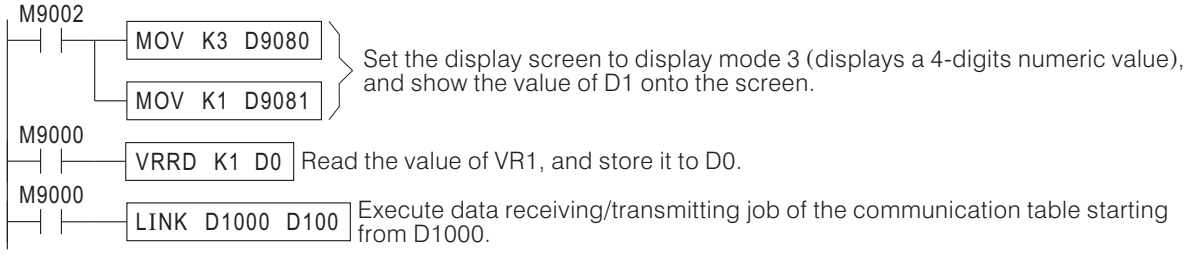

• Program of the Slave PLC

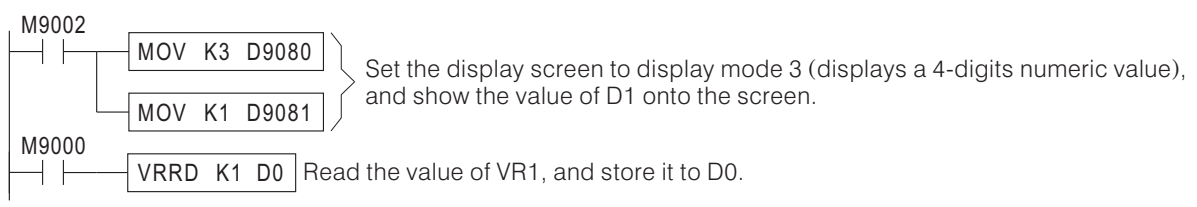

• Edit Communication Table

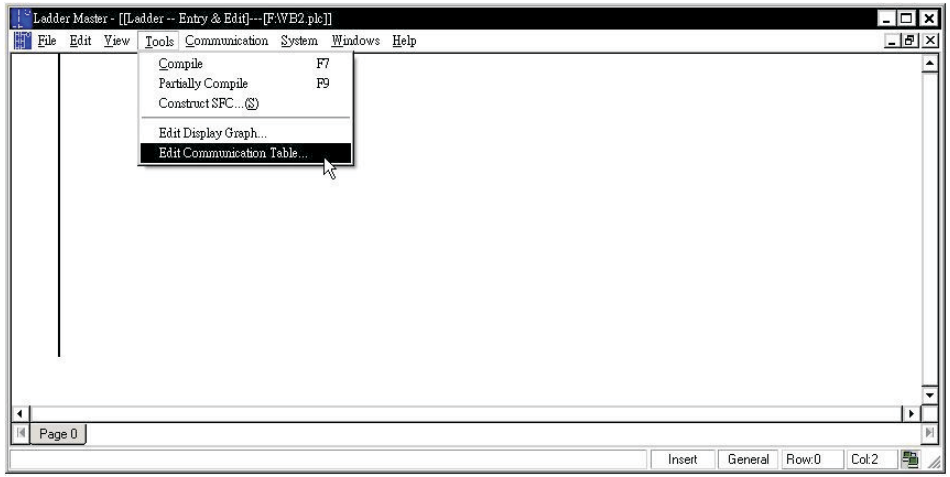

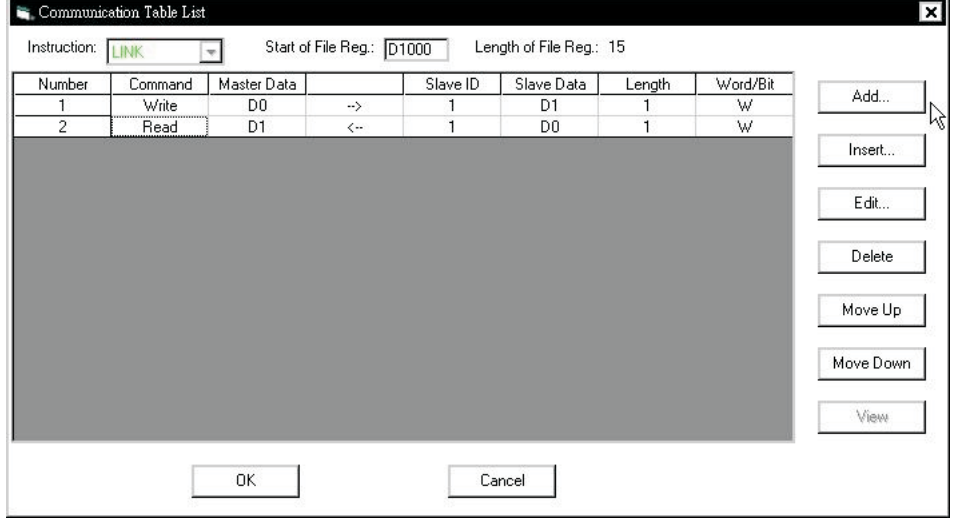

## **B-3-4 CPU Link**

 $\blacklozenge$  CPU Link let 2 ~ 8 PLCs exchange data with each other, and is often used in distributed control system. In CPU Link network, PLC use dedicated communication protocol, and the PLCs in the network transfer data automatically based on configuration settings.

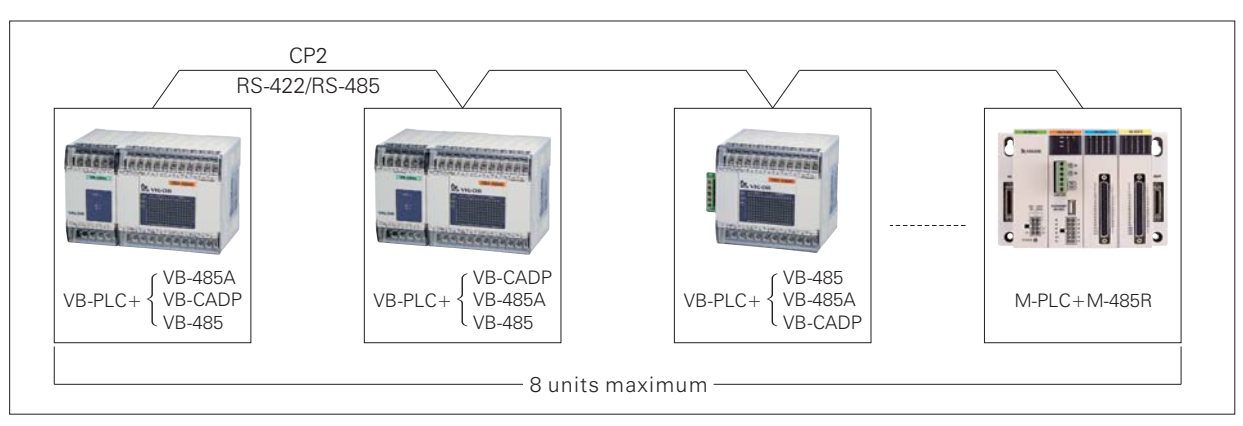

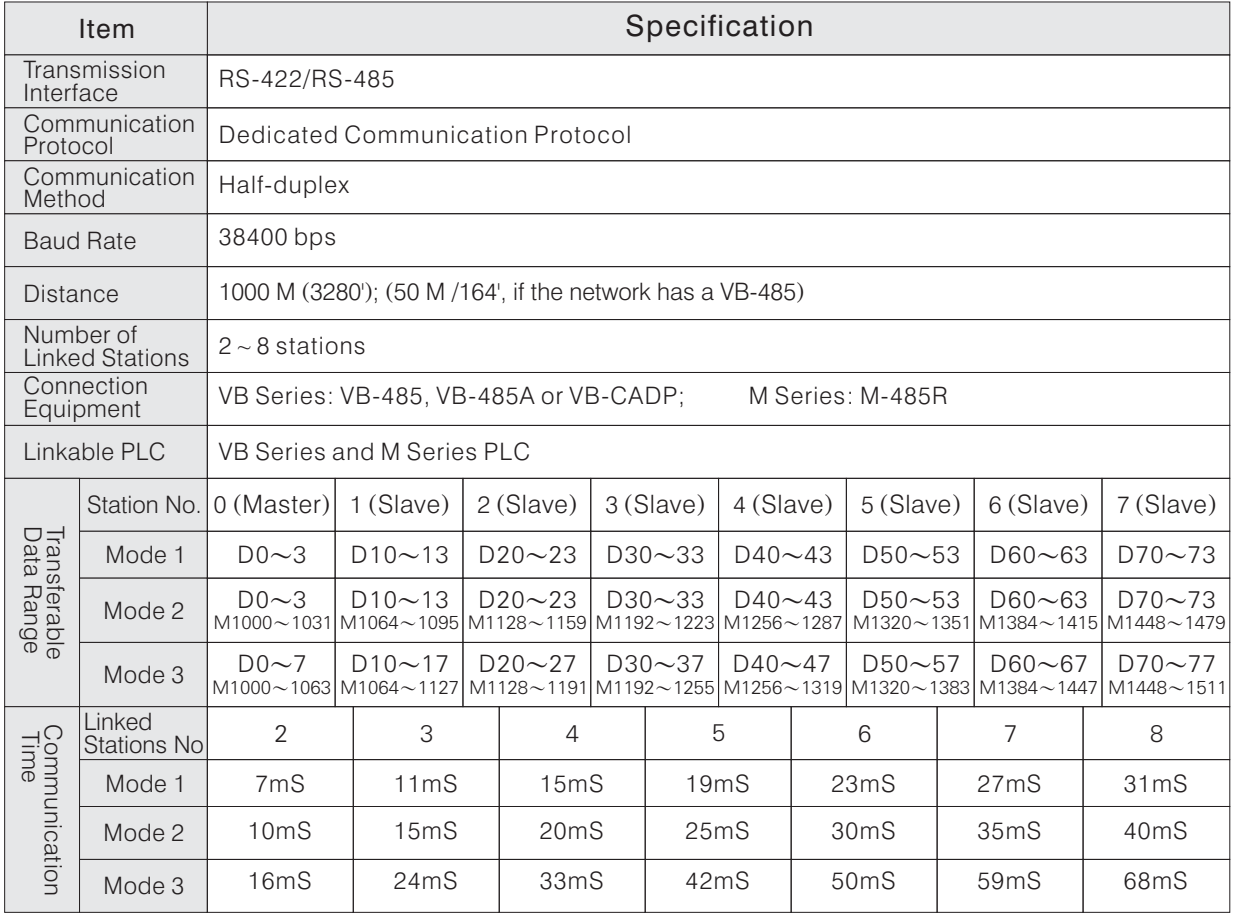

- Nearly all the communication work modes of M, VB and VH series PLCs execute communication work after PLC completes the user program execution. Thus, the communication speed of the communication circuit is affected by not only the communication rate, but also the scan time of all the PLCs in the circuit. As a result, it is not easy to calculate the communication time of the circuit.
- CPU Link deals with communication work in instant interrupt way. So its communication speed is the fastest one, and can calculate the communication time of the circuit easily (see above table). As a result, it is suitable for distributed control system which requires instant reaction.

## ◆ CPU Link Related Components

For components with symbol " $\blacksquare$ " or are missing from the list below, their relay coils cannot be driven by instructions and no data can be written to them. ■

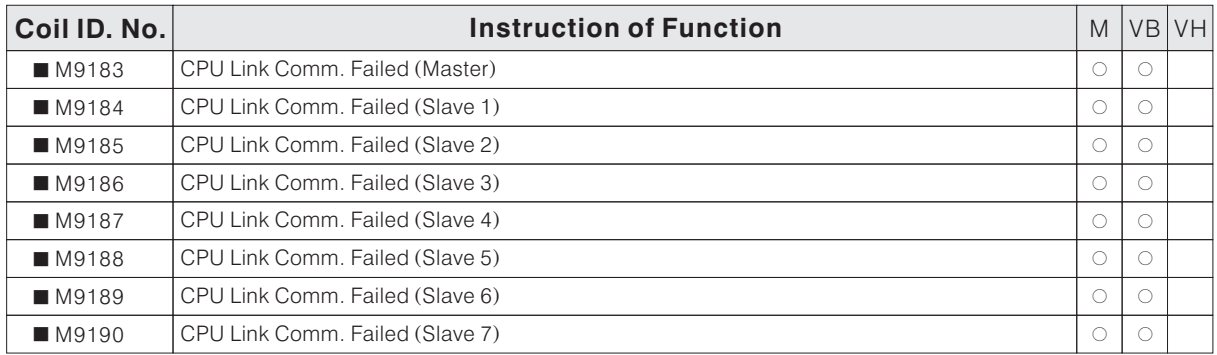

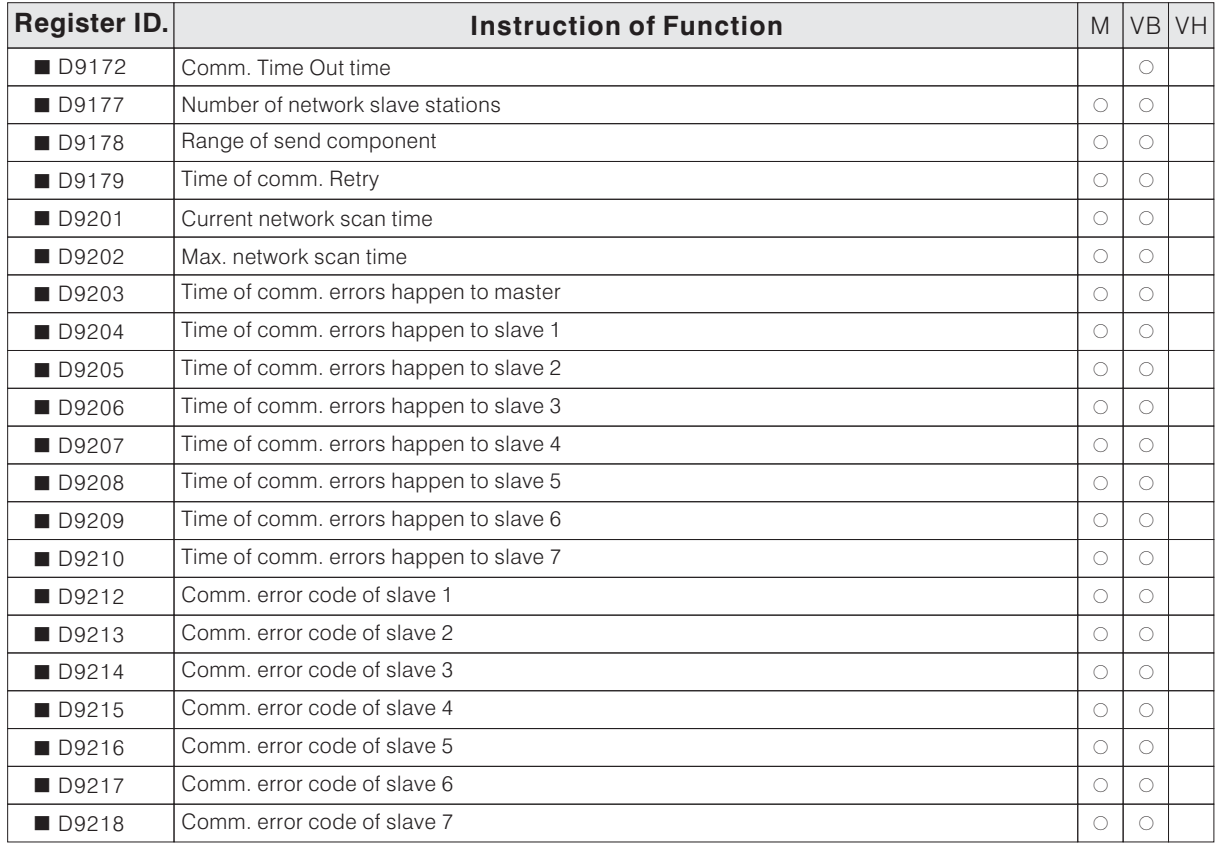

### Communication Error Code of CPU Link (Value of D9212  $\sim$  D9218)

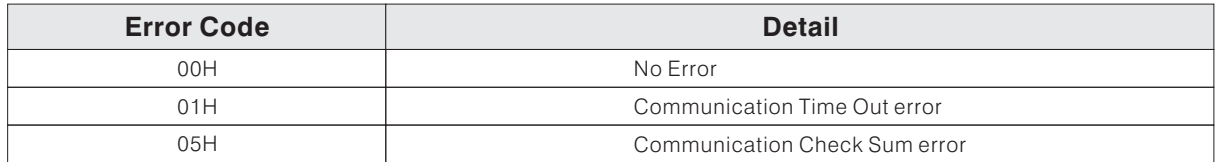

This example connects 3 VB series PLCs through RS-485 interface and executes CPU Link communication, data transfer range choose mode 1. These 3 VB series PLCs have station number of 0  $(Master)$ , 1  $(Slave)$  and 2  $(Slave)$  respectively.

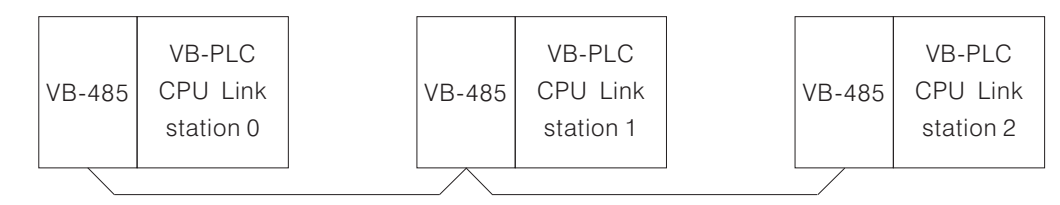

• Set the CP2 parameter for each PLC by Ladder Master though CP1.

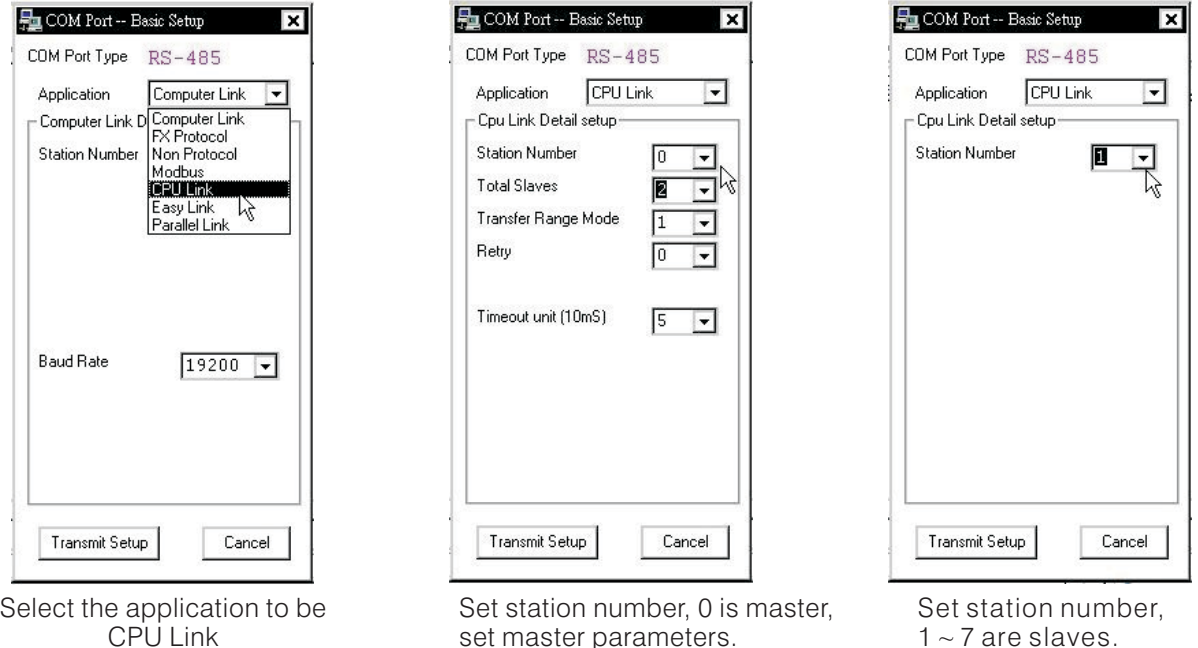

When this example executes, the PLC stations will execute the following job as programmed: Master PLC (Station 0): Read value of VR1 and store in register D10, show the content of register D<sub>20</sub> on the screen.

Slave PLC 1 (Station 1): Read value of VR1 and store in register D10, show the content of register D0 on the screen.

Slave PLC 2 (Station 2): Read value of VR1 and store in register D20, show the content of register D<sub>10</sub> on the screen.

The following result will be produced after the CPU Link communication.

The value of master VR1 will be shown on the screen of slave 1 (change the master VR1, can see the changes on slave 1 screen also. )

The value of slave 1 VR1 will be shown on the screen of slave 2 (change the slave 1 VR1, can see the changes on slave 2 screen also. )

The value of slave 2 VR1 will be shown on the screen of master station (change the slave 2 VR1, can see the changes on master station screen also. )

• Program of the Master PLC

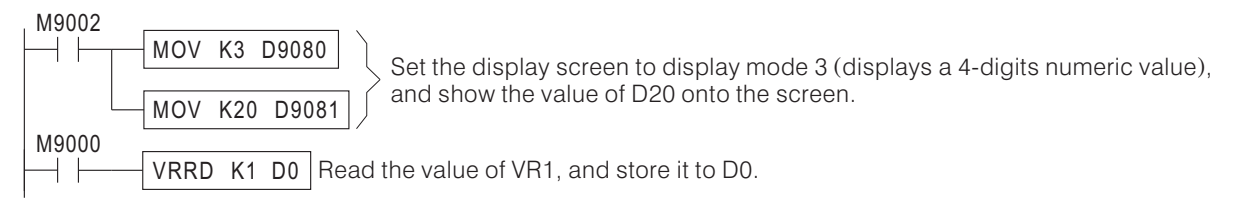

• Program of the Slave 1 PLC

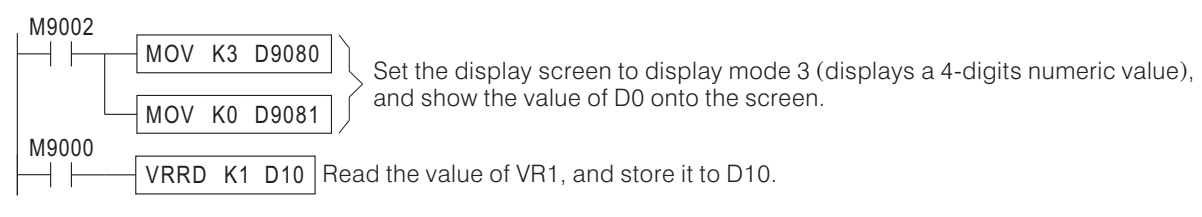

• Program of the Slave 2 PLC

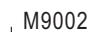

MOV K3 D9080 D9081 MOV K10  $M9002$  $M9000$ VRRD K1 D20 Set the display screen to display mode 3 (displays a 4-digits numeric value), and show the value of D10 onto the screen. (displays a 4-digits numeric value) Read the value of VR1, and store it to D20.

## **B-3-5 Parallel Link**

◆ PLC use dedicated communication protocol, and the 2 PLCs in the network transfer data automatically based on configuration settings.

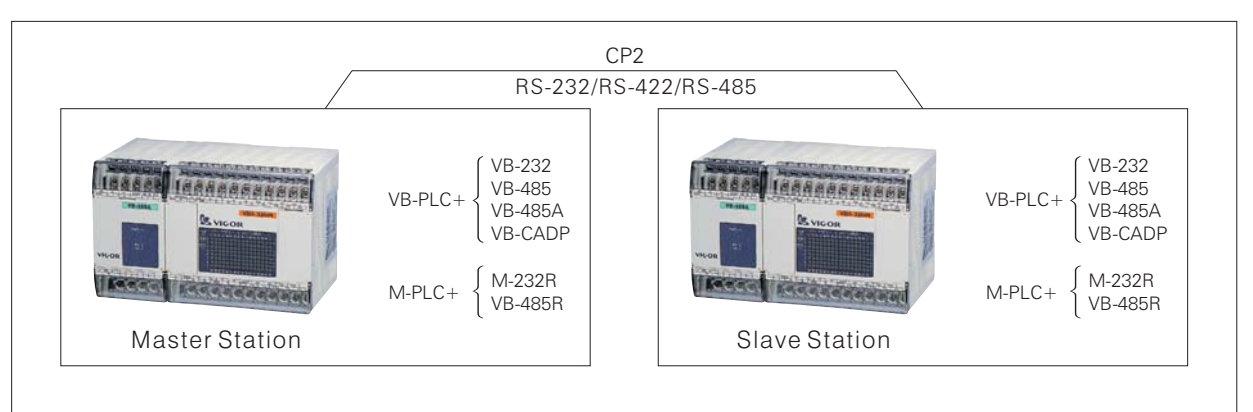

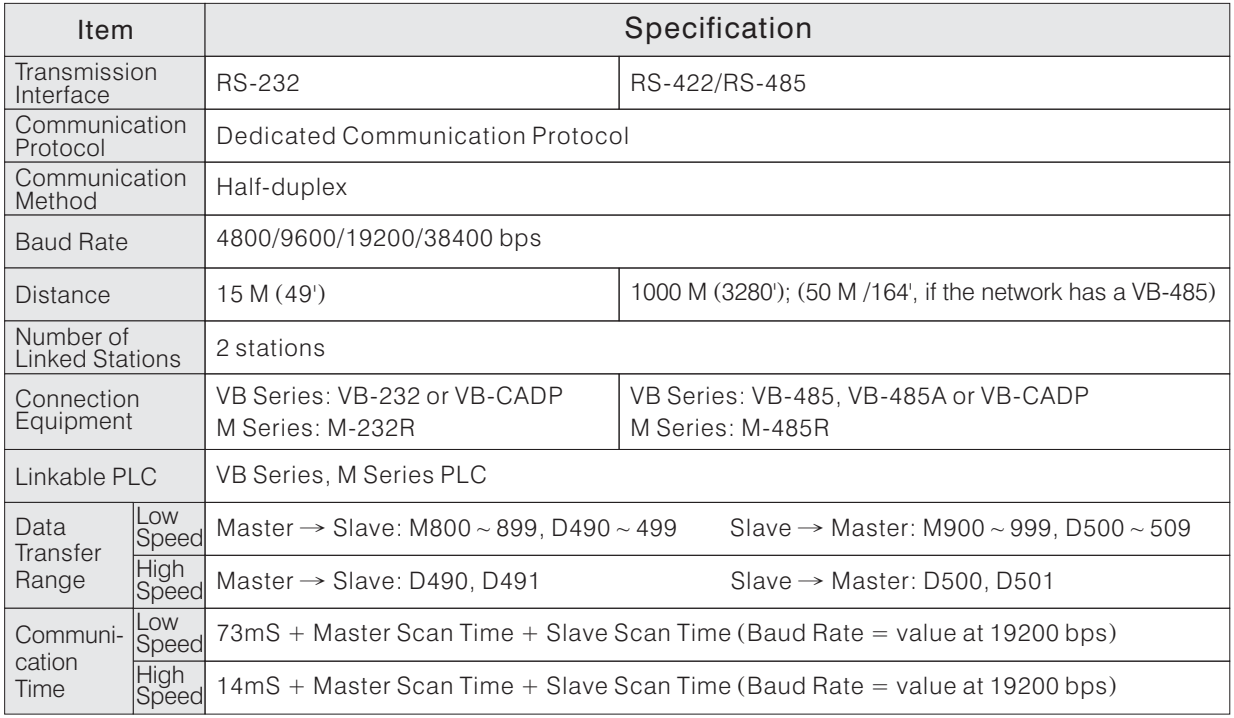

Parallel Link executes communication work after PLC completes the user program execution. Thus, the communication speed is affected by the scan time. As a result, if 2 PLCs need to exchange data fast and instantly, please use CPU Link.

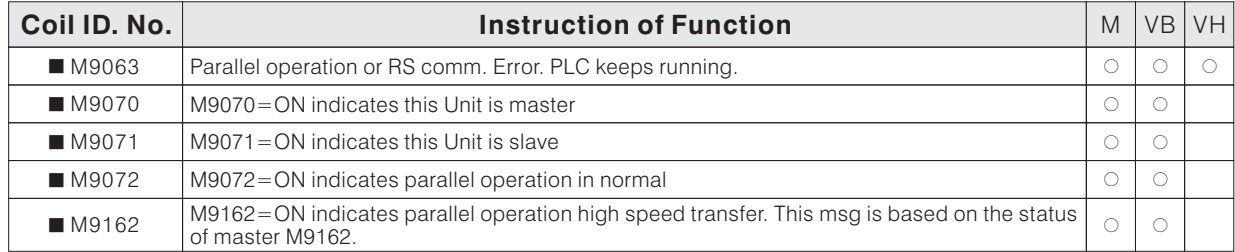

#### ◆ Parallel Link Related Components

This example connects 2 VB series PLCs through RS-485 interface and executes Parallel Link communication, data transfer range choose high speed.

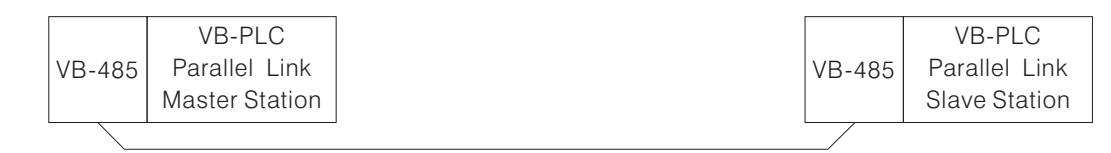

• Set the CP2 parameter for each PLC by Ladder Master though CP1.

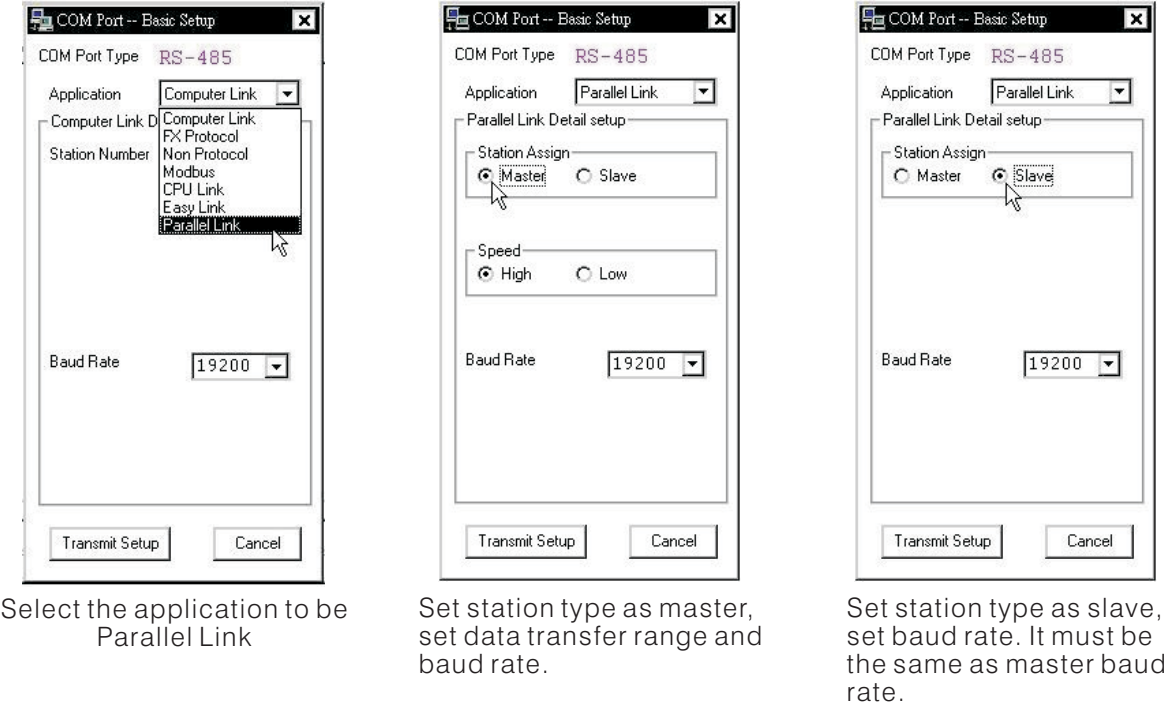

- When this example executes, the 2 PLC stations will execute the following job as programmed: Master PLC: Read value of VR1 and store in register D490, show the content of register D500 on the screen.
	- Slave PLC: Read value of VR1 and store in register D500, show the content of register D490 on the screen.
- The following result will be produced after the Parallel Link communication. The value of master VR1 will be shown on the screen of slave (change the master VR1, can see the changes on slave screen also. )

The value of slave VR1 will be shown on the screen of master station (change the slave VR1, can see the changes on master station screen also. )

• Program of the Master PLC

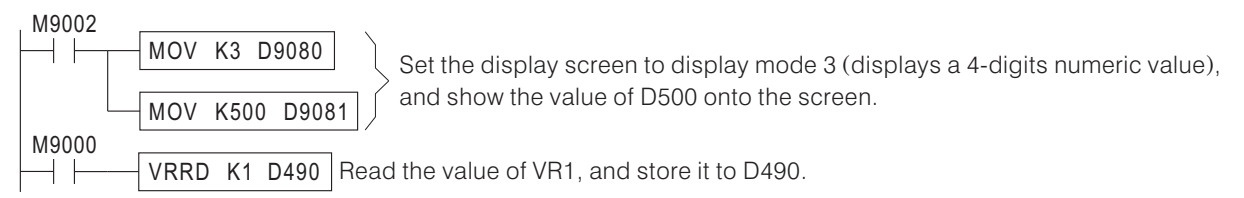

• Program of the Slave PLC

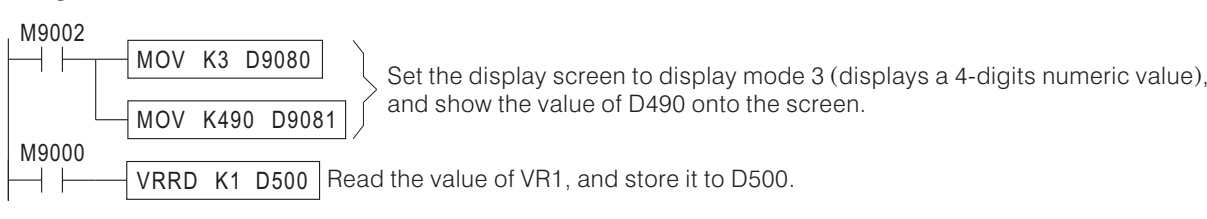

## **B-3-6 MODBUS Communication**

#### ◆ MODBUS Passive (Slave) Communication

MODBUS is a popular communication protocol in the market, and is supported by the market sold SCADA and HMI. So when the SCADA or HMI used does not support VIGOR M, VB and VH series communication protocol, MODBUS can be used to communicate with M, VB and VH series PLCs.

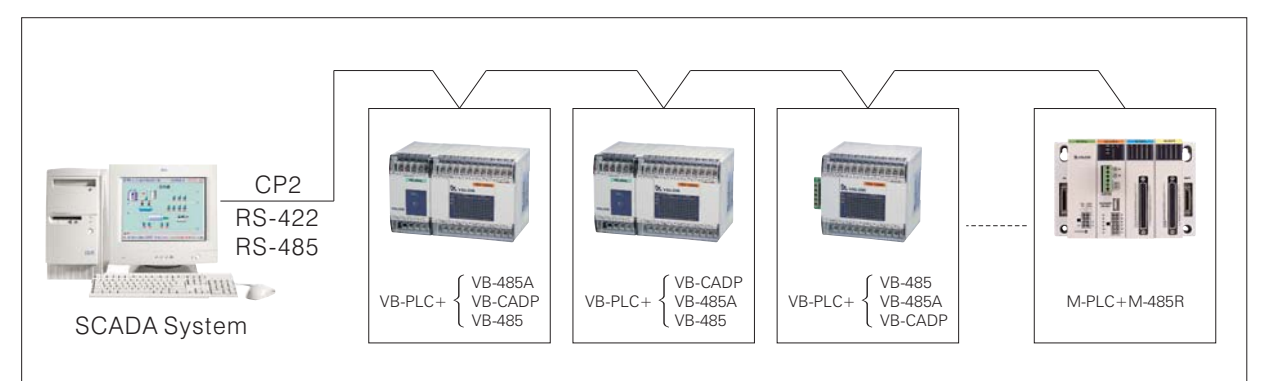

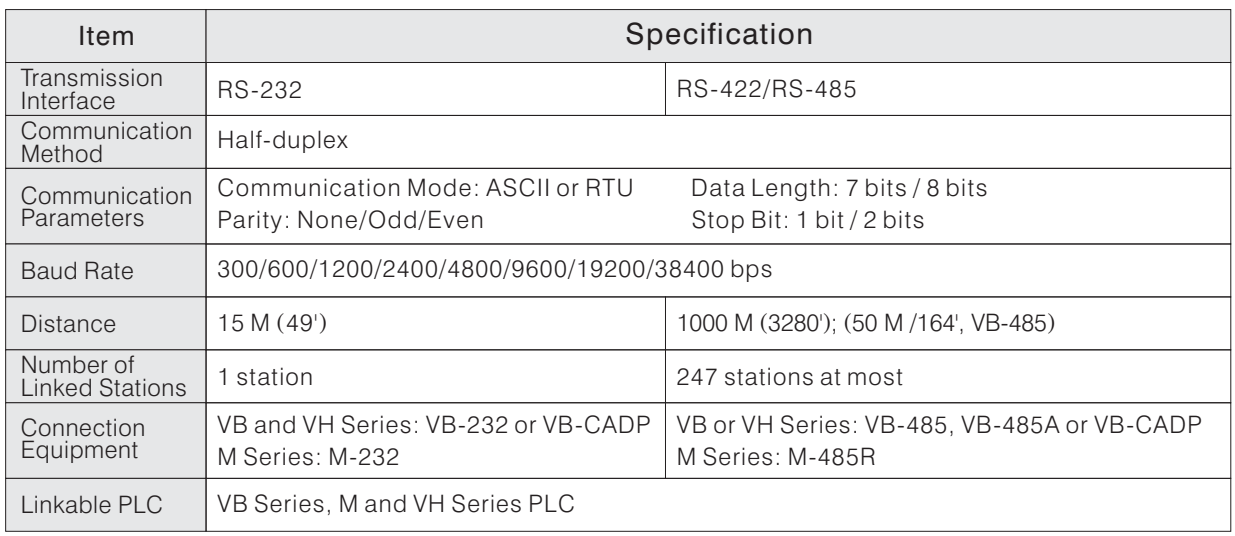

#### M, VB and VH Series PLC Components and MODBUS Components Compare Table

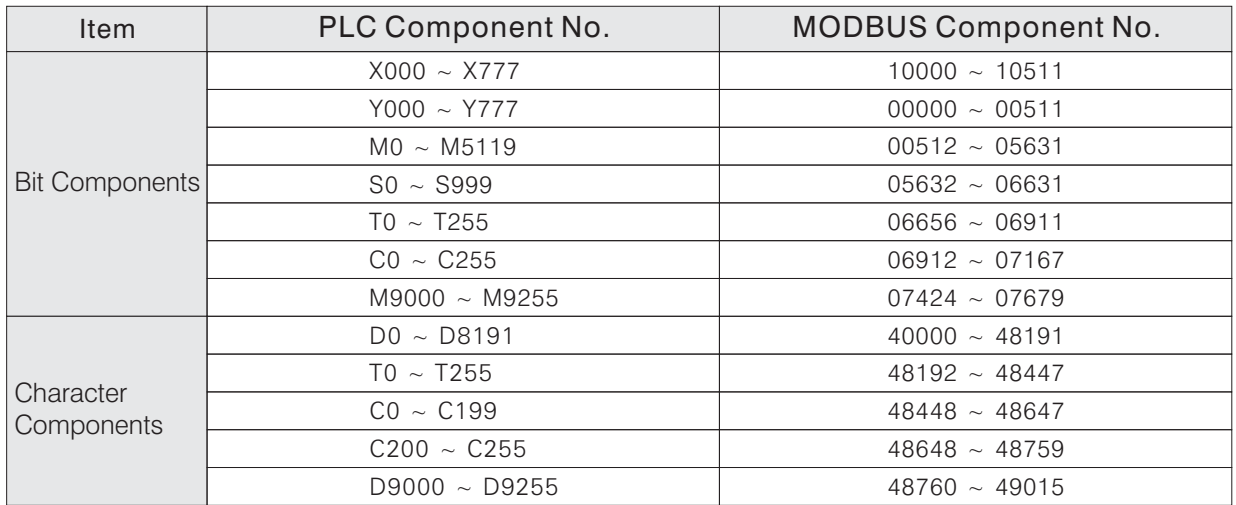

Configuration Method:

Configure the CP2 communication type of the PLC to be MODBUS by Ladder Master through CP1, set the communication parameters and station number. Every PLC (or equipment) in the communication network must have the same communication parameters.

◆ MODBUS Active (Master) Communication

Many market sold automation components and equipments like frequency converter, temperature ( controller...) support MODBUS communication protocol. The VB and VH series PLCs provide MBUS instruction, through which, the VB and VH series PLCs can send command to equipments having MODBUS communication function, and thus exchange data with each other.

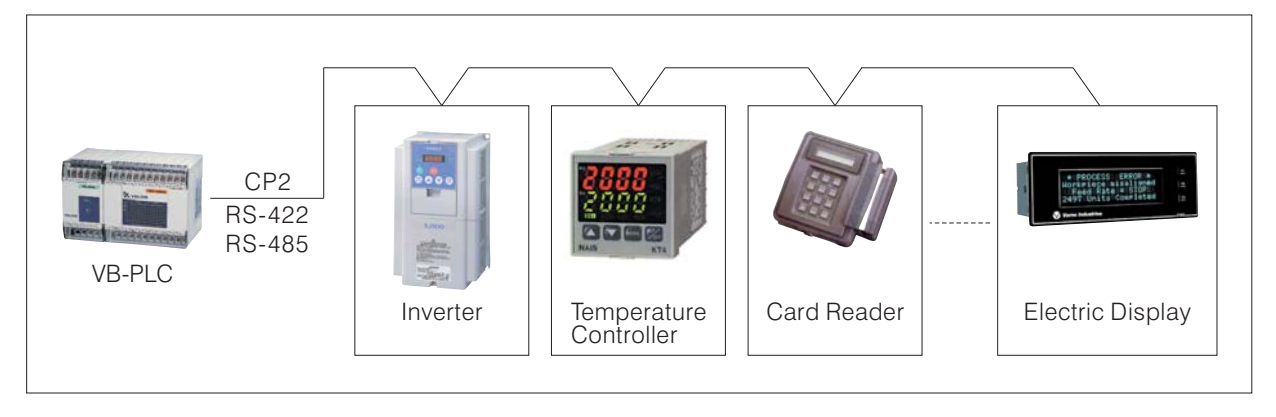

◆ Since there are some differences between the MBUS instructions used by VB and VH series PLC, the following chapters will introduce the ways of using MBUS instructions for VB and VH PLCs respectively.

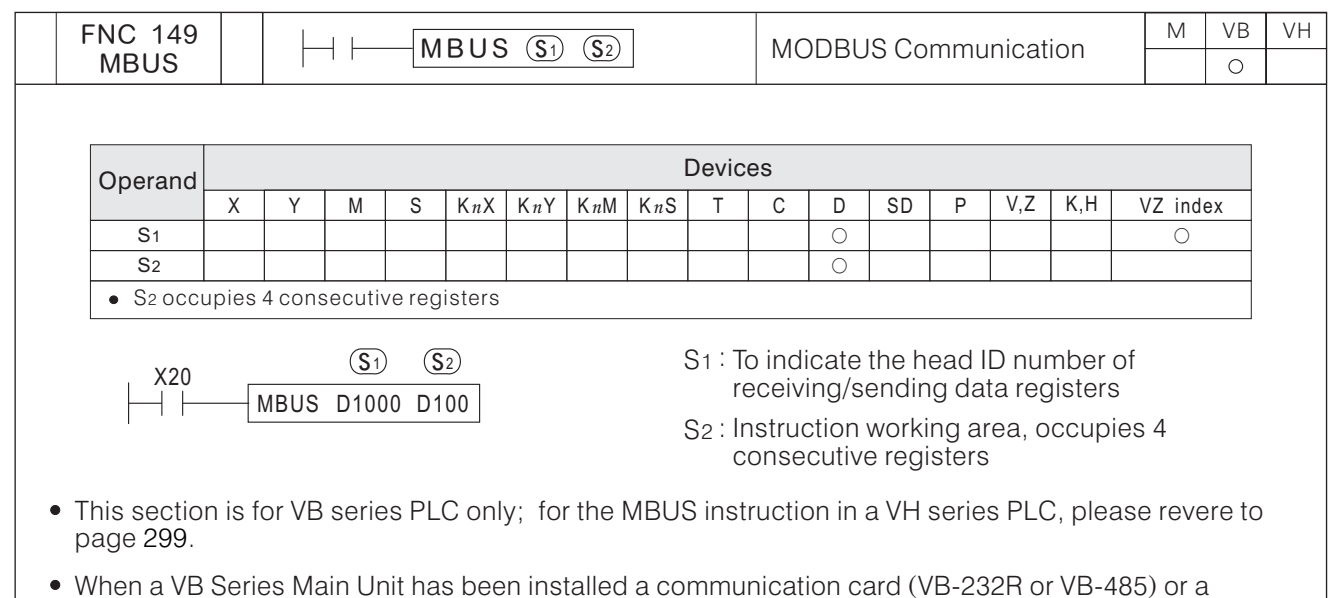

- When a VB Series Main Unit has been installed a communication card (VB-232R or VB-485) or a communication module (VB-485A, VB-CADP etc.), the Main Unit will have the CP2 (2<sup>nd</sup> Communication Port). Then, via this instruction to proceed data transfer between the PLC and a device who has MODBUS communication protocol.
- The CP2 is a multi-functional expanded communication port, it can be used for multiplex communication types. When the CP2 would like to use for this instruction, the communication type of CP2 should chose the "MODBUS". To select and relative parameters setting about the manipulation type of CP2, please use the option in the programming tool Ladder Master "System---2<sup>nd</sup> COM Port Setting..."to get the right setting.
- As the diagram below, use the CP2 to connect the PLC and other peripherals, use the program develop devices (e.g. Ladder Master) to set the "MODBUS" communication mode and the communication parameters. Then, to properly finish all the setting of station IDs (the range of station ID number is  $1$   $\sim$  247, but when this system link is used the RS-232, there is only one slave available) and parameters for slaves (or peripherals). Write the data transmission/receiving command to the PLC (Master station), to drive the data transmission between PLCs or peripherals. (  $\sim$  247, but when this system link is used the RS-232, there is only one slave available)

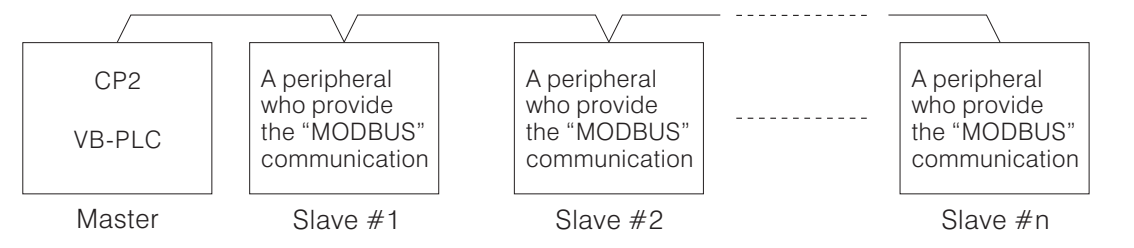

- When X20 $=$  "ON", the MBUS instruction will start to be performed.  $\,$  Based on the designated register string (which initiating from D1000), to process writes/reads data into/from an appointed Slave PLC or peripheral. At the same time,  $D100 \sim D103$  store the status of the instruction execution.
- Every time the transmission/receiving operation which designated by  $\overline{S}$  is duly completed, the M9199 will be "ON" for a scan time. And then, it will repeat the data transmission/receiving processes from the first data again.
- mst data agam.<br>When X20="ON" → "OFF", the instruction will be stopped and the data transmission/receiving will be discontinued immediately.
- The MBUS instruction is for the Master PLC, it can be used once only and do not use the LINK or RS instruction in the program.
- For avoid the corresponding breakup, when the MBUS instruction sends a communication request to a particular Slave, if the respondent time of the Slave exceeds the Time-out duration (designated by D9129), the MBUS instruction will stops communication from the specific Slave and operates next communication command.
- The setting value of the Time-out duration is restored in D9129. The Time-out duration  $=$  (the content value of D9129)  $\times$ 10ms. When D9129=0 (the default value), the Time-out duration is 100 ms.
- Most of the applied situation is not necessary to change the Time-out duration. But, if an equipment in the communication link, its response is very slow, then the longer Time-out duration is necessary.

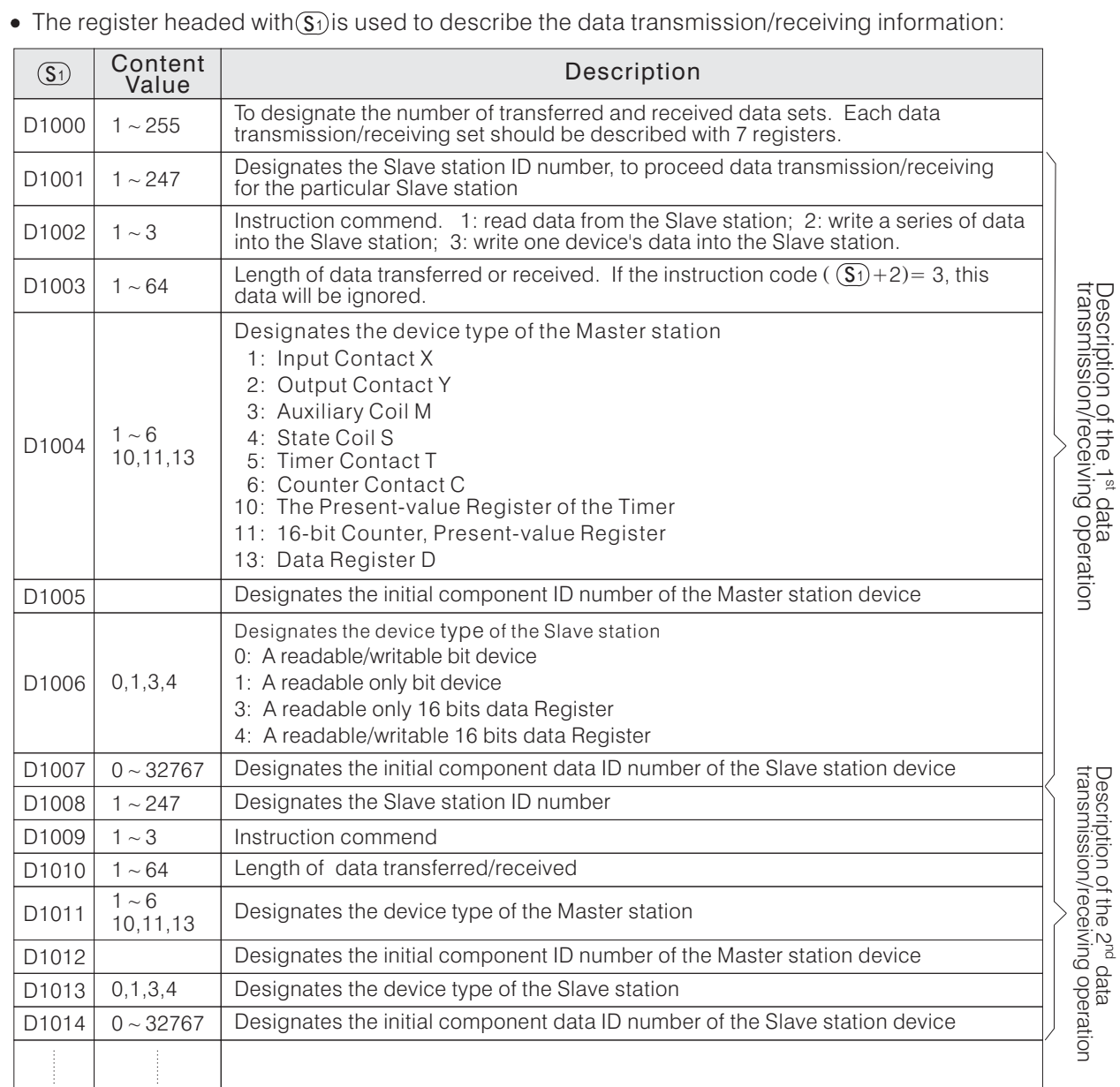

The attributes of the devices designated in a data transmission/receiving operation should be the same. For example, if the device designated by the Master station is a bit device, then the designated device of the Slave station should be also a bit device.

The instruction working area headed with  $\circledS$  :

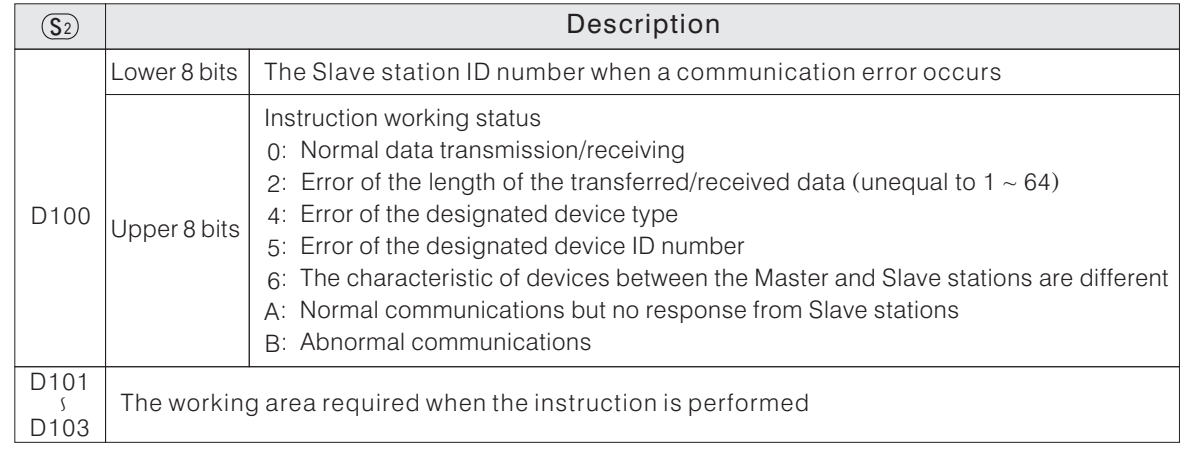

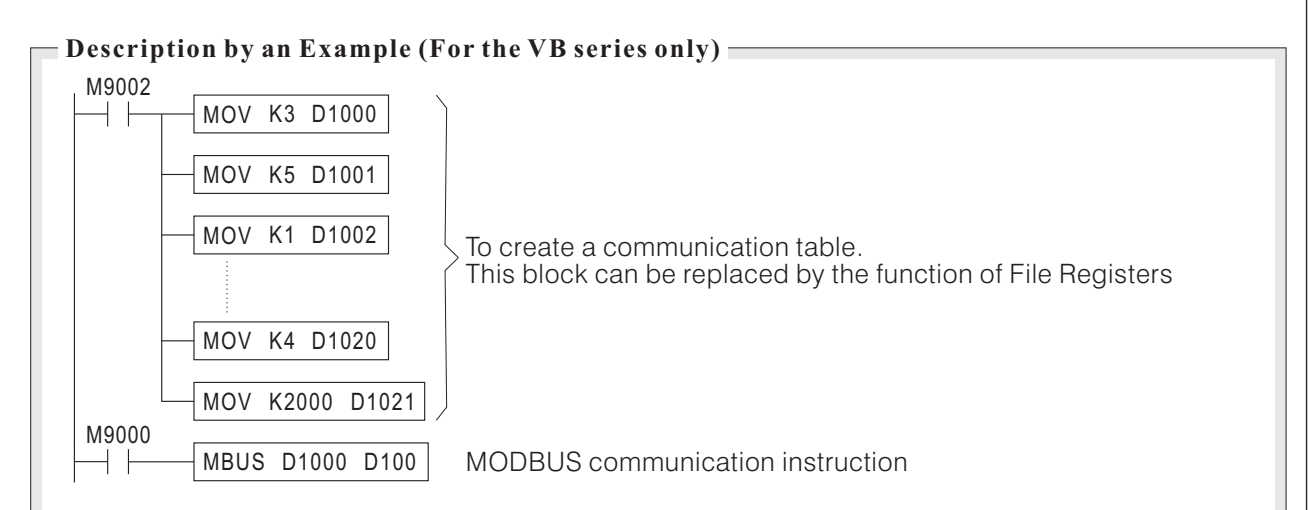

There are totally 3 transmission/receiving data sets in this example.

 $\overline{1}$ ) To read the data in 40000  $\sim$  40009 of Slave station #5 and put they to D2000  $\sim$  D2009 of the Master station.

 $\widehat{\bm{\mathcal{D}}}$  To write the data in D2010 $\sim$ D2014 of the Master station into 41000  $\sim$  41004 of Slave station  $\#2.$ 3 To write the data in D2015 of the Master station into 42000 of Slave station #3.

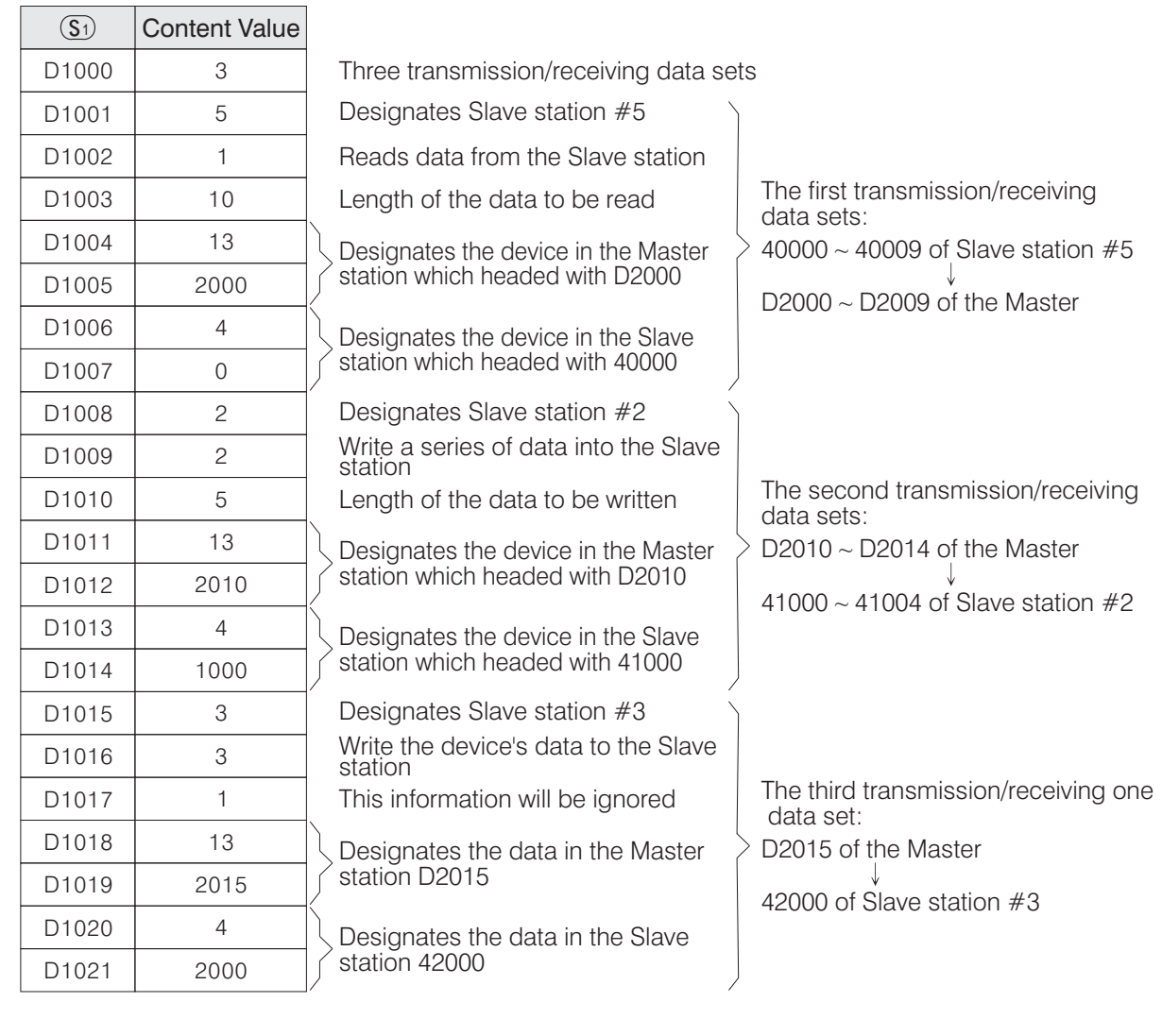

Use the File Registers to set up the communication table

In the VB series PLC, the File Registers are read only registers and the their contents are assumed as a part of program.

When a user copy or access the program file, the program itself and the File Registers will be handled together. Since the File Registers have this characteristic, use they to store the communication table were suitable. They are not only to copy the data of File Registers easily but also can minimize the program size. Please refer to CH 2-9 "File Register (D)" for more information about the File Register. To plan the contents of File Registers, which can use the programming tool software "Ladder Master", it provide the edit tool "System ---- File Register Edit....", easily to set the data in the registers.

• Edit Communication Table

In addition to the File Registers' layout function; and further, the Ladder Master provides more user friendly and easily of data input interface, it provide the user to create and edit the Communication Table List.

Please select the Ladder Master's "Tools ---- Edit Communication Table ...." function to start the Communication Table List document edit window. By the interlocutory pop-up window, user can easily create and edit the communication table step-by-step. After the Communication Table has been finished, the user can put the communication data into the designated File Registers then this communication table is completed. And also, this function provides user to retrieve, access and edit the Communication Table back from the File Registers.

For the VB series PLCs, the File Register is read-only, and its value will be treated as a part of the user program. When user copy or save program file, the File Register together with the program itself will be copied or saved. This feature makes the File Register very suitable for communication table storing; it can be easily copied from and helps to save PLC program space. For detailed introduction on the File Register, please refer to the section "2-9 File Register (D)".

Communication Table example :

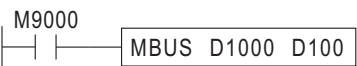

Instruction: MBUS  $\overline{\bullet}$  Start of File Reg: D1000 Length of Reg: 22

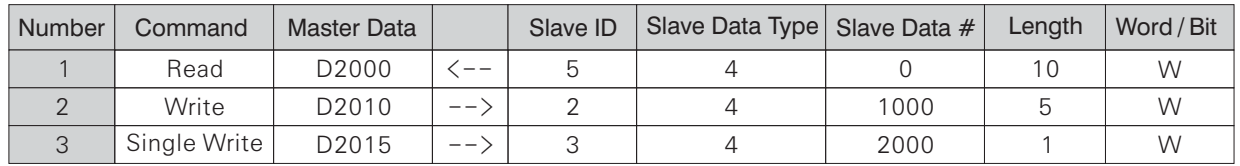

There are totally 3 transmission/receiving data sets in this Communication Table example.

(1) To read the data in 40000  $\sim$  40009 of Slave station #5 and put they to D2000  $\sim$  D2009 of the Master station.

(2) To write the data in D2010 ~ D2014 of the Master station into 41000 ~ 41004 of Slave station  $\#2$ 

(3) To write the data in D2015 of the Master station into 42000 of Slave station  $#3$ .

The "Slave Data Type" and "Slave Data No." in the communication table refers to the component ID number of the slave station equipment. For example, there is a MODBUS component:

40000

- The component data ID No.

The component data type 0:Writable & Readable Bit Component

1 Read Only Bit Component

3 Read Only Data Register (16 bits)

4: Writable & Readable Register (16 bits), the most often type.

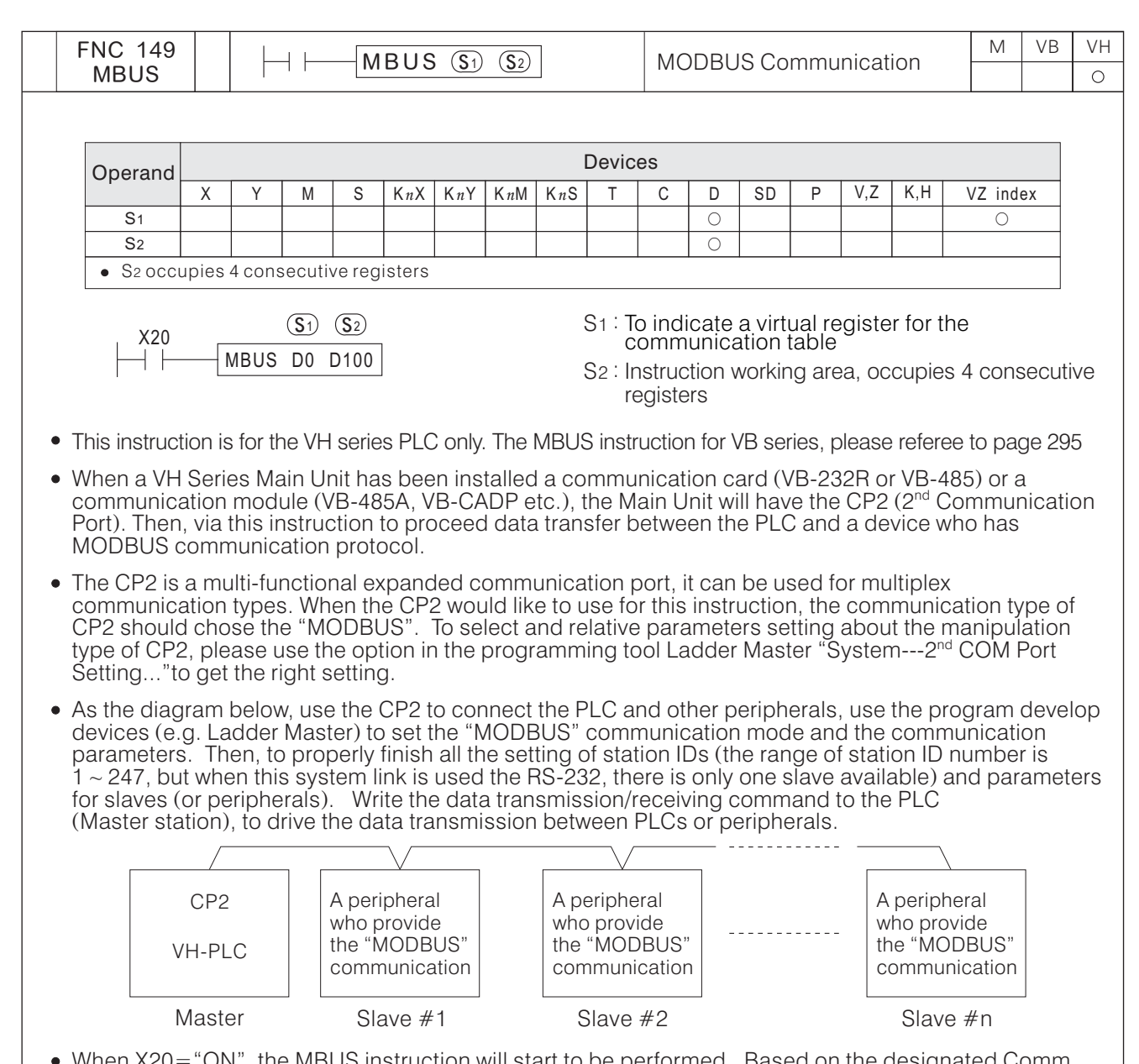

- When X20="ON", the MBUS instruction will start to be performed. Based on the designated Comm Table string, to process writes/reads data into/from an appointed Slave PLC or peripheral. At the same time,  $D100 \sim D103$  store the status of the instruction execution.
- Every time the transmission/receiving operation which designated by  $\overline{\mathbb{S}1}$  is duly completed, the M9199 will be "ON" for a scan time. And then, it will repeat the data transmission/receiving processes from the first data again.
- nrst data agam.<br>When X20="ON" → "OFF", the instruction will be stopped and the data transmission/receiving will be discontinued immediately.
- The MBUS instruction is for the Master PLC, it can be used once only and do not use the LINK or RS instruction in the program.
- For avoid the corresponding breakup, when the MBUS instruction sends a communication request to a particular Slave, if the respondent time of the Slave exceeds the Time-out duration (designated by D9129), the MBUS instruction will stops communication from the specific Slave and operates next communication command.
- The setting value of the Time-out duration is restored in D9129.  $\,$  The Time-out duration  $=$  (the content value of D9129)  $\times$ 10ms. When D9129=0 (the default value), the Time-out duration is 100 ms.
- Most of the applied situation is not necessary to change the Time-out duration. But, if an equipment in the communication link, its response is very slow, then the longer Time-out duration is necessary.
- The attributes of the devices designated in a data transmission/receiving operation should be the same. For example, if the device designated by the Master station is a bit device, then the designated device of the Slave station should be also a bit device.

The instruction working area headed with  $\circledS$  :

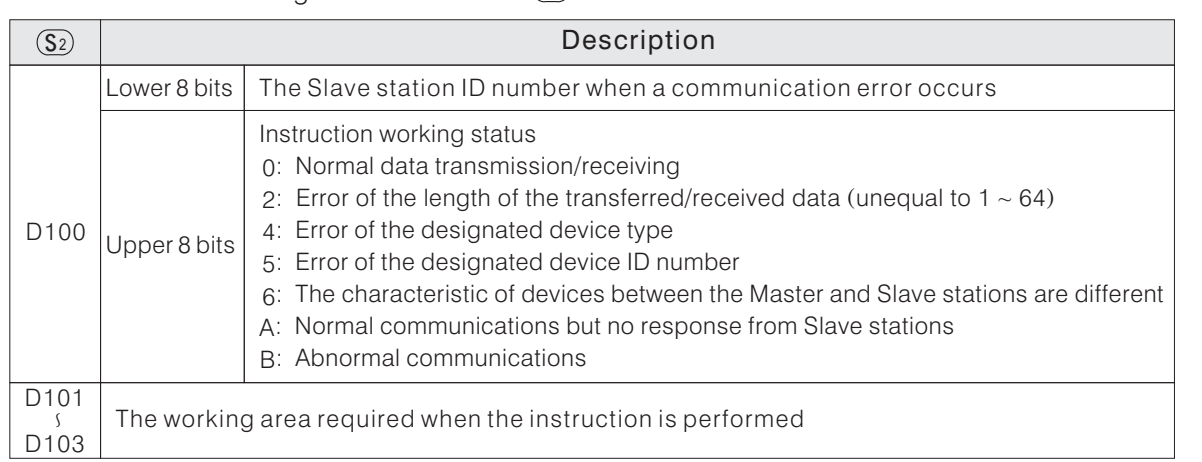

#### • Edit Communication Table

In addition to the File Registers' layout function; and further, the Ladder Master provides more user friendly and easily of data input interface, it provide the user to create and edit the Communication Table List.

Please select the Ladder Master's "Tools ---- Edit Communication Table ...." function to start the Communication Table List document edit window. By the interlocutory pop-up window, user can easily create and edit the communication table step-by-step. After the Communication Table has been finished, the contents will become a part of the user program. The communication commands in the table will go with the user program and keep in VH PLC's system process area. And also, this function provides user to retrieve, access and edit the Communication Table.

### Communication Table Example:

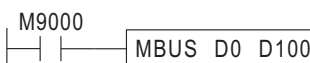

Instruction: MBUS  $\blacksquare$ 

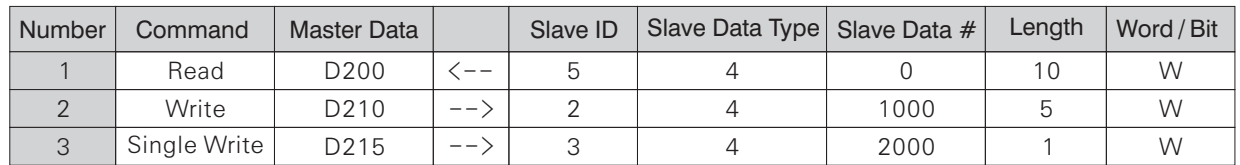

This example is for communication table to execute 3 data receiving/transmitting operations.

(1) To read the data in 40000  $\sim$  40009 of Slave station #5 and put they to D200  $\sim$  D209 of the Master station.

(2) To write the data in D210 ~ D214 of the Master station into 41000 ~ 41004 of Slave station  $#2$ 

(3) To write the data in D215 of the Master station into 42000 of Slave station  $#3$ .

The "Slave Data Type" and "Slave Data No." in the communication table refers to the component ID number of the slave station equipment.

For example, there is a MODBUS component:

40000

- The component data ID No.

The component data type 0:Writable & Readable Bit Component

1 Read Only Bit Component

3 Read Only Data Register (16 bits)

4: Writable & Readable Register (16 bits), the most often type.

This example connects 3 VB series PLCs through RS-485 interface and executes MODBUS communication. Assign the left most PLC as master station, write MBUS instruction in its program, and use the MBUS instruction to do data receiving/transmitting job with the slave stations, then assign the other 2 PLCs as slave station 1 and slave station 2. In actual application, the slave stations usually are automation components like frequency converter or temperature controller, just for convenience this example use VB-PLC instead.

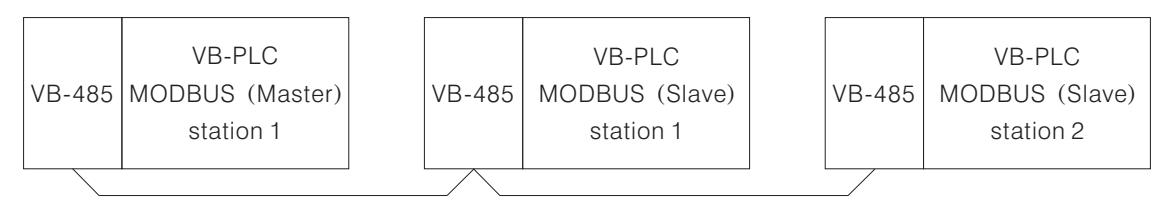

• Set the CP2 parameter for each PLC by Ladder Master though CP1.

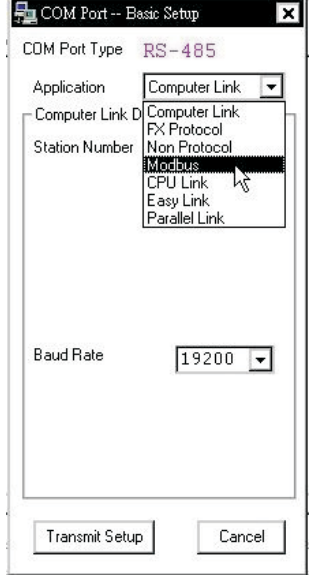

Choose the application to be MODBUS

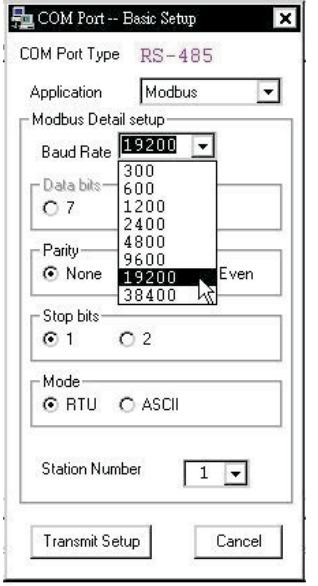

Set station number and the communication parameters

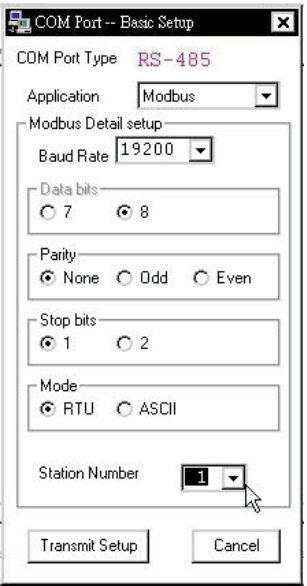

Each PLC (or equipment) in the network should have the same parameters.

When this example executes, the PLC stations will execute the following job as programmed:

Master PLC: Read value of VR1 and VR2, store in registers D0 and D1, set the display screen to display mode 4 (show 2 two-digit numeric values), displays the content of register D10 on the right, and the content of register D11 on the left.

Slave Station 1: Read value of VR1, change the value range from 0 ~ 255 to 0 ~ 99 and store in register D0. Show the content of register D100 on the screen.

Slave Station 2: Read value of VR1, change the value range from 0 ~ 255 to 0 ~ 99 and store in register D0. Show the content of register D100 on the screen.

The following result will be produced by the MODBUS communication and master station MBUS instruction.

The value of master VR1 will be shown on the screen of slave 1, the value of master VR2 will be shown on the screen of slave 2, change the master VR1 and VR2, can see the changes on slave1 and slave 2 screens as well.

The read value of slave station 1 VR1 (0  $\scriptstyle\mathtt{\sim}$  99) will be shown on the right side of the master station PLC screen, and the read value of slave station 2 VR1 (0  $\sim$  99) will be shown on the left side of the master station PLC screen  $(0 - 99)$  $(0 - 99)$  $\overline{\phantom{0}}$  $\overline{\phantom{0}}$ 

• Program of the Master PLC

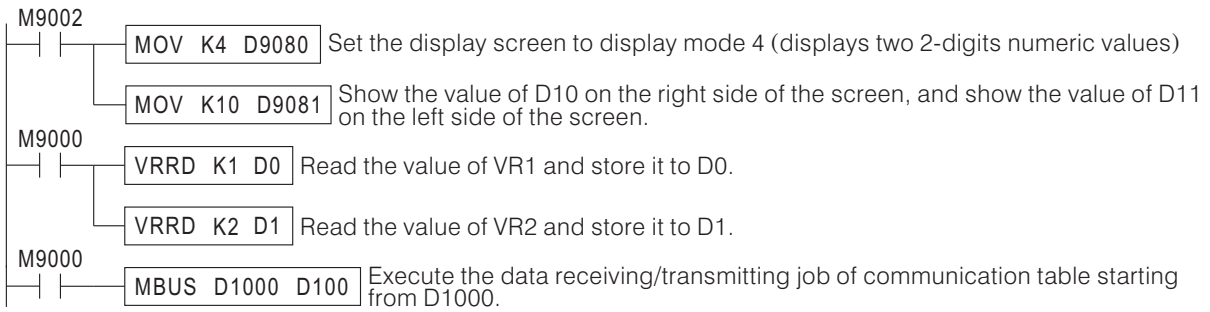

• Program of the Slave 1 and Slave 2 PLC

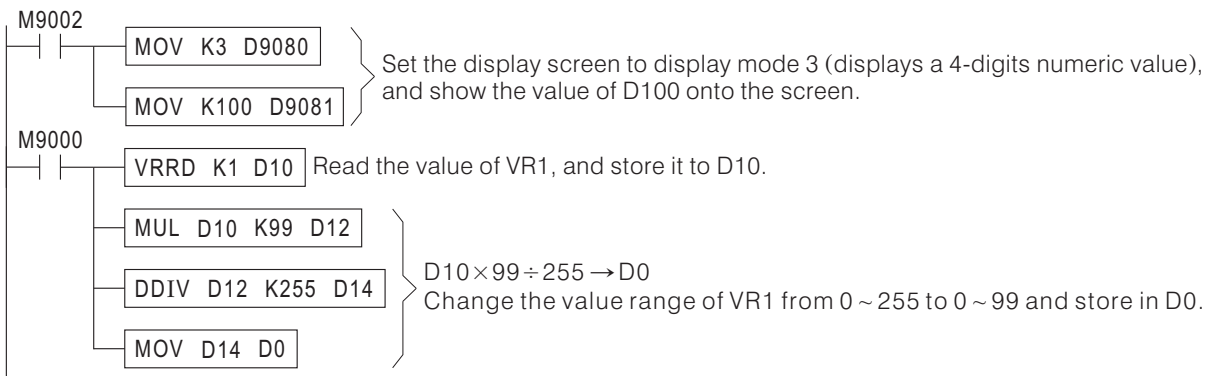

Data exchange list between the master station and the slave station.

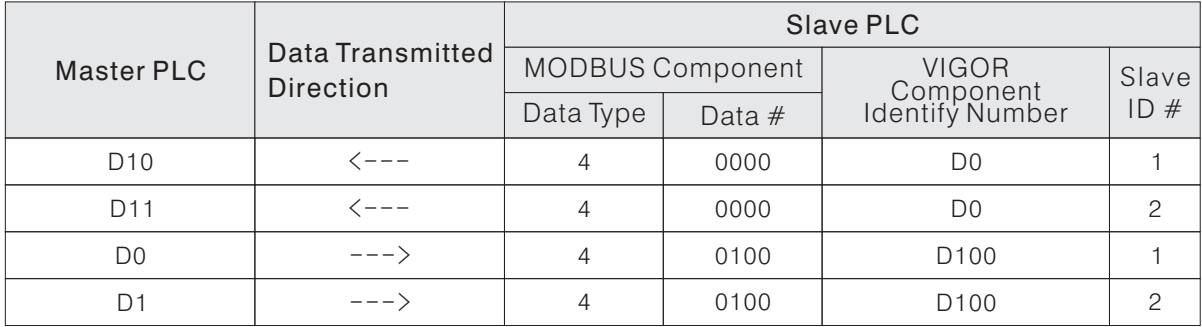

• Edit Communication Table

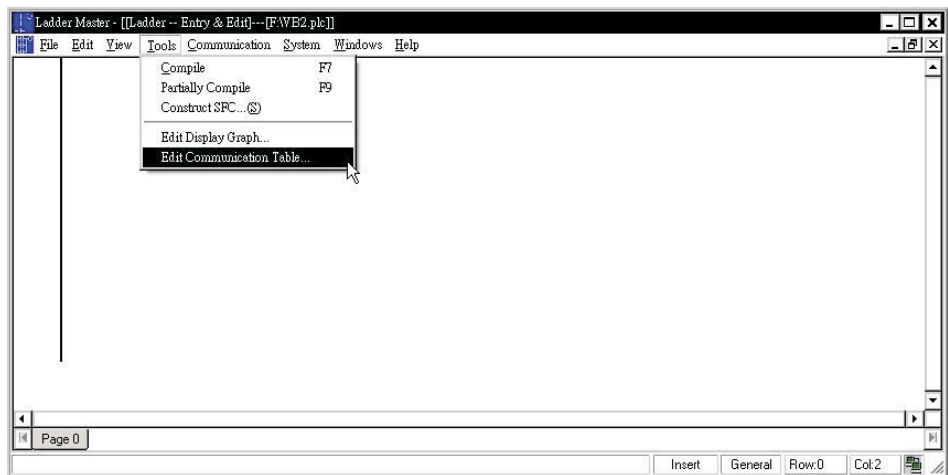

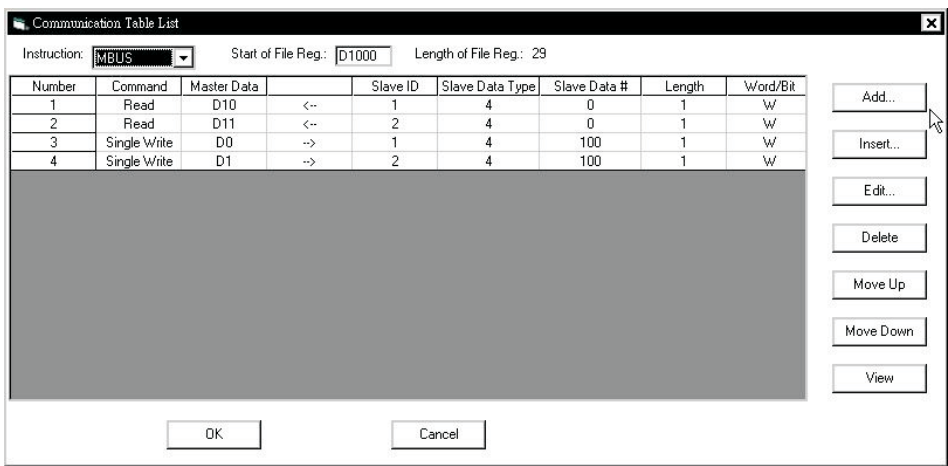

## **B-3-7 MODEM Communication**

◆ Besides directly communicate with PLC through RS-232 interface, Ladder Master can also use telephone line to communicate with remote PLC though MODEM.

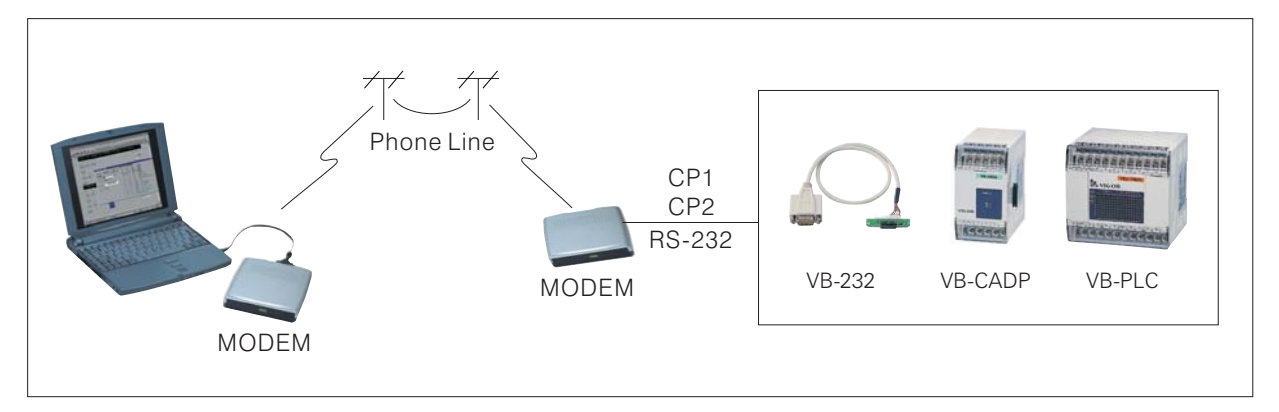

- $\bullet$  M, VB and VH series PLCs all have this function, it works using the PLC main unit built in communication port (CP1) or the expansion communication port (CP2).
- When Ladder Master tries to connect to the remote PLC at the other end of the telephone line through MODEM, before Ladder Master starts dialing, the MODEM connecting to PLC should be in "auto-answer" mode (the "AA" LED on the MODEM should be ON), so that it responds the call coming in and builds a connection.
- About the "AA" LED on the MODEM  $\bullet$ There usually is an "AA" (Auto Answer) LED on the MODEM. When this LED is ON, means the MODEM will respond to the dialing in phone call. After the call-and-answer process, these 2 MODEMs have built a connection with each other through phone line. And then the Ladder Master and PLC at the two ends of the phone line can communicate with each other. When the users attach the connection lines to the communication ports of MODEM and PLC, switch on the power supply, the "AA" LED on the MODEM should be ON. If the LED is still OFF at this stage, please switch off the MODEM and PLC power. Then switch on the MODEM power first, wait for 5 seconds, switch on the PLC power, and check the MODEM "AA" LED again. When use MODEM connection, the user must make sure the MODEM which supposes to answer the coming call is in auto-answer mode ("AA" LED is ON), and the connection may be successful.

In this application example, the computer connects to a MODEM through RS-232 interface (can also use the pc built-in MODEM if any), then connects with the phone line, to be the caller. And the PLC connects to a MODEM through the RS-232 interface of VB-232 (CP2) (can also use the PLC built-in CP1 RS-232 interface), then connects with the phone line, to be the responder.

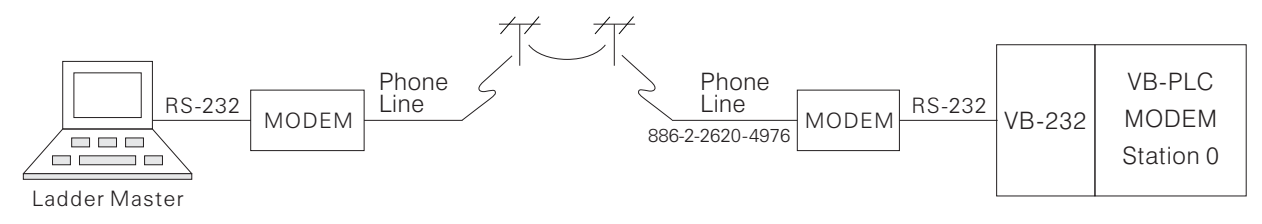

- When the PLC uses the RS-232 interface of VB-232 (CP2) to connect to the MODEM, please use Ladder Master to set the communication port type of CP2 to be "MODEM".
- Use the "Modem Dial Up" function of Ladder Master to connect with the PLC at the other end of the phone line.

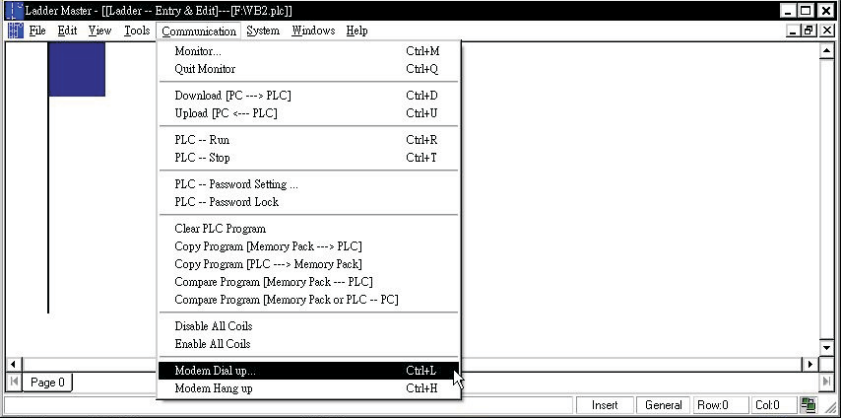

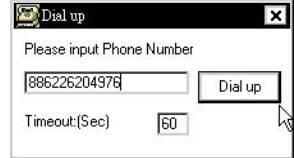

When key in telephone number, like the usual phone dialing, if the computer and PLC are in different regions, add the region code prefix; if they are in different countries, add the country code prefix.

When the connection ends, use the "Modem Hang Up" function to cut the phone call.

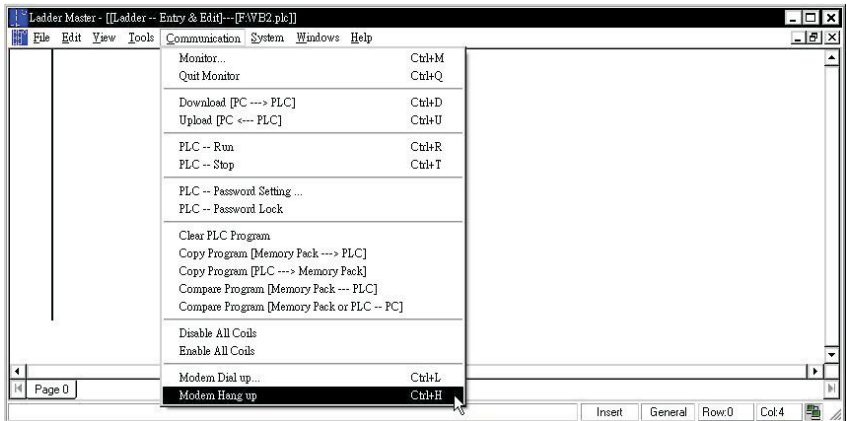

### **B-3-8 MODEM Dialing**

◆ There is a phone number register in the M/VB series PLC, for the user to execute MODEM dialing function through the CP2 communication port. The M/VB-PLC at the monitored site can send data through MODEM dialing to the M/VB-PLC in the monitor center for data collection, or dial to beeper and Mobile Phone for incoming call display. This function is usually used in security system and remote data gathering system.

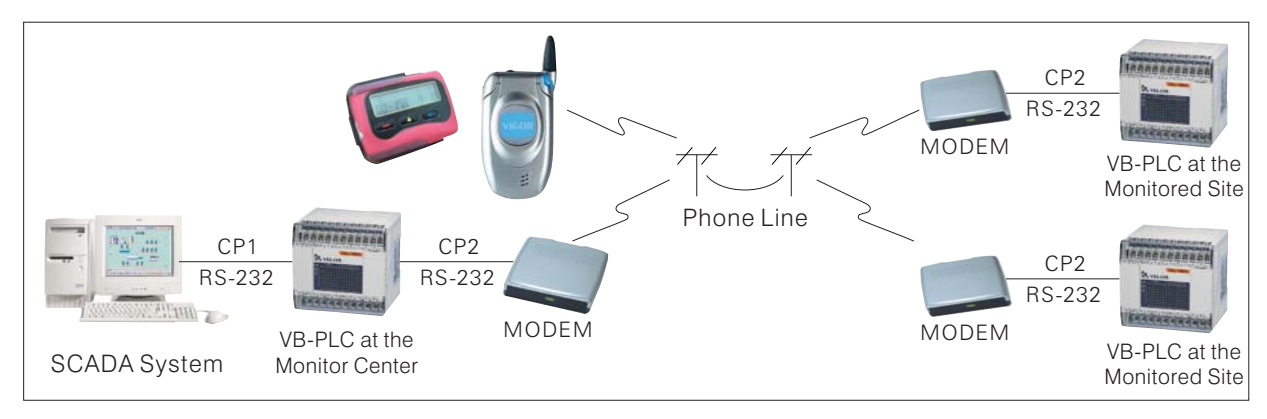

- ◆ There is a phone number register in the M/VB series PLC, for the user to execute MODEM dialing function through the CP2 communication port. The M/VB-PLC at the monitored site can send data through MODEM dialing to the M/VB-PLC in the monitor center for data collection, or dial to beeper and Mobile Phone for incoming call display. This function is usually used in security system and remote data gathering system.
	- $\bullet$  Introduction on the M/VB-PLC MODEM Dialing Function

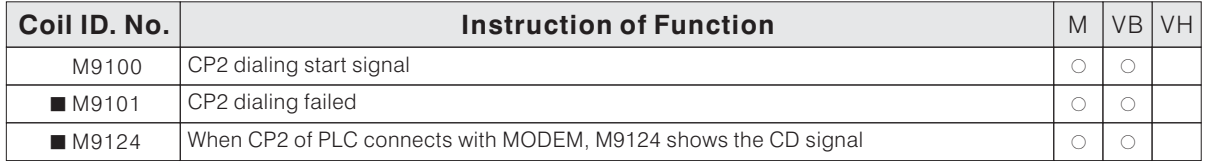

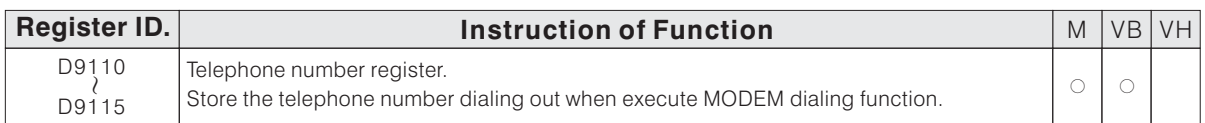

 $\bullet$  M9100: Start dialing. When M9100=OFF  $\rightarrow$  ON, start dialing. When  $M9100 = ON \rightarrow OFF$ , hang up call.

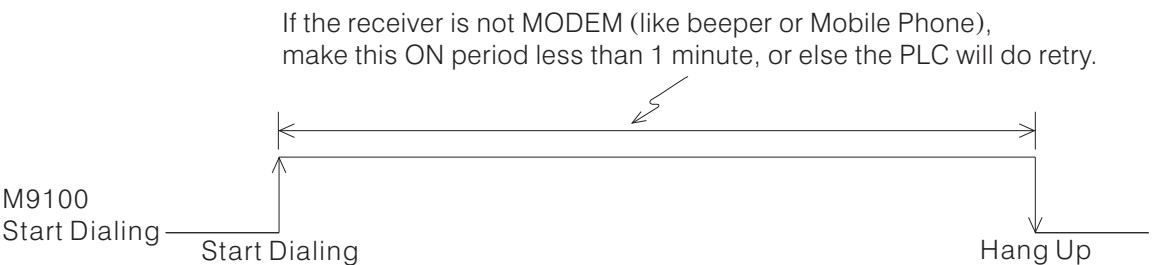

- M9101: Dialing Failed. If the load signal (M9124) hasn't been received within 1 minute since the dialing starts, the retry function will be triggered to dial again. Three times of continuously dialing failure means the connection is unsuccessful, and M9101=ON indicates the dialing failed, and will stop trying.
- M9124: Load signal. M9124=ON means the MODEM connection is successful, can start sending data.

D9110 ~ D9115 Telephone number registers. Each register can store 4 numbers, in hex code number format.

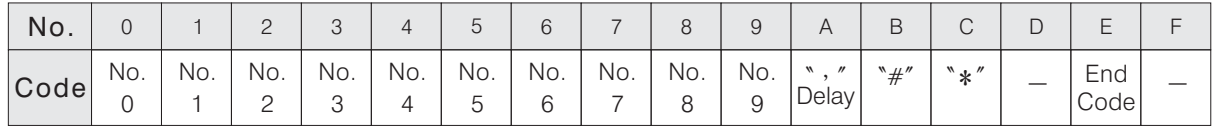

The table below lists the meaning of hex code numbers of the telephone number registers.

The sequence of telephone numbers stored in the registers.

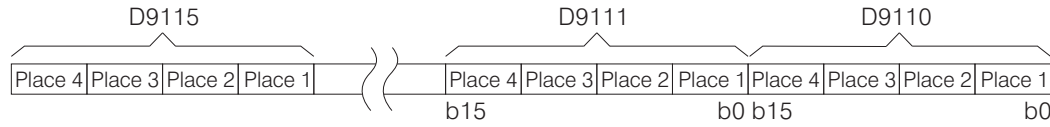

E.g. the dialing number is 2620-4393, then the content of D9110  $\sim$  D9115 is as below:

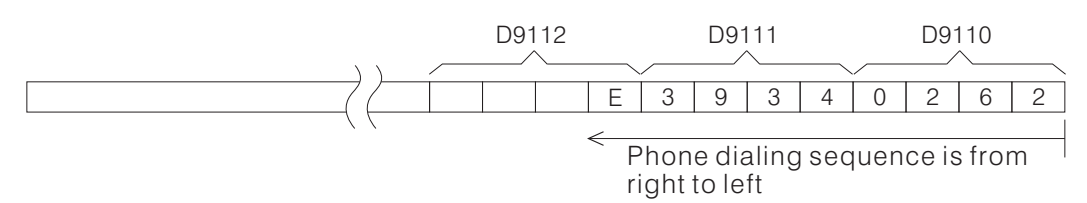

※ Take note that the register content is in hex code.

In this example, 2 VB-PLC are connected by MODEM and telephone line as shown in the diagram below. When the dialing condition of the PLC on the right is satisfied, it will dial to connect to the PLC on the left. When the connection is successful, PLC on the right will use LINK instruction (FNC89) to send the relevant data to PLC on the left. When the data sending is completed, cut off the connection. The PLC on the right transmit data to the PLC on the left in this way, obviously, it can also read data from the PLC on the left in the same way. Moreover, more than one PLC on the right side can send data to the PLC on the left side using this method.

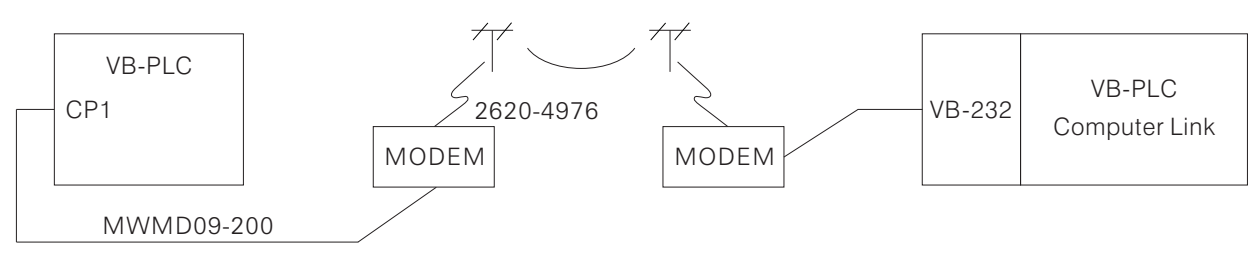

- When this example executes, the PLC on the left and the MODEM will be in auto-answer mode (the "AA" LED on the MODEM will be ON). And as programmed, the PLC on the left will display the content of D0 on the screen.
- The PLC on the right will read the value of VR1 as programmed and store in register D0, and show on the display screen. And when the value of VR1 exceeds 200, it will activate MODEM dialing, and use LINK instruction to send the value of VR1 to the register D0 of the PLC on the left, when the transmitting completes, it will automatically cut off the phone connection. At that time, the display screens of the PLC on the left and the PLC on the right will show same value.
- Program of the PLC on the Left

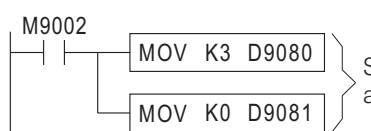

Set the display screen to display mode 3 (show a 4-digits numeric value), and display the value of D0 on the screen.

• Program of the PLC on the right

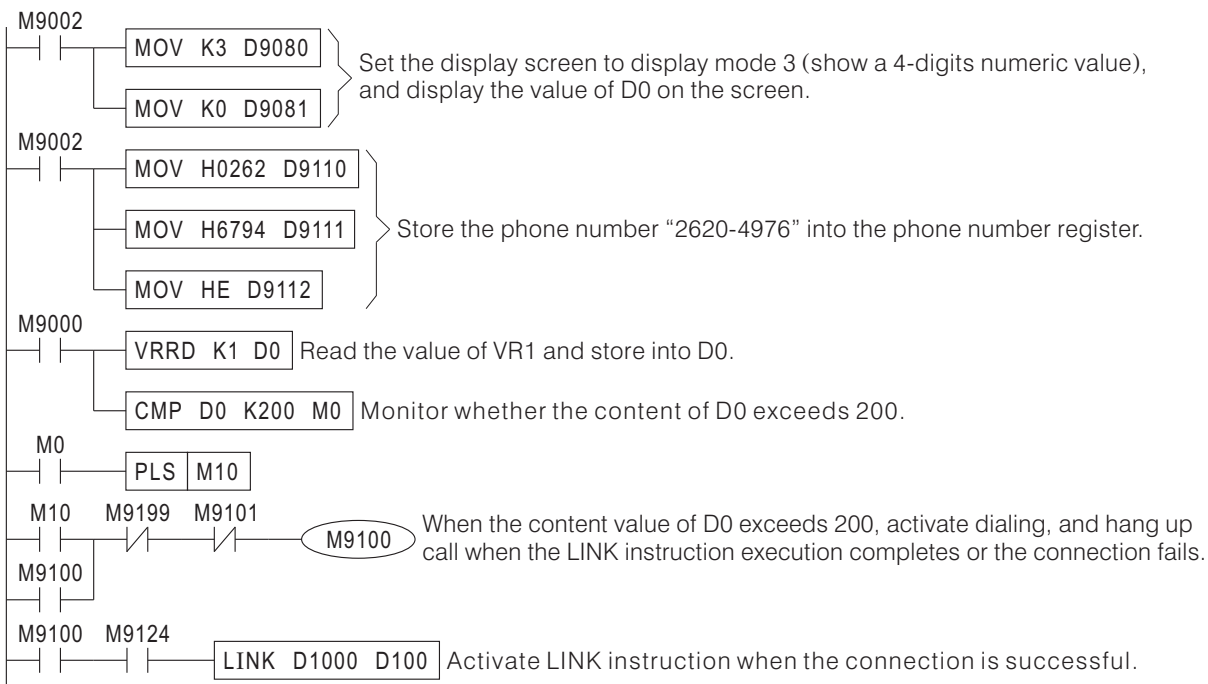

Edit Communication Table

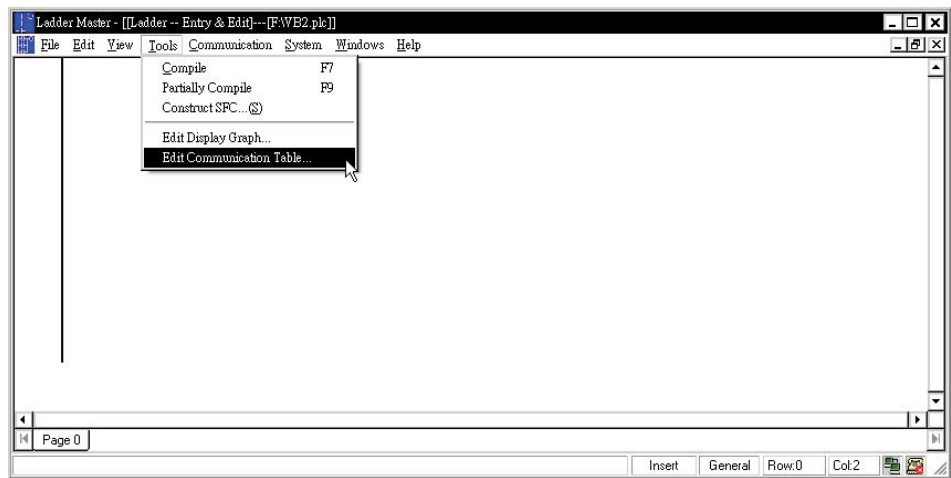

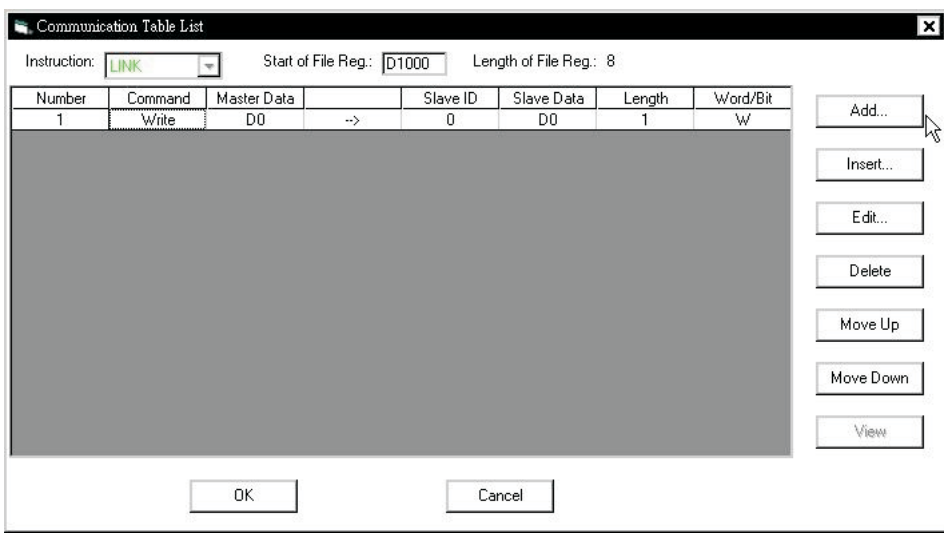

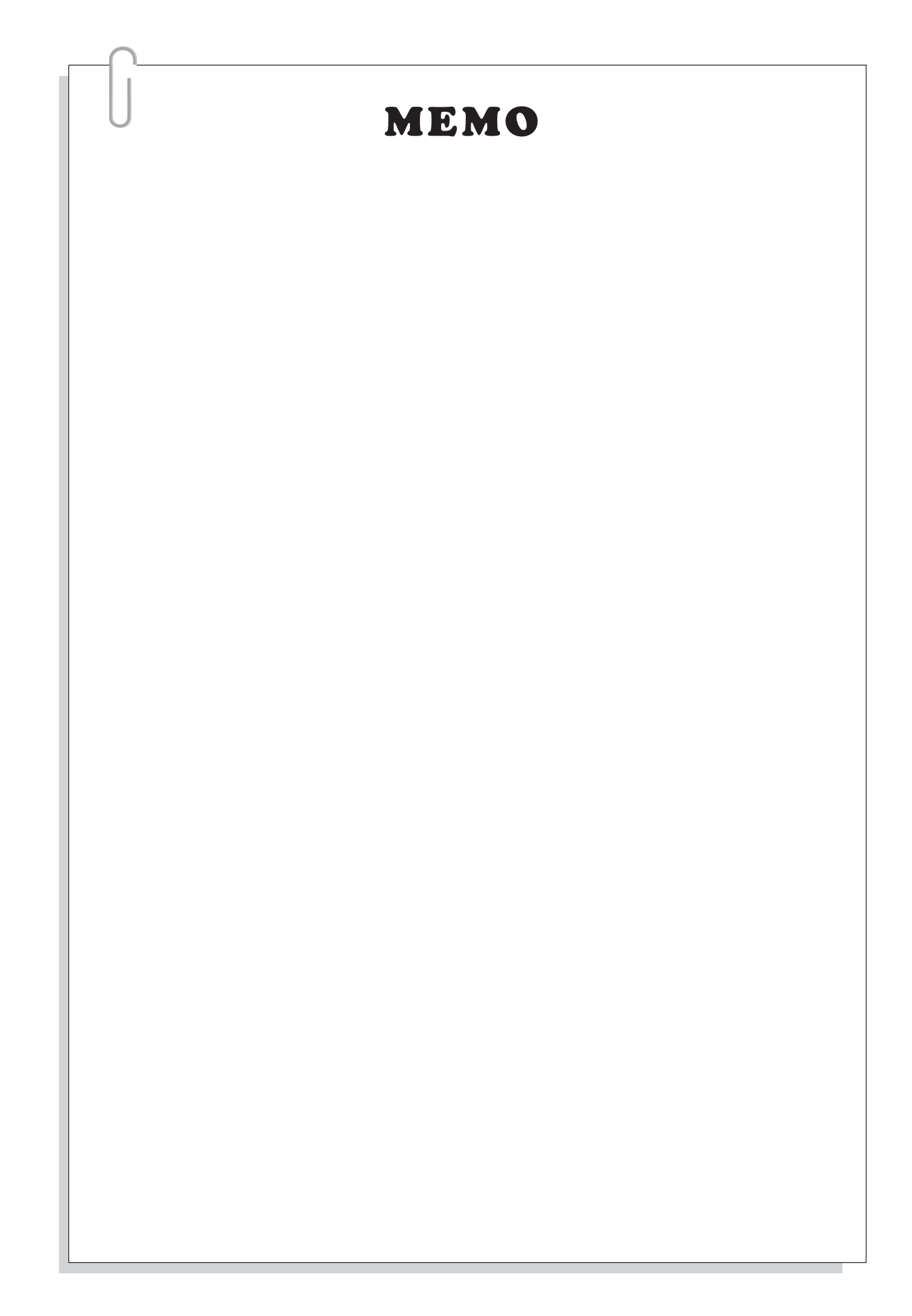

## **B-3-9 Non Protocol Communication**

◆ PLCs do not execute any specified communication protocol. All communication programs are defined by the user and completed by the PLC program. Then use the RS instruction (RNC 80) to receive/send communication data and accomplish the communication. This application type is usually used to communicate with market sold temperature controllers, Inverter and bar code readers,etc.  $(RNC 80)$ 

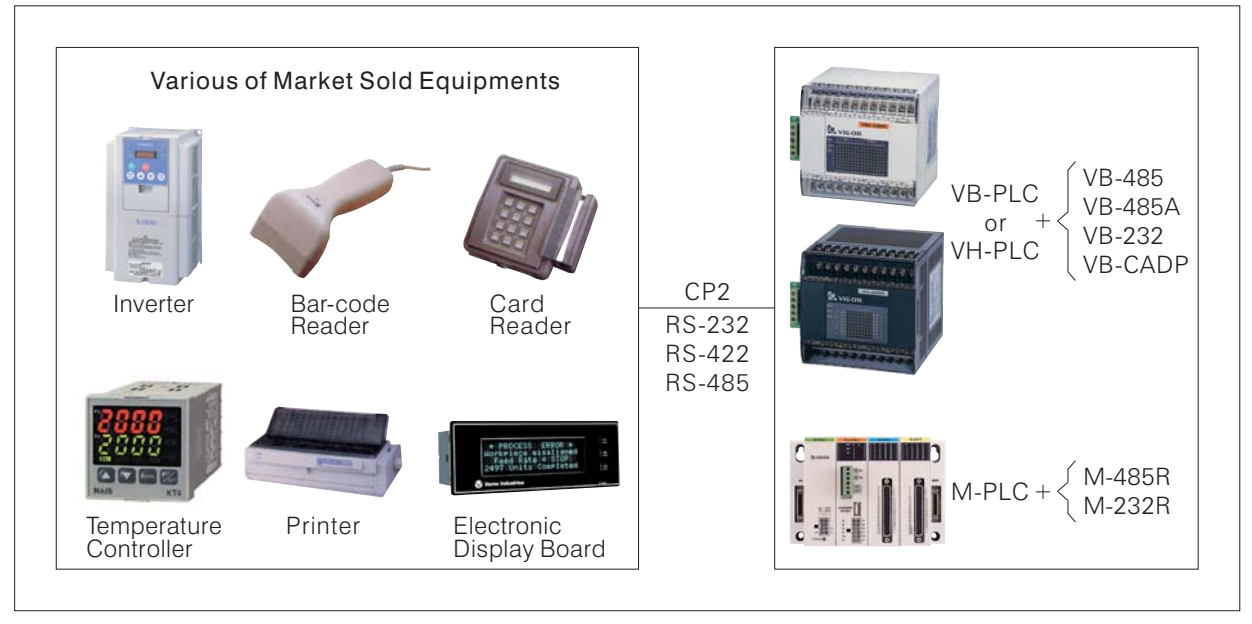

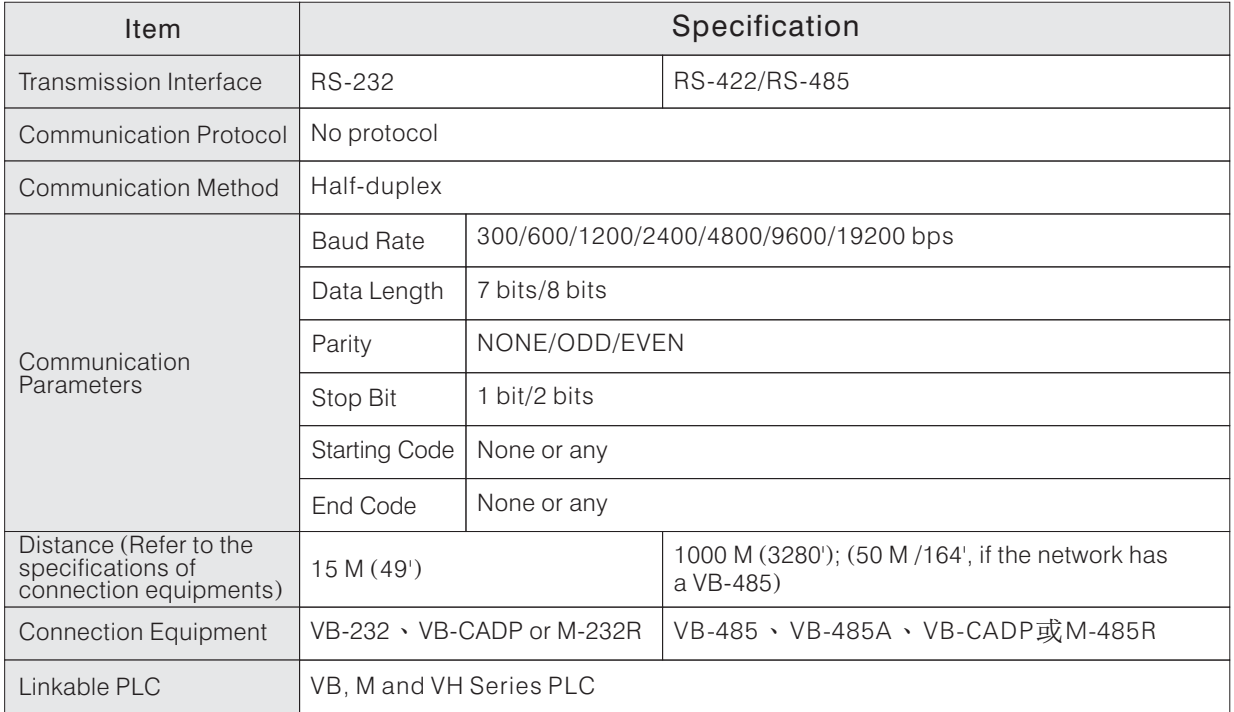

# ◆ RS Instruction Related Components

For components with symbol " $\blacksquare$  " or are missing from the list below, their relay coils cannot be driven by instructions and no data can be written to them. ■

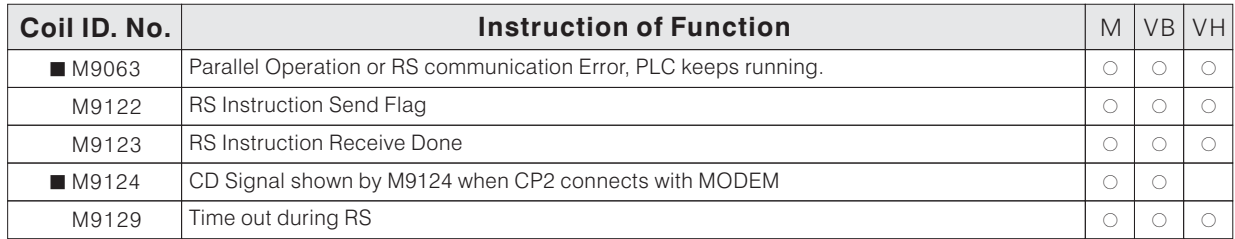

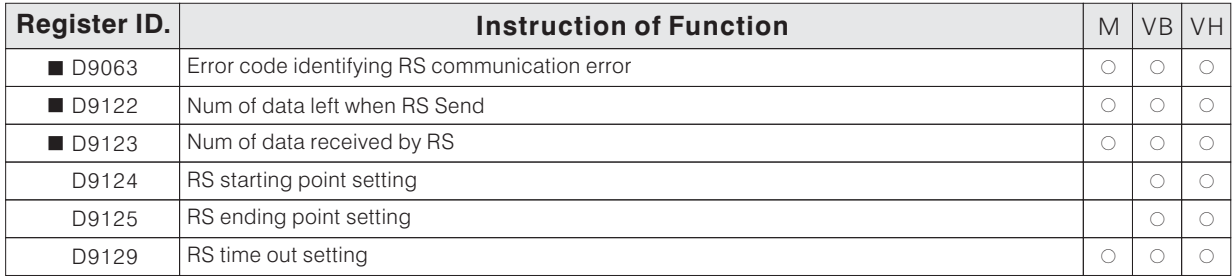

◆ The next page introduces the way of using RS instruction.

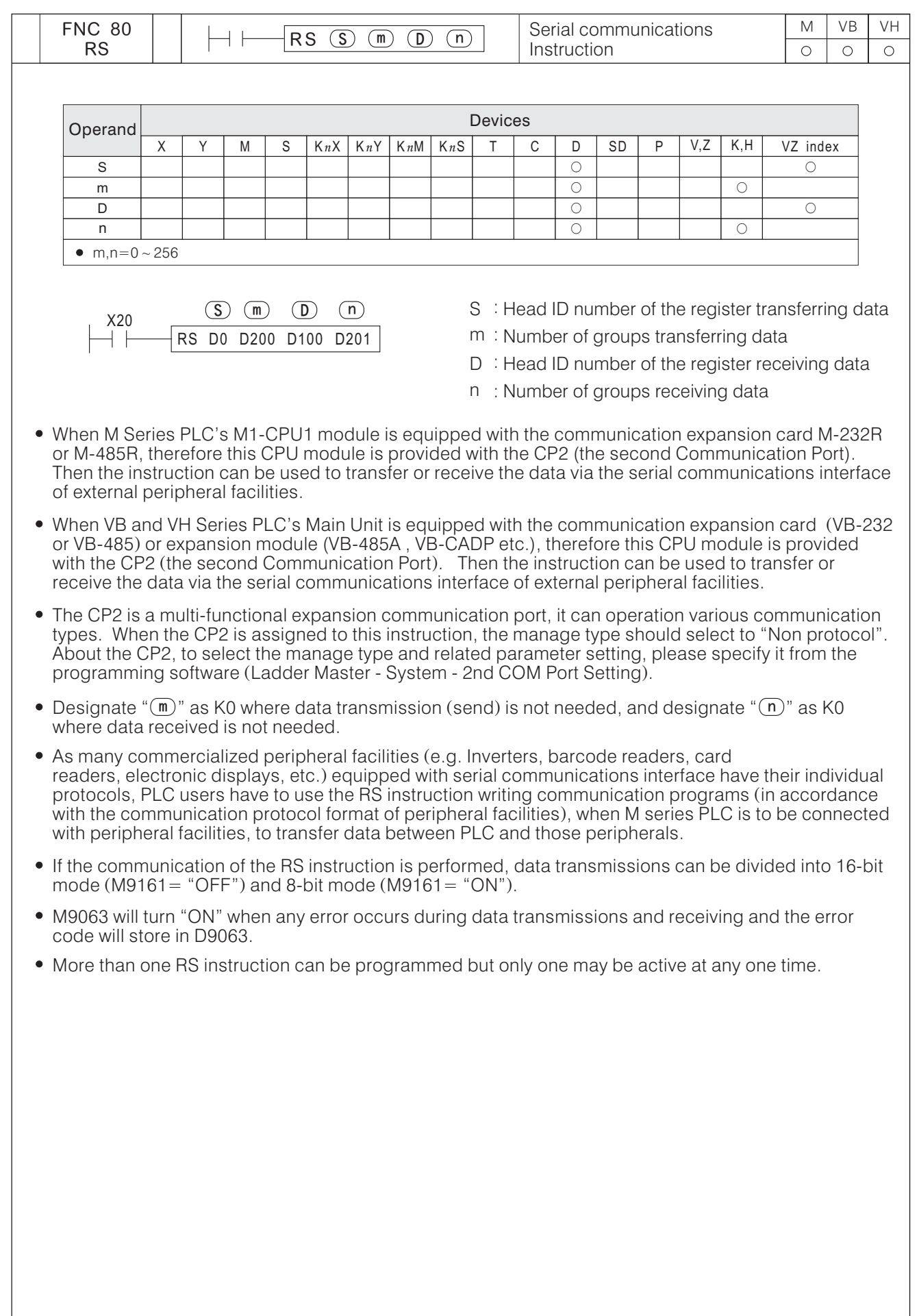

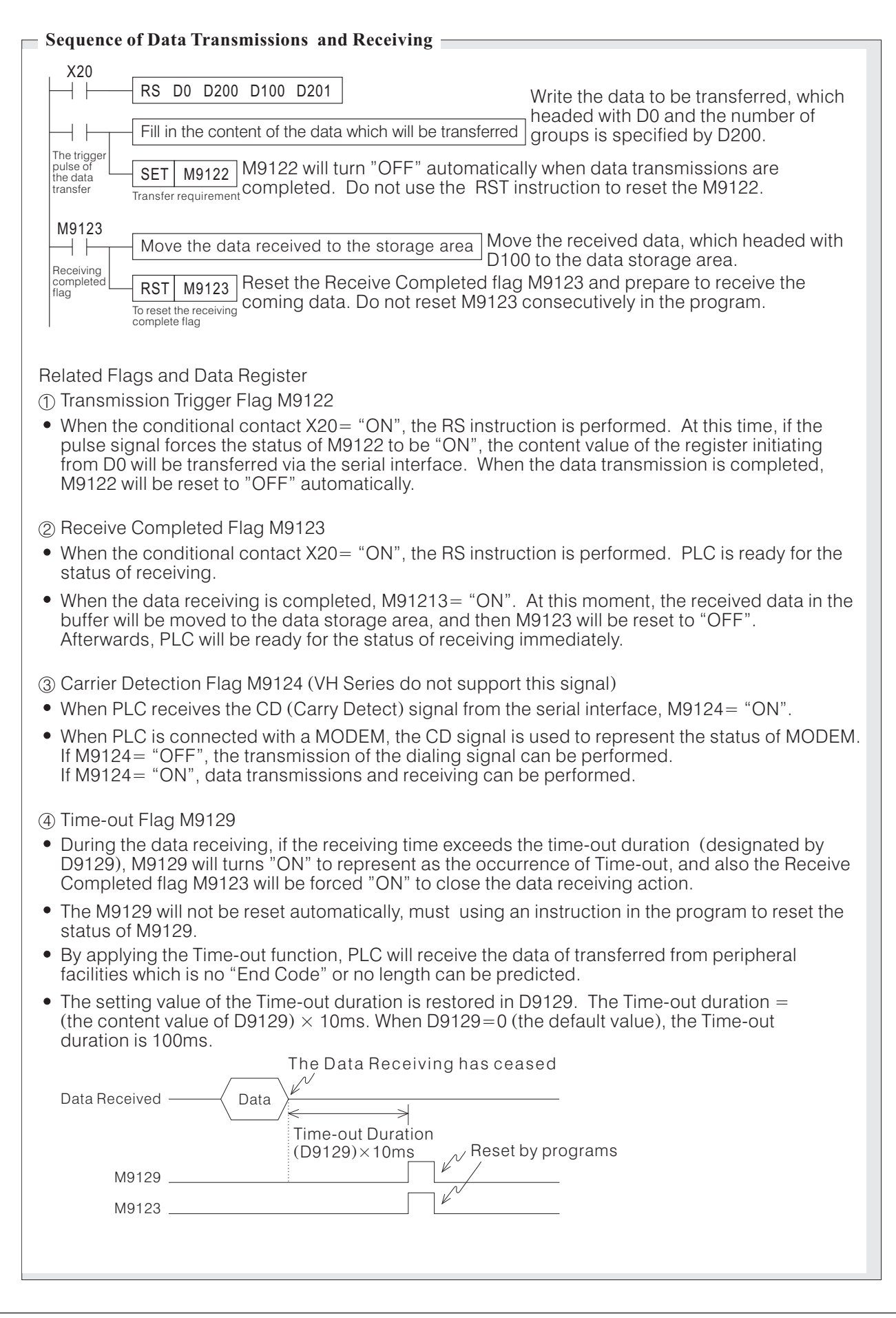

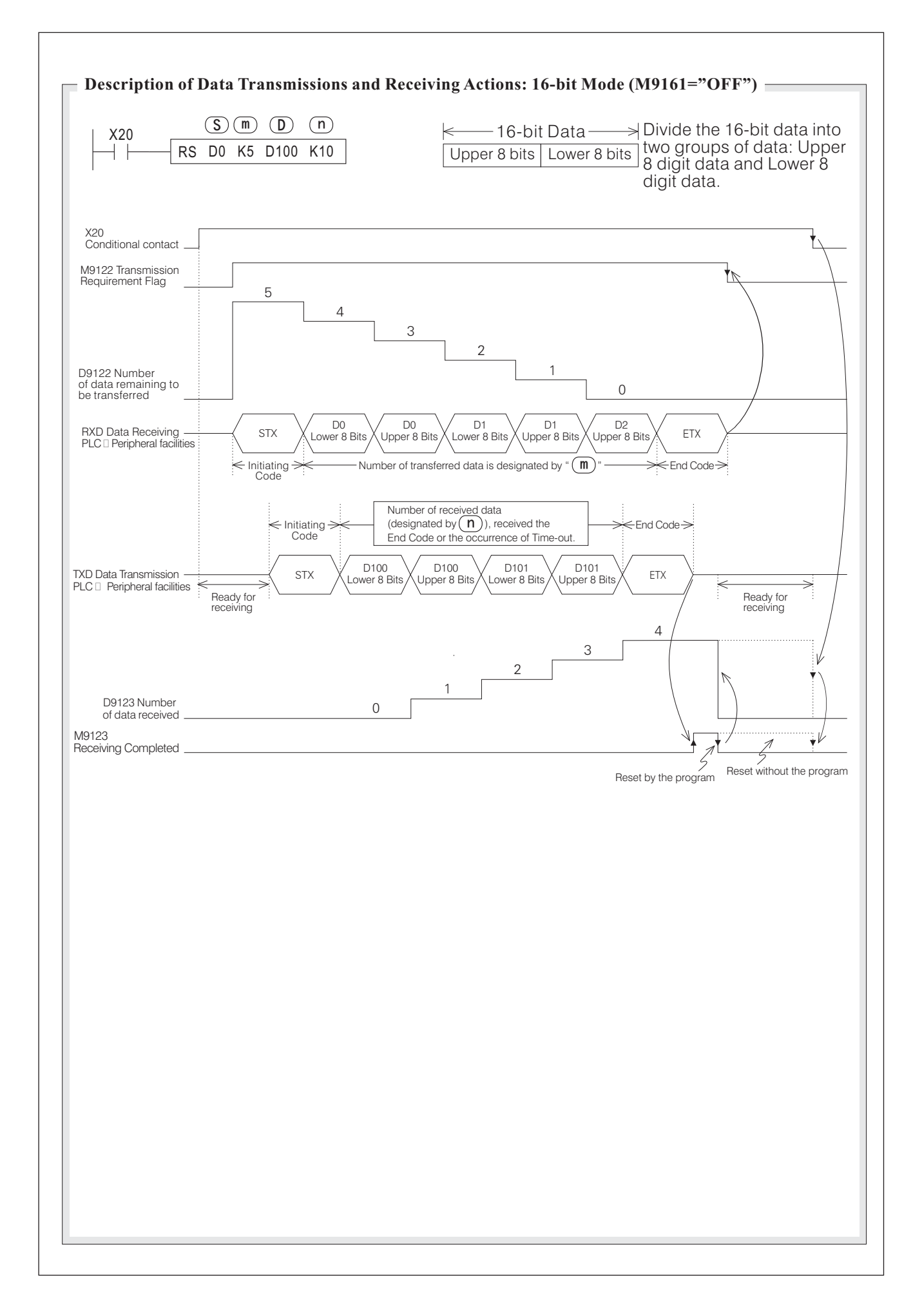

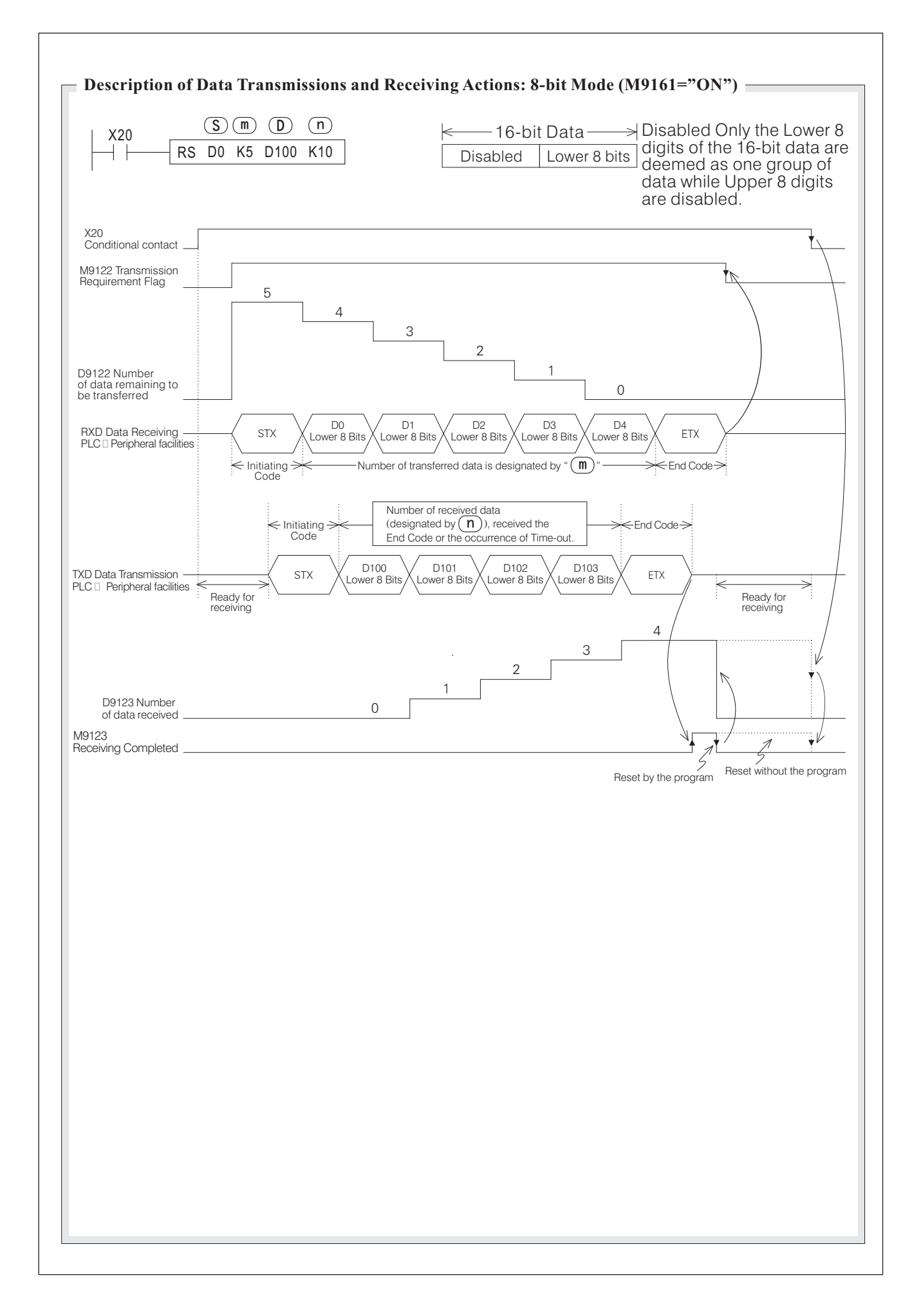

In this example, 2 VB series PLCs are connected through RS-485 interface as shown in the diagram below. Set the CP2 application type of the left side PLC to be Non protocol, then write the related instructions for M, VB and VH communication protocol in program to read/send data from/to the station 1 PLC. Of course, in actual application, the VB series PLC can use CPU Link or Easy Link to exchange data easily without taking such trouble. The purpose of this example is to demonstrate how to use Non protocol and RS instructions. For communication protocols please refer to "Communication Protocol of M, VB and VH Series".

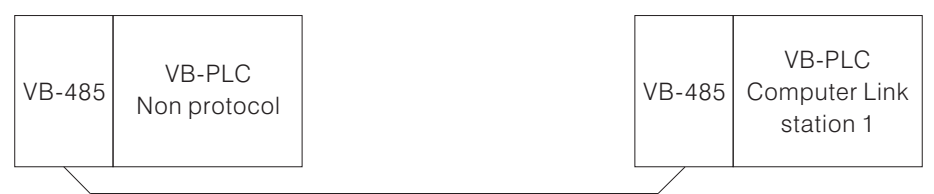

• Set the CP2 parameter for each PLC by Ladder Master though CP1.

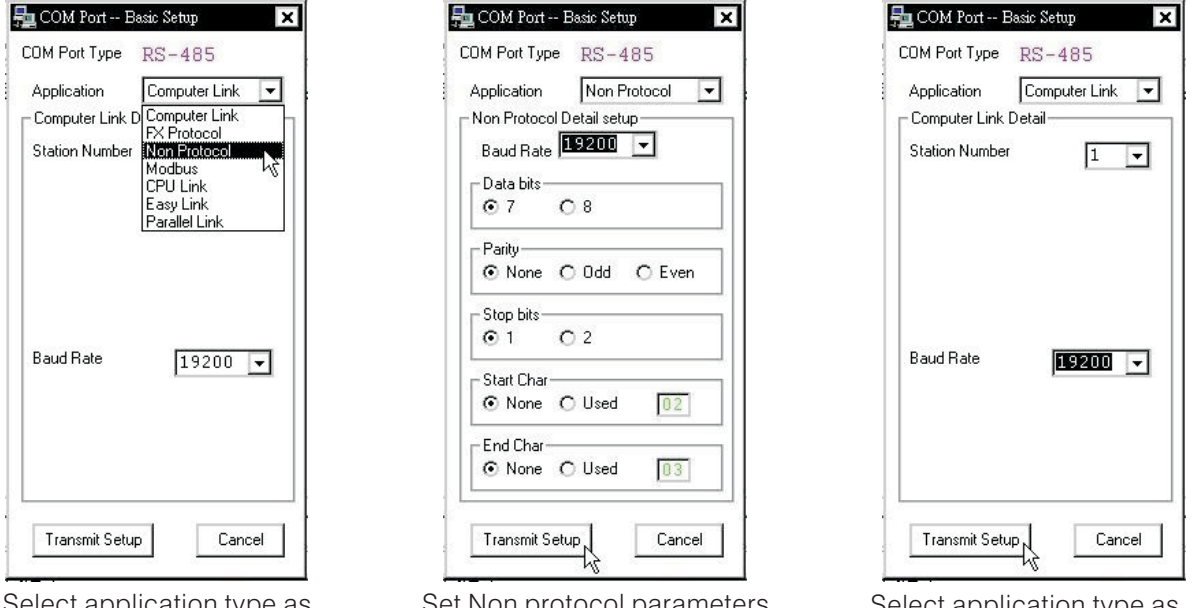

select application typ Non protocol for the left PLC

Set Non protocol parameters based on the M, VB and VH communication protocols.

Select application type as Computer Link for the right PLC, the baud rate must be the same as the left PLC's.

When this example executes, the 2 PLC stations will execute the following job as programmed:

Left (Master) PLC: Read value of VR1 and store in register D111, show the content of register D110 on the display screen.

Execute RS instruction based on the "M, VB and VH communication protocols". Read the register D0 on the right (slave station 1) PLC and store the value into register D110. Store the content of register D111 to the register D1 on the right (slave station 1) PLC.

Right (Slave) PLC: Read the value of VR1 and store in register D0, show the content of register D1 on the display screen.

Since the left (master station) PLC execute RS instruction based on the "M, VB and VH communication protocol" to transmit data, the following result will be produced: The VR1 value of left (master station) PLC will be shown on the display screen of the right (slave station) PLC (Change the VR1 of left PLC, can see the changes on the display screen of right PLC). The VR1 value of right (slave station) PLC will be shown on the display screen of the left (master station) PLC (Change the VR1 of right PLC, can see the changes on the display screen of left PLC). ) PLC (Change the VR1 of left PLC, can see the changes on the display screen of right PLC) (slave station) PLC will be shown on the display screen of the left (

- Below is a general introduction on the M, VB and VH communication protocol related instructions used in this example. For the detailed content of the communication protocol, please refer to "B-5 Communication Protocol of M, VB and VH Series".
	- Communication parameters of the M, VB and VH communication protocols. Data length: 7 bits (ASCII) / Parity: EVEN / Stop bit: 1 bit
	- Calculation method of the check code

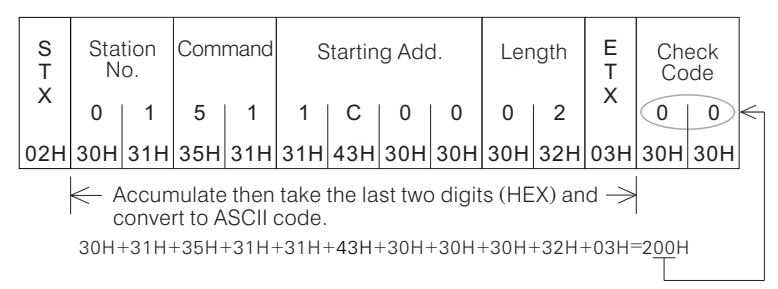

Calculation method of the check code

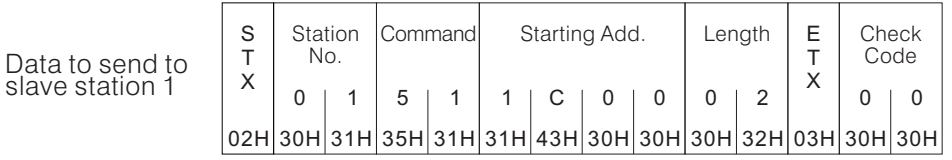

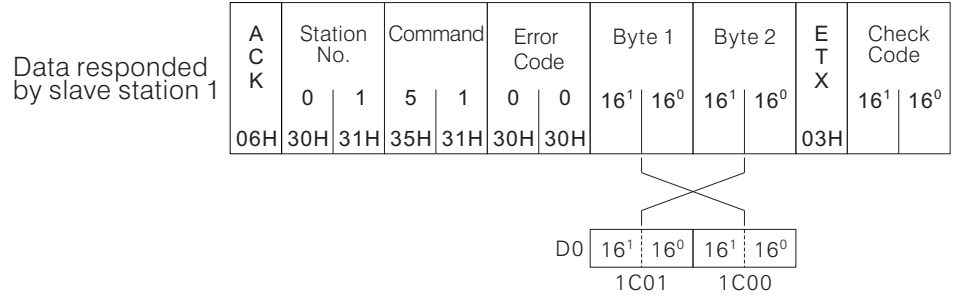

• Communication instruction to write data into the register D1 of slave station 1 (data address 1C02H)

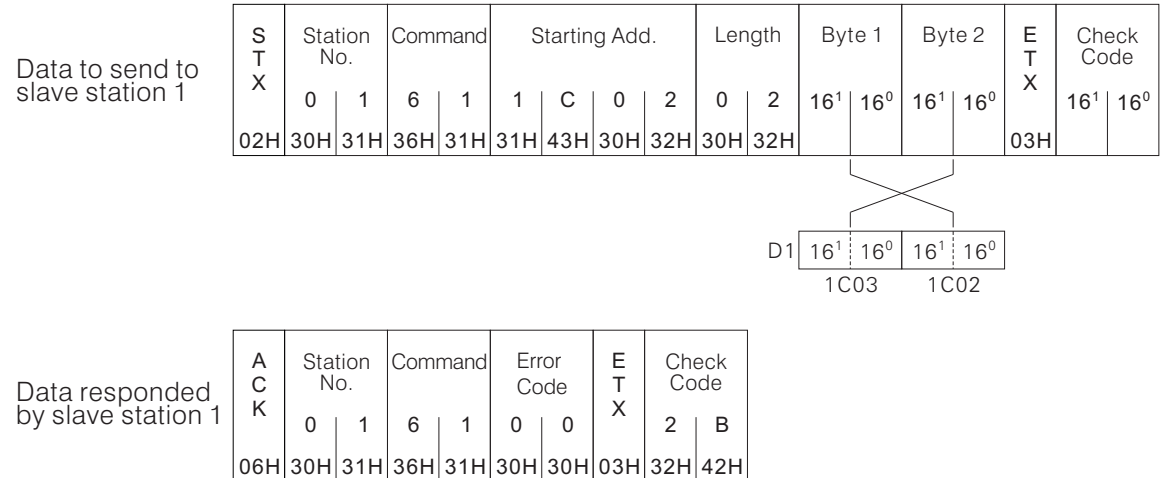

 $\bullet$  Program of the left (master station) PLC

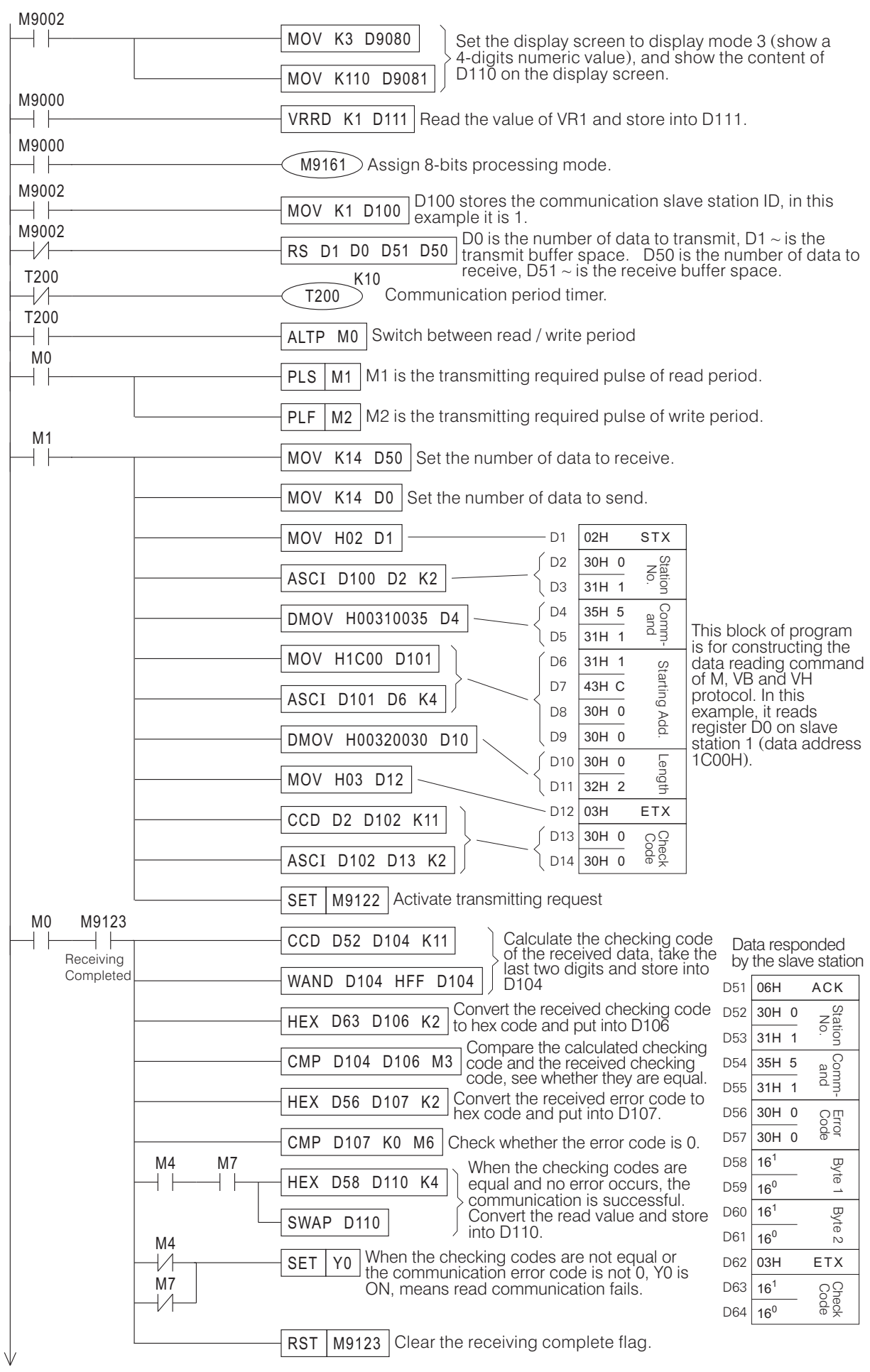
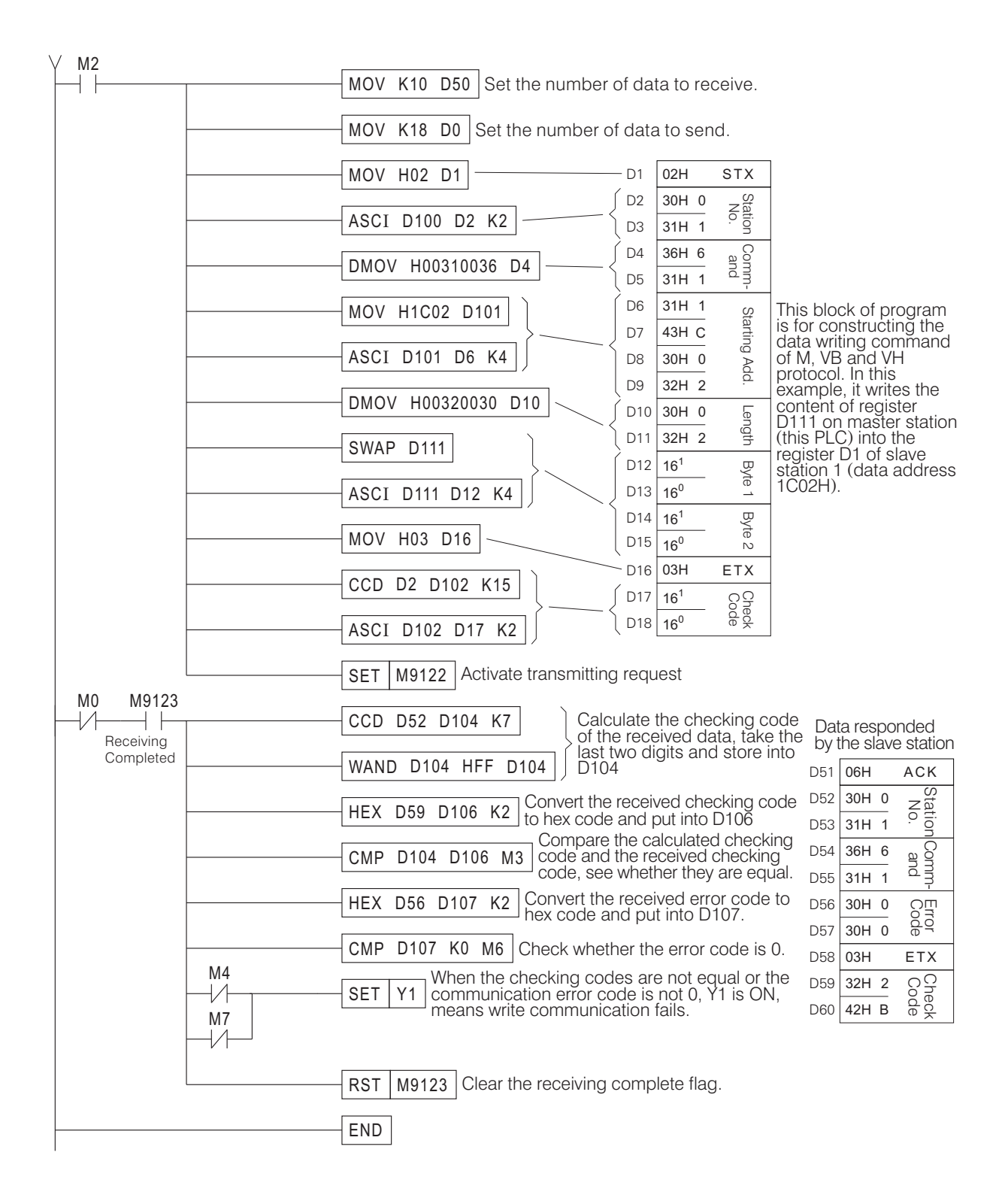

• Program of the Right side (Slave Station) PLC

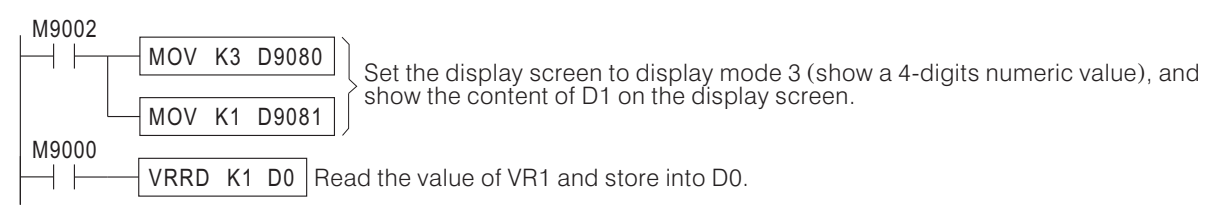

## **B-4 VB-1COM Serial Link Communication Module**

This introduction includes diagrams and texts to guide the user install and use the VB-1COM module correctly. Please read carefully before install and use the VB-1COM module.

### **B-4-1 Module Introduction**

- VB-1COM module has the RS-232 and RS-485 interfaces at the same time, and these 2 interfaces can communication with majority of the equipment sold in market.
- RS-232 and RS-485 are both isolated style, and the distance of RS-485 can be 1000 meters.
- Automatic converting function from HEX to ASCII code of the transmitting/received data is provided.
- The VB series PLCs use the FROM/TO instructions to do data exchange and parameter setting with the VB-1COM.
- Dimensions diagram of this module.

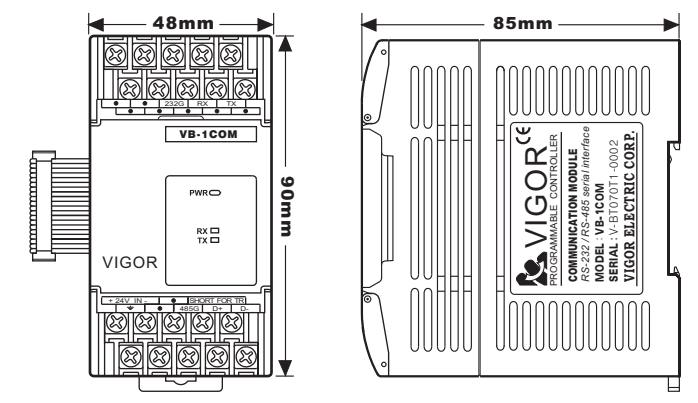

### **B-4-2 External Wiring**

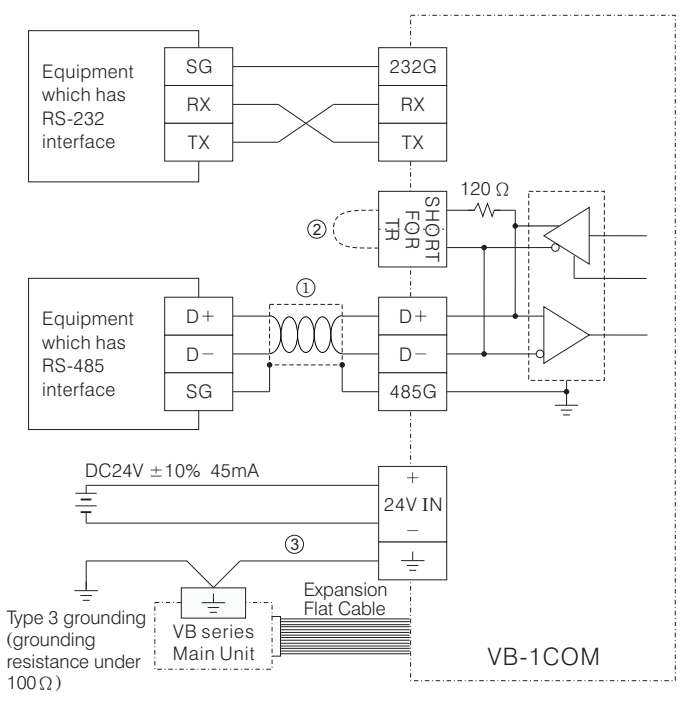

- Please use shielded twisted pair wiring as the connection wire for RS-485 communication interface. In occasions where long distance or high-speed is required, to improve the communication quality, the RS-485 dedicated communication cable (like Belden 9841) is preferred.
- Please parallel attach terminal resistance to 2 the terminals of the communication circuit when construct RS-485 circuit. The VB-1COM module has a built-in 120  $\Omega$ terminal resistance. When short-connect the "SHORT FOR TR" terminals with short connecting wire, the 120  $\Omega$  terminal resistance will be parallel connected to the "D+" and "D-" terminals.
- 3 Please parallel attach terminal resistance to Please connect the terminals of PLC main unit to VB-1COM module, and then use this terminal as type 3 grounding or connect it to the covering case of the distribution box.
- 4 This module provides RS-232 and RS-485 interfaces, and only one of them can be used at a time.

• Wiring Terminals

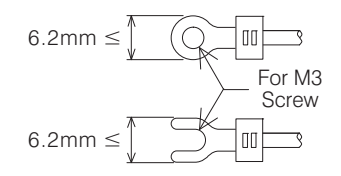

- Use O or Y type terminal when wiring as specified in the left hand side diagram.
- Tighten the screw properly to avoid mis-operation. The proper strength used to turn the terminal screw is  $5 \sim 8$ kg-cm.

# **B-4-3 Module Specifications**

Common Specifications

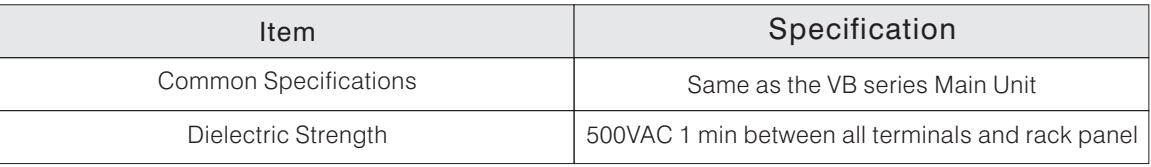

### • Power Specifications

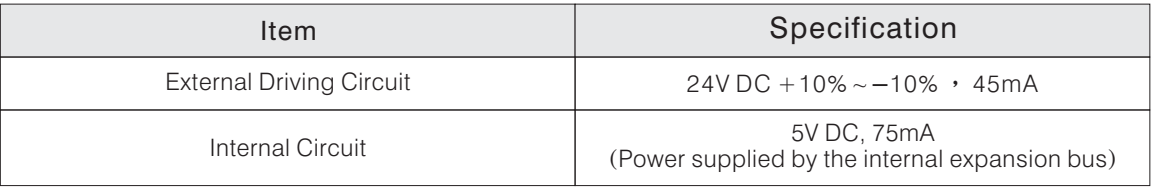

# Functional Specifications

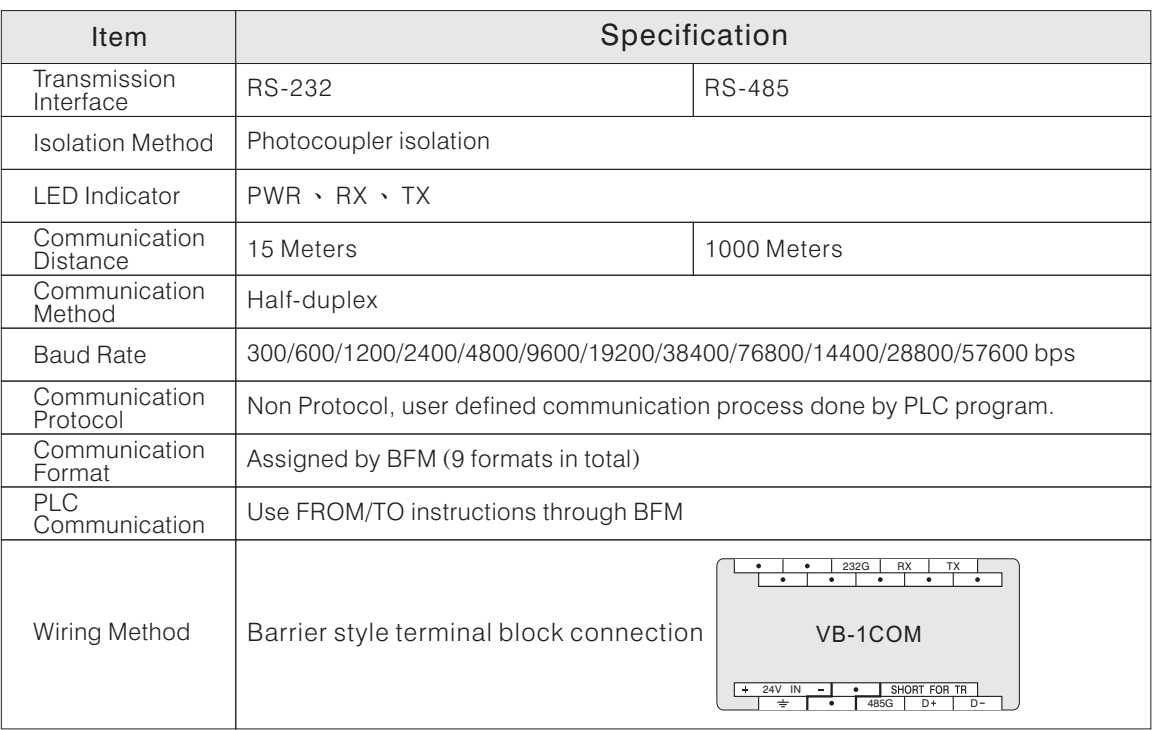

# **B-4-4 Buffered Memory (BFM)**

#### ◆ BFM Table List for VB-1COM

VB-1COM modules exchange data with the VB series Main Units through the following BFM.

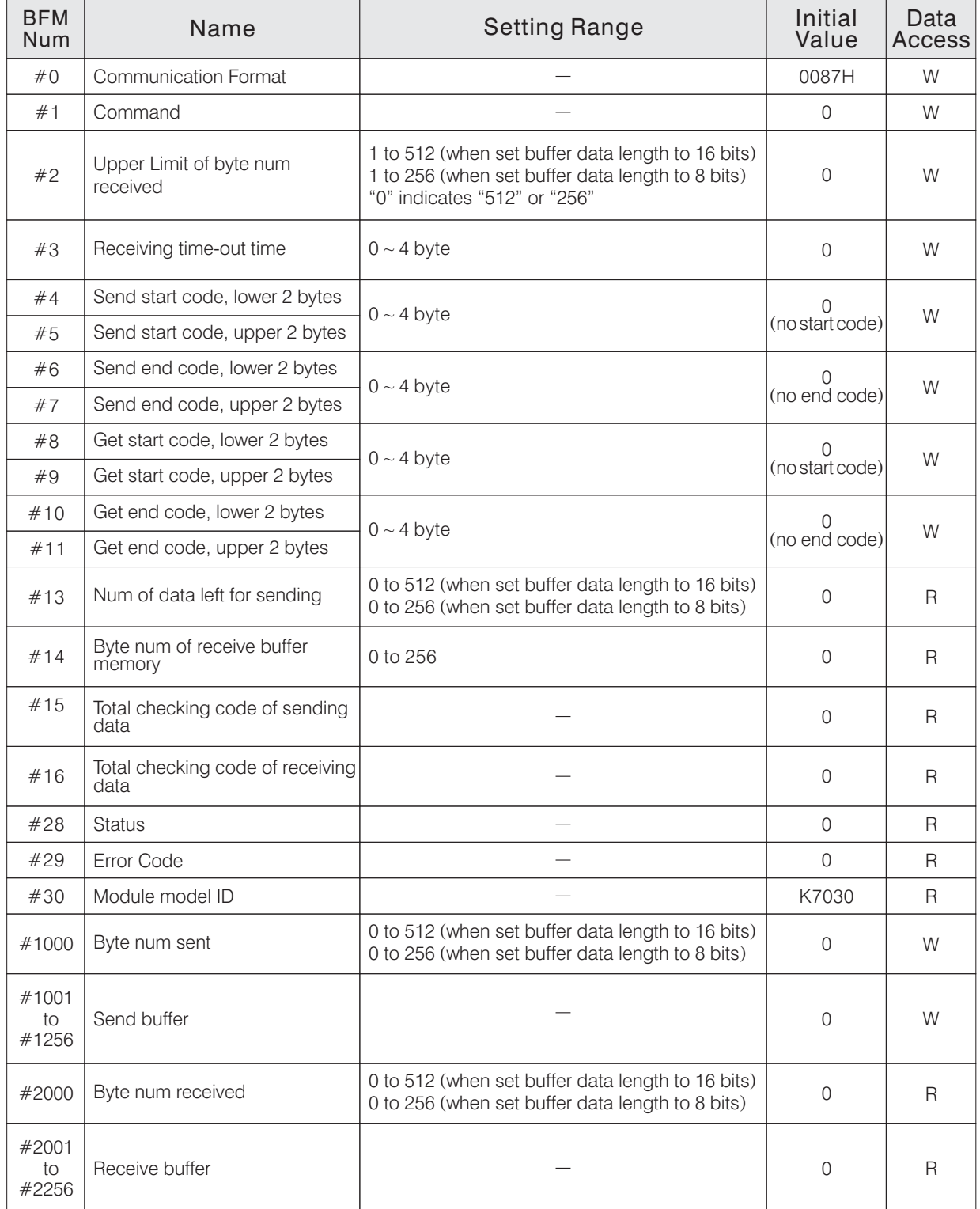

### ◆ Detailed Introduction of BFM

 $\bullet$  BFN  $\#$  0: communication format

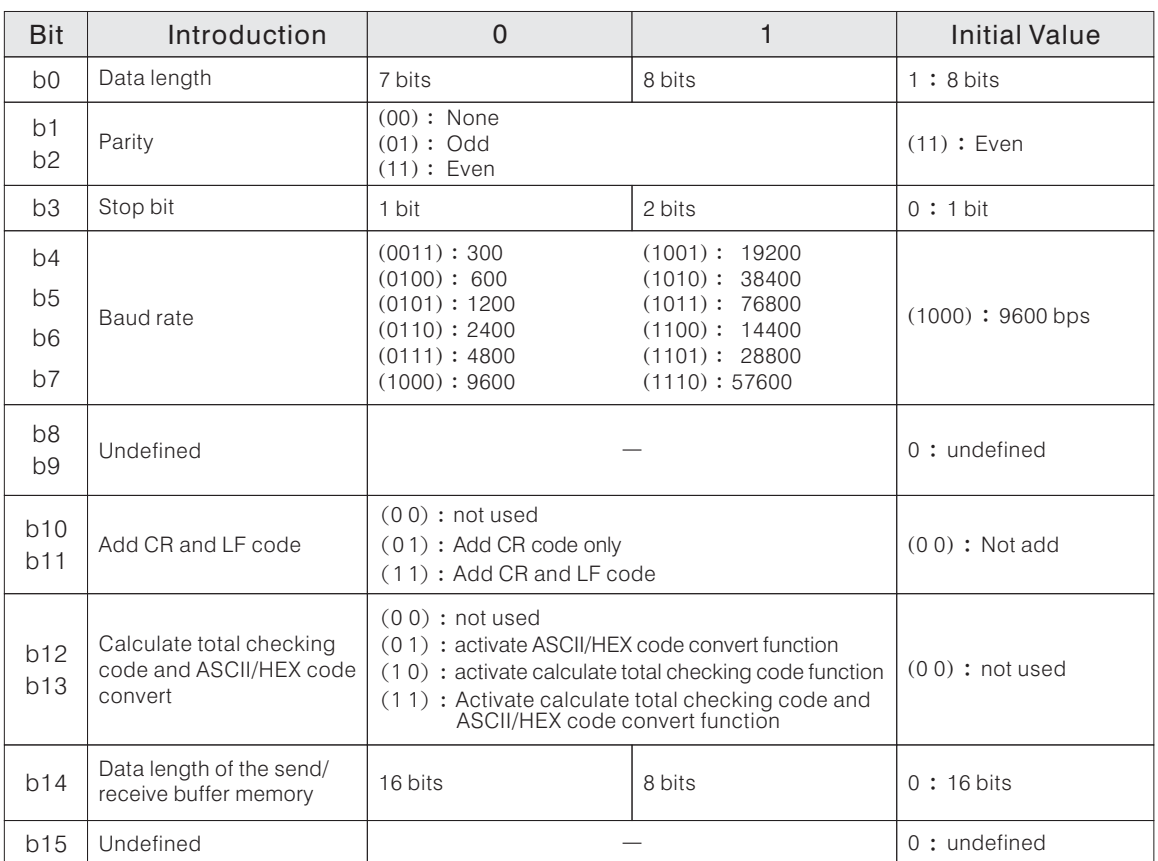

Configuration Example of communication format the format need to be configured based on the ( communication specifications of the corresponding equipment )

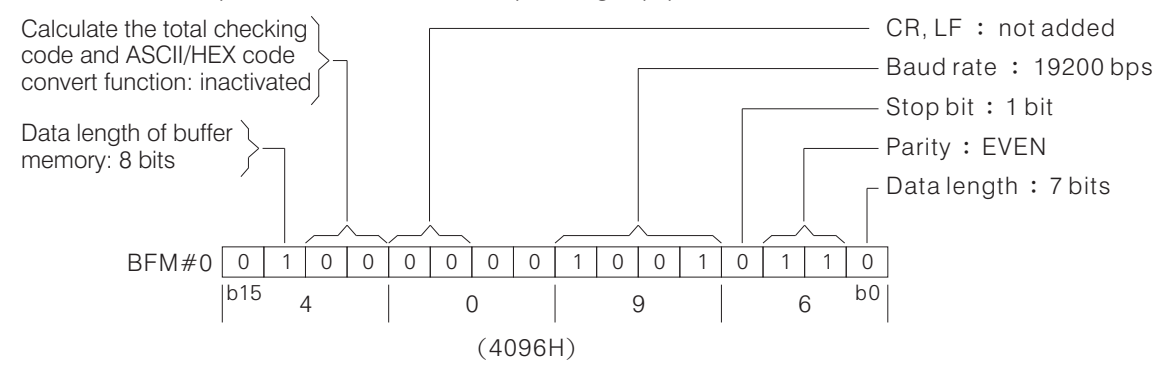

The VB-1COM module can do the following 9 formats of serial communications

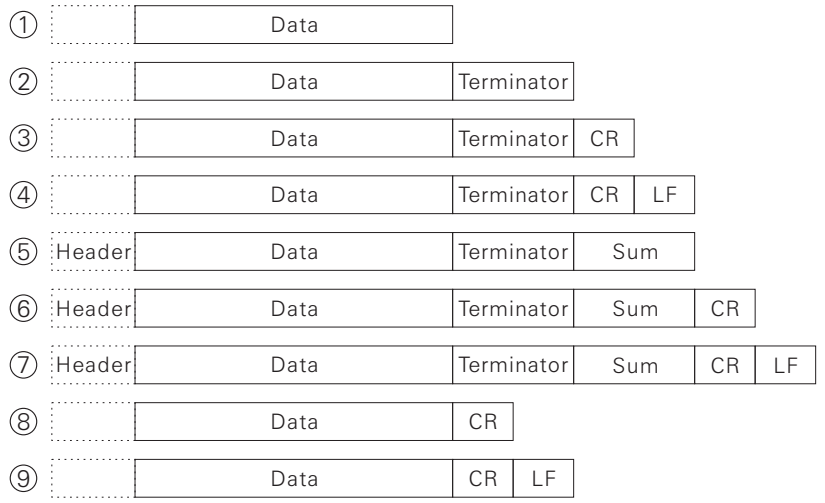

• ASCII/HEX codes convert function

Activate the ASCII/HEX codes convert function, will first convert the HEX codes (0 ~ F) in the send buffer memory to ASCII code then send out. And the received ASCII code data will also be converted to HEX code first then store in receive buffer memory. At this time, the sent/received byte number refers to the byte number of the HEX data.

The following example demonstrates the converting process when the send/receive data is F123H, with start code STX and end code ETX.

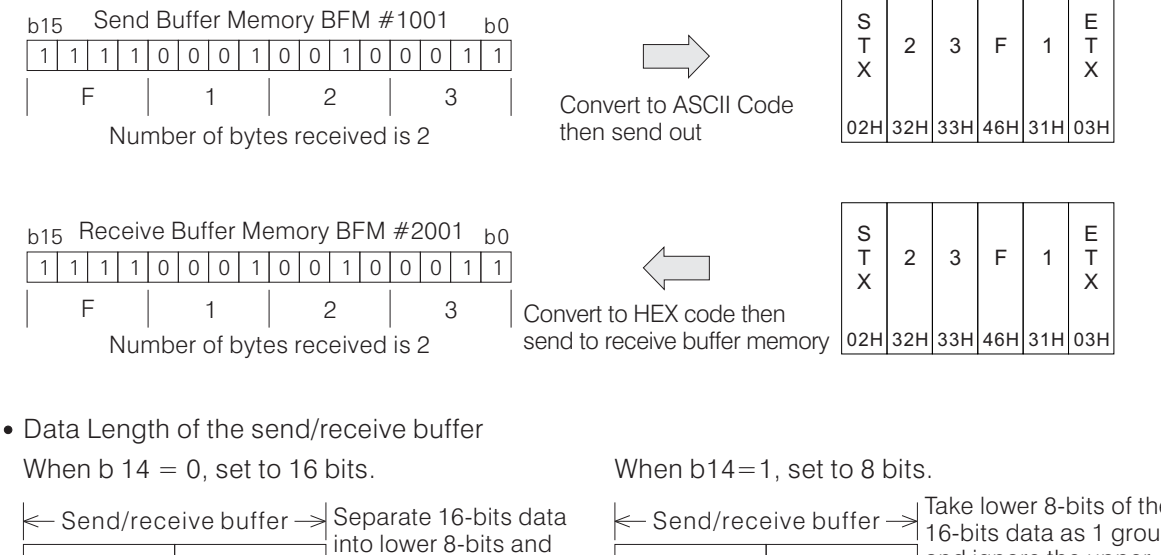

Lower 8 bits

upper 8 bits

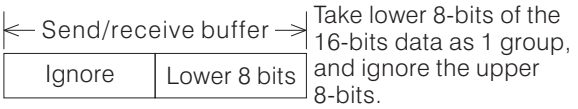

● BFM #1: Command

Upper 8 bits

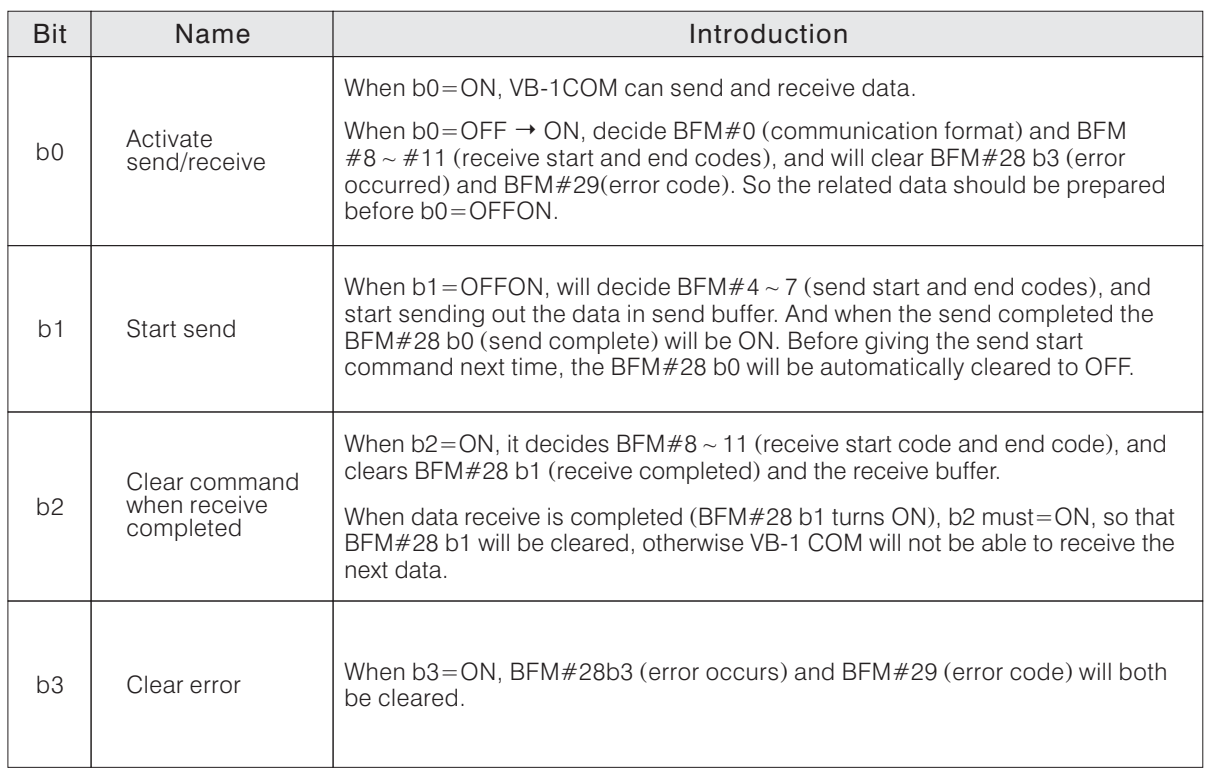

● BFM #2: the upper limit of the number of bytes received When the number of data bytes received in receive buffer become equal to the value of BFM #2, BFM #28 b1 (receive complete) will ON, indicates that receive completed.

 $\bullet$  BFM  $#3$ : receive time-out time

BFM #3 is used to set the maximum waiting time between 2 bytes in the data receive process. When the configured time past after a byte data is received, and the next byte of data has not arrived, BFM  $\#28$  b2 (receive time-out) will be ON, and the BFM  $\#28$  b1 (receive complete) will be ON too, indicate receive completed.

BFM #5, #4: send start code

VB-1COM can configure a  $0 \sim 4$  bytes send start code, when the setting value is 0, means no send start code, and this byte will not be sent. For the actual sending, the send sequence of start code is the  $4^{th}$ ,  $3^{rd}$ ,  $2^{nd}$ ,  $1^{st}$ 

The start code of this example is 02H (STX)

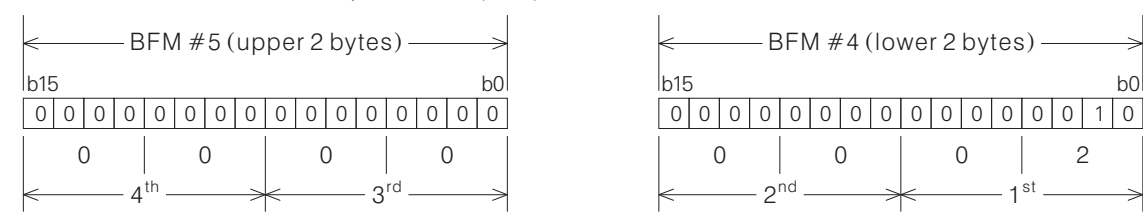

 $\bullet$  BFM  $#7, #6$ : send end code

VB-1COM can configure a  $0 \sim 4$  bytes send end code, when the setting value is 0, means no send end code. The storage format of the send end code and sending sequence is the same as the send start code.

User has to assign a 01H  $\sim$  1FH ASCII code to the 1<sup>st</sup> byte of the send end code, and this rule does not apply to the  $2^{nd} \sim 4^{th}$  bytes.

● BFM #9, #8: receive start code VB-1COM can configure a  $0 \sim 4$  bytes receive start code, when the setting value is 0, means no receive start code.

The storage format of the receive start code is the same as the send start code.

- For the actual receiving, the receive sequence of start code is the  $4^{\text{th}}$ ,  $3^{\text{rd}}$ ,  $2^{\text{nd}}$ ,  $1^{\text{st}}$ .
- BFM #11, #10: receive end code VB-1COM can configure a 0  $\sim$  4 bytes receive end code, when the setting value is 0, means no receive end code. The storage format of the receive end code and receiving sequence is the same as the receive start code. In the data receiving process, if the end code set by BFM  $#11$ ,  $#10$  is received, BFM  $#28$  b1 (receive complete) will be ON to indicate receive completed.
- $\bullet$  BFM  $#13$ : number of data left for sending In the data sending process, the number of data byte waiting to be sent out in the send buffer.
- BFM #14: number of data byte received in the buffer In the data receiving process, the number of actual data byte received in the receive buffer.
- $\bullet$  BFM  $#15$ : total checking code of the send data BFM #16: total checking code of the receive data The calculation method of the total checking code provided by this module is as below:

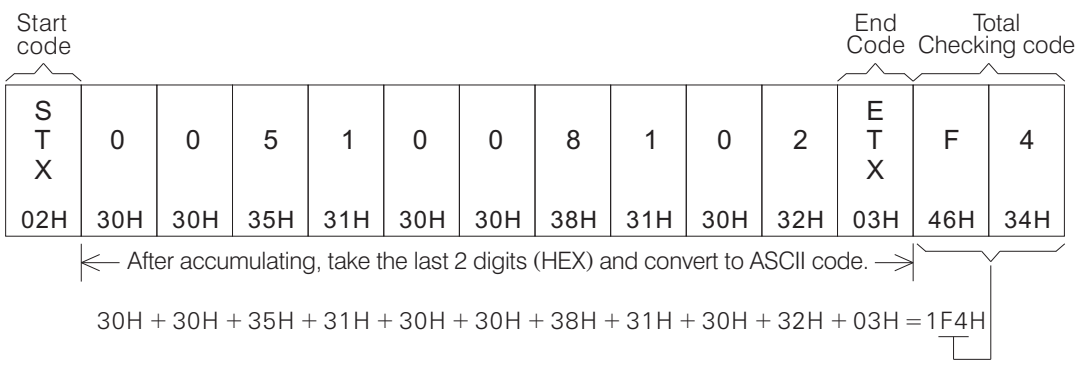

#### ● BFM #28: status

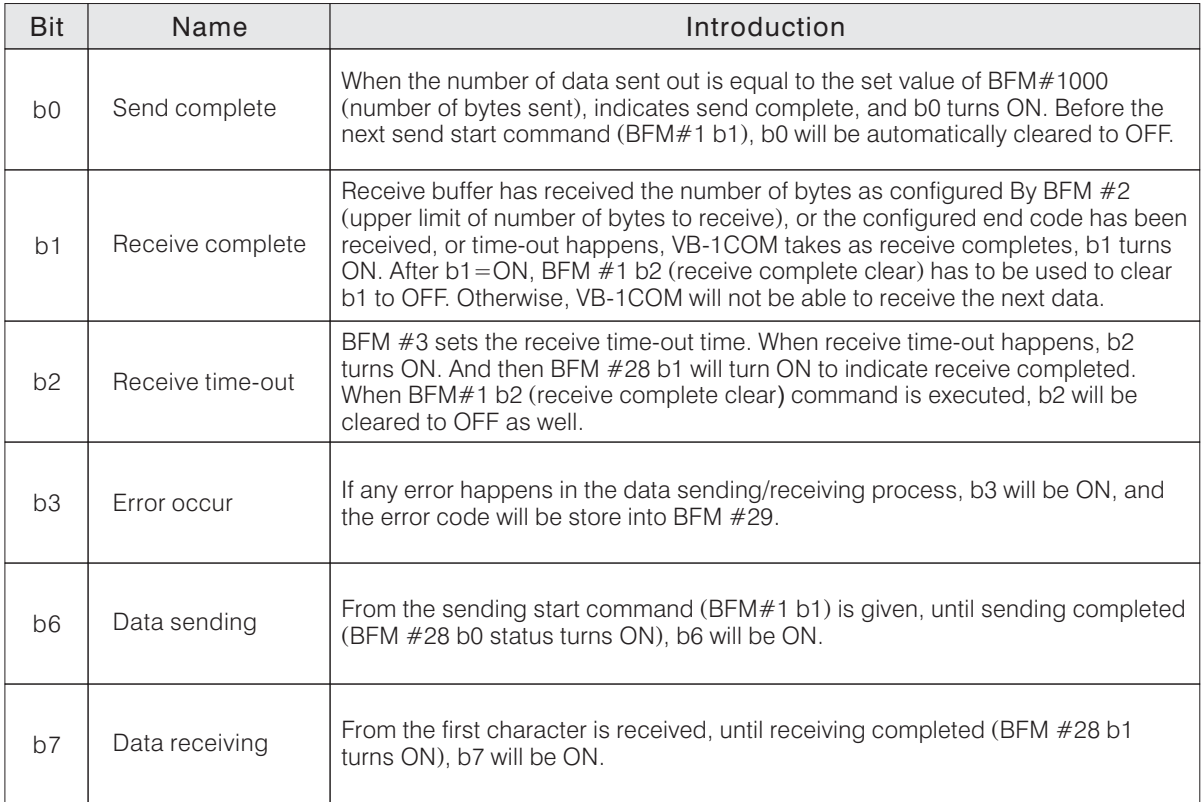

#### ● BFM #28: status

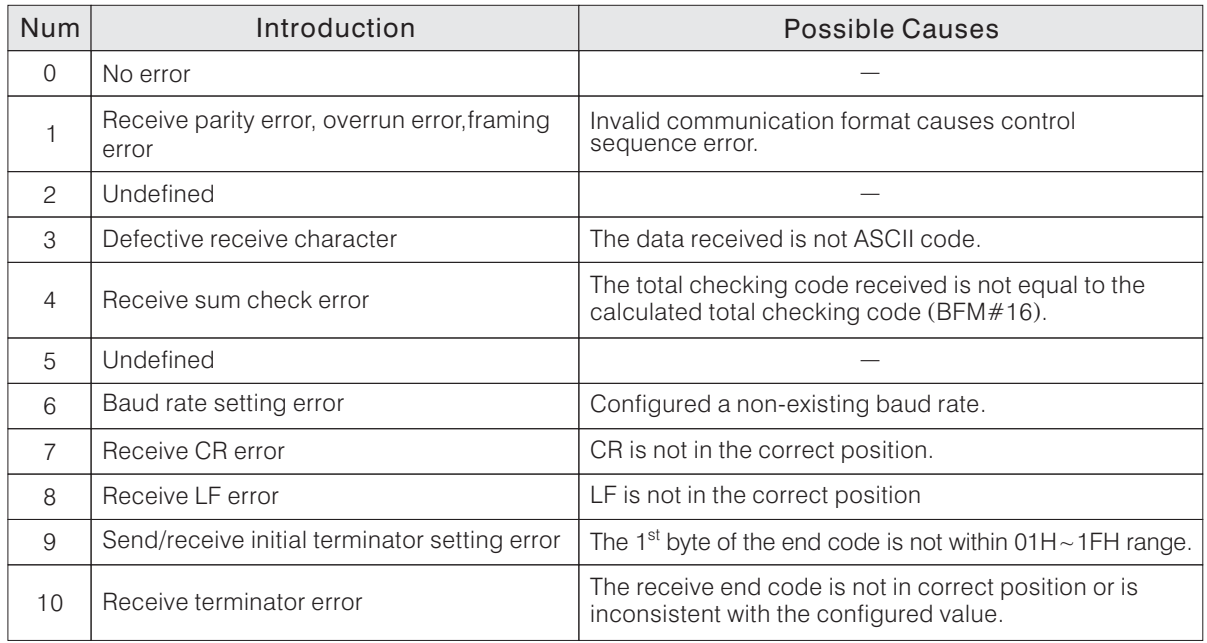

### **B-4-5 Programming Example**

The VB-1COM communication module is normally used to connect with devices which do not have VIGOR "M, VB and VH communication protocol" like the market sold temperature controller, frequency converter, etc.

To make it easier to understand, here use "M, VB and VH communication protocol" as example, to introduce how to use VB-1COM module to connect to VB series PLC through proper program planning. Firstly, 2 VB-PLCs are connected as shown in the diagram, the left PLC uses the RS-485 interface of its VB-1COM to connect to the VB-485 interface of the VB-1COM of the right PLC. Set the CP2 application type of the right PLC to Computer Link. Then write communication program in the left PLC using "M, VB and VH communication protocol" format, send communication command to the right PLC through the RS-485 interface of VB-1COM module, and then read/write data from/to the right PLC.

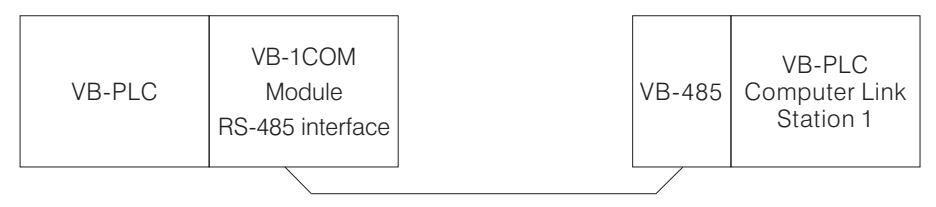

- The right side PLC has to configure CP2 parameter through CP1 by Ladder Master. The application type of CP2 is set to Computer Link, the baud rate is set to 19200, and the communication station number is set to 1.
- This program example will give 2 application examples for user reference, and the execution results of these 2 programs are exactly the same.
	- Program example 1: make no use of the start code, end code setting and calculate total checking Code, ASCII/HEX convert functions, treat the start code, end code and check codes of the communication format as parts of the data array, then use program to analyze the data array and read/write the transmission data. Since it is a common way of connecting to other devices using VB1COM, users need to understand this example thoroughly.
	- Program example 2: activate the start code, end code settings and calculate total checking codes, ASCII/HEX code convert functions provided by VB-1COM. If the communication protocol format of the devices connected to VB-1COM corresponds with the auxiliary function definition, activate the auxiliary functions can help to improve the efficiency of the written communication program.
- The 2 PLC will execute the following actions as programmed when this application example executes. Left (master station) PLC: read value of VR1 and store into register D111, then show the content value

of register D110 on the display screen. Write communication program according to the "M, VB and VH communication protocol". Read the register D0 of the right (slave station 1) PLC, and store this value into register D110. Then write the content value of register D111 to the register D1 on the right (slave station 1) PLC.

Right (slave station 1) PLC: read value of VR1 and store into register D0, then show the content value of register D1 on the display screen.

Since the left (master station) PLC writes communication program based on the "M, VB and VH communication protocol" and transmit data, the following result will be generated. The read value of VR1 on the left (master station) PLC will be shown on the display screen of the right (slave station) PLC. Change the VR1 of left PLC, can see the changes on the display screen of the right PLC. The read value of VR1 on the right (slave station) PLC will be shown on the display screen of the left

(master station) PLC. Change the VR1 of right PLC, can see the changes on the display screen of the left PLC.

- Below is a simplified introduction of the related instructions used in this application example of "M, VB and VH communication protocol". For the detailed content of the communication protocol, please refer to the specifications in "B-5 Communication Protocol of M, VB and VH Series".
	- Parameters of the M, VB and VH communication protocol Data length: 7 bits (ASCII) /Parity: EVEN/Stop bit: 1 bit
	- Calculation method of the checking code

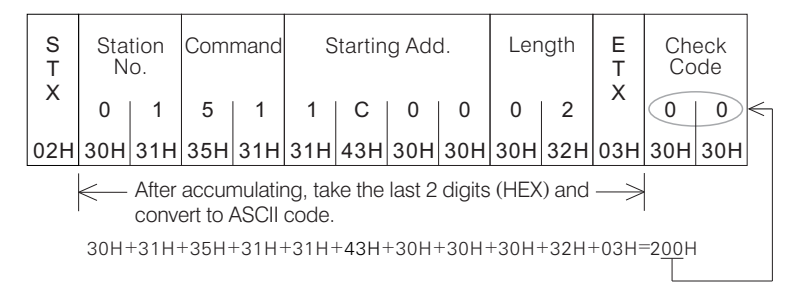

• Communication instruction to read the value of register D0 of slave station 1 (data address: 1C00H)

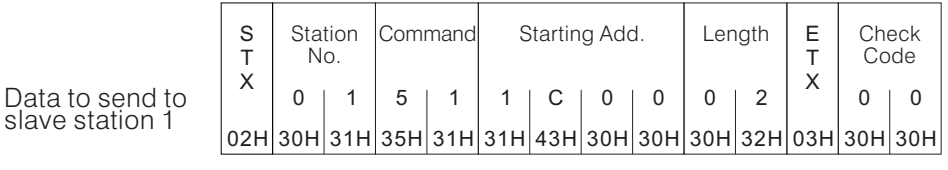

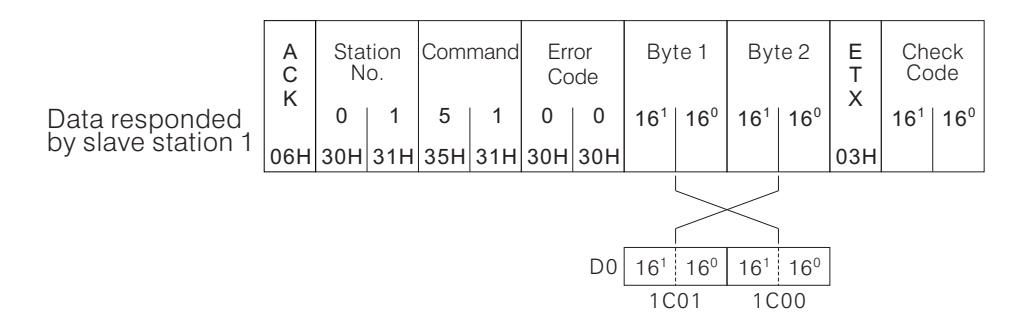

• Communication instruction to write data into register D1 (data address: 1C02H) on slave station 1

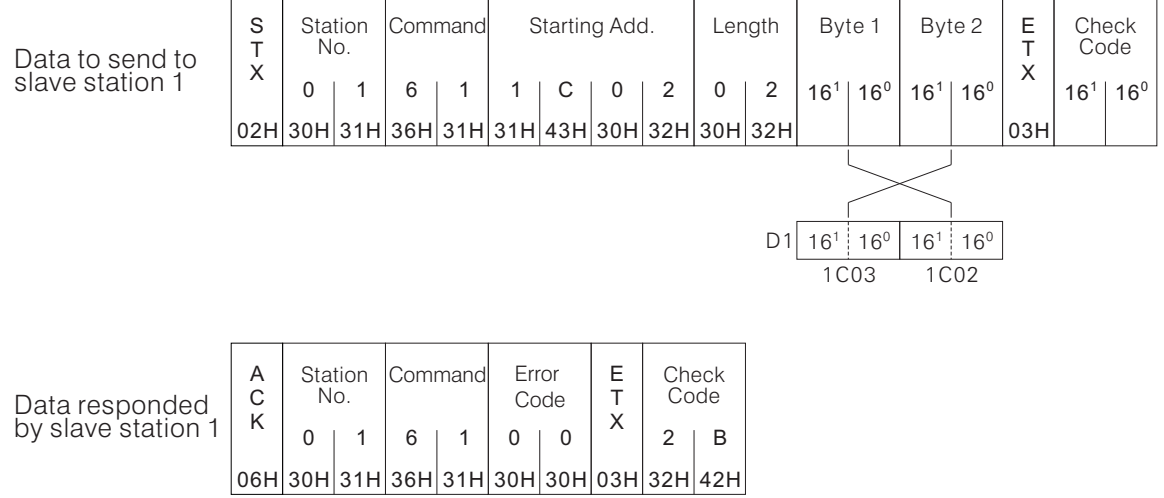

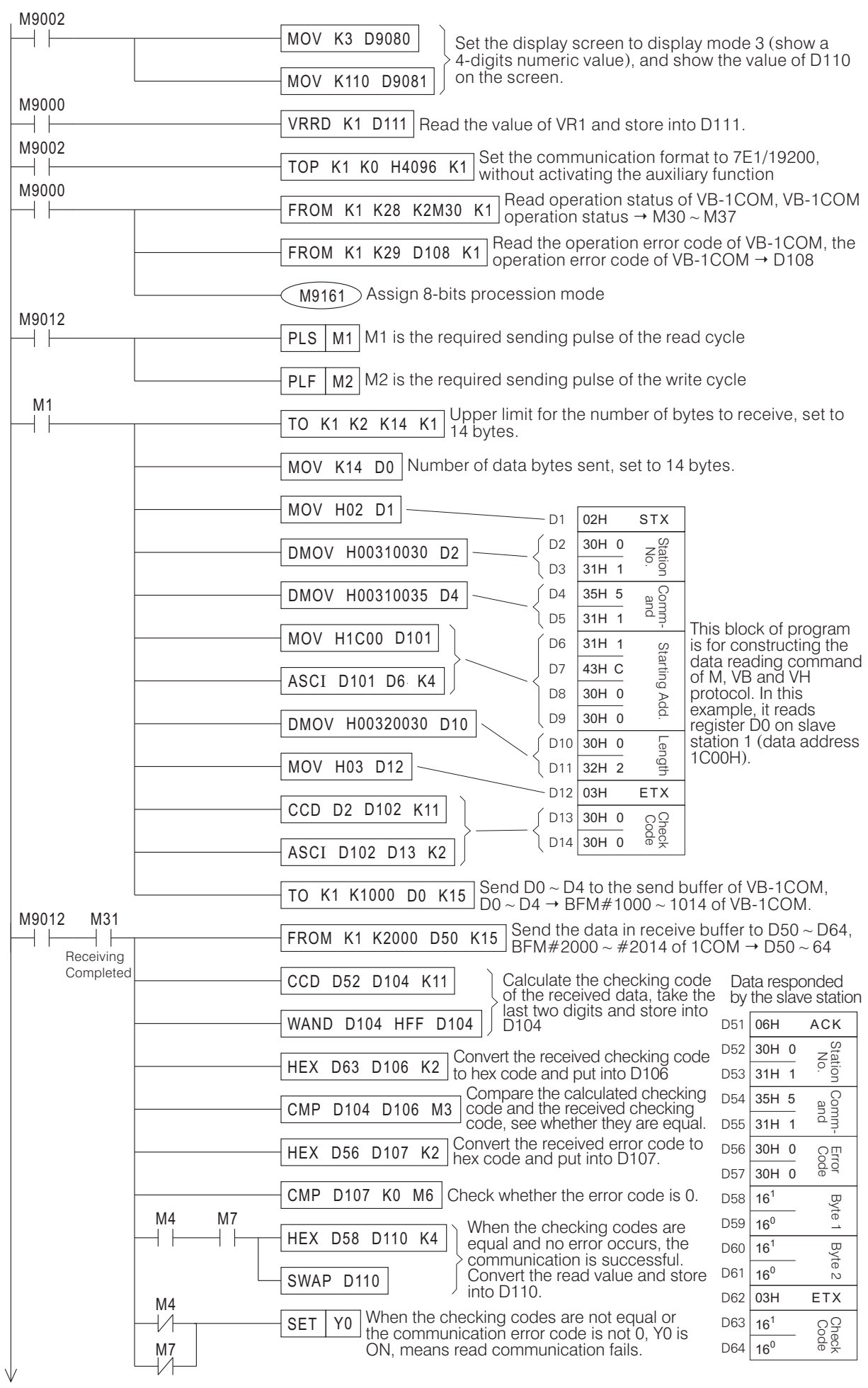

Program example 1 of left PLC: without activating the auxiliary function

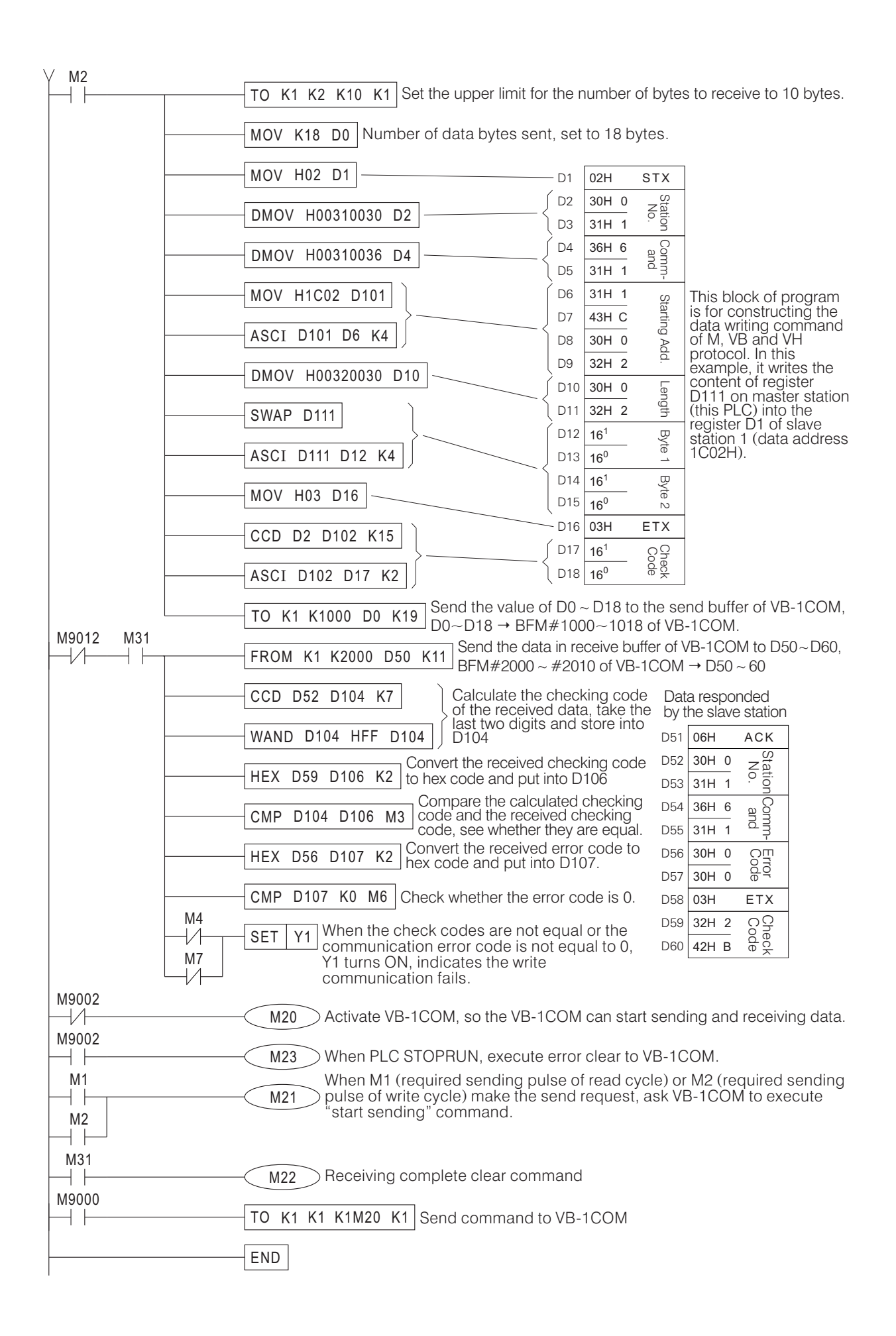

Left PLC Program Example 2: activate auxiliary function

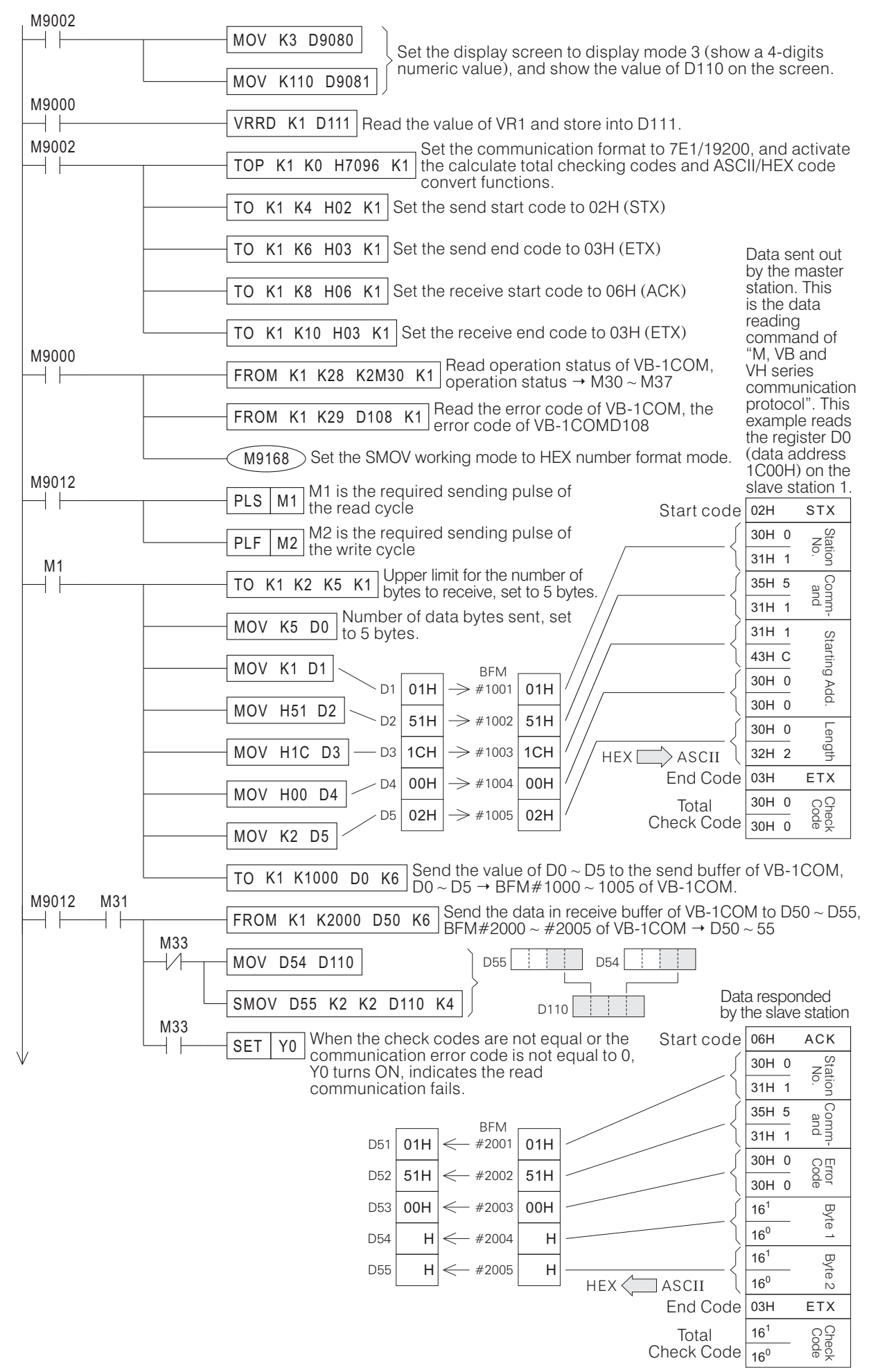

Data sent out by the master station. This is the data writing command of "M, VB and VH series communication protocol". This example writes the content of register D111 on the master station (this PLC) to register D1 (data address 1C02H) on the slave station 1.

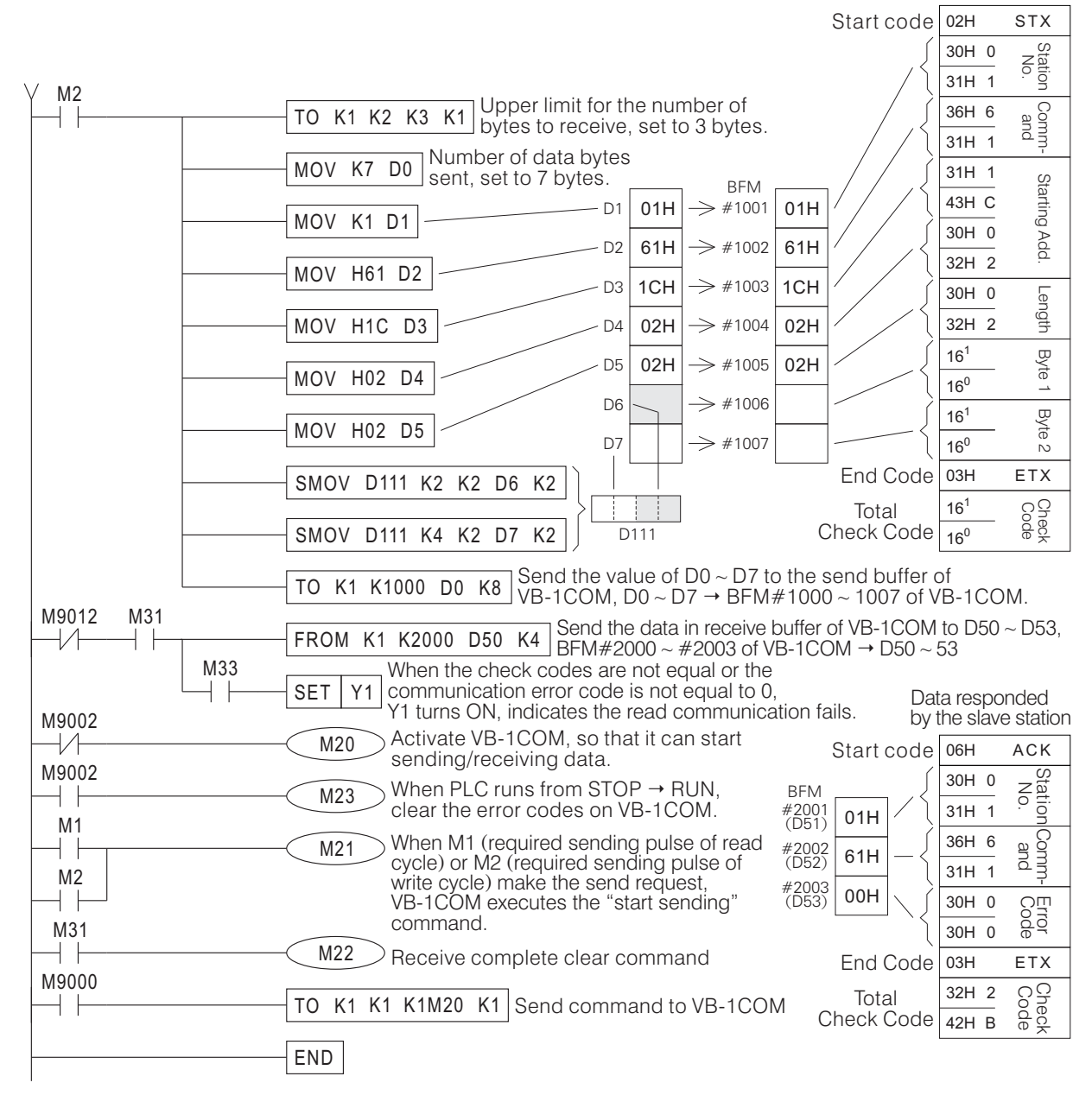

 $\bullet$  Program of right side (slave station) PLC

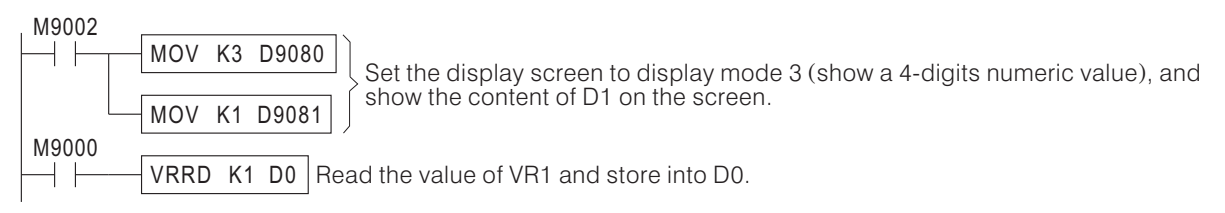

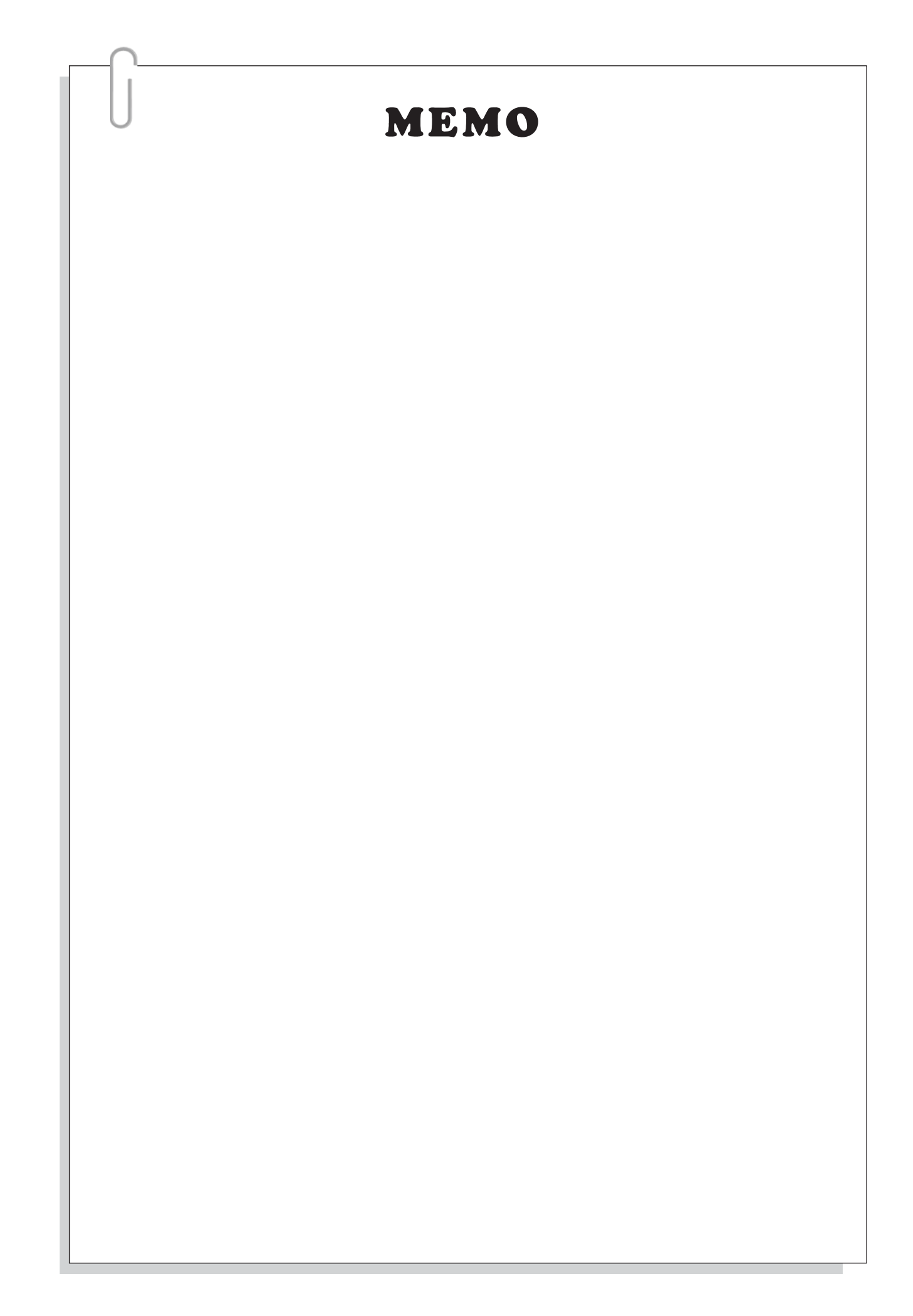

# **B-5 Communication Protocol of M, VB and VH Series**

# **B-5-1 Communication Parameters**

• Data length: 7 bits (ASCII)

Parity: EVEN

Stop bit: 1 bit

Baud rate: the PLC built-in CP1 is fixed to 19200 bps .

User can select any of 4800/9600/19200/38400 bps for CP2 by Ladder Master. CP3 is fixed to 19200 bps.

• Format of communication syntax

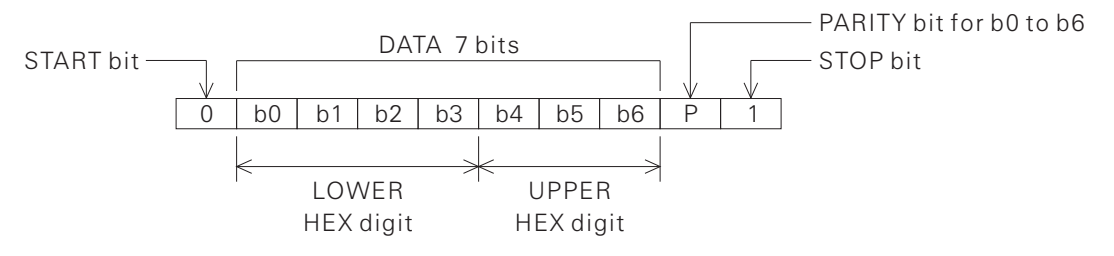

This communication protocol use ASCII Code to transmit data, the table below lists the possible characters and the corresponding ASCII Codes.

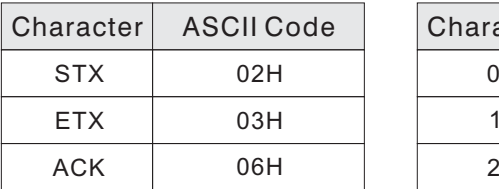

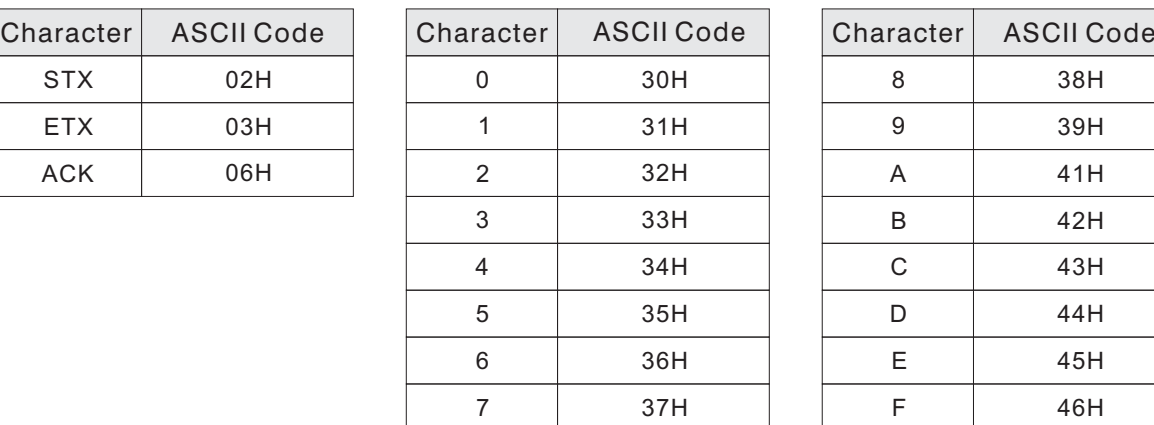

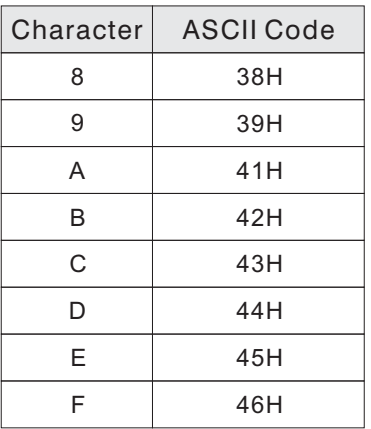

Communication station number: CP1 is a stander build-in com port in a PLC, its default station number is 0.(In case need to change it, could use the Ladder Master to assign the station number between  $0 \sim 255$ .) CP2 could use the Ladder Master to assign the station number

between  $0 \sim 255$ . CP3 is from the VB-CADP module, use two rotary switches on its left side to assign the station number between 00  $\sim$  99.

### **B-5-2 Communication Protocol Data Format**

- The communication format to PLC Station No. Command SendData Check Code End Code Start Code  $\begin{array}{|c|c|c|c|c|c|}\hline \text{STX} & \text{16}^1 & \text{16}^0 & \text{16}^1 & \text{16}^0 \ \hline \end{array}$   $\begin{array}{|c|c|c|c|c|c|c|c|}\hline \text{ETX} & \text{16}^1 & \text{16}^1 & \text{16}^0 \ \hline \end{array}$ ↑ After accumulation take the last 2 digits (HEX) and convert to ASCII code • The communication format to PLC Station No. Command SendData Check Code Start Code End Code ACK | 16<sup>1</sup> | 16<sup>0</sup> | 16<sup>1</sup> | 16<sup>0</sup> | 16<sup>0</sup> | 160 | ETX | 16<sup>1</sup> | 16<sup>0</sup> ↑ After accumulation take the last 2 digits (HEX) and convert to ASCII code
- Start code: starting character of data to transfer. The start code when send command to PLC is ASCII code STX (02H) and the start code when PLC send back data is ASCII code ACK (06H).
- Station Number: the identification number of the data transfer target. Every PLC in the communication circuit needs to have a station number. And when computer give communication command to PLC, it uses station number to identify which PLC is the target.
- Command: the computer command PLC to do the assigned tasks.

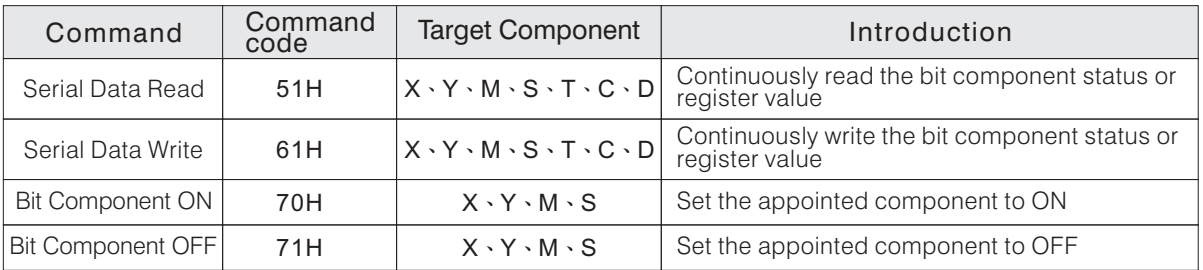

- Data to Send: the content of the data to send. It may includes error code, data address, length of data to send, content of data to send, etc.
- End Code: the end bit of the data to send. The end code is ASCII code ETX (03H).
- Check Code: accumulate the data value from the station number until the end code, then take the last 2 digits (HEX) and convert to ASCII code as the checking code. Execute the same checking code processing operation at both the data sending side and the data receiving side, in order to ensure the transmit data is correct.

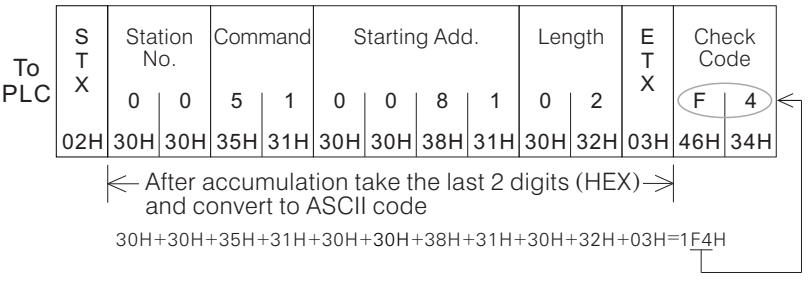

Error Code: there will be an error code information in the data sent back by PLC to computer, and the table below lists the meaning of each error code.

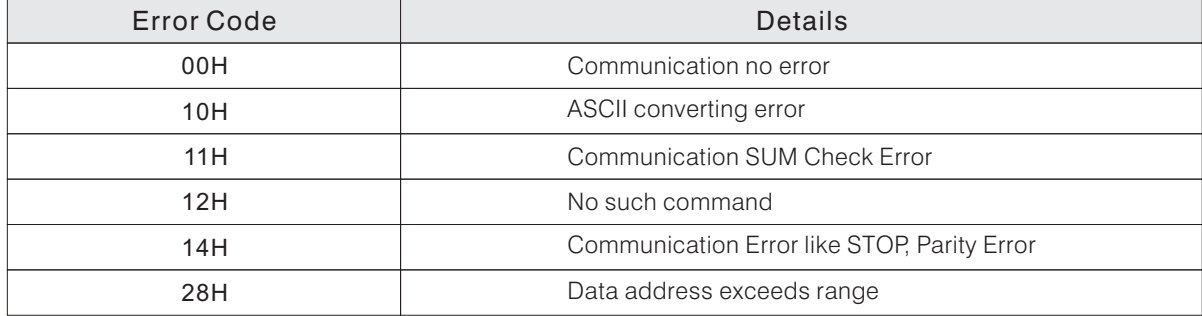

# **B-5-3 Communication Instructions**

The table of component ID and the corresponding communication data addresses.

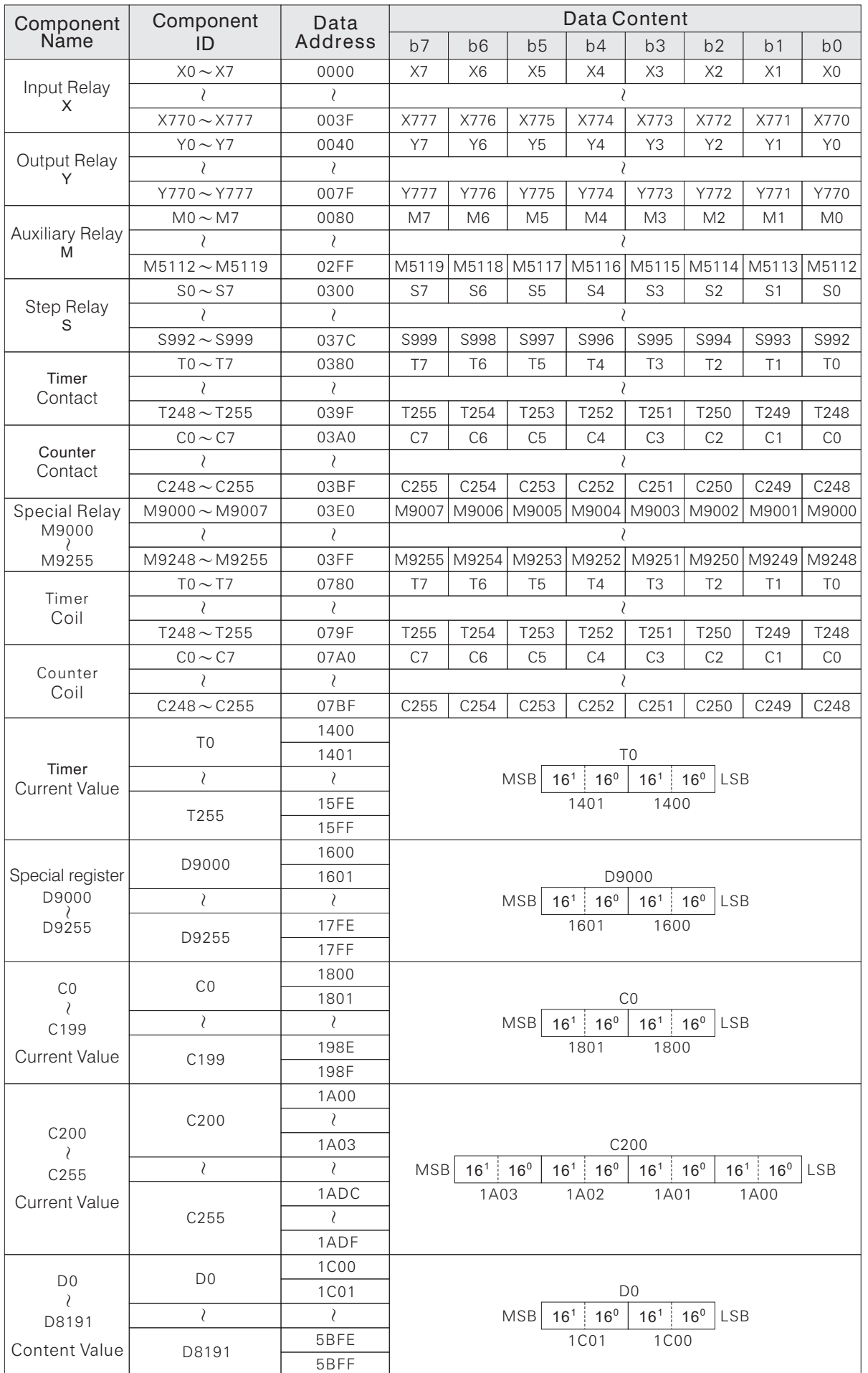

 $\bullet$  Command Number 51H: continuous data read command (can read 128 bytes at most)

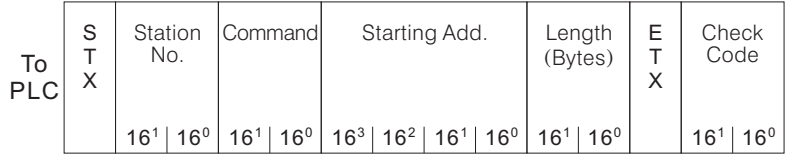

| $From$<br>PLC | A<br>⌒<br>◡ | Station<br>No.                  | Command                         | Error<br>Code   | Byte 1<br>data                     |                 | Byte 2<br>data |                                 | ⊏<br>X | Check<br>Code                   |
|---------------|-------------|---------------------------------|---------------------------------|-----------------|------------------------------------|-----------------|----------------|---------------------------------|--------|---------------------------------|
|               |             | $16^{\circ}$<br>16 <sup>1</sup> | $16^{\circ}$<br>16 <sup>1</sup> | $16^1$   $16^0$ | 16 <sup>0</sup><br>16 <sup>1</sup> | $16^1$   $16^0$ |                | $16^{\circ}$<br>16 <sup>1</sup> |        | $16^{\circ}$<br>16 <sup>7</sup> |

Example 1: read the status value of M8  $\sim$  M23  $\,$ 

Suppose that the status of M8  $\sim$  M23 of the PLC are as below:

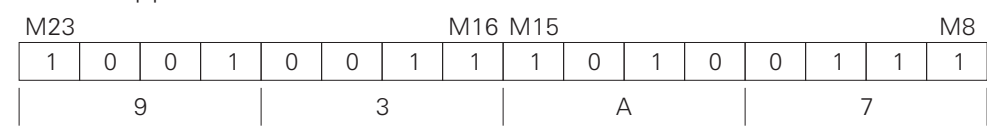

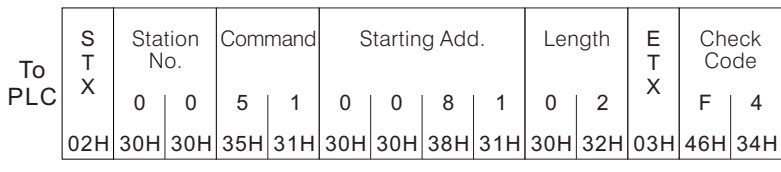

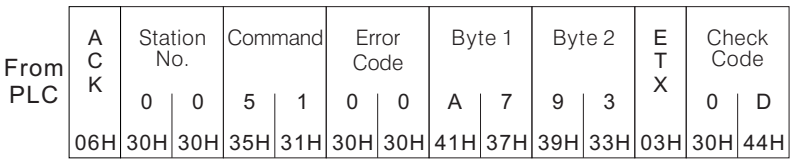

Example 2: read the content value of D1, D2

Suppose the content value of D1 of the PLC is 1234H, and the content value of D2 is ABCDH.

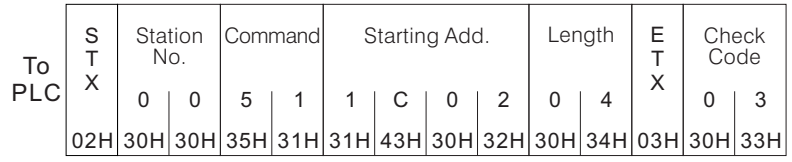

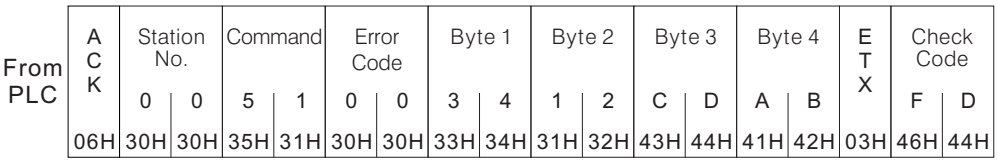

• Command Number 61H: continuous data write command (can write 128 bytes at most)

| To<br><b>PLC</b> | S | Station<br>No.           | Command                         | Starting Add.                                | Lenath<br>(Bytes)               | Byte 1<br>data      | Byte 2<br>data                  | ∟ast<br>data<br><b>B</b> vte    | –<br>–<br>X | Check<br>Code                   |
|------------------|---|--------------------------|---------------------------------|----------------------------------------------|---------------------------------|---------------------|---------------------------------|---------------------------------|-------------|---------------------------------|
|                  |   | $16^{\circ}$<br>$16^{1}$ | $16^{\circ}$<br>16 <sup>1</sup> | $16^{2}$<br>$16^1$ 16 <sup>0</sup><br>$16^3$ | 16 <sup>1</sup><br>$16^{\circ}$ | $16^1$ 16 $^0$ $^1$ | 16 <sup>1</sup><br>$16^{\circ}$ | 16 <sup>1</sup><br>$16^{\circ}$ |             | 16 <sup>1</sup><br>$16^{\circ}$ |

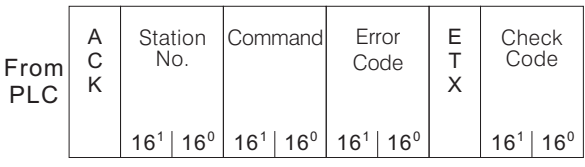

Example 1: write into  $Y30 \sim Y47$ 

Suppose that the status of Y30  $\sim$  Y47 of the PLC to be written are as below:

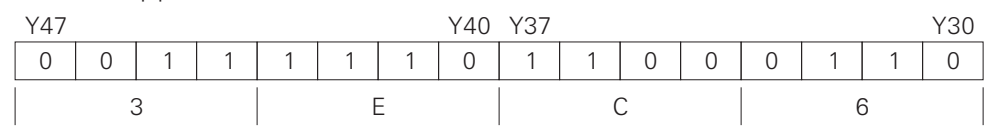

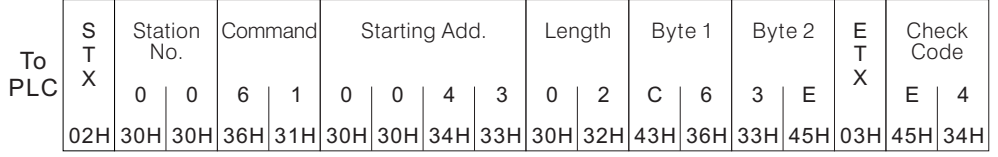

| From<br>PIC | Station<br>No. |  | <b>Commandl</b>                         |  | Error<br>Code |  | Check<br>Code |  |
|-------------|----------------|--|-----------------------------------------|--|---------------|--|---------------|--|
|             |                |  | 6                                       |  |               |  |               |  |
|             |                |  | 06H 30H 30H 36H 31H 30H 30H 03H 32H 41H |  |               |  |               |  |

Example 2: write A325H into the register D1 of the PLC

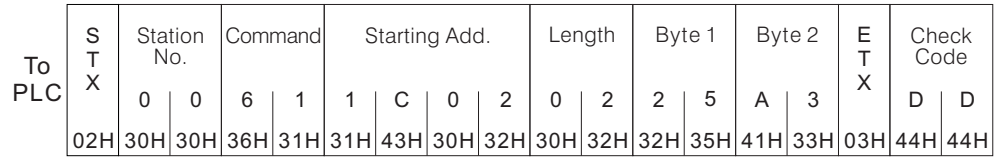

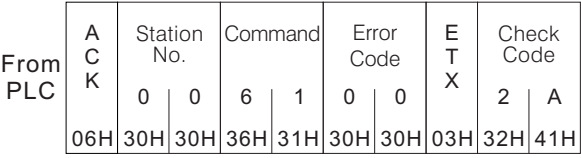

Command Number 70H: bit component ON command Command Number 71H: bit component OFF command

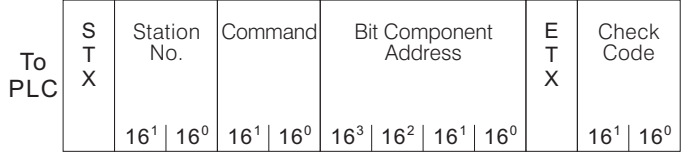

The bit component address consists of the data address and the big component position. Here use S20 as example to explain below:

Bit component is S20  $(S)$  20 ÷ 8 = 2  $\cdot \cdot$  4  $\cdot$ 

 $\mathbb{L}$ The component position of S20 is 4 The data address of S0 is 0300H The data address of S20 is  $0300H + 2H = 0302H$ Data Address Component Position

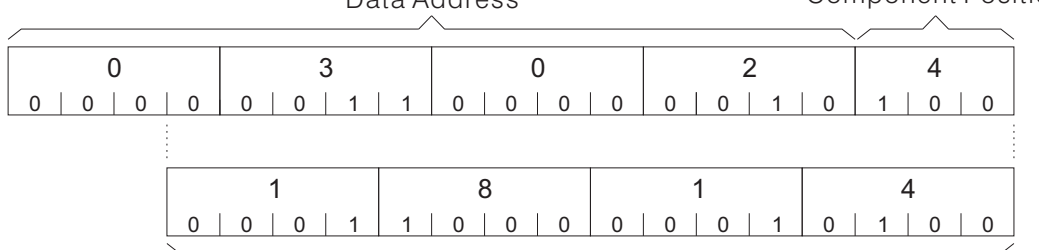

Bit Component Address

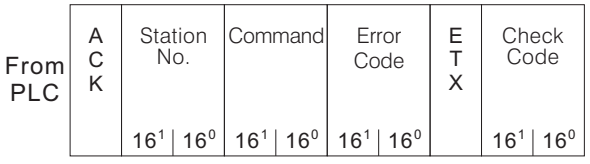

Example 1: set M10 to ON

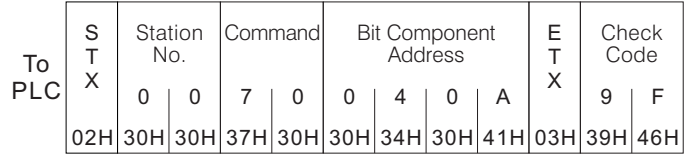

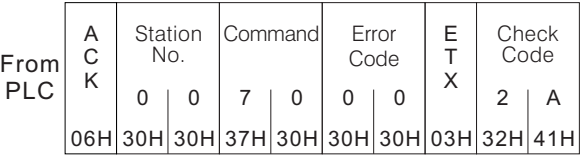

Example 2: set M1000 to OFF

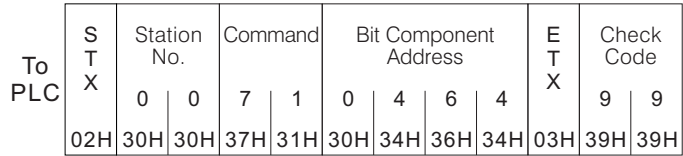

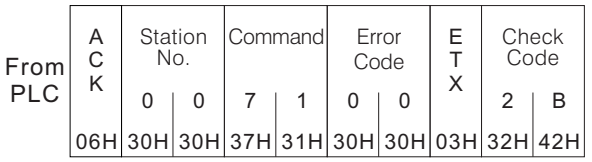

Calculate the bit component address of M10:  $(M) 10 / 8 = 1...2$ The data address of M0 is 0080H, and the data address of M10 is  $0080H + 1H = 0081H$ 0080H+1H=0081H

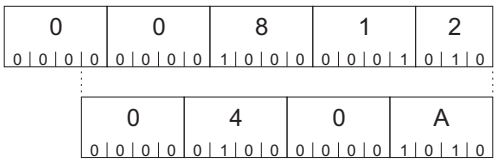

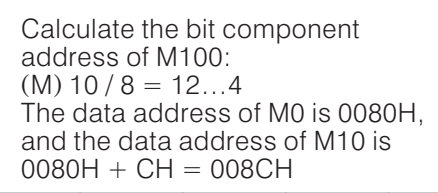

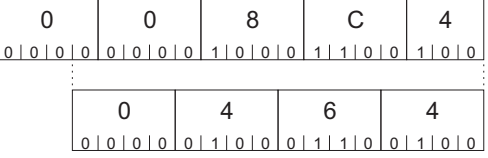

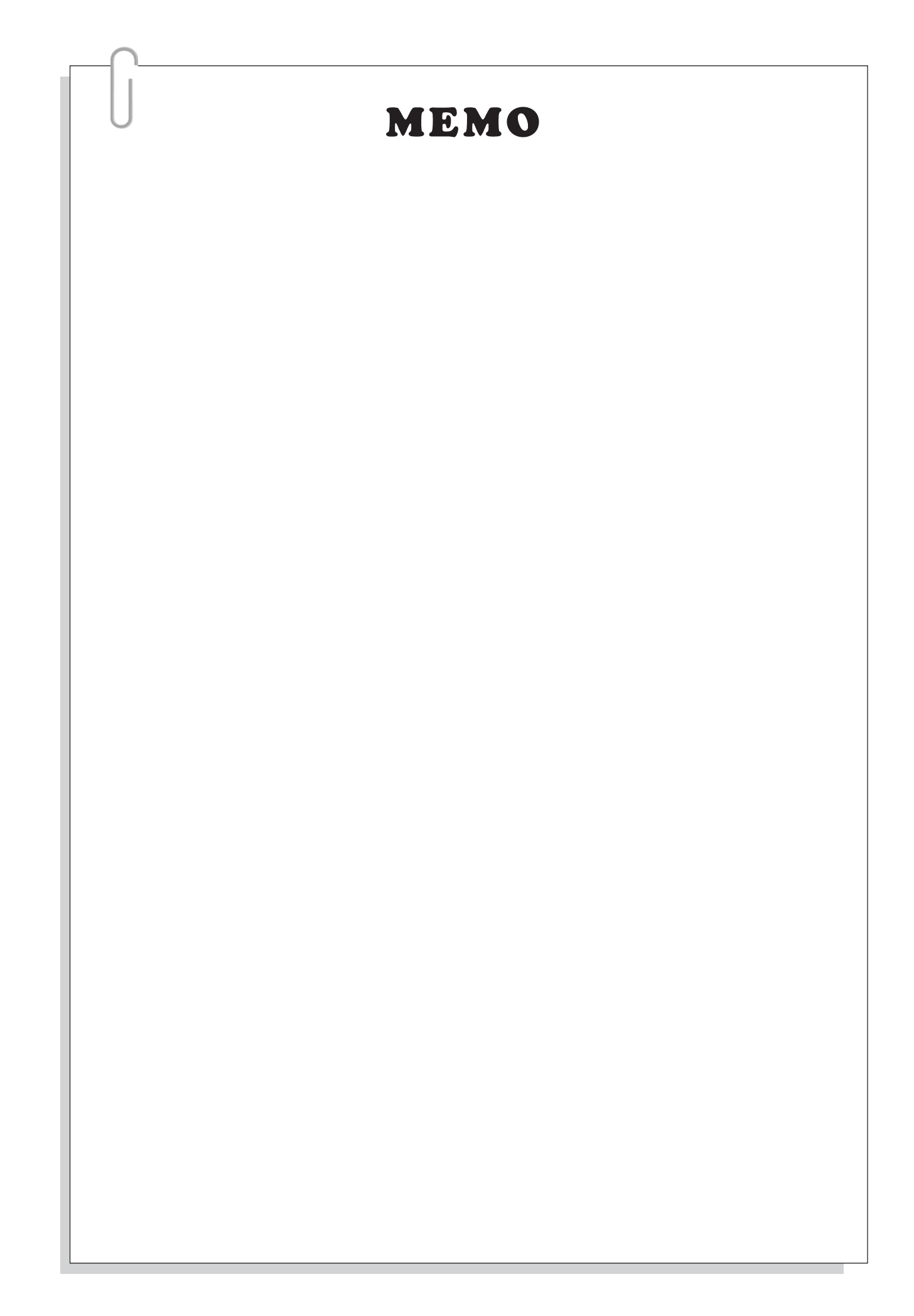

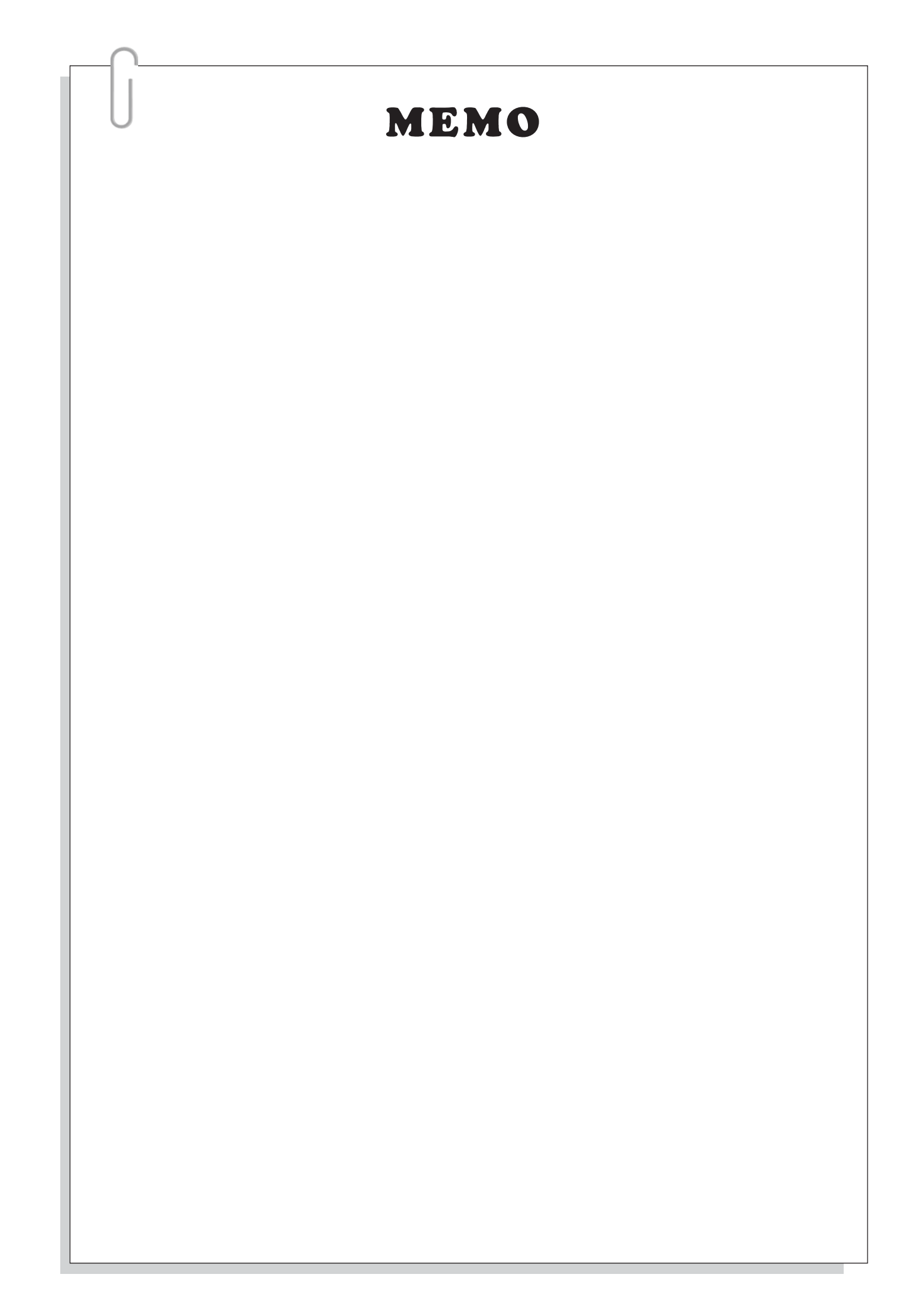

# C. VH-20AR Main Unit User Manual

The VH-20AR Main Unit is a new model of the VH series PLC, it is not only supporting all functions of the original VH series PLC but also providing 4 channel analog inputs and 2 channel analog outputs. Which can extend the application of the VH series at analog controls.

### **C-1 Dimension and Component Designation**

### **C-1-1 Dimension**

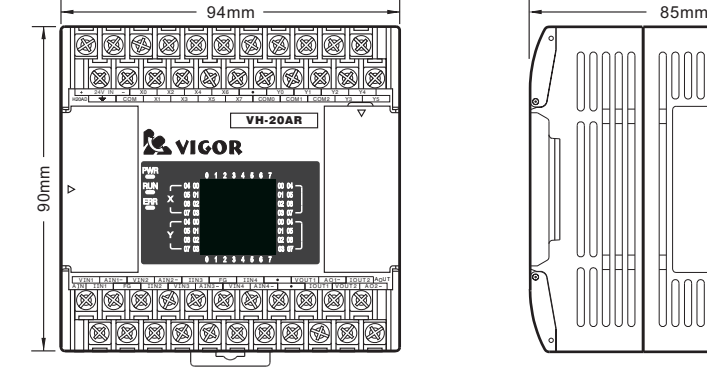

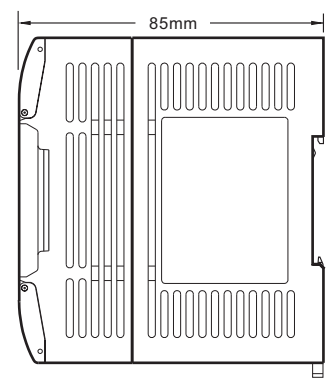

### **C-1-2 Component Designation**

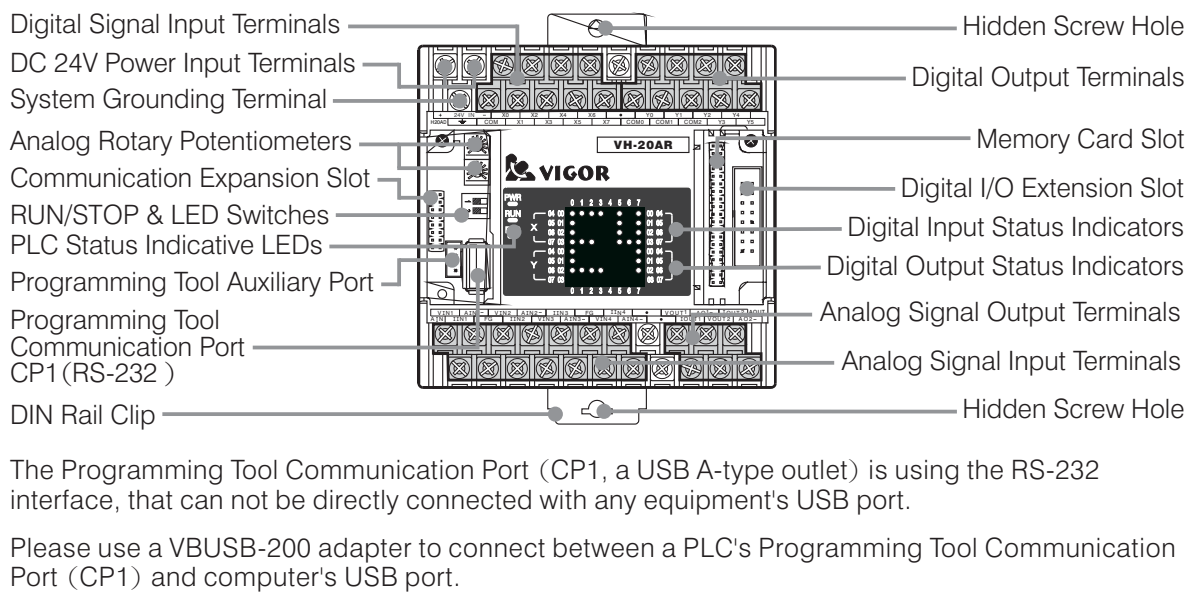

- The Programming Tool Communication Port (CP1, a USB A-type outlet) is using the RS-232 interface, that can not be directly connected with any equipment's USB port. DIN Rail Clip<br>
The Programming Tool Communication Port (CP1<br>
interface, that can not be directly connected with<br>
Please use a VBUSB-200 adapter to connect bet<br>
Port (CP1) and computer's USB port.<br>
Please use a MWPC-200 cab
- Please use a VBUSB-200 adapter to connect between a PLC's Programming Tool Communication t between a PLC<br>etween a PLC's<br>port.<br>PLC's Programm<br>ect with a comp
- Please use a MWPC-200 cable to connect between a PLC's Programming Tool Communication
- Please use the BT-232 Bluetooth adapter at PLC's Programming Tool Communication Port (CP1) then by the wireless Bluetooth to connect with a computer or intelligent cellular phone.
- Usually, the Programming Tool Auxiliary Port (JST 4P outlet) is for connecting with a HMI or SCADA . The circuit of Programming Tool Auxiliary Port and Programming Tool Communication Port are parallel, either one of them can be use at same time.
- PLC Status Indicative LED

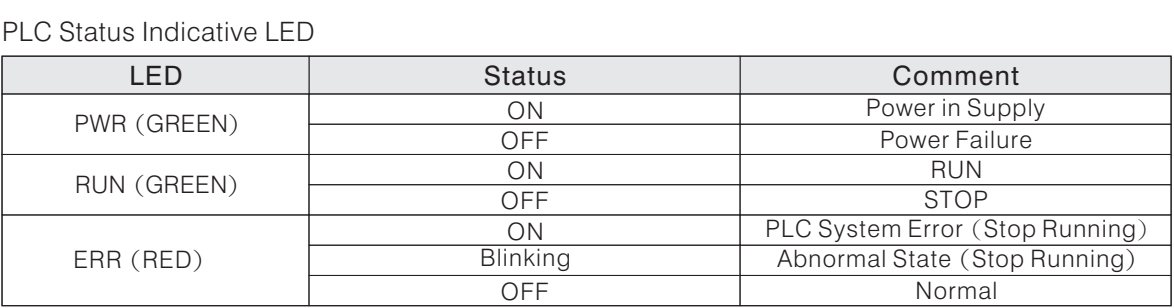

• RUN/STOP & Indicating Section Switches

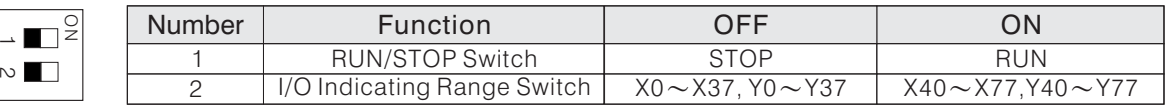

# **C-2 VH-20AR Specification**

# **C-2-1 Performance Specification**

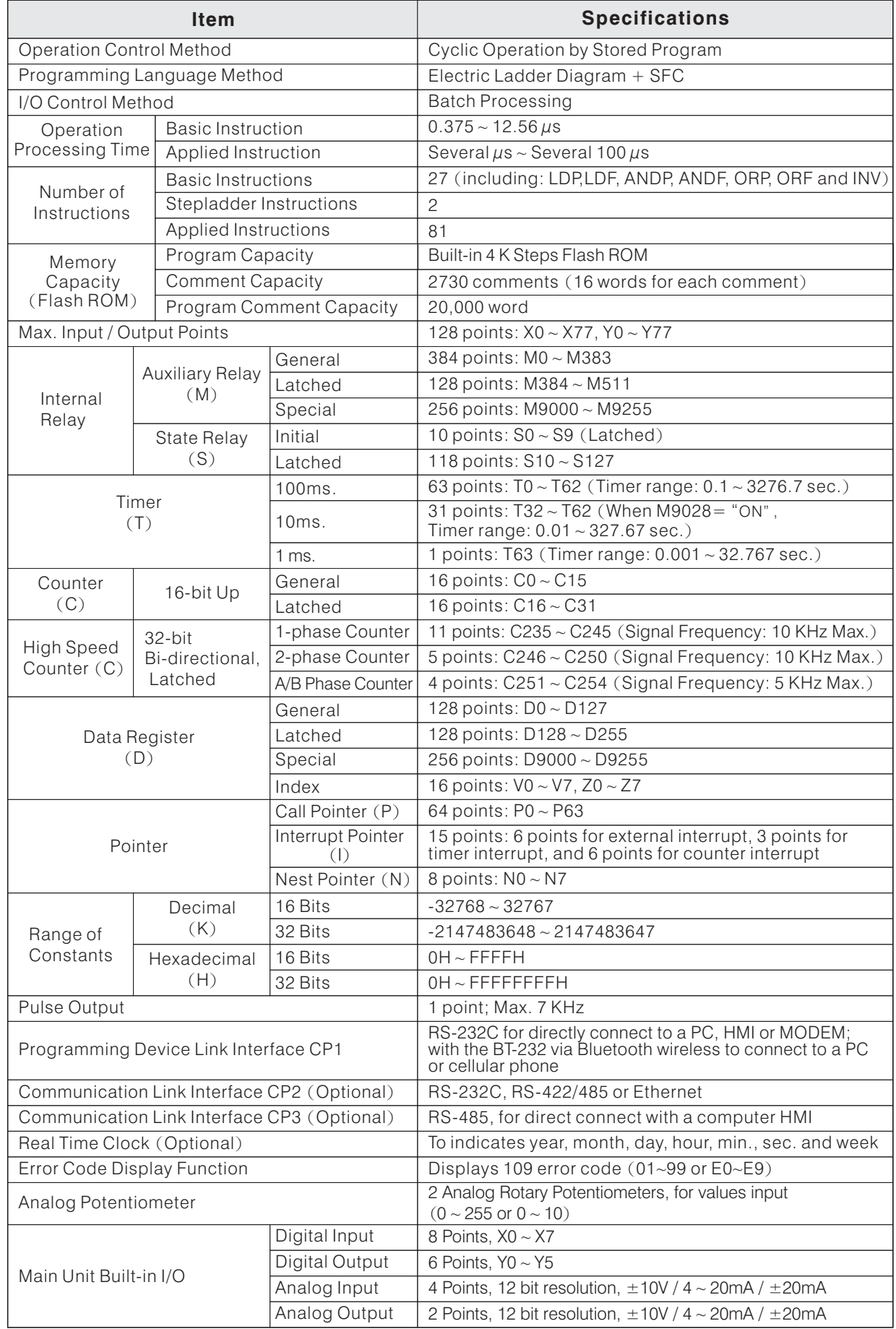

# **C-2-2 Power Specification**

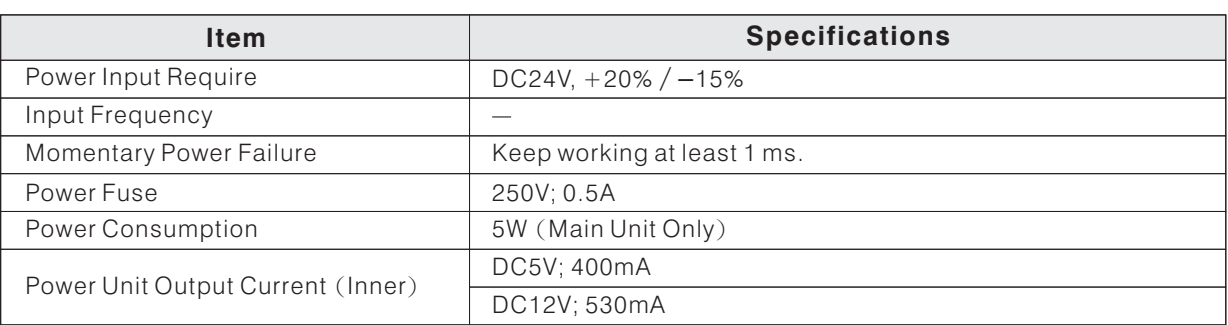

# **C-2-3 Digital Input Specification**

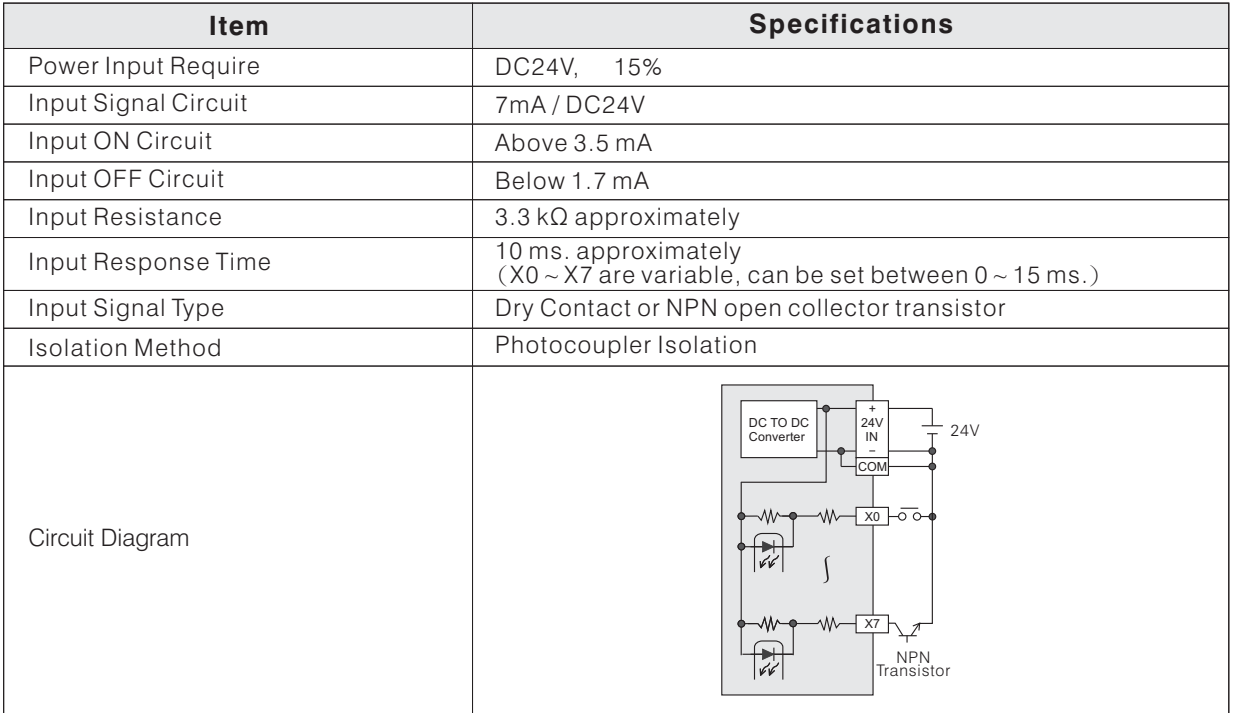

# **C-2-4 Digital Output Specification**

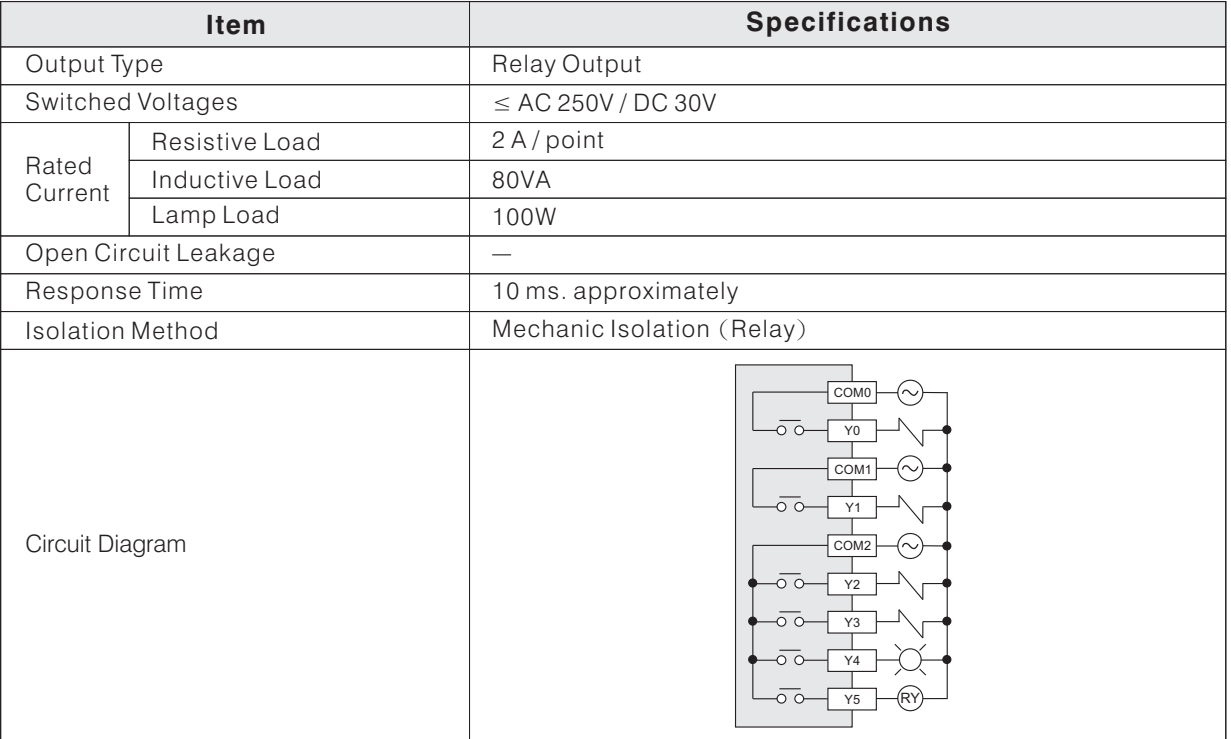

### **C-2-5 Analog Input Specification**

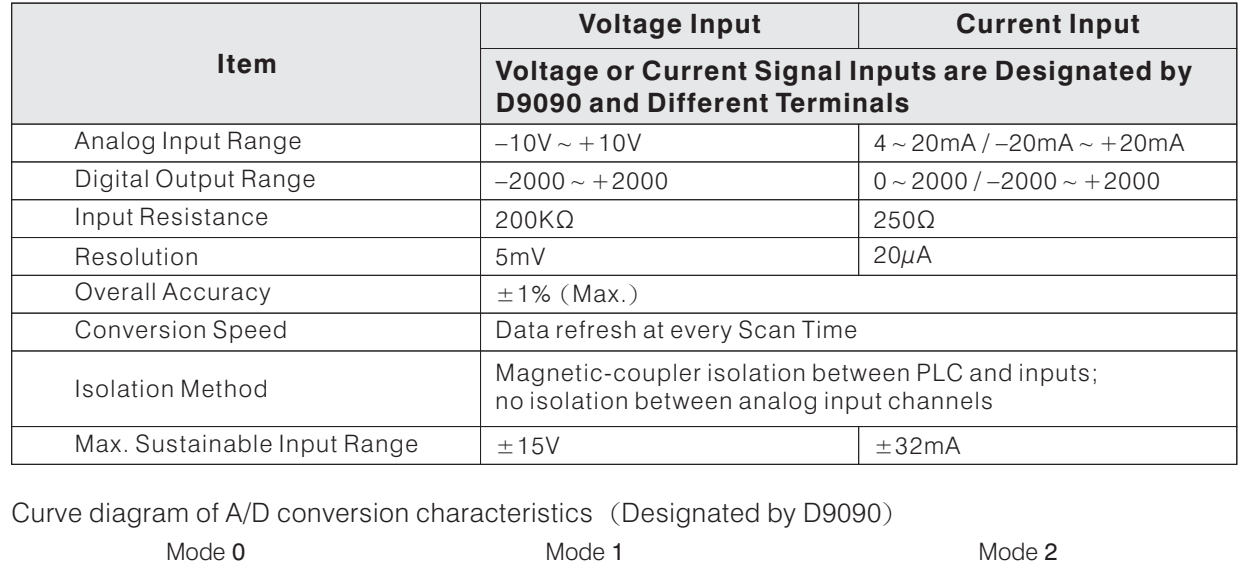

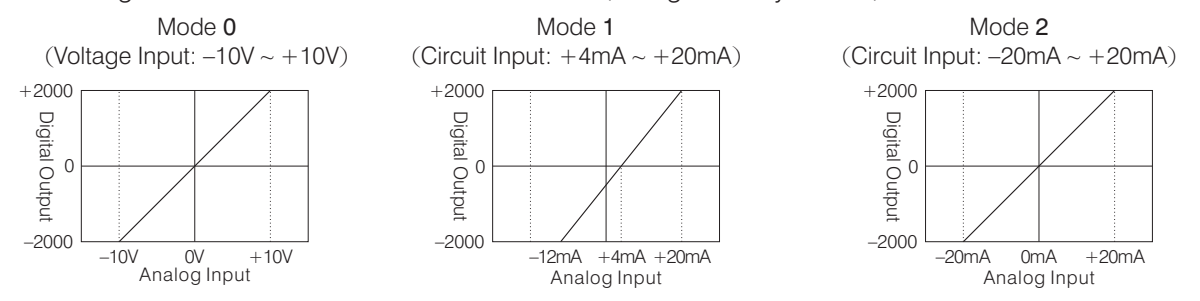

### **C-2-6 Analog Output Specification**

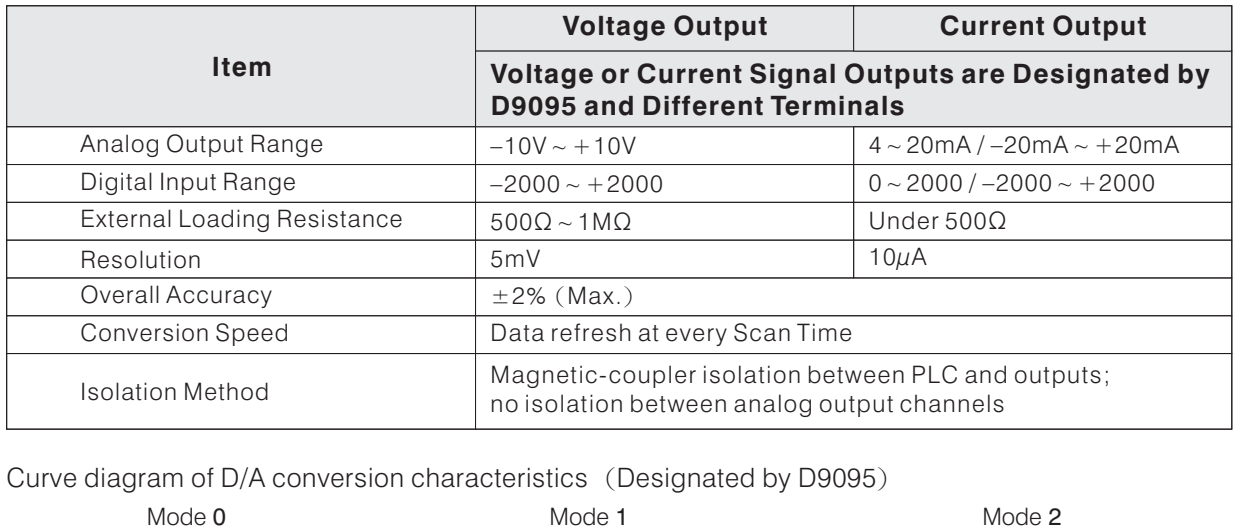

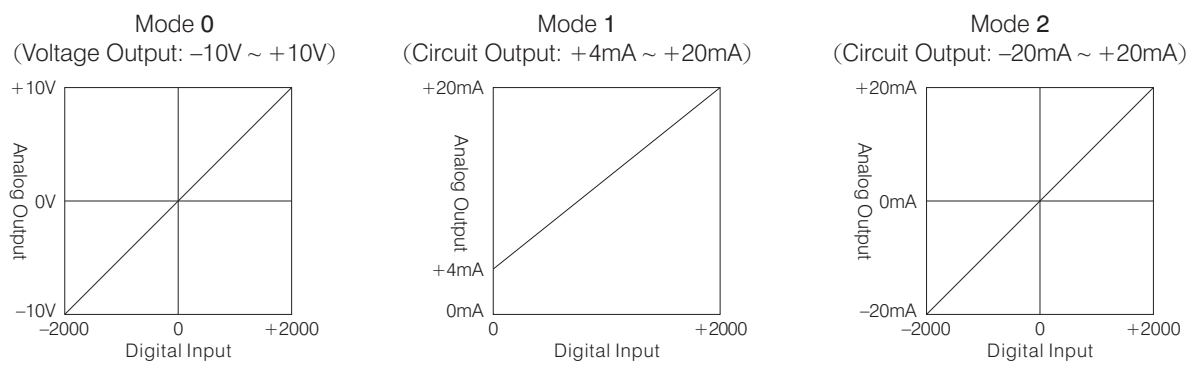

### **C-3 Installation**

#### **C-3-1 Installation Guides**

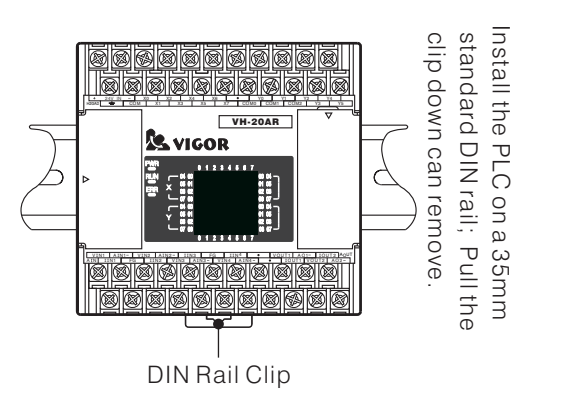

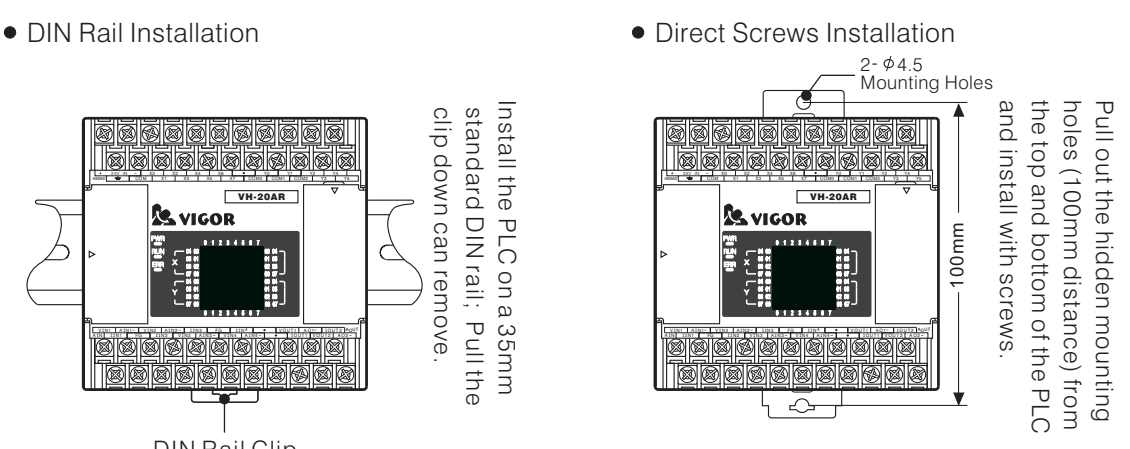

#### **C-3-2 Terminal Layouts**

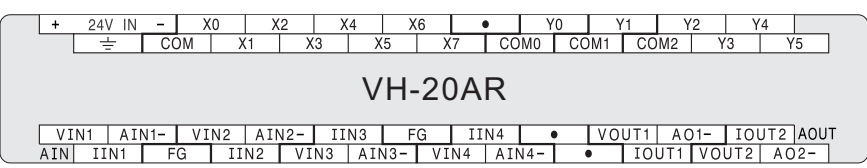

#### **C-3-3 External Wiring**

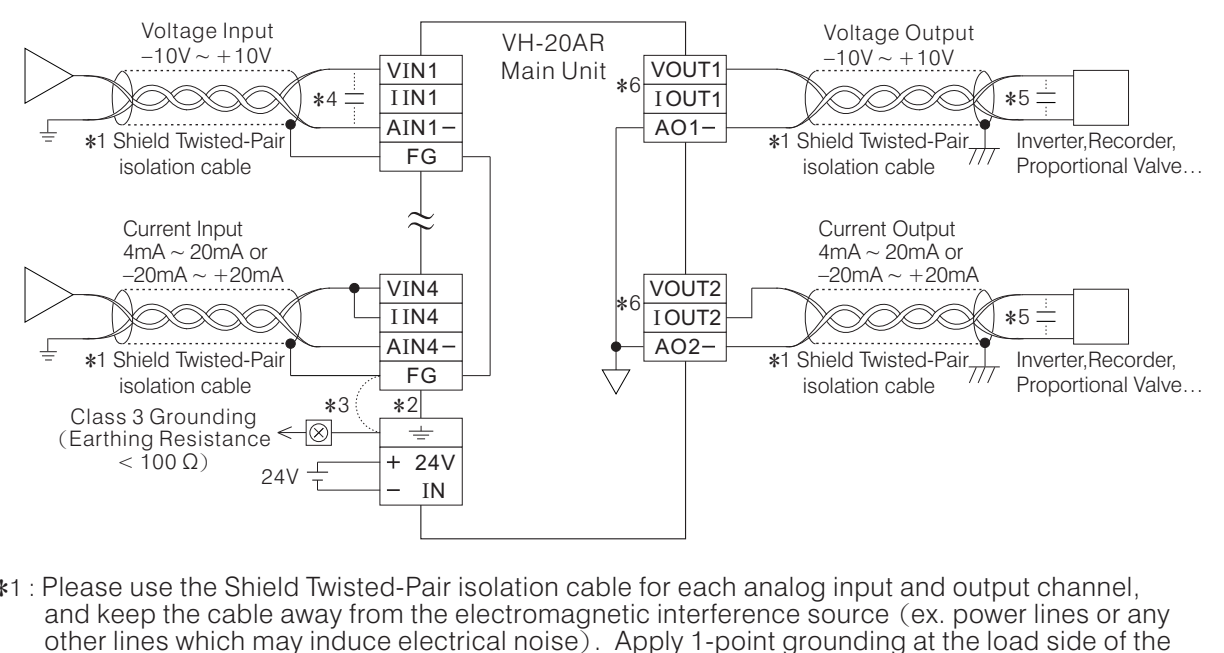

- \*1 : Please use the Shield Twisted-Pair isolation cable for each analog input and output channel, and keep the cable away from the electromagnetic interference source (ex. power lines or any other lines which may induce electrical noise). Apply 1-point grounding at the load side of the output cable (Class 3 Grounding: Earthing Resistance  $<$  100 Ω). and keep the cable away from the electromagnetic interference source (ex. power lines or any other lines which may induce electrical noise). Apply 1-point grounding at the load side of the output cable (Class 3 Grounding:
- $*2$ : Connect the  $\pm$  terminal to the grounding point and use the Class 3 Grounding for the system or connect it to the rack of distribution board. Connect the  $\rightleftharpoons$  terminal to the grounding point and use the Class 3 Grounding for or connect it to the rack of distribution board.<br>If there is excessive electrical noise, connect the FG frame ground terminal with the
- $*3$  : If there is excessive electrical noise, connect the FG frame ground terminal with the  $=$  terminal.
- \*4 : If a voltage ripple occurs during input or there is electrically induced noise on the external wiring, % or connect it to the rack of distribution board.<br>
\*3 : If there is excessive electrical noise, connect the FG frame ground t<br>
\*4 : If a voltage ripple occurs during input or there is electrically induced r<br>
please paral
- $*5$ : If electrical noise or a voltage ripple exists at the output signal to loader, plase parallel connection a smoothing capacitor (0.1 ∼ 0.47  $\mu$ F, 25 V) between the input terminals of loader.
- 

# **C-4 Operating Instruction**

Special data registers list for analog functions. They are not latched registers.

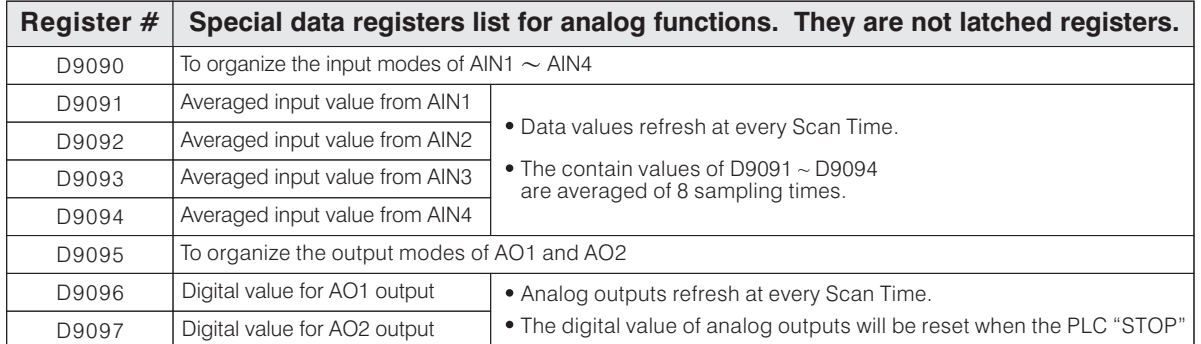

For 4 analog value inputs, the value of D9090 switches the modes between voltage or current analog input on each channel. The D9090 uses a format of 4-digit hexadecimal number. The first hexadecimal digit will be the command for AIN1, and the second digit is for AIN2, and so forth. Digital value for A01 output<br>
Denote the value of analog outputs refresh at every Scan Time.<br>
For 4 analog value inputs, the value of D9090 switches the modes between voltage or<br>
analog input on each channel. The D9090 us Digital value for AO2 output<br>
For 4 analog value inputs, the value of D9090 switches the modes between voltage or cu<br>
analog input on each channel. The D9090 uses a format of 4-digit hexadecimal number.<br>
The first hexadec For 4 analog value inputs, the value of D9090 switches the modes between voltage or cur<br>analog input on each channel. The D9090 uses a format of 4-digit hexadecimal number.<br>The first hexadecimal digit will be the command

If the value of digit  $= 3$ : Disables the channel.

The numeric value of each digit respectively represent the following definitions:<br>
If the value of digit = 0 : Sets the channel to voltage input mode  $(-10 \text{ V} \sim +10 \text{ V})$ <br>
If the value of digit = 1 : Sets the channel to c Example: Let the  $D9090 = H3210$ If the value of digit = 0: Sets the channel to voltage input mode  $(-10 \text{ V} \sim +10 \text{ V})$ .<br>
If the value of digit = 1: Sets the channel to current input mode  $(+4 \text{ mA} \sim +20 \text{ mA})$ .<br>
If the value of digit = 2: Sets the channel If the value of digit = 1 : Sets the channel to cup If the value of digit = 2 : Sets the channel to cup If the value of digit = 3 : Disables the channel Example: Let the D9090 = H3210<br>AIN1 = 0 : Voltage output  $(-10 \text{ V} \sim$  $AIN4 = 3 : Disabled.$ 

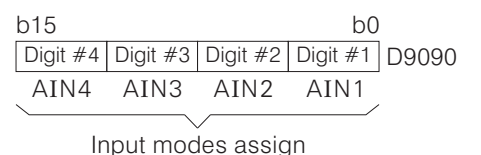

For 2 analog outputs, the value of D9095 switches the modes between voltage or current analog output on each channel. The D9095 uses a format of 2-digit hexadecimal number. The first hexadecimal digit will be the command for AO1, and the second digit is for AO2. The numeric value of each digit respectively represent the following definitions: AIN3 = 2 : Current output (-20 mA  $\sim$  +20 mA) lnput modes assign<br>AIN4 = 3 : Disabled.<br>For 2 analog outputs, the value of D9095 switches the modes between voltage or cu<br>output on each channel. The D9095 uses a format of 2 AIN4 = 3 : Disabled.<br>For 2 analog outputs, the value of D9095 switches the modes between voltage or currer<br>output on each channel. The D9095 uses a format of 2-digit hexadecimal number.<br>The first hexadecimal digit will be For 2 analog outputs, the value of D9095 switches the modes between voltage or curren<br>output on each channel. The D9095 uses a format of 2-digit hexadecimal number.<br>The first hexadecimal digit will be the command for AO1,

The numeric value of each digit respectively<br>If the value of digit = 0 : Sets the channel to<br>If the value of digit = 1 : Sets the channel to<br>If the value of digit = 2 : Sets the channel to<br>If the value of digit = 3 : Disa

If the value of digit  $= 3$  : Disables the channel.

10<br>10 V ~ + 1<br>4 mA ~ + Example: Let the  $D9095 = H10$ If the value of digit = 0 : Sets the channel to vc<br>If the value of digit = 1 : Sets the channel to cu<br>If the value of digit = 2 : Sets the channel to cu<br>If the value of digit = 3 : Disables the channel.<br>Example: Let the D AO2 AO1 b15 b0 Digit #4 Digit #3 Digit #2 Digit #1 D9095

Output modes assign

Example Program

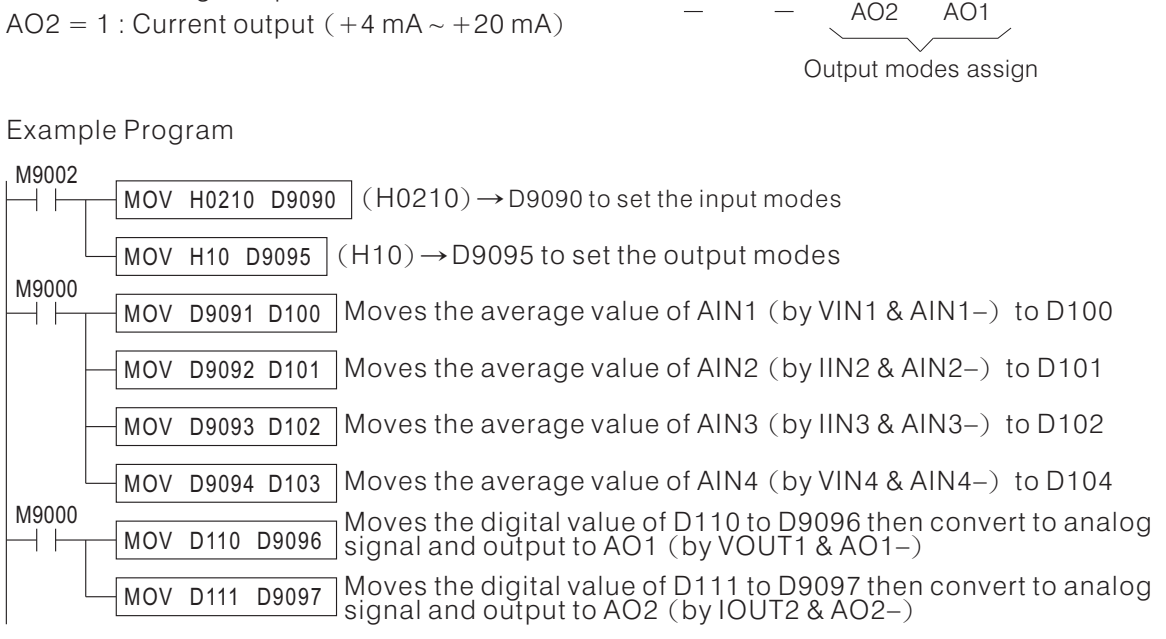

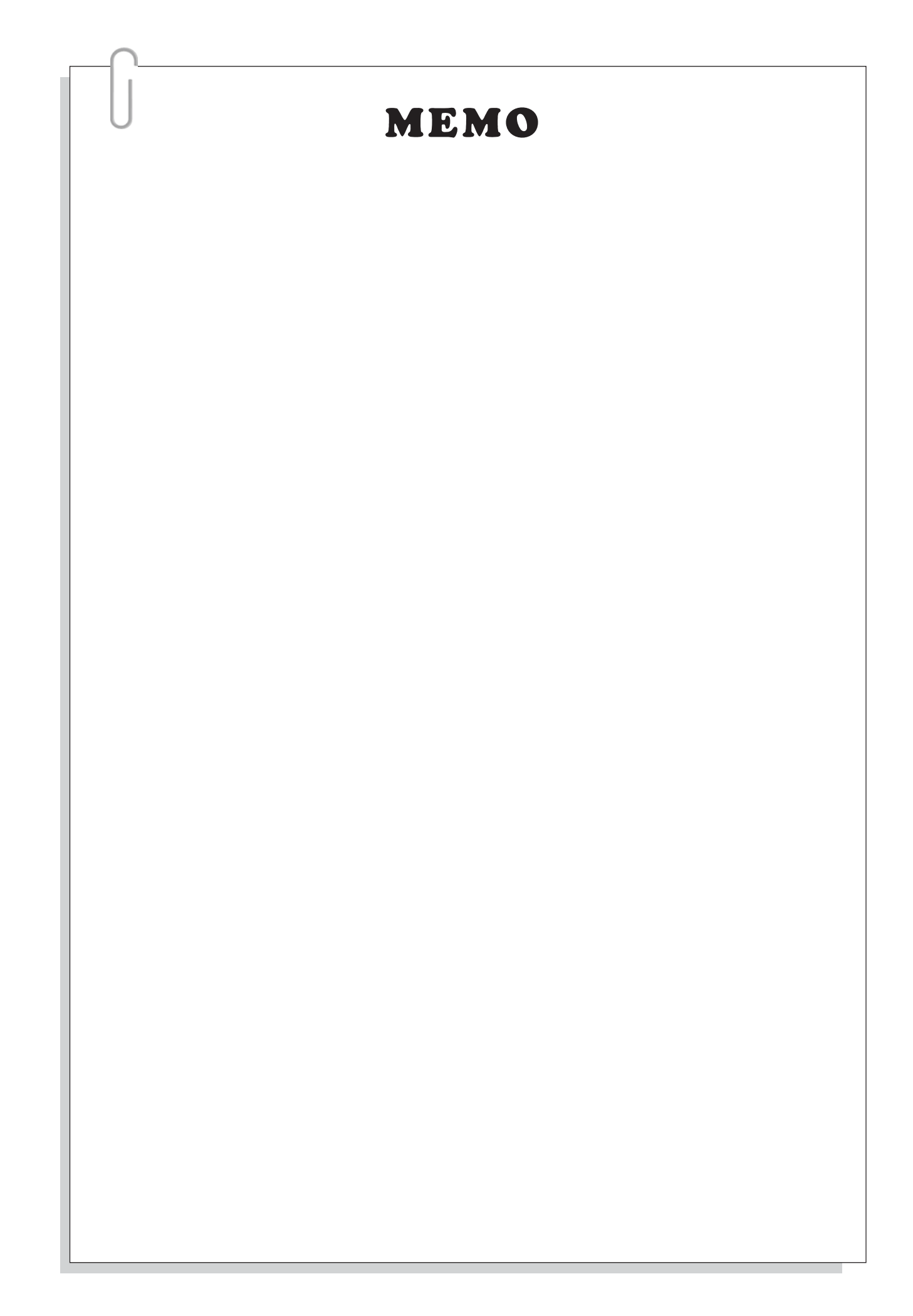

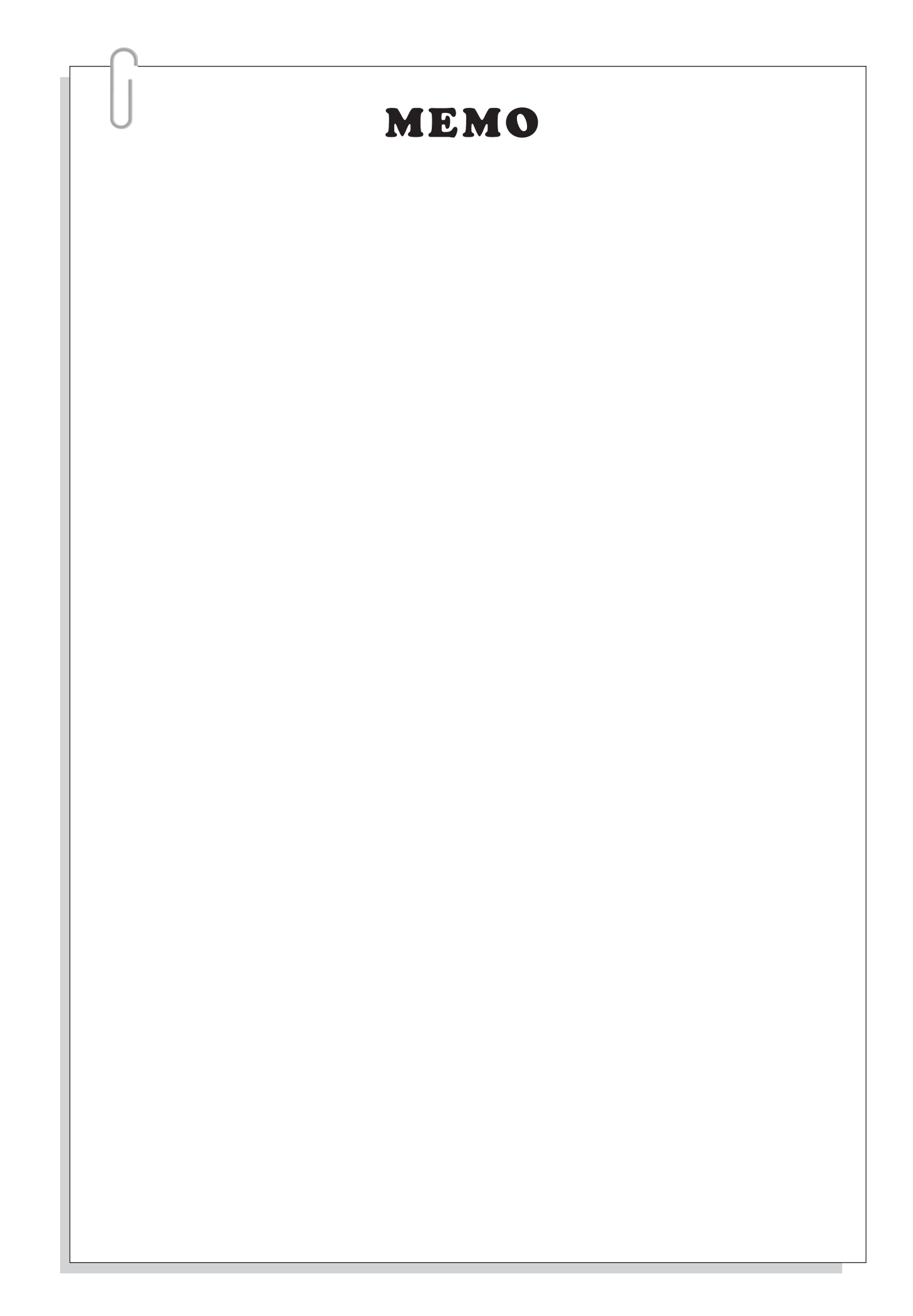

# Z. Add-on notes:

# **Z-1 Newly added instructions**

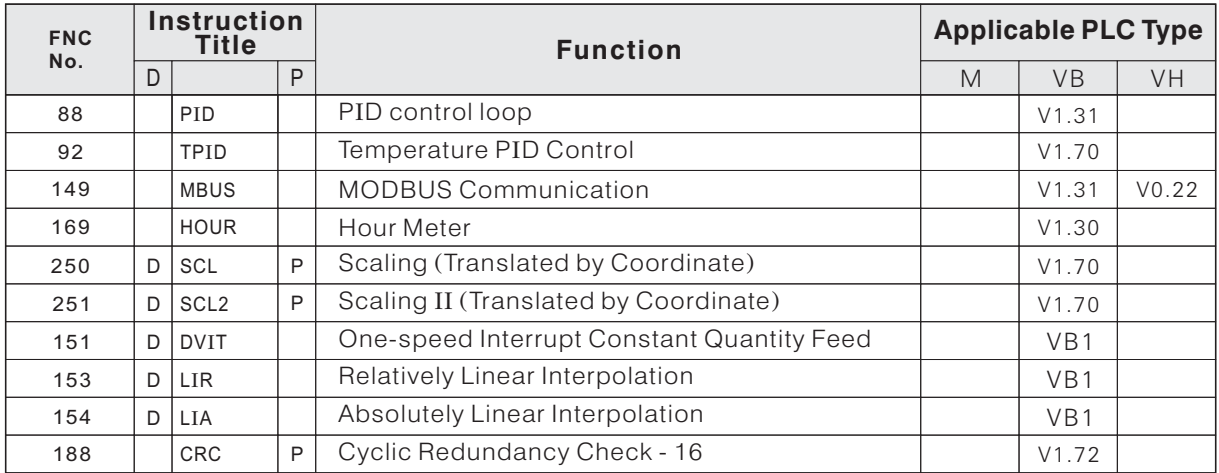

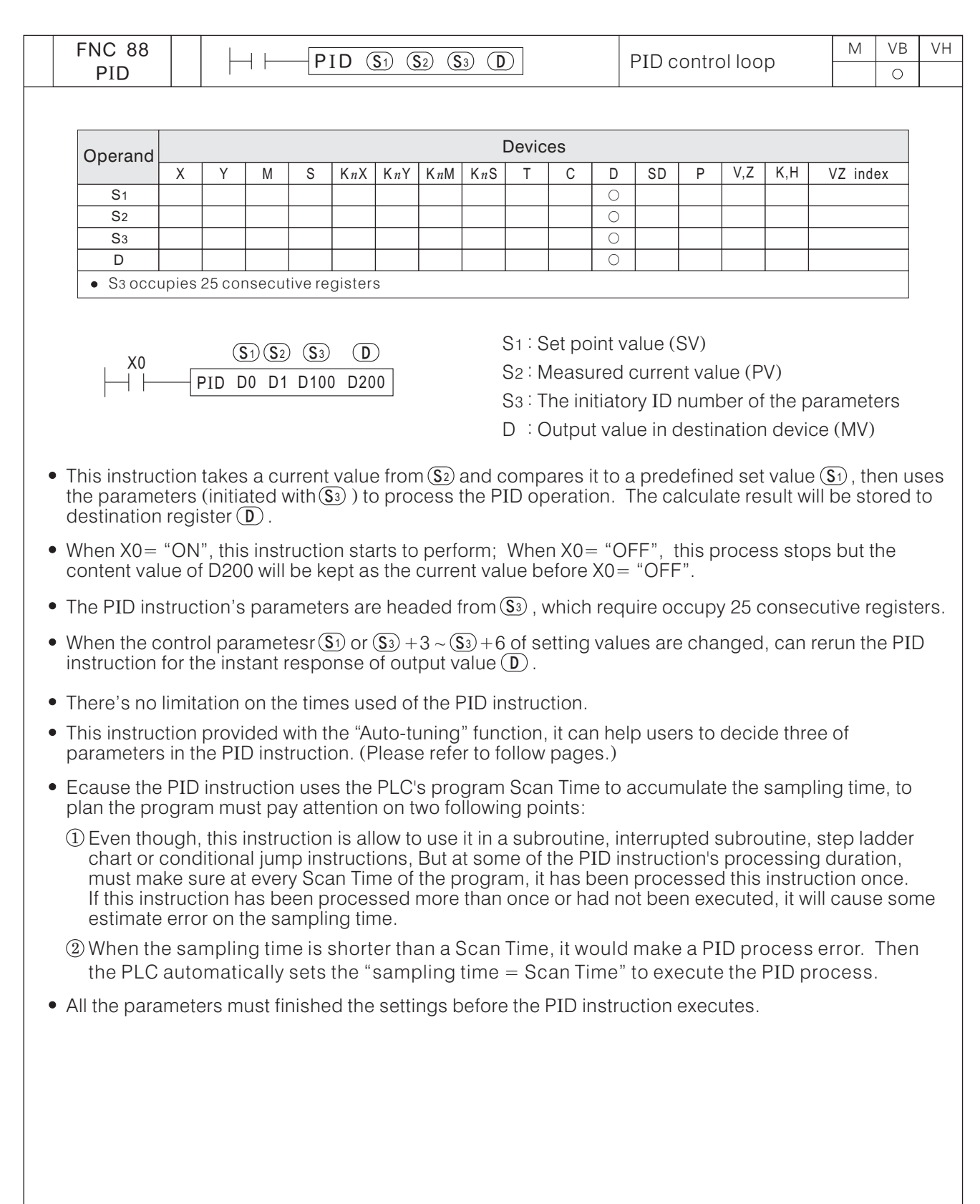

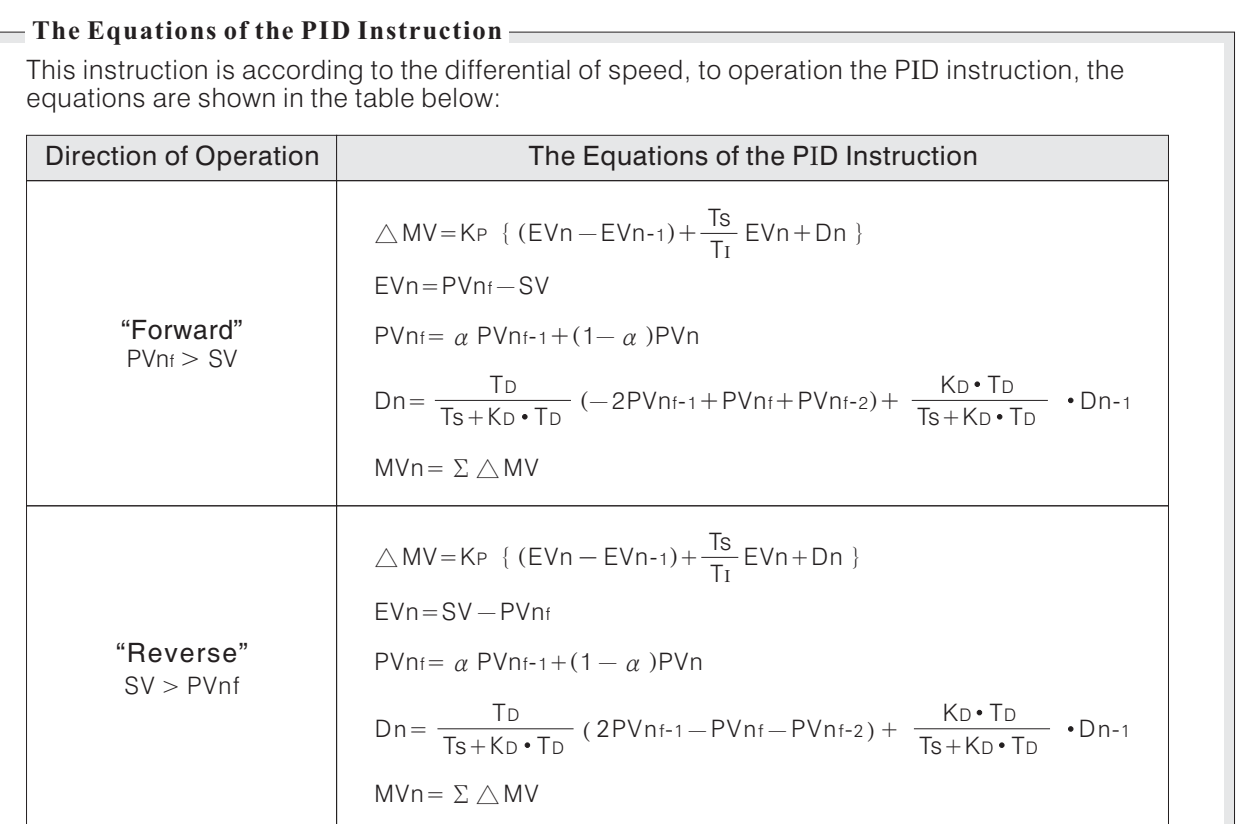

- EVn : The current error value
- EVn-1 : The previous error value
- $SV$  : The set point value  $(S_1)$
- PVn : The current process value  $(S_2)$
- PVnf : The calculated process value
- PVnf-1: The previous process value
- PVnf-2 : The second previous process value
- $\triangle$  MV : The change in the output manipulation values
- $MVn$  : The current output manipulation value (D)
- Dn : The derivation value
- Dn-1 : The previous derivation value
- KP : The proportion constant
- $\alpha$  : The constant of input filter
- Ts : The sampling time
- T<sub>I</sub> : The integral time constant
- TD : The time derivative constant
- K<sub>D</sub> : The derivative filter constant

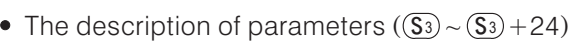

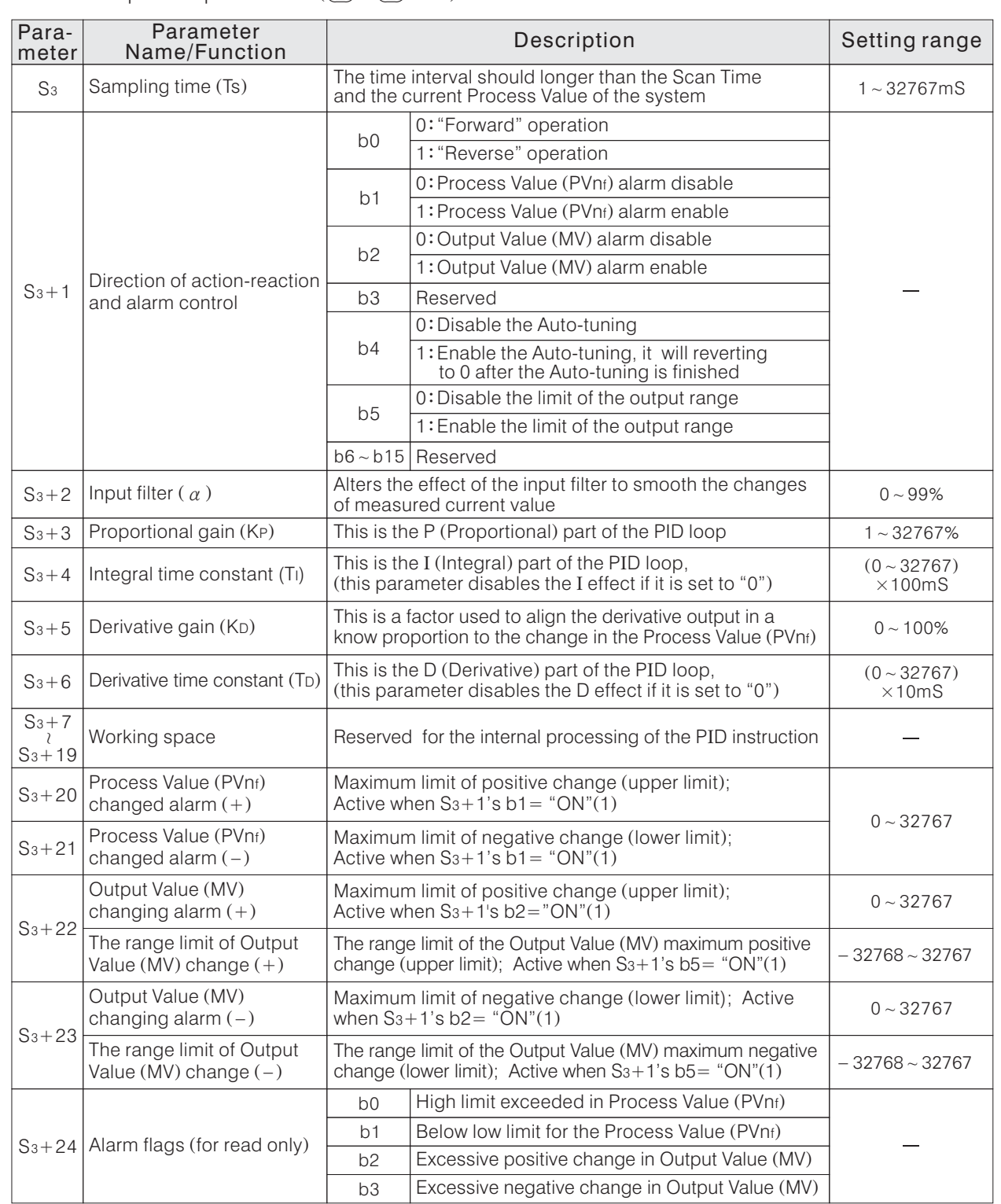

 $\overline{\text{S3}}$  + 1's b2 and b5 should not be active at the same time.

When any one of the (S $_{\rm 3}$ ) +1's b1, b2 or b5 is "ON", the parameters of the PID instruction of (S $_{\rm 3}$ ) will occupy  $\boxed{\mathsf{S3}} \sim \boxed{\mathsf{S3}} + 24$  total 25 consecutive registers.  $\overline{\mathsf{S3}}$  + 1's b1, b2 or b5 is "ON", the parameters of the PID instruction of  $\overline{\mathsf{S3}}$  $\frac{19}{53}$  ~ (S<sub>3</sub>

 $\overline{\text{S3}}$  + 1's b1. b2 and b5 are "OFF", the parameters of the PID instruction of ( $\overline{\text{S3}}$ When all of the (S $_3$ ) + 1's b1, b2 and b5 are "OFF", the parameters of the PID instruction of (S $_3$ ) will<br>occupy (S $_3$ ) ~ (S $_3$ ) + 19 total 20 consecutive registers. occupy  $(\underline{\mathsf{S}}_3)$   $\sim$   $(\underline{\mathsf{S}}_3)$  + 19 total 20 consecutive registers. I

#### The Description of "Forward" and "Reverse" Operation

- If the parameter of  $(S_3) + 1$ 's b0= "OFF" then the PID instruction will process the forward operation; If the parameter of  $\overline{S_3}$  + 1's b0= "ON" then the PID instruction will process the reverse operation.
- When the calculated Process Value (PVnt) > the Set Point Value (SV), it will generate a positive deviation then the change to increase the effect is called forward operation. ex. A cooling air conditioning system: before the system turns on, usually the indoor temperature is higher than the set point value. (PVnt)  $>$  (SV), this is a typical forward operation control sample.
- When the calculated Process Value (PVnt)  $<$  the Set Point Value (SV), it will generate a negative deviation and increase the control effect is called "Reverse" operation. ex. An oven: before the heater of the oven turns on, usually the temperature of the oven is lower than the set point value. (PVnf) < (SV), this is a typical "Reverse" operation control sample.

#### **The Description of Process Value (PVnf) Changed Alarm And Output Value (MV) Changing Alarm Functions**

- If the  $(S_3) + 1$ 's b1 = "ON", PID instruction provides the Process Value (PVnt) changed alarm. The parameters setting of the Process Value's changed alarm are stored in  $(s) + 20$  and  $(s) + 21$  then the parameters setting or the Freedose value 5 changed diam are stored in  $(s)$  + 20 and  $(s)$  + 2<br>results will put in  $(s)$  + 24's b0 and b1. The content of  $(s)$  + 21 is used as a negative value.
- If the  $(S_3) + 1$ 's b2= "ON", PID instruction provides the Output Value (MV) changing alarm. The parameters setting of the Output Value's changing alarm are stored in  $(s_3) + 22$  and  $(s_3) + 23$  then the results will put in  $\sin \theta$  of the Output values changing alarm are stored in  $\sin \theta$  is 22 and  $\sin \theta$ .<br>S<sub>3</sub> +24's b2 and b3. The content of  $\sin 2\theta$  is used as a negative value.
- $\bullet$  The definition of the change in Manipulation Values: Change  $=$  (Current value) (Previous current value)
- Changes in Process Value (PVnf) Upper limit **p**  $\Omega$ Sampling Time • The diagram of Process Value (PVnf) change: • The diagram of Output Value (MV) change:

Lower limit  $\triangleright$ 

 $(S_3) + 24$ 

 $hit1$  $(S_3) + 24$ 

 $\frac{137+24}{\text{hit0}}$  ON

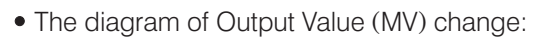

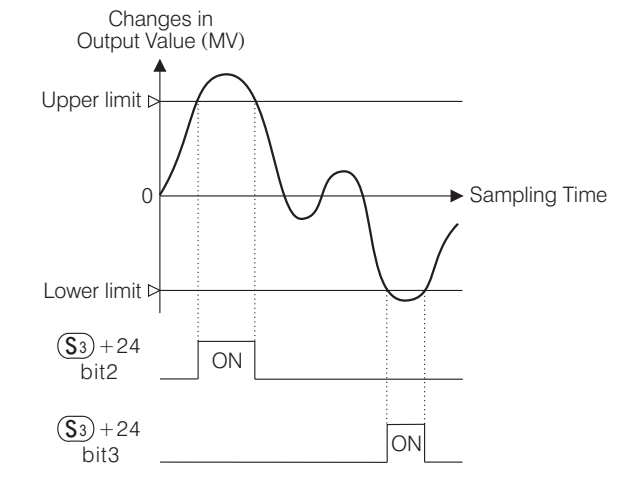

#### The Description of Process Value (PVnf) Changed Alarm And Output Value (MV) Changing Alarm Functions

- If the parameter of  $\overline{S_3}$  + 1's b5= "ON", the PID instruction provides the range limit function of Output The parameter of Case of the Table is the mistriction provides the range limit function of Output Value (MV) changing. The parameters setting of the Output Value's changing limits are store in  $\boxed{\mathsf{S3}}$  +22  $and \overline{(s_3)} + 23.$
- As a result both (limit and alarm) of the functions are occupy the same parameter registers  $\overline{{\mathbb S}^3}$  + 22 and  $\overline{s_3}$  +23. So, only one of the functions can be selected, the parameters in  $\overline{s_3}$  +1's b2 and b5 should not  $\overline{s_3}$  +23. So, only one of the functions can be selected, the parameters in  $\overline{s_3}$  +1's b2 and b5 be "ON" at the same time.
- This function is very useful for limit the raise of the PID derivative value.

ON

• The diagram of the range limit function of Output Value (MV) changing:

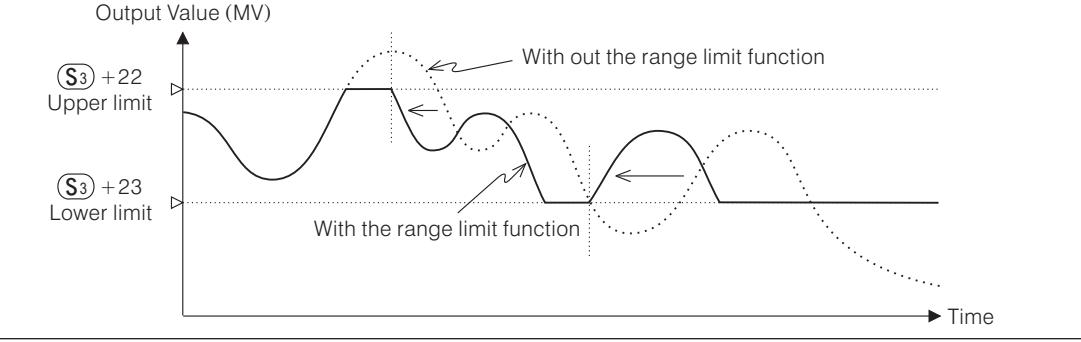
### **The Error Information of the PID Instruction**

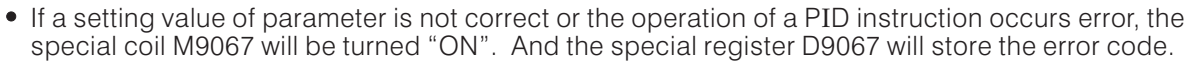

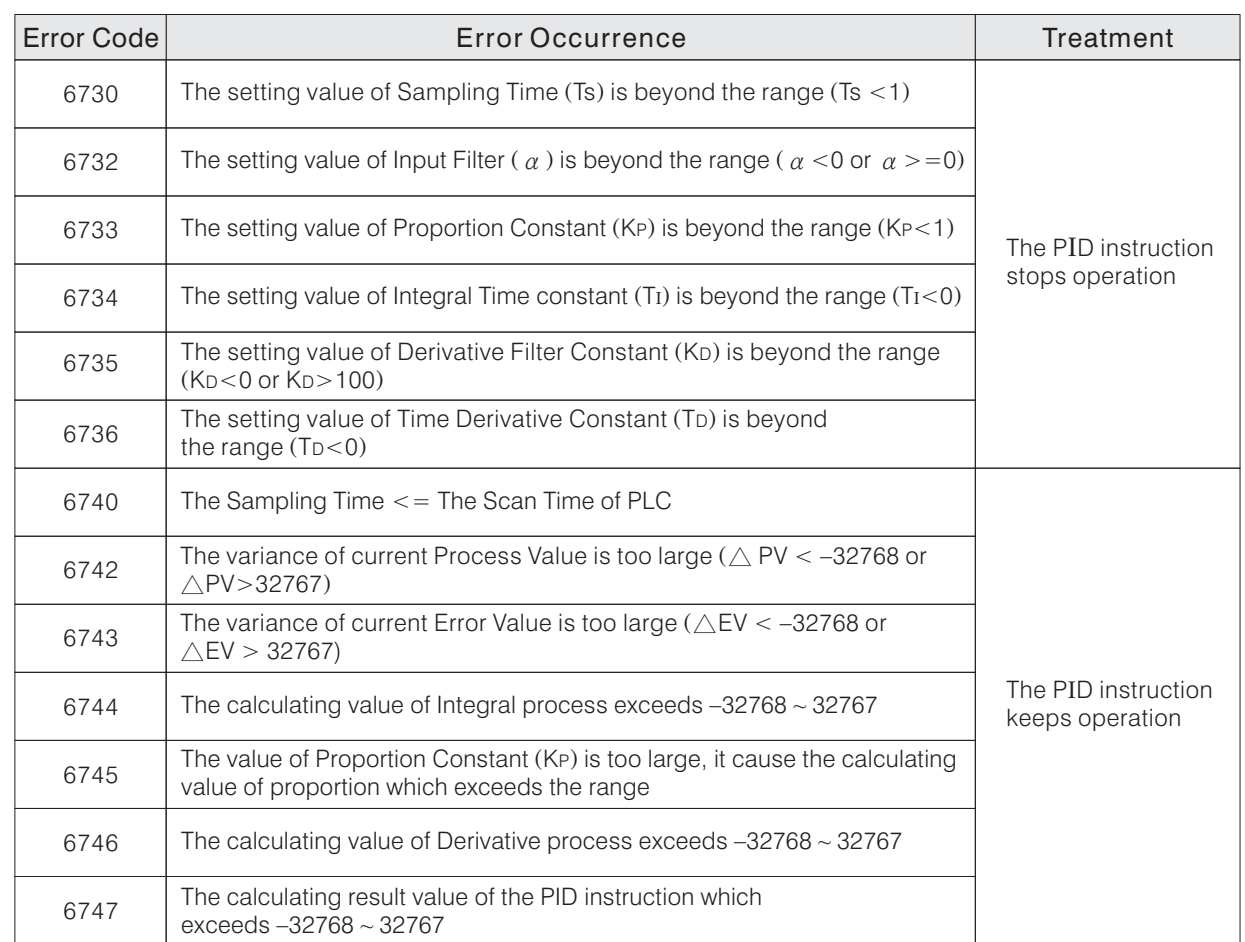

## **The Method to Get The Parameters of a PID Instruction**

- For a better control result of a PID instruction, we should get the correct parameters of the PID operation. It means we need to find the apropos values of Proportion Constant (KP), Integral Time constant (TI) and Time Derivative Constant (TD).
- To get those three parameters, we have many different ways, usually the method of Process/Feedback Loop will be used. The following is the reference.
- The method of Process/ Feedback Loop gets the parameters is through step by step to control the system output between  $0 \sim 100\%$ . And then, observes the variation between processes and feedbacks, by those dynamic characteristics gets the parameters of PID.

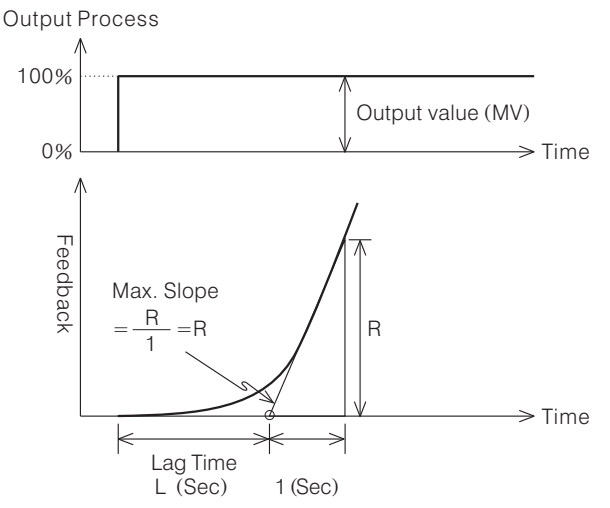

## Use the curve to get the PID's parameters

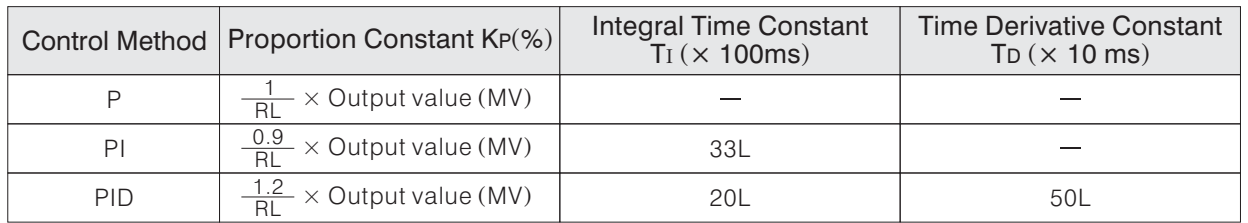

### **Auto-tuning Function**

- The VB series provided the Auto-tuning function which can uses some PID correlative parameters from The vB senes provided the Adio taning function which can uses some TIB concidence parameters no<br>user (such as: the direction of action  $\overline{\textbf{s}}$ ) +1, Sampling Time Ts, constant of Input Filter ( $\alpha$ ), Derivative Filter Constant KD and Set Point Value  $\overline{(s_1)}$  then via the PID instruction executes the Auto-tuning function, the system will get three important parameters of PID.
- The Auto-tuning function can help user to get those three important parameters of the PID then to simplify the operation of PID instruction.
- This instruction is using relay "ON"/"OFF" to execute the Auto-tuning function, then evaluates three important parameters of the PID: Proportional gain (KP), Integral time constant (TI), Derivative time constant (T<sub>D</sub>).
- The steps to execute the Auto-tuning function:
	- 1) Input the direction of action (S3) + 1, Sampling Time Ts, constant of Input Filter ( $\alpha$ ), Derivative Filter mput the direction of action  $(s)$  + 1, 3<br>Constant K<sub>D</sub> and Set Point Value  $(s_1)$ .

(2) Input the parameters  $(\overline{S_3}) + 14$  and  $(\overline{S_3}) + 15$ .

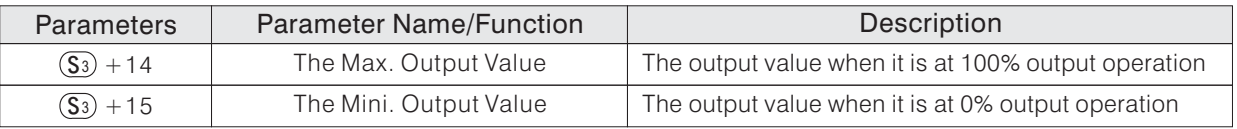

3 Let the parameter of  $\mathbb{S}^3$  + 1's b4= "ON", then it will start to execute the Auto-tuning operation.

 $\overline{4}$ ) When the Auto-tuning operation is finished, the parameter of  $\overline{{}33}+1$ 's b4 will automatically turned "OFF".

# **The General Idea of Thermal Control**

Usually use the PID instruction contain in a PLC control system is for the thermal control. The following pages are the brief expositions about the thermal control.

• The construct of a thermal control system

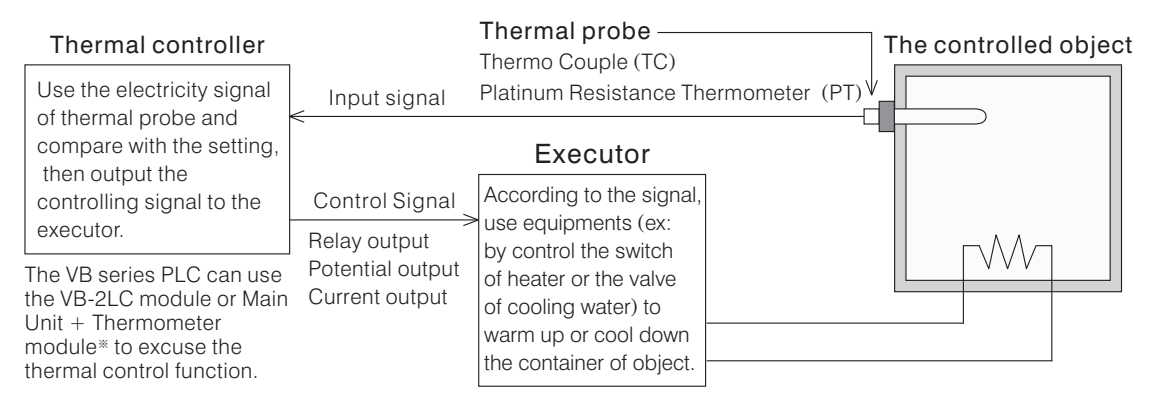

※ The VB series PLC provide various thermometer module:

 $VB-8T : 8$  points K or J type Isolated Thermo Couple input thermometer module.

- $VB-4T : 4$  points K or J type Isolated Thermo Couple input thermometer module.
- VB-4PT : 4 points 3 wires PT-100 / 3850 ppm/°C input thermometer module.

VB-2PT : 2 points 3 wires PT-100 / 3850 ppm/°C input thermometer module.

The brief explanation of the thermal control

To set up the set piont value of thermal controller and let it functioning. The object may not steady changing the temperature immediately to the target temperature because the characteristic of the object. In general, to expedite the responsive speed, it may cause overheat or waved temperature control. If want to reduce the those reaction, we should lower the volume of the response.

Some of the perform is like the Chart (1), which wants to control the temperature to the set point value as soon as possible. Under this condition, the temperature of object may overshooting the set point value, so it can be used only at the object is not concerned about overheat.

Some of the perform is like the Chart (2), which spends more time to get the smoothly thermal control. It is required the suppression of overshooting, so the longer time is required for stabilize temperature. The Chart (3) is showing a compromise curve. That has an ideal responsive value, so it is the most popular type.

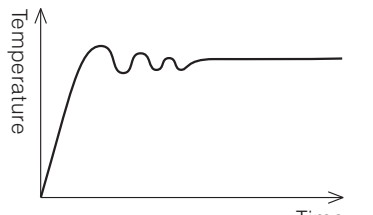

and Waving Response

Chart (1), the Overshooting

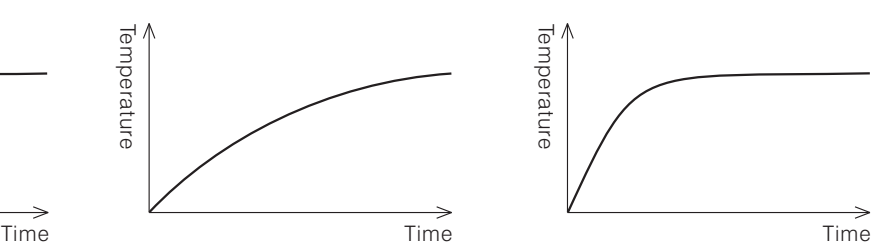

Chart  $(2)$ , the Inert Response Chart  $(3)$ , the Ideal Response

The brief explanation of the thermal control

For the purpose of an ideal thermal control, when choose a thermal sensor and pick the controlling parameters, it is necessary to fully understand the characteristics of controlled object.

- $(1)$  Heat Capacity : How difficult to change the temperature, it may relate to the size of object.
- (2) Heating Static Characteristics: It is indicate the capability of heating, which depends on the output capacity of heater.
- (3) Initially Dynamic Characteristic: At the beginning of heating, the characteristic of temperature changing which is complicated relationship with container and heater.
- (4) External Disturbances : Some of the interference changes the temperature. ex. a door of the constant temperature furnace is opened.

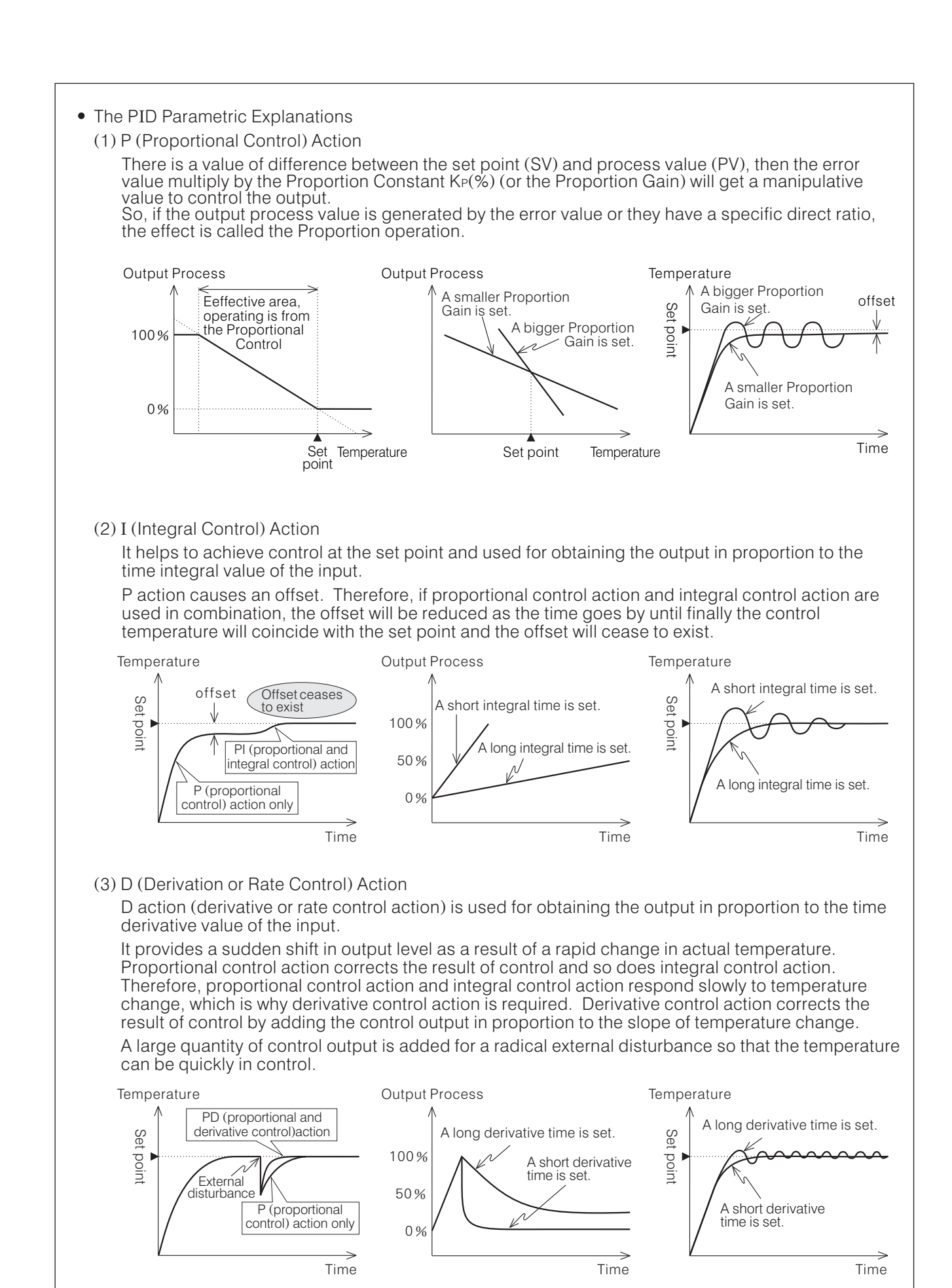

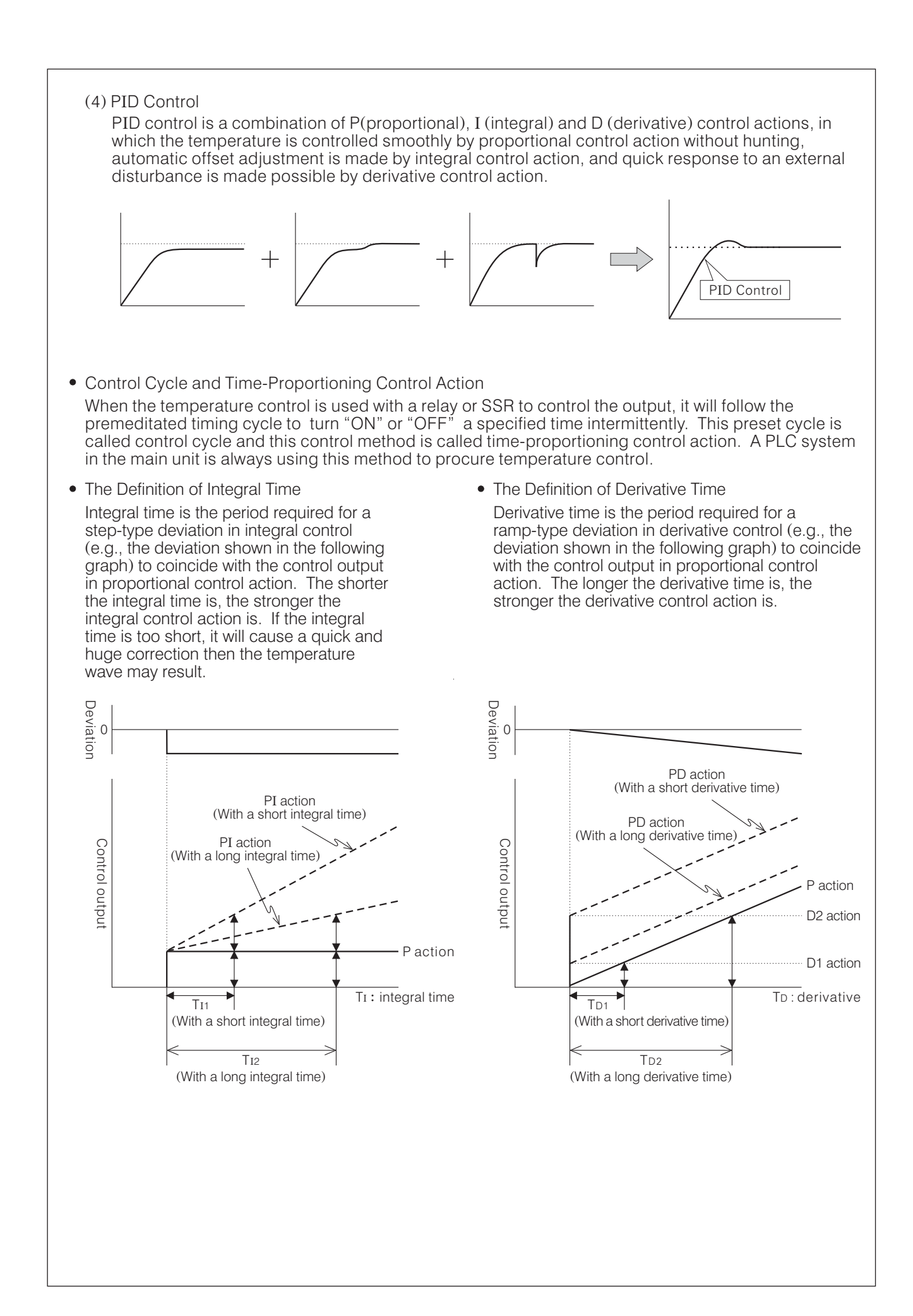

Auto-Tuning

All PID process/temperature controllers require the adjustment of the P, I, D and other parameters in order to allow accurate control of the load. There have been a variety of conventional methods but the Auto-tuning methods make it possible to obtain PID constants suitable to a variety of objects automatically. ID process/temperature controllers require the adjustment of the P. I

• Adjust the PID Parameters

It is convenient while the PID constants calculated via the auto-tuning operation and normally they are more correct than tuning by manual. Usually, the auto-tuning do not cause problems and we will suggest using it to set up the parameters. Except for some particular applications if the more accurate constants is necessary. In which case, refer to the following to readjust the PID constants.

Response to Change in Proportional Constant (Gain)

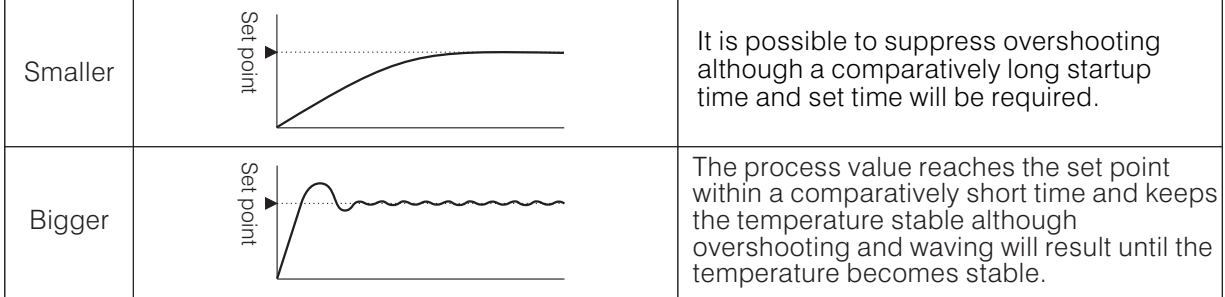

# Response to Change in Integral Time

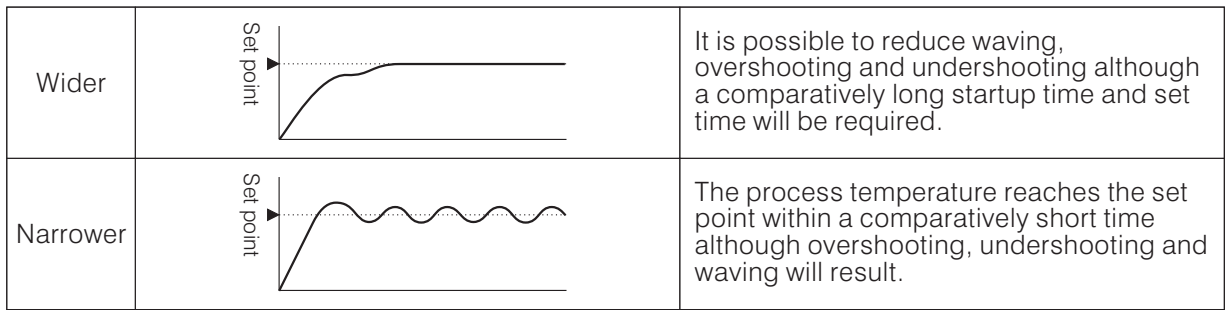

# Response to Change in Integral Time

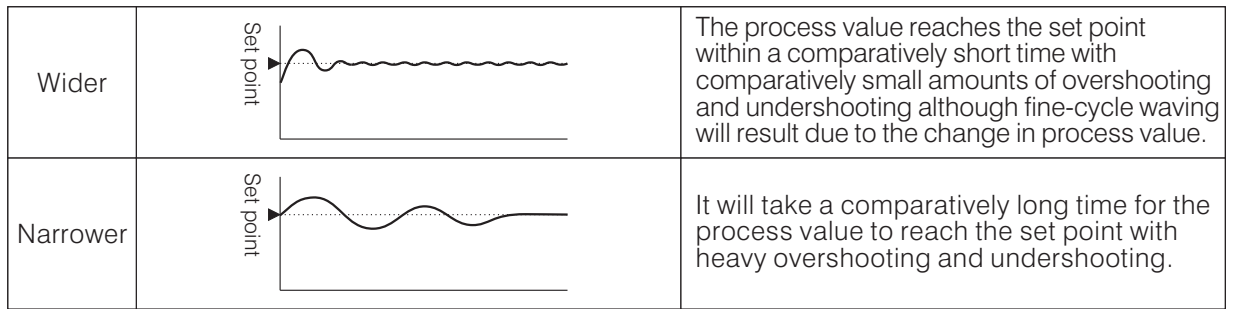

• Forward (Normal) Operation **Construction** • Reverse Operation To increase the control output operation when the temperature of object is higher than the set point.

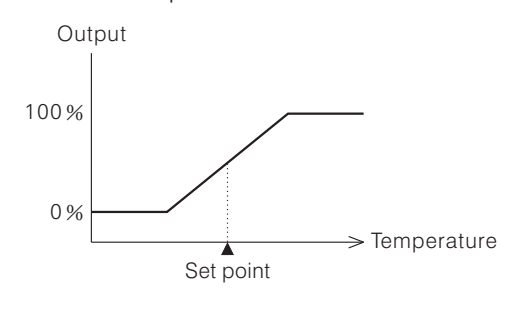

To increase the control output operation when the temperature of object is lower than the set point.

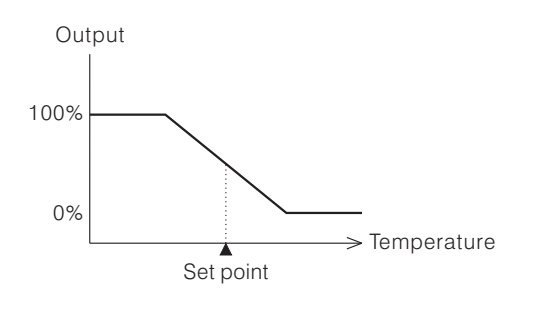

# **The Example of PID Temperature Control**

When design a PID temperature control program, the method below is the recommendable procedure to perform the PID instruction.

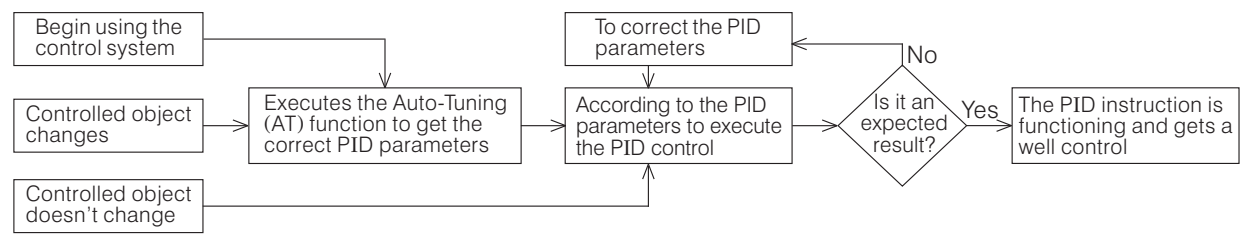

The System Structure of Temperature Control

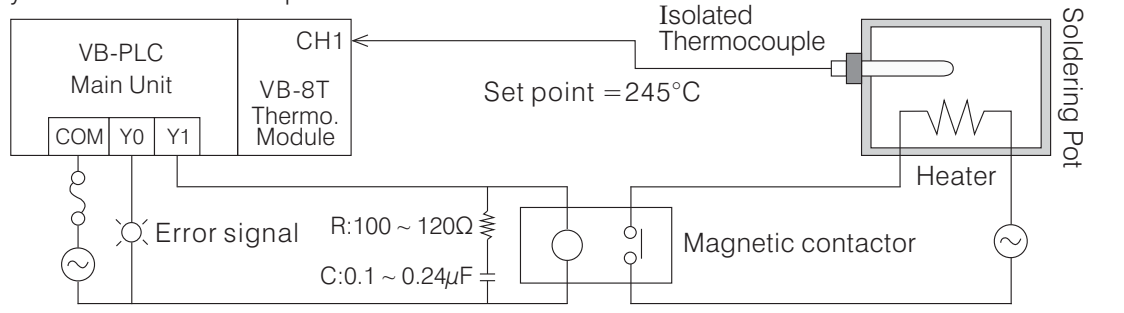

• Program Example

When X0="ON", it will executes Auto-Tuning function, and then starts the PID control; Otherwise, when X0= "OFF", it will executes the PID function directly.

This program is to control the "ON"/"OFF" length percentage in a specific time-span (10 seconds). When this program starts at the first time, must let X0= "ON", then by the Auto-Tuning to get parameters of PID. Otherwise, the PID control will occur error because the related parameters aren't ready yet. "OFF" length percentage in a specific time-span (10 seconds)

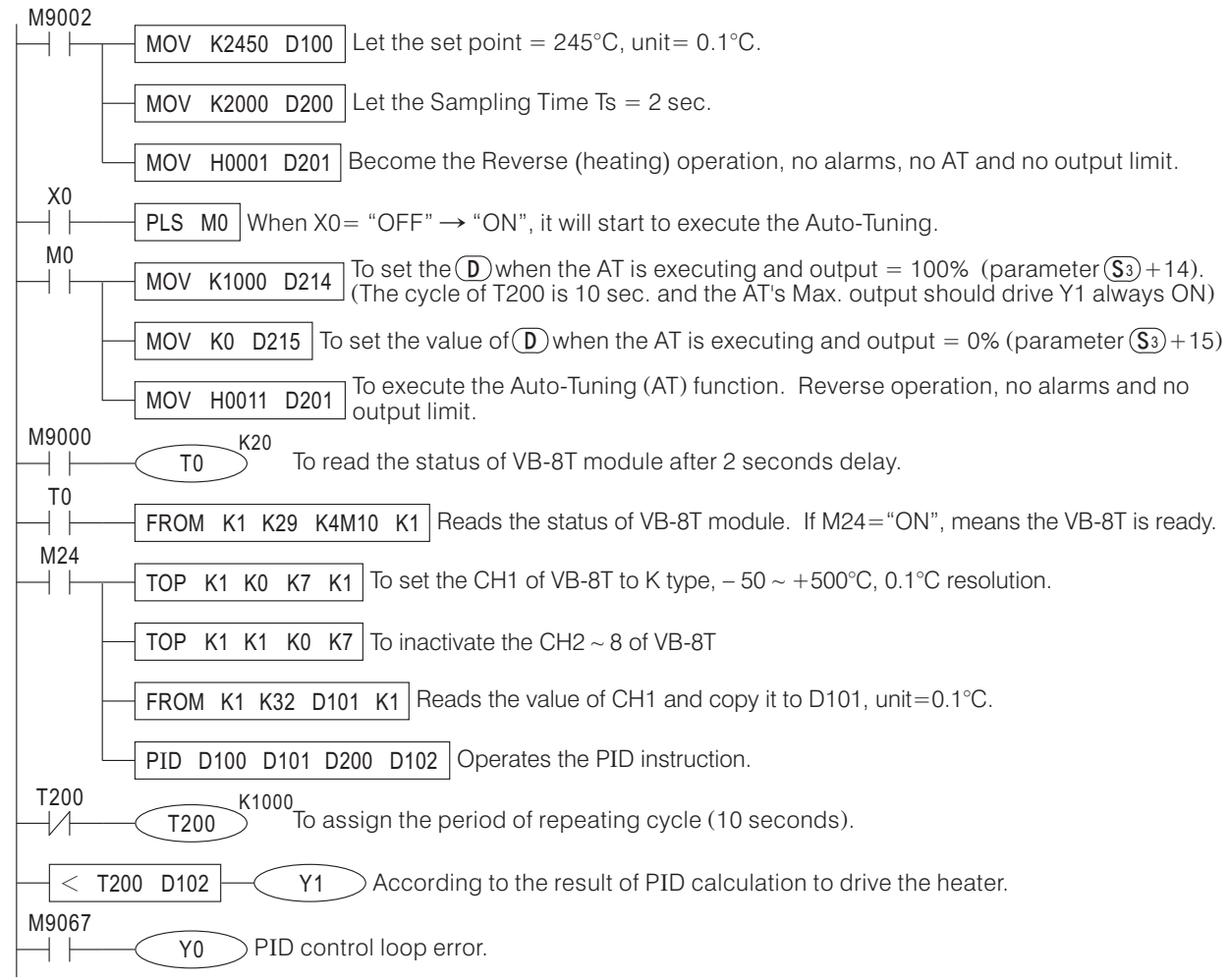

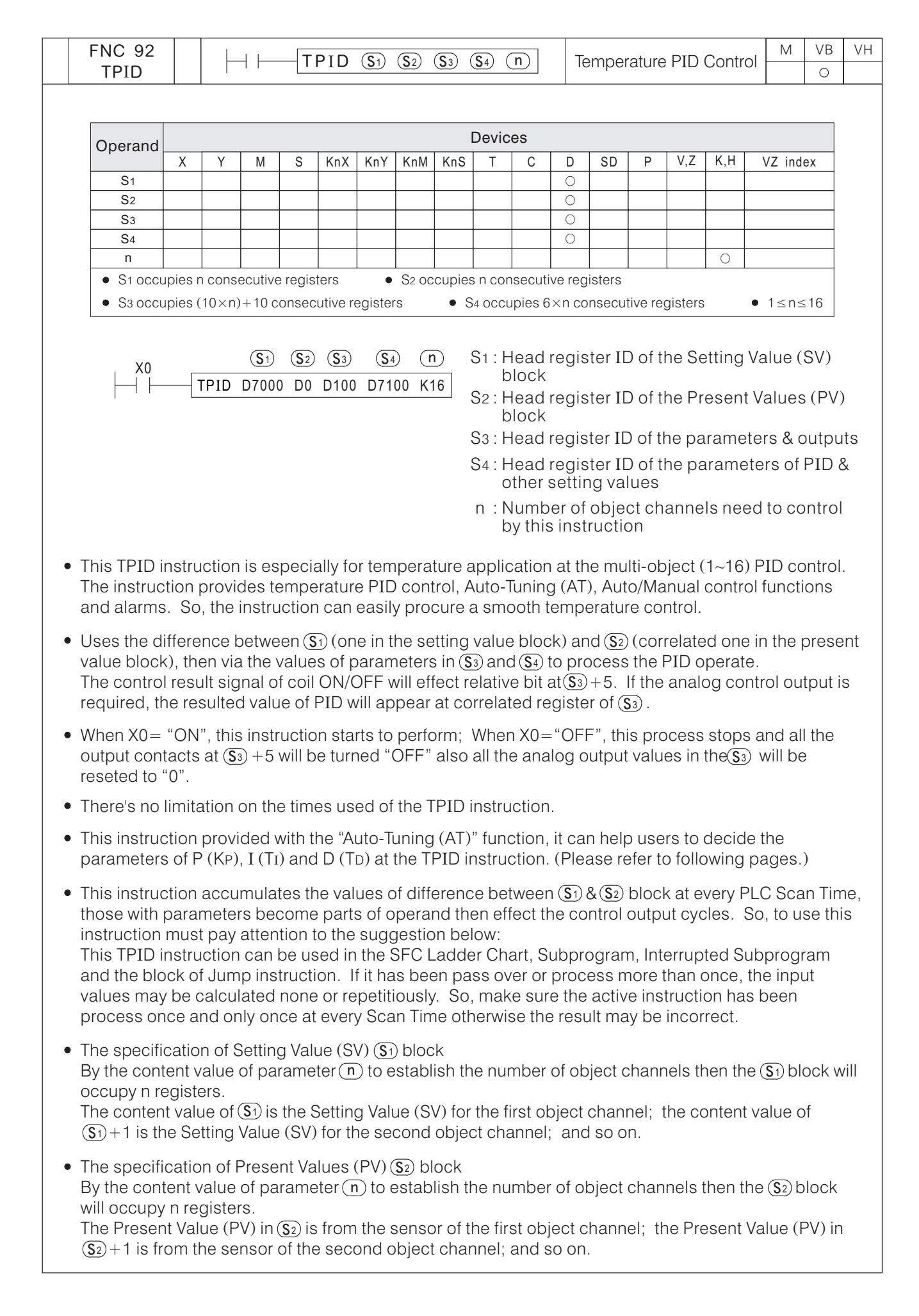

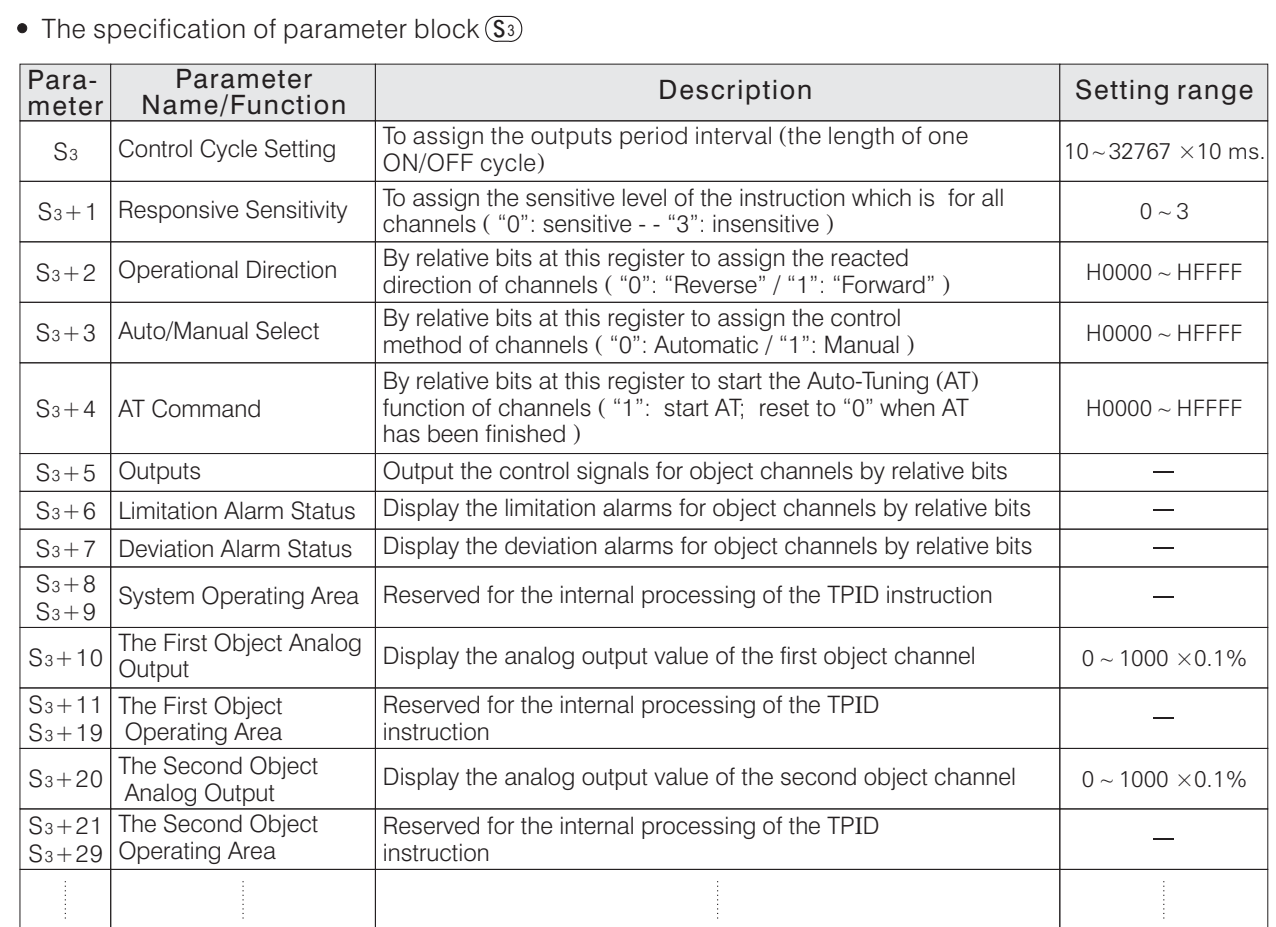

The values in  $\boxed{\$3\sim\$\$3\}$  + 9 are the common parameters for all object of this instruction. And, to add any object channel will occupy extra 10 registers form  $\delta_2$  + 10 to  $\delta_3$  + (10×n) + 9.

The parameter at  $\textcircled{s}$  is the control output period setting for this instruction. Usually, the length of control period depends on the type of loading. If the the equipment is driven by a Magnetic Contactor (MC), to set the value bigger than 1000  $(1000\times 10\text{ms.} = 10 \text{ Sec.})$  is recommend that is for extend its lifespan. If the the equipment is driven by a Solid State Relay (SSR), can set the value to 200 (200 $\times$ 10ms.=2 Sec.)

- The parameter at  $(\overline{S_3}) + 1$  is to set up control sensitivity for the response of this instruction. The parameter  $\alpha(\overline{33}) + 1$  is to set up control sensitivity for the resp.<br>The value in  $\overline{33} + 1$  will affect all object channels in the instruction. To control the temperature of a system, always expect its response as soon as possible but in some condition the quick response will cause temperature waving then occur a unsuccessful control. Therefore, could adjust its level of sensitivity to get a better control. To input the value equal to "0" is the fast response; "1" is medium; "2" is slow.
- $\frac{b15}{b}$  b1 b0  $\frac{b0}{b0}$  "0" stands for the "Reverse" (heating) control; "1" stands for the "Forward" (cooling) control (heating) (cooling)  $\overline{\phantom{a}}$  To assign the direction of the first object channel b1  $(S_3) + 2$ Each bit at  $\overline{S_3}+2$  is for set up control direction of every single object channel. When the measured Present Value (PV) < the Setting Value (SV), it will generate a negative deviation and increase the control effect, that is called the "Reverse" operation. Ex. An oven: before the heater of the oven turns on. Usually the temperature of the oven is lower than the setting value. (PV)  $<$  (SV), this is a typical "Reverse" operation control sample. When the measured Present Value (PV)  $>$  the Setting Value (SV), it will generate a positive deviation and increase the control effect, that is called the "Forward" operation. Ex. An air conditioning system: before the system turns on. Usually the indoor temperature is higher than the setting value. (PV)  $>$  (SV), this is a typical "Forward" operation control sample.  $(PV)$  < the Setting Value  $(SV)$

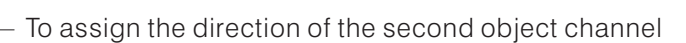

- To assign the direction of the sixteenth object channel

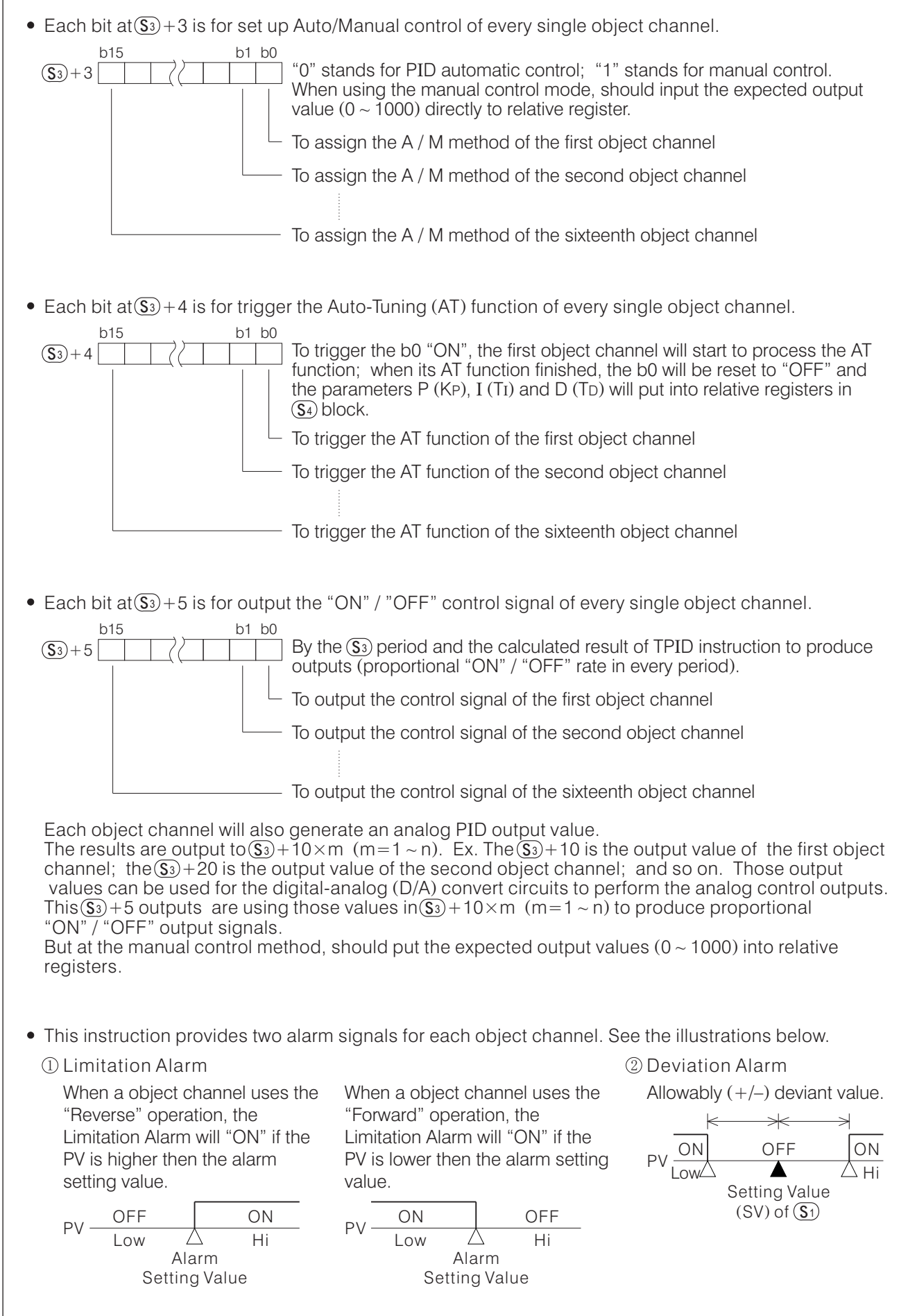

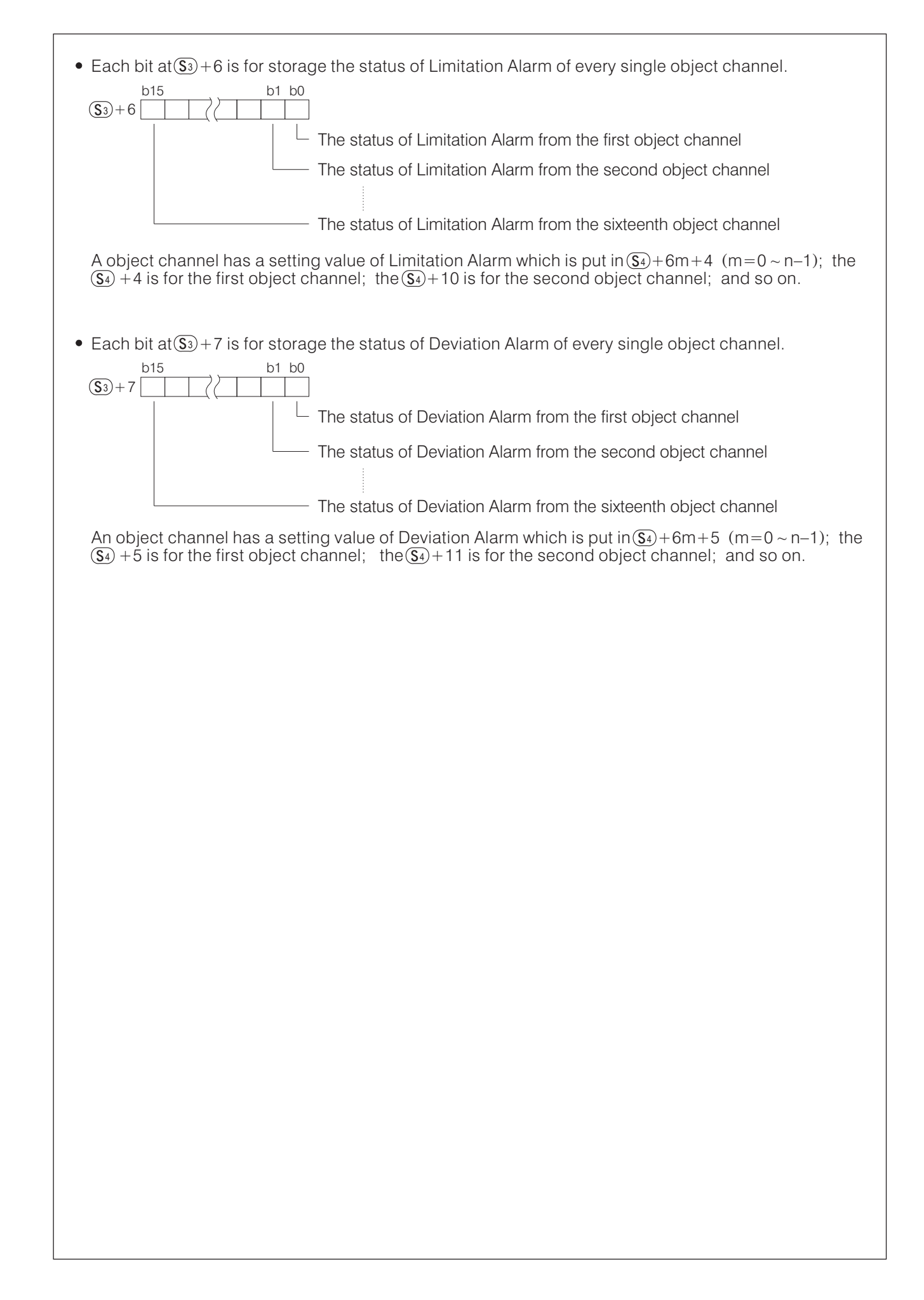

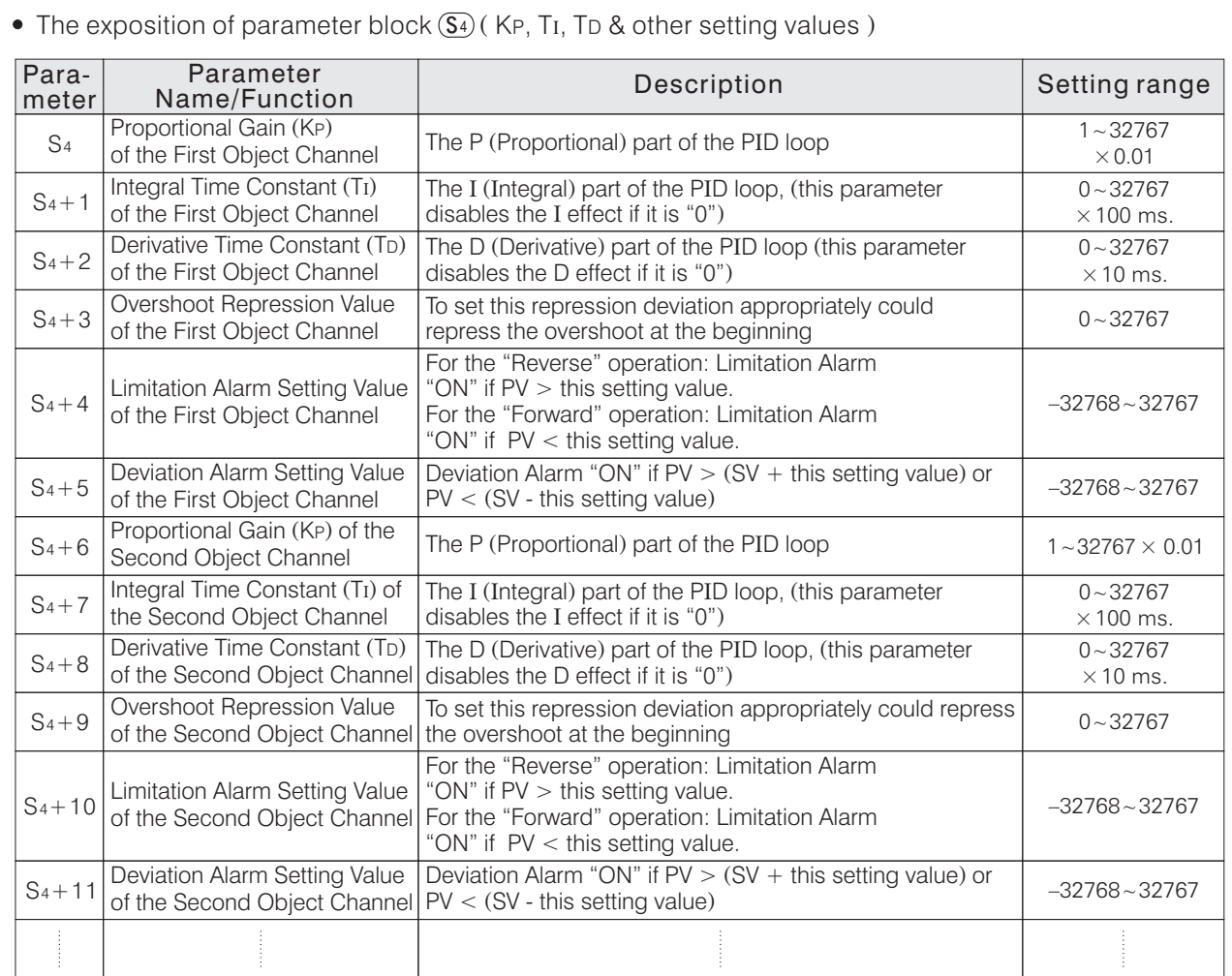

The register block starting from  $\boxed{\mathsf{s}}$  is for storage every channel's KP, TI, TD parameters, starting Overshoot Repression and two alarm setting values. Every channel will occupy 6 sequential registers. The  $\Im$   $\sim$   $\Im$  +5 keep parameters for the first  $\frac{1}{2}$  Correspondence is the  $\frac{1}{2}$  -  $\frac{1}{2}$  of  $\frac{1}{2}$  of  $\frac{1}{2}$  of  $\frac{1}{2}$  of  $\frac{1}{2}$  of  $\frac{1}{2}$  of  $\frac{1}{2}$  of  $\frac{1}{2}$  of  $\frac{1}{2}$  of  $\frac{1}{2}$  of  $\frac{1}{2}$  of  $\frac{1}{2}$  of  $\frac{1}{2}$  of  $\frac{1}{2}$ 

- Registers for the block of  $\boxed{S_4}$  are usually assigned to latched registers.
- Every channel's KP, TI and TD parameters could use the Auto-Tuning (AT) function to get the values, also available given by user.
- The unit of the Overshoot Repression follows the SV value. If the unit of SV is 0.1°C (usually), then to use the function of starting Overshoot Repression, its unit is equal to 0.1 °C also. If the application of temperature control which is sensitive to the starting overshoot, the channel could use this function and appropriately set the deviation value then it can effectively repress starting overshoot. To get this repressive value, could observe the maximum overshoot at AT processing. Or, approximately preset a value (  $10.0\,\text{m}$  20.0 °C ) to do an experiment then use the result to adjust the repressive value.
- To read the statuses of alarms which are appointed by the parameter block  $\overline{\mathbb{S}^{4}}$  , please refer to the instruction of  $\left(3\right)+6$  and  $\left(3\right)+7$ .
- This instruction will be valid if a VB series V1.70 or later is used.

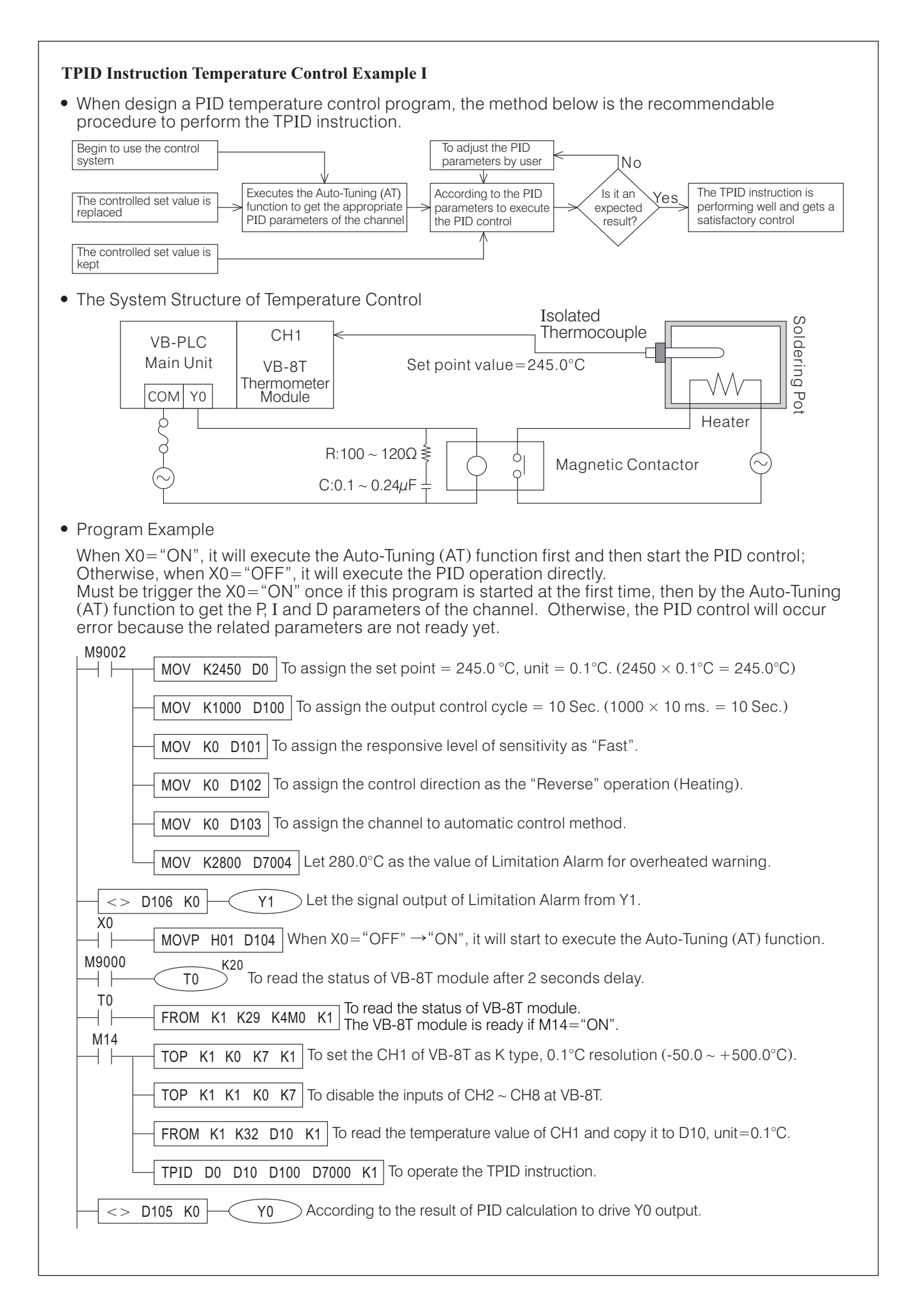

### **TPID Instruction Temperature Control Example II**

This is a 16 channels temperature control example, which needs a 32 points VB series Main Unit and two VB-8T modules also a HMI (Human Machine Interface) is required for data settings and statuses display.

• The components list at this example:

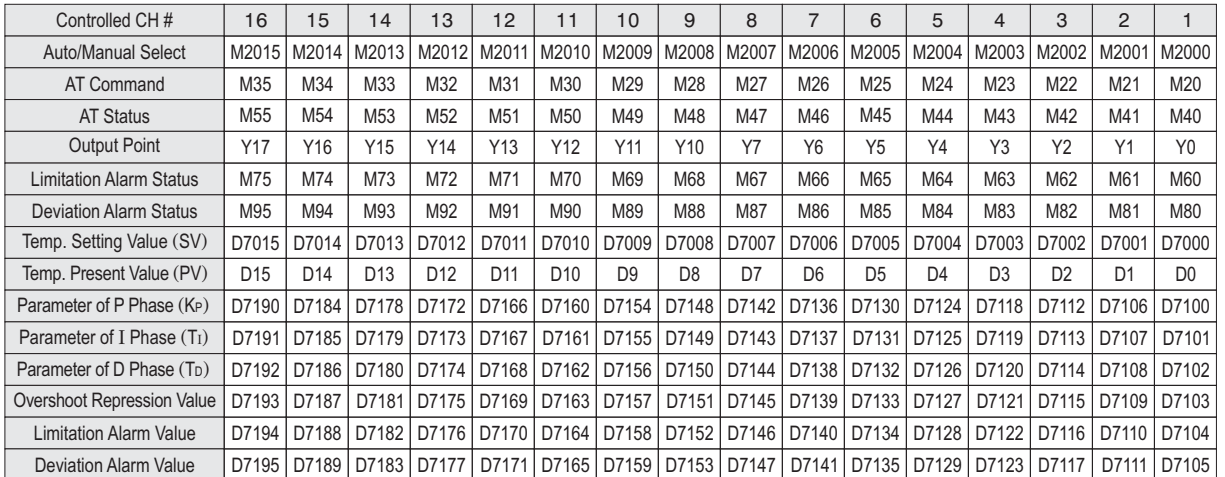

Besides the components on the table above, this instruction will occupy the registers D100  $\scriptstyle\mathtt{\sim}$  D269. When actually use this instruction, some unnecessary control items (Ex. Auto/Manual control selection) could remove from the program then those items would not occupy components.  $\overline{a}$ 

### • Program Example

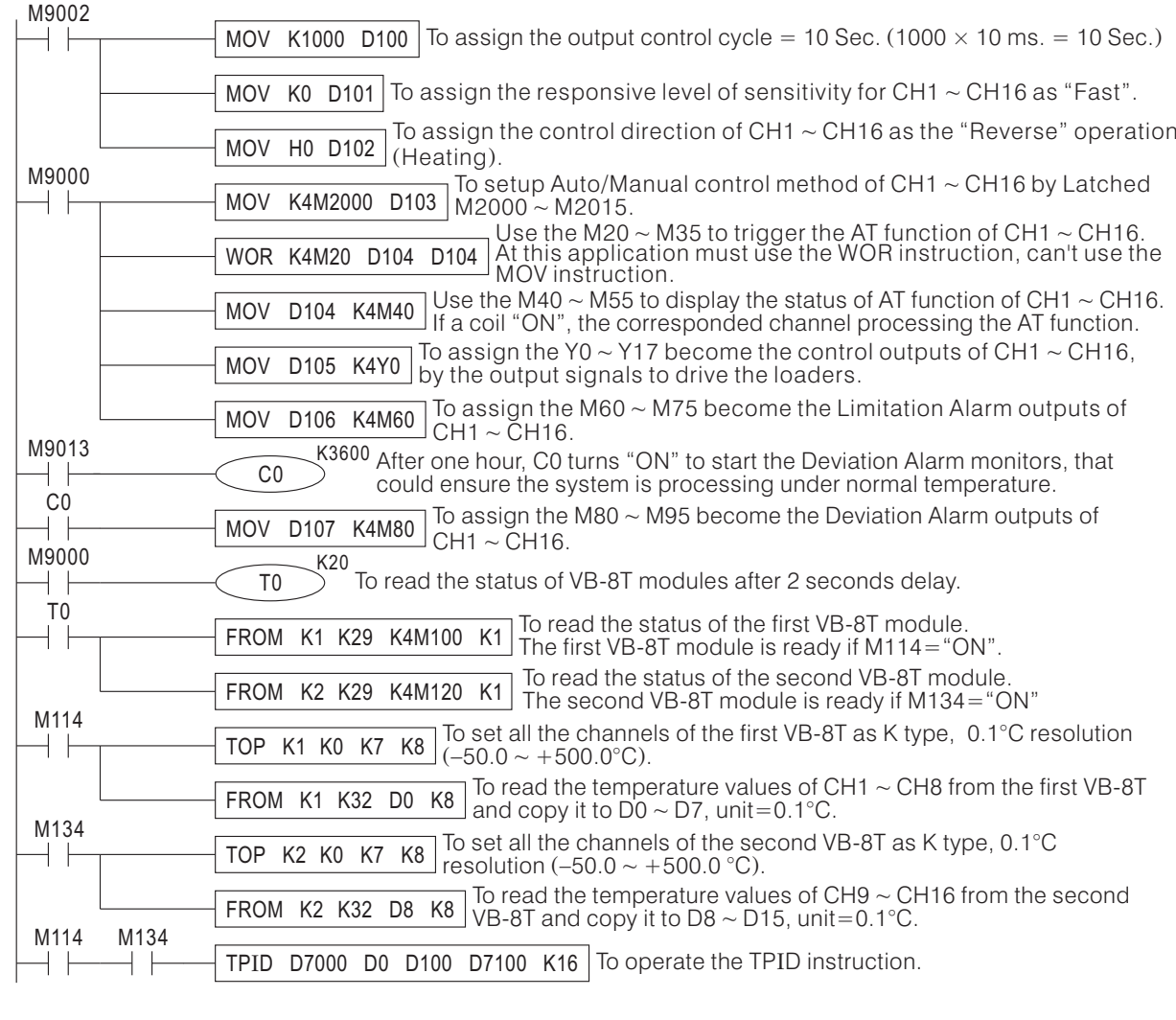

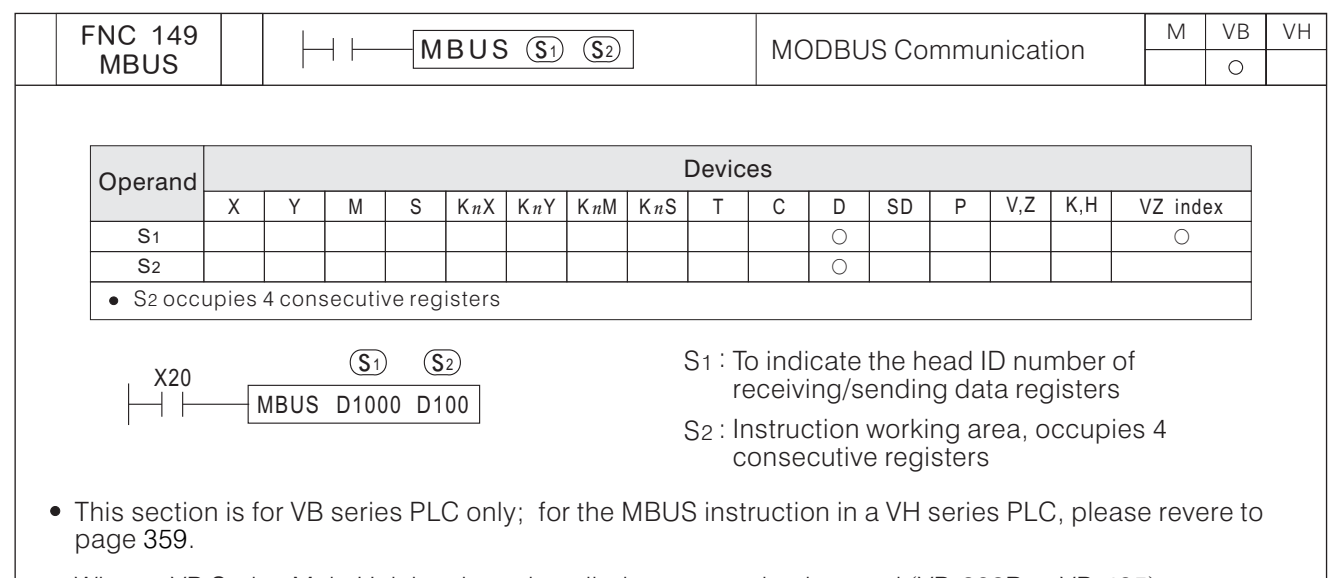

- When a VB Series Main Unit has been installed a communication card (VB-232R or VB-485) or a communication module (VB-485A, VB-CADP etc.), the Main Unit will have the CP2 (2<sup>nd</sup> Communication Port). Then, via this instruction to proceed data transfer between the PLC and a device who has MODBUS communication protocol.
- The CP2 is a multi-functional expanded communication port, it can be used for multiplex communication types. When the CP2 would like to use for this instruction, the communication type of CP2 should chose the "MODBUS". To select and relative parameters setting about the manipulation type of CP2, please use the option in the programming tool Ladder Master "System---2<sup>nd</sup> COM Port Setting..."to get the right setting.
- As the diagram below, use the CP2 to connect the PLC and other peripherals, use the program develop devices (e.g. Ladder Master) to set the "MODBUS" communication mode and the communication parameters. Then, to properly finish all the setting of station IDs (the range of station ID number is  $1$   $\sim$  247, but when this system link is used the RS-232, there is only one slave available) and parameters for slaves (or peripherals). Write the data transmission/receiving command to the PLC (Master station), to drive the data transmission between PLCs or peripherals. (  $\sim$  247, but when this system link is used the RS-232, there is only one slave available)

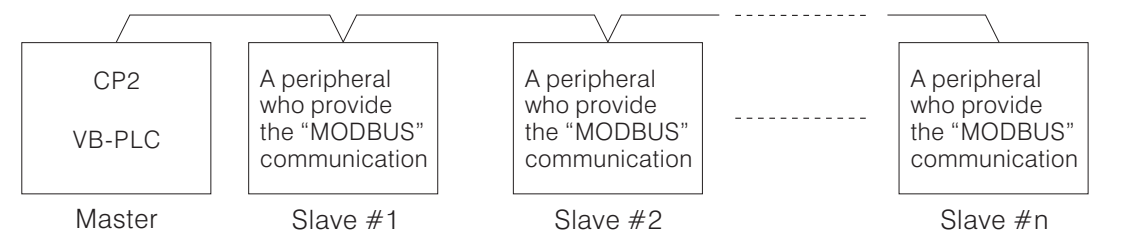

- When X20 $=$  "ON", the MBUS instruction will start to be performed.  $\,$  Based on the designated register string(which initiating from D1000), to process writes/reads data into/from an appointed Slave PLC or peripheral. At the same time,  $D100 \sim D103$  store the status of the instruction execution.
- Every time the transmission/receiving operation which designated by  $\overline{S}$  is duly completed, the M9199 will be "ON" for a scan time. And then, it will repeat the data transmission/receiving processes from the first data again.
- When X20= "ON"  $\rightarrow$  "OFF", the instruction will be stopped and the data transmission/receiving will be discontinued immediately.
- The MBUS instruction is for the Master PLC, it can be used once only and do not use the LINK or RS instruction in the program.
- For avoid the corresponding breakup, when the MBUS instruction sends a communication request to a particular Slave, if the respondent time of the Slave exceeds the Time-out duration (designated by D9129), the MBUS instruction will stops communication from the specific Slave and operates next communication command.
- The setting value of the Time-out duration is restored in D9129. The Time-out duration  $=$  (the content value of D9129)  $\times$ 10ms. When D9129=0 (the default value), the Time-out duration is 100 ms.
- Most of the applied situation is not necessary to change the Time-out duration. But, if an equipment in the communication link, its response is very slow, then the longer Time-out duration is necessary.

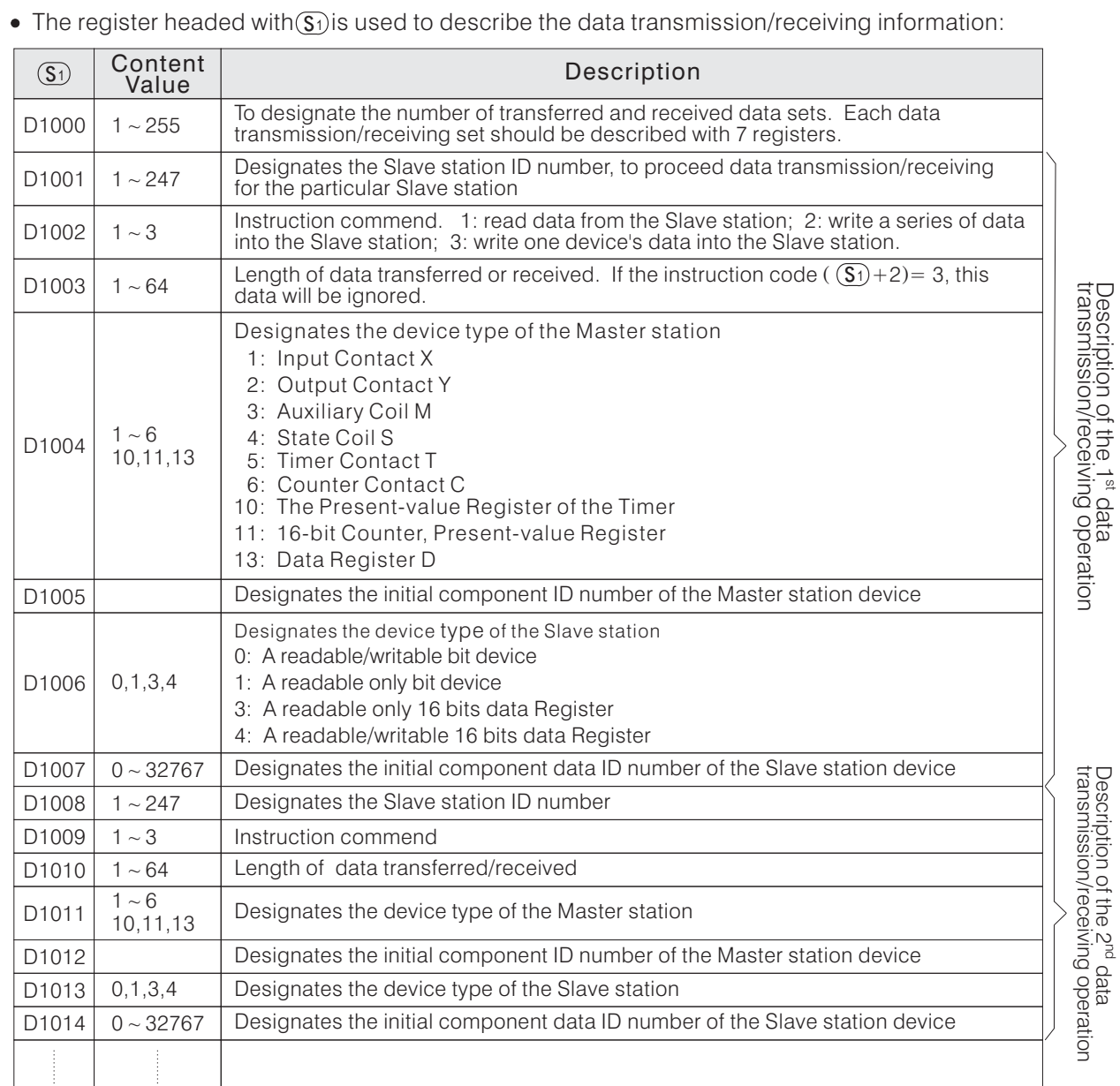

The attributes of the devices designated in a data transmission/receiving operation should be the same. For example, if the device designated by the Master station is a bit device, then the designated device of the Slave station should be also a bit device.

The instruction working area headed with  $\circledS$  :

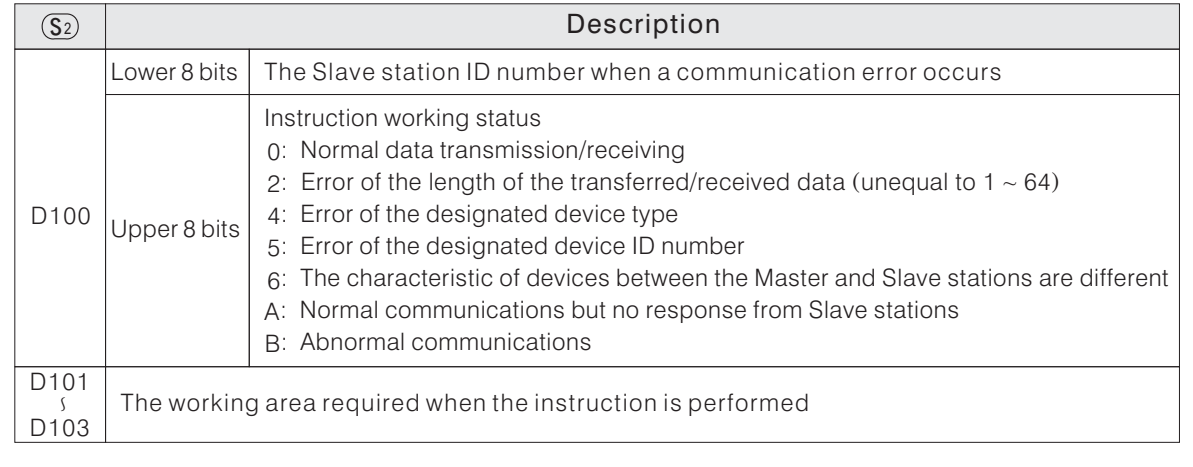

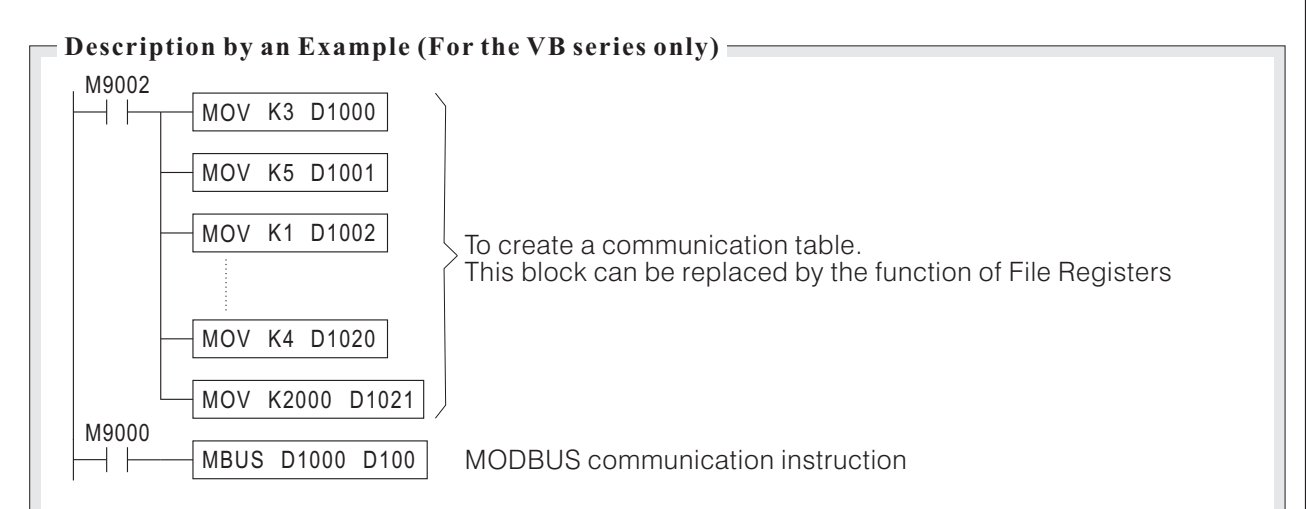

There are totally 3 transmission/receiving data sets in this example.

 $\overline{1}$ ) To read the data in 40000  $\sim$  40009 of Slave station #5 and put they to D2000  $\sim$  D2009 of the Master station.

 $\widehat{\bm{\mathcal{D}}}$  To write the data in D2010~D2014 of the Master station into 41000 ~ 41004 of Slave station  $\#2.$ 

3 To write the data in D2015 of the Master station into 42000 of Slave station #3.

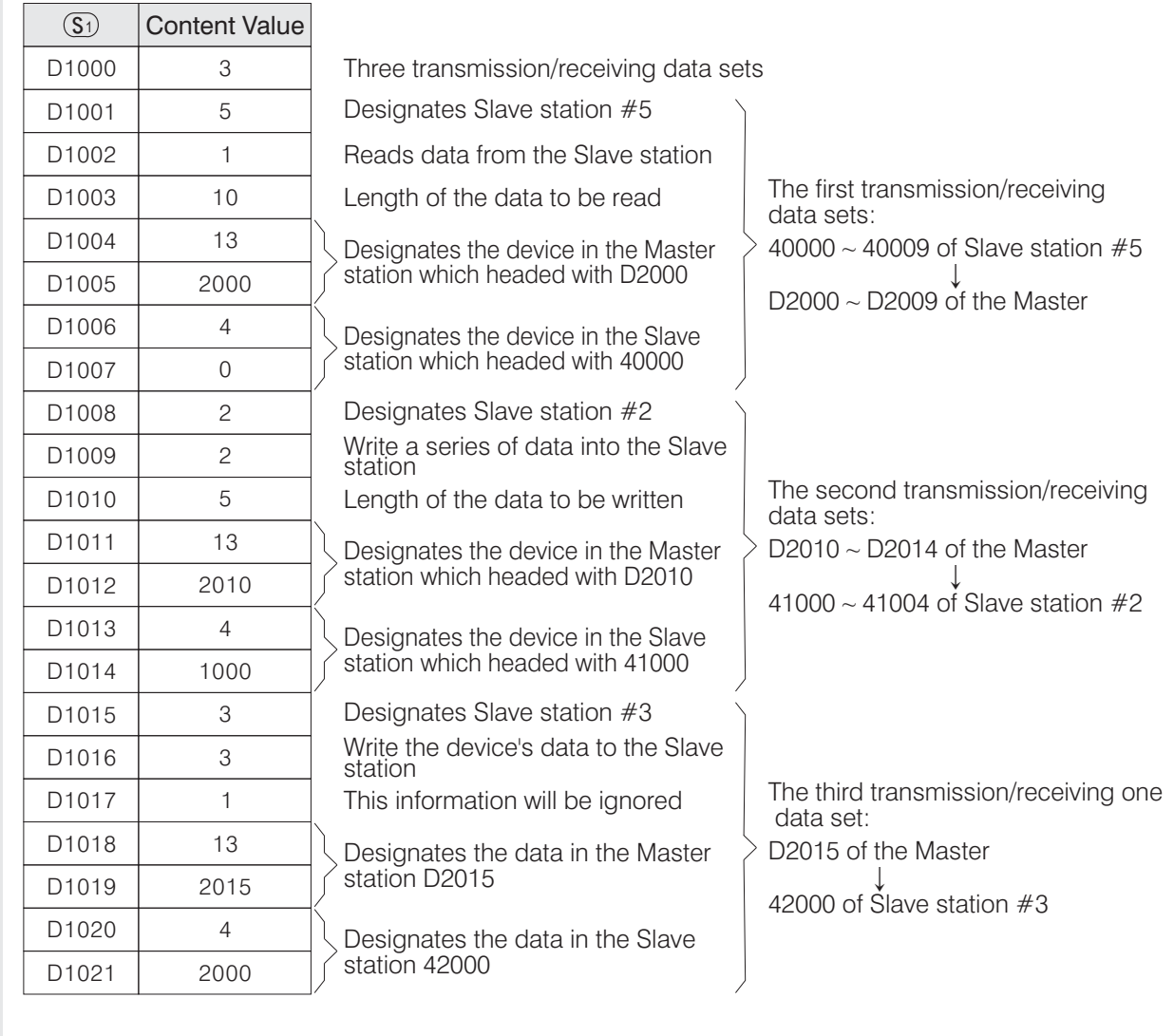

Use the File Registers to set up the communication table

In the VB series PLC, the File Registers are read only registers and the their contents are assumed as a part of program.

When a user copy or access the program file, the program itself and the File Registers will be handled together. Since the File Registers have this characteristic, use they to store the communication table were suitable. They are not only to copy the data of File Registers easily but also can minimize the program size. Please refer to CH 2-9 "File Register (D)" for more information about the File Register. To plan the contents of File Registers, which can use the programming tool software "Ladder Master", it provide the edit tool "System ---- File Register Edit....", easily to set the data in the registers.

• Edit Communication Table

In addition to the File Registers' layout function; and further, the Ladder Master provides more user friendly and easily of data input interface, it provide the user to create and edit the Communication Table List.

Please select the Ladder Master's "Tools ---- Edit Communication Table ...." function to start the Communication Table List document edit window. By the interlocutory pop-up window, user can easily create and edit the communication table step-by-step. After the Communication Table has been finished, the user can put the communication data into the designated File Registers then this communication table is completed. And also, this function provides user to retrieve, access and edit the Communication Table back from the File Registers.

For the VB series PLCs, the File Register is read-only, and its value will be treated as a part of the user program. When user copy or save program file, the File Register together with the program itself will be copied or saved. This feature makes the File Register very suitable for communication table storing; it can be easily copied from and helps to save PLC program space. For detailed introduction on the File Register, please refer to the section "2-9 File Register (D)".

Communication Table example :

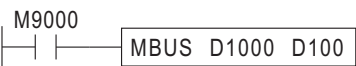

Instruction: MBUS  $\overline{\bullet}$  Start of File Reg: D1000 Length of Reg: 22

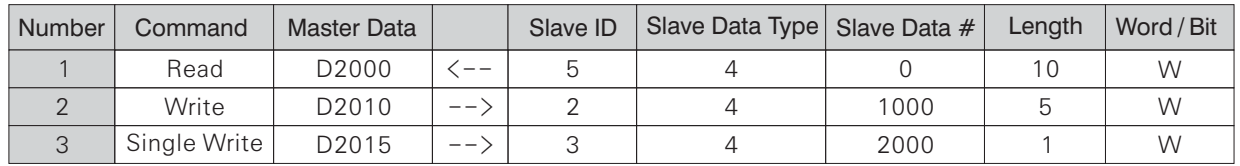

There are totally 3 transmission/receiving data sets in this Communication Table example.

(1) To read the data in 40000  $\sim$  40009 of Slave station #5 and put they to D2000  $\sim$  D2009 of the Master station.

(2) To write the data in D2010 ~ D2014 of the Master station into 41000 ~ 41004 of Slave station  $\#2$ 

(3) To write the data in D2015 of the Master station into 42000 of Slave station  $#3$ .

The "Slave Data Type" and "Slave Data No." in the communication table refers to the component ID number of the slave station equipment. For example, there is a MODBUS component:

40000

- The component data ID No.

The component data type 0:Writable & Readable Bit Component

1 Read Only Bit Component

3 Read Only Data Register (16 bits)

4: Writable & Readable Register (16 bits), the most often type.

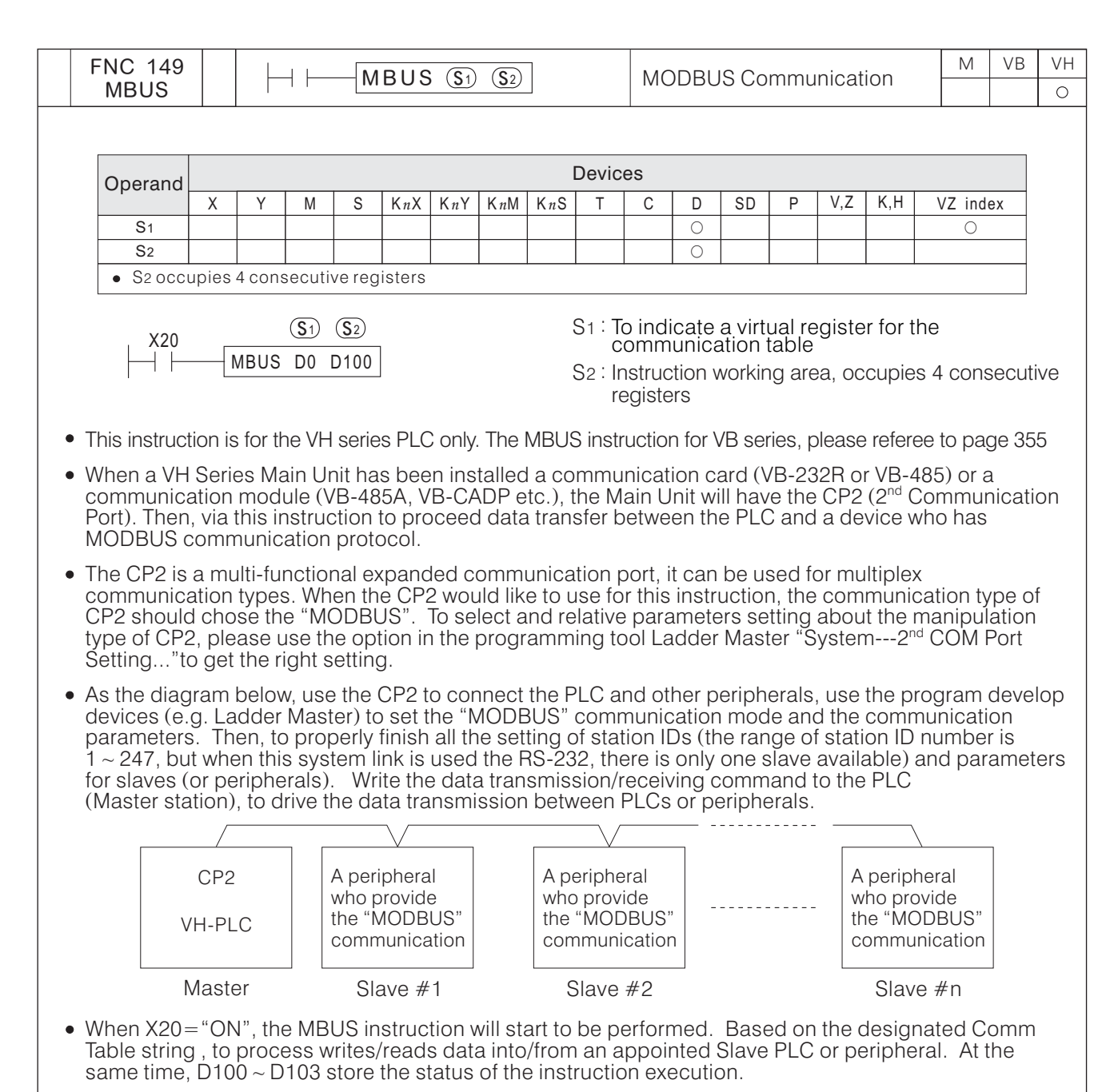

- Every time the transmission/receiving operation which designated by  $\overline{\mathbb{S}1}$  is duly completed, the M9199 will be "ON" for a scan time. And then, it will repeat the data transmission/receiving processes from the first data again.
- When  $X20 = "ON" \rightarrow "OFF"$ , the instruction will be stopped and the data transmission/receiving will be discontinued immediately.
- The MBUS instruction is for the Master PLC, it can be used once only and do not use the LINK or RS instruction in the program.
- For avoid the corresponding breakup, when the MBUS instruction sends a communication request to a particular Slave, if the respondent time of the Slave exceeds the Time-out duration (designated by D9129), the MBUS instruction will stops communication from the specific Slave and operates next communication command.
- The setting value of the Time-out duration is restored in D9129. The Time-out duration = (the content value of D9129)  $\times$ 10ms. When D9129=0 (the default value), the Time-out duration is 100 ms.
- Most of the applied situation is not necessary to change the Time-out duration. But, if an equipment in the communication link, its response is very slow, then the longer Time-out duration is necessary.
- The attributes of the devices designated in a data transmission/receiving operation should be the same. For example, if the device designated by the Master station is a bit device, then the designated device of the Slave station should be also a bit device.

The instruction working area headed with  $\circledS$  :

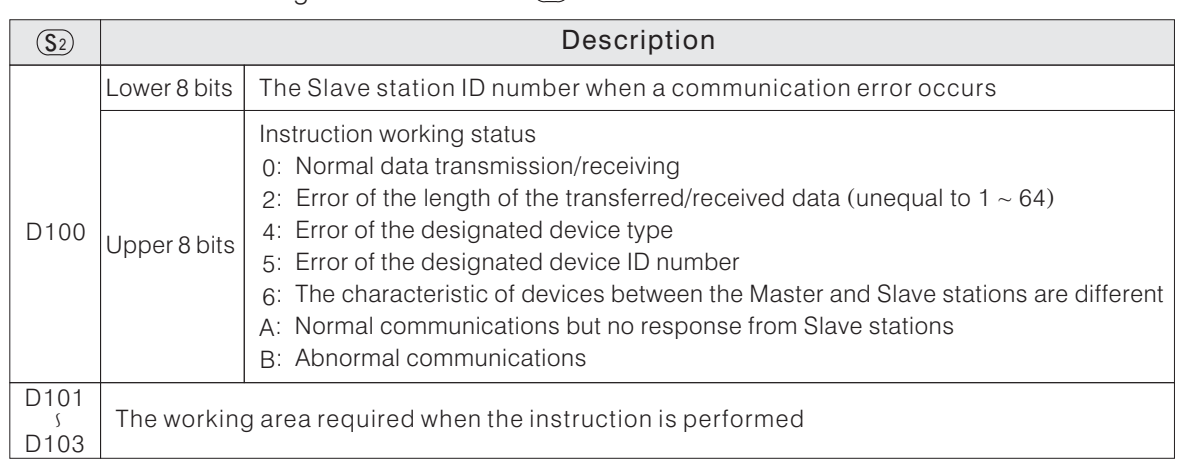

## • Edit Communication Table

In addition to the File Registers' layout function; and further, the Ladder Master provides more user friendly and easily of data input interface, it provide the user to create and edit the Communication Table List.

Please select the Ladder Master's "Tools ---- Edit Communication Table ...." function to start the Communication Table List document edit window. By the interlocutory pop-up window, user can easily create and edit the communication table step-by-step. After the Communication Table has been finished, the contents will become a part of the user program. The communication commands in the table will go with the user program and keep in VH PLC's system process area. And also, this function provides user to retrieve, access and edit the Communication Table.

# Communication Table Example:

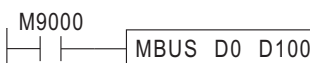

Instruction: MBUS  $\blacksquare$ 

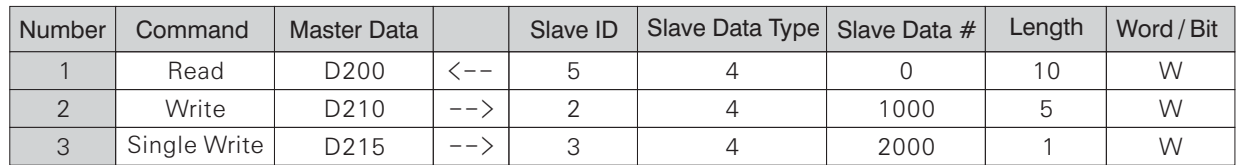

This example is for communication table to execute 3 data receiving/transmitting operations.

(1) To read the data in 40000  $\sim$  40009 of Slave station #5 and put they to D200  $\sim$  D209 of the Master station.

(2) To write the data in D210 ~ D214 of the Master station into 41000 ~ 41004 of Slave station  $#2$ 

(3) To write the data in D215 of the Master station into 42000 of Slave station  $#3$ .

The "Slave Data Type" and "Slave Data No." in the communication table refers to the component ID number of the slave station equipment.

For example, there is a MODBUS component:

40000

- The component data ID No.

The component data type 0:Writable & Readable Bit Component

1 Read Only Bit Component

3 Read Only Data Register (16 bits)

4: Writable & Readable Register (16 bits), the most often type.

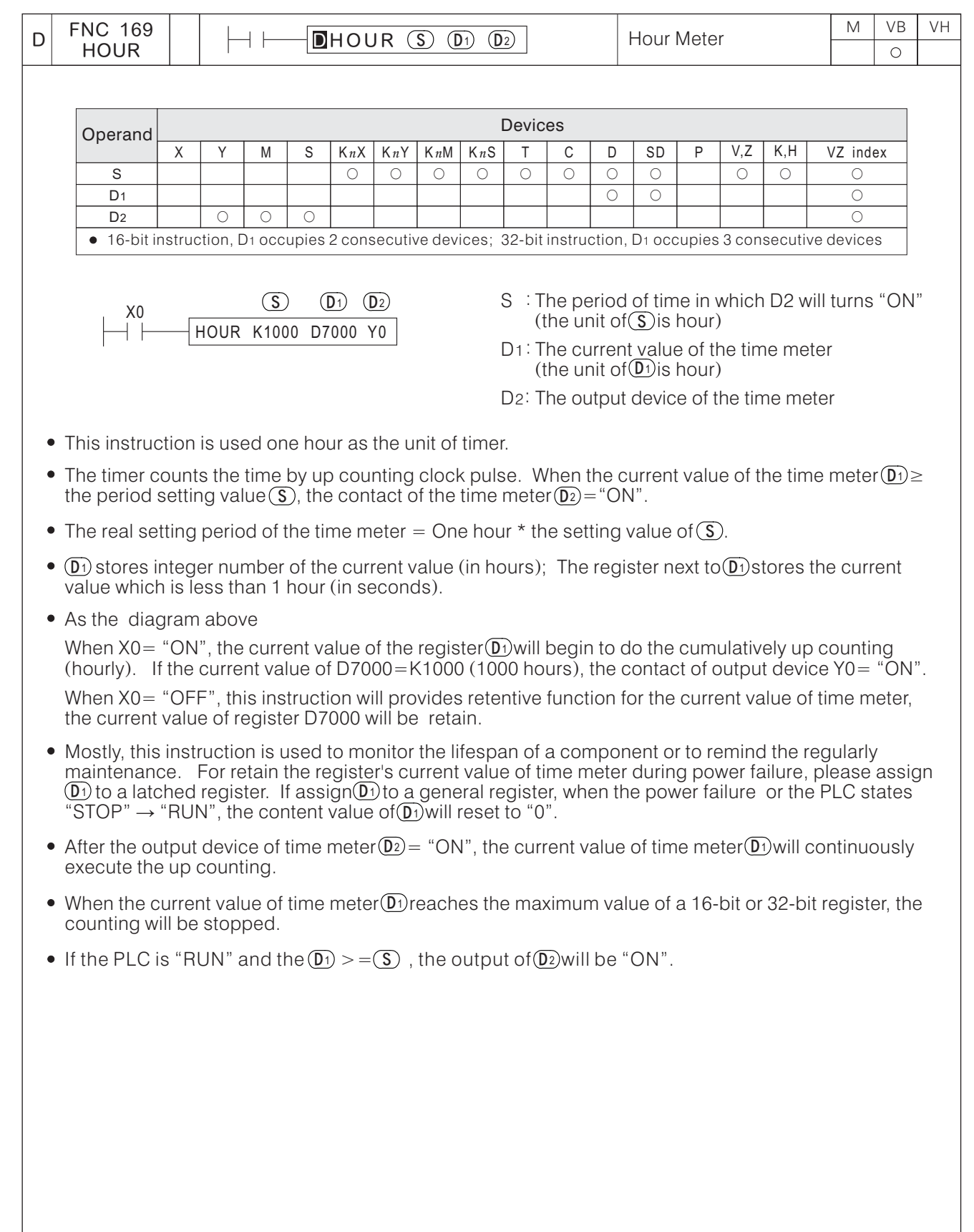

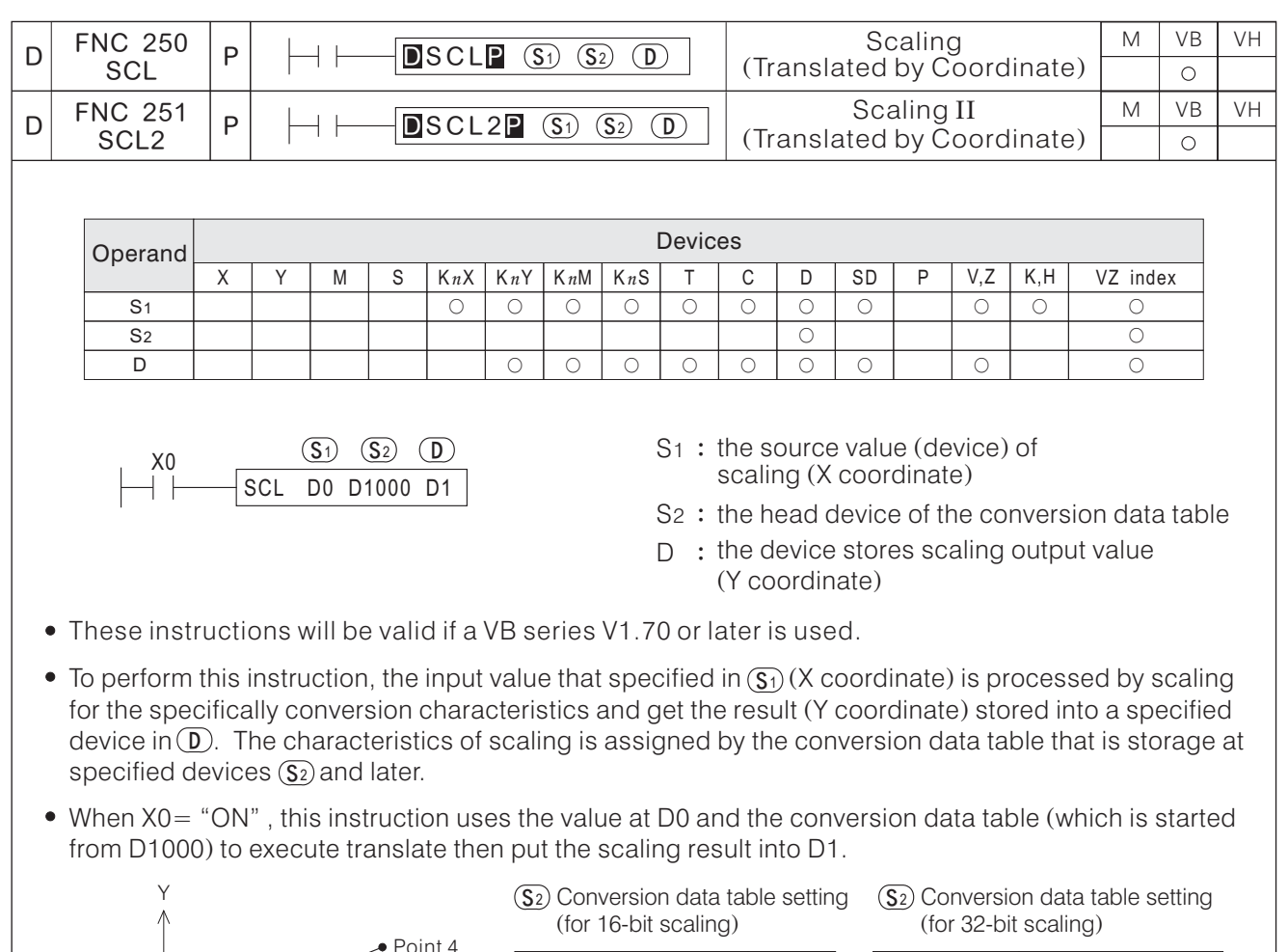

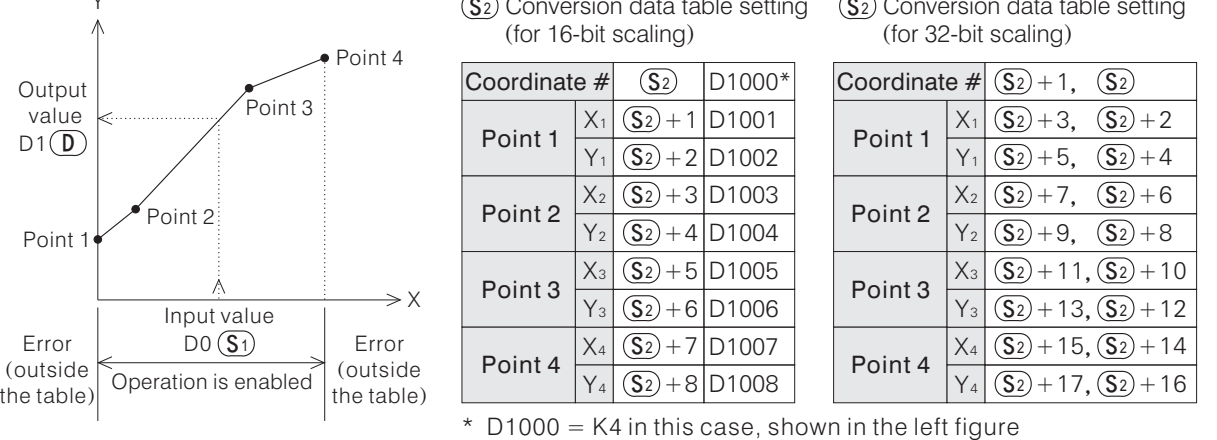

- This instruction could easily transfer between the value of analog I/O and the quantity under expected unit (Ex: weight, distance... etc.)
- If the output data is not an integer, it will be rounded off to an integer result.
- equal to this value, the value of second Y coordinate will output to the  $\mathbb D$ . If in the conversion table have two or more points at the same X coordinate and the input value  $\overline{(S_1)}$  is
- An operation error is caused in the following cases; The error flag M9067 turns "ON", and the error code K6706 is stored in D9067.

 $\mathbb D$  When the data of Xn is not set by the ascending order in the table (Xn+1 smaller than Xn)

 $\widehat{\mathcal{D}}$  When  $\widehat{\mathbf{S}^{1}}$  is outside the data table

 $\mathfrak I$  When the differential value between contiguous points (including X or Y coordinate) exceeds the 16-bit data range (K65535)

 $\widehat{\Phi}$  When the number of coordinate points at  $(\widehat{\mathsf{s}_2})$  is  $<$  K1.

# Example: To get and translate the positional data from a Linear Potential-Meter

In this case, a 500 mm stroke Linear Potential-Meter and a VB-4AD analog input module work together to measure the current position. Its adjustable position will lie in between 50 to 450 mm. Then, use 0.1 mm as a unit to display the moving distance  $0.0 \sim 400.0$  mm.

Since a Linear Potential-Meter will transfer the position of  $0 \sim 500$  mm into  $0 \sim 10$  V potential and output to a VB-4AD then could get a number that is between 0 to 2000. By those characteristics, the possible position at the machine is 50  $\sim$  450 mm will get a data of 200  $\sim$  1800.

By the plan above to work out a conversion chart and table below.

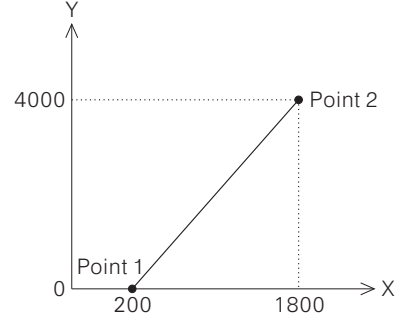

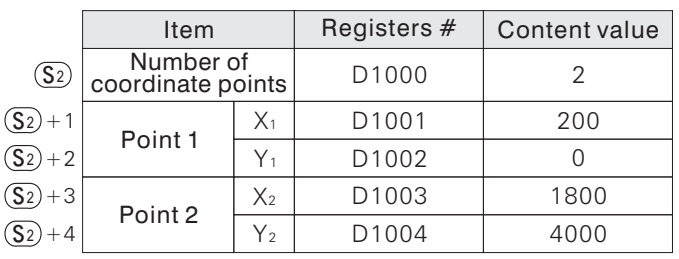

The conversion data table of SCL instruction

To set the input value into the X coordinate

Then the Y coordinate is the output value that represents the current position (unit: 0.1 mm)

 $\overline{(\overline{S_2})}$ 

M9000

Let the output of a Linear Potential-Meter connect to a VB-4AD and  $+$   $+$ FROM K1 K5 D0 K1 the bulbul of a Lifear<br>the read value store at D0  $\overline{D0}$  D1000 D1 Use the SCL instruction and the content of D0 to get the current<br>D0 D1000 D1 position (unit:0.1 mm) and store at D1 SCL position (unit:0.1 mm) and store at D1

The SCL2 instruction having the same function but uses different configuration of data table. There is the configuration of the conversion data table for the SCL2 instruction below. (The number of coordinate points for this example is K4. )

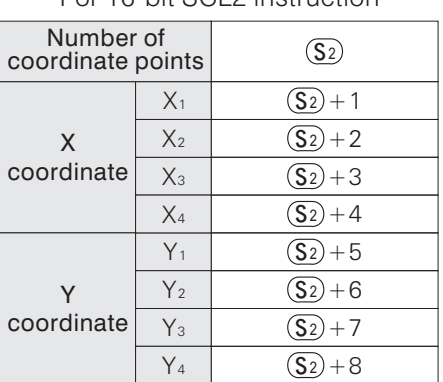

For 16-bit SCL2 instruction For 32-bit SCL2 instruction

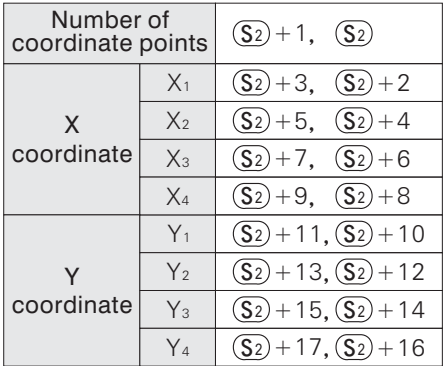

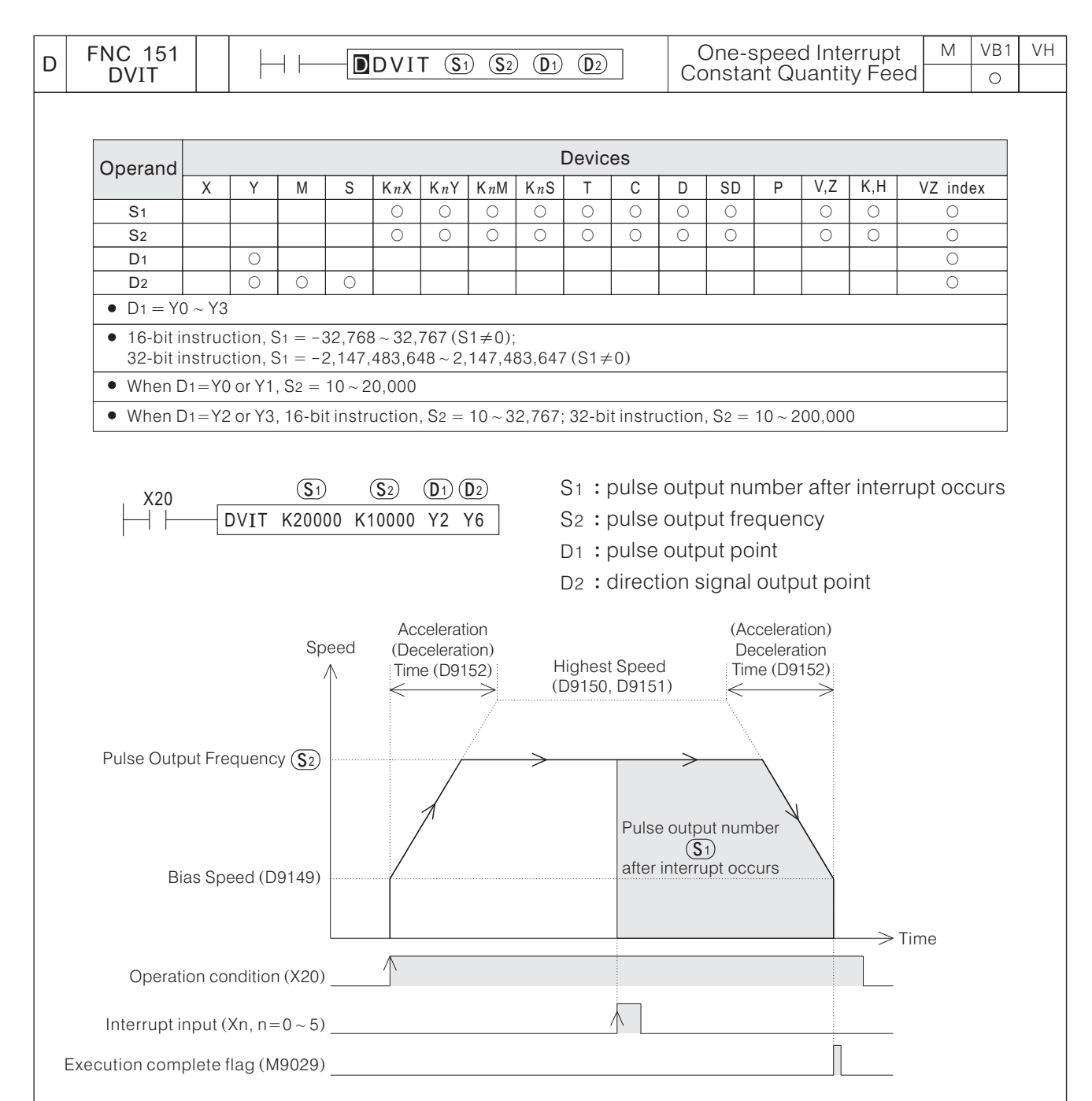

- This instruction will be valid if a VB1 series V1.72 or later is used.
- When X20  $=$  "ON", the Y2 generates 10 KHz pulses continuously. When the first interrupt condition occurs, will reset the D9145, D9144 (CV of Y2) and the Y2 generates specified 20, 000 pulses (10 KHz) then stop. The  $Y6 = ON$  if it's a positive(forword) rotation.
- $D_{10}$  (D9151, D9150) Highest Speed ( $\leq 20,000$  if  $\overline{D}$ ) = Y0 or Y1), D9152 Acc./Dec. time, M9141  $\sim$  M9144  $\overline{S}$  is the state of the state reverse flags,  $\overline{S}$  and  $\overline{S}$ . When  $X20 = "OFF" \rightarrow "ON"$ , the DVIT instruction decides the one-speed interrupt constant quantity feed position control, it is according to the D9148 interruption devices allocation, D9149 Bias Speed,

During it is executing, to change any parameter will be ineffective. So, must finish all the parameters  $(D9148 \sim D9152$  and M9141  $\sim$  M9144) before it starts.

Every pulse output point has its own interrupt signal logic reverse flag. By the individual status of M9141  $\sim$  M9144 to assign which is the normal or reverse interrupt logic of Y0  $\sim$  Y3.

If its flag is "OFF" (normal edge logic), turning "ON" (OFF  $\rightarrow$  ON) the input will accept the interrupt. If its flag is "ON" (reverse edge logic), turning "OFF" (ON  $\rightarrow$  OFF) the input will accept the interrupt.

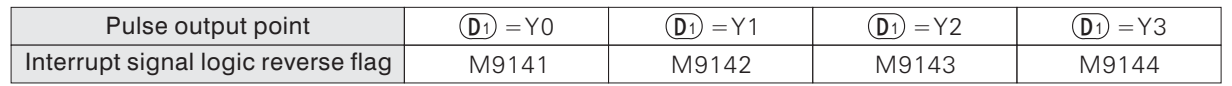

• To select the input point of interrupt signal is by the contents of the D9148. (Default value is H3210)

D9148=H $\bigcirc$ OO $\bigcirc$  (contents setting by hexadecimal method) - For the interrupt input point of Y0 - For the interrupt input point of Y1 - For the interrupt input point of Y2 - For the interrupt input point of Y3

 $*$  Ex.: D9148 = H5421 The interrupt input point of Y0 is X1 The interrupt input point of Y1 is X2 The interrupt input point of Y2 is X4 The interrupt input point of Y3 is X5

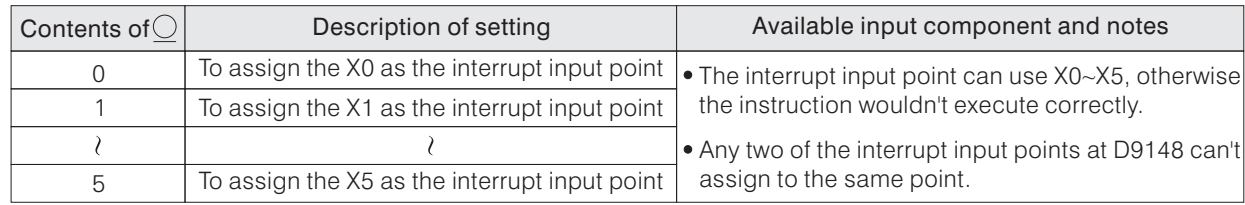

- After the interrupt occurs and output point generates the specified  $\overline{(S)}$  number of pulses, the operation will be stopped and the Execution Complete flag M9029 will be "ON" for a scan time.
- When the condition contact X20 turns "OFF" during the pulse output, the operation will be decelerated to stop, but the Execution Complete flag M9029 will not take action then.
- Please check the pulse output monitor flag (M9149 ~ M9152) of the output point  $\widehat{D}$  before running this wish detion. The corresponding hag signal is ON using this **D**) point then the instruction will not start. instruction. If the corresponding flag signal is "ON", that means another pulse output instruction still
- $\overline{\mathbf{D}}$ 2) forward/reverse direction signal is decided by the +/- sign of pulse output number( $\overline{\mathbf{S}}$ 1  $rac{1}{5}$  $\frac{5}{5}$  $\frac{1}{D^2}$  $\frac{b}{D}$ The(D2)forward/reverse direction signal is decided by the +/– sign of pulse output number(S1)'s value. If the value of  $(s_i)$  > 0, it's a forward rotation. The  $\Omega$  will "ON" and the value of CV registers will increase. If the value of  $(s)$  < 0, it's a reverse rotation. The  $(s)$  will "OFF" and the value of CV registers will decrease. ON" OFF" " "
- If the  $(D)$  is assigned toY0 (or Y1) (its frequency is up to 20 KHz), the available range of  $(S_2)$  is 10 ~ 20, 000.
- If the  $\Phi$  is assigned toY2 (or Y3) (its frequency is up to 200 KHz), the available range of  $\widehat{S_2}$  is 10 ~ 32,767 16-bit operation) or  $10 \sim 200,000$  (32-bit operation). If the $(\overline{\mathbf{D}})$ is assigned toY2 (or Y3) (its frequency is up to 200 KHz), the available range of  $(\overline{\mathbf{S}^2})$  is 10 ~<br>(16-bit operation) or 10 ~ 200,000 (32-bit operation).
- If the specified  $\circledS$  is not large enough to finish its deceleration (related to  $\circledS$  and D9152), then the It the specified only is not large enough to imism its deceleration (related to 32) and D9 rb2), then the<br>actual highest speed will be reduced ( $<$  ( $\Omega$ )). So, via the slower speed output that can smoothly slow down and stop within the specified number of pulses.

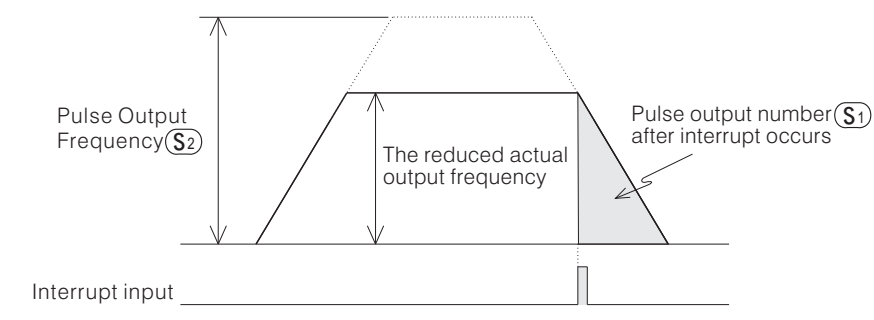

If  $[(S)$  < (the required pulse number for acceleration + deceleration) ] and the interruption condition turns "ON" during the acceleration, the decelerating operation may start earlier (before the output speed reach the highest setting) as the figure below.

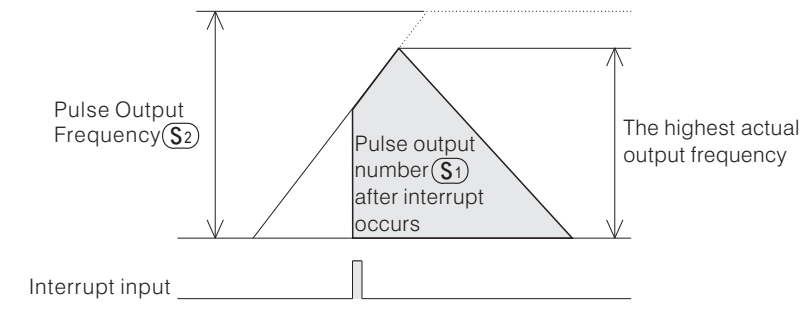

- If to execute the DVIT instruction but its interrupt condition is "ON" already, the operation of this DVIT instruction will be performed in the same way as the DRVI instruction.
- Must input the interruption signal before the number of pulse output is increased to 4,294,967,296. If the number is reached (without its interrupt), the operation will be stopped and the Execution Complete flag (M9029) will be turned "ON" once.

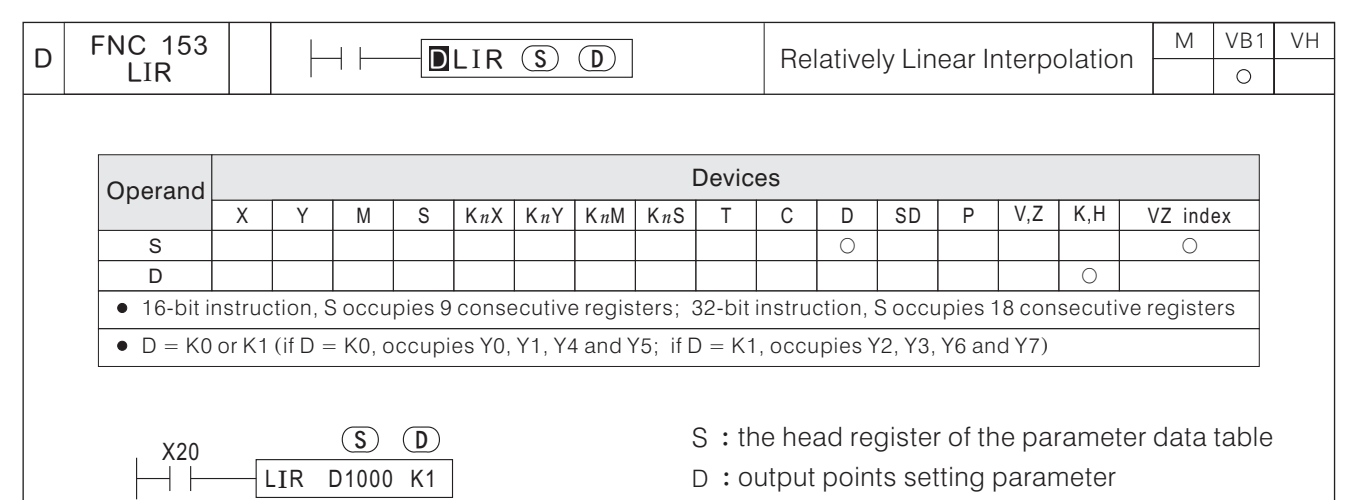

- This instruction will be valid if a VB1 series V1.72 or later is used.
- The LIR instruction simultaneously controls with two axes by two pulse and two direction output points to move the position at an X-Y table. The parameters are two composite speeds, the Acceleration/Deceleration time and two individual target values.
- When X20 = "ON", simultaneously the Y2 (X-axis) and Y3 (Y-axis) output points simultaneous generate pulses also the Y6 (X-axis) and Y7 (Y-axis) output moving direction signals. They separately output signals by using the parameters of D1000 (Composite Initial speed), D1001 (Composite Maximum speed), and D1002 (Acceleration/Deceleration time). The location in a coordinate (X,Y) is from the start-up point  $(X^0, Y^0)$  to the target point (D1003+X<sup>°</sup>, D1004+Y<sup>°</sup>) (X-axis) and Y3 (Y-axis) (X-axis) and Y7 (Y-axis) "ON", simultaneously
- The definition list about the output points parameter  $\textcircled{D}$ :

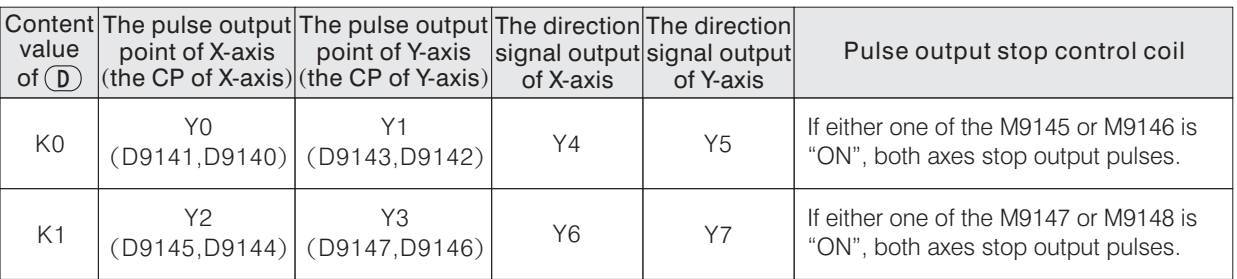

• The parameter data table of block  $\binom{S}{S}$ :

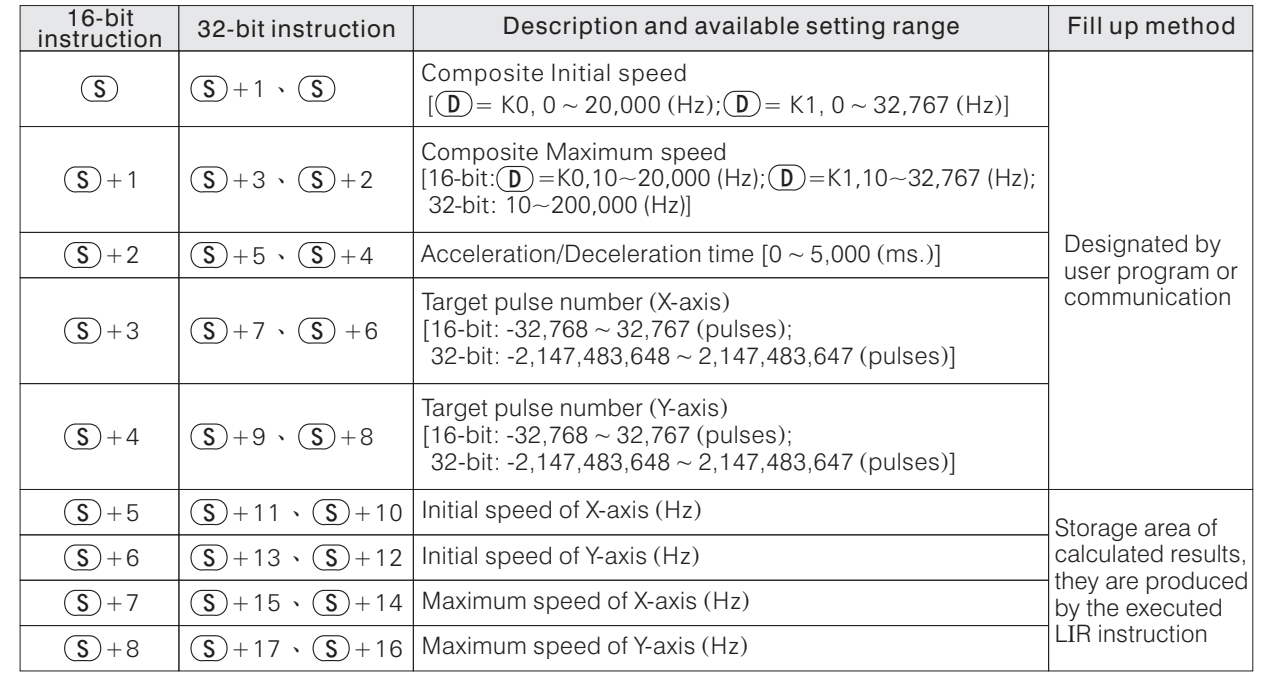

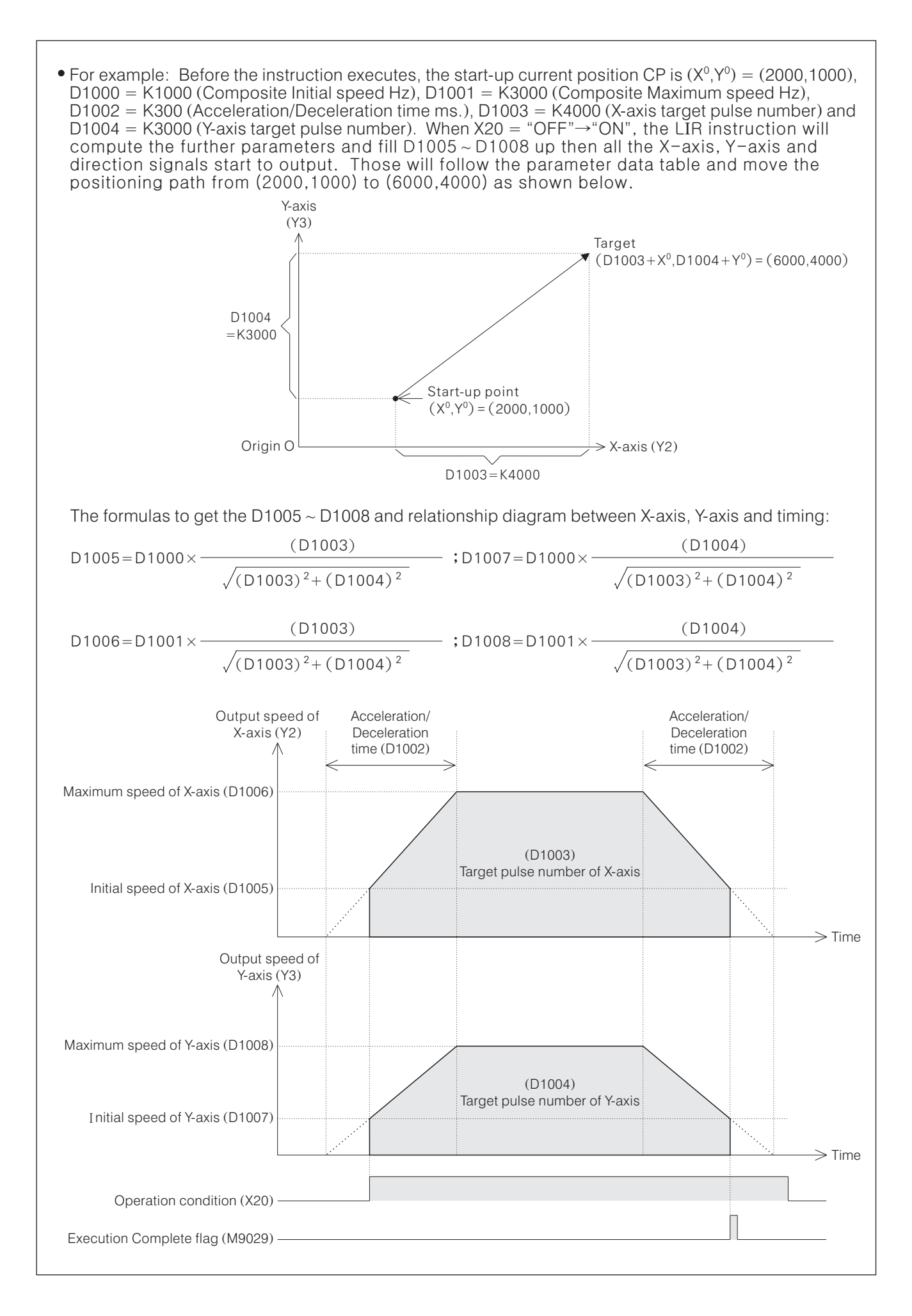

- During this instruction is in execute, to change its parameter will be ineffective. So, must finish all the Buring this instruction is in execute, to change its parameter will be inerfective. So, must i<br>configuration of correlative parameters (data table S)) before this instruction is executed.
- When the positioning target is reached, the operation will be stopped and the Execution Complete flag M9029 will be "ON" for a scan time.
- When the condition contact X20 turns "OFF" during the pulse outputs, the operations will be decelerated to stop, but the Execution Complete flag M9029 will not take action then.
- When the setting of  $\widehat{\mathbb{D}}$  is K0 and any one of the M9145, M9146 turns "ON" during the pulse outputs, both of the Y0 (X-axis) and Y1 (Y-axis) immediately stop pulse outputs, but the Execution Complete flag<br>M0000 will not take a sting than What the action of Dis K4 and any age of the M0147 M0149 tur M9029 will not take action then; When the setting of(D) is K1 and any one of the M9147, M9148 turns "ON" during the pulse outputs, both the Y2 (X-axis) and Y3 (Y-axis) immediately stop pulse outputs, but the Execution Complete flag M9029 will not take action then.
- Please check the pulse output monitor flags (M9149 ~ M9152) of  $\overline{D}$  's related output points before<br>running this instruction. If any one of the corresponding flag simples "ON" (M9149 or M9159 for  $\overline{D}$ Please check the pulse output monitor flags (M9149 ~ M9152) of (D) 's related output points before<br>running this instruction. If any one of the corresponding flag signal is "ON" (M9149 or M9150 for (  $=$ K0;M9151 or M9152 for( $D$ ) = K1), that means another pulse output instruction still using the point(s) then the instruction will not start.
- For every single axis, its forward/reverse direction signal is decided by the positive/negative sign of the target pulse number. If the axis's target pulse number  $\geq$  0, that is a forward rotation. The direction signal is "ON" and the value of the current value registers will be increased. If the axis's target pulse number  $<$  0, that is a reverse rotation. The direction signal is "OFF" and the value of the current value registers will be decreased.
- The Composite Initial speed must be equal to or less than the Composite Maximum speed.
- Since the output frequency rate of Y0 or Y1 is 20 KHz at the most, when the content value of  $(D)$  is K0, the configuration range of the Composite Initial speed is 0  $\sim$  20,000 (Hz) and the Composite Maximum speed is  $10 \sim 20,000$  (Hz).
- Since the output frequency rate of Y2 or Y3 is 200 KHz at the most, when the content value of  $\overline{\mathbb{D}}$  is K1, the configuration range of the Composite Initial speed is 0 ~ 32,767 (Hz) and the Composite Maximum speed is  $10 \sim 32,767$  (Hz) for 16-bit or 10  $\sim$  200,000 (Hz) for 32-bit. D
- If the calculated result of maximum speed is less than  $1$  (Hz), the axis will not generate a pulse.
- $\bullet$  The content values of D9149  $\sim$  D9152 will not affect the pulse output of this instruction.
- If both of the pulse output numbers are equal to 0, this instruction will not execute.

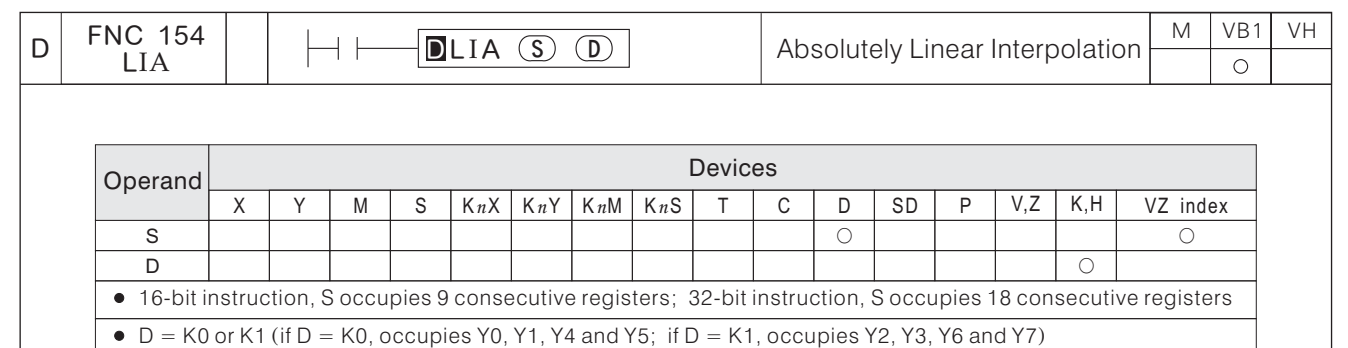

$$
\begin{array}{c}\nX20 \\
\begin{array}{c}\n\end{array} \\
\begin{array}{c}\n\end{array} \\
\begin{array}{c}\n\end{array} \\
\begin{array}{c}\n\end{array} \\
\begin{array}{c}\n\end{array} \\
\begin{array}{c}\n\end{array} \\
\begin{array}{c}\n\end{array} \\
\begin{array}{c}\n\end{array} \\
\begin{array}{c}\n\end{array} \\
\begin{array}{c}\n\end{array} \\
\begin{array}{c}\n\end{array} \\
\begin{array}{c}\n\end{array} \\
\begin{array}{c}\n\end{array} \\
\begin{array}{c}\n\end{array} \\
\begin{array}{c}\n\end{array} \\
\begin{array}{c}\n\end{array} \\
\begin{array}{c}\n\end{array} \\
\begin{array}{c}\n\end{array} \\
\begin{array}{c}\n\end{array} \\
\begin{array}{c}\n\end{array} \\
\begin{array}{c}\n\end{array} \\
\begin{array}{c}\n\end{array} \\
\begin{array}{c}\n\end{array} \\
\begin{array}{c}\n\end{array} \\
\begin{array}{c}\n\end{array} \\
\begin{array}{c}\n\end{array} \\
\begin{array}{c}\n\end{array} \\
\begin{array}{c}\n\end{array} \\
\begin{array}{c}\n\end{array} \\
\begin{array}{c}\n\end{array} \\
\begin{array}{c}\n\end{array} \\
\begin{array}{c}\n\end{array} \\
\begin{array}{c}\n\end{array} \\
\begin{array}{c}\n\end{array} \\
\begin{array}{c}\n\end{array} \\
\begin{array}{c}\n\end{array} \\
\begin{array}{c}\n\end{array} \\
\begin{array}{c}\n\end{array} \\
\begin{array}{c}\n\end{array} \\
\begin{array}{c}\n\end{array} \\
\begin{array}{c}\n\end{array} \\
\begin{array}{c}\n\end{array} \\
\begin{array}{c}\n\end{array} \\
\begin{array}{c}\n\end{array} \\
\begin{array}{c}\n\end{array} \\
\begin{array}{c}\n\end{array} \\
\begin{array}{c}\n\end{array} \\
\begin{array}{c}\n\end{array} \\
\begin{array}{c}\n\end{array} \\
\begin{array}{c}\n\end{array} \\
\begin{array}{c}\n\end{array} \\
\begin{array}{c}\n\end{array} \\
\begin{array}{c}\n\end{array} \\
\begin{array}{c
$$

S: the head register of the parameter data table

D : output points setting parameter

- This instruction will be valid if a VB1 series V1.72 or later is used.
- The LIA instruction simultaneously controls with two axes by two pulse and two direction output points to move the position at an X-Y table. The parameters are two composite speeds, the Acceleration/Deceleration time and two individual target points.
- When X20 = "ON", simultaneously the Y2 (X-axis) and Y3 (Y-axis) output points simultaneous generate pulses also the Y6 (X-axis) and Y7 (Y-axis) output moving direction signals. They separately output signals by using the parameters of D1000 (Composite Initial speed), D1001 (Composite Maximum speed), and D1002 (Acceleration/Deceleration time). The location in a coordinate (X,Y) is from the start-up point  $(X^0, Y^0)$  to the absolutely target point (D1003, D1004). (X-axis) and Y3 (Y-axis) (X-axis) and Y7 (Y-axis) (Composite Initial speed), D1001 ( "ON", simultaneously
- The definition list about the output points parameter  $\textcircled{D}$ :

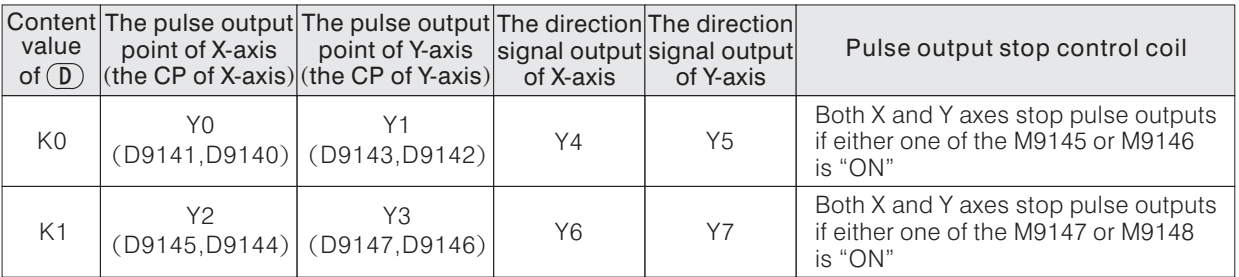

• The parameter data table of block  $\circled{S}$ :

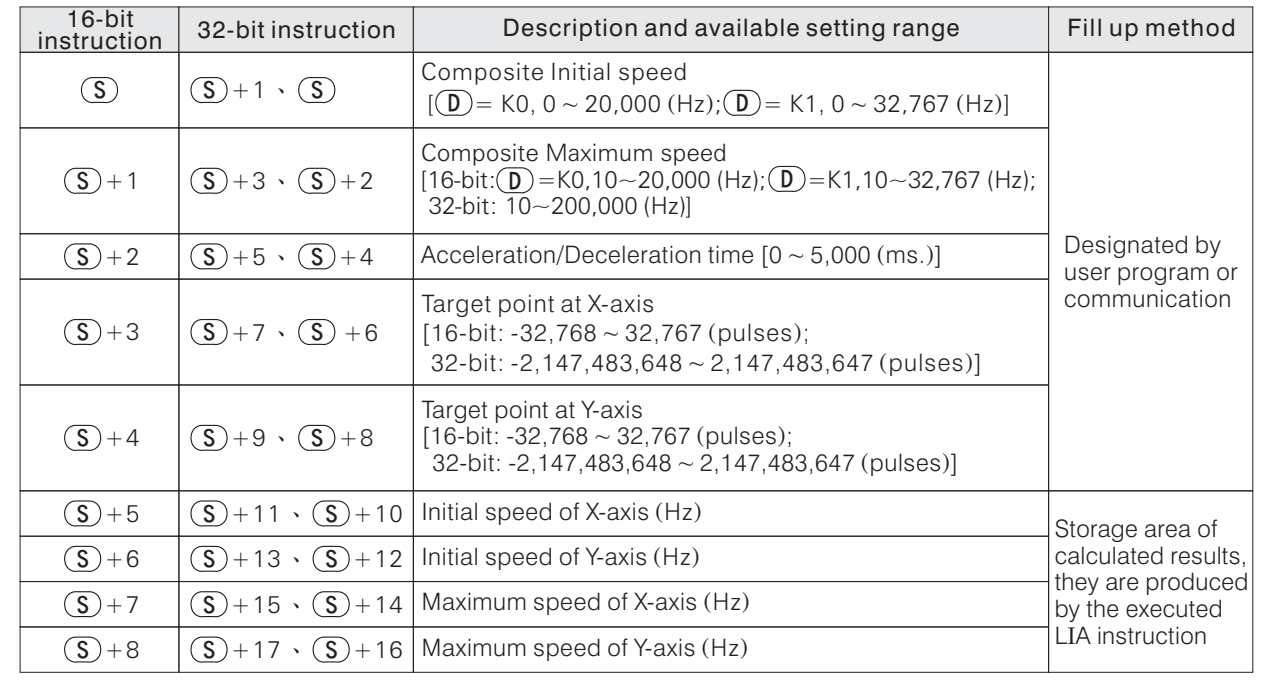

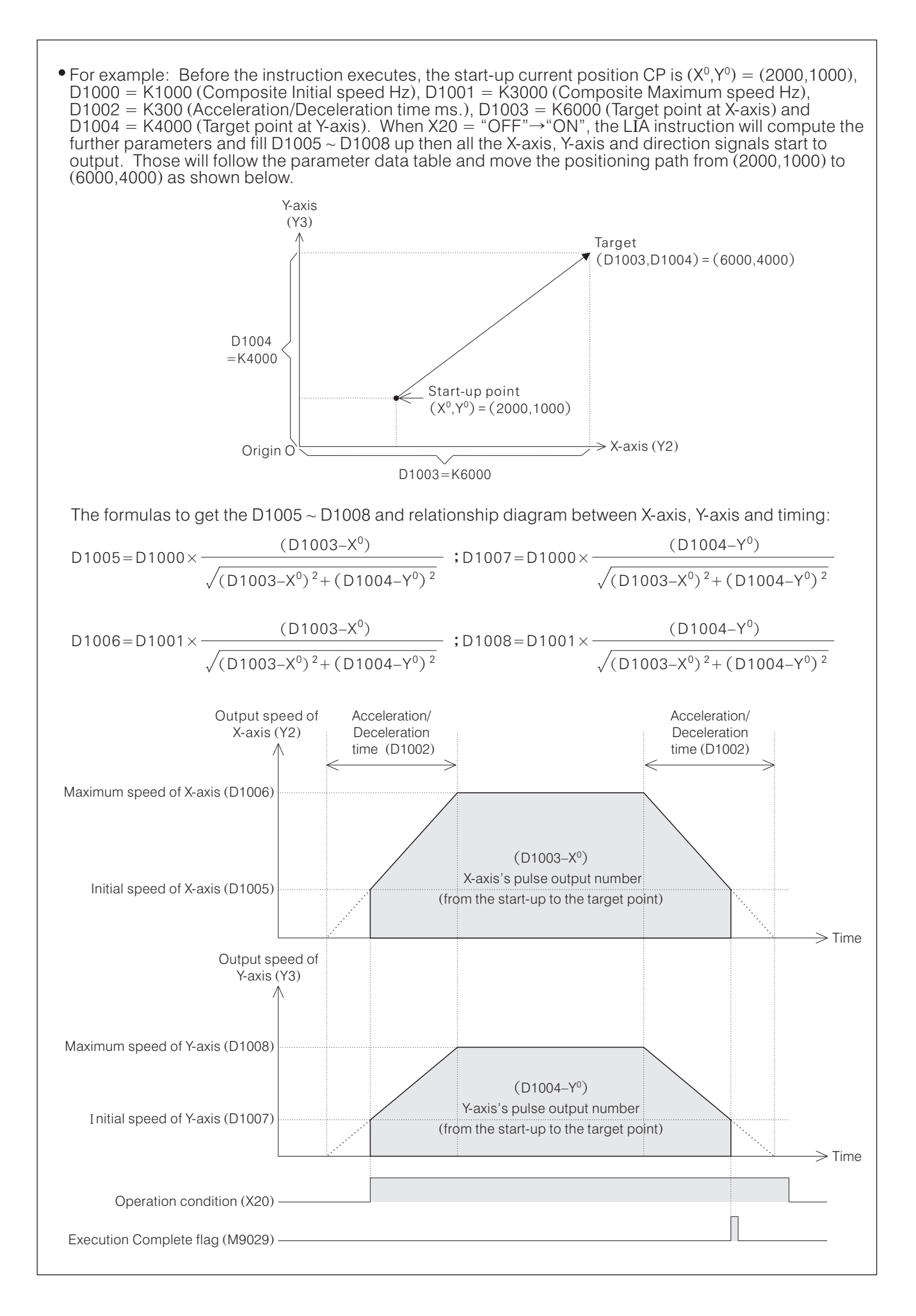

- During this instruction is in execute, to change its parameter will be ineffective. So, must finish all the Buring this instruction is in execute, to change its parameter will be inerfective. So, must i<br>configuration of correlative parameters (data table S)) before this instruction is executed.
- When the positioning target is reached, the operation will be stopped and the Execution Complete flag M9029 will be "ON" for a scan time.
- When the condition contact X20 turns "OFF" during the pulse outputs, the operations will be decelerated to stop, but the Execution Complete flag M9029 will not take action then.
- When the setting of  $\widehat{\mathbb{D}}$  is K0 and any one of the M9145, M9146 turns "ON" during the pulse outputs, both of the Y0 (X-axis) and Y1 (Y-axis) immediately stop pulse outputs, but the Execution Complete flag<br>M0000 will not take a sting than What the action of Dis K4 and any age of the M0147 M0149 M9029 will not take action then; When the setting of( $\mathbf D$ ) is K1 and any one of the M9147, M9148 turns "ON" during the pulse outputs, both the Y2 (X-axis) and Y3 (Y-axis) immediately stop pulse outputs, but the Execution Complete flag M9029 will not take action then.
- Please check the pulse output monitor flags (M9149 ~ M9152) of  $\mathbb{D}$  's related output points before representing for  $\mathbb{D}$ Please check the pulse output monitor flags (M9149 ~ M9152) of (D) 's related output points before<br>running this instruction. If any one of the corresponding flag signal is "ON" (M9149 or M9150 for (D) =<br>K0:M9151 or M9159 f K0;M9151 or M9152 for( $D$ ) = K1), that means another pulse output instruction still using the point(s) then the instruction will not start.
- For every single axis, its forward/reverse direction signal is decided by the positive/negative sign of the pulse output number (to subtract the start-up point from the target point). If the axis's pulse output number  $\geq$  0, that is a forward rotation. The direction signal is "ON" and the value of the current value registers will be increased. If the axis's pulse output number  $<$  0, that is a reverse rotation. The direction signal is "OFF" and the value of the current value registers will be decreased.
- The Composite Initial speed must be equal to or less than the Composite Maximum speed.
- Since the output frequency rate of Y0 or Y1 is 20 KHz at the most, when the content value of  $(D)$  is K0, the configuration range of the Composite Initial speed is 0  $\sim$  20,000 (Hz) and the Composite Maximum speed is  $10 \sim 20,000$  (Hz).
- Since the output frequency rate of Y2 or Y3 is 200 KHz at the most, when the content value of  $\textcircled{\textbf{D}}$  is K1, the configuration range of the Composite Initial speed is 0 ~ 32,767 (Hz) and the Composite Maximum speed is  $10 \sim 32,767$  (Hz) for 16-bit or 10  $\sim$  200,000 (Hz) for 32-bit. D

If the calculated result of maximum speed is less than  $1$  (Hz), the axis will not generate a pulse.

- $\bullet$  The content values of D9149  $\sim$  D9152 will not affect the pulse output of this instruction.
- If both of the pulse output numbers are equal to 0, this instruction will not execute.

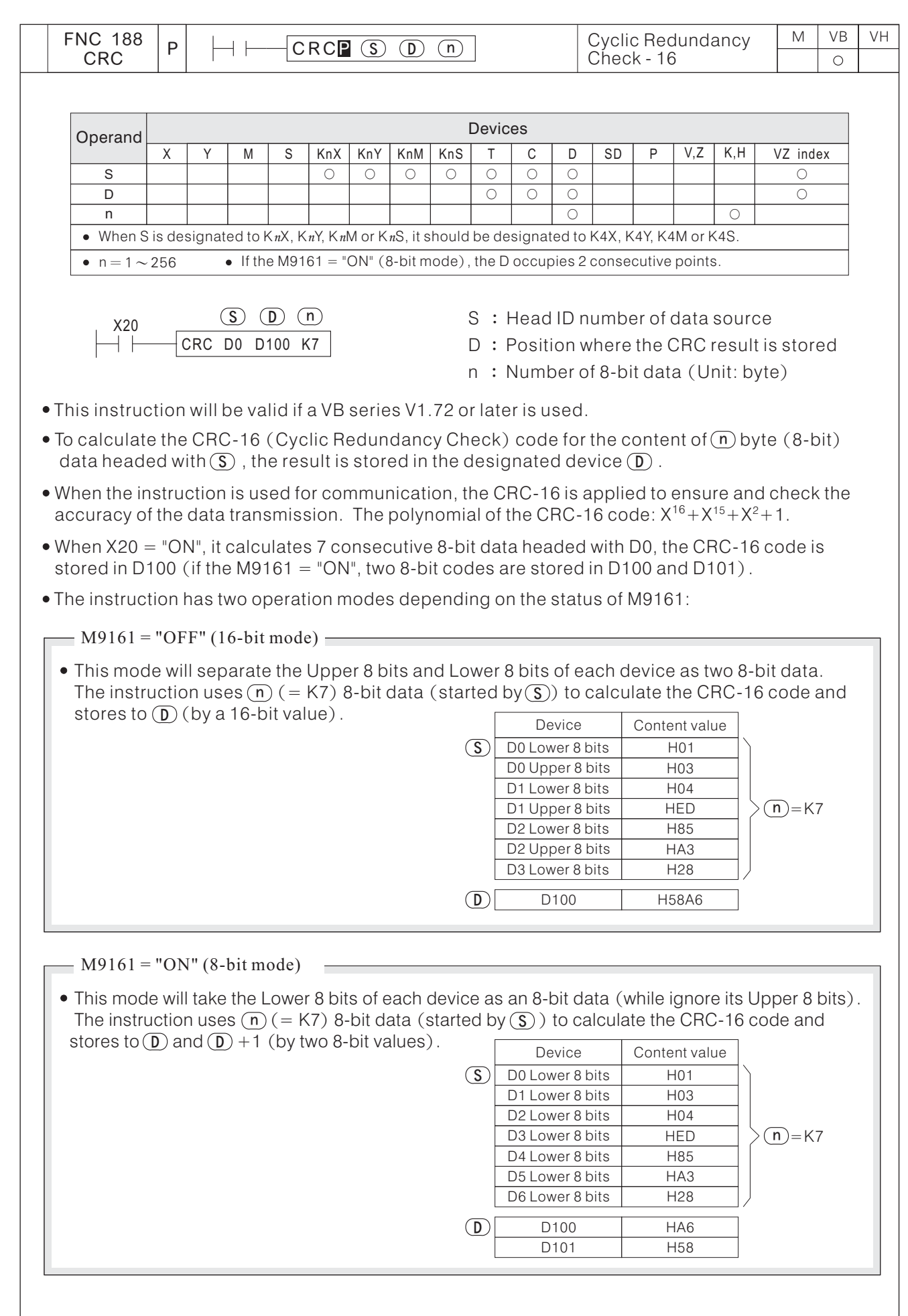